Inhaltsverzeichnis VLT® AQUA Drive Programmierungshandbuch

## Inhaltsverzeichnis

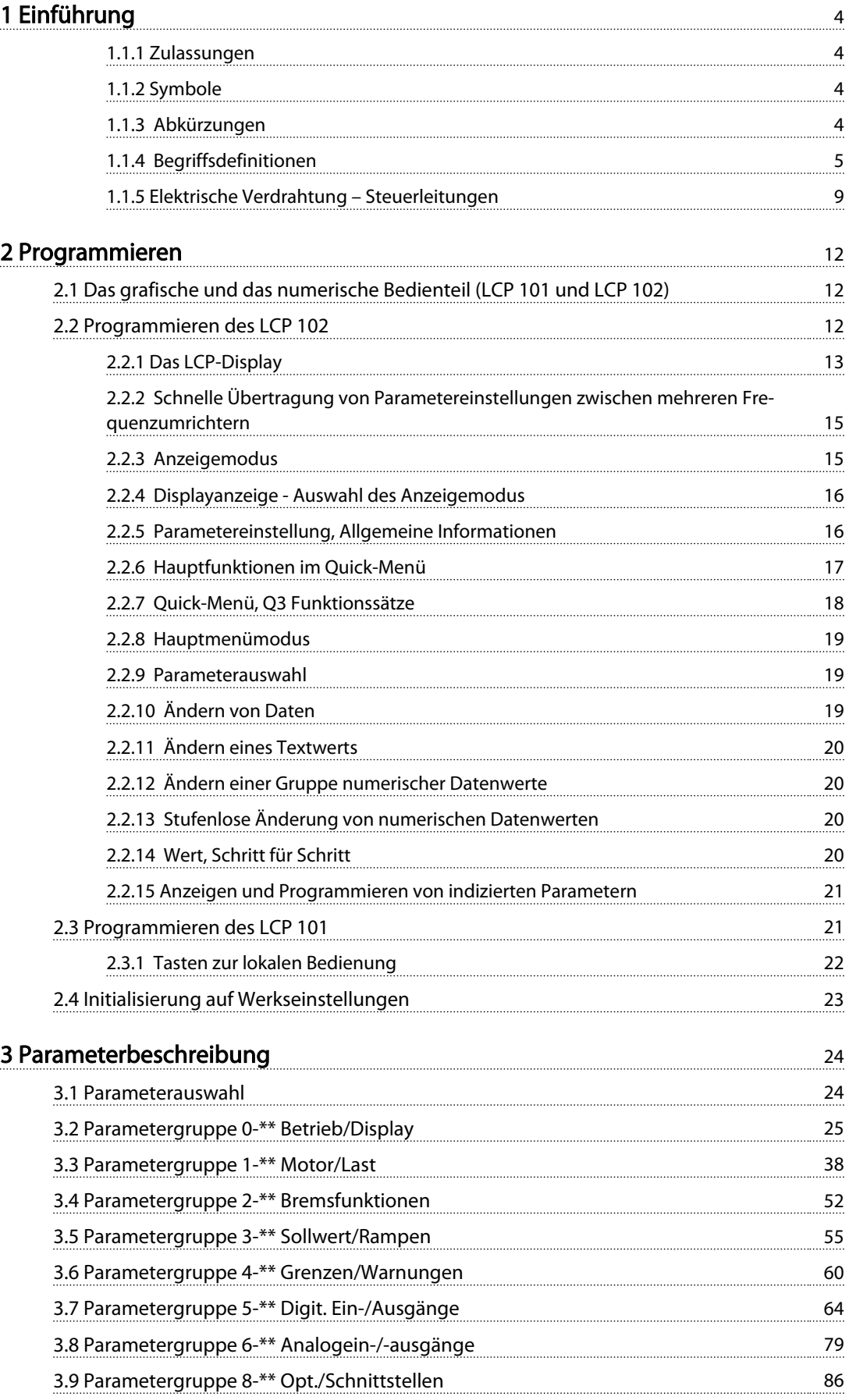

## Inhaltsverzeichnis VLT® AQUA Drive Programmierungshandbuch

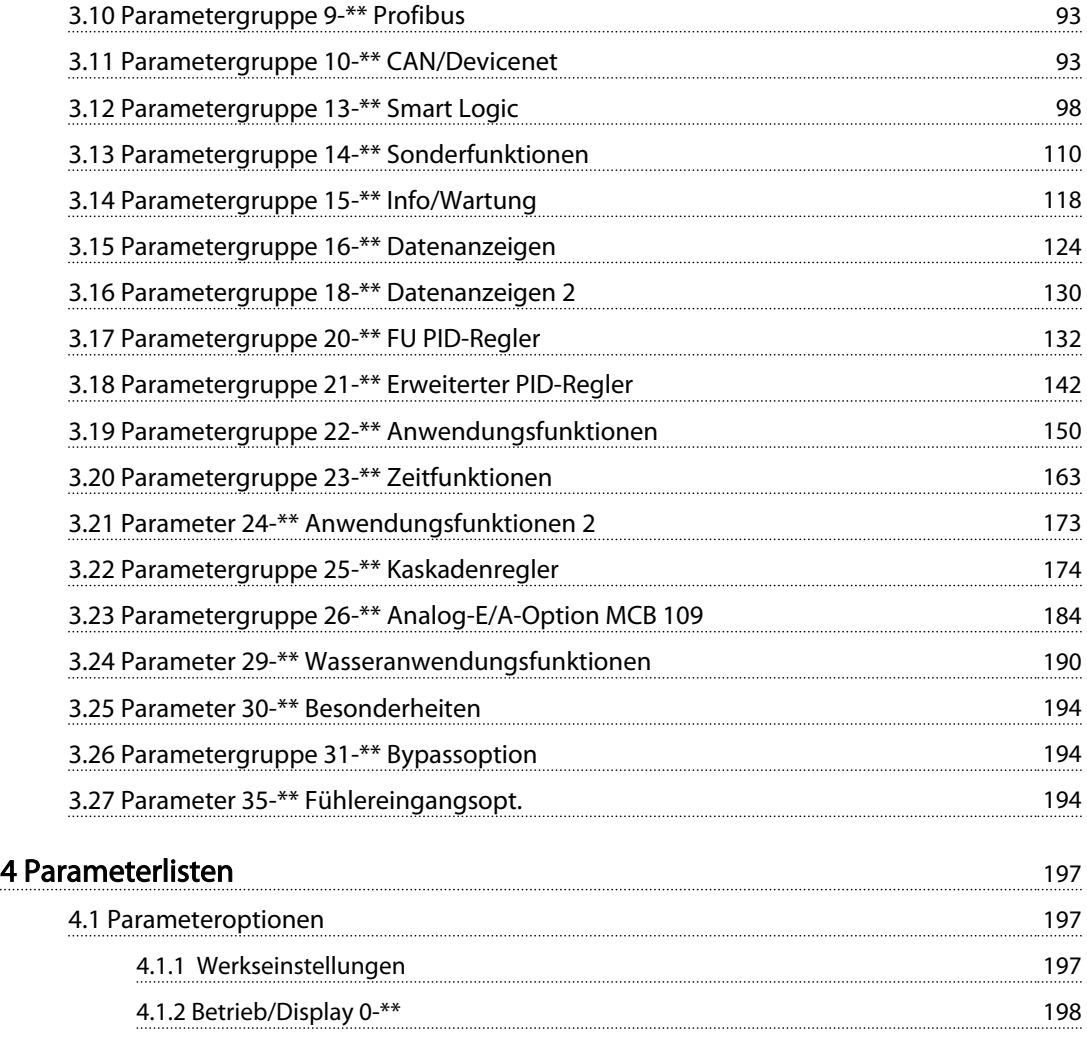

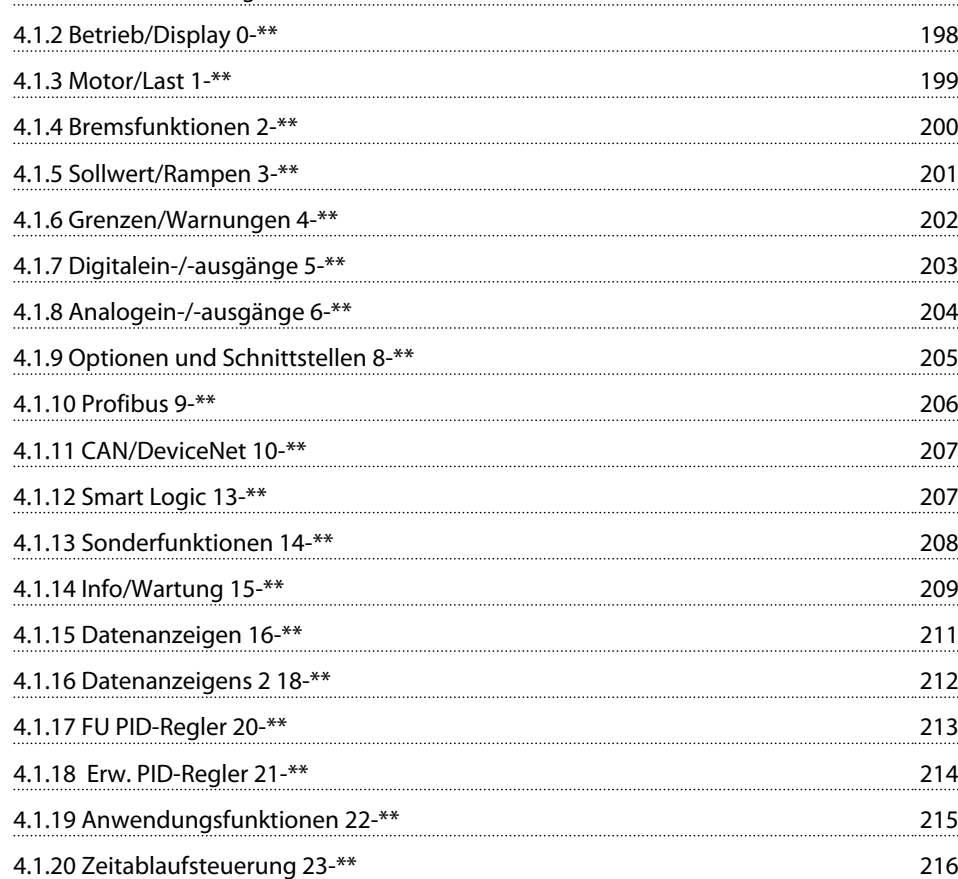

## Inhaltsverzeichnis VLT® AQUA Drive Programmierungshandbuch

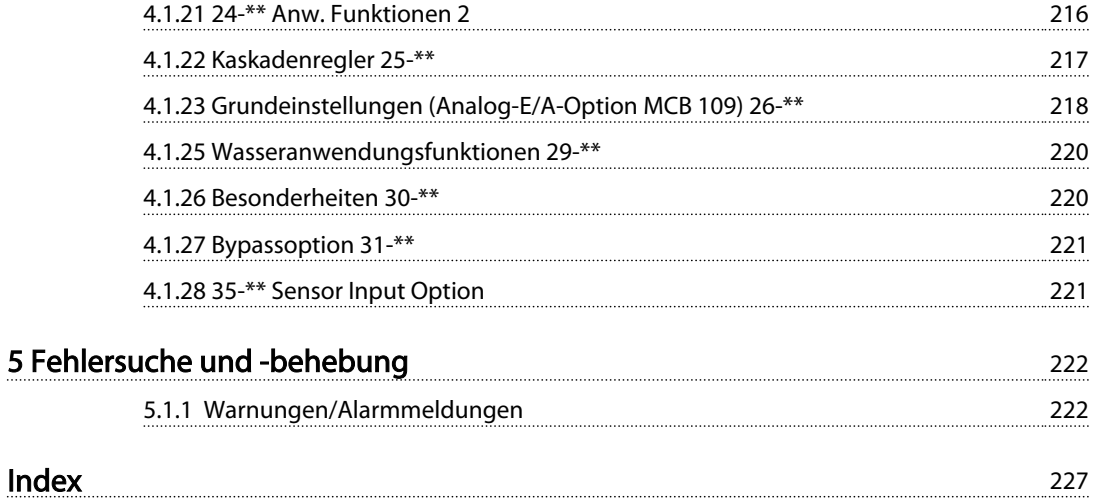

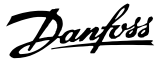

# 1 Einführung

#### Programmierungshandbuch Software-Version: 1.9x

Dieses Programmierungshandbuch beschreibt alle FC200- Frequenzumrichter mit Software-Version 1.9x. Software-Versionsnummer siehe *15-43 Softwareversion*.

Tabelle 1.1

## 1.1.1 Zulassungen

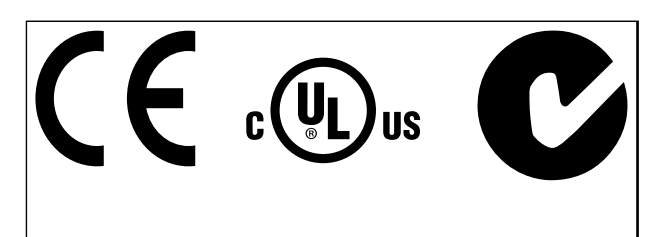

Tabelle 1.2

In diesem Handbuch verwendete Symbole.

## **HINWEIS**

Hinweis für den Leser.

# **AVORSICHT**

Kennzeichnet eine potenziell gefährliche Situation, die leichte Verletzungen oder Geräteschäden zur Folge haben könnte.

# **AWARNUNG**

Kennzeichnet eine potenziell gefährliche Situation, die den Tod oder schwere Verletzungen zur Folge haben könnte.

Kennzeichnet die Werkseinstellung.

Tabelle 1.3

## 1.1.3 Abkürzungen

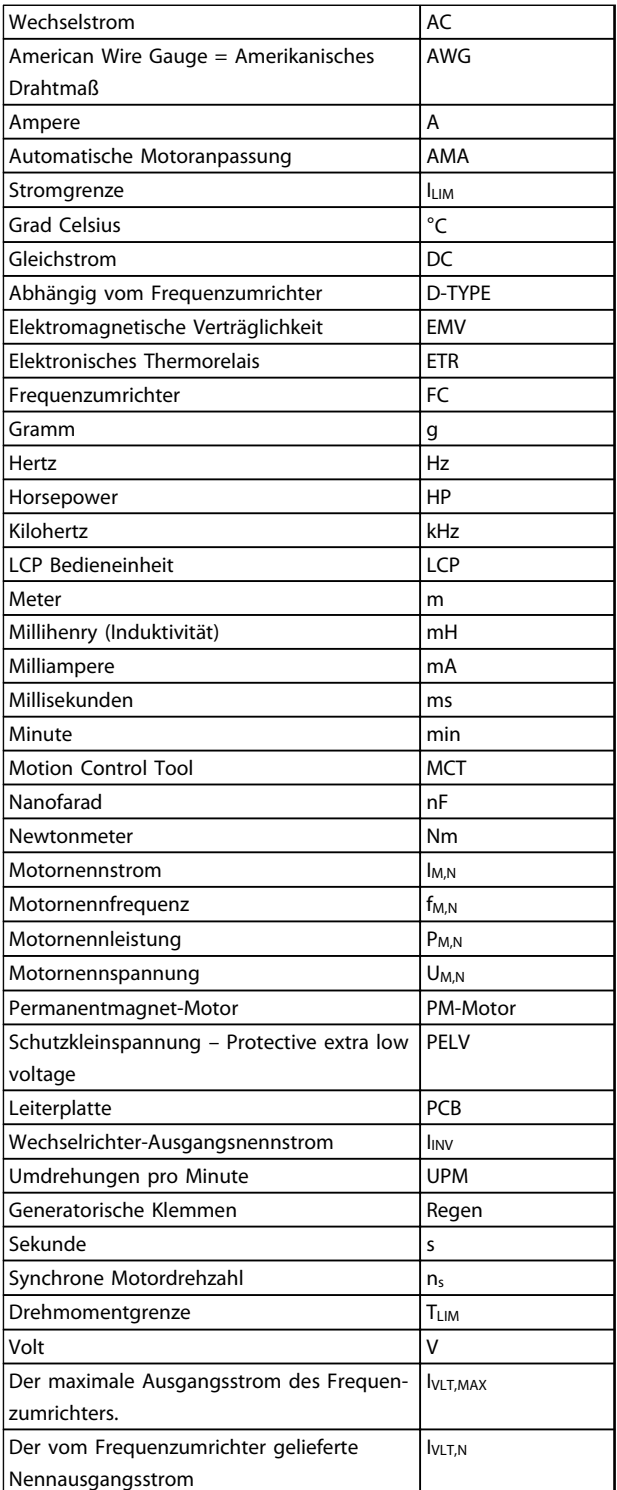

Tabelle 1.4

<sup>1.1.2</sup> Symbole

## 1.1.4 Begriffsdefinitionen

#### Frequenzumrichter:

## IVLT,MAX

Maximaler Ausgangsstrom des Frequenzumrichters.

#### IVLT,N

Der vom Frequenzumrichter gelieferte Nennausgangsstrom.

#### UVLT, MAX

Die maximale Ausgangsspannung des Frequenzumrichters.

#### Eingang:

#### **Steuerbefehl**

Sie können den angeschlossenen Motor über das LCP und die Digitaleingänge starten und stoppen.

Die Funktionen sind in zwei Gruppen unterteilt.

Funktionen in Gruppe 1 haben eine höhere Priorität als Funktionen in Gruppe 2.

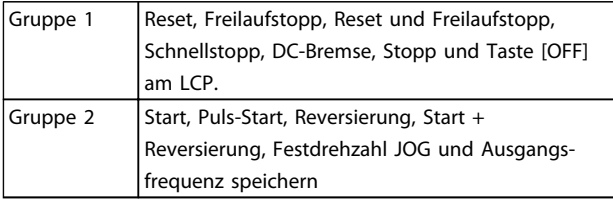

#### Tabelle 1.5

#### Motor:

Motor läuft

Drehmoment wird an der Abtriebswelle erzeugt und die Drehzahl am Motor liegt zwischen 0 UPM und max. Drehzahl.

fJOG

Motorfrequenz, wenn die Funktion Festdrehzahl JOG aktiviert ist (über Digitalklemmen).

 $f_M$ Motorfrequenz.

f<sub>MAX</sub> Die maximale Motorfrequenz.

f<sub>MIN</sub> Die minimale Motorfrequenz.

fM,N Die Motornennfrequenz (siehe Typenschilddaten).

IM Der Motorstrom (Istwert).

IM,N

Der Motornennstrom (siehe Typenschilddaten).

 $\overline{m}$ <sub>M,N</sub> Die Motornenndrehzahl (siehe Typenschilddaten).

 $\underline{n}_s$ Synchrone Motordrehzahl.

 $n_{s} = \frac{2 \times Par. . 1 - 23 \times 60 s}{Par. . 1 - 39}$ 

## P<sub>M,N</sub>

Die Motornennleistung (siehe Typenschilddaten in kW).

TM,N Das Nenndrehmoment (Motor).

U<sup>M</sup> Die Momentanspannung des Motors.

 $U_{M,N}$ Die Motornennspannung (siehe Typenschilddaten).

**Kippmoment** 

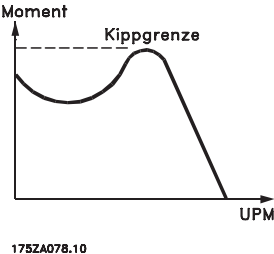

Abbildung 1.1

### ηVLT

Der Wirkungsgrad des Frequenzumrichters ist als das Verhältnis zwischen der Leistungsabgabe und der Leistungsaufnahme definiert.

#### Einschaltsperrbefehl

Ein Stoppbefehl, der der Gruppe 1 der Steuerbefehle angehört – siehe dort.

Stoppbefehl Siehe Steuerbefehle.

## Sollwerte:

Analogsollwert Ein Sollwertsignal an den Analogeingängen 53 oder 54 (Spannung oder Strom).

**Binärsollwert** Ein an die serielle Kommunikationsschnittstelle übertragenes Signal.

#### Festsollwert

Ein definierter Festsollwert, einstellbar zwischen -100 % und +100 % des Sollwertbereichs. Sie können bis zu acht Festsollwerte über die Digitaleingänge auswählen.

Pulssollwert

Ein an die Digitaleingänge (Klemme 29 oder 33) übertragenes Pulsfrequenzsignal.

## Ref<sub>MAX</sub>

1 1

Bestimmt das Verhältnis zwischen dem Sollwerteingang bei 100 % des Gesamtskalierwerts (in der Regel 10 V, 20 mA) und dem resultierenden Sollwert. Der in *3-03 Maximaler Sollwert* eingestellte maximale Sollwert.

#### Ref<sub>MIN</sub>

Bestimmt das Verhältnis zwischen dem Sollwerteingang bei 0 % (normalerweise 0 V, 0 mA, 4 mA) und dem resultierenden Sollwert. Der in *3-02 Minimaler Sollwert* eingestellte minimale Sollwert.

#### Verschiedenes:

#### Analogeingänge

Die Analogeingänge können verschiedene Funktionen des Frequenzumrichters steuern.

Es gibt zwei Arten von Analogeingängen: Stromeingang, 0-20 mA und 4-20 mA Spannungseingang, 0-10 V DC

#### Analogausgänge

Die Analogausgänge können ein Signal von 0-20 mA, 4-20 mA liefern.

#### Automatische Motoranpassung (AMA)

Der AMA-Algorithmus bestimmt die elektrischen Parameter für den angeschlossenen Motor bei Stillstand.

#### Bremswiderst.

Der Bremswiderstand kann die durch generatorisches Bremsen erzeugte Bremsleistung aufnehmen. Während generatorischer Bremsung erhöht sich die Zwischenkreisspannung. Ein Bremschopper stellt sicher, dass die generatorische Energie an den Bremswiderstand übertragen wird.

#### CT-Kennlinie

Konstante Drehmomentkennlinie; typisch für Anwendungen wie Förderbänder, Verdrängungspumpen und Krane.

#### Digitaleingänge

Die Digitaleingänge werden zur Regelung verschiedener Funktionen im Frequenzumrichter verwendet.

#### Digitalausgänge

Der Frequenzumrichter verfügt über zwei programmierbare Ausgänge, die ein 24-V-DC-Signal (max. 40 mA) liefern können.

#### DSP

Digitaler Signalprozessor.

#### ETR

Das elektronische Thermorelais ist eine Berechnung der thermischen Belastung auf Grundlage der aktuellen Belastung und Zeit. Hiermit soll die Motortemperatur geschätzt werden.

#### **Initialisieren**

Beim Initialisieren (*14-22 Betriebsart*) wird der Frequenzumrichter auf die Werkseinstellung zurückgesetzt.

#### Aussetzbetrieb (Arbeitszyklus)

Der Aussetzbetrieb bezieht sich auf eine Abfolge von Arbeitszyklen. Jeder Zyklus besteht aus einem Belastungsund einem Entlastungszeitraum. Der Betrieb kann periodisch oder aperiodisch erfolgen.

#### LCP

Das LCP (Local Control Panel) ist ein Bedienteil mit kompletter Benutzeroberfläche zum Steuern und Programmieren des Frequenzumrichters. Das Bedienteil ist abnehmbar und Sie können es mit Hilfe eines Einbausatzes bis zu 3 m entfernt vom Frequenzumrichter anbringen (z. B. in einer Schaltschranktür).

## lsb

Niedrigstwertiges Bit.

#### msb

Steht für "Most Significant Bit"; bei binärer Codierung das Bit mit der höchsten Wertigkeit.

#### MCM

Steht für Mille Circular Mil; eine amerikanische Maßeinheit für den Kabelquerschnitt. 1 MCM = 0,5067 mm<sup>2</sup>.

#### Online-/Offline-Parameter

Änderungen der Online-Parameter werden sofort nach Änderung des Datenwertes aktiviert. Änderungen der Offline-Parameter werden erst dann aktiviert, wenn Sie am LCP [OK] drücken.

#### PID-Prozess

Der PID-Regler sorgt durch einen Soll-/Istwertvergleich für eine Anpassung der Motordrehzahl, um wechselnde Prozessgrößen (Drehzahl, Durchfluss, Druck, Temperatur usw.) konstant zu halten.

### PCD

Prozesssteuerdaten

#### Aus- und Einschalten

Schalten Sie die Netzspannung aus, bis das Display (LCP) dunkel wird, und schalten Sie dann die Netzspannung wieder ein.

#### RCD

Steht für "Residual Current Device"; englische Bezeichnung für Fehlerstromschutzschalter (FI-Schalter).

#### Parametersatz (Satz)

Sie können Parametereinstellungen in vier Parametersätzen speichern. Sie können zwischen den vier Parametersätzen wechseln oder einen Satz bearbeiten, während ein anderer Satz gerade aktiv ist.

#### SFAVM

steht für Stator Elux oriented Asynchronous Vector Modulation (*14-00 Schaltmuster*) und bezeichnet einen Schaltmodus des Wechselrichters.

#### Schlupfausgleich

Der Frequenzumrichter gleicht den belastungsabhängigen Motorschlupf aus, indem er unter Berücksichtigung der gemessenen Motorbelastung die Ausgangsfrequenz anpasst, um die Motordrehzahl nahezu konstant zu halten.

#### Smart Logic Control (SLC)

SLC ist eine Folge benutzerdefinierter Aktionen, die ausgeführt werden, wenn die zugehörigen benutzerdefinierten Ereignisse durch die SLC als TRUE (WAHR) ausgewertet werden. (Parametergruppe 13-\*\* *Smart Logic Control (SLC*.)

#### ZSW

Zustandswort

### FC-Standardbus

Schließt RS485-Bus mit FC-Protokoll oder MC-Protokoll ein. Siehe *8-30 FC-Protokoll*.

#### Thermistor

Ein temperaturabhängiger Widerstand, mit dem die Temperatur des Frequenzumrichters oder des Motors überwacht wird.

#### Alarm

Ein Zustand, der in Fehlersituationen eintritt, z. B. bei einer Übertemperatur des Frequenzumrichters oder wenn der Frequenzumrichter den Motor, Prozess oder Mechanismus schützt. Der Neustart wird verzögert, bis die Fehlerursache behoben wurde und der Fehlerzustand über die [Reset]- Taste am LCP quittiert wird. In einigen Fällen erfolgt die Aufhebung automatisch (durch vorherige Programmierung). Die Abschaltung darf nicht zu Zwecken der Personensicherheit verwendet werden.

#### Abschaltblockierung

Ein Zustand, der in Fehlersituationen eintritt, wenn sich der Frequenzumrichter selbst schützt und ein Eingriff erforderlich ist, z. B. bei einem Kurzschluss am Ausgang des Frequenzumrichters. Sie können eine Abschaltblockierung nur durch Unterbrechen der Netzversorgung, Beheben der Fehlerursache und erneuten Anschluss des Frequenzumrichters aufheben. Der Neustart wird verzögert, bis der Fehlerzustand über die [Reset]-Taste am LCP quittiert wird. In einigen Fällen erfolgt die Aufhebung automatisch (durch vorherige Programmierung). Die Abschaltung darf nicht zu Zwecken der Personensicherheit verwendet werden.

#### VT-Kennlinie

Variable Drehmomentkennlinie; wird für Pumpen- und Lüfteranwendungen verwendet.

#### VVCplus

Im Vergleich zur herkömmlichen U/f-Steuerung bietet VVCplus eine verbesserte Dynamik und Stabilität der Motordrehzahl in Bezug auf Änderungen des Last-Drehmoments.

#### 60° AVM

Steht für 60° Asynchronous Vector Modulation (*14-00 Schaltmuster*) und bezeichnet einen Schaltmodus des Wechselrichters.

**Leistungsfaktor** 

Der Leistungsfaktor ist das Verhältnis zwischen I1 und IRMS.

$$
Leistungs - faktor = \frac{\sqrt{3} \times U \times I_1 \cos\varphi}{\sqrt{3} \times U \times I_{RMS}}
$$

Der Leistungsfaktor einer 3-Phasen-Regelung ist definiert als:

$$
= \frac{11 \times cos\varphi 1}{I_{RMS}} = \frac{I_1}{I_{RMS}} da cos\varphi 1 = 1
$$

Der Leistungsfaktor gibt an, wie stark ein Frequenzumrichter die Netzversorgung belastet.

Je niedriger der Leistungsfaktor, desto höher der IRMS bei gleicher kW-Leistung.

$$
I_{RMS} = \sqrt{I_1^2 + I_5^2 + I_7^2} + \ldots + I_n^2
$$

Darüber hinaus weist ein hoher Leistungsfaktor darauf hin, dass die Oberwellenbelastung sehr niedrig ist. Durch die im Frequenzumrichter standardmäßig eingebauten Zwischenkreisdrosseln wird die Netzbelastung durch Oberwellen deutlich reduziert.

# **AWARNUNG**

Der Frequenzumrichter steht bei Netzanschluss unter lebensgefährlicher Spannung. Unsachgemäße Installation des Motors, des Frequenzumrichters oder des Feldbus können Schäden am Gerät sowie schwere Personenschäden oder sogar tödliche Verletzungen verursachen. Daher müssen Sie die Anleitungen in diesem Handbuch sowie nationale und lokale Sicherheitsvorschriften befolgen.

#### **Sicherheitsvorschriften**

- 1. Trennen Sie vor allen Reparaturarbeiten die Netzversorgung aus. Vergewissern Sie sich, dass die Netzversorgung unterbrochen und die erforderliche Zeit verstrichen ist, bevor Sie die Motor- und Netzstecker entfernen.
- 2. Die [Off]-Taste auf dem LCP unterbricht nicht die Netzspannung und darf deshalb nicht als Sicherheitsschalter benutzt oder betrachtet werden.
- 3. Achten Sie auf eine korrekte Schutzerdung des Geräts, den Schutz von Benutzern vor Versorgungsspannung und den Schutz des Motors vor Überlast unter Beachtung geltender Vorschriften und Bestimmungen.
- 4. Der Erdableitstrom übersteigt 3,5 mA.
- 5. Schutz vor Motorüberlast: Wenn diese Funktion erforderlich ist, stellen Sie *1-90 Thermischer Motorschutz* auf den Wert ETR Alarm 1 oder den Wert ETR Warnung 1 ein.
- 6. Sie dürfen die Stecker für die Motor- und Netzversorgung nicht entfernen, während der Frequenzumrichter an die Netzspannung

angeschlossen ist. Vergewissern Sie sich, dass die Netzversorgung unterbrochen und die erforderliche Zeit verstrichen ist, bevor Sie die Motor- und Netzstecker entfernen.

7. Der Frequenzumrichter hat außer den Spannungseingängen L1, L2 und L3 noch weitere Spannungseingänge, wenn eine DC-Zwischenkreiskopplung bzw. eine externe 24 V DC-Versorgung installiert ist. Prüfen Sie, dass vor Beginn der Reparaturarbeiten alle Spannungsquellen abgeschaltet sind und die erforderliche Zeit verstrichen ist.

#### Warnung vor unerwartetem Anlauf

- 1. Der Motor kann mit einem digitalen Befehl, einem Bus-Befehl, einem Sollwert oder "Ort-Stopp" angehalten werden, obwohl der Frequenzumrichter weiter unter Netzspannung steht. Ist ein unerwarteter Anlauf des Motors gemäß den Bestimmungen zur Personensicherheit (z. B. Verletzungsgefahr durch Kontakt mit sich bewegenden Maschinenteilen nach einem unerwarteten Anlauf) jedoch unzulässig, so sind die oben genannten Stoppfunktionen nicht ausreichend. In diesem Fall müssen Sie den Frequenzumrichter vom Netz trennen oder die Funktion Sicherer Stopp aktivieren.
- 2. Der Motor kann während der Parametereinstellung anlaufen. Wenn dadurch die Personensicherheit gefährdet wird (z. B. Verletzungsgefahr durch Kontakt mit sich bewegenden Maschinenteilen) ist ein unerwarteter Anlauf z. B. mithilfe der Funktion Sicherer Stopp oder durch sichere Trennung des Motoranschlusses zu verhindern.
- 3. Ist der Motor abgeschaltet, jedoch weiterhin an die Netzversorgung angeschlossen, so kann er von selbst wieder anlaufen, wenn die Elektronik des Frequenzumrichters defekt ist, oder falls eine kurzfristige Überlastung oder ein Fehler in der Versorgungsspannung bzw. am Motoranschluss beseitigt wird. Ist ein unerwarteter Anlauf des Motors gemäß den Bestimmungen zur Personensicherheit (z. B. Verletzungsgefahr durch Kontakt mit sich bewegenden Maschinenteilen) jedoch unzulässig, so sind die oben genannten Stoppfunktionen des Frequenzumrichters nicht ausreichend. In diesem Fall müssen Sie den Frequenzumrichter vom Netz trennen oder die Funktion Sicherer Stopp aktivieren.

## **HINWEIS**

Befolgen Sie bei Verwendung der Funktion Sicherer Stopp immer die entsprechenden Anweisungen im Abschnitt *Sicherer Stopp* des *VLT*® *AQUA Drive Projektierungshandbuchs, MG20N*.

Danfoss

4. Vom Frequenzumrichter gesendete Steuersignale oder interne Steuersignale können in seltenen Fällen fälschlicherweise aktiviert oder verzögert werden bzw. werden überhaupt nicht gesendet. Bei Verwendung in Situationen, in denen Sicherheit kritisch ist.

# **AWARNUNG**

#### Hochspannung

Das Berühren spannungsführender Teile – auch nach der Trennung vom Netz – ist lebensgefährlich. Achten Sie außerdem darauf, dass andere Spannungseingänge, wie z. B. externe 24 V DC, Zwischenkreiskopplung (Zusammenschalten eines DC-Zwischenkreises) sowie der Motoranschluss beim kinetischen Speicher ausgeschaltet sind. Sie müssen Anlagen, in denen Frequenzumrichter installiert sind, gemäß den gültigen Sicherheitsvorschriften (z. B. Bestimmungen für technische Anlagen, Unfallverhütungsvorschriften etc.) mit zusätzlichen Überwachungs- und Schutzeinrichtungen versehen. Änderungen am Frequenzumrichter mit Hilfe der Betriebssoftware sind zulässig.

## **HINWEIS**

Gefährliche Situationen sind vom Maschinenbauer/ Integrator zu identifizieren, der dann dafür verantwortlich ist, notwendige Schutzmaßnahmen zu berücksichtigen. Zusätzliche Überwachungs- und Schutzvorrichtungen können vorgesehen werden. Dabei sind immer geltende Sicherheitsvorschriften zu beachten, z. B. Bestimmungen für technische Anlagen, Unfallverhütungsvorschriften etc.

#### Protection Mode

Wenn ein Hardwaregrenzwert des Motorstroms oder der DC-Zwischenkreisspannung überschritten wird, geht der Frequenzumrichter in den "Protection mode". "Protection mode" bedeutet eine Änderung der PWM-Modulationsstrategie und eine niedrige Taktfrequenz, um Verluste auf ein Mindestmaß zu reduzieren. Dies wird nach dem letzten Fehler 10 s fortgesetzt und erhöht die Zuverlässigkeit und die Robustheit des Frequenzumrichters, während die vollständige Regelung des Motors wiederhergestellt wird.

## 1.1.5 Elektrische Verdrahtung – Steuerleitungen

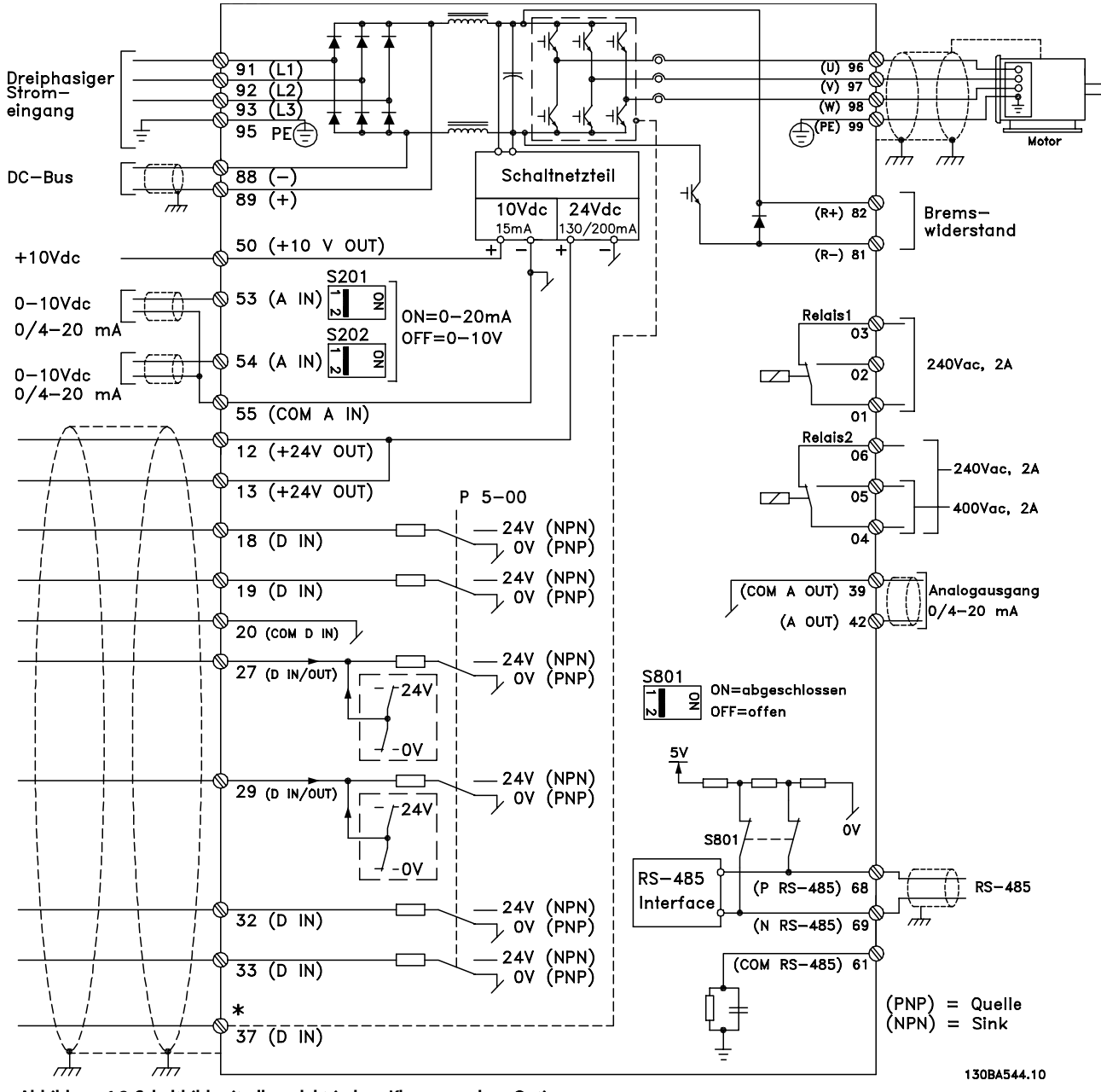

Abbildung 1.2 Schaltbild mit allen elektrischen Klemmen ohne Optionen. Klemme 37 ist der Eingang für die Funktion "Sicherer Stopp". Der Abschnitt *Sicheren Stopp installieren* im Projektierungshandbuch enthält Anleitungen zu dieser Installation.

Sehr lange Steuerleitungen und Analogsignale können in seltenen Fällen (und je nach Installation) aufgrund von Störungen in den Netzkabeln zu Brummschleifen mit 50 Hz führen.

In diesem Fall sollten Sie testen, ob durch einseitiges Auflegen des Kabelschirms bzw. durch Verbinden des Kabelschirms über einen 100-nF-Kondensator mit Masse eine Besserung herbeigeführt werden kann.

Die Digital- und Analogein- und -ausgänge müssen aufgeteilt nach Signalart an die Bezugspotenziale des Frequenzumrichters (Klemme 20, 55, 39) angeschlossen werden, um Fehlerströme auf dem Massepotenzial zu verhindern. Zum Beispiel kann durch Schalten am Digitaleingang das analoge Eingangssignal gestört werden.

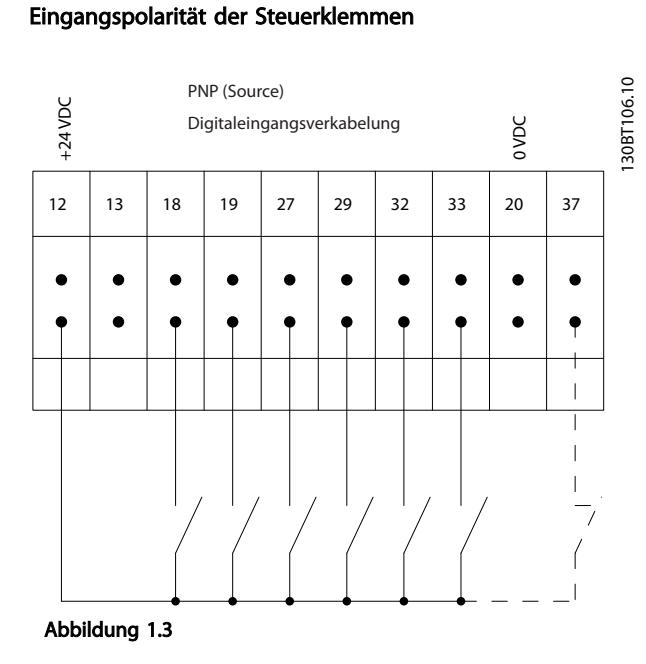

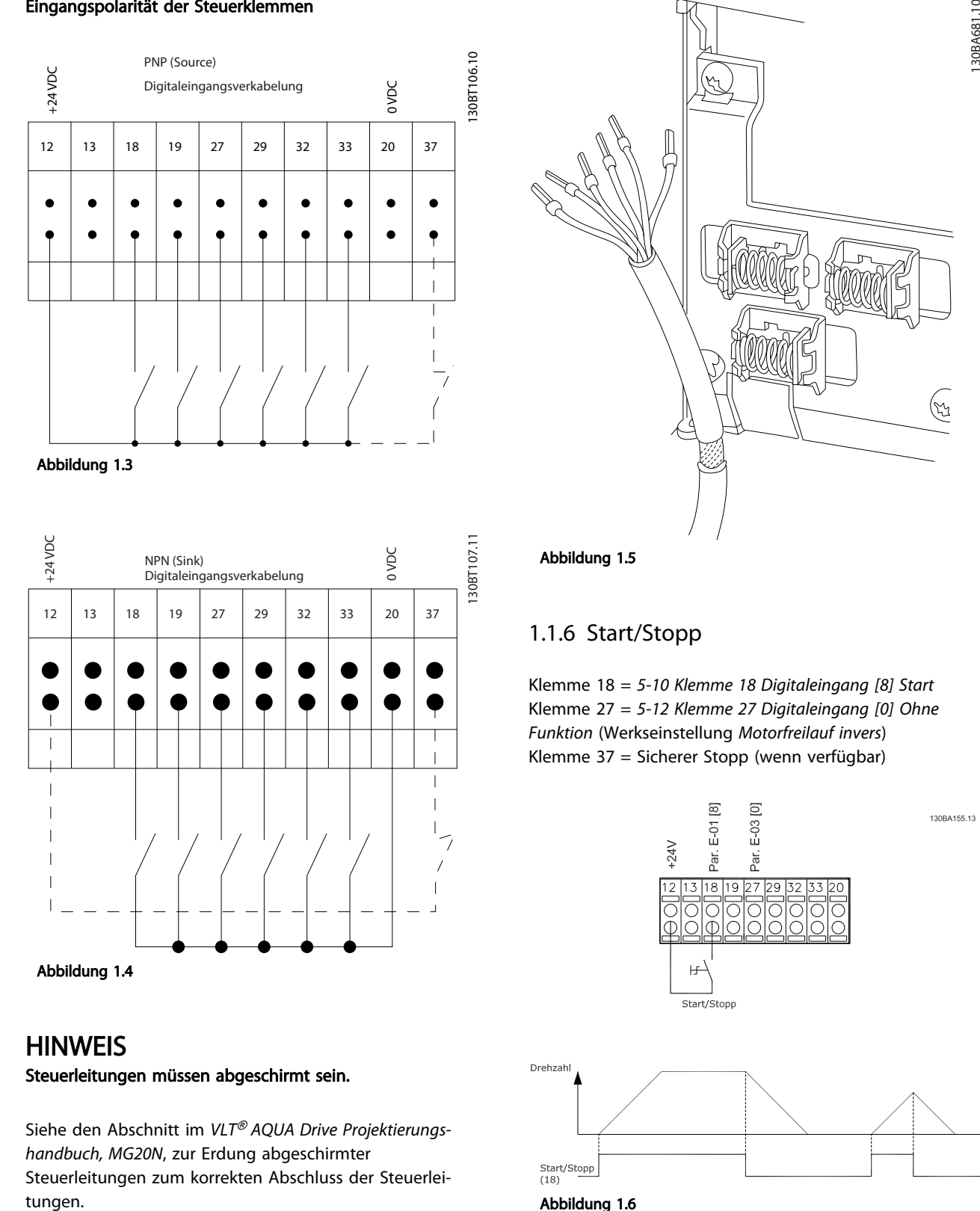

## **HINWEIS**

Steuerleitungen müssen abgeschirmt sein.

Siehe den Abschnitt im *VLT*® *AQUA Drive Projektierungshandbuch, MG20N*, zur Erdung abgeschirmter Steuerleitungen zum korrekten Abschluss der Steuerlei-

#### Abbildung 1.5

## 1.1.6 Start/Stopp

Klemme 18 = *5-10 Klemme 18 Digitaleingang [8] Start* Klemme 27 = *5-12 Klemme 27 Digitaleingang [0] Ohne Funktion* (Werkseinstellung *Motorfreilauf invers*) Klemme 37 = Sicherer Stopp (wenn verfügbar)

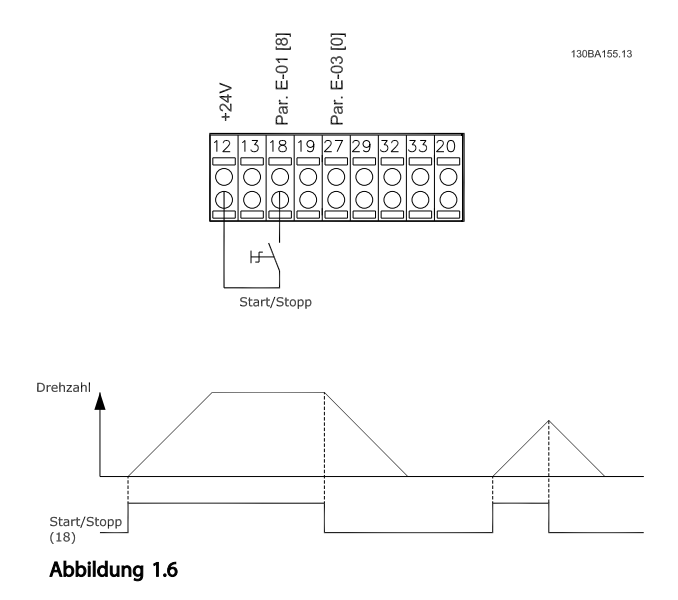

## 1.1.7 Puls-Start/Stopp

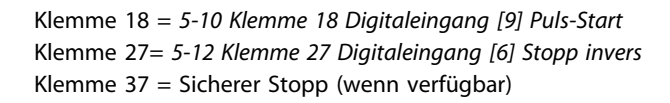

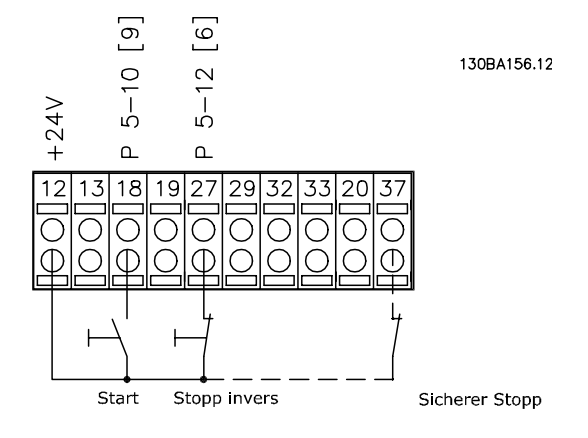

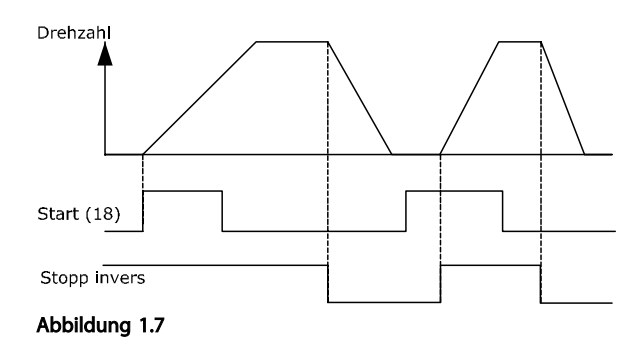

## 1.1.8 Drehzahlkorrektur auf/ab

#### Klemmen 29/32 = Drehzahlkorrektur auf/ab

Klemme 18 = *5-10 Klemme 18 Digitaleingang [9] Start* (Werkseinstellung)

Klemme 27 = *5-12 Klemme 27 Digitaleingang [19] Sollwert speichern*

Klemme 29 = *5-13 Klemme 29 Digitaleingang [21] Drehzahl auf*

Klemme 32 = *5-14 Klemme 32 Digitaleingang [22] Drehzahl ab*

Klemme 29 nur bei FC x02 (x=Baureihe)

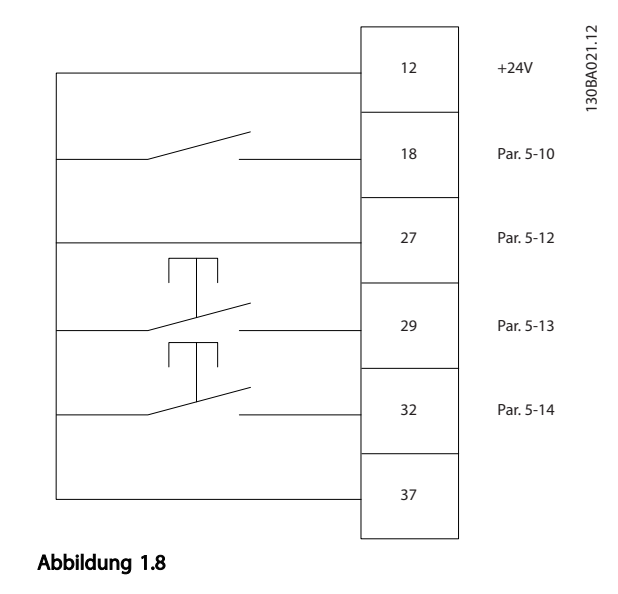

## 1.1.9 Potenziometer Sollwert

#### Spannungssollwert über Potenziometer

Sollwertquelle 1 = [1] *Analogeingang 53* (Werkseinstellung) Klemme 53 Skal. Min. Spannung = 0 Volt

Klemme 53 Skal. Max. Spannung = 10 Volt

Klemme 53, Skal. Min. Soll-/Istwert =  $0$  UPM

Klemme 53, Skal. Max. Soll-/Istwert = 1500 UPM

Schalter  $S201 = AUS$  (U)

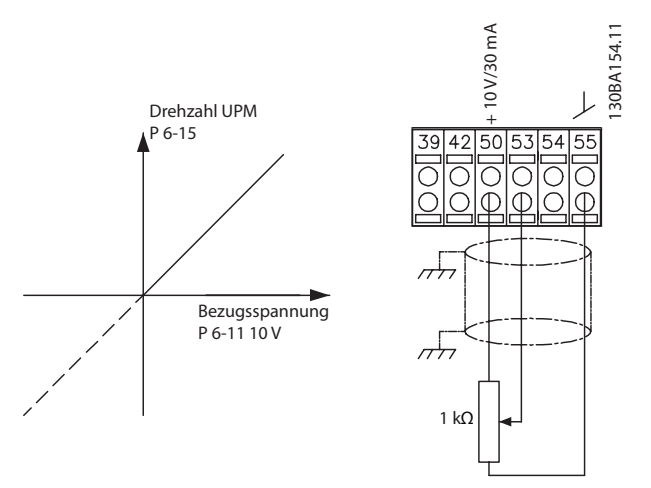

Abbildung 1.9

# 2 Programmieren

## 2.1 Das grafische und das numerische Bedienteil (LCP 101 und LCP 102)

Am einfachsten können Sie den Frequenzumrichter über die grafische Bedieneinheit (LCP 102) programmieren. Bei Verwendung der numerischen Bedieneinheit (LCP 101) benötigen Sie das Projektierungshandbuch des Frequenzumrichters als Referenz. Weitere Informationen zur Verwendung des LCP 101 finden Sie unter *2.3 Programmieren des LCP 101*.

## 2.2 Programmieren des LCP 102

### Die Bedieneinheit ist in vier Funktionsgruppen unterteilt:

- 1. Grafische Anzeige mit Statuszeilen
- 2. Menütasten mit Anzeige-LEDs Parameter ändern und zwischen Displayfunktionen umschalten.
- 3. Navigationstasten und Anzeigeleuchten (LEDs)
- 4. Bedientasten mit Kontrollanzeigen (LEDs).

Alle Datenanzeigen erfolgen auf dem LCP-Display, das im [Status]-Modus maximal fünf Betriebsvariablen gleichzeitig zeigen kann.

#### Displayzeilen

- a. Statuszeile: Zustandsmeldungen in der Form von Symbolen und Grafiken.
- b. **Zeile 1-2:** Je nach Displayanzeigeart Anzeigebereich für Betriebsvariablen oder für Parameternavigation bzw. -änderung. Durch Drücken der Taste [Status] kann eine weitere Zeile hinzugefügt werden.
- c. Statuszeile: Statusmeldungen in Textform.

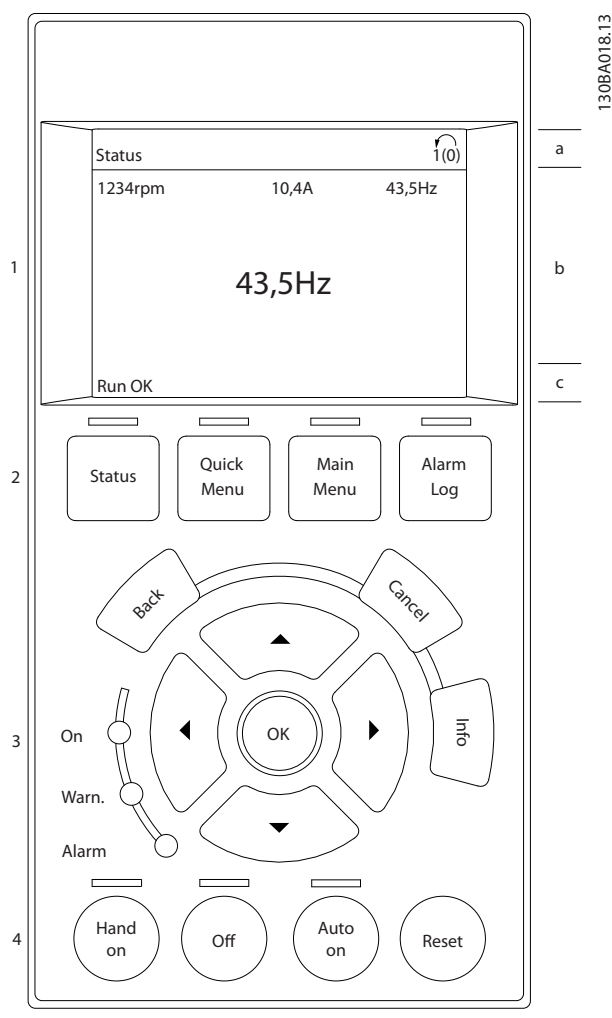

Danfoss

Abbildung 2.1

## 2.2.1 Das LCP-Display

Das LCP-Display verfügt über eine Hintergrundbeleuchtung und eine alphanumerische Darstellung. Die Displayzeilen zeigen die Drehrichtung (Pfeil), die gewählten Parametereinstellungen sowie die aktuell gewählten Parametersätze an. Die Anzeige ist in 3 Bereiche unterteilt.

Der obere Abschnitt zeigt im normalen Betrieb bis zu 2 Messungen.

In der oberen Zeile des Arbeitsbereichs werden unabhängig vom Zustand (außer bei Alarm oder Warnung) bis zu 5 Messungen mit der entsprechenden Einheit angezeigt.

Der untere Bereich zeigt immer den Zustand des Frequenzumrichters im Statusmodus an.

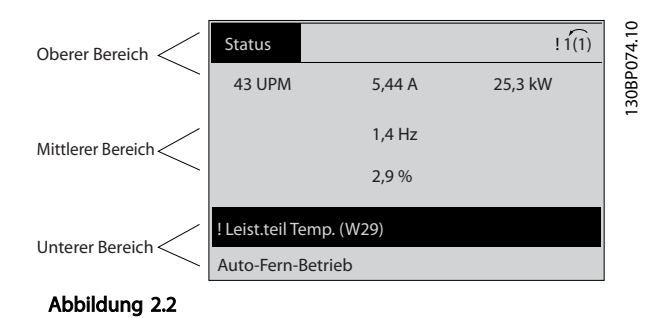

Der aktive Parametersatz (als Aktiver Satz in *0-10 Aktiver Satz* ausgewählt) wird angezeigt. Bei Programmierung eines anderen Satzes als dem aktiven Satz wird die Nummer des programmierten Satzes rechts angezeigt.

#### Displaykontrast anpassen

Drücken Sie [Status] und [▲], um die Helligkeit des Displays zu verringern.

Drücken Sie [Status] und [▼], um die Helligkeit des Displays zu erhöhen.

Die meisten Parametersätze können direkt über das LCP geändert werden, sofern über *0-60 Hauptmenü Passwort* oder*0-65 Benutzer-Menü Passwort* kein Passwort angelegt worden ist.

#### Anzeigeleuchten (LEDs)

Werden bestimmte Grenzwerte überschritten, leuchtet die Alarm- und/oder Warn-LED auf. Das LCP zeigt einen Statusund Alarmtext an.

Die On-LED ist aktiv, wenn der Frequenzumrichter an die Netzspannung angeschlossen ist oder über eine DC-

Zwischenkreisklemme oder eine externe 24-V-Versorgung versorgt wird. Gleichzeitig leuchtet die Hintergrundbeleuchtung.

- Grüne LED/On (An): Das Steuerteil ist betriebsbereit.
- Gelbe LED/Warn. (Warnung): Zeigt eine Warnung an.
- Blinkende rote LED/Alarm: Zeigt einen Alarm an.

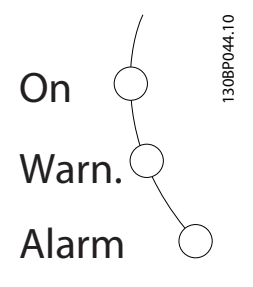

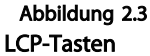

Die Bedientasten sind nach Funktionen aufgeteilt. Die Tasten unter der Displayanzeige und die LED-Anzeigen dienen zur Programmierung von Parametersätzen. Hierzu gehört auch die Wahl der Displayanzeige im normalen Betrieb:

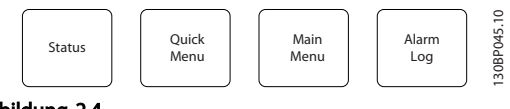

Abbildung 2.4

[Status] Gibt den Zustand des Frequenzumrichters und/ oder des Motors an. Durch Drücken der Taste [Status] können Sie zwischen 3 verschiedenen Anzeigen wählen: 5 Betriebsvariablen, 4 Betriebsvariablen oder Zustand Smart Logic Control.

[Status] dient zur Wahl der Displayanzeige. Sie können damit aus dem Quick-Menü, dem Hauptmenü oder dem Alarmmodus schnell zurück zur Standardanzeige wechseln. Benutzen Sie die [Status]-Taste außerdem zum Umschalten zwischen der Anzeige von 4 oder 5 Betriebsvariablen.

#### [Quick-Menü]

Ermöglicht schnelle Einstellung des Frequenzumrichters zur ersten Inbetriebnahme. Hier können die gebräuchlichsten Funktionen programmiert werden.

#### Das Quick-Menü umfasst:

- Q1: Benutzer-Menü
- Q2: Inbetriebnahme-Menü
- Q3: Funktionssätze
- Q5: Liste geänderter Parameter
- Q6: Protokolle

Über die Funktionssätze ist schneller und einfacher Zugriff auf alle Parameter möglich, die für die Mehrzahl von Wasser- und Abwasseranwendungen erforderlich sind. Dazu gehören Pumpenanwendungen mit quadratischem Drehmoment und konstantem Drehmoment, Dosierpumpen, Brunnenpumpen, Druckverstärkerpumpen, Mischpumpen, Lüftungsgebläse und andere Pumpen- und Lüfteranwendungen. Neben anderen Funktionen umfasst dies auch Parameter für die Auswahl der Variablen, die das LCP anzeigen soll, digitale Festdrehzahlen, Skalierung von Analogsollwerten, Einzel- und Mehrzonenanwendungen mit PID-Regelung sowie spezielle Funktionen im Zusammenhang mit Wasser- und Abwasseranwendungen.

Sie können direkt auf die Parameter im Quick-Menü zugreifen, sofern Sie über *0-60 Hauptmenü Passwort*, *0-61 Hauptmenü Zugriff ohne PW*, *0-65 Benutzer-Menü Passwort* oder *0-66 Benutzer-Menü Zugriff ohne PW* kein Passwort erstellt haben.

Sie können direkt zwischen dem Quick-Menü-Modus und dem Hauptmenümodus wechseln.

#### [Main Menu]

dient zur Programmierung aller Parameter.

Sie können direkt auf die Hauptmenüparameter zugreifen, sofern Sie über *0-60 Hauptmenü Passwort*, *0-61 Hauptmenü Zugriff ohne PW*, *0-65 Benutzer-Menü Passwort* oder *0-66 Benutzer-Menü Zugriff ohne PW* kein Passwort erstellt haben. Für den Großteil von Wasser- und Abwasseranwendungen ist es nicht notwendig, auf die

Hauptmenüparameter zuzugreifen. Das Quick-Menü, das Inbetriebnahme-Menü und die Funktionssätze bieten den einfachsten und schnellsten Zugriff auf alle erforderlichen typischen Parameter.

Sie können direkt zwischen Hauptmenümodus und Quick-Menümodus umschalten.

Gleichzeitiges Drücken der Tasten [Quick Menu] und [Main Menu] für 3 s Er ermöglicht die direkte Eingabe einer Parameternummer.

#### [Alarm Log]

zeigt eine Liste mit den fünf letzten Alarmen an (nummeriert von A1-A5). Um zusätzliche Informationen zu einem Alarmzustand zu erhalten, markieren Sie mit Hilfe der Navigationstasten die betreffende Alarmnummer, und drücken Sie [OK]. Vor dem Wechsel in den Alarmmodus werden Informationen zum Zustand des Frequenzumrichters angezeigt.

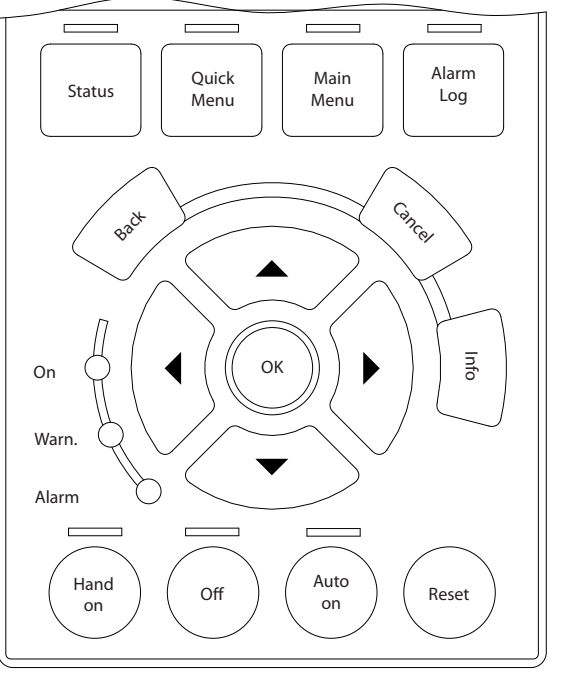

Abbildung 2.5

[Back] bringt Sie zum früheren Schritt oder zur nächsthöheren Ebene in der Navigationsstruktur.

[Cancel] hebt die letzte Änderung/den letzten Befehl auf, sofern die Anzeige nicht geändert wurde (d. h. Wechsel zu einem anderen Parameter).

[Info] zeigt Informationen zu einem Befehl, Parameter oder einer Funktion im Anzeigefenster an. [Info] zeigt detaillierte Informationen an, wenn Sie weitere Hilfe benötigen. Sie können den Infomodus verlassen, indem Sie entweder [Info], [Back] (Zurück) oder [Cancel] (Abbrechen) drücken.

#### Navigationstasten

Die vier Navigationstasten dienen zur Navigation zwischen den verschiedenen Optionen im [Quick Menu] (Quick-Menü), [Main Menu] (Hauptmenü) und [Alarm Log] (Fehlerspeicher). Bewegen Sie mit den Tasten den Cursor.

[OK] dient zur Auswahl eines Parameters, der mit dem Cursor markiert wurde. Auch die Änderung eines Parameters ist möglich.

Tasten zur lokalen Bedienung und zur Wahl der Betriebsart befinden sich unten am LCP.

Danfoss

[Hand on] ermöglicht die Steuerung des Frequenzumrichters über das LCP. [Hand on] startet ebenfalls den Motor. Dann können Sie die Motordrehzahl mit Hilfe der Navigationstasten eingeben. Die Taste kann über *0-40 [Hand On]-LCP Taste* aktiviert [1] oder deaktiviert [0] werden.

Externe Stoppsignale, die durch Steuersignale oder einen seriellen Bus aktiviert werden, heben einen über das LCP erteilten Startbefehl auf.

Die folgenden Steuersignale sind nach wie vor wirksam, auch wenn [Hand on] (Hand-Betrieb) aktiviert ist.

- [Hand on] [Off] [Auto on]
- Reset
- Motorfreilaufstopp invers
- **Reversierung**
- Satzanwahl Bit 0 Satzanwahl Bit 1
- Stoppbefehl über serielle Schnittstelle
- DC-Bremse

[Off] dient zum Stoppen des angeschlossenen Motors. Sie können die Taste über *0-41 [Off]-LCP Taste [1] Aktivieren* oder *[0] Deaktivieren*. Ist keine externe Stoppfunktion aktiv und die Taste [Off] inaktiv, kann der Motor nur durch Abschalten der Spannung gestoppt werden.

[Auto on] ermöglicht die Steuerung des Frequenzumrichters über die Steuerklemmen und/oder serielle Schnittstelle. Legen Sie ein Startsignal an den Steuerklemmen und/oder am Bus an, startet der Frequenzumrichter. Sie können die Taste über *0-42 [Auto On]-LCP Taste [1] Aktivieren* oder *[0] Deaktivieren*.

## **HINWEIS**

Ein aktives HAND-OFF-AUTO-Signal über die Digitaleingänge hat höhere Priorität als die Bedientasten [Hand on] – [Auto on].

[Reset] dient zum Zurücksetzen des Frequenzumrichters nach einem Alarm (Abschaltung). Sie können die Taste über *0-43 [Reset]-LCP Taste [1] Aktivieren* oder *[0] Deaktivieren*.

3 Sekunden langes Drücken der Taste [Main Menu] Er ermöglicht die direkte Eingabe einer Parameternummer.

### 2.2.2 Schnelle Übertragung von Parametereinstellungen zwischen mehreren Frequenzumrichtern

Wenn Sie die Konfiguration eines Frequenzumrichters abgeschlossen haben, wird empfohlen, die Parametereinstellung im LCP oder mit Hilfe der MCT 10 Software auf einem PC zu speichern.

#### Datenspeicherung im LCP

- 1. Gehen Sie zu *0-50 LCP-Kopie*.
- 2. Drücken Sie [OK].
- 3. Wählen Sie "Speichern in LCP".
- 4. Drücken Sie [OK].

Alle Parametereinstellungen werden nun im LCP gespeichert. Der Vorgang kann an einem Statusbalken verfolgt werden. Sind 100 % erreicht, drücken Sie die Taste [OK].

## **HINWEIS**

Stoppen Sie vor der Durchführung dieses Vorgangs den Motor.

Schließen Sie nun das LCP an einen anderen Frequenzumrichter an und kopieren Sie die Parametereinstellungen auf diesen Frequenzumrichter.

#### Daten vom LCP zum Frequenzumrichter übertragen

- 1. Gehen Sie zu *0-50 LCP-Kopie*.
- 2. Drücken Sie [OK].
- 3. Wählen Sie "Lade von LCP, Alle".
- 4. Drücken Sie [OK].

Die im LCP gespeicherten Parametereinstellungen werden nun zum Frequenzumrichter übertragen. Der Kopiervorgang wird in einem Statusbalken angezeigt. Sind 100 % erreicht, drücken Sie die Taste [OK].

## **HINWEIS**

Stoppen Sie vor der Durchführung dieses Vorgangs den Motor.

### 2.2.3 Anzeigemodus

Im Normalbetrieb können im Arbeitsbereich bis zu 5 verschiedene Betriebsvariablen permanent angezeigt werden: 1.1, 1.2 und 1.3 sowie 2 und 3 (siehe auch Menügruppe 0-2x LCP Display Par. 0-20, 0-21, 0-22, 0-23 und 0-24).

### 2.2.4 Displayanzeige - Auswahl des Anzeigemodus

Durch Drücken von [Status] können Sie zwischen drei verschiedenen Statusanzeigen umschalten. Jede Statusanzeige zeigt unterschiedlich formatierte Betriebsvariablen an (siehe dazu Beispiele unten).

Sie können verschiedene Werte oder Messungen mit jeder der angezeigten Betriebsvariablen verknüpfen. Die anzuzeigenden Werte/Messungen können mithilfe von *0-20 Displayzeile 1.1*, *0-21 Displayzeile 1.2*, *0-22 Displayzeile 1.3*, *0-23 Displayzeile 2* und *0-24 Displayzeile 3* definiert werden. Der Zugriff erfolgt über [QUICK MENU] (Quick-Menü), "Q3 Funktionssätze", "Q3-1 Allgemeine Einstellungen", "Q3-13 Displayeinstellungen".

Jeder in *0-20 Displayzeile 1.1* bis *0-24 Displayzeile 3* ausgewählte Anzeigeparameter verfügt über eine eigene Skalierung und Ziffern nach einem möglichen Dezimalkomma. Durch einen größeren Zahlenwert eines Parameters werden weniger Ziffern nach dem Dezimalkomma angezeigt. Beispiel: Stromanzeige 5,25 A, 15,2 A, 105 A.

Zur weiteren Beschreibung siehe Parametergruppe 0-2\* LCP-Display.

#### Anzeige I

Diese Anzeige erscheint standardmäßig nach Inbetriebnahme oder Initialisierung. Mit [INFO] können Sie Informationen zu den Maßeinheiten

anzeigen, die mit den angezeigten Betriebsvariablen (1.1, 1.2, 1.3, 2 und 3) verknüpft sind.

Siehe Betriebsvariablen in der nachstehenden Anzeige.

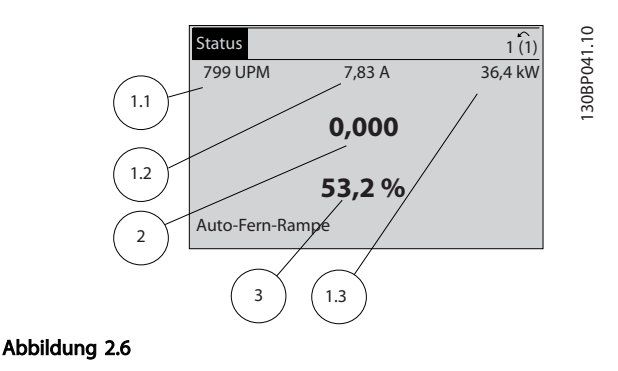

#### Anzeige II

Es werden die nachstehenden Betriebsvariablen (1.1, 1.2, 1.3 und 2) angezeigt.

In diesem Beispiel sind als Variablen in der ersten und zweiten Zeile Drehzahl, Motorstrom, Motorleistung und Frequenz ausgewählt.

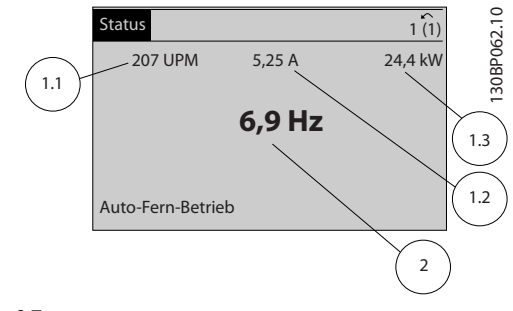

#### Abbildung 2.7

#### Anzeige III

Diese Anzeige zeigt das auszuwertende Ereignis und die zugehörige Aktion der Smart Logic Control an. Nähere Informationen finden Sie im Abschnitt *3.12 Parametergruppe 13-\*\* Smart Logic*.

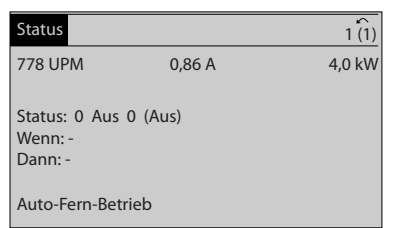

130BP063.10

30BP063.10

#### Abbildung 2.8

## 2.2.5 Parametereinstellung, Allgemeine Informationen

Der Frequenzumrichter kann für Aufgaben aller Art eingesetzt werden, weshalb eine große Anzahl an Parametern zur jeweiligen Anpassung zur Verfügung stehen. Zur Einstellung bietet der Frequenzumrichter zwei Programmiermodi: ein Hauptmenü und verschiedene Quick-Menüs.

Das Hauptmenü bietet Zugriff auf sämtliche Parameter. Die Quick-Menüs bieten nur Zugriff auf die Parameter, die zu einer Programmierung der meisten Wasser-/Abwasseranwendungen nötig sind.

Unabhängig vom Programmiermodus können Sie Parameter im Hauptmenümodus wie auch im Quick-Menümodus ändern.

## 2.2.6 Hauptfunktionen im Quick-Menü

Wenn Sie auf [Quick Menus] drücken, zeigt die Liste die verschiedenen Bereiche des Quick-Menüs an.

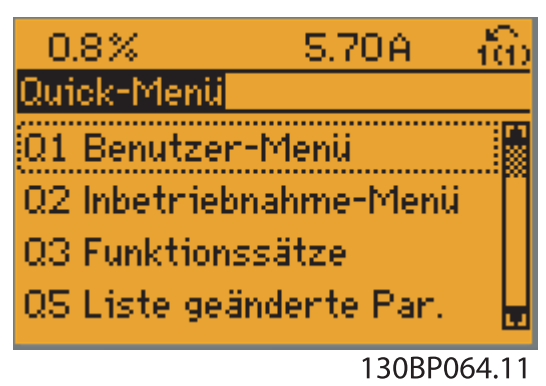

#### Abbildung 2.9

Wählen Sie *Benutzer-Menü* aus, um die ausgewählten, selbst zusammengestellten Parameter anzuzeigen. Diese Parameter wählen Sie unter *0-25 Benutzer-Menü* aus. Sie können in diesem Menü bis zu 20 verschiedene Parameter hinzufügen.

Wählen Sie *Inbetriebnahme-Menü*, um Zugriff auf eine eingeschränkte Anzahl von Parametern zu erhalten, mit denen Sie den Motor nahezu optimal laufen lassen können. Die Werkseinstellungen für die anderen Parameter berücksichtigen die gewünschten Steuerfunktionen und die Konfiguration der Signalein- bzw. -ausgänge (Steuerklemmen).

Die Auswahl der Parameter erfolgt über die Navigationstasten. Die Parameter in *Tabelle 2.1* sind im Inbetriebnahme-Menü zugänglich.

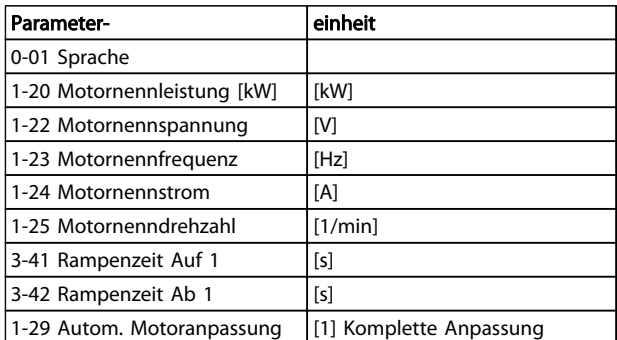

Tabelle 2.1 Parameter im Inbetriebnahme-Menü

Wählen Sie *Liste geänderte Par.* aus, um folgende Informationen zu erhalten:

- die letzten 10 Änderungen. Mit den Navigationstasten [▲] [▼] können Sie zwischen den letzten 10 geänderten Parametern wechseln.
- Zeigt alle Änderungen seit der letzten Werkseinstellung.
- Eingangsbelegungen

*Protokolle* beinhaltet die grafische Darstellung der im Display angezeigten Betriebsvariablen. Die Informationen werden als Kurvenbilder angezeigt.

Sie können bis zu 120 Abtastwerte zum späteren Abruf im Speicher ablegen.

## 2.2.7 Quick-Menü, Q3 Funktionssätze

Über die Funktionssätze ist schneller und einfacher Zugriff auf alle Parameter möglich, die für die Mehrzahl von Wasser- und Abwasseranwendungen erforderlich sind. Dazu gehören Pumpenanwendungen mit quadratischem Drehmoment und konstantem Drehmoment, Dosierpumpen, Brunnenpumpen, Druckverstärkerpumpen, Mischpumpen, Lüftungsgebläse und andere Pumpen- und Lüfteranwendungen. Neben anderen Funktionen umfasst dies auch Parameter für die Auswahl der Variablen, die am LCP angezeigt werden sollen, digitale Festdrehzahlen, Skalierung von Analogsollwerten, Einzel- und Mehrzonenanwendungen mit PID-Regelung sowie spezielle Funktionen im Zusammenhang mit Wasser- und Abwasseranwendungen.

Die Parameter der Funktionssätze sind wie folgt gruppiert:

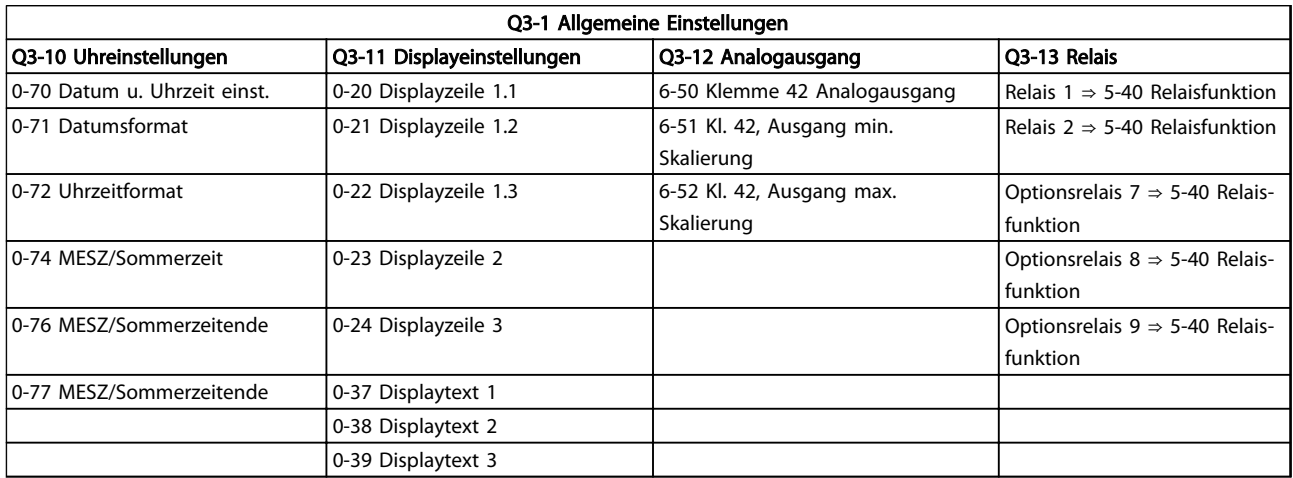

### Tabelle 2.2

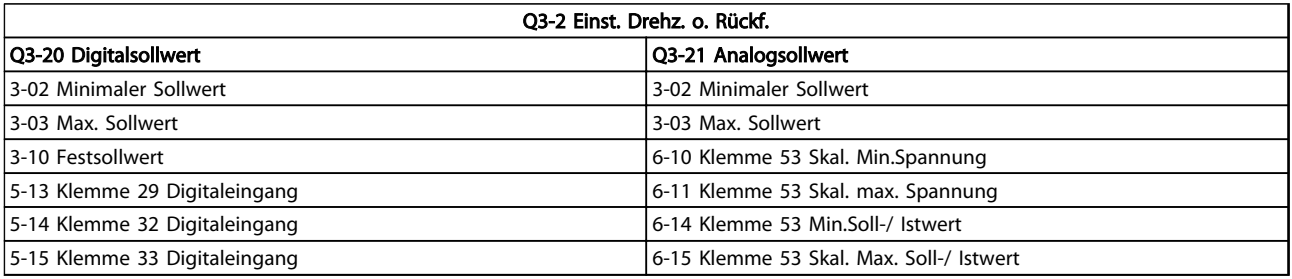

#### Tabelle 2.3

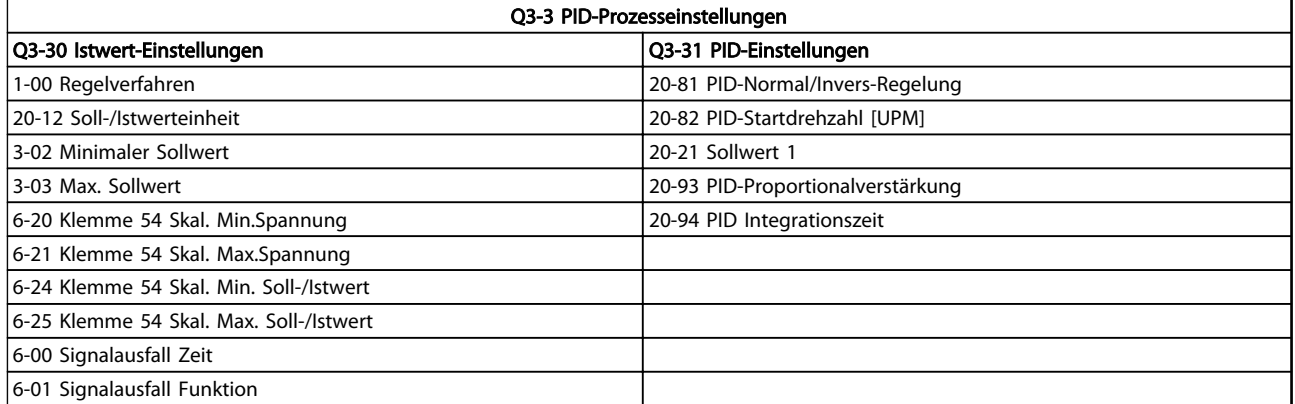

#### Tabelle 2.4

## 2.2.8 Hauptmenümodus

Starten Sie den Hauptmenümodus durch Drücken der Taste [Main Menu] (Hauptmenü). Das Display zeigt die nachstehende Anzeige.

Der mittlere und der untere Bereich des Displays zeigt eine Liste mit Parametergruppen. Die Parametergruppen können Sie mit Hilfe der Navigationstasten [▲] und [▼]

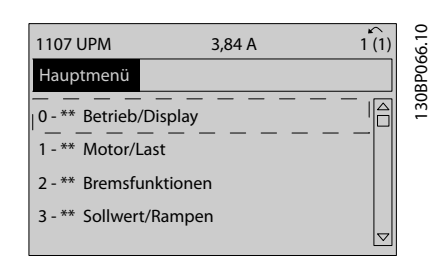

#### Abbildung 2.10

wählen.

Jeder Parameter verfügt über eine Bezeichnung und eine Nummer, die unabhängig vom Programmiermodus immer gleich bleiben. Im Hauptmenümodus sind die Parameter in Gruppen unterteilt. Die 1. Stelle der Parameternummer (von links) gibt die Gruppennummer des betreffenden Parameters an.

Sie können alle Parameter im Hauptmenü ändern. Abhängig von der Wahl des Regelverfahrens (*1-00 Regelver*fahren) können jedoch einige Parameter "fehlen". Regelung ohne Rückführung blendet z. B. alle PID-Parameter aus und andere aktivierte Optionen zeigen weitere Parametergruppen an.

### 2.2.9 Parameterauswahl

Im Hauptmenümodus sind die Parameter in Gruppen unterteilt. Wählen Sie mit den Navigationstasten eine Parametergruppe aus.

Die folgenden Parametergruppen stehen zur Verfügung:

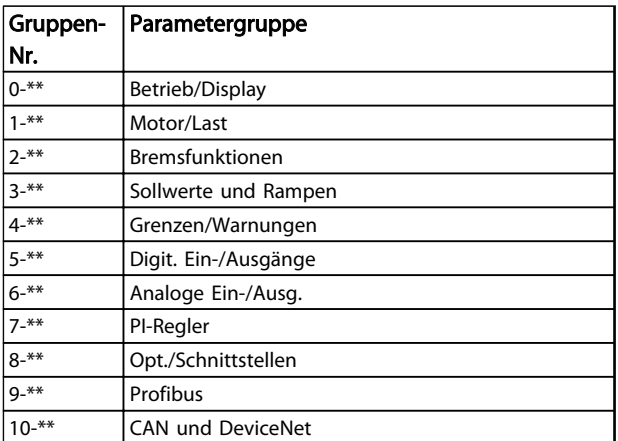

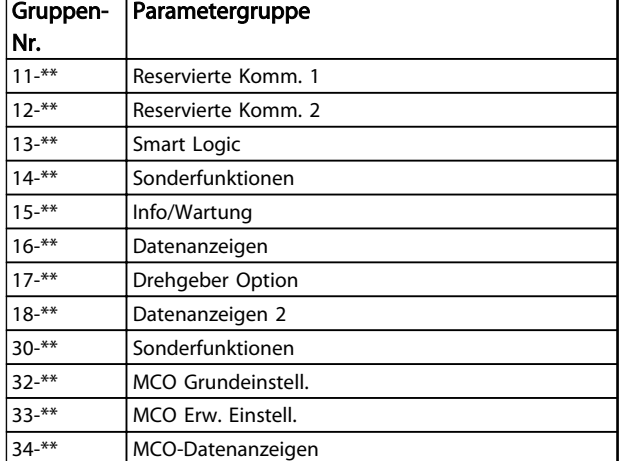

#### Tabelle 2.5

Wählen Sie nach Auswahl einer Parametergruppe einen Parameter mit Hilfe der Navigationstasten. Der Arbeitsbereich zeigt Parameternummer und -namen sowie den ausgewählten Parameterwert.

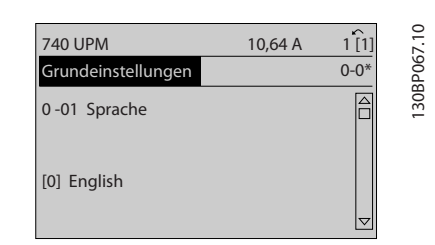

#### Abbildung 2.11

## 2.2.10 Ändern von Daten

Das Verfahren zum Ändern von Daten bleibt im Quick-Menü und im Hauptmenümodus gleich. Drücken Sie die Taste [OK], um den ausgewählten Parameter zu ändern. Das Verfahren zum Ändern von Daten hängt davon ab, ob der ausgewählte Parameter für einen numerischen Datenwert oder für einen Textwert steht.

## 2.2.11 Ändern eines Textwerts

Handelt es sich bei dem gewählten Parameter um einen Textwert, so ändern Sie diesen Textwert über die Navigationstasten [▲] [▼].

Platzieren Sie den Cursor auf dem zu speichernden Wert, und drücken Sie [OK].

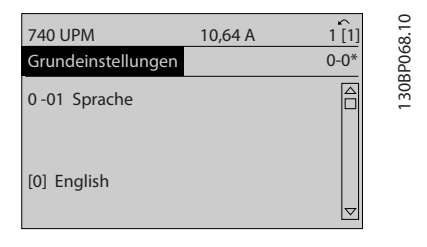

Abbildung 2.12

## 2.2.12 Ändern einer Gruppe numerischer Datenwerte

Steht der ausgewählte Parameter für einen numerischen Datenwert, können Sie diesen mit den Navigationstasten [◀] und [▶] sowie mit den Navigationstasten [▲] und [▼] ändern. Verwenden Sie die Navigationstasten [◀] und [▶], um den Cursor horizontal zu bewegen.

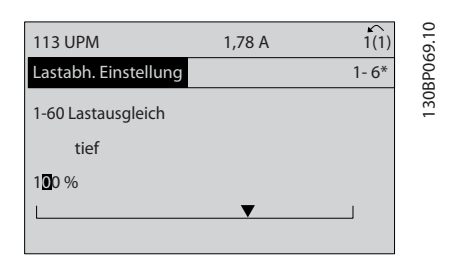

Abbildung 2.13

Ändern Sie den Datenwert mit den Navigationstasten [▲] und [▼]. [▲] erhöht den Datenwert und [▼] verringert den Datenwert. Platzieren Sie den Cursor auf dem zu speichernden Wert, und drücken Sie [OK].

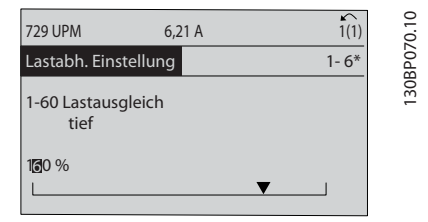

Abbildung 2.14

## 2.2.13 Stufenlose Änderung von numerischen Datenwerten

Wenn der gewählte Parameter für einen numerischen Datenwert steht, wählen Sie eine Ziffer mit der Taste [◀] oder [▶].

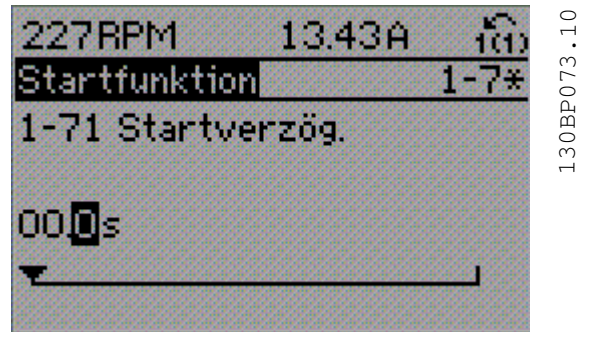

Abbildung 2.15

Ändern Sie die markierte Ziffer stufenlos verstellbar mit [▲] und [▼].

Der Cursor zeigt die gewählte Ziffer an. Platzieren Sie den Cursor auf der zu speichernden Ziffer, und drücken Sie [OK].

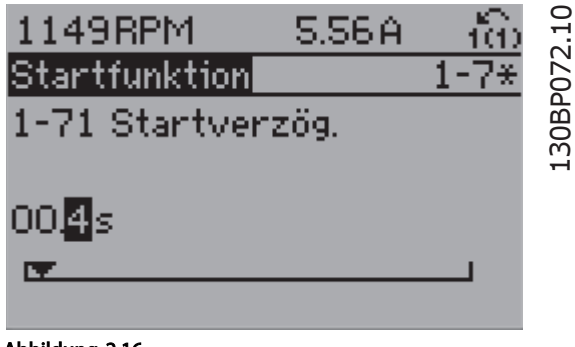

Abbildung 2.16

## 2.2.14 Wert, Schritt für Schritt

Bestimmte Parameter lassen sich sowohl schrittweise als auch stufenlos ändern. Dies gilt für *1-20 Motornennleistung [kW]*, *1-22 Motornennspannung* und *1-23 Motornennfrequenz*.

Die Parameter werden sowohl als Gruppe numerischer Datenwerte als auch als einzelne numerische Datenwerte stufenlos geändert.

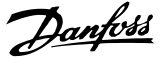

130BA191.10

30BA191.10

## 2.2.15 Anzeigen und Programmieren von indizierten Parametern

Parameter werden indiziert, wenn diese in einem Rollstapel abgelegt werden.

*15-30 Fehlerspeicher: Fehlercode* bis *15-32 Fehlerspeicher: Zeit* enthalten einen Fehlerspeicher, der ausgelesen werden kann. Wählen Sie dazu einen Parameter, drücken Sie [OK], und blättern Sie mit den Navigationstasten [▲] und [▼] durch die Werte.

Verwenden Sie *3-10 Festsollwert* als weiteres Beispiel: Wählen Sie einen Parameter, drücken Sie [OK], und verwenden Sie [▲]/[▼], um durch die indizierten Werte zu blättern. Wenn Sie einen Parameterwert ändern möchten, wählen Sie den indizierten Wert und drücken [OK]. Ändern Sie den Wert mit Hilfe der Tasten [▲]/[▼]. Drücken Sie [OK], um die neue Einstellung zu akzeptieren. Drücken Sie zum Abbrechen [Cancel]. Drücken Sie [Back], um den Parameter zu verlassen.

## 2.3 Programmieren des LCP 101

In den folgenden Anleitungen wird davon ausgegangen, dass ein numerisches LCP (LCP 101) angeschlossen ist. Die Bedieneinheit ist in vier Funktionsgruppen unterteilt:

- 1. Numerisches Display
- 2. Menütasten mit Anzeige-LEDs Parameter ändern und zwischen Displayfunktionen umschalten
- 3. Navigationstasten und Anzeigeleuchten (LEDs)
- 4. Bedientasten mit Kontroll-Anzeigen (LEDs).

#### Displayzeile: Zustandsmeldungen in der Form von Symbolen und Zahlenwerten.

#### Anzeigeleuchten (LEDs)

- Grüne LED/On (Ein): Die Steuerkarte ist betriebsbereit.
- Gelbe LED/Wrn. (Warnung): Zeigt eine Warnung an.
- Blinkende rote LED/Alarm: Zeigt einen Alarm an.

#### LCP-Tasten

[Menu] Wählen Sie eine der folgenden Betriebsarten:

- **Status**
- Inbetriebnahme-Menü
- Hauptmenü

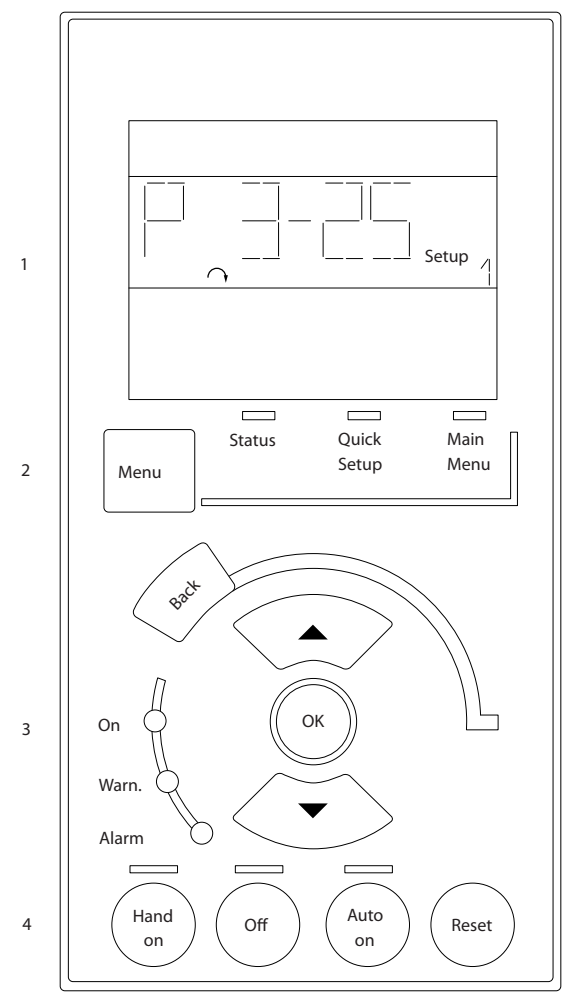

Abbildung 2.17

#### Zustandsmodus

Zeigt den Zustand des Frequenzumrichters oder des Motors an.

Wenn ein Alarm auftritt, schaltet das LCP 101 automatisch in die Statusanzeige.

Es können eine Reihe von Alarmen angezeigt werden.

## **HINWEIS**

#### Parameterkopie ist mit der numerischen Bedieneinheit LCP 101 nicht möglich.

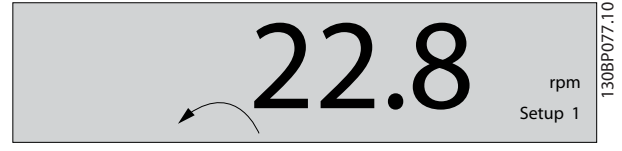

Abbildung 2.18

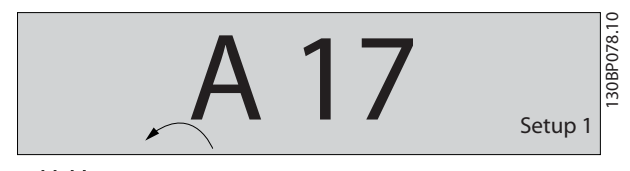

Abbildung 2.19

Kurzinbetriebnahme- oder Hauptmenümodus dient zum

Programmieren aller Parameter oder nur der Parameter im Quick-Menü (siehe auch Beschreibung des LCP 102 vorstehend in *2.3 Programmieren des LCP 101*).

Sie können die Parameterwerte mit [▲] oder [▼] ändern, wenn der jeweilige Wert blinkt.

Das Hauptmenü wählen Sie, indem Sie die Taste [Menu] (Menü) mehrmals betätigen.

Wählen Sie die Parametergruppe [xx-\_\_] aus, und drücken Sie die Taste [OK].

Wählen Sie den Parameter [ -xx] aus, und drücken Sie  $[OK]$ 

Wenn der Parameter ein Arrayparameter ist, wählen Sie die Arraynummer, und drücken Sie [OK].

Wählen Sie den gewünschten Datenwert, und drücken Sie  $[OK]$ .

Parameter mit funktionalen Optionen zeigen Werte wie [1], [2] usw. Eine Beschreibung der verschiedenen Optionen finden Sie in der einzelnen Beschreibung der Parameter in *3 Parameterbeschreibung*.

[Back] bringt Sie zu einem früheren Schritt zurück. Die Pfeiltasten [▲] [▼] dienen dazu, zwischen Parametergruppen und innerhalb von Parametern zu wechseln.

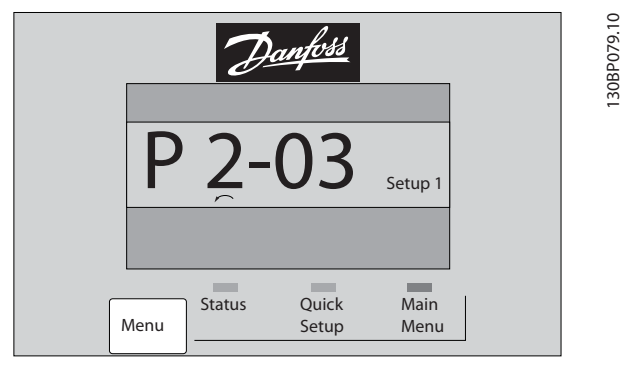

Abbildung 2.20

#### 2.3.1 Tasten zur lokalen Bedienung

Tasten zur lokalen Bedienung befinden sich unten am LCP.

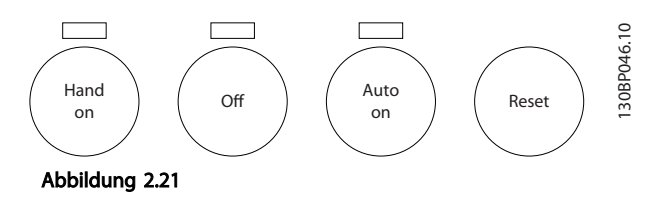

[Hand on] ermöglicht die Steuerung des Frequenzumrichters über das LCP. [Hand on] startet ebenfalls den Motor. Dann können Sie die Motordrehzahl mithilfe der Pfeiltasten eingeben. Sie können die Taste über *0-40 [Hand On]-LCP Taste [1] Aktivieren* oder *[0] Deaktivieren*. Externe Stoppsignale, die durch Steuersignale oder einen seriellen Bus aktiviert werden, heben einen über das LCP erteilten Startbefehl auf.

Die folgenden Steuersignale sind nach wie vor wirksam, auch wenn [Hand on] (Hand-Betrieb) aktiviert ist.

- [Hand on] [Off] [Auto on]
- Alarm quittieren
- Motorfreilaufstopp invers
- **Reversierung**
- Parametersatzauswahl lsb Parametersatzauswahl msb
- Stoppbefehl über serielle Schnittstelle
- **Schnellstopp**
- DC-Bremse

[Off] dient zum Stoppen des angeschlossenen Motors. Sie können die Taste über *0-41 [Off]-LCP Taste [1] Aktivieren* oder *[0] Deaktivieren*.

Ist keine externe Stoppfunktion aktiv und die Taste [Off] inaktiv, können Sie den Motor jederzeit durch Abschalten der Spannung stoppen.

[Auto on] ermöglicht die Steuerung des Frequenzumrichters über die Steuerklemmen und/oder serielle Schnittstelle. Legen Sie ein Startsignal an den Steuerklemmen und/oder am Bus an, startet der Frequenzumrichter. Sie können die Taste über *0-42 [Auto On]-LCP Taste [1] Aktivieren* oder *[0] Deaktivieren*.

## **HINWEIS**

Ein aktives HAND-OFF-AUTO-Signal über die Digitaleingänge hat höhere Priorität als die Bedientasten [Hand on] (Hand-Betrieb) – [Auto on] (Auto-Betrieb).

[Reset] dient zum Zurücksetzen des Frequenzumrichters nach einem Alarm (Abschaltung). Sie können die Taste über *0-43 [Reset]-LCP Taste [1] Aktivieren* oder *[0] Deaktivieren*.

### 2.4 Initialisierung auf Werkseinstellungen

Sie können die Werkseinstellungen des Frequenzumrichters auf zwei Weisen initialisieren.

#### Empfohlene Initialisierung (über *14-22 Betriebsart*)

- 1. Wählen Sie *14-22 Betriebsart* aus.
- 2. Drücken Sie [OK].
- 3. Wählen Sie "Initialisierung".
- 4. Drücken Sie [OK].
- 5. Unterbrechen Sie die Netzversorgung, und warten Sie, bis die Anzeige erlischt.
- 6. Schalten Sie die Netzversorgung wieder ein der Frequenzumrichter ist nun zurückgesetzt.
- 14-22 Betriebsart initialisiert alles außer:
	- 14-50 EMV-Filter
	- 8-30 FC-Protokoll
	- 8-31 Adresse
	- 8-32 Baudrate
	- 8-35 FC-Antwortzeit Min.-Delay
	- 8-36 FC-Antwortzeit Max.-Delay
	- 8-37 Interchar. Max.-Delay

15-00 Betriebsstunden bis *15-05 Anzahl Überspannungen*

15-20 Protokoll: Ereignis bis *15-22 Protokoll: Zeit*

15-30 Fehlerspeicher: Fehlercode bis *15-32 Fehlerspeicher: Zeit*

#### Manuelle Initialisierung

- 1. Trennen Sie die Netzversorgung, und warten Sie, bis das Display abschaltet.
- 2. 2a LCP 102: Schalten Sie die Netzversorgung wieder ein und drücken Sie gleichzeitig die Tasten [Status] – [Main Menu] (Hauptmenü) – [OK].
	- 2b LCP 101: Drücken Sie [Menu] und legen Sie die Stromversorgung an den Frequenzumrichter an.
- 3. Lassen Sie die Tasten nach 5 Sekunden los.
- 4. Der Frequenzumrichter ist nun mit den Werkseinstellungen programmiert.
- Dieses Verfahren initialisiert alles außer:
	- *15-00 Betriebsstunden*
		- *15-03 Anzahl Netz-Ein*
		- *15-04 Anzahl Übertemperaturen*

*15-05 Anzahl Überspannungen*

## HINWEIS

Eine manuelle Initialisierung setzt auch die Einstellungen der seriellen Kommunikation, des EMV-Filters (*14-50 EMV-Filter*) und der Fehlerspeicher zurück.

Danfoss

# 3 Parameterbeschreibung

## 3.1 Parameterauswahl

Die Parameter sind zur einfachen Auffindung und Auswahl der richtigen Parameter für optimierten Betrieb des Frequenzumrichters in verschiedenen Parametergruppen organisiert.

### Übersicht der Parametergruppen

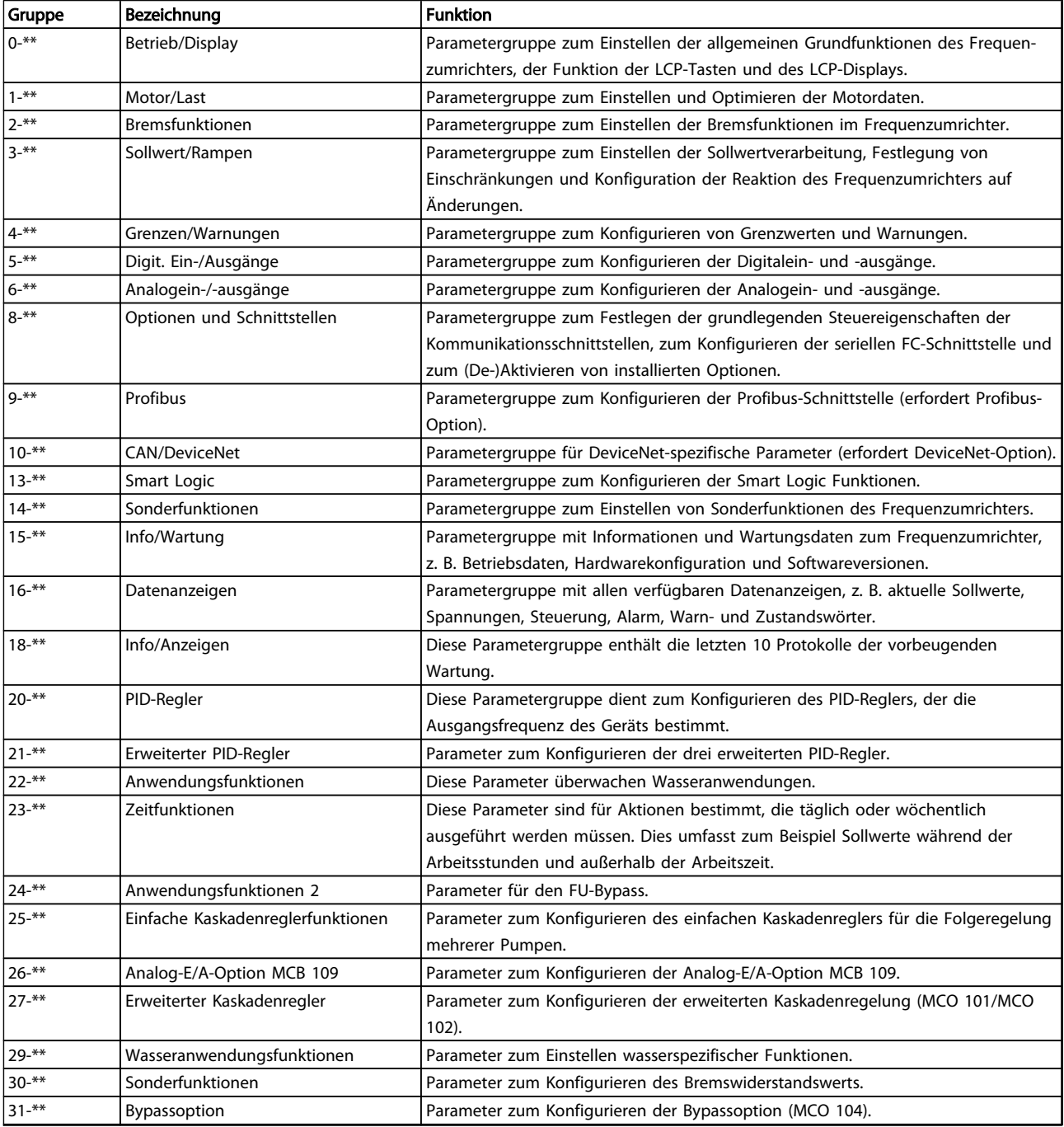

Danfoss

#### Parameterbeschreibung VLT® AQUA Drive Programmierungshandbuch

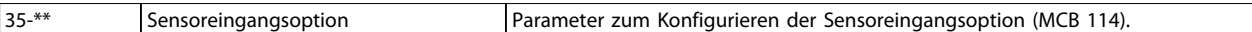

#### Tabelle 3.1 Parametergruppen

Der Anzeigebereich des grafischen LCP 102 oder des numerischen LCP 102 stellt Parameterbeschreibungen und die Auswahl der verschiedenen Optionen dar. (Details finden Sie unter *2 Programmieren*.) Der Zugriff auf Parameter erfolgt durch Drücken von [Quick Menu] (Quick-Menü) oder [Main Menu] (Hauptmenü) auf dem Bedienteil. Sie verwenden das Quick-Menü in erster Linie zur Inbetriebnahme der Einheit beim Start, um die für den Betrieb erforderlichen Parameter zu definieren. Das Hauptmenü ermöglicht den Zugriff auf alle Parameter für detaillierte Anwendungsprogrammierung.

Alle Digitalein-/-ausgangs- und Analogein-/-ausgangsklemmen können mehrere Funktionen haben. Alle Klemmen haben Werkseinstellungen mit Funktionen, die sich für die Mehrzahl von Wasseranwendungen eignen. Falls andere Sonderfunktionen benötigt werden, müssen diese jedoch in Parametergruppe 5-\*\* oder 6-\*\* programmiert werden.

## 3.2 Parametergruppe 0-\*\* Betrieb/Display

Parametergruppe zum Einstellen der allgemeinen Grundfunktionen des Frequenzumrichters, der Funktion der LCP-Tasten und des LCP-Displays.

## 3.2.1 0-0\* Grundeinstellungen

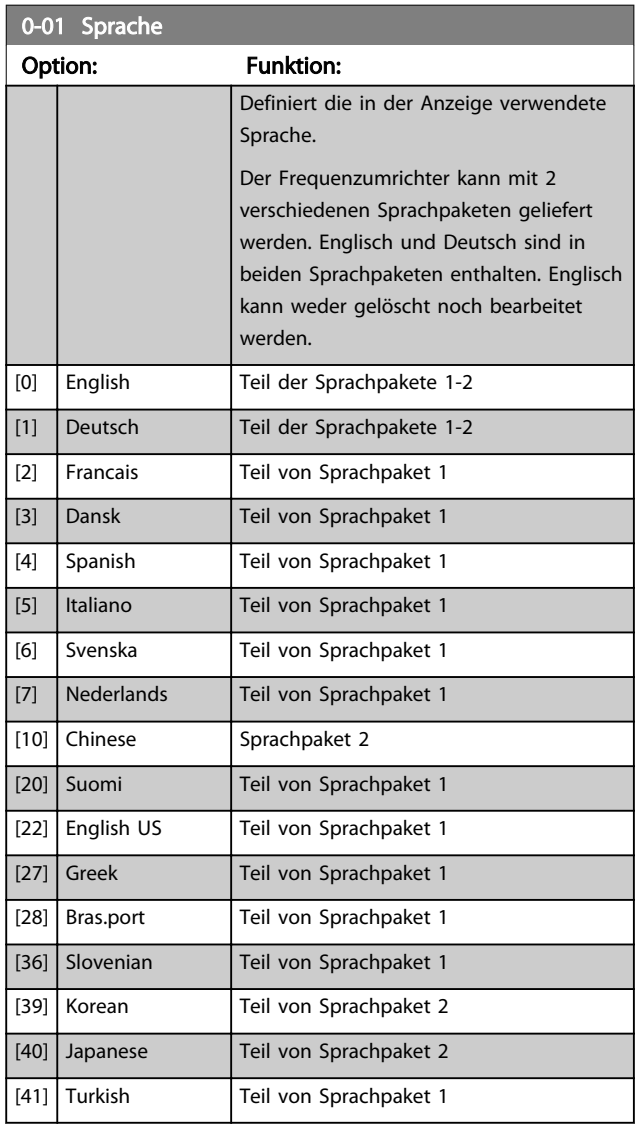

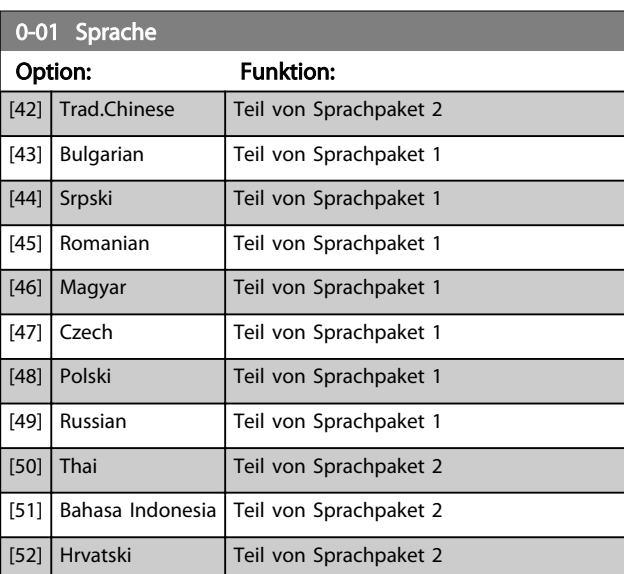

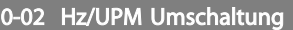

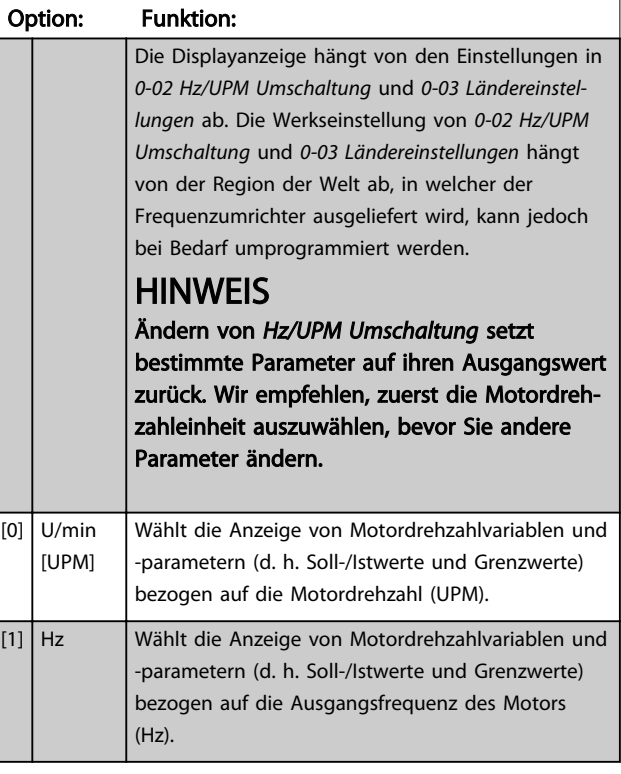

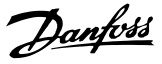

## **HINWEIS**

Diesen Parameter können Sie bei laufendem Motor nicht einstellen.

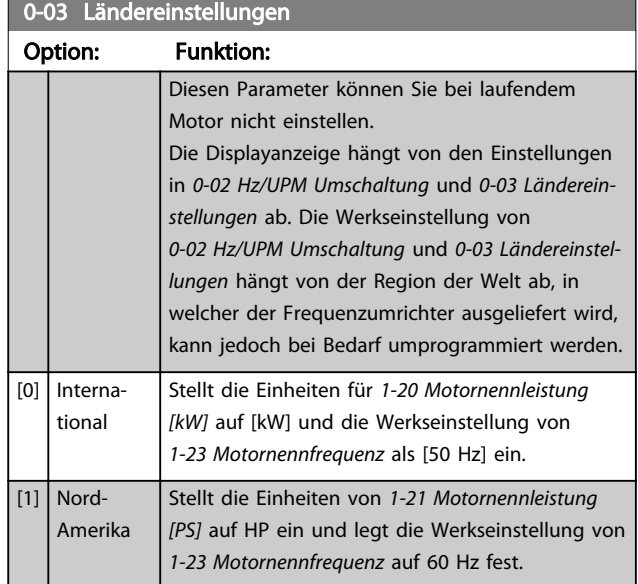

Die unbenutzten Einstellungen werden ausgeblendet.

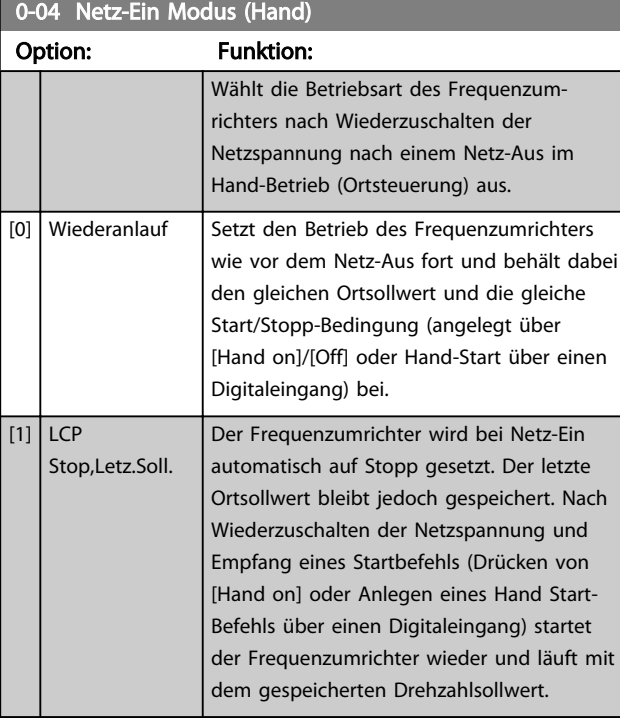

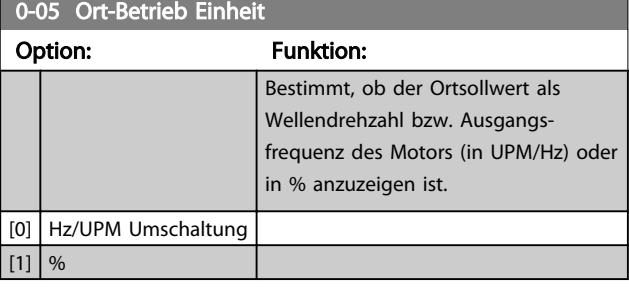

## 3.2.2 0-1\* Parametersätze

Parameter zum Einstellen und Steuern der individuellen Parametersätze.

Der Frequenzumrichter verfügt über vier von einander unabhängig programmierbare Parametersätze. Dadurch ist er sehr flexibel und kann die Anforderungen vieler unterschiedlicher AQUA-Anlagensteuerverfahren erfüllen, um häufig die Kosten für externe Steuergeräte einsparen zu können. Dies kann zum Beispiel zum Programmieren des Frequenzumrichters für den Betrieb gemäß einem Steuerprogramm in einem Parametersatz (z. B. Betrieb am Tag) und einem anderen Steuerprogramm in einem anderen Parametersatz (z. B. Nachtabsenkung) dienen. Alternativ können sie von einem OEM eines Klimageräts oder einer Packaged Unit verwendet werden, alle ab Werk eingebauten Frequenzumrichter für unterschiedliche Gerätemodelle in einer Modellreihe so zu programmieren, dass sie die gleichen Parameter haben, und danach bei der Produktion oder Inbetriebnahme einfach einen bestimmten Parametersatz wählen, abhängig davon, in welchem Modell innerhalb der Modellreihe der Frequenzumrichter installiert wird.

Der aktive Satz (d. h. der Satz, in dem der Frequenzumrichter gerade arbeitet) kann in *0-10 Aktiver Satz* ausgewählt werden und wird im LCP angezeigt. Mit "Externe Anwahl" kann bei laufendem oder gestopptem Frequenzumrichter der aktive Parametersatz über Digitaleingänge oder serielle Schnittstelle gewählt werden (z. B. für Nachtabsenkung). Falls eine Änderung des Satzes während des Betriebs nötig sein sollte, stellen Sie sicher, dass *0-12 Satz verknüpfen mit* wie benötigt programmiert ist. Beim Großteil von AQUA-Anwendungen ist es nicht notwendig, *0-12 Satz verknüpfen mit* zu programmieren, selbst wenn eine Änderung während des Betriebs notwendig ist. Bei sehr komplexen Anwendungen, in denen die vollständige Flexibilität der externen Anwahl genutzt wird, kann diese Verknüpfung jedoch erforderlich sein. Über *0-11 Programm-Satz* können Parameter in jedem der verschiedenen Sätze programmiert werden, unabhängig vom aktiven Satz, mit dem der Frequenzumrichter weiterhin laufen kann, während die Programmierung stattfindet. Mit *0-51 Parametersatz-Kopie* können Parametereinstellungen von einem Satz auf den anderen kopiert werden, um eine schnellere Inbetriebnahme zu ermöglichen, wenn ähnliche Parametereinstellungen in unterschiedlichen Sätzen benötigt werden.

## Parameterbeschreibung versuchtet von der VLT® AQUA Drive Programmierungshandbuch

 $[4]$ 

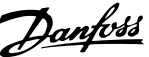

# 3 3

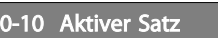

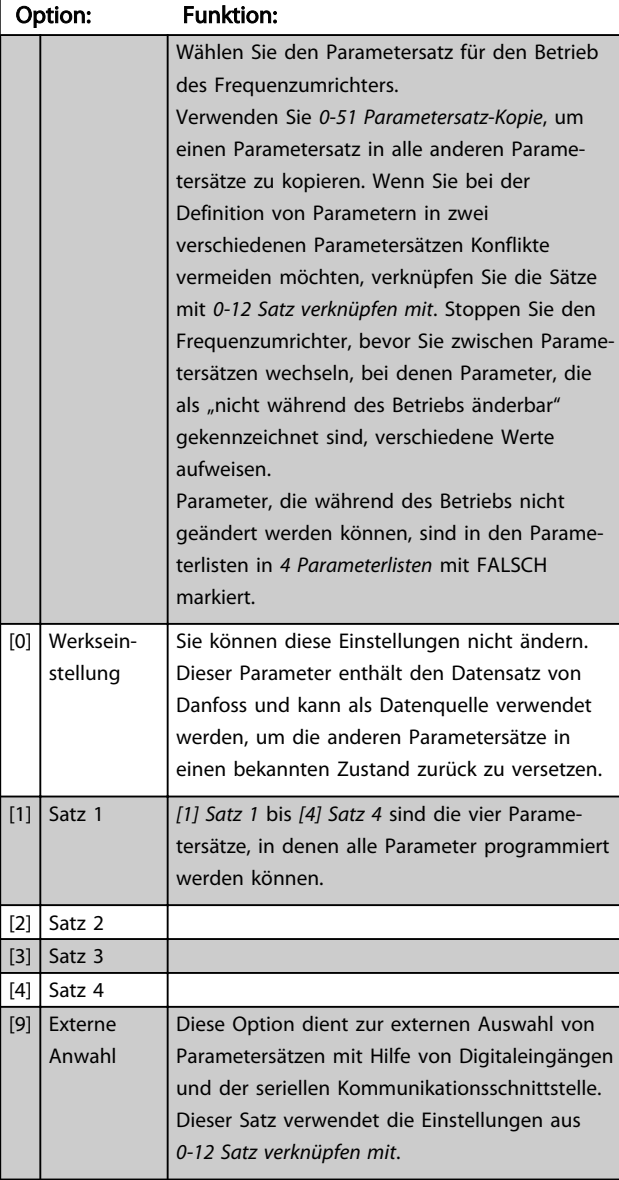

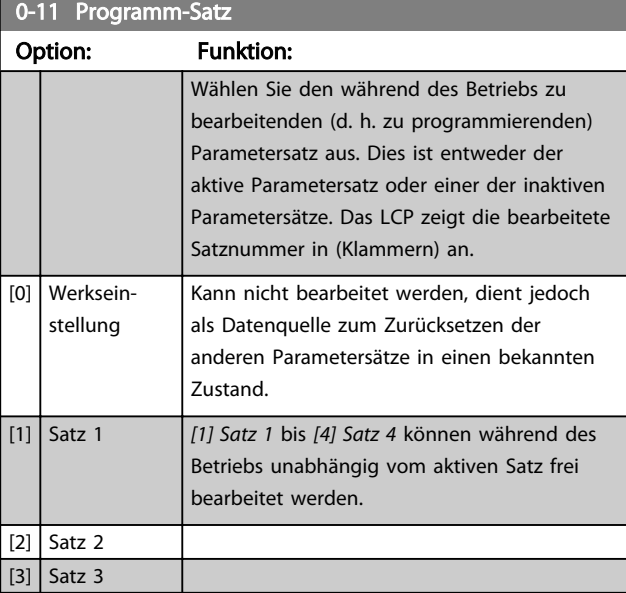

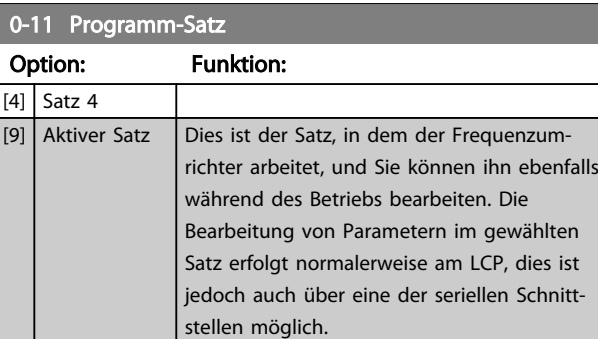

## 0-12 Satz verknüpfen mit

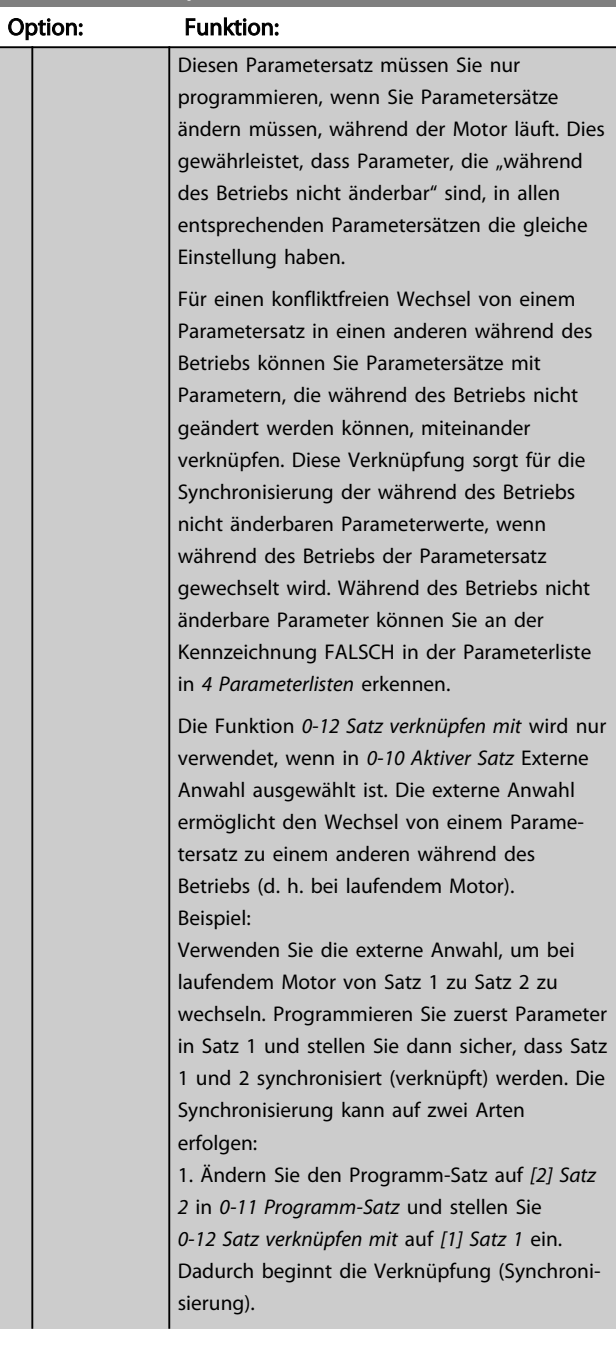

#### Parameterbeschreibung VLT® AQUA Drive Programmierungshandbuch

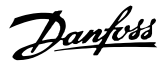

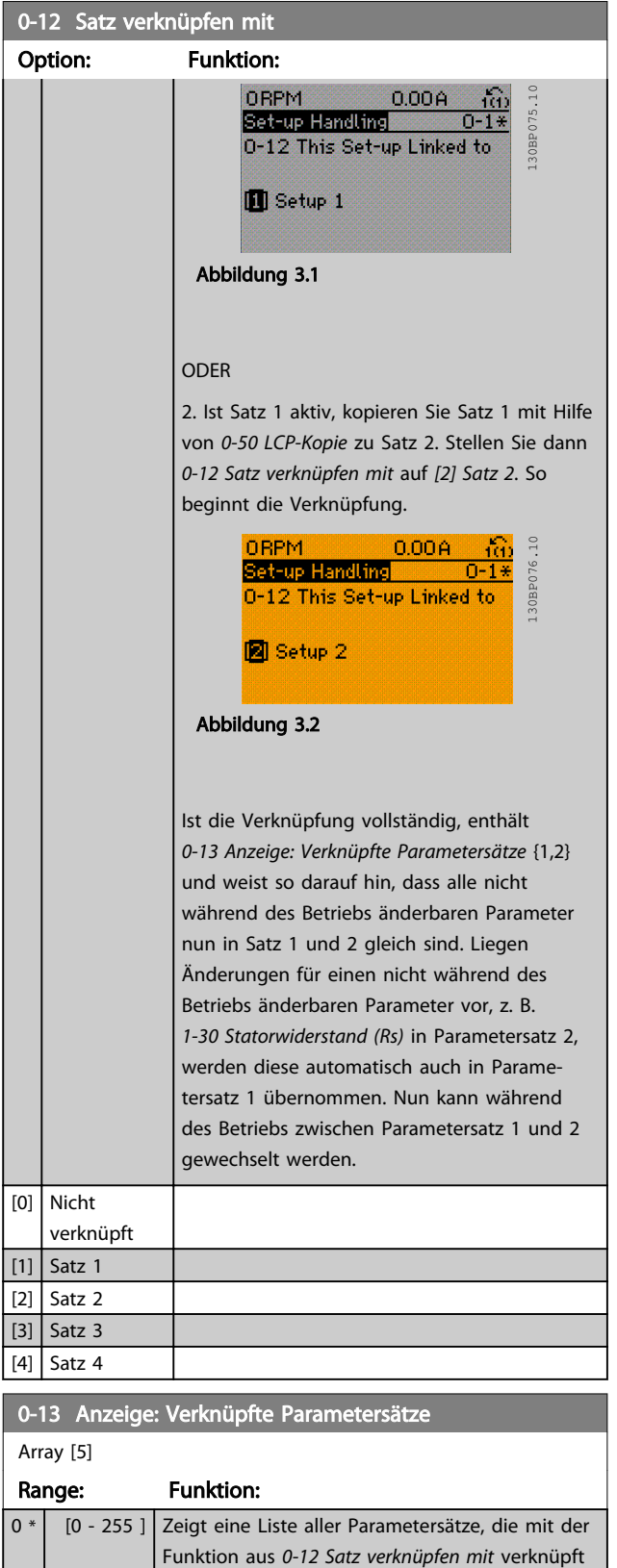

worden sind. Der Parameter hat einen Index für jeden Parametersatz. Der für jeden Index angezeigte Parameterwert gibt an, welche Sätze mit diesem Parametersatz verknüpft sind.

## 0-13 Anzeige: Verknüpfte Parametersätze

#### Array [5]

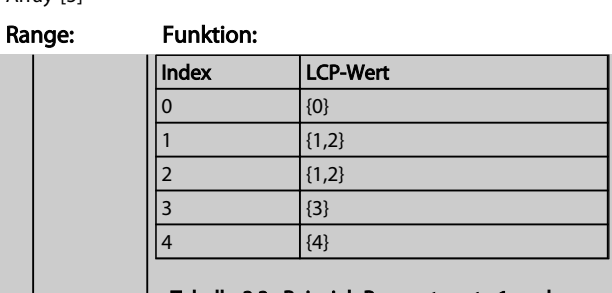

Tabelle 3.3 Beispiel: Parametersatz 1 und Parametersatz 2 sind verknüpft

## 0-14 Anzeige: Prog. sätze/Kanal bearbeiten

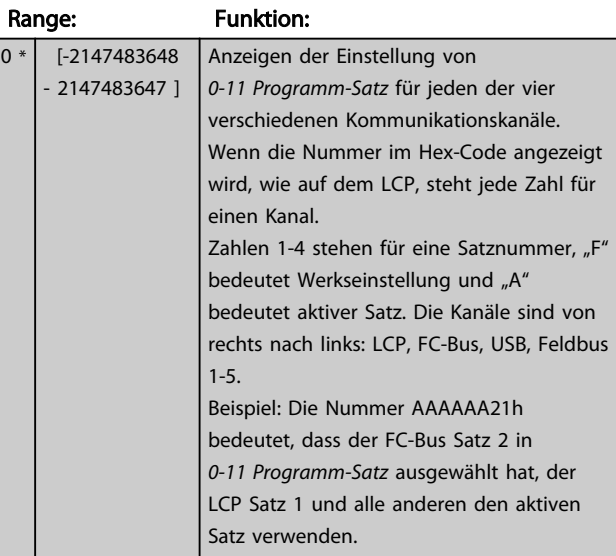

## 3.2.3 0-2\* LCP-Display

Definiert die Variablen, die das LCP 102 anzeigt.

## **HINWEIS**

Informationen zum Schreiben von Displaytexten finden Sie unter *0-37 Displaytext 1*, *0-38 Displaytext 2* und *0-39 Displaytext 3*.

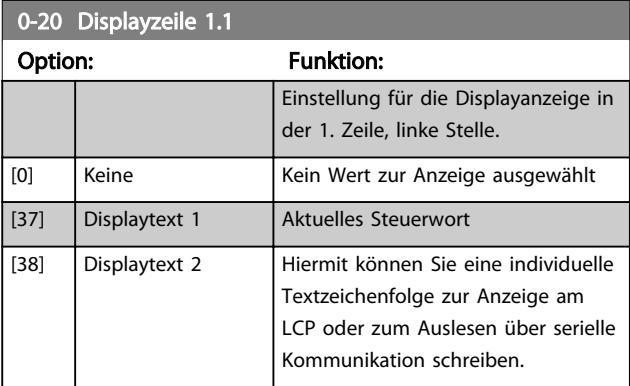

## Parameterbeschreibung von VLT® AQUA Drive Programmierungshandbuch

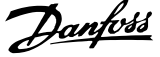

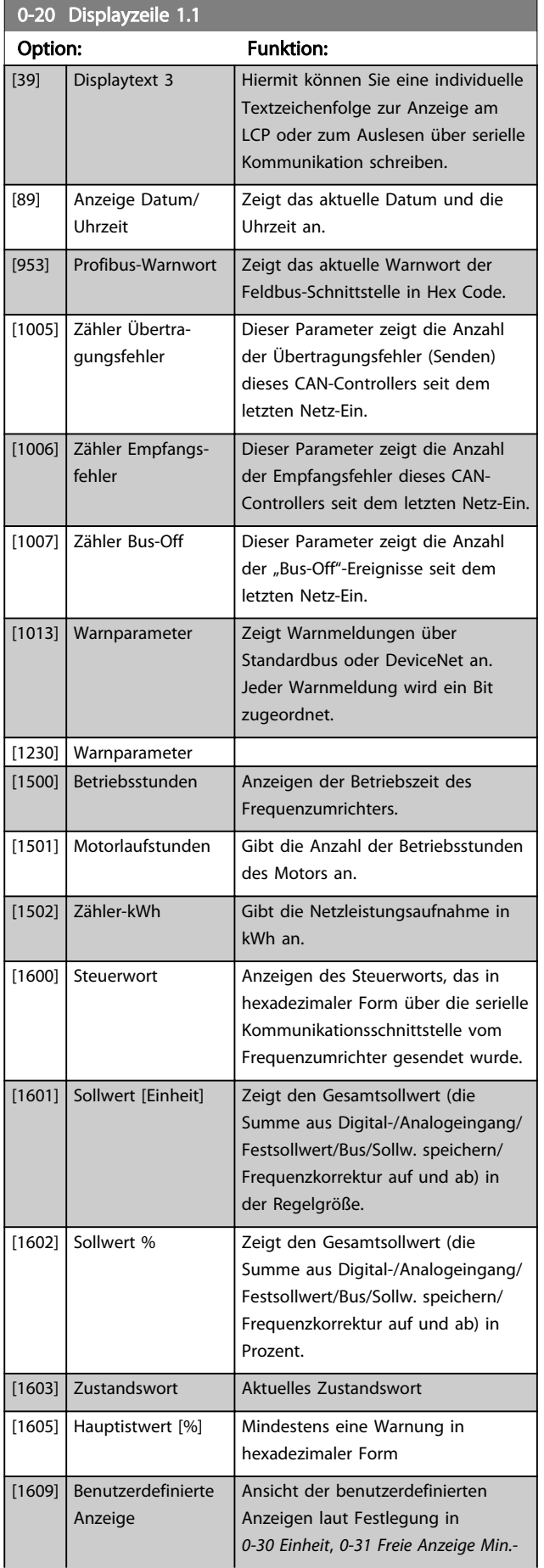

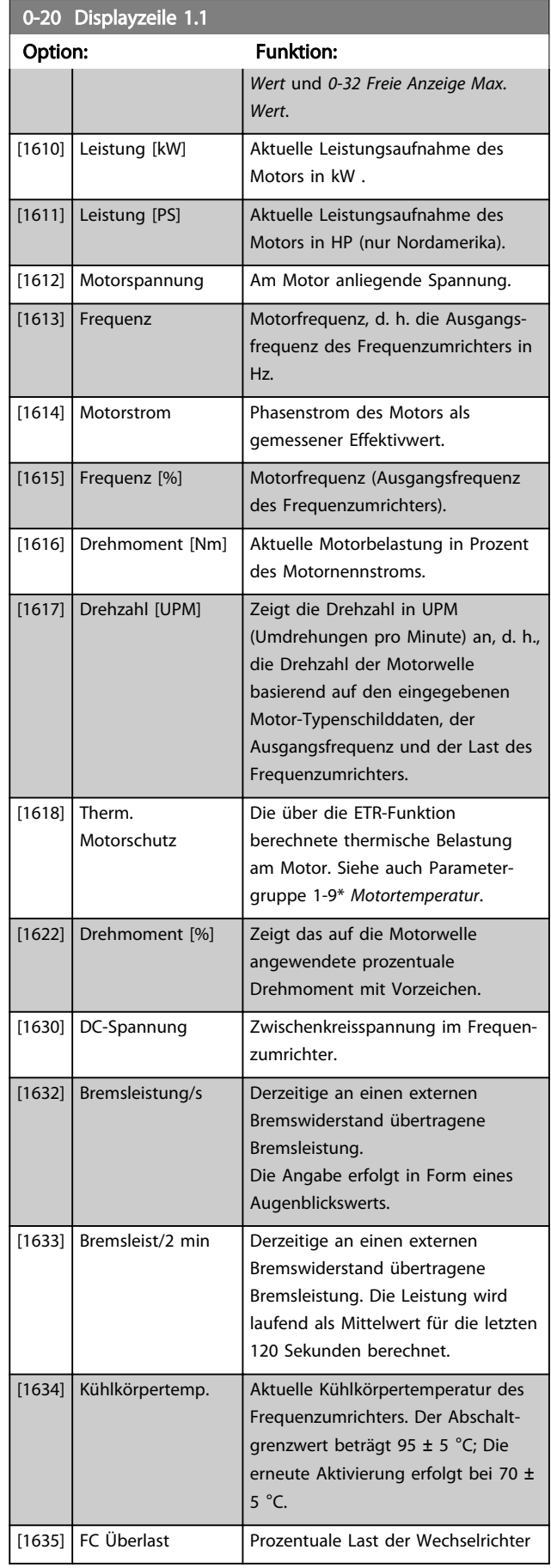

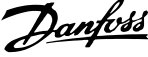

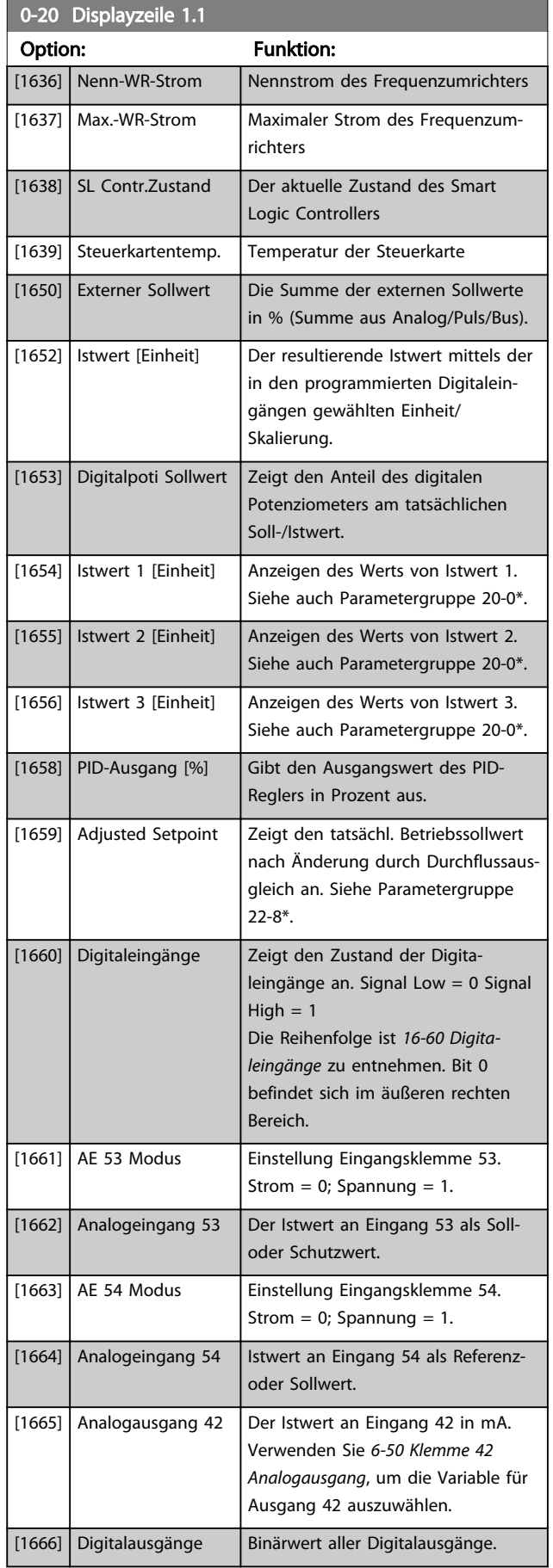

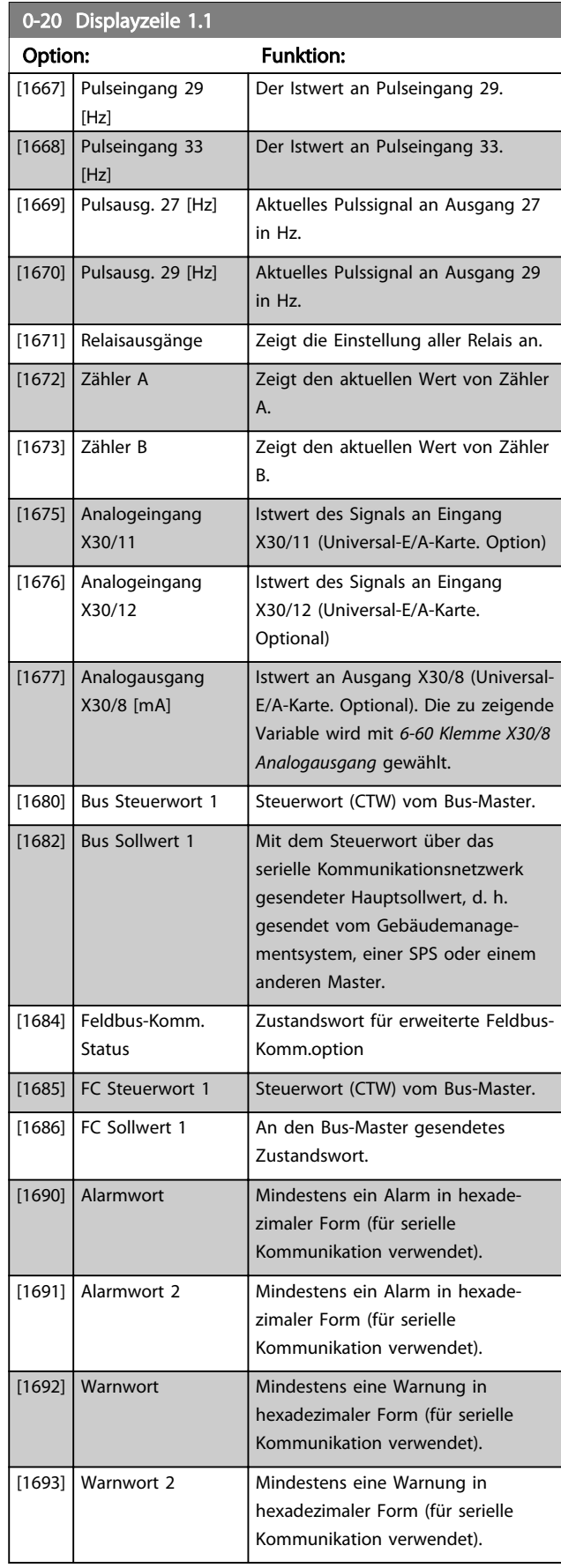

## Parameterbeschreibung von VLT® AQUA Drive Programmierungshandbuch

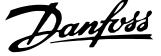

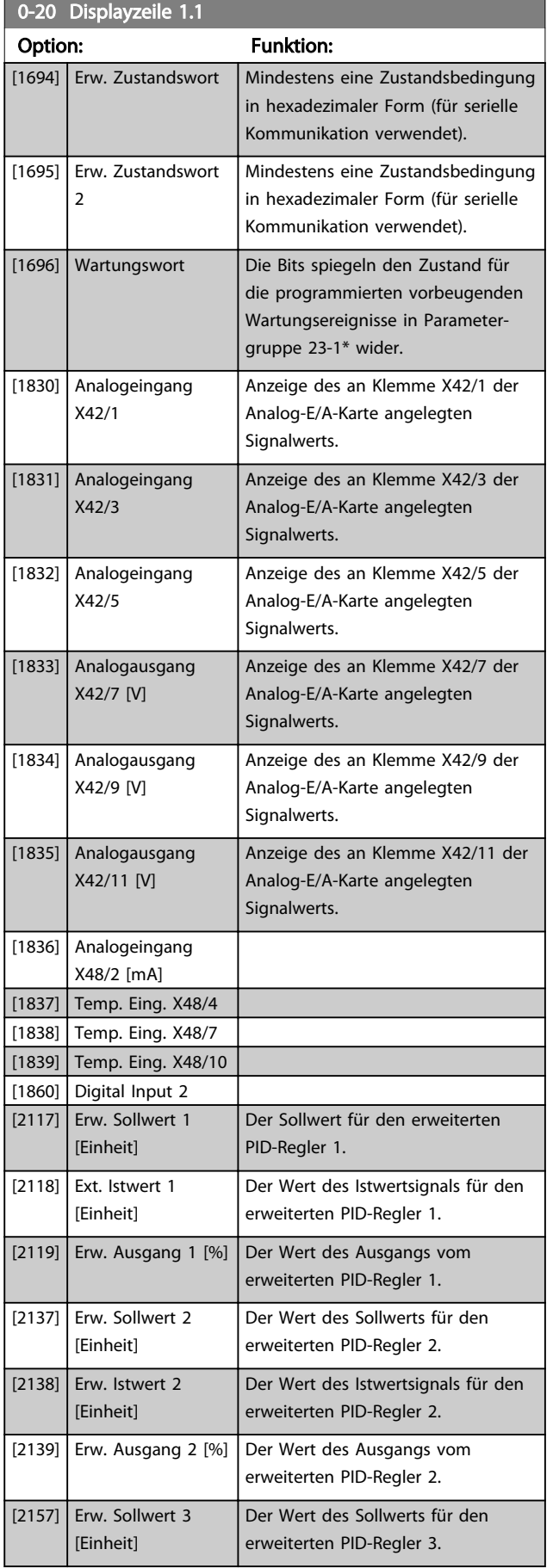

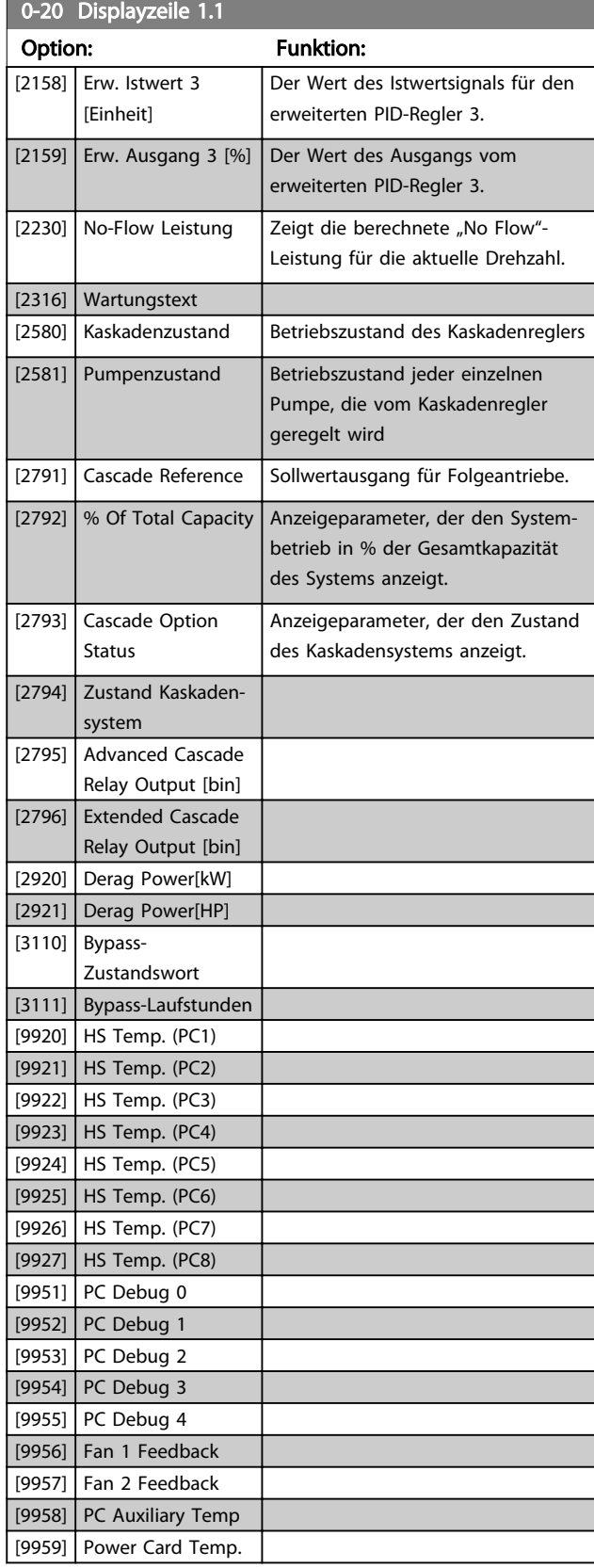

#### Parameterbeschreibung VLT® AQUA Drive Programmierungshandbuch

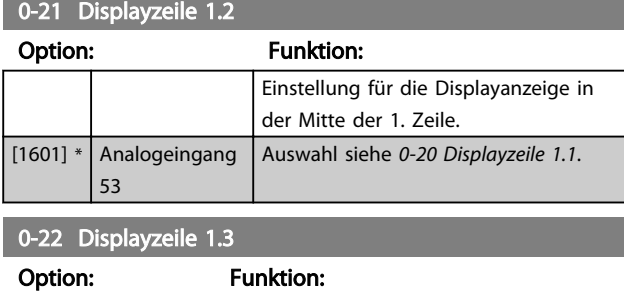

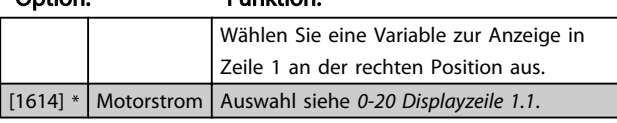

#### 0-23 Displayzeile 2

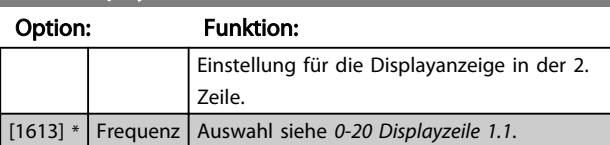

### 0-24 Displayzeile 3

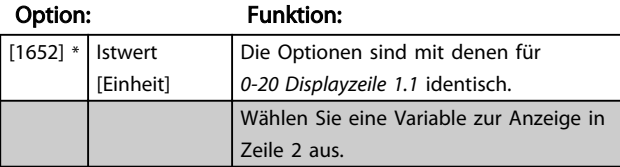

#### 0-25 Benutzer-Menü

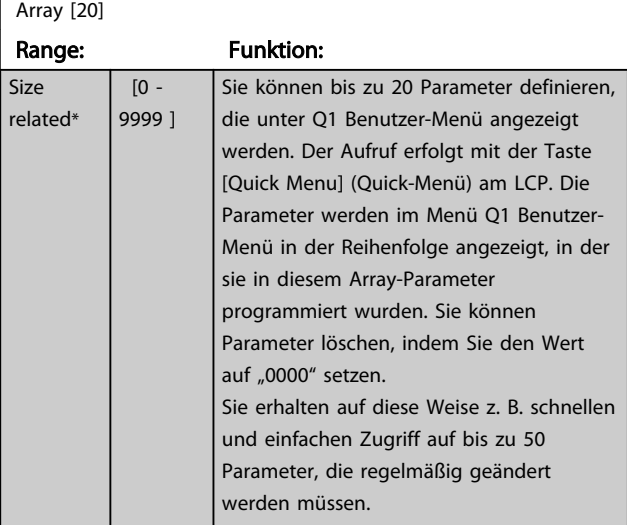

## 3.2.4 0-3\* LCP-Benutzerdef.

Die Displayelemente können für verschiedene Zwecke angepasst werden: \*Benutzerdefinierte Anzeige. Der angezeigte Wert ist proportional zur Drehzahl (linear, radiziert oder 3. Potenz - je nach Wahl der Einheit in *0-30 Einheit*). \*Displaytext. Dies ist eine in einem Parameter gespeicherte Textfolge.

#### Benutzerdefinierte Anzeige

Der anzuzeigende berechnete Wert basiert auf den Einstellungen in *0-30 Einheit*, *0-31 Freie Anzeige Min.-Wert* (nur linear), *0-32 Freie Anzeige Max. Wert*, *4-13 Max. Drehzahl [UPM]*, *4-14 Max Frequenz [Hz]* und der aktuellen Drehzahl.

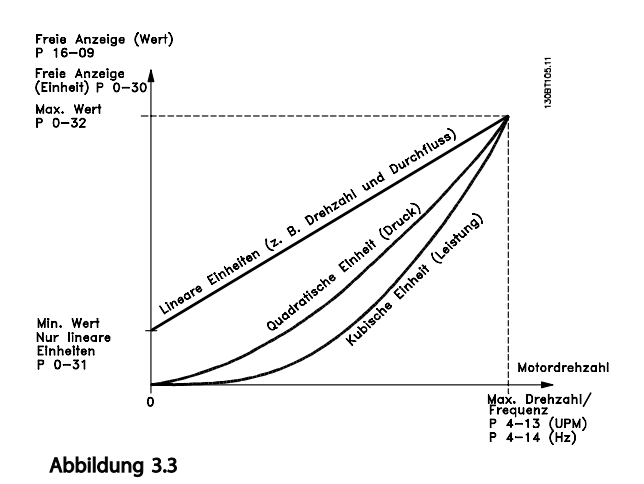

Die Beziehung hängt von der Art der in *0-30 Einheit*

ausgewählten Maßeinheit ab:

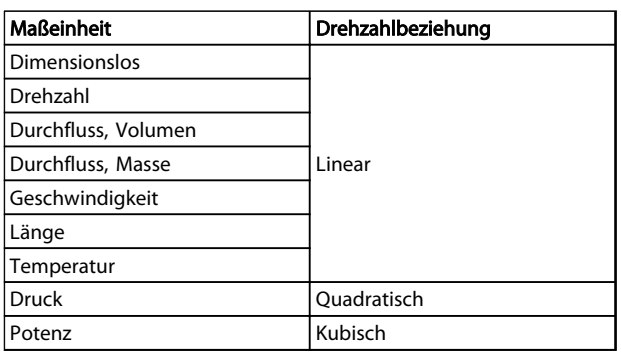

#### Tabelle 3.4

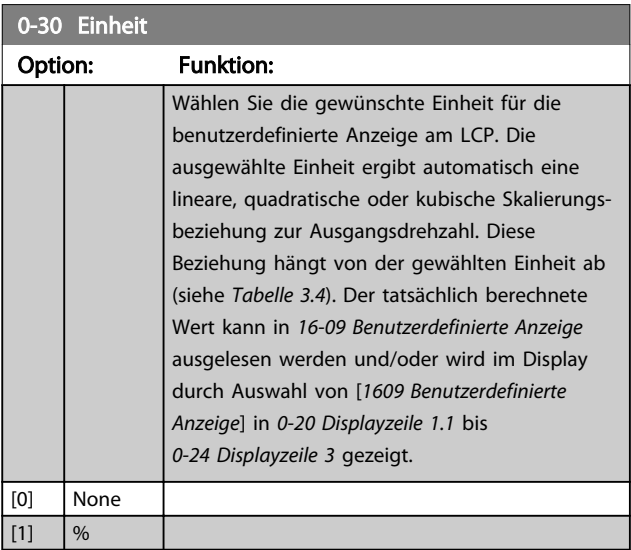

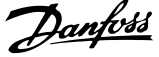

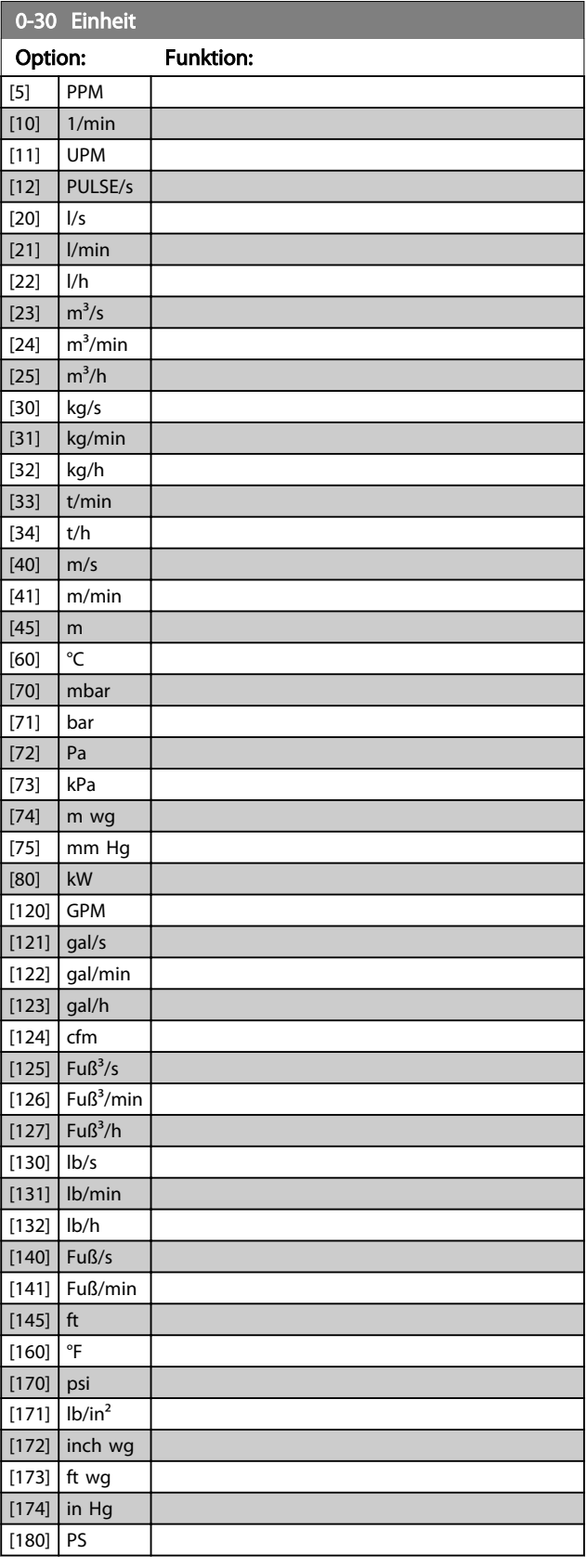

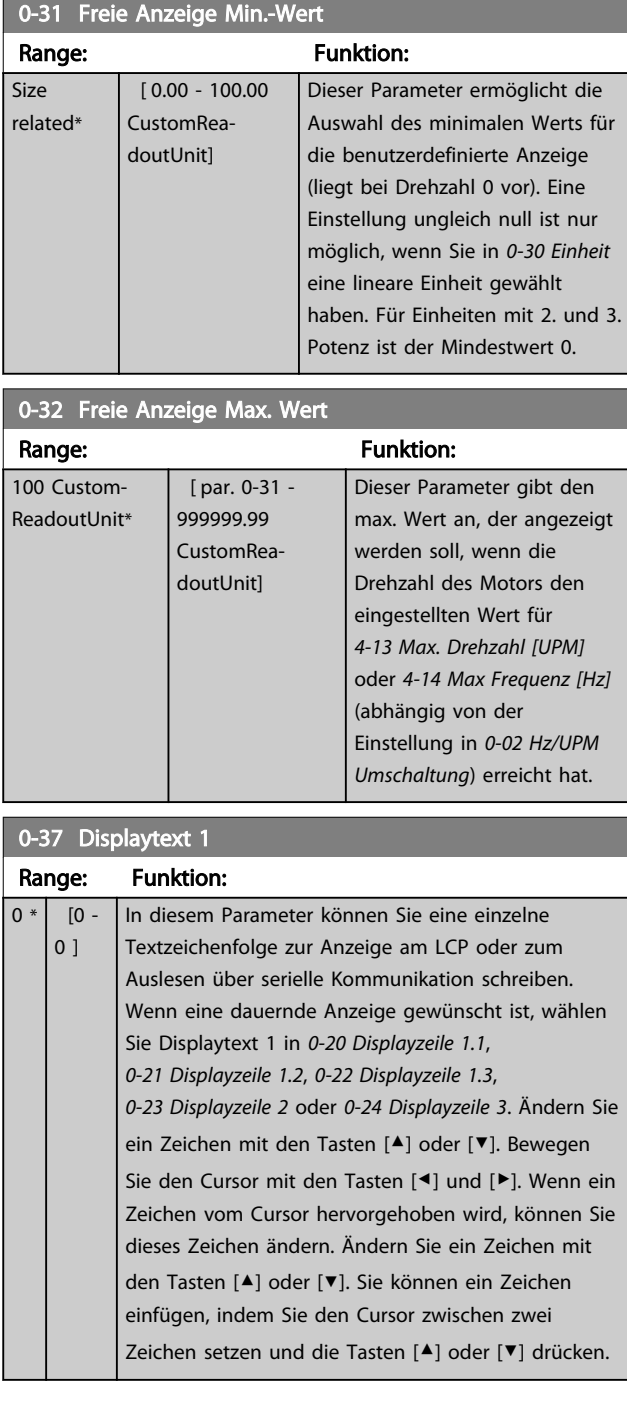

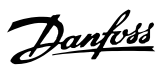

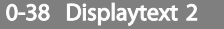

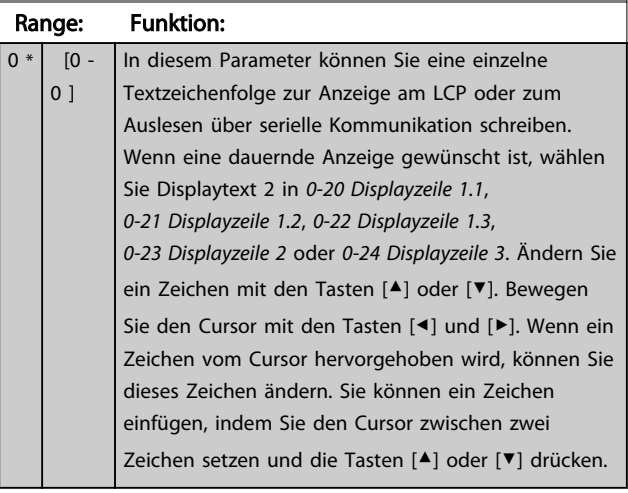

## 0-39 Displaytext 3

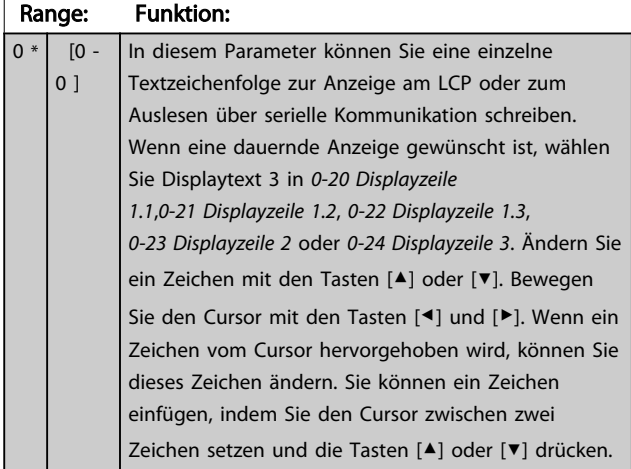

## 3.2.5 0-4\* LCP-Tasten

Parameter zum Freigeben/Sperren einzelner Tasten auf dem LCP-Bedienfeld.

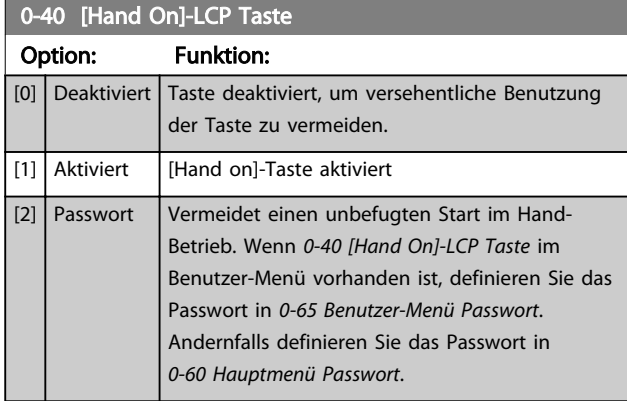

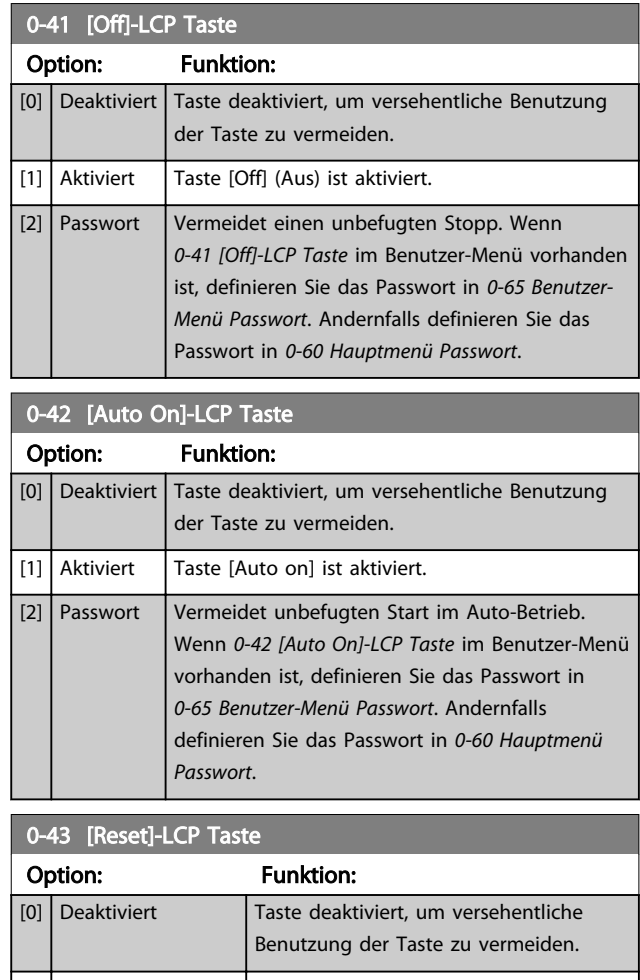

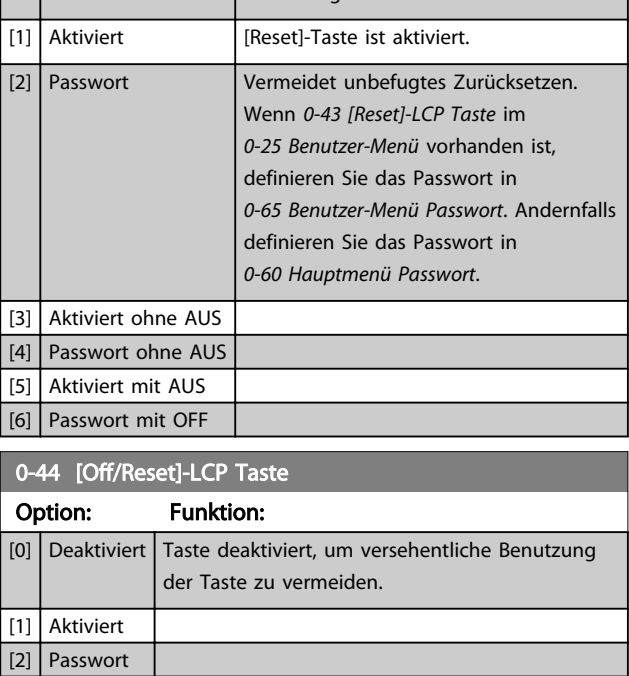

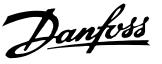

## 0-45 [Drive Bypass]-LCP Taste

Durch *[0] Deaktiviert* wird die [Off]-Taste auf dem LCP gesperrt, um den Ort-Stopp zu unterbinden. Drücken Sie [Off] und wählen Sie *[2] Passwort*, um eine unbefugte Überbrückung des Frequenzumrichters zu verhindern. Wenn *0-45 [Drive Bypass]-LCP Taste* im Benutzer-Menü vorhanden ist, definieren Sie das Passwort in *0-65 Benutzer-Menü Passwort*.

#### Option: Funktion:

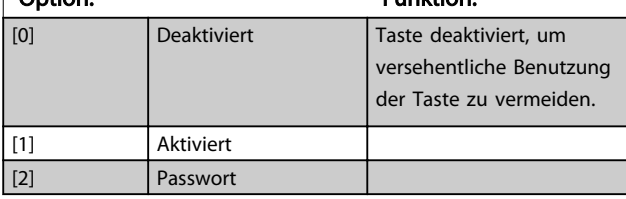

## 3.2.6 0-5\* Kopie/Speichern

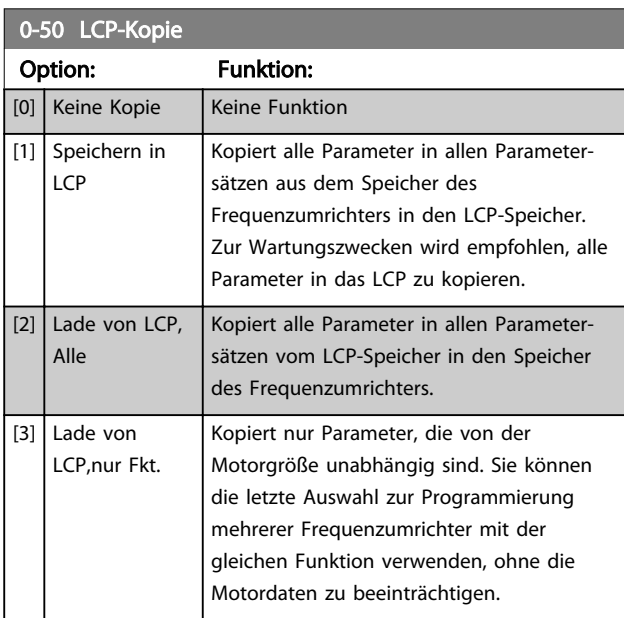

Parameter für Bedienfeldkopie und Parametersatzkopie.

Diesen Parameter können Sie bei laufendem Motor nicht einstellen.

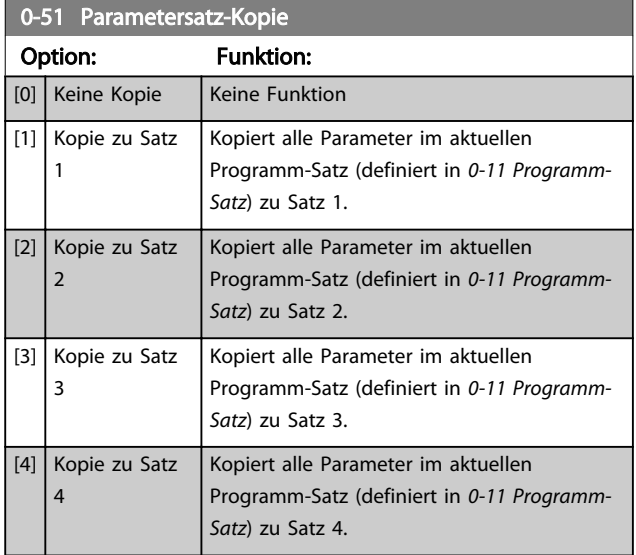

### 0-51 Parametersatz-Kopie

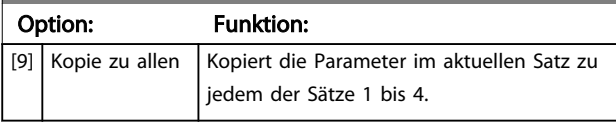

## 3.2.7 0-6\* Passwort

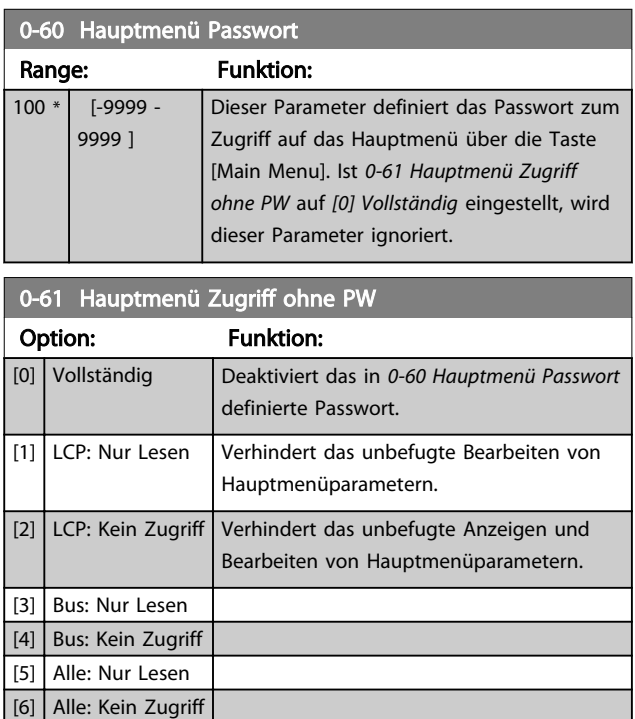

Wird *[0] Vollständig* ausgewählt, werden *0-60 Hauptmenü Passwort*, *0-65 Benutzer-Menü Passwort* und *0-66 Benutzer-Menü Zugriff ohne PW* ignoriert.

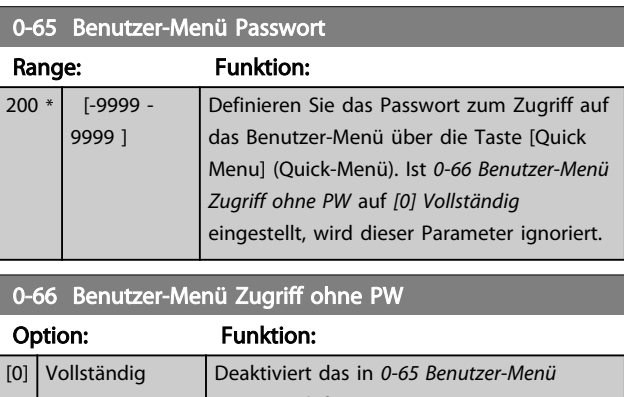

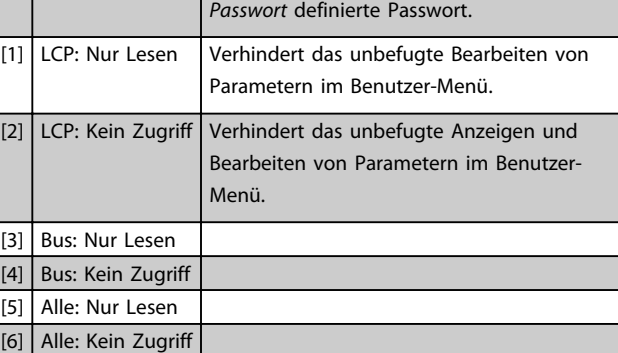

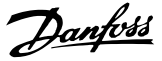

Ist *0-61 Hauptmenü Zugriff ohne PW* auf *[0] Vollständig* eingestellt, wird dieser Parameter ignoriert.

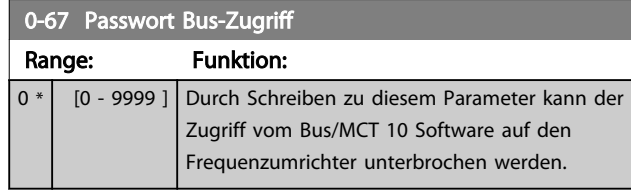

## 3.2.8 0-7\* Uhreinstellungen

Legen Sie das Datum und die Uhrzeit der internen Uhr fest. Die interne Uhr kann z. B. für Getimte Aktionen, Energiespeicher, Trendanalyse, Datum-/Zeitstempel von Alarmen, Protokolldaten und Vorbeugende Wartung verwendet werden.

Die Uhr kann für Sommerzeit, wöchentliche Arbeits-/ Nichtsarbeitstage inkl. 20 Ausnahmen (Feiertage usw.) programmiert werden. Obwohl die Uhrzeiteinstellung über das LCP erfolgen kann, ist es möglich, diese auch zusammen mit getimten Aktionen und vorbeugenden Wartungsfunktionen über die MCT 10 Software einzustellen.

## **HINWEIS**

Der Frequenzumrichter verfügt nicht über eine Pufferung der Uhrfunktion, und das eingestellte Datum/die eingestellte Uhrzeit werden nach einem Netz-Aus auf die Werkseinstellung zurückgesetzt (2000-01-01 00:00), sofern kein Echtzeituhrmodul mit Pufferung installiert ist. Falls kein Modul mit Pufferung installiert ist, wird empfohlen, die Uhrfunktion nur zu verwenden, wenn der Frequenzumrichter in eine externe Anlage integriert ist, die serielle Kommunikation verwendet, um die Uhrzeiten der Steuerund Regelgeräte synchronisiert zu halten. In *0-79 Uhr Fehler* kann eine Warnung programmiert werden, wenn die Uhr nicht richtig eingestellt ist, z. B. nach einem Netz-Aus.

## **HINWEIS**

Bei Einbau einer Analog-E/A-Optionskarte MCB 109 ist zusätzlich eine Batteriepufferung für Datum und Uhrzeit enthalten.

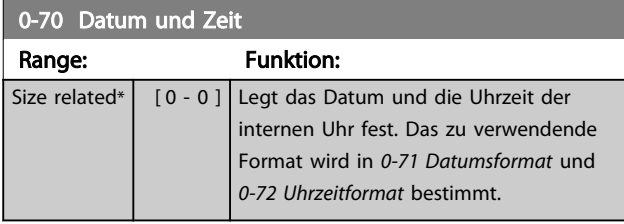

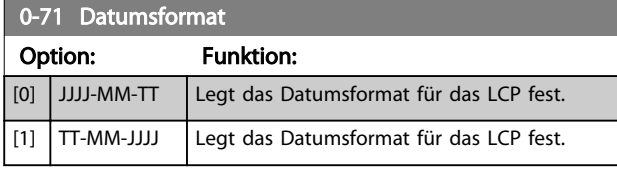

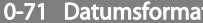

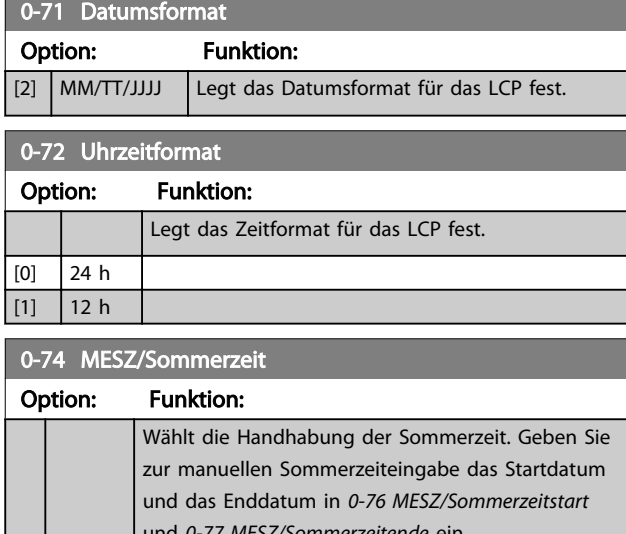

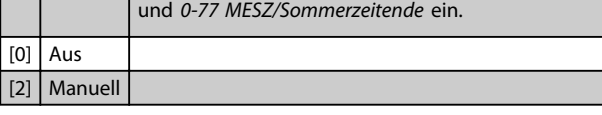

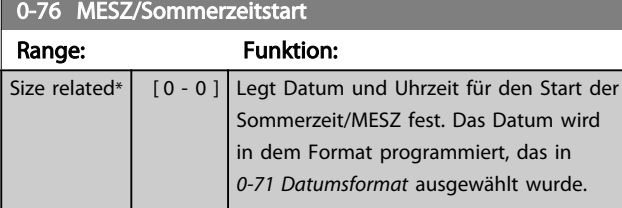

#### 0-77 MESZ/Sommerzeitende

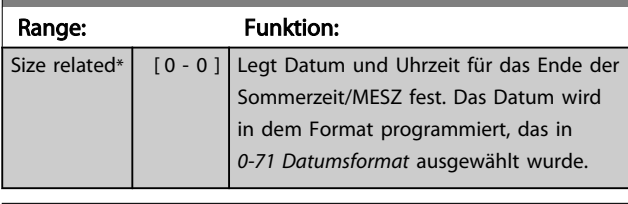

#### 0-79 Uhr Fehler

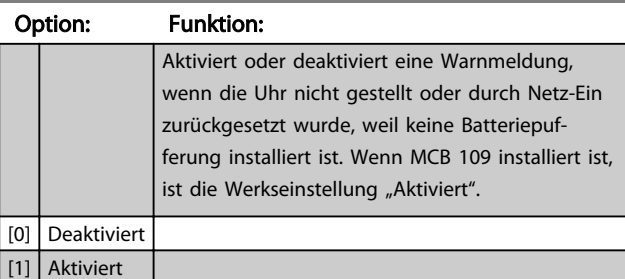

#### 0-81 Arbeitstage

Array mit 7 Elementen [0]-[6] angezeigt unter der Parameternummer im Display. Drücken Sie [OK] und gehen Sie mit Hilfe der Tasten [▲] und [▼] von Element zu Element.

#### Option: Funktion:

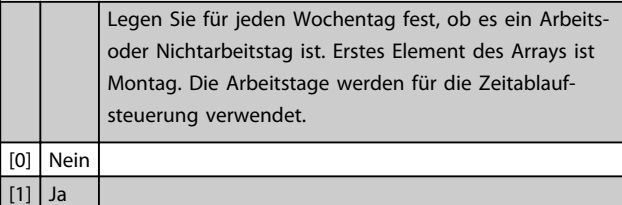
Danfoss

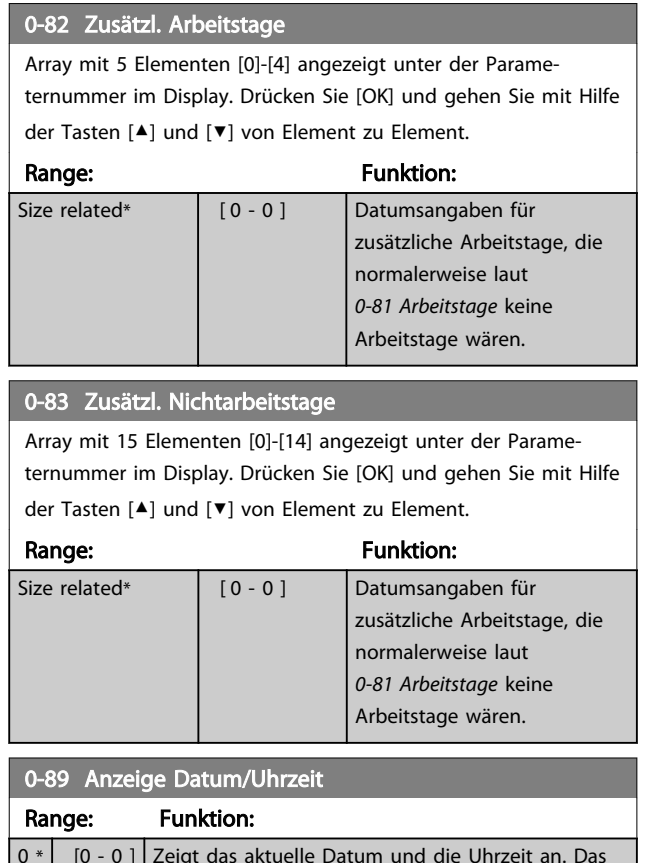

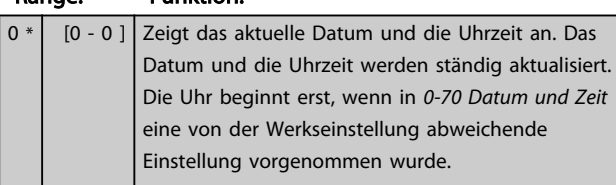

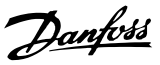

# 3.3 Parametergruppe 1-\*\* Motor/Last

# 3.3.1 1-0\* Grundeinstellungen

Legen Sie fest, ob der Frequenzumrichter ohne Rückführung (Drehzahlsteuerung) oder mit Rückführung (PID-Regler) arbeitet.

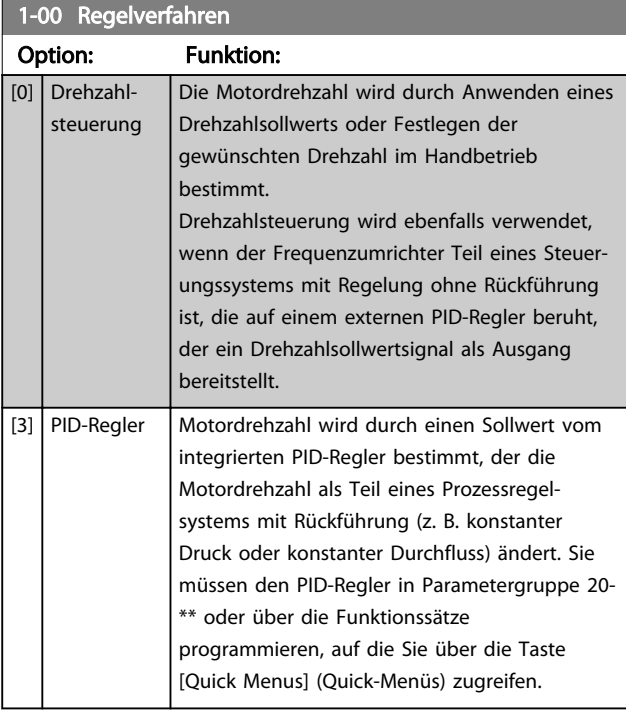

# **HINWEIS**

Diesen Parameter können Sie bei laufendem Motor nicht einstellen.

## **HINWEIS**

Bei Einstellung auf PID-Regler kehren die Befehle Reversierung und Start + Reversierung die Drehrichtung des Motors nicht um.

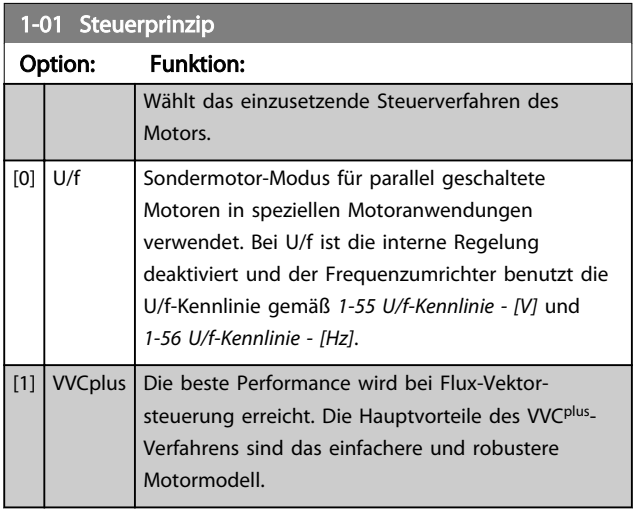

### **HINWEIS**

Diesen Parameter können Sie bei laufendem Motor nicht einstellen.

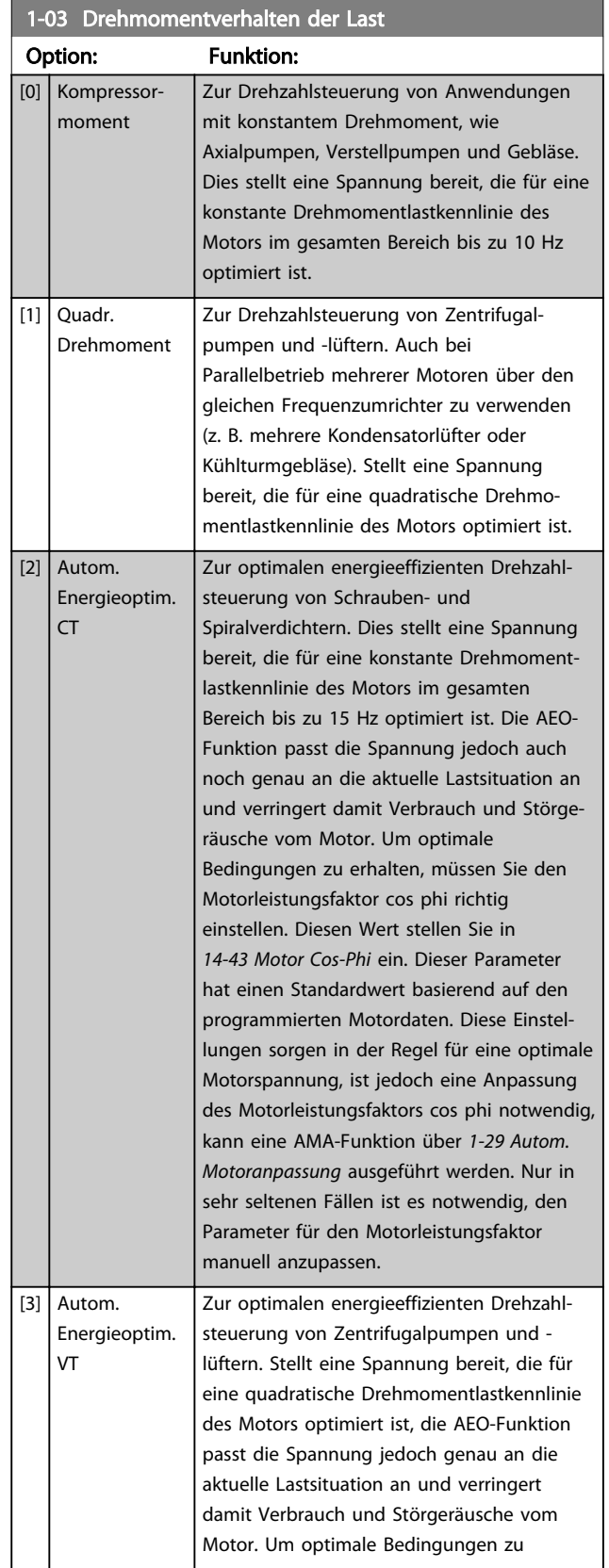

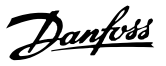

## 1-03 Drehmomentverhalten der Last

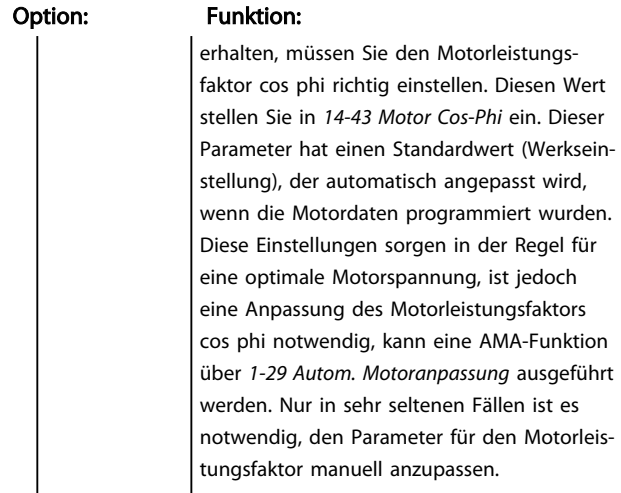

# **HINWEIS**

*1-03 Drehmomentverhalten der Last* hat keine Auswirkungen, wenn *1-10 Motorart* = [1] PM, Vollpol ist.

### 1-06 Clockwise Direction

Dieser Parameter definiert den Begriff "Rechtslauf" entsprechend dem LCP-Richtungspfeil. Wird für einfachen Wechsel der Laufrichtung der Wellendrehung ohne Umstecken der Motordrähte verwendet.

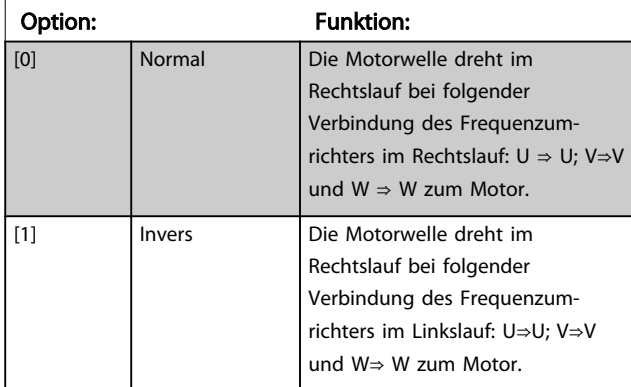

### **HINWEIS**

Diesen Parameter können Sie bei laufendem Motor nicht einstellen.

### 3.3.2 1-10 Motorauswahl

### **HINWEIS**

Sie können diese Parametergruppe bei laufendem Motor nicht ändern.

Die folgenden Parameter sind je nach der Einstellung von 1-10 Motorart aktiv ("x").

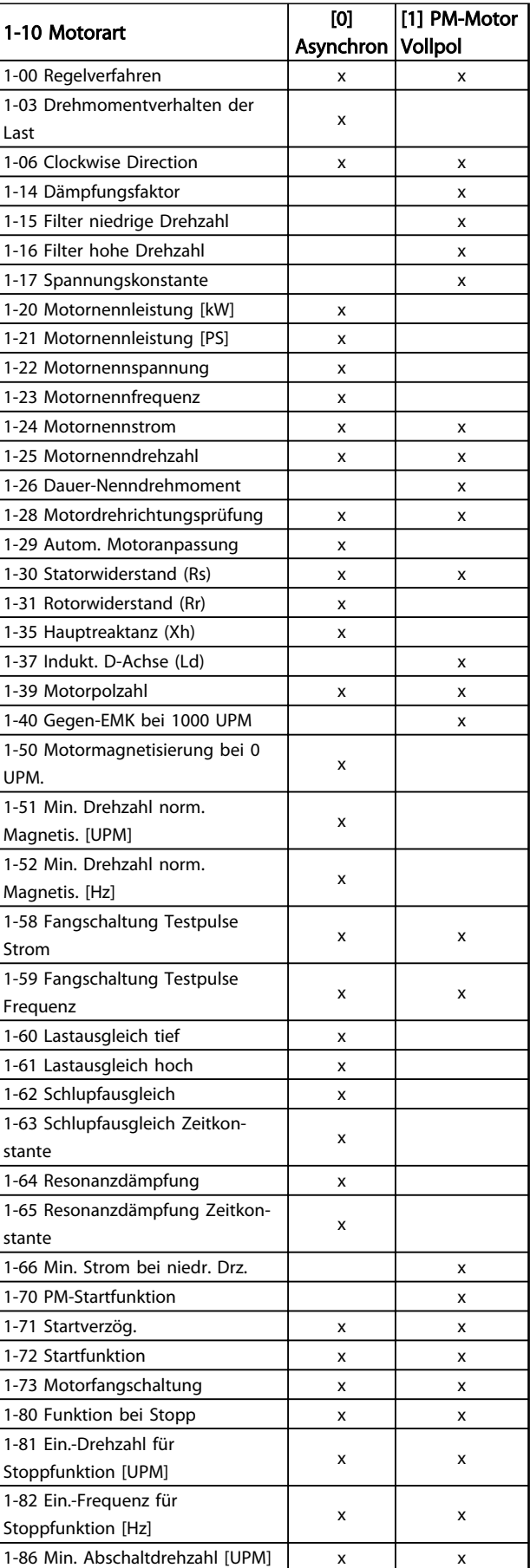

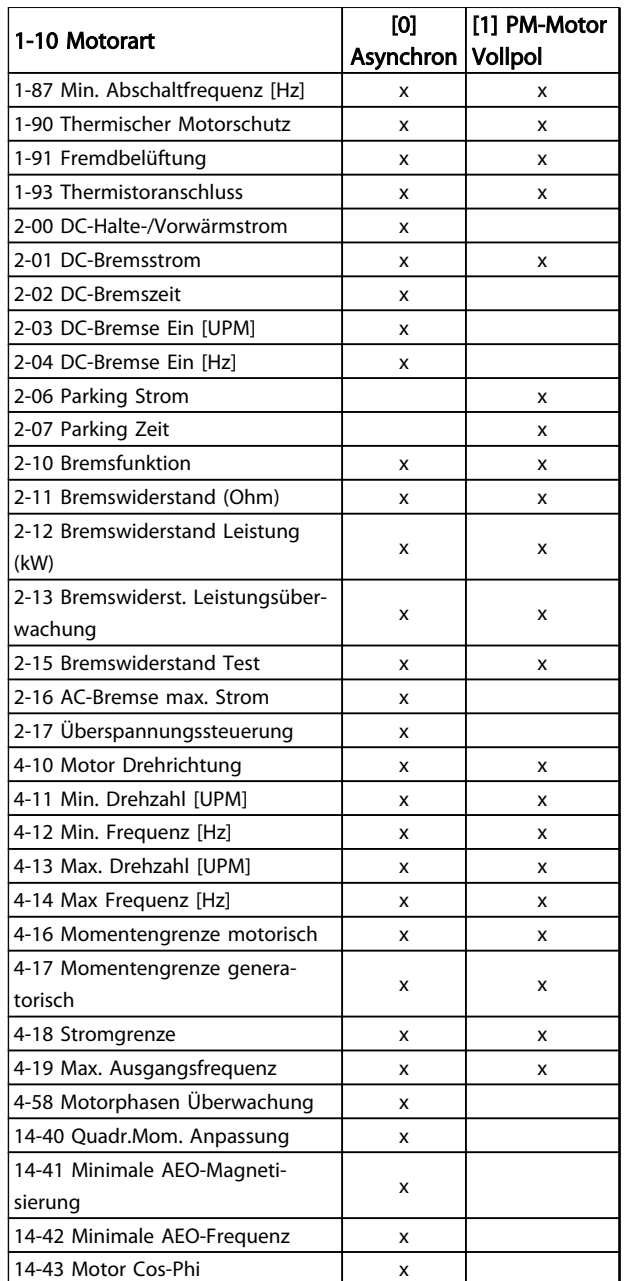

### Tabelle 3.5

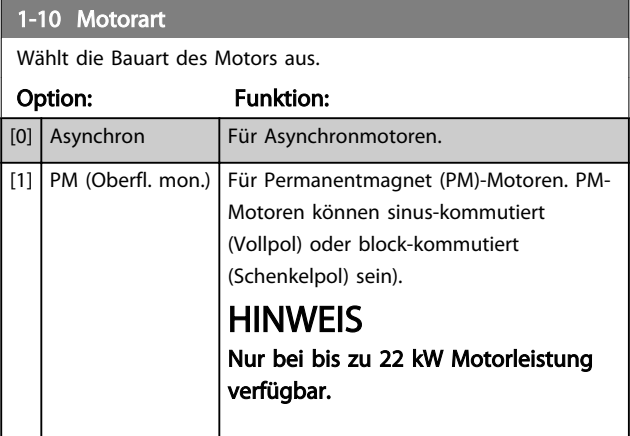

### **HINWEIS**

Bei der Motorbauart kann es sich um einen Asynchronmotor oder um einen Permanentmagnet (PM)- Motor handeln.

### 3.3.3 1-14 - 1-17 VVCplus PM

Die Standardsteuerparameter für VVC<sup>plus</sup> PMSM-Steuerung sind für Anwendungen und eine Trägheitslast im Bereich von 50>Jl/Jm>5 optimiert, wobei Jl die Lastträgheit der Anwendung und Jm die Maschinenträgheit ist. Bei Anwendungen mit niedrigem Trägheitsmoment mit Jl/ Jm<5 wird empfohlen, *1-17 Spannungskonstante* mit einem Faktor von 5-10 zu erhöhen, und in einigen Fällen muss *1-14 Damping Gain* auch reduziert werden, um Leistung und Stabilität zu verbessern.

Bei Anwendungen mit hohem Trägheitsmoment von Jl/ Jm>50 wird empfohlen, *1-15 Filter niedrige Drehzahl*, *1-16 Filter hohe Drehzahl* und *1-14 Damping Gain* zu erhöhen, um Leistung und Stabilität zu verbessern. Bei hoher Last mit niedriger Drehzahl [<30 % der Nenndrehzahl] wird empfohlen, *1-17 Spannungskonstante* durch Nichtlinearität im Wechselrichter bei niedriger Drehzahl zu erhöhen.

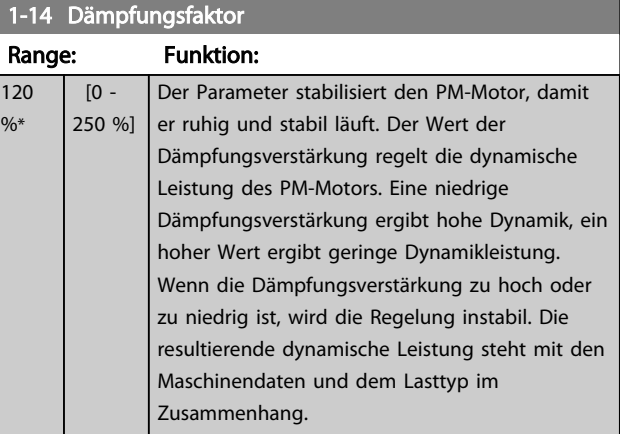

### 1-15 Filter niedrige Drehzahl

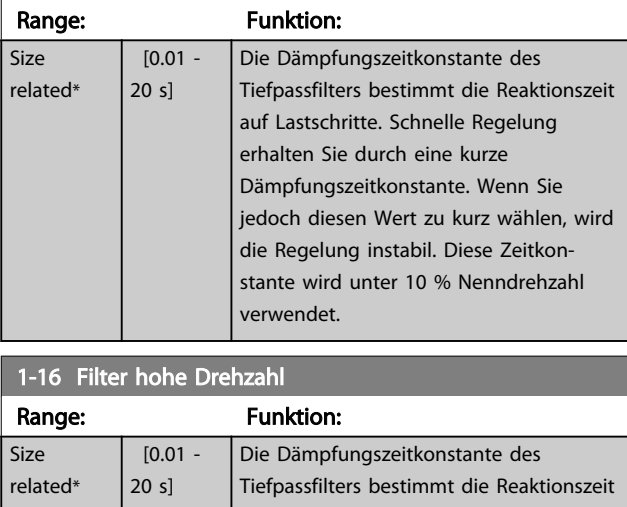

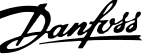

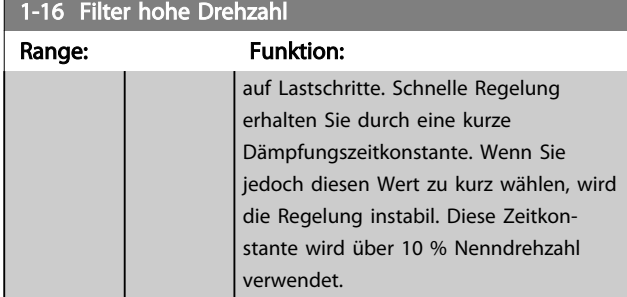

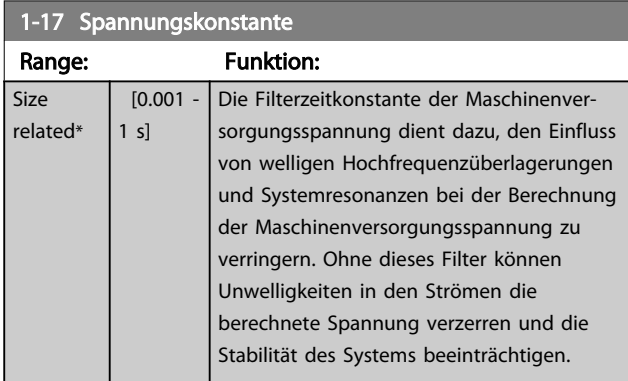

## 3.3.4 1-2\* Motordaten

Parametergruppe 1-2\* enthält Parameter zum Eingeben der Motornenndaten. Überprüfen Sie vorher die Schaltungsart des Motors (Stern/Dreieck), und verwenden Sie unbedingt die auf dem Typenschild angegebenen Werte.

### **HINWEIS**

Eine Änderung der Werte dieser Parameter beeinflusst die Einstellung anderer Parameter.

### **HINWEIS**

*1-20 Motornennleistung [kW]*, *1-21 Motornennleistung [PS]*, *1-22 Motornennspannung* und *1-23 Motornennfrequenz* haben keine Auswirkungen, wenn *1-10 Motorart* = [1] *PM, Vollpol* ist.

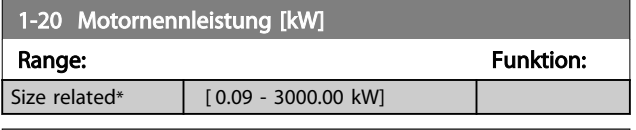

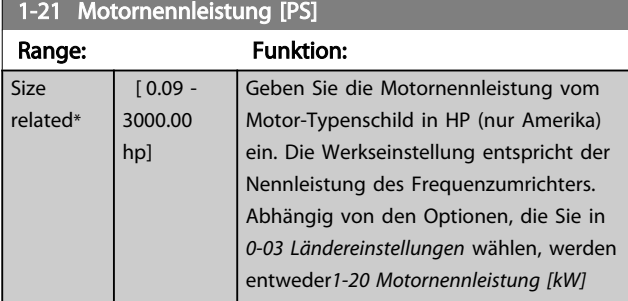

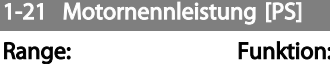

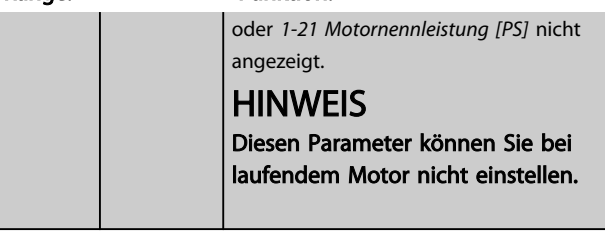

### 1-22 Motornennspannung

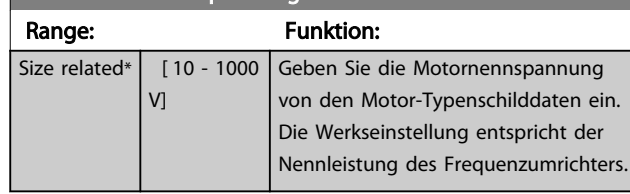

# **HINWEIS**

Diesen Parameter können Sie bei laufendem Motor nicht einstellen.

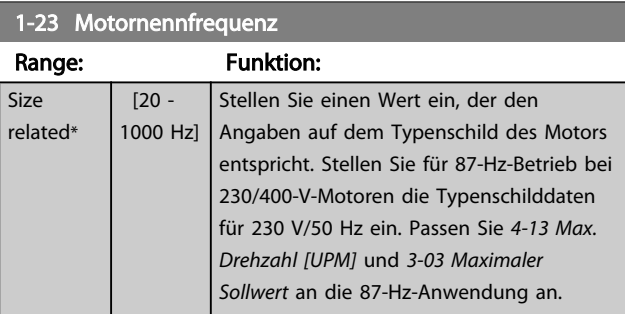

# **HINWEIS**

Diesen Parameter können Sie bei laufendem Motor nicht einstellen.

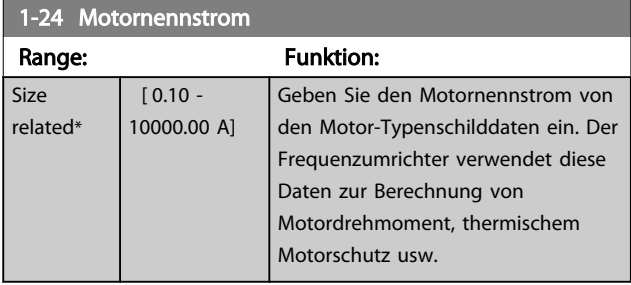

### **HINWEIS**

Diesen Parameter können Sie bei laufendem Motor nicht einstellen.

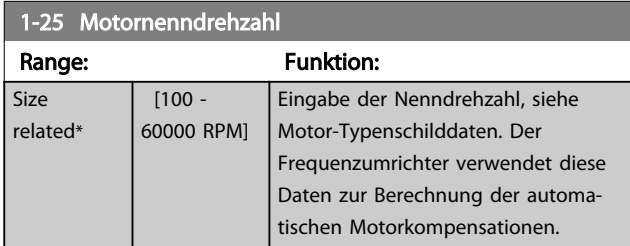

3 3

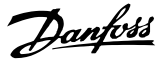

# **HINWEIS**

Diesen Parameter können Sie bei laufendem Motor nicht einstellen.

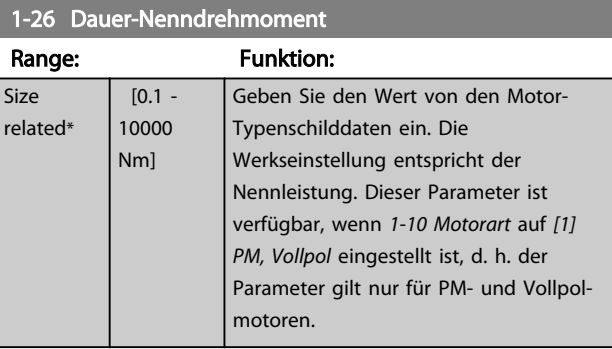

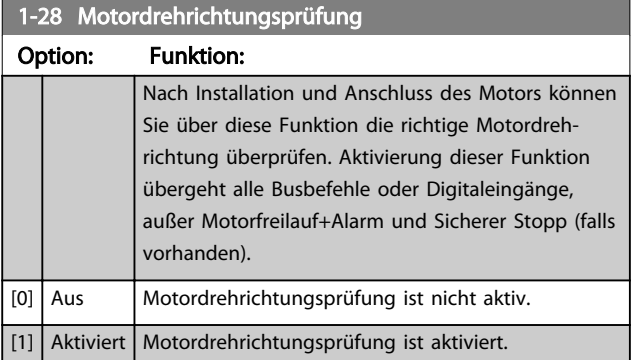

## **HINWEIS**

Sobald die Motordrehrichtungsprüfung aktiviert ist, zeigt das Display: "Hinweis! Motordrehrichtung ggf. falsch." Durch Drücken von [OK], [Back] oder [Cancel] quittieren Sie die Nachricht und das Display zeigt eine neue Nachricht an: "Motor mit [Hand on]-Taste starten. Mit [Cancel] abbrechen." Drücken der [Hand On]-Taste am LCP startet den Motor mit 5 Hz im Rechtslauf und das Display zeigt: "Motor läuft. Motordrehrichtung überprüfen. Motor mit [Off]-Taste stoppen." Drücken von [Off] stoppt den Motor und setzt *1-28 Motordrehrichtungsprüfung* zurück. Bei falscher Motordrehrichtung sollten zwei Motorphasenkabel vertauscht werden.

# WARNUNG

Vor dem Trennen der Motorphasenkabel müssen Sie die Netzversorgung abschalten.

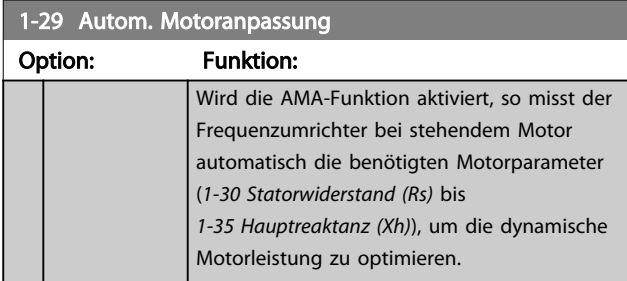

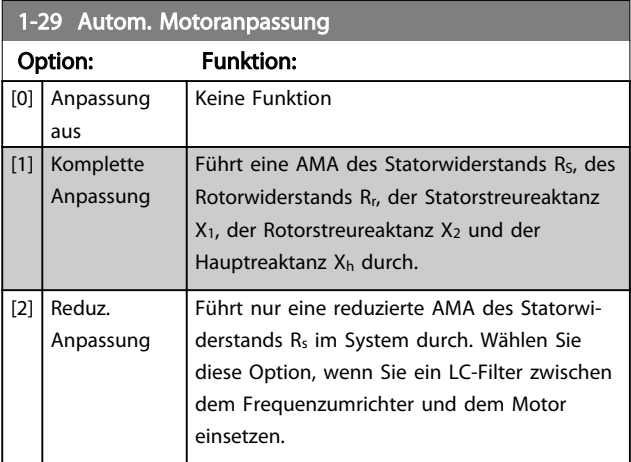

### **HINWEIS**

*1-29 Autom. Motoranpassung* hat keine Auswirkungen, wenn *1-10 Motorart* = [1] PM, Vollpol ist.

Aktivieren Sie die AMA-Funktion durch Drücken von [Hand on] nach Auswahl von *[1] Komplette Anpassung* oder *[2] Reduz. Anpassung*. Siehe auch Abschnitt *Automatische Motoranpassung* im Projektierungshandbuch. Nach einer normalen Sequenz zeigt das Display Folgendes an: "AMA mit [OK]-Taste beenden". Nach dem Drücken der [OK]- Taste ist der Frequenzumrichter betriebsbereit.

### **HINWEIS**

- Führen Sie zur bestmöglichen Anpassung des Frequenzumrichters eine AMA an einem kalten Motor durch.
- Sie können eine AMA nicht bei laufendem Motor durchführen.

### **HINWEIS**

Während der AMA darf der Frequenzumrichter die Motorwelle nicht antreiben.

### **HINWEIS**

Wenn eine der Einstellungen in Parametergruppe 1-2\* Motordaten geändert wird, kehren die erweiterten Motorparameter *1-30 Statorwiderstand (Rs)* bis *1-39 Motorpolzahl* auf ihre Werkseinstellung zurück. Diesen Parameter können Sie bei laufendem Motor nicht einstellen.

# **HINWEIS**

Eine komplette AMA sollte nur ohne Filter durchgeführt werden, während die reduzierte AMA mit Filter durchgeführt werden sollte.

Siehe Abschnitt: *Anwendungsbeispiele > Automatische Motoranpassung* im *VLT AQUA Drive Projektierungshandbuch, MG20NXYY*.

### 3.3.5 1-3\* Erw. Motordaten

Parameter für erweiterte Motordaten. Die Motordaten in *1-30 Statorwiderstand (Rs)* bis *1-39 Motorpolzahl* müssen dem betreffenden Motor entsprechen, damit der Motor optimal betrieben werden kann. Die Werkseinstellungen basieren auf typischen Daten normaler Standardmotoren. Falsche Eingaben können zu Fehlfunktionen oder ungewollten Reaktionen des Frequenzumrichters führen. Liegen die Ersatzschaltbilddaten nicht vor, wird die Durchführung einer AMA (Automatische Motoranpassung) empfohlen. Siehe Abschnitt: *Anwendungsbeispiele > Automatische Motoranpassung* im *VLT AQUA Drive Projektierungshandbuch, MG20N*. Im Zuge der AMA werden bis auf das Trägheitsmoment des Rotors und den Eisenverlustwiderstand (*1-36 Eisenverlustwiderstand (Rfe)*) alle Motordaten angepasst.

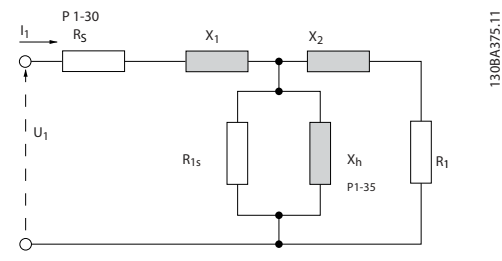

Abbildung 3.4 Ersatzschaltbild eines Asynchronmotors

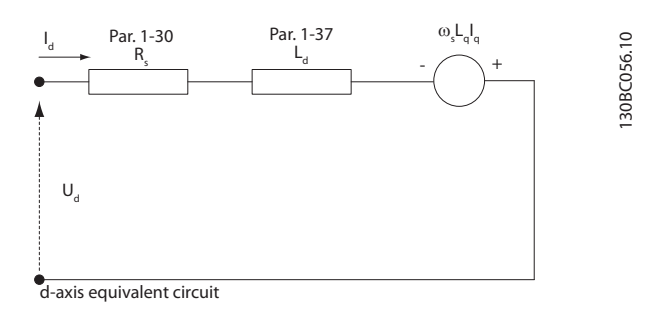

I  $\overset{d}{\longrightarrow}$  R<sub>s</sub> Par. 1-30  $L_q = L_q$ Par. 1-37  $L_d$ I d  $($   $\rightarrow$   $+$ + - Par. 1-40 ω $λ_{\rm out}$  $\mathsf{U}_{\mathsf{q}}$   $\qquad \qquad \mathsf{\omega}_{\mathsf{s}} \lambda_{\mathsf{PM}}$ 

q-axis equivalent circuit

### Abbildung 3.5 Ersatzschaltbild eines PM-Vollpolmotors

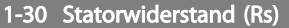

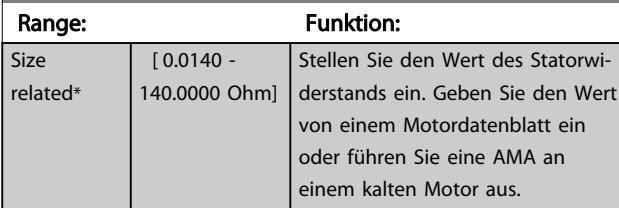

### **HINWEIS**

Diesen Parameter können Sie bei laufendem Motor nicht einstellen.

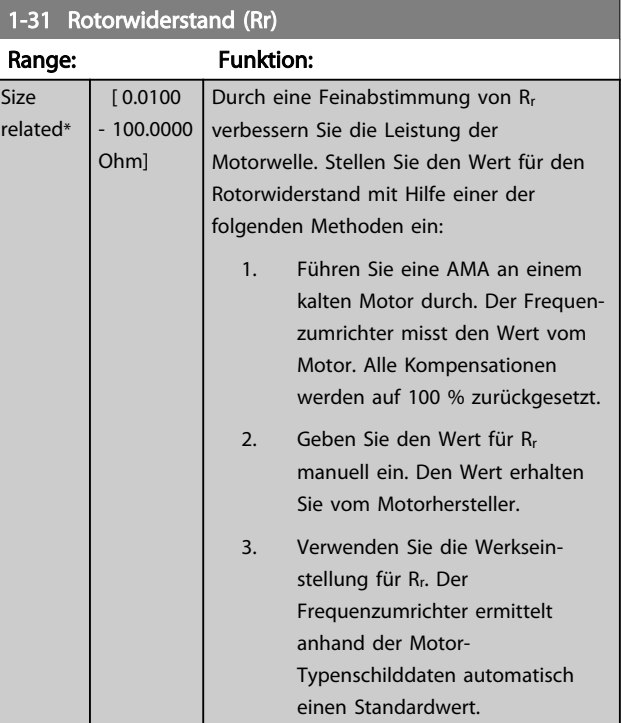

### **HINWEIS**

*1-31 Rotorwiderstand (Rr)* hat keine Auswirkungen, wenn *1-10 Motorart* = [1] PM, Vollpol ist.

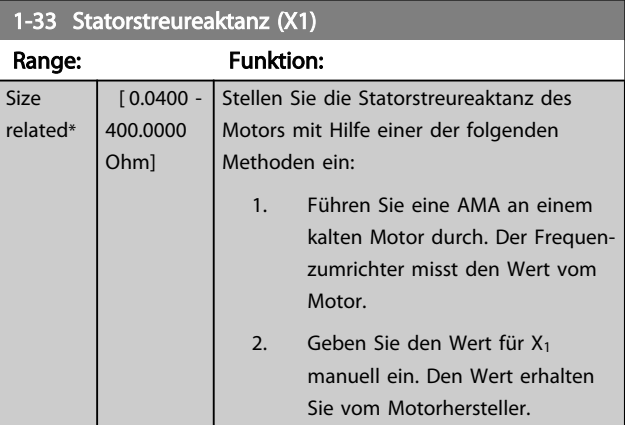

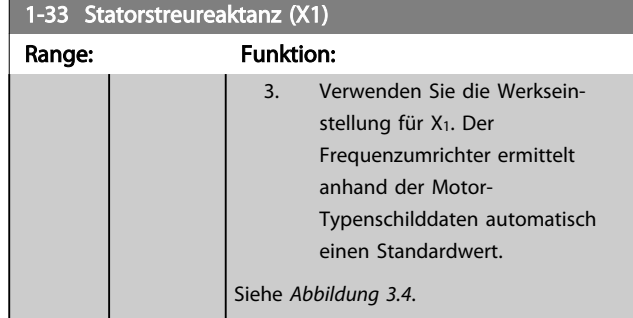

### **HINWEIS**

*1-33 Statorstreureaktanz (X1)* hat keine Auswirkungen, wenn *1-10 Motorart* = [1] PM, Vollpol ist.

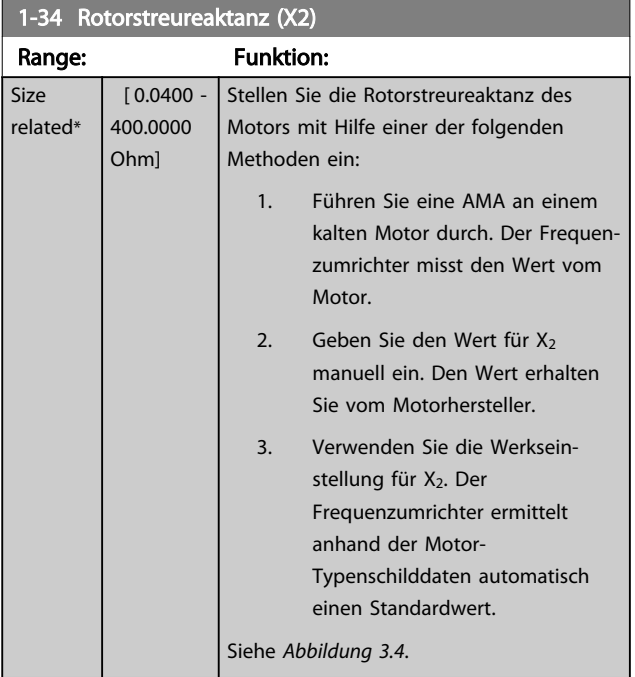

### **HINWEIS**

*1-34 Rotorstreureaktanz (X2)* hat keine Auswirkungen, wenn *1-10 Motorart* = [1] PM, Vollpol ist.

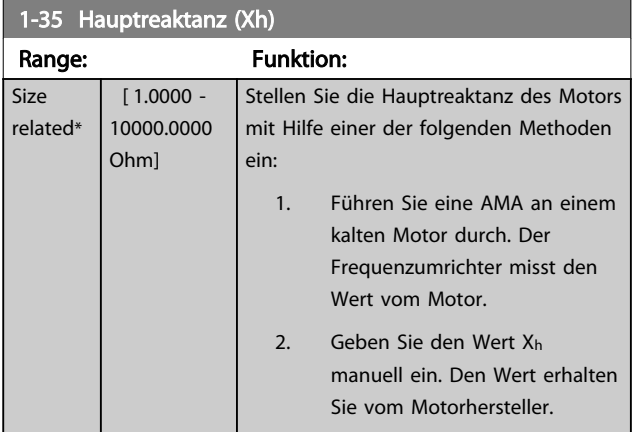

### 1-35 Hauptreaktanz (Xh)

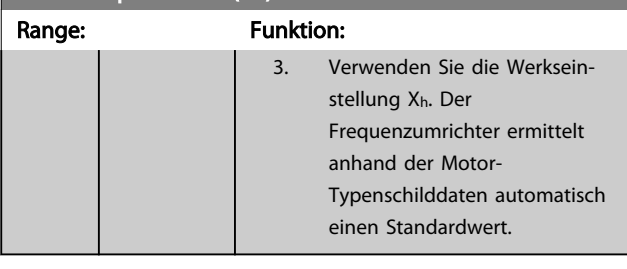

### **HINWEIS**

*1-35 Hauptreaktanz (Xh)* hat keine Auswirkungen, wenn *1-10 Motorart* = [1] PM, Vollpol ist.

# **HINWEIS**

Dieser Parameter kann bei laufendem Motor nicht eingestellt werden.

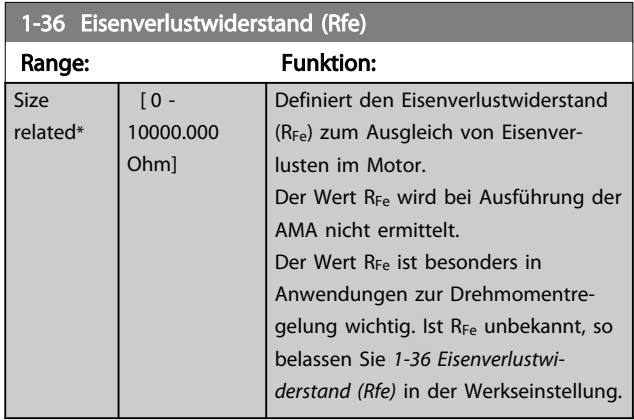

# **HINWEIS**

Diesen Parameter können Sie bei laufendem Motor nicht einstellen.

# **HINWEIS**

Dieser Parameter ist im LCP nicht verfügbar.

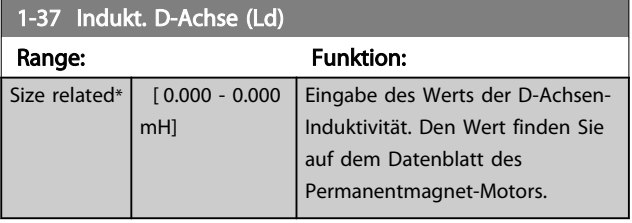

### **HINWEIS**

### Dieser Parameter ist nur aktiv, wenn *1-10 Motorart* den Wert PM, Vollpol [1] (Permanentmagnet-Motor) hat.

Statorwiderstand und D-Achsen-Induktivität werden normalerweise für Asynchronmotoren in technischen Daten zwischen Außenleiter und Nullleiter (Sternpunkt) beschrieben. Bei PM-Motoren werden sie in technischen Daten zwischen Außenleiter – Außenleiter beschrieben.

PM-Motoren sind normalerweise für Sternschaltung ausgelegt.

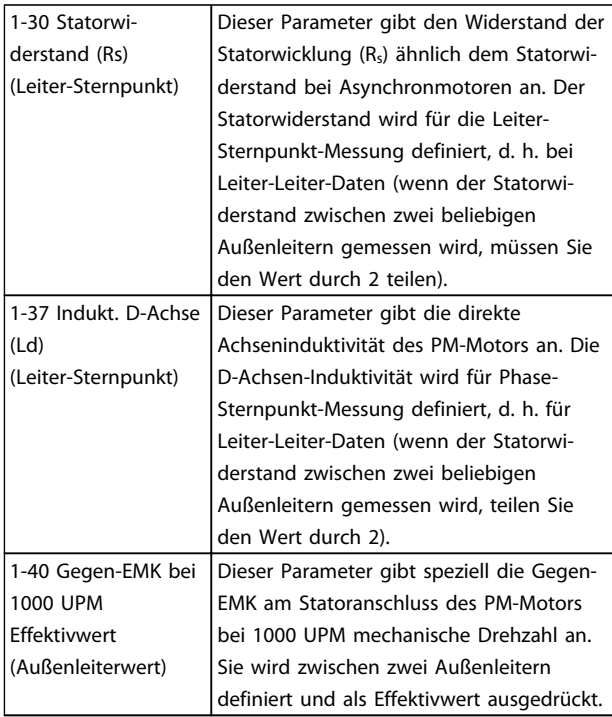

### Tabelle 3.6

### **HINWEIS**

Motorhersteller geben die Werte für Statorwiderstand (*1-30 Statorwiderstand (Rs)*) und D-Achsen-Induktivität (*1-37 Indukt. D-Achse (Ld)*) in technischen Daten zwischen Außenleiter und Sternpunkt oder zwischen Außenleitern an. Es gibt keinen allgemeinen Standard. Die verschiedenen Konfigurationen für Statorwicklungswiderstand und Induktion werden in *Abbildung 3.6* gezeigt. Danfoss-Wechselrichter benötigen immer den Leiter-Sternpunkt-Wert. Die Gegen-EMK eines PM-Motors wird definiert als "induzierte EMK, die an zwei beliebigen Phasen der Statorwicklung eines frei laufenden Motors entsteht". Danfoss-Wechselrichter benötigen immer den Effektivwert zwischen Außenleitern gemessen bei 1000 UPM mechanischer Drehzahl. Dies wird in *Abbildung 3.7* gezeigt.

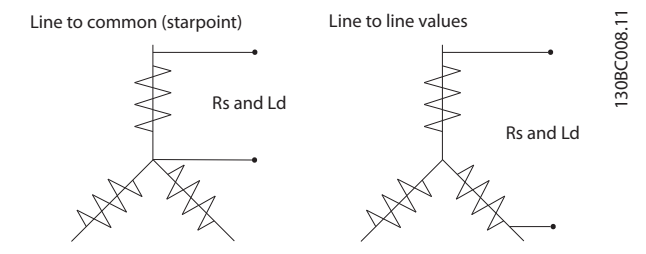

Abbildung 3.6 Motorparameter werden in verschiedenen Formaten bereitgestellt. Danfoss-Frequenzumrichter benötigen immer den Außenleiter-Sternpunkt-Wert.

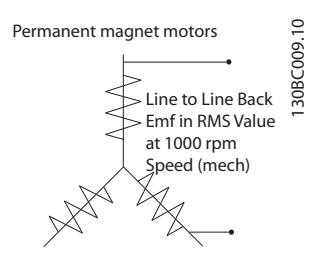

Abbildung 3.7 Maschinenparameterdefinitionen der Gegen-EMK bei Permanentmagnet-Motoren

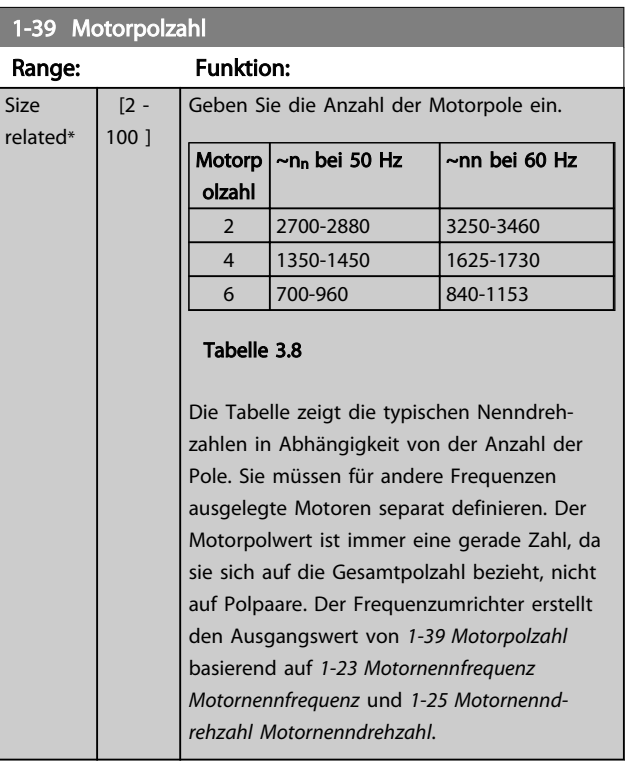

# **HINWEIS**

 $r \epsilon$ 

Diesen Parameter können Sie bei laufendem Motor nicht einstellen.

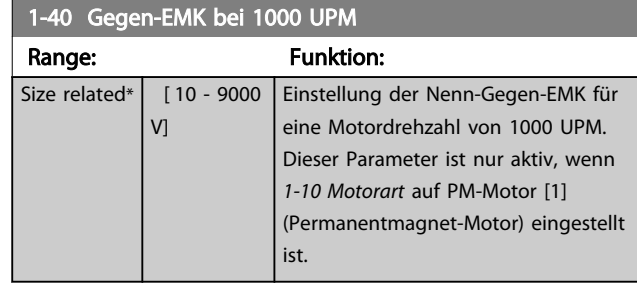

### 3.3.6 1-5\* Lastunabh. Einst.

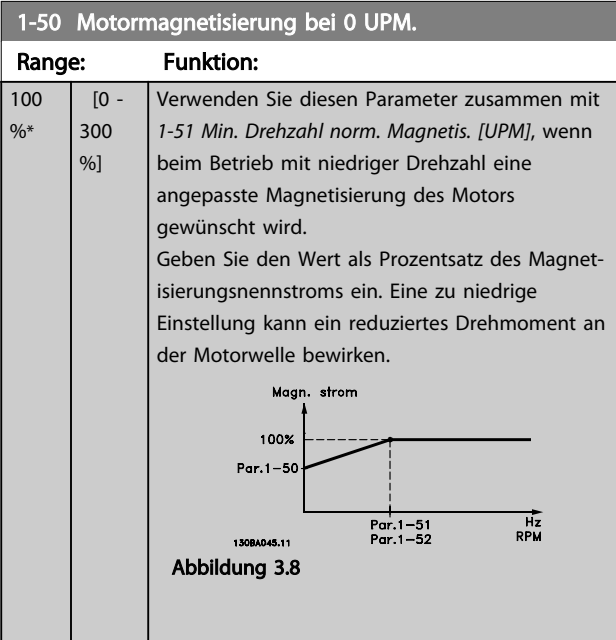

### **HINWEIS**

*1-50 Motormagnetisierung bei 0 UPM.* hat keine Auswirkungen, wenn *1-10 Motorart* = [1] PM, Vollpol ist.

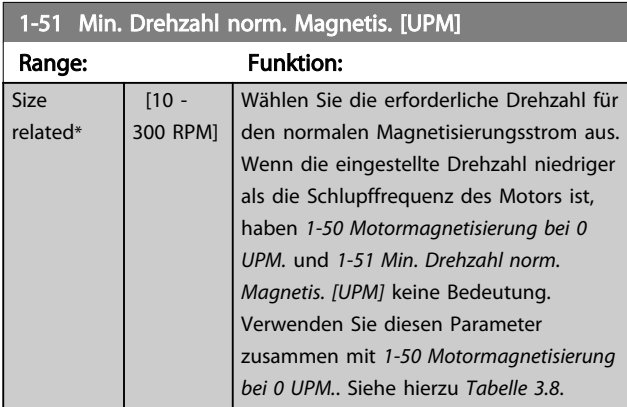

# **HINWEIS**

*1-51 Min. Drehzahl norm. Magnetis. [UPM]* hat keine Auswirkungen, wenn *1-10 Motorart* = [1] PM, Vollpol ist.

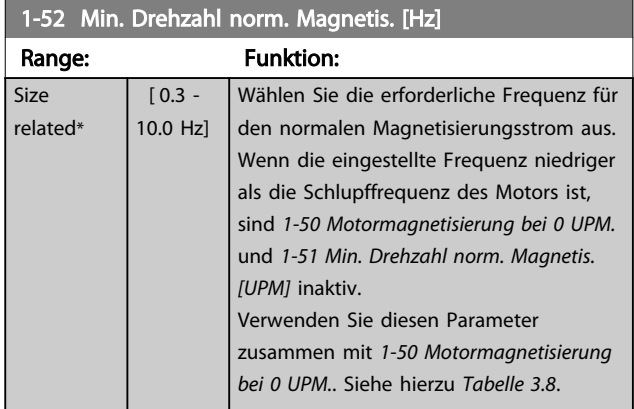

# **HINWEIS**

*1-52 Min. Drehzahl norm. Magnetis. [Hz]* hat keine Auswirkungen, wenn *1-10 Motorart* = [1] PM, Vollpol ist.

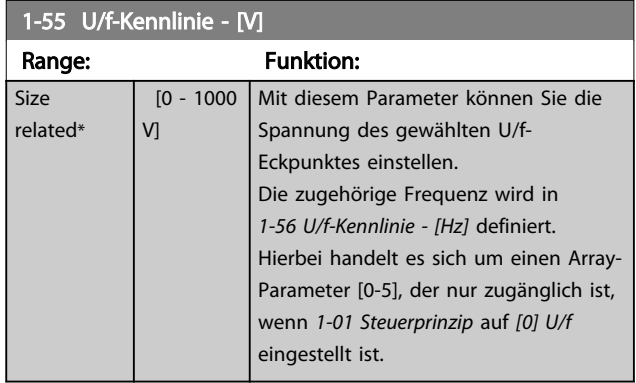

### 1-56 U/f-Kennlinie - [Hz]

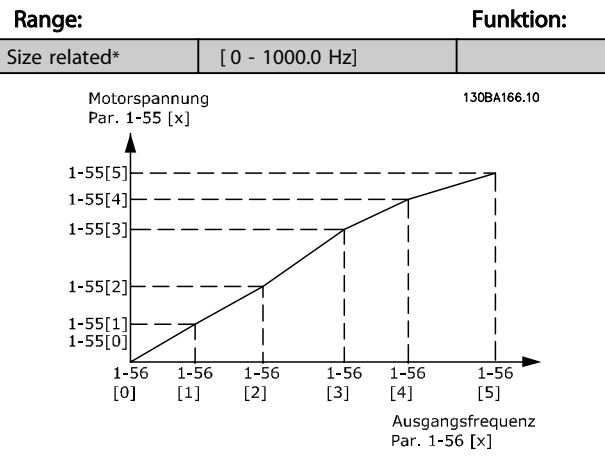

Abbildung 3.9

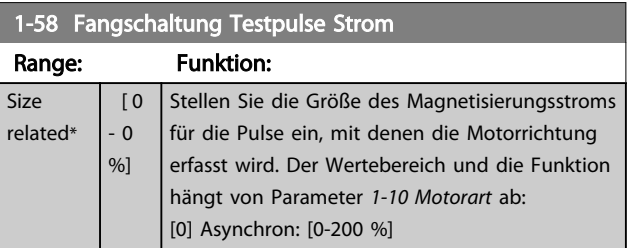

3 3

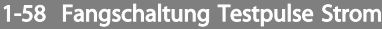

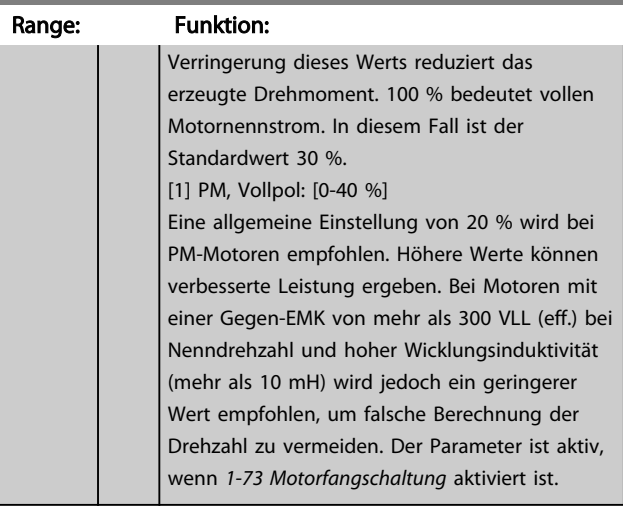

# **HINWEIS**

Siehe Beschreibung von *1-70 PM-Startfunktion* für eine Übersicht der Beziehung zwischen den PM-Fangschaltungsparametern.

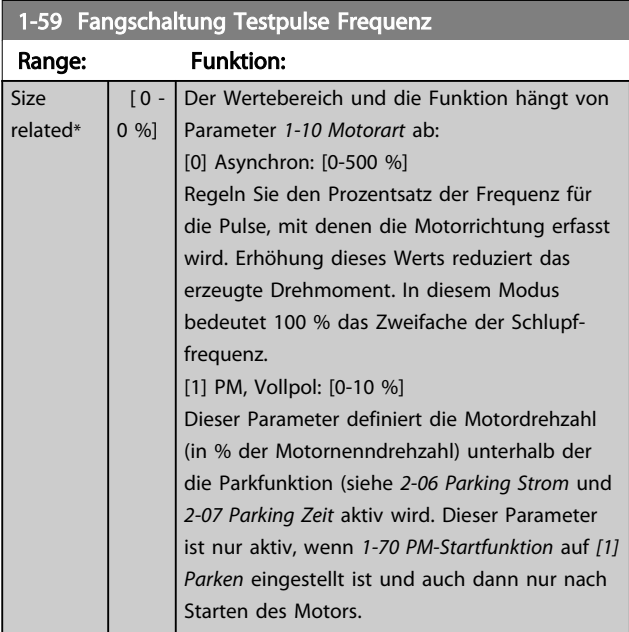

# 3.3.7 1-6\* Lastabh. Einstellung

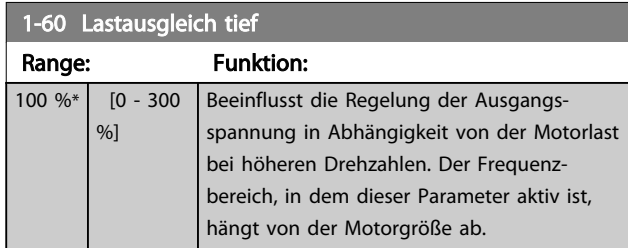

1-60 Lastausgleich tief

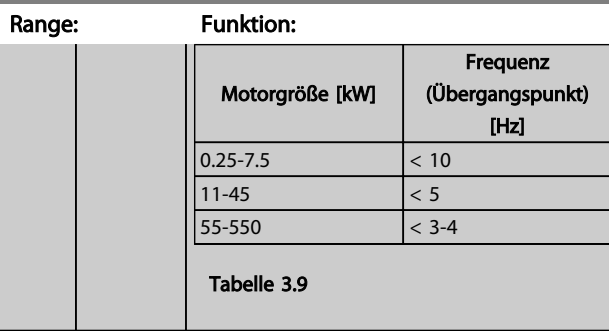

### **HINWEIS**

*1-60 Lastausgleich tief* hat keine Auswirkungen, wenn *1-10 Motorart* = [1] PM, Vollpol ist.

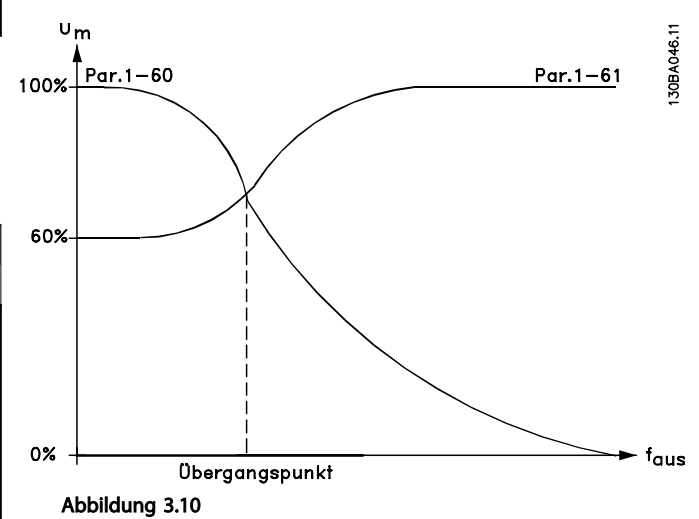

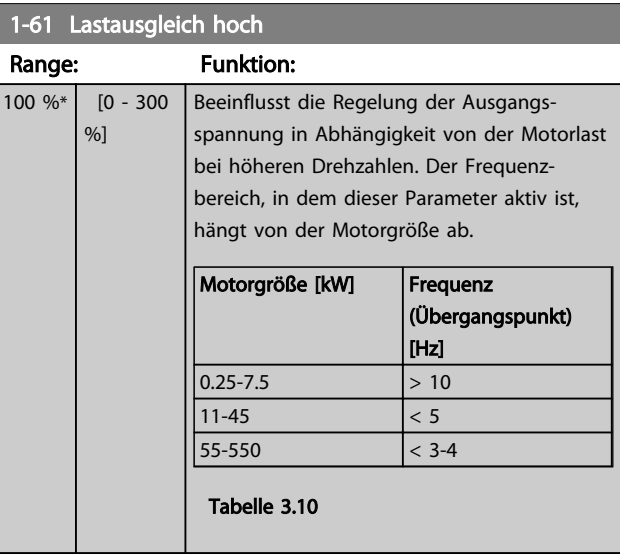

# **HINWEIS**

*1-61 Lastausgleich hoch* hat keine Auswirkungen, wenn *1-10 Motorart* = [1] PM, Vollpol ist.

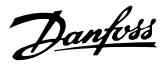

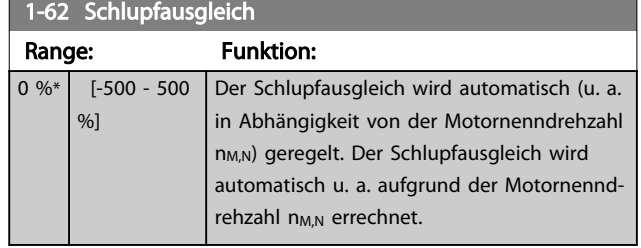

# **HINWEIS**

*1-62 Schlupfausgleich* hat keine Auswirkungen, wenn *1-10 Motorart* = [1] PM, Vollpol ist.

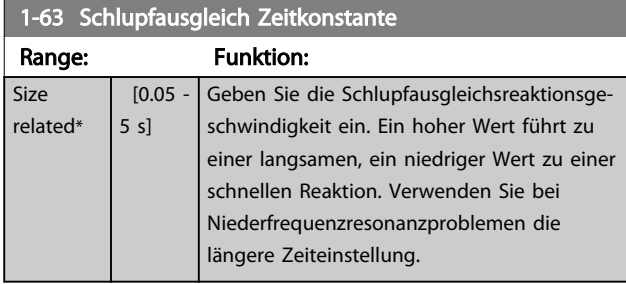

### **HINWEIS**

*1-63 Schlupfausgleich Zeitkonstante* hat keine Auswirkungen, wenn *1-10 Motorart* = [1] PM, Vollpol ist.

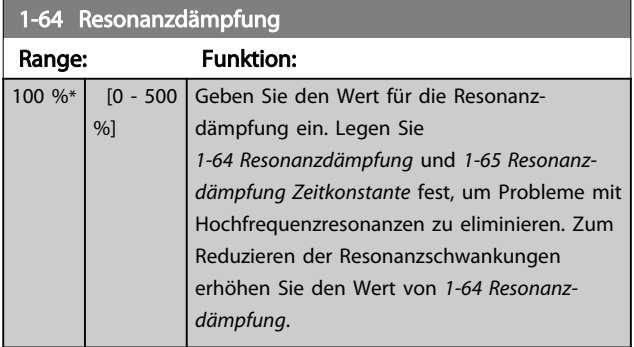

# **HINWEIS**

*1-64 Resonanzdämpfung* hat keine Auswirkungen, wenn *1-10 Motorart* = [1] PM, Vollpol ist.

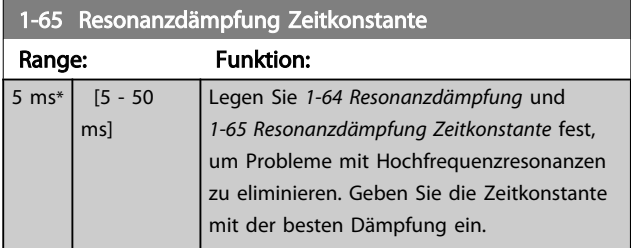

# **HINWEIS**

*1-65 Resonanzdämpfung Zeitkonstante* hat keine Auswirkungen, wenn *1-10 Motorart* = [1] PM, Vollpol ist.

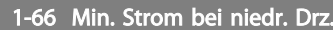

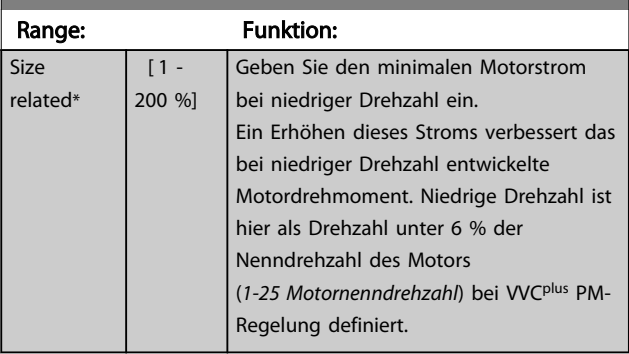

# **HINWEIS**

*1-66 Min. Strom bei niedr. Drz.* hat keinen Einfluss, wenn *1-10 Motorart* = [0]

# 3.3.8 1-7\* Startfunktion

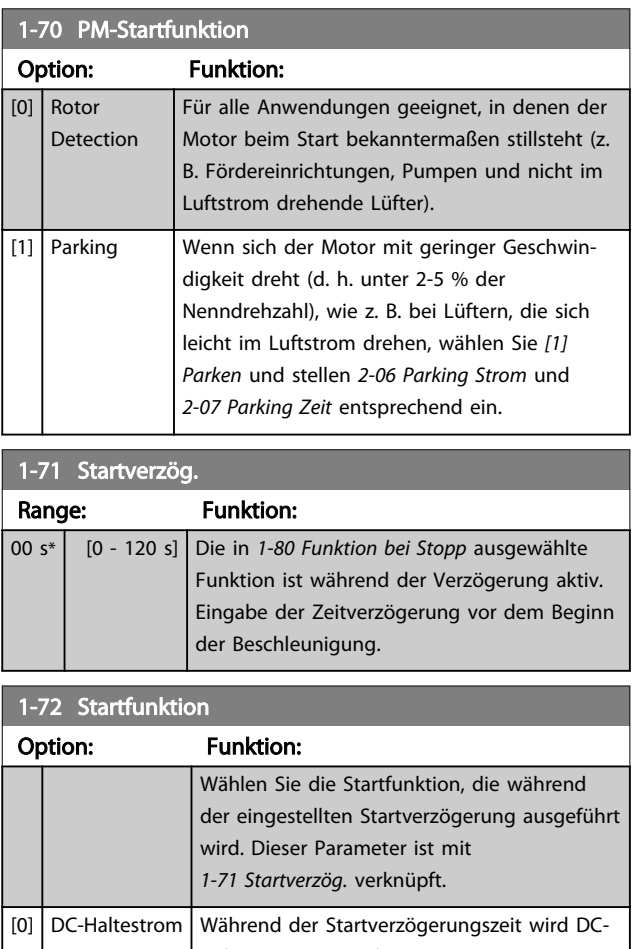

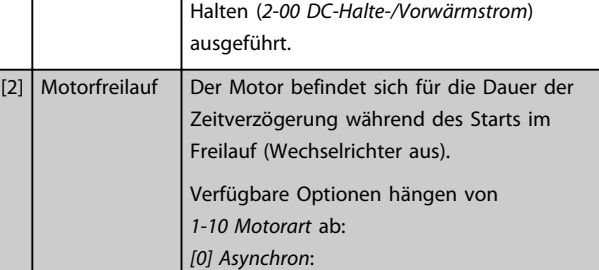

1-73 Motorfangschaltung

### Parameterbeschreibung VLT® AQUA Drive Programmierungshandbuch

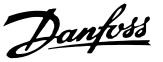

1-72 Startfunktion Option: Funktion: [2] Motorfreilauf [0] DC-Halten [1] PM, Vollpol: [2] Motorfreilauf

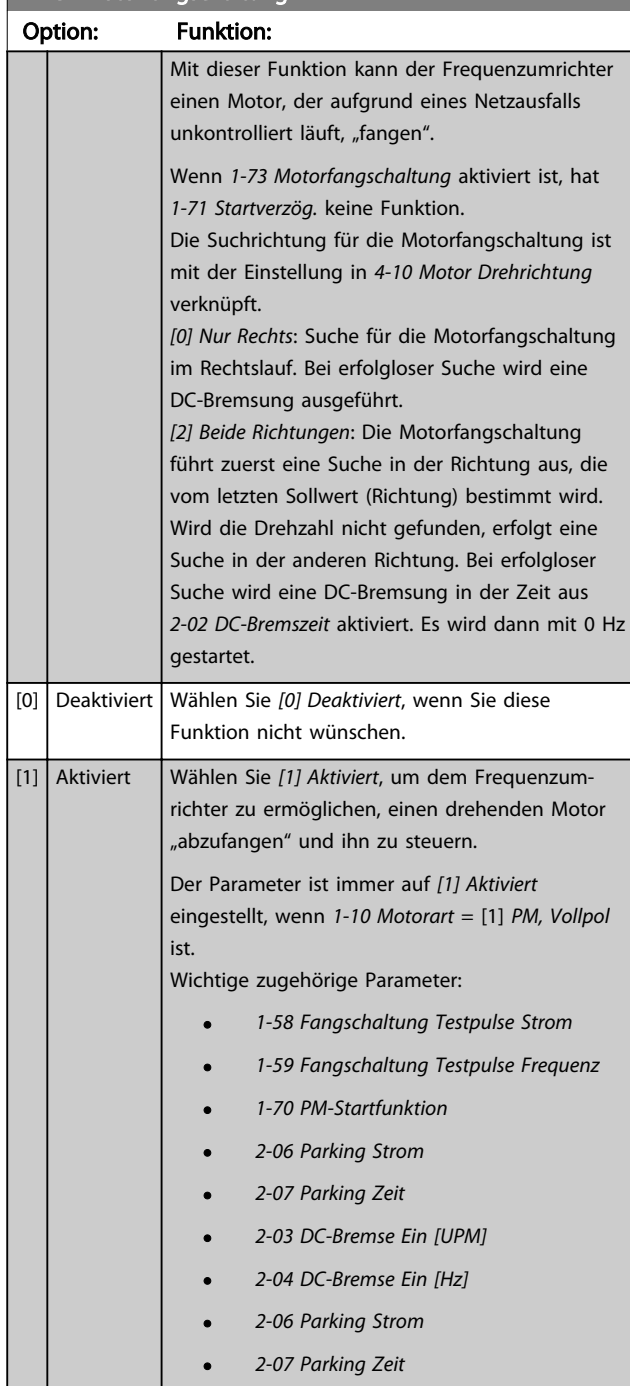

Wenn *1-73 Motorfangschaltung* aktiviert ist, hat *1-71 Startverzög.* keine Funktion.

Die Suchrichtung für die Motorfangschaltung ist mit der Einstellung in *4-10 Motor Drehrichtung* verknüpft. *[0] Nur Rechts*: Suche für die Motorfangschaltung im Rechtslauf. Bei erfolgloser Suche wird eine DC-Bremsung ausgeführt.

*[2] Beide Richtungen*: Die Motorfangschaltung führt zuerst eine Suche in der Richtung aus, die vom letzten Sollwert (Richtung) bestimmt wird. Wird die Drehzahl nicht gefunden, erfolgt eine Suche in der anderen Richtung. Bei erfolgloser Suche wird eine DC-Bremsung in der Zeit aus *2-02 DC-Bremszeit* aktiviert. Es wird dann mit 0 Hz gestartet.

Die Motorfangschaltung für PM-Motoren basiert auf einer anfänglichen Drehzahlberechnung. Die Drehzahl wird immer als Erstes nach einem aktiven Startsignal berechnet. Abhängig von der Einstellung für *1-70 PM-Startfunktion* wird eine der folgenden Funktionen ausgeführt: *1-70 PM-Startfunktion* = *[0] Rotorerkennung*: Wenn die Drehzahlberechnung einen Wert über 0 Hz ergibt, fängt der Frequenzumrichter den Motor bei dieser Drehzahl und setzt den normalen Betrieb fort. Andernfalls errechnet der Frequenzumrichter die Rotorposition und startet dort den normalen Betrieb.

### *1-70 PM-Startfunktion* = *[1] Parken*:

Wenn die Drehzahlberechnung einen Wert unter der Einstellung in *1-59 Fangschaltung Testpulse Frequenz* ergibt, wird die Parkfunktion aktiviert (siehe *2-06 Parking Strom* und *2-07 Parking Zeit*). Andernfalls fängt der Frequenzumrichter den Motor bei dieser Drehzahl und setzt den normalen Betrieb fort. Zu empfohlenen Einstellungen siehe die Beschreibung von *1-70 PM-Startfunktion*.

Strombegrenzungen des Motorfangschaltprinzips für PM-Motoren:

- Der Drehzahlbereich beträgt bis zu 100 % Nenndrehzahl oder die Feldschwächungsdrehzahl (der niedrigste der beiden Werte).
- PMSM mit hoher Gegen-EMK (>300 VLL(eff.)) und hoher Wicklungsinduktivität (>10 mH) benötigen mehr Zeit zur Senkung des Kurzschlussstroms auf Null und können bei der Berechnung fehleranfällig sein.
- Strommessung ist auf einen Drehzahlbereich bis 300 Hz begrenzt. Bei bestimmten Geräten liegt die Grenze bei 250 Hz, alle 200-240-V-Frequenzumrichter bis einschließlich 2,2 kW und alle 380-480-V-Frequenzumrichter bis einschließlich 4 kW.
- Die Strommessung ist auf eine Maschinenleistungsgröße bis 22 kW begrenzt.
- Für Vollpolmaschinen (IPMSM) vorbereitet, aber bei diesen Maschinentypen noch nicht überprüft.
- Bei Anwendungen mit hohem Trägheitsmoment (d. h., wenn die Lastträgheit mehr als das 30-

3 3

Danfoss

Fache des Motorträgheitsmoments ist) wird ein Bremswiderstand empfohlen, um eine Überspannungsabschaltung während der Einschaltung der Fangschaltungsfunktion bei hoher Drehzahl zu vermeiden.

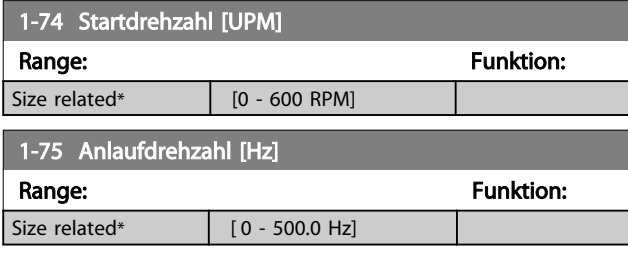

# 1-76 Startstrom

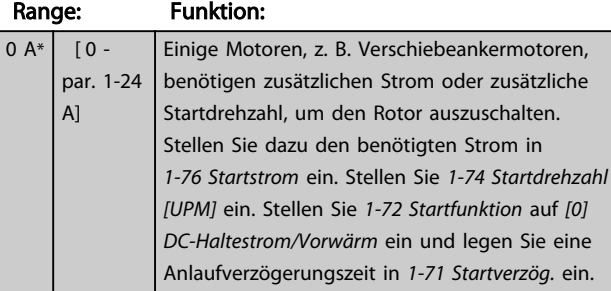

# 3.3.9 1-8\* Stoppfunktion

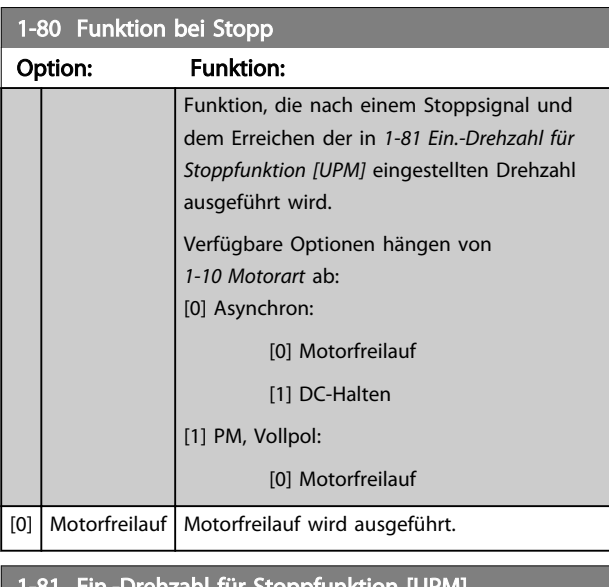

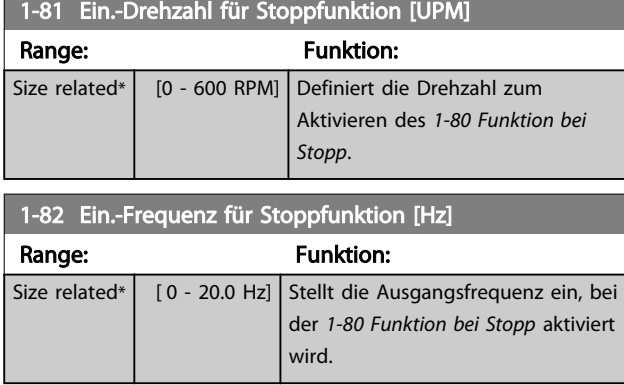

### 1-86 Min. Abschaltdrehzahl [UPM]

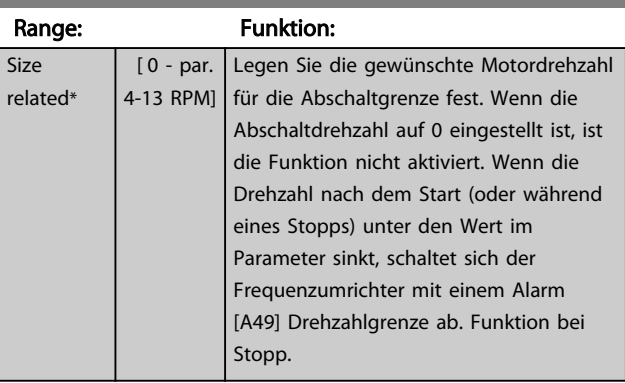

# **HINWEIS**

Dieser Parameter ist nur verfügbar, wenn *0-02 Hz/UPM Umschaltung* auf [UPM] eingestellt ist.

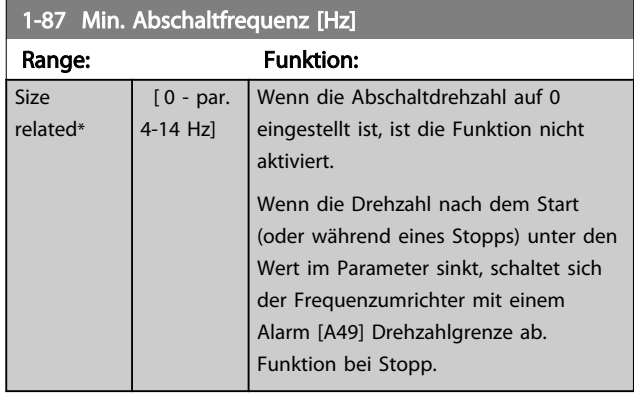

# **HINWEIS**

Dieser Parameter ist nur verfügbar, wenn *0-02 Hz/UPM Umschaltung* auf [Hz] eingestellt ist.

# 3.3.10 1-9\* Motortemperatur

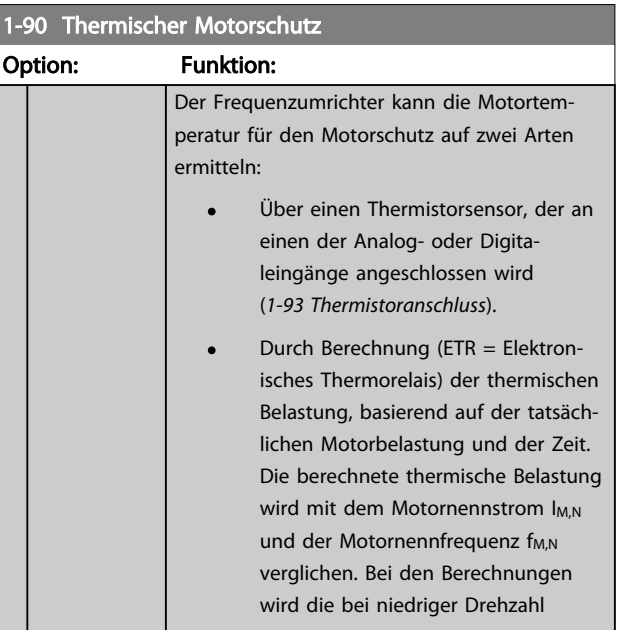

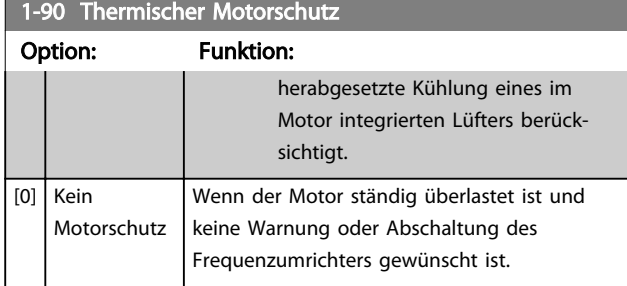

Die ETR-Funktionen (Elektronisches Thermorelais) 1-4 berechnen die Last, wenn der Parametersatz aktiviert wird, in dem sie ausgewählt wurden. Die Berechnung von ETR-3 beginnt, wenn Parametersatz 3 ausgewählt wird. Für den nordamerikanischen Markt: Die ETR-Funktionen bieten einen Motorüberlastschutz der Klasse 20 gemäß NEC.

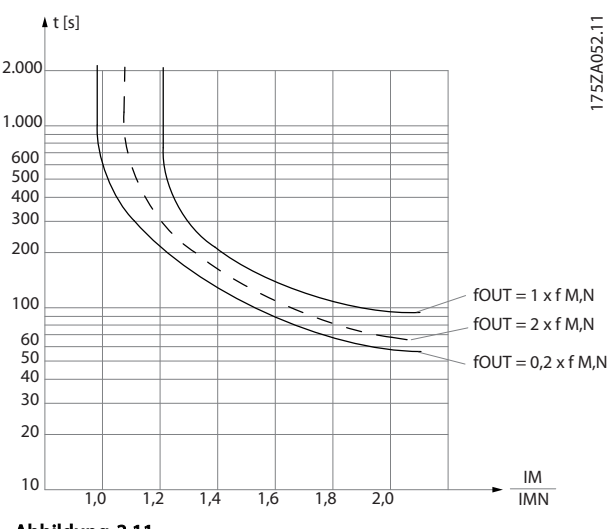

Abbildung 3.11

# **AWARNUNG**

Um den PELV-Schutzgrad beizubehalten, müssen alle steuerklemmenseitig angeschlossenen Geräte den PELV-Anforderungen entsprechen, d. h. Thermistoren müssen beispielsweise verstärkt/zweifach isoliert sein.

### **HINWEIS**

Danfoss empfiehlt die Verwendung von 24 V DC als Thermistor-Versorgungsspannung.

### **HINWEIS**

Die ETR-Timerfunktion funktioniert nicht, wenn *1-10 Motorart* = [1] PM, Vollpol ist.

### **HINWEIS**

Zur korrekten Funktion der ETR-Funktion muss die Einstellung in *1-03 Drehmomentverhalten der Last* der Anwendung entsprechen (siehe Beschreibung von *1-03 Drehmomentverhalten der Last*).

### 1-91 Fremdbelüftung Option: Funktion: [0] Nein | Kein externer Lüfter erforderlich, d. h. die Motorleistung wird bei niedriger Drehzahl reduziert. [1] Ja Ein externer Motorlüfter (Fremdbelüftung) wird verwendet, daher ist bei niedriger Drehzahl keine Leistungsreduzierung notwendig. Der Lüfter folgt der oberen Kurve im obigen Schaubild (fout  $= 1 \times fM$ ,N), wenn der Motorstrom unter dem Motornennstrom liegt (sehe *1-24 Motornennstrom*). Überschreitet der Motorstrom den Nennstrom, reduziert der Frequenzumrichter die Betriebszeit so, als ob kein Lüfter montiert ist.

### 1-93 Thermistoranschluss

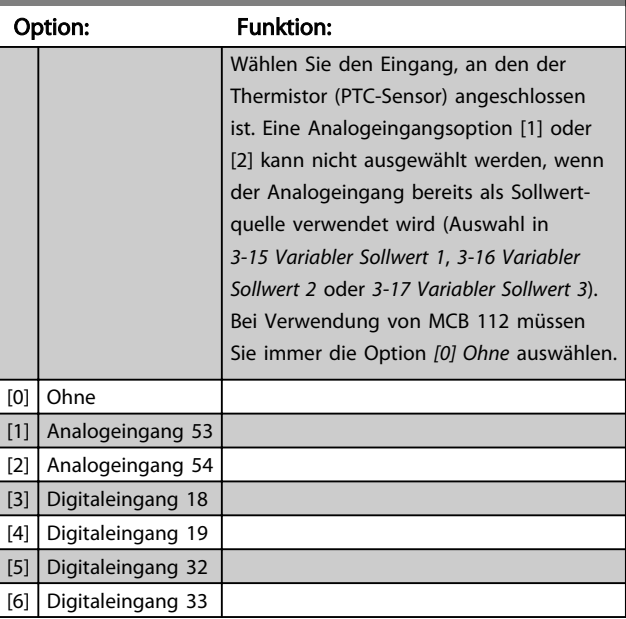

# **HINWEIS**

Diesen Parameter können Sie bei laufendem Motor nicht einstellen.

### **HINWEIS**

Sie müssen den Digitaleingang in *5-00 Schaltlogik* auf *[0] PNP – Aktiv bei 24V* einstellen.

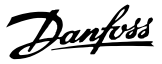

# 3.4 Parametergruppe 2-\*\* Bremsfunktionen 3.4.1 2-0\* DC Halt / DC Bremse

Parametergruppe zum Einstellen der elektrischen und mechanischen Bremsfunktionen.

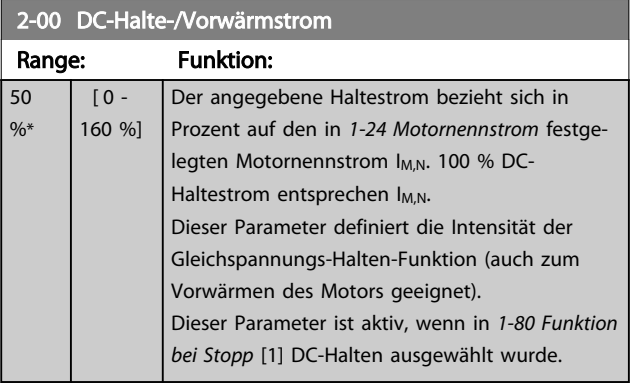

### **HINWEIS**

*2-00 DC-Halte-/Vorwärmstrom* hat keine Auswirkungen, wenn *1-10 Motorart* = [1] PM, Vollpol ist.

# **HINWEIS**

Der maximale Wert hängt vom Motornennstrom ab. Vermeiden Sie Anlegen eines Stroms von 100 % über zu lange Zeit, Es kann den Motor beschädigen.

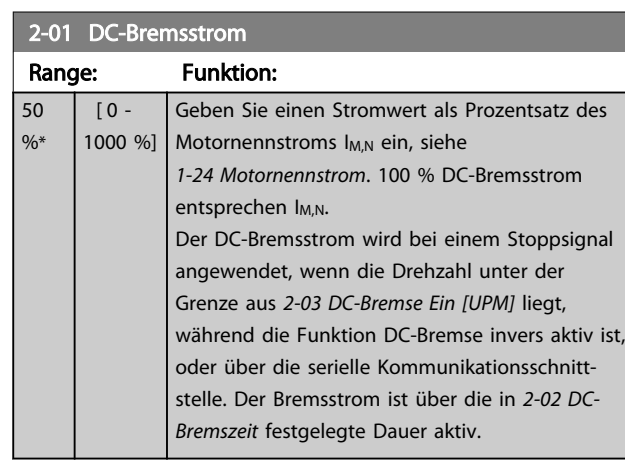

# **HINWEIS**

Der maximale Wert hängt vom Motornennstrom ab. Vermeiden Sie Anlegen eines Stroms von 100 % über zu lange Zeit, da dies den Motor beschädigen kann.

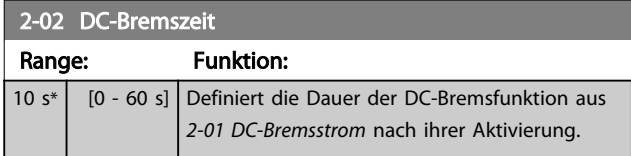

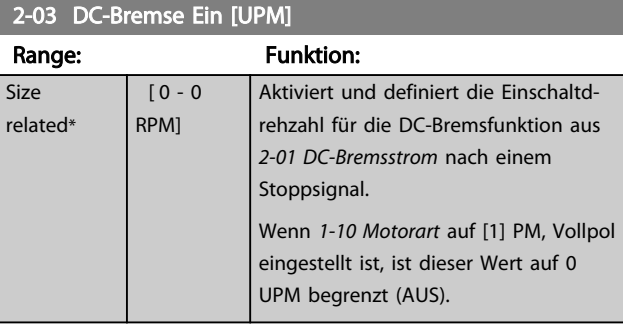

### **HINWEIS**

*2-03 DC-Bremse Ein [UPM]* hat keine Auswirkungen, wenn *1-10 Motorart* = [1] PM, Vollpol ist.

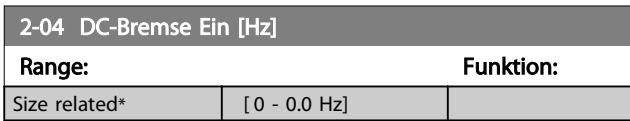

### **HINWEIS**

*2-04 DC-Bremse Ein [Hz]* hat keine Auswirkungen, wenn *1-10 Motorart* = [1] PM, Vollpol ist.

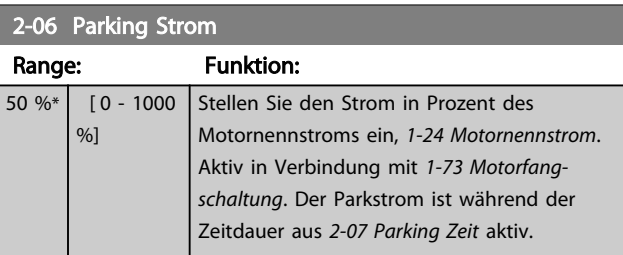

# **HINWEIS**

*2-06 Parking Strom* und *2-07 Parking Zeit*: Nur aktiv, wenn in *1-10 Motorart* als Motorart PM ausgewählt ist.

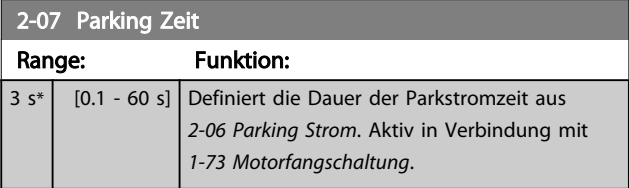

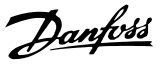

### 3.4.2 2-1\* Generator. Bremsen

Parametergruppe zum Aktivieren und Definieren der generatorischen Bremsfunktionen. Gilt nur für Frequenzumrichter mit Bremschopper.

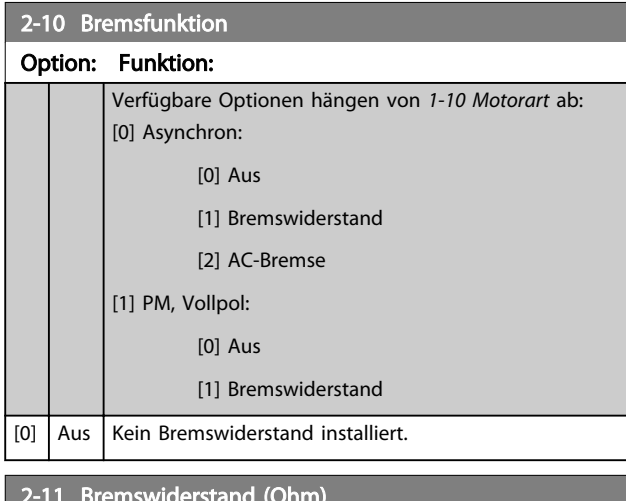

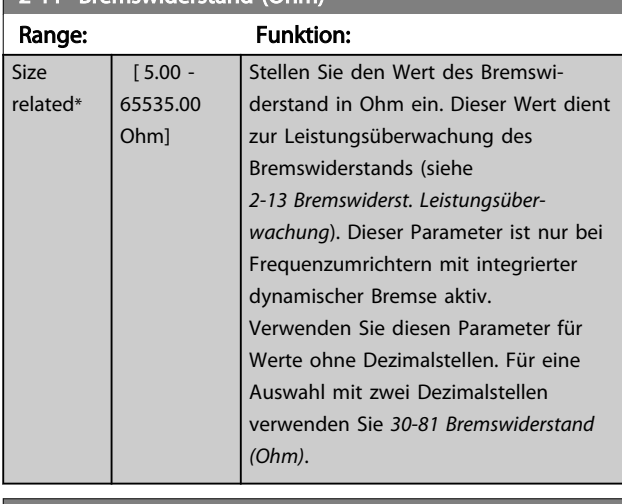

2-12 Bremswiderstand Leistung (kW) Range: The Communication of the Funktion: Size related\* [ 0.001 - 2000.000 kW]

# **HINWEIS**

Dieser Parameter ist nur bei Frequenzumrichtern mit integrierter dynamischer Bremse aktiv.

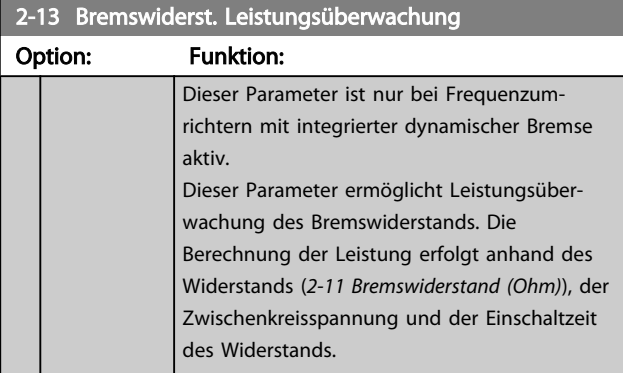

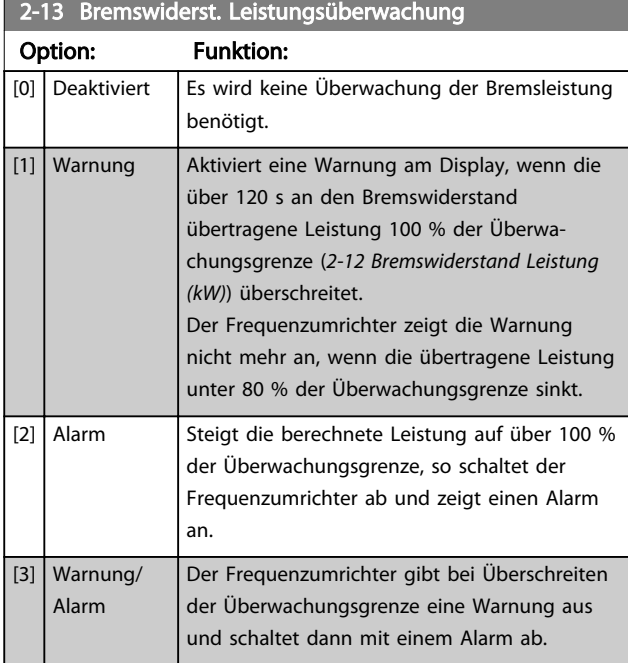

Ist die Leistungsüberwachung auf *[0] Deaktiviert* oder *[1] Warnung* eingestellt, bleibt die Bremsfunktion auch bei Überschreiten der Überwachungsgrenze aktiv. Dies kann zu einer thermischen Überlastung des Widerstands führen. Zusätzlich kann eine Meldung über Relais bzw. die Digitalausgänge erfolgen. Die typische Messgenauigkeit für die Leistungsüberwachung hängt von der Genauigkeit des Widerstands ab (min. ±20 %).

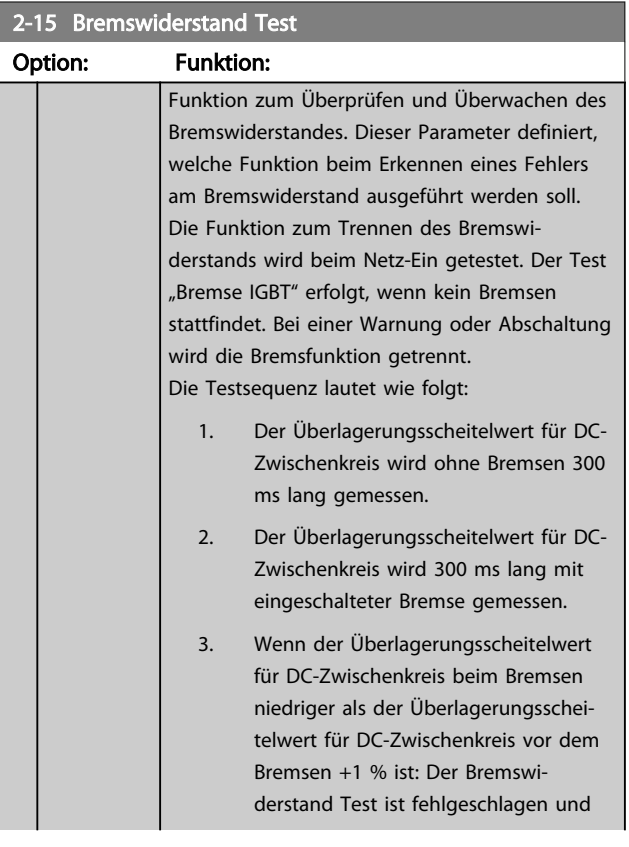

Danfoss

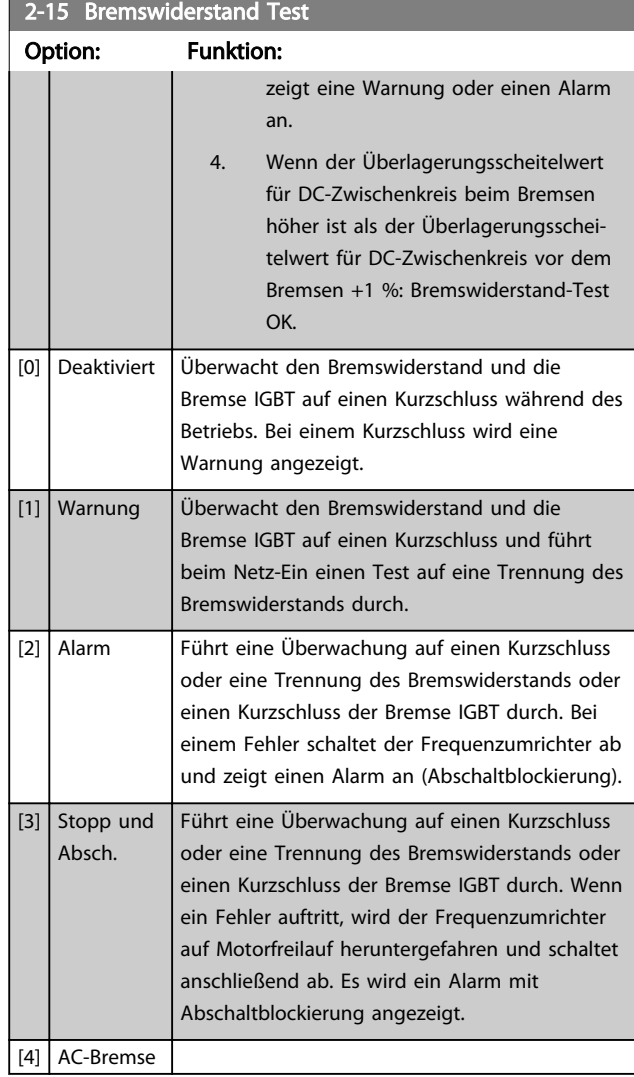

### 2-17 Überspannungssteuerung

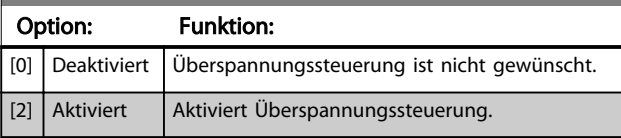

# **HINWEIS**

*2-17 Überspannungssteuerung* hat keine Auswirkungen, wenn *1-10 Motorart* = [1] PM, Vollpol ist.

# **HINWEIS**

Die Rampenzeit wird automatisch angepasst, um eine Abschaltung des Frequenzumrichters zu vermeiden.

### **HINWEIS**

Beheben Sie eine Warnung, die in Zusammenhang mit *[0] Deaktiviert* oder *[1] Warnung* auftritt, indem Sie die Netzversorgung aus- und wieder einschalten. Zuvor müssen Sie den Fehler beheben. Bei *[0] Deaktiviert* oder *[1] Warnung* läuft der Frequenzumrichter selbst bei einem festgestellten Fehler weiter.

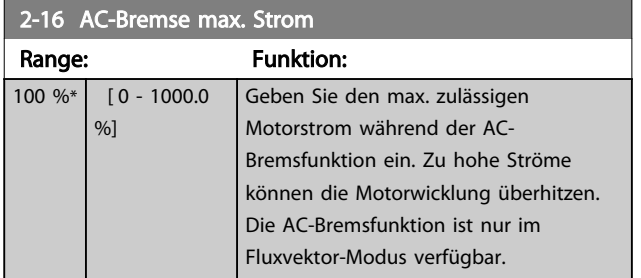

# **HINWEIS**

*2-16 AC-Bremse max. Strom* hat keine Auswirkungen, wenn *1-10 Motorart* = [1] PM, Vollpol ist.

### 3.5 Parametergruppe 3-\*\* Sollwert/Rampen

### 3.5.1 3-0\* Sollwertgrenzen

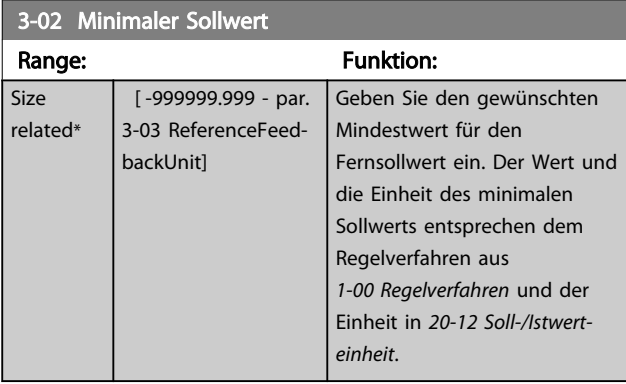

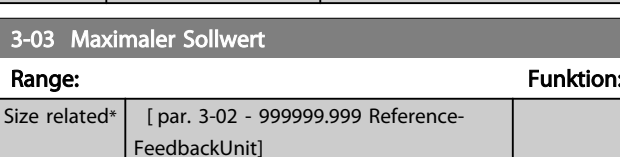

[0] Addierend Bildet die Summe der extern angewählten Sollwerte und Festsollwerte.

> Schaltet zwischen externem Sollwert und Festsollwert über einen Befehl oder einen

[1] Externe Anwahl Verwendet den Festsollwert oder die externe Sollwertquelle.

Digitaleingang um.

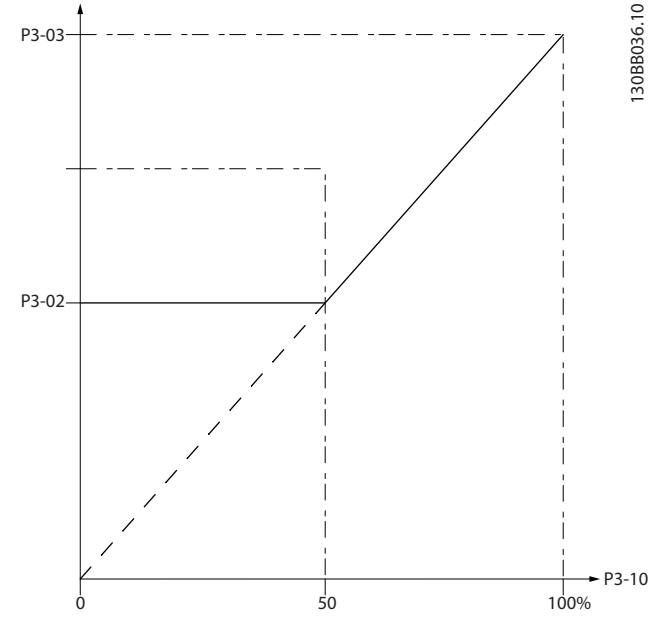

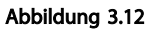

130BA149.10

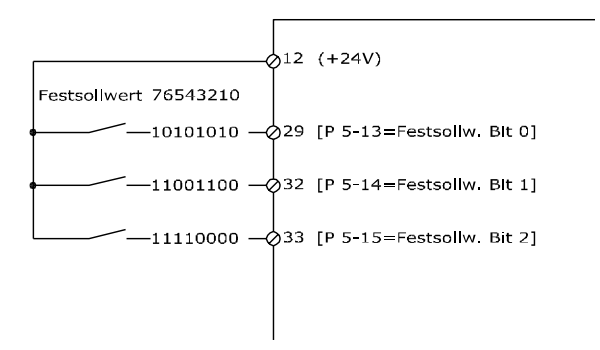

### 3.5.2 3-1\* Sollwerteinstellung

3-04 Sollwertfunktion Option: Funktion:

Parameter zum Einstellen der Sollwerteingänge, Festsollwerte und Sollwertverarbeitung. Um die Festsollwerte über Digitaleingänge anzuwählen, müssen Sie an den entsprechenden Digitaleingängen in Parametergruppe 5-1\* Festsollwert Bit 0, 1 oder 2 ([16], [17] oder [18]) wählen.

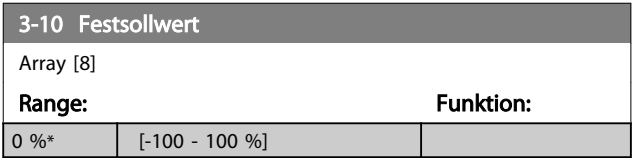

### Abbildung 3.13

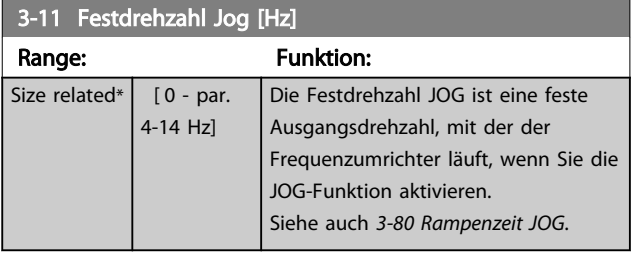

3 3

### Parameterbeschreibung versuchtet versuchtet versuchtet aus versuchtet versuchtet versuchtet aus versuchtet versuchtet aus versuchtet versuchtet aus versuchtet aus versuchtet aus versuchtet aus versuchtet aus versuchtet aus

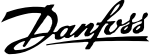

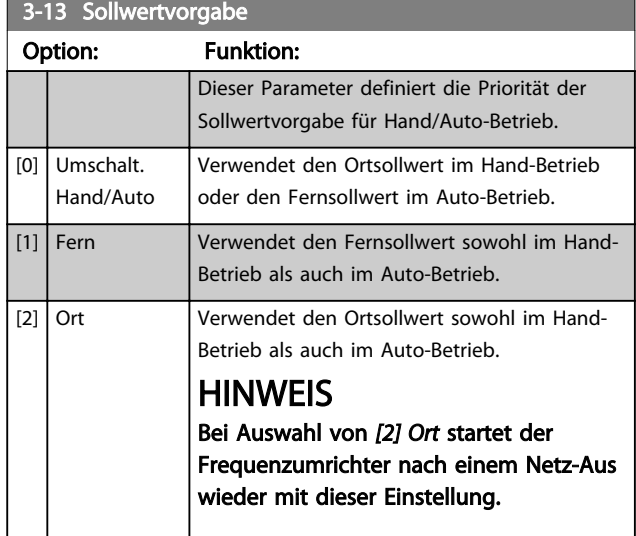

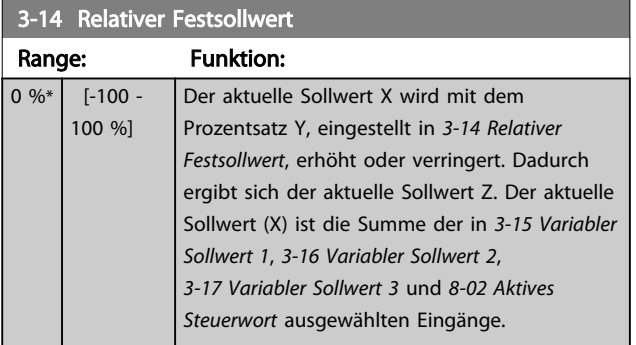

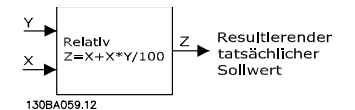

Abbildung 3.14

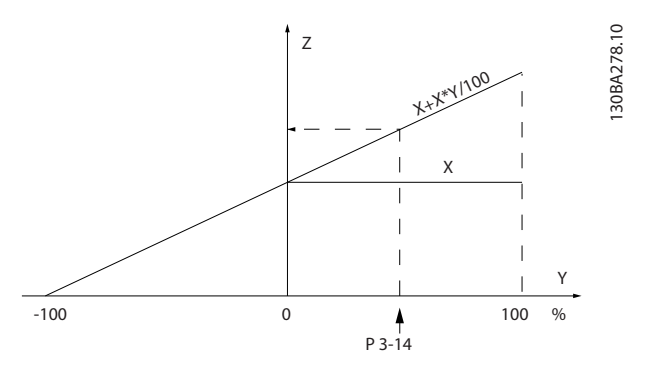

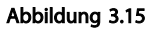

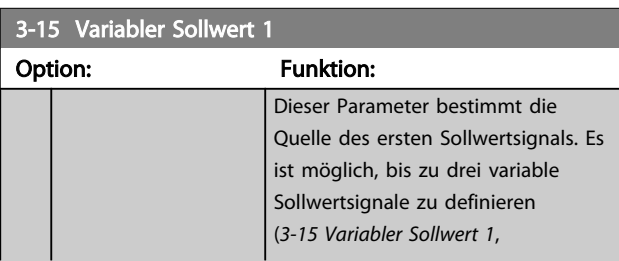

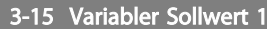

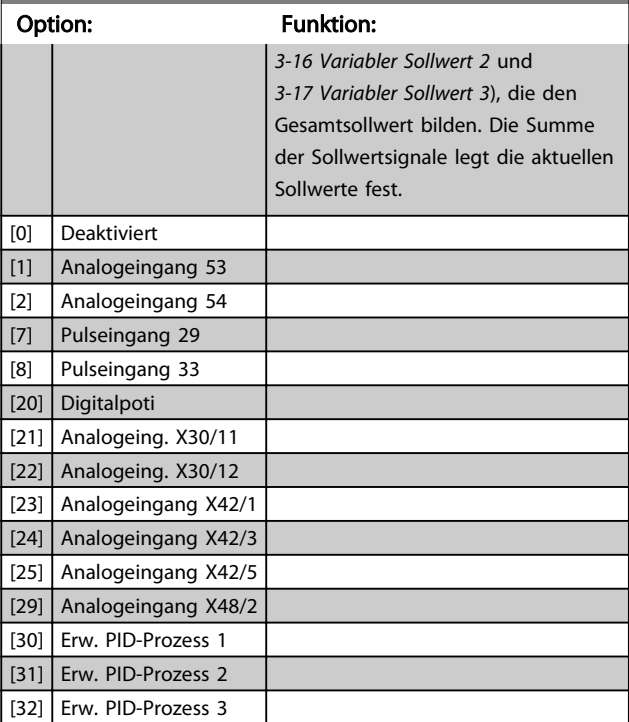

# HINWEIS

Diesen Parameter können Sie bei laufendem Motor nicht einstellen.

# 3-16 Variabler Sollwert 2

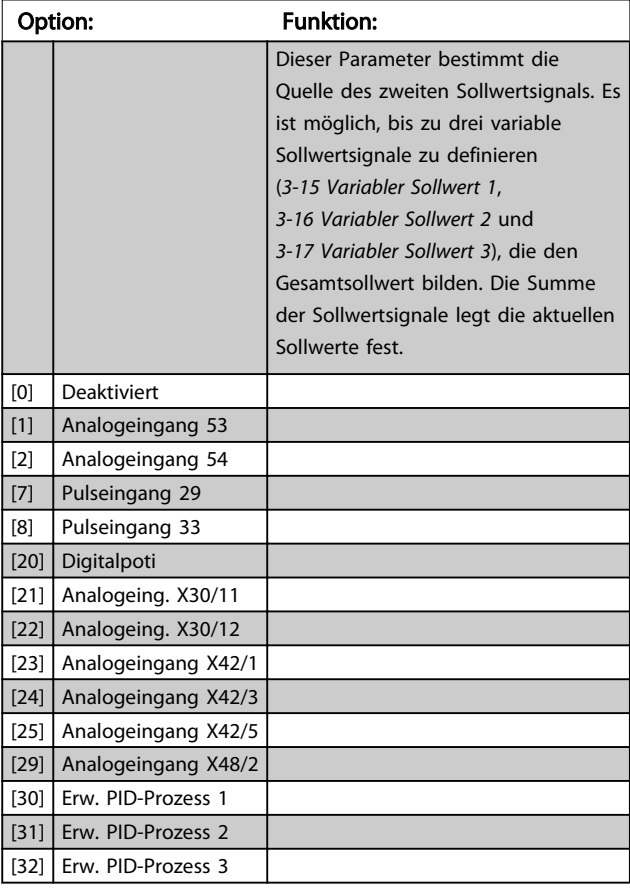

# **HINWEIS**

Diesen Parameter können Sie bei laufendem Motor nicht einstellen.

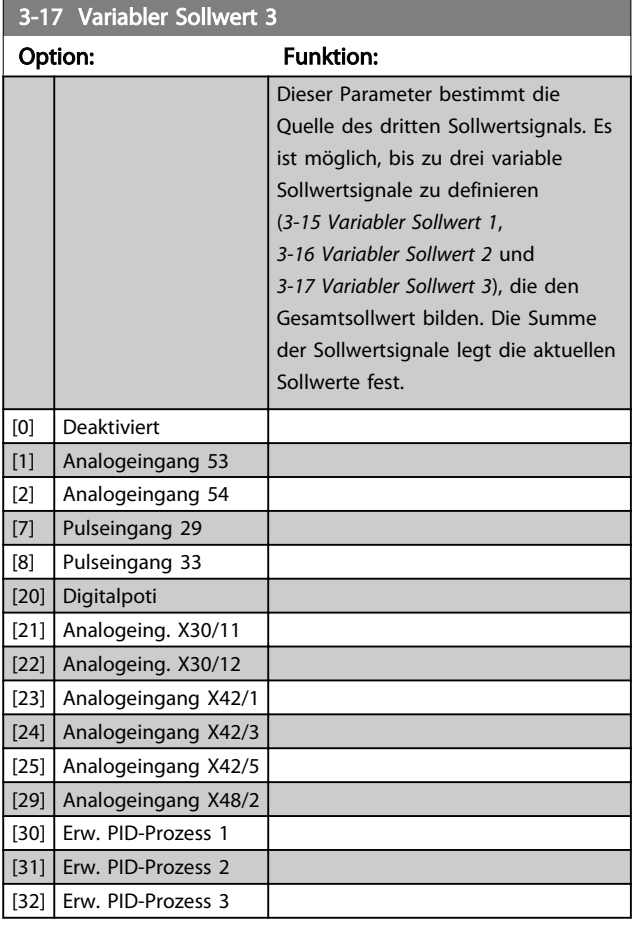

# **HINWEIS**

Diesen Parameter können Sie bei laufendem Motor nicht einstellen.

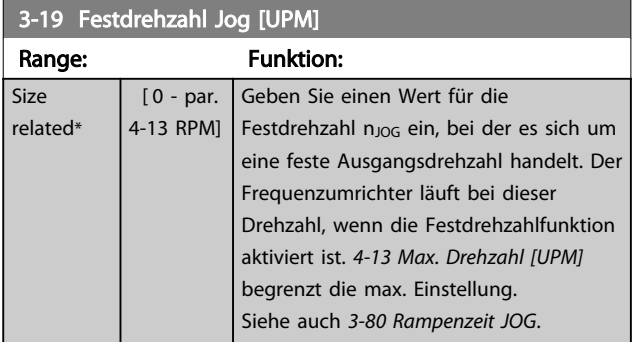

### 3.5.3 3-4\* Rampe 1

Konfigurieren Sie die Rampenparameter und Rampenzeiten für jede der beiden Rampen (Parametergruppe 3-4\* und Parametergruppe 3-5\*).

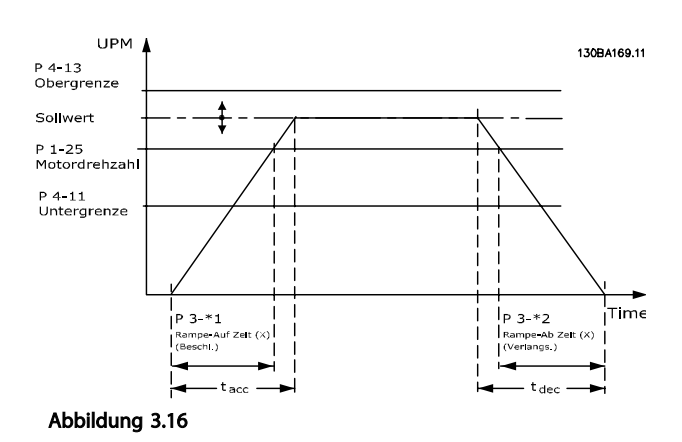

3-41 Rampenzeit Auf 1 Range: The Communication of the Funktion: Size related\* [ 1.00 - 3600 s] 8] Par. 3 – 41 = tBeschl. × nNenn [Par. 1 – 25]<br>Sollw. TUPM1

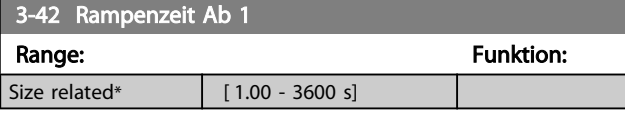

8] Par. 3 – 42 = tVerz. × nNenn [Par. 1 – 25]<br>Sollw. TUPM1

# 3.5.4 3-5\* Rampe 2

Zur Auswahl der Rampenparameter siehe Parametergruppe 3-4\*.

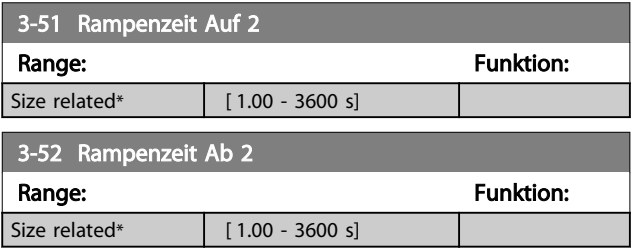

### 3.5.5 3-8\* Weitere Rampen

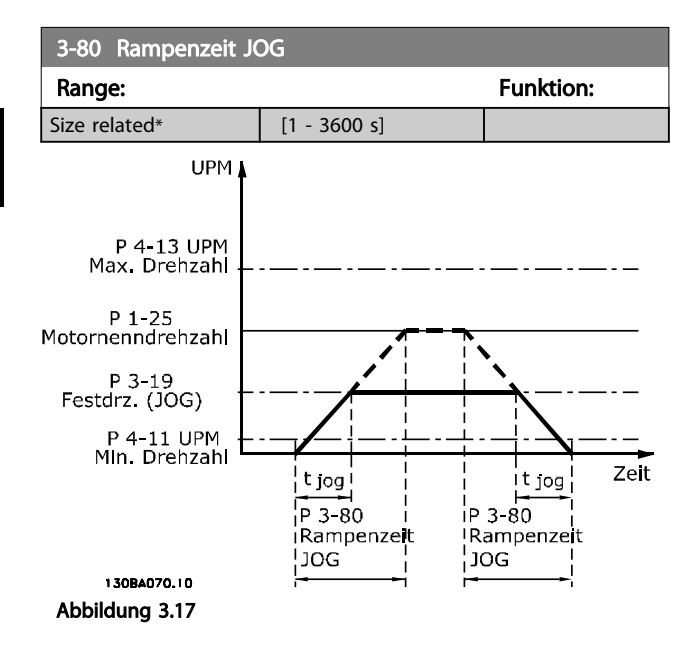

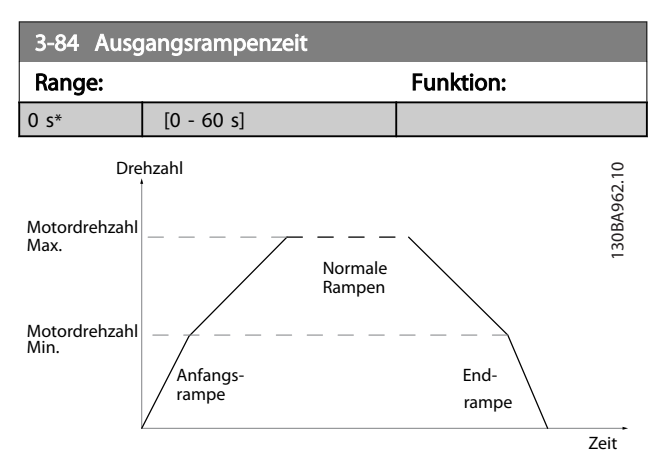

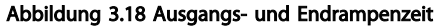

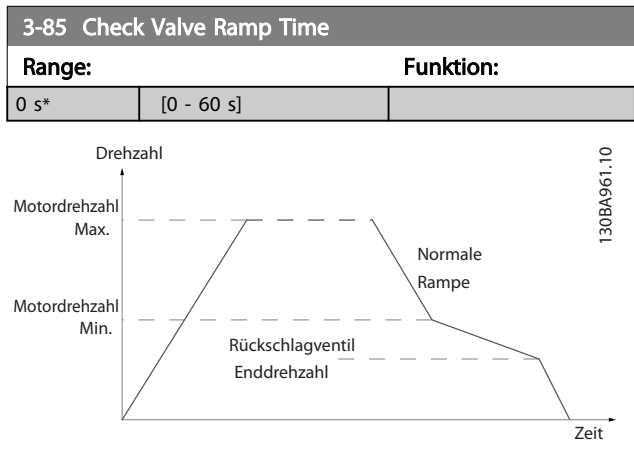

Abbildung 3.19 Rückschlagventil-Rampe

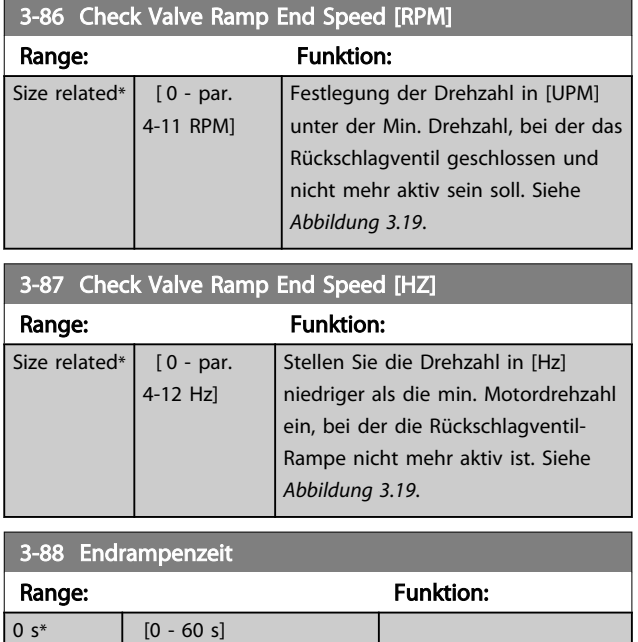

# 3.5.6 3-9\* Digitalpoti

Parameter zur Konfiguration der Digitalpotentiometer-Funktion. Zum Steuern des Digitalpotis müssen Digitaleingänge auf "DigiPot Auf", DigiPot Ab" oder "DigiPot Aktiv" stehen.

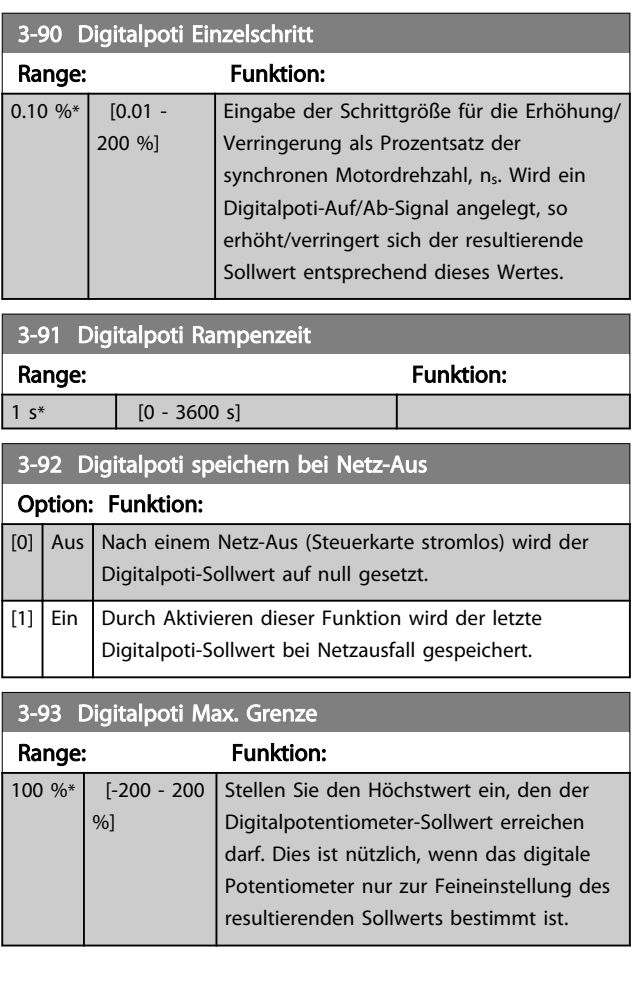

Danfoss

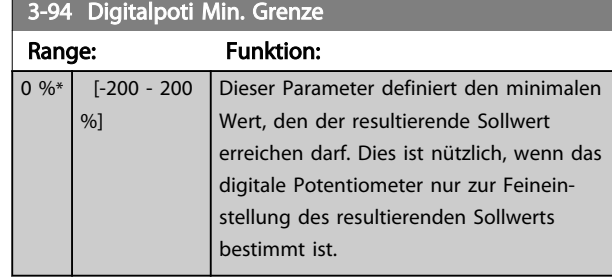

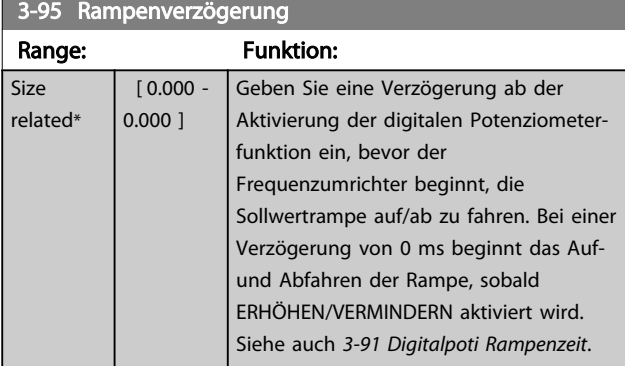

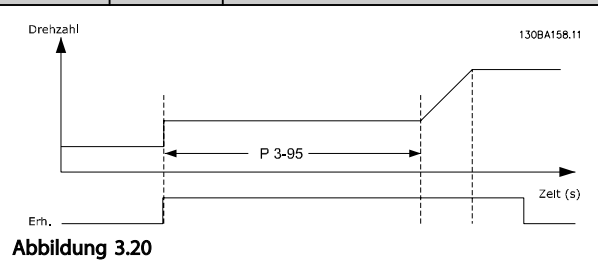

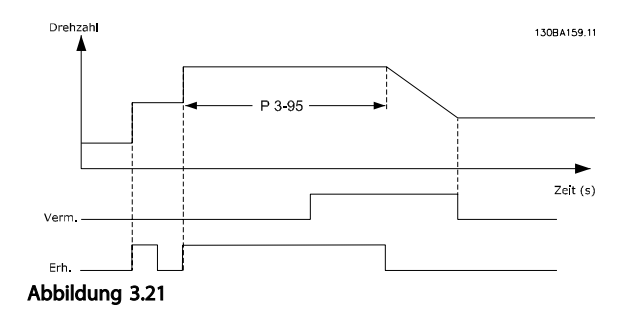

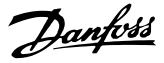

### 3.6 Parametergruppe 4-\*\* Grenzen/ Warnungen

### 3.6.1 4-\*\* Grenzen/Warnungen

Parametergruppe zum Konfigurieren von Grenzwerten und Warnungen.

### 3.6.2 4-1\* Motor Grenzen

Parameter zum Begrenzen von Drehrichtung, Drehzahl, Strom und Moment.

Ein Erreichen einer Grenze kann eine Meldung am Display erzeugen. Eine Warnung erzeugt immer eine Meldung am Display oder am Feldbus. Eine Überwachungsfunktion kann eine Warnung oder eine Abschaltung einleiten, bei der der Frequenzumrichter stoppt und eine Alarmmeldung erzeugt.

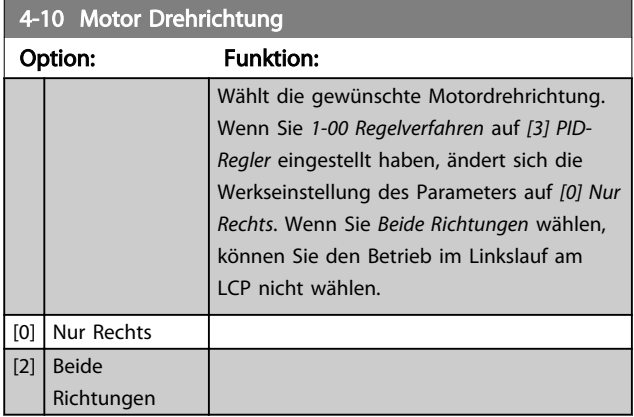

4-11 Min. Drehzahl [UPM] Range: Funktion: Size related\* [ 0 - par. 4-13 RPM] Geben Sie die minimale Grenze für die Motordrehzahl ein. Die minimale Motordrehzahl kann entsprechend der empfohlenen minimalen Motordrehzahl des Herstellers eingestellt werden. Die minimale Motordrehzahl darf die Einstellung in *4-13 Max. Drehzahl [UPM]* nicht überschreiten.

### 4-12 Min. Frequenz [Hz]

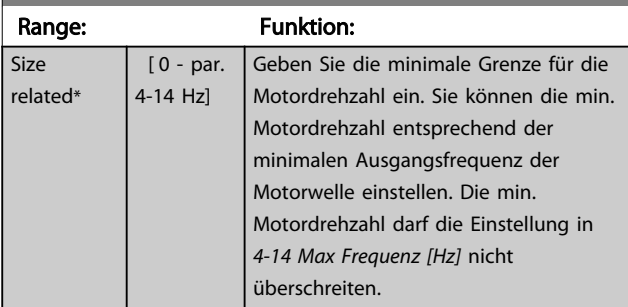

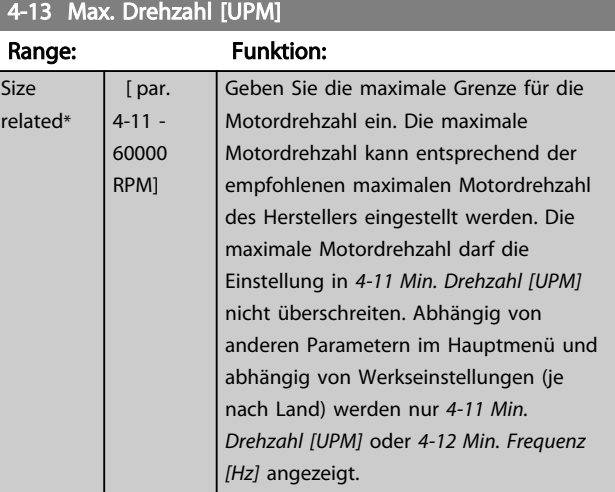

### **HINWEIS**

Die max. Ausgangsfrequenz darf 10 % der Taktfrequenz des Wechselrichter (*14-01 Taktfrequenz*) nicht überschreiten.

### **HINWEIS**

Alle Änderungen in *4-13 Max. Drehzahl [UPM]* setzen den Wert in *4-53 Warnung Drehz. hoch* auf den gleichen Wert wie in *4-13 Max. Drehzahl [UPM]* zurück.

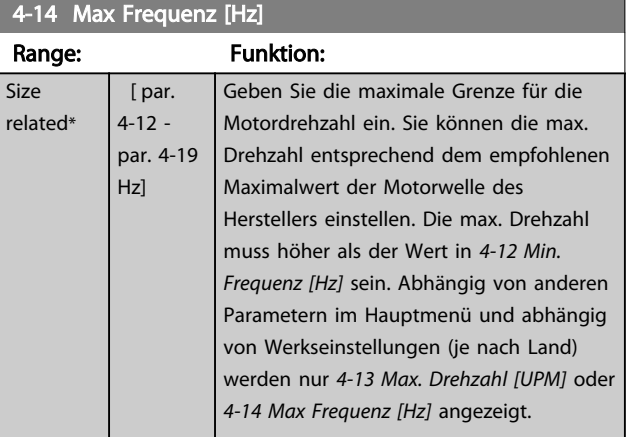

### **HINWEIS**

Die max. Ausgangsfrequenz darf 10 % der Taktfrequenz des Wechselrichters (*14-01 Taktfrequenz*) nicht überschreiten.

4-16 Momentengrenze motorisch

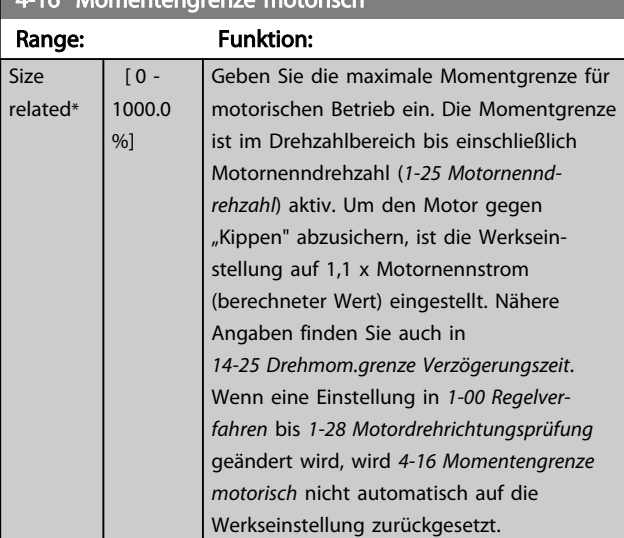

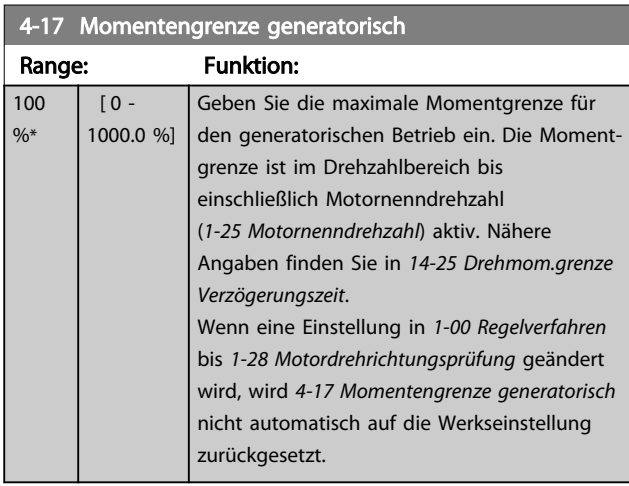

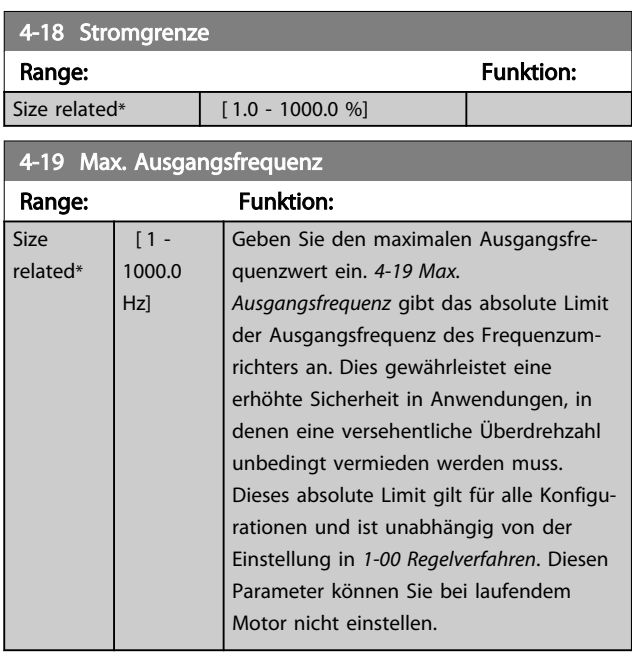

# **HINWEIS**

Wenn *1-10 Motorart* auf [1] PM, Vollpol eingestellt ist, ist der maximale Wert auf 300 Hz begrenzt.

### 3.6.3 4-5\* Warnungen Grenzen

Parameter zum Definieren von Warngrenzen für Strom, Drehzahl, Sollwert und Istwert.

# **HINWEIS**

### Keine Anzeige im Display, nur in MCT 10 Software.

Warnungen werden auf dem Display, am programmierten Ausgang oder an der seriellen Schnittstelle angezeigt.

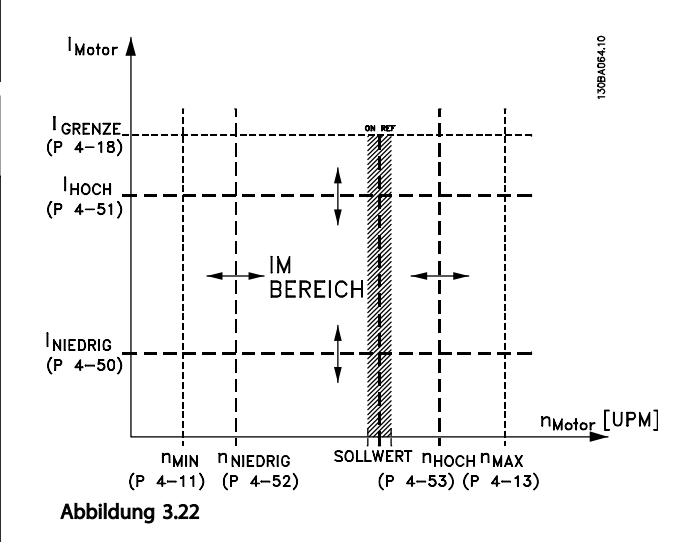

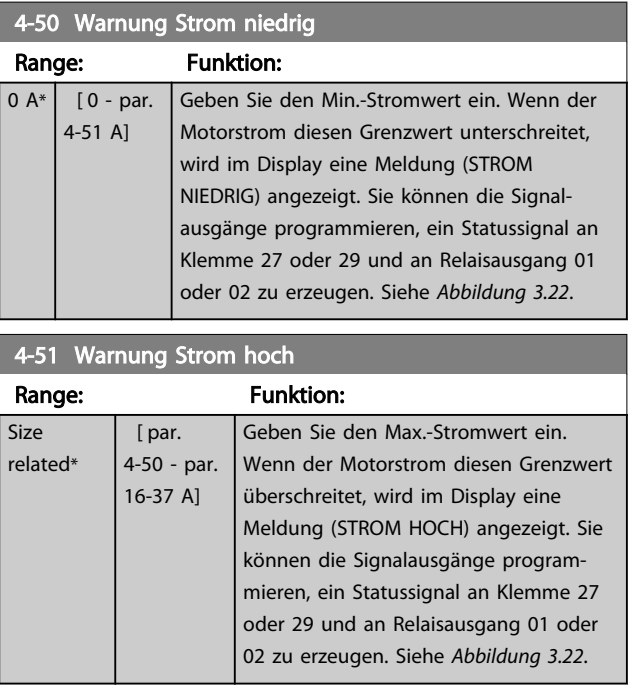

3 3

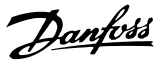

4-52 Warnung Drehz. niedrig

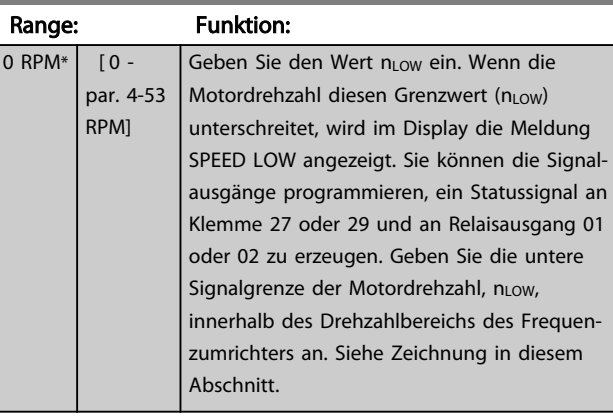

### 4-53 Warnung Drehz. hoch

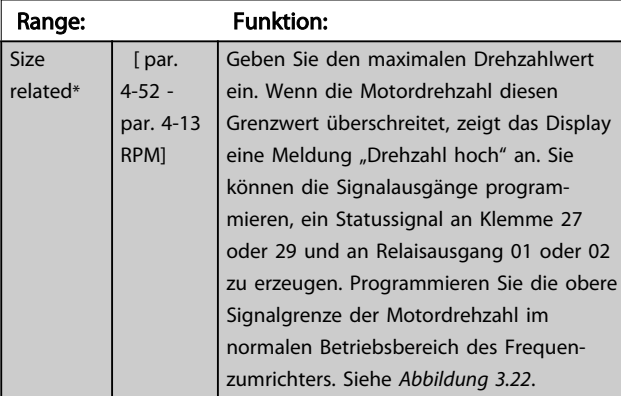

# **HINWEIS**

Alle Änderungen in *4-13 Max. Drehzahl [UPM]* setzen den Wert in *4-53 Warnung Drehz. hoch* auf den gleichen Wert wie in *4-13 Max. Drehzahl [UPM]* zurück.

Wenn Sie einen anderen Wert in *4-53 Warnung Drehz. hoch* benötigen, müssen Sie diesen nach Programmierung von *4-13 Max. Drehzahl [UPM]* einstellen.

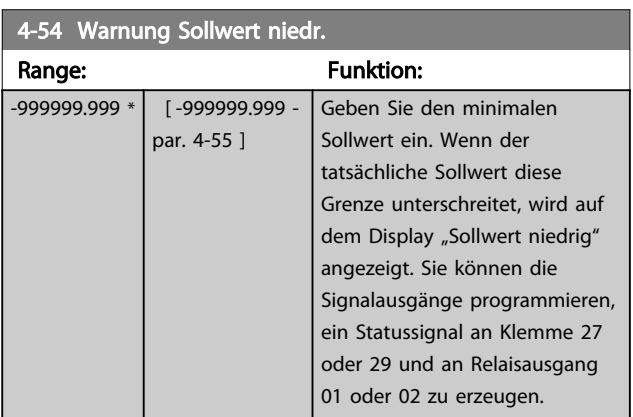

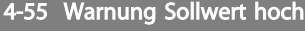

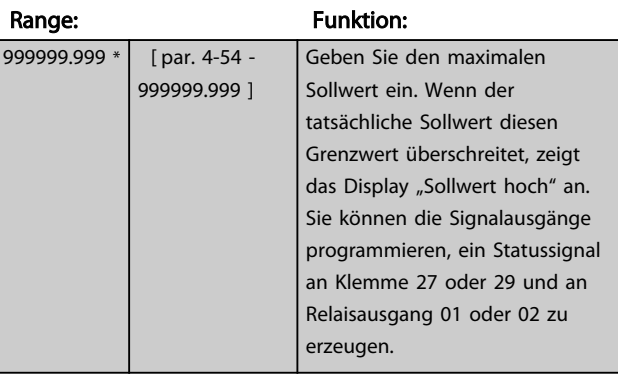

### 4-56 Warnung Istwert niedr.

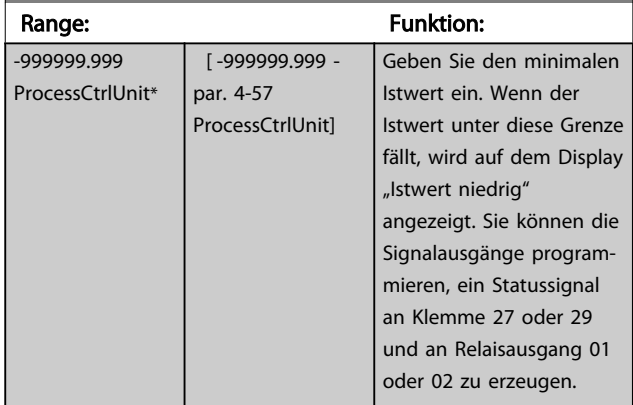

### 4-57 Warnung Istwert hoch

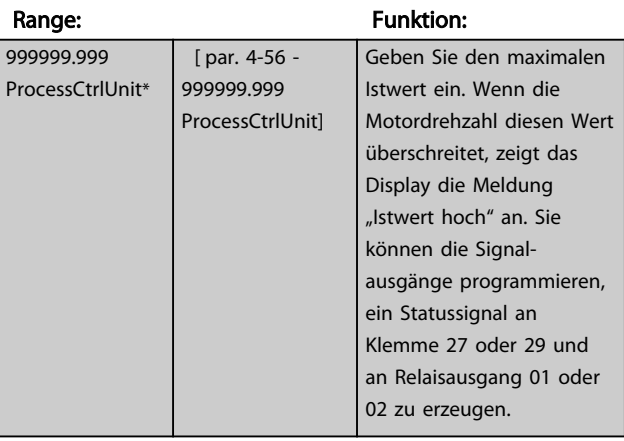

### 4-58 Motorphasen Überwachung

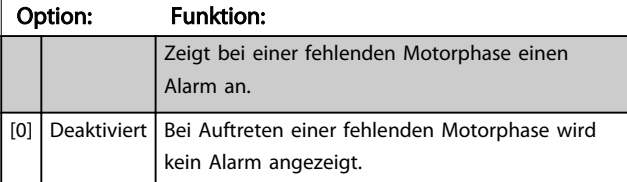

# **HINWEIS**

Diesen Parameter können Sie bei laufendem Motor nicht einstellen.

## 3.6.4 4-6\* Drehz.ausblendung

Bei einigen Antrieben kann es bei bestimmten Drehzahlen zu Resonanzproblemen kommen. Es können maximal vier Frequenz- oder Drehzahlbereiche umgangen werden. Durch die Drehzahlausblendung wird ein statischer Betrieb in diesen Bereichen vermieden.

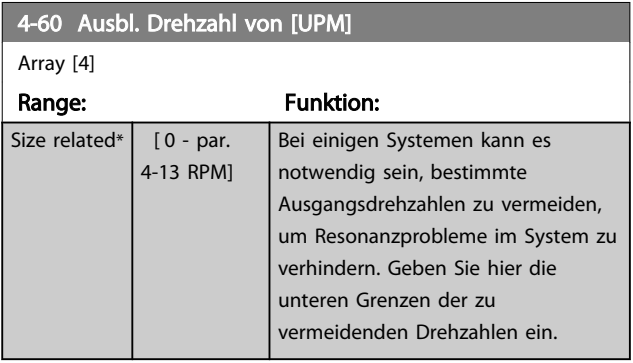

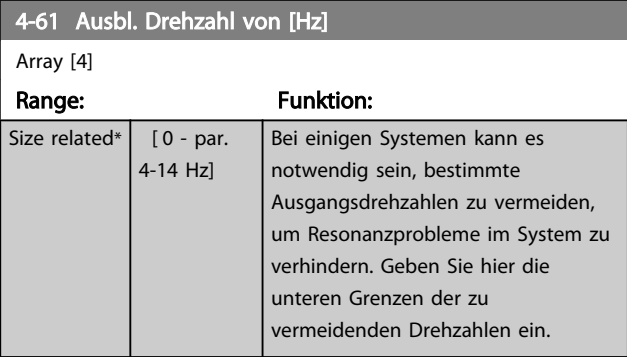

4-62 Ausbl. Drehzahl bis [UPM]

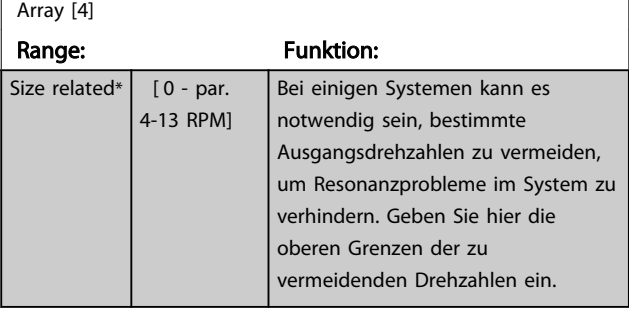

4-63 Ausbl. Drehzahl bis [Hz]

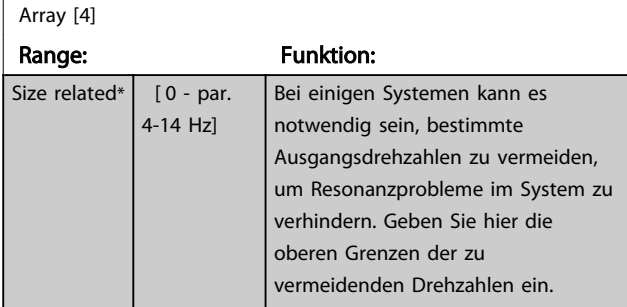

### 3.6.5 Halbautom. Konfig. Ausbl. Drehzahl

Die halbautomatische Konfiguration von Drehzahl-Bypassbereichen kann die Programmierung der Frequenzen, die vermieden werden sollen, damit keine Resonanzprobleme im System entstehen, erleichtern.

Gehen Sie wie folgt vor:

- 1. Stoppen Sie den Motor.
- 2. Wählen Sie Aktiviert in *4-64 Halbautom. Ausbl.- Konfig.*.
- 3. Betätigen Sie *Hand on* am LCP, um die Suche nach Frequenzbereichen zu beginnen, die Resonanzen verursachen. Der Motor verwendet die aktuell gewählte Rampe.
- 4. Beim Durchlauf durch ein Resonanzband betätigen Sie *OK* am LCP, wenn Sie das Band verlassen. Die aktuelle Frequenz wird als das erste Element in *4-62 Ausbl. Drehzahl bis [UPM]* oder *4-63 Ausbl. Drehzahl bis [Hz]* (Array) gespeichert. Wiederholen Sie dies für jedes Resonanzband, das während der eingestellten Rampe gefunden wird (es können max. vier eingestellt werden).
- 5. Nach Erreichen der max. Drehzahl fährt der Motor automatisch über die Rampe ab. Wiederholen Sie die obige Vorgehensweise, wenn die Drehzahl die Resonanzbänder während der Verzögerung verlässt. Die tatsächlichen Frequenzen, die bei Betätigen von *OK* registriert werden, werden in *4-60 Ausbl. Drehzahl von [UPM]* oder *4-61 Ausbl. Drehzahl von [Hz]* gespeichert.
- 6. Ist der Motor bis zum Stopp ausgelaufen, betätigen Sie *OK*. *4-64 Halbautom. Ausbl.-Konfig.* wird automatisch auf Aus eingestellt. Der Frequenzumrichter bleibt im Handbetrieb, bis *Off* oder *Auto on* am LCP betätigt wird.

Werden die Frequenzen für ein bestimmtes Resonanzband nicht in der richtigen Reihenfolge registriert (in *Ausbl. Drehzahl bis* gespeicherte Frequenzwerte sind höher als die in *Ausbl. Drehzahl von*) oder haben sie nicht die gleichen Speichernummern für *Ausbl. von* und *Ausbl. bis*, werden alle Registrierungen aufgehoben und die folgende Meldung angezeigt: *Erfasste Drehzahlbereiche überlappen oder nicht vollständig ermittelt. Drücken Sie zum Abbrechen [Cancel] (Abbrechen)*.

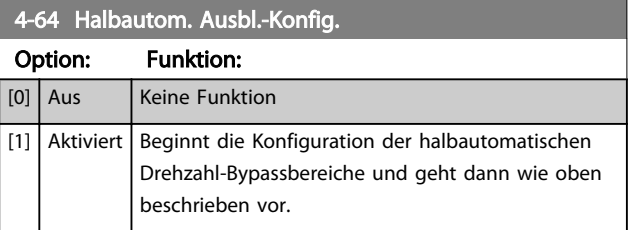

3 3

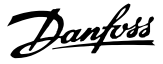

### 3.7 Parametergruppe 5-\*\* Digit. Ein-/ Ausgänge

Parametergruppe zum Konfigurieren der Digitalein- und ausgänge.

### 3.7.1 5-0\* Grundeinstellungen

Parameter zur Konfiguration von Eingang und Ausgang mittels NPN und PNP.

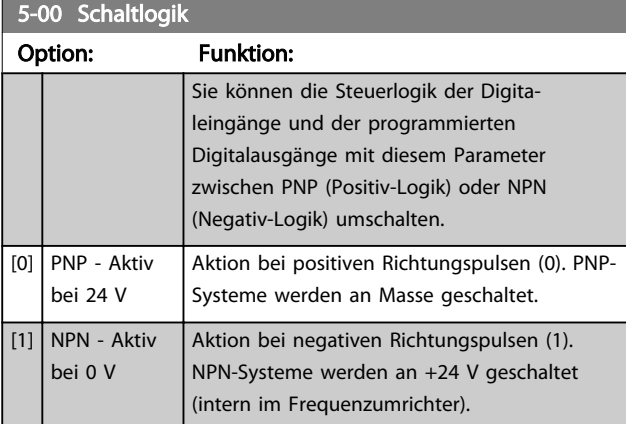

### **HINWEIS**

### Diesen Parameter können Sie bei laufendem Motor nicht einstellen.

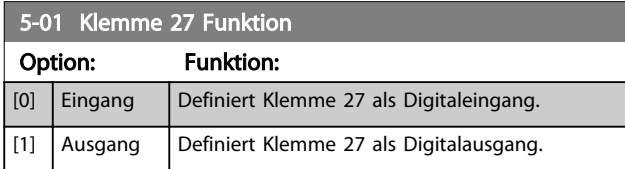

### **HINWEIS**

Diesen Parameter können Sie bei laufendem Motor nicht einstellen.

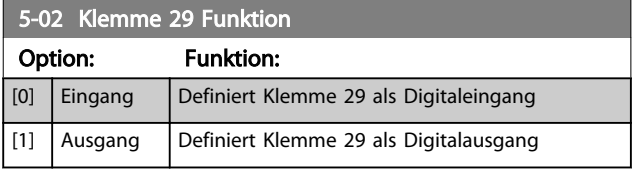

### **HINWEIS**

Diesen Parameter können Sie bei laufendem Motor nicht einstellen.

### 3.7.2 5-1\* Digitaleingänge

Parameter zur Konfiguration der Eingangsfunktionen für die Eingangsklemmen.

Die Digitaleingänge dienen zur Auswahl verschiedener Funktionen im Frequenzumrichter. Sie können alle Digitaleingänge auf die folgenden Funktionen einstellen:

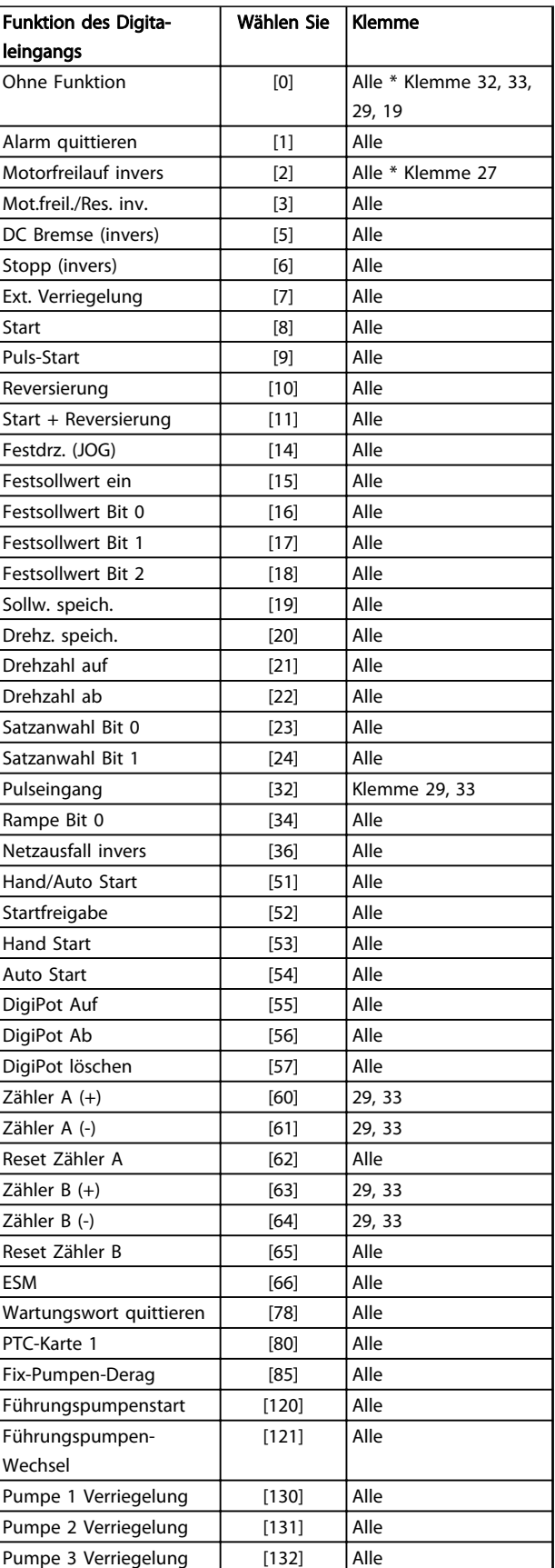

### Tabelle 3.11

Alle = Klemmen 18, 19, 27, 29, 32, X30/2, X30/3, X30/4. X30/ sind die Klemmen auf MCB 101.

Nur für einen speziellen Digitaleingang vorgesehene Funktionen werden im zugehörigen Parameter angegeben.

Sie können alle Digitaleingänge auf die folgenden Funktionen programmieren:

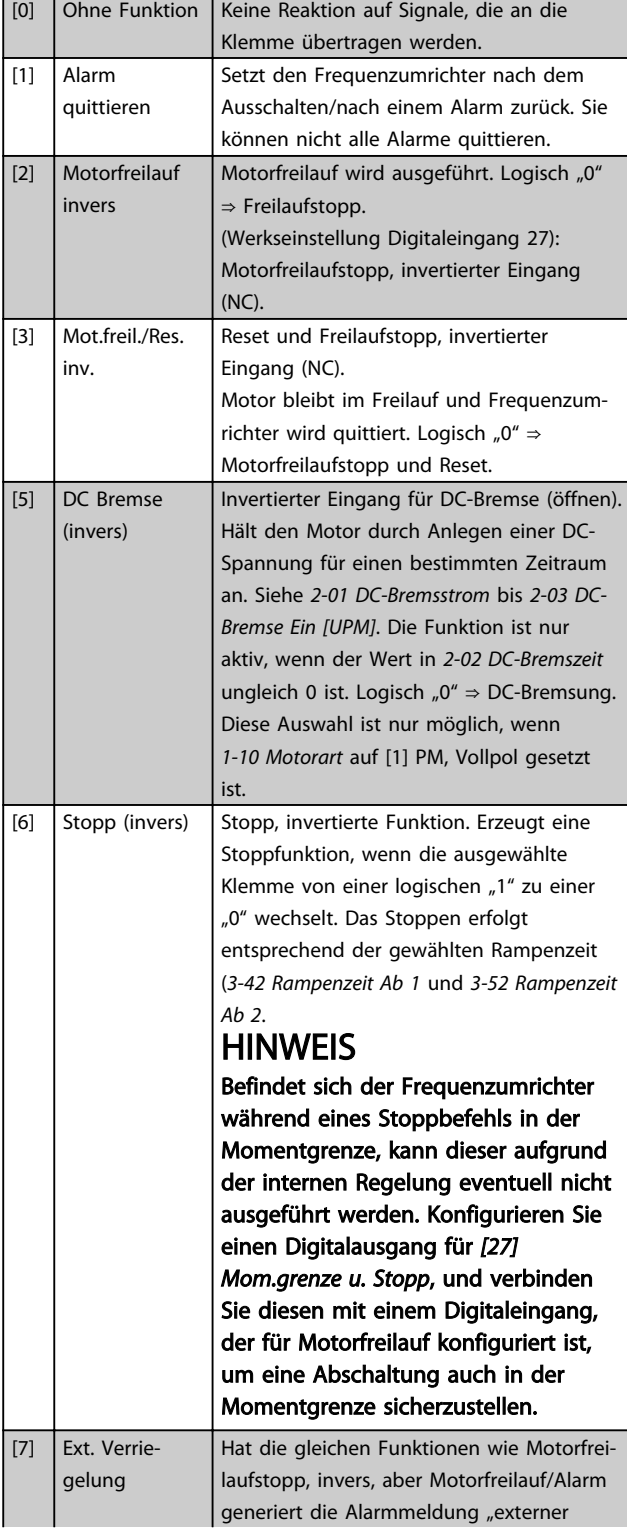

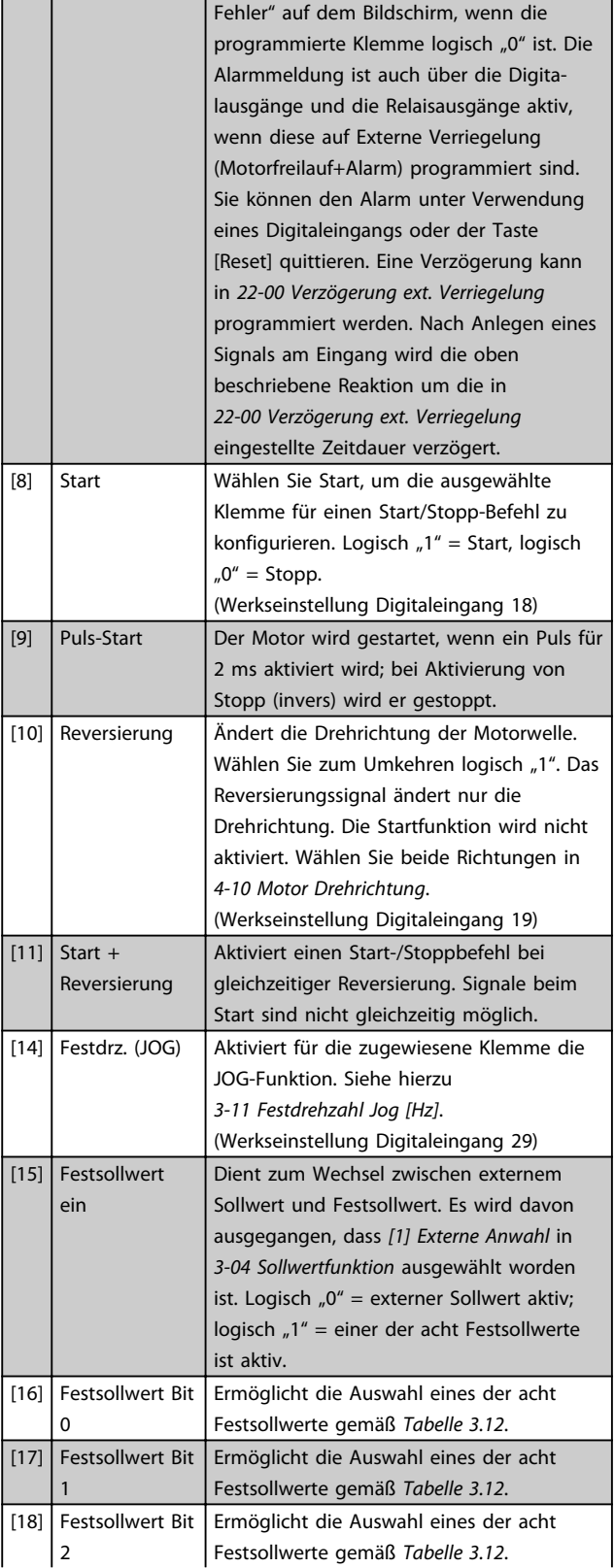

3 3

## Parameterbeschreibung von VLT® AQUA Drive Programmierungshandbuch

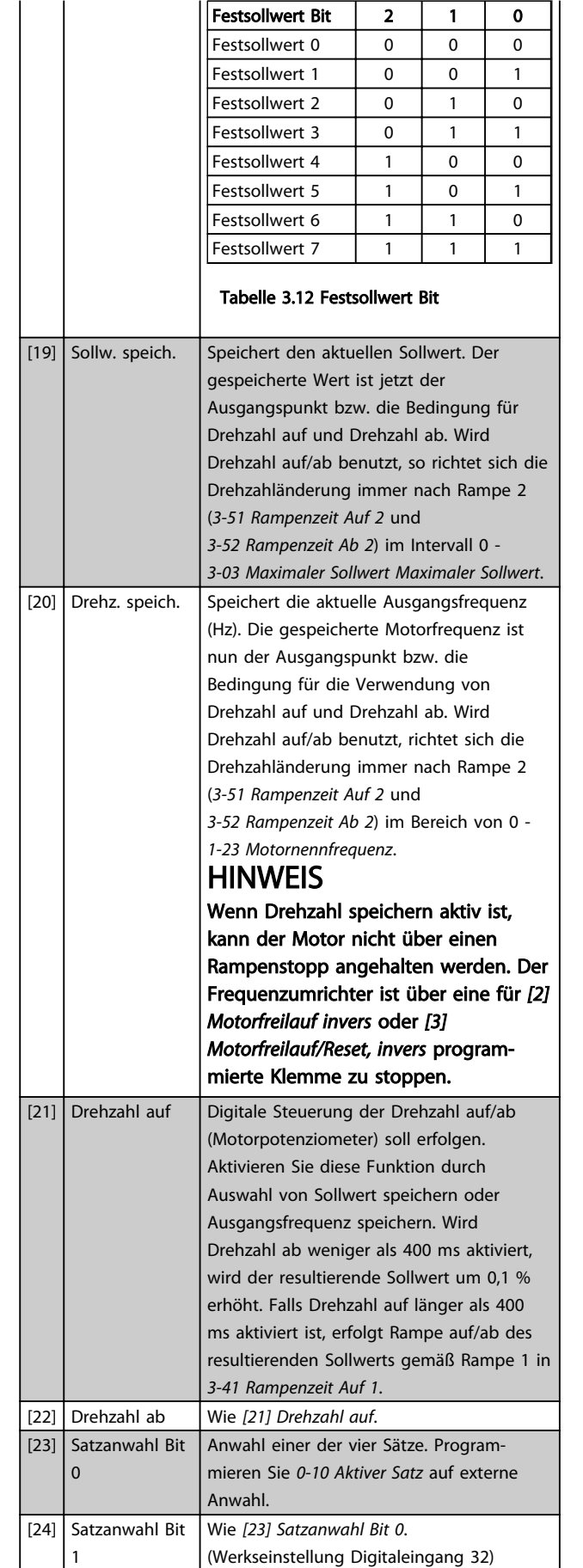

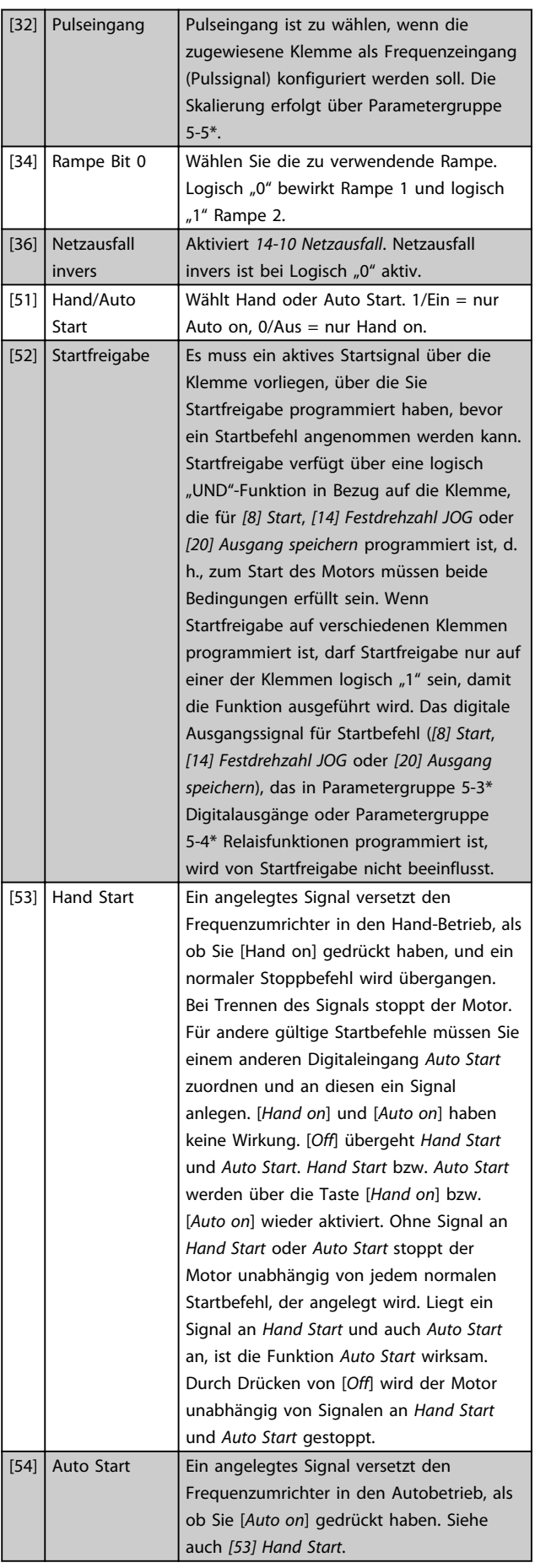

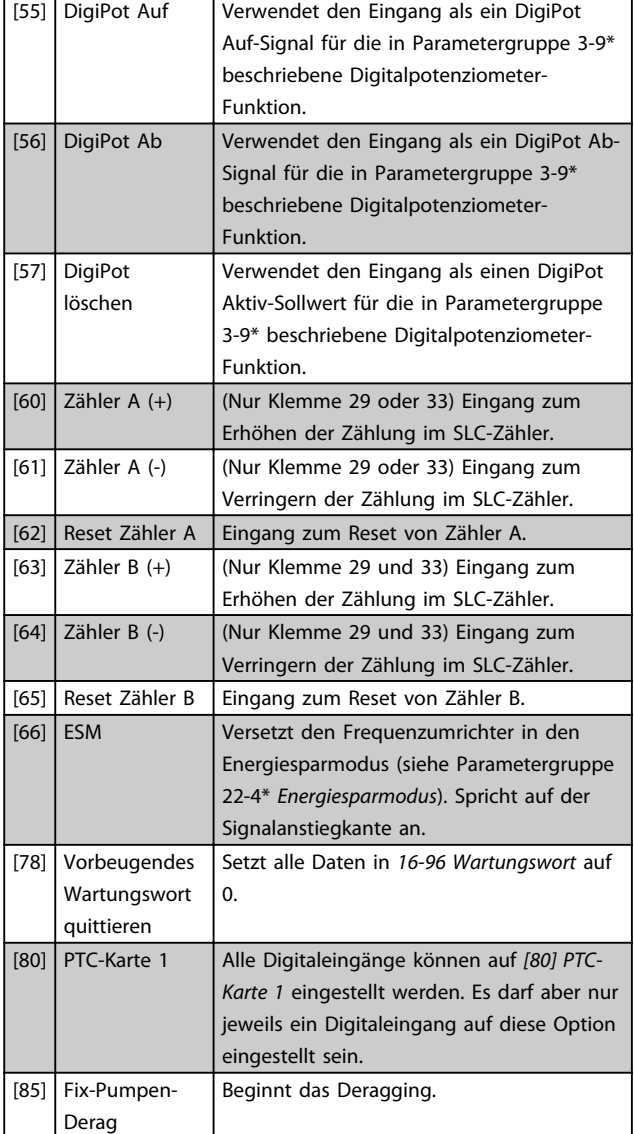

Die nachstehenden Einstellungsoptionen beziehen sich auf den Kaskadenregler. Zu Schaltplänen und Parametereinstellungen siehe Parametergruppe 25-\*\*.

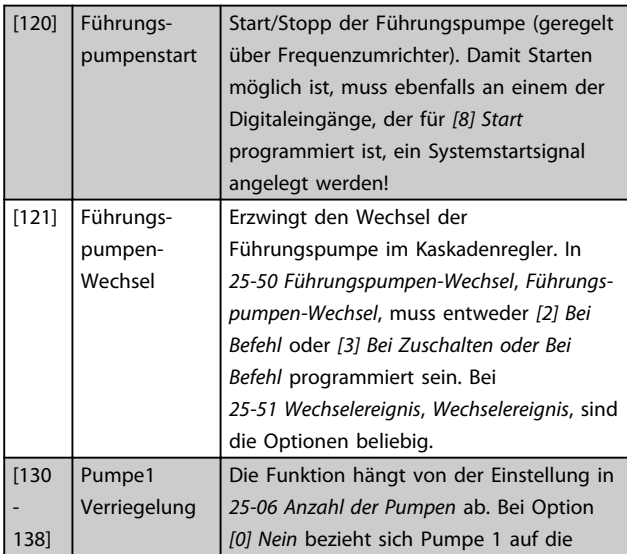

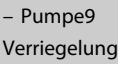

Pumpe, die über Relais RELAIS1 gesteuert wird, usw. Bei Einstellung *[1] Ja* bezieht sich Pumpe1 auf die Pumpe, die nur vom Frequenzumrichter gesteuert wird (ohne eines der integrierten Relais), Pumpe2 ist dann die Pumpe, die von Relais RELAIS1 gesteuert wird. Die Pumpe mit variabler Drehzahl (Führungspumpe) kann beim einfachen Kaskadenregler nicht verriegelt werden.

Siehe *Tabelle 3.13*

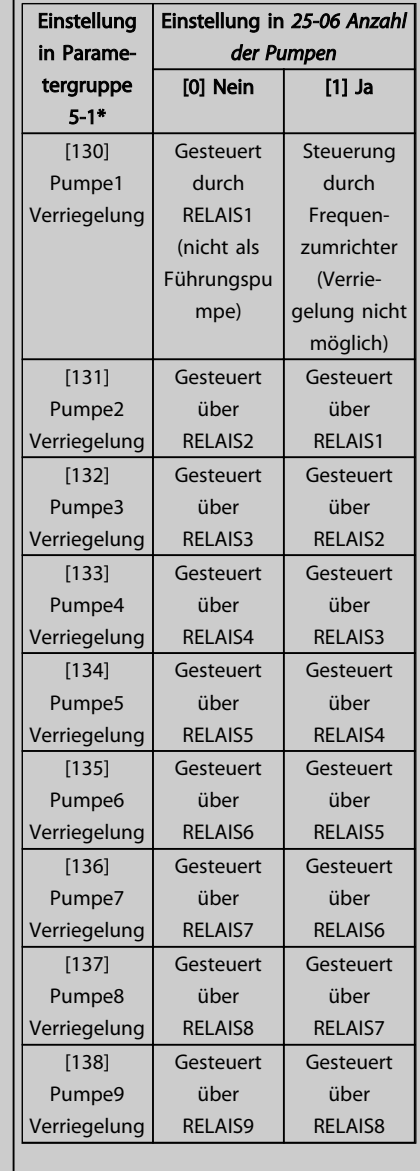

Tabelle 3.13

### 5-10 Klemme 18 Digitaleingang

### Option: Funktion:

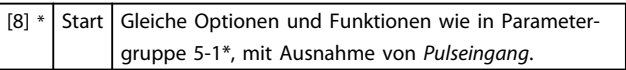

3 3

### Parameterbeschreibung von VLT® AQUA Drive Programmierungshandbuch

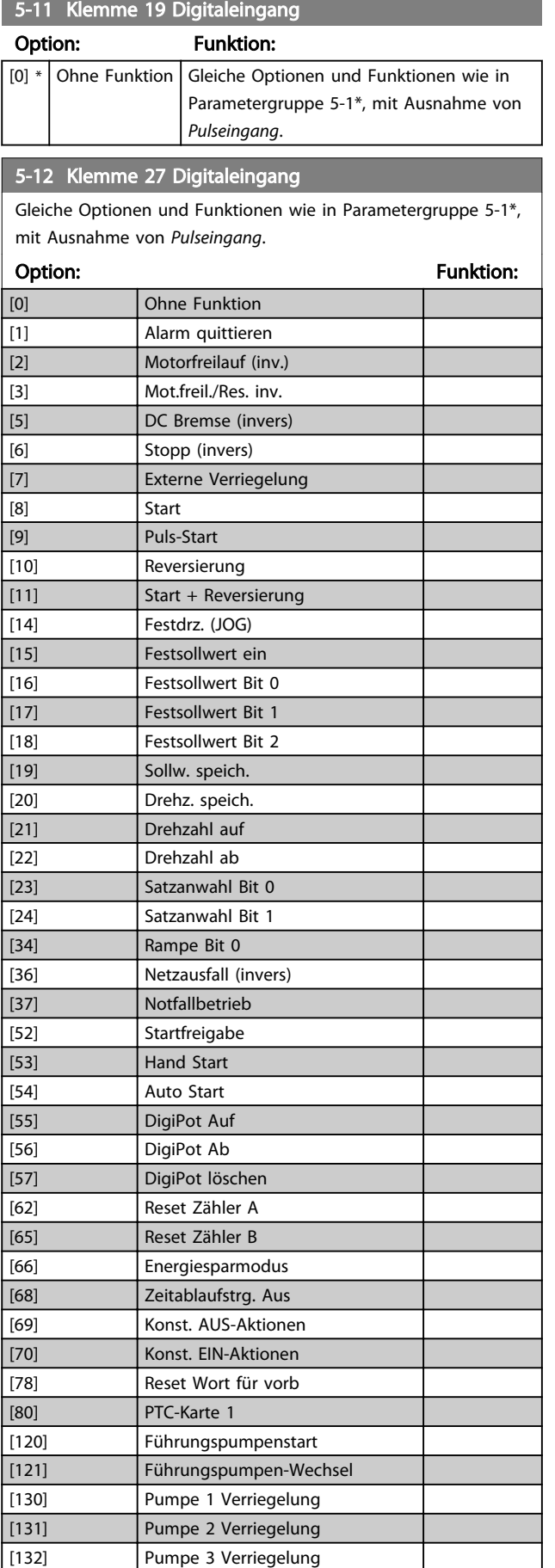

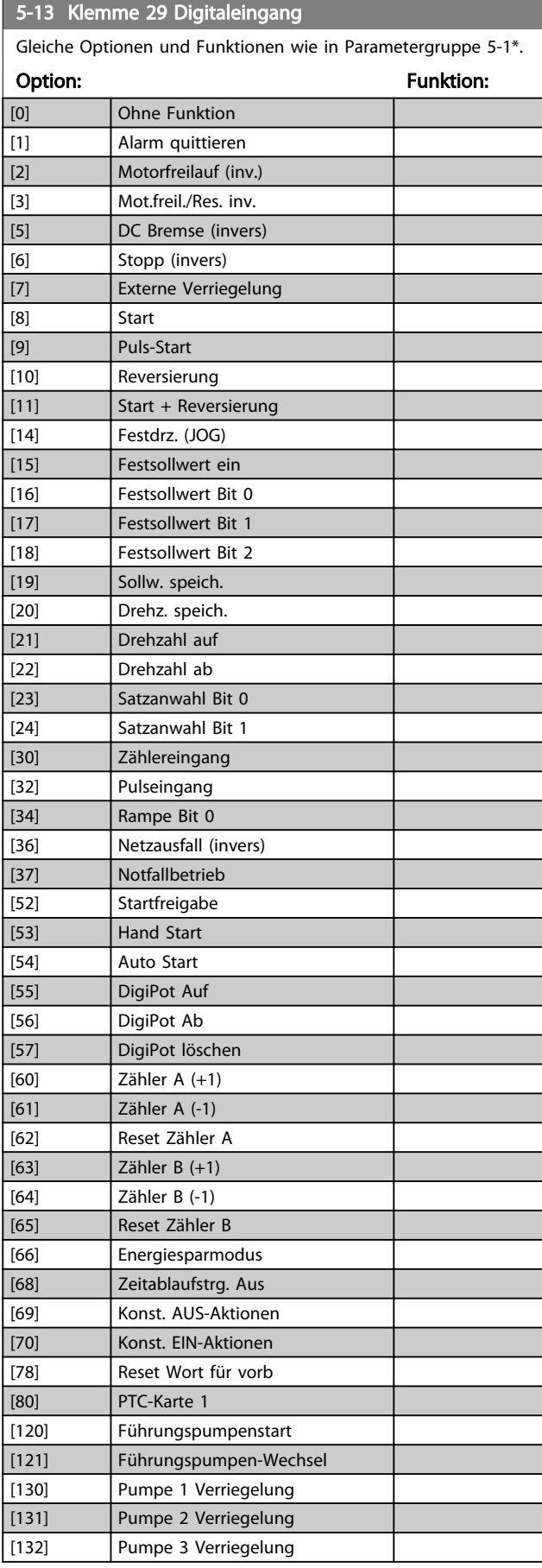

### Parameterbeschreibung versuchtet versuchtet versuchtet aus versuchtet versuchtet versuchtet aus versuchtet versuchtet aus versuchtet versuchtet aus versuchtet aus versuchtet aus versuchtet aus versuchtet aus versuchtet aus

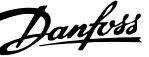

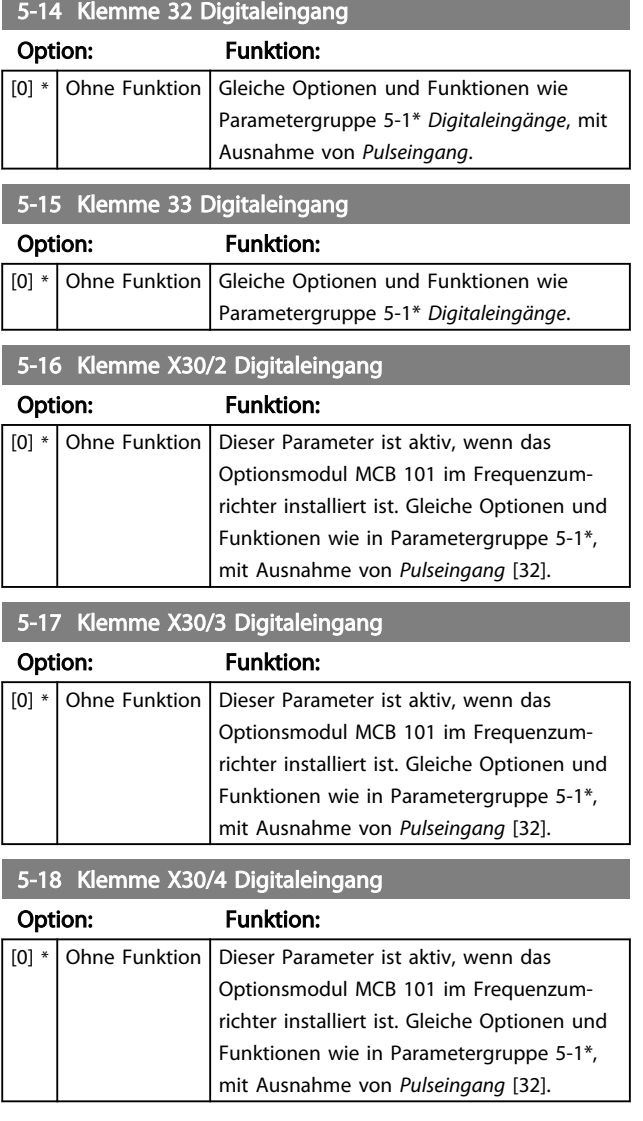

# 3.7.3 5-3\* Digitalausgänge

Parameter zur Konfiguration der Ausgangsfunktionen für die Ausgangsklemmen. Die 2 elektronischen Digitalausgänge sind für die Klemmen 27 und 29 gleich. Stellen Sie die E/A-Funktion für Klemme 27 in *5-01 Klemme 27 Funktion* ein, und stellen Sie die E/A-Funktion für Klemme 29 in *5-02 Klemme 29 Funktion* ein.

Sie können diese Parameter bei laufendem Motor nicht einstellen.

Sie können die Digitalausgänge mit den folgenden Funktionen programmieren:

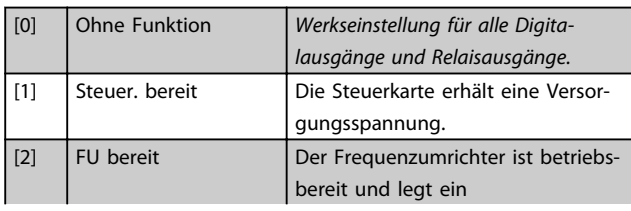

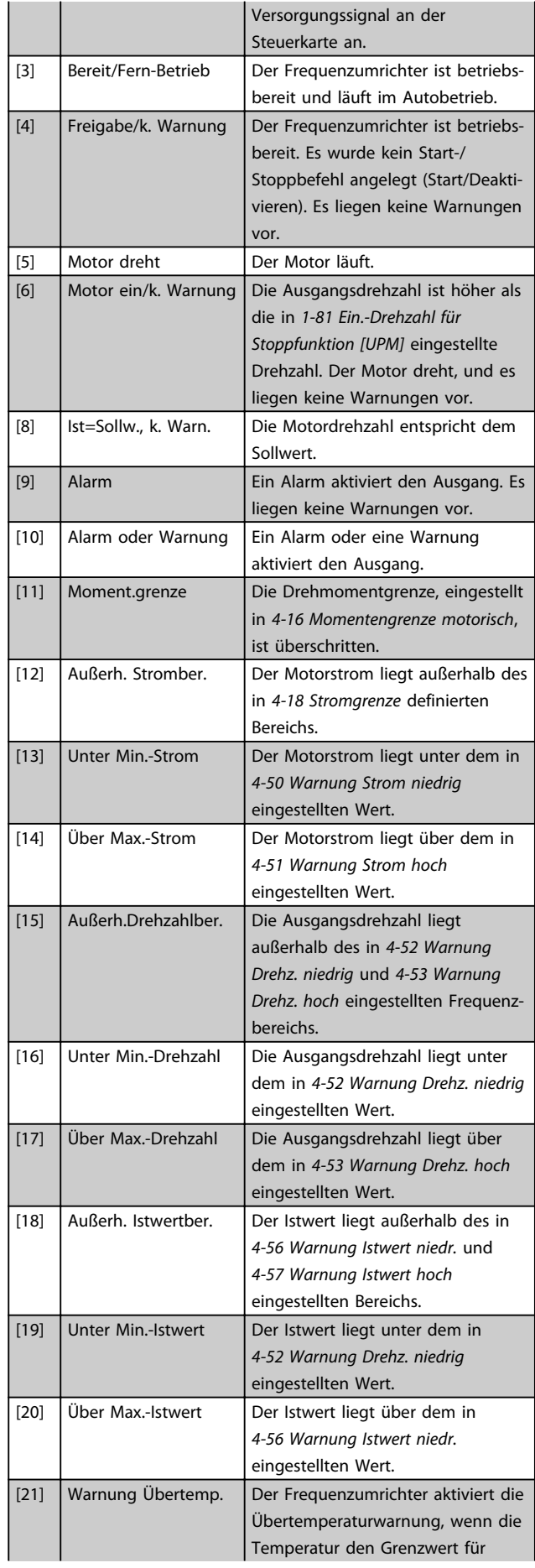

3 3

## Parameterbeschreibung von VLT® AQUA Drive Programmierungshandbuch

Danfoss

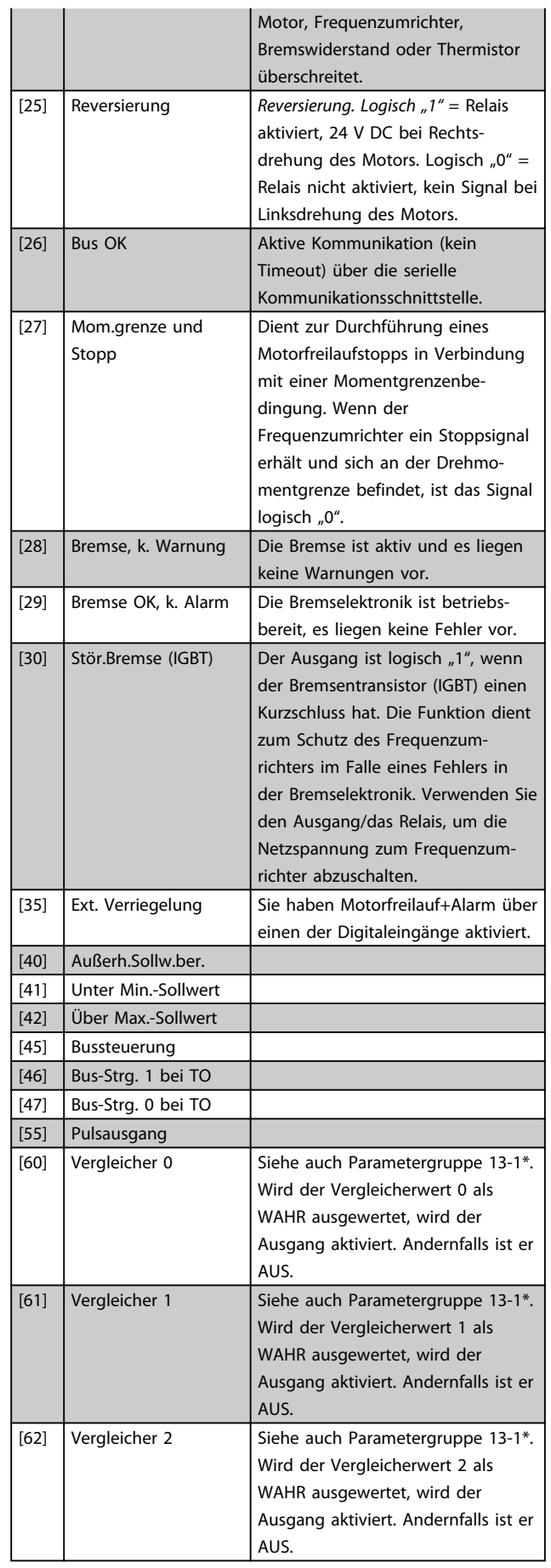

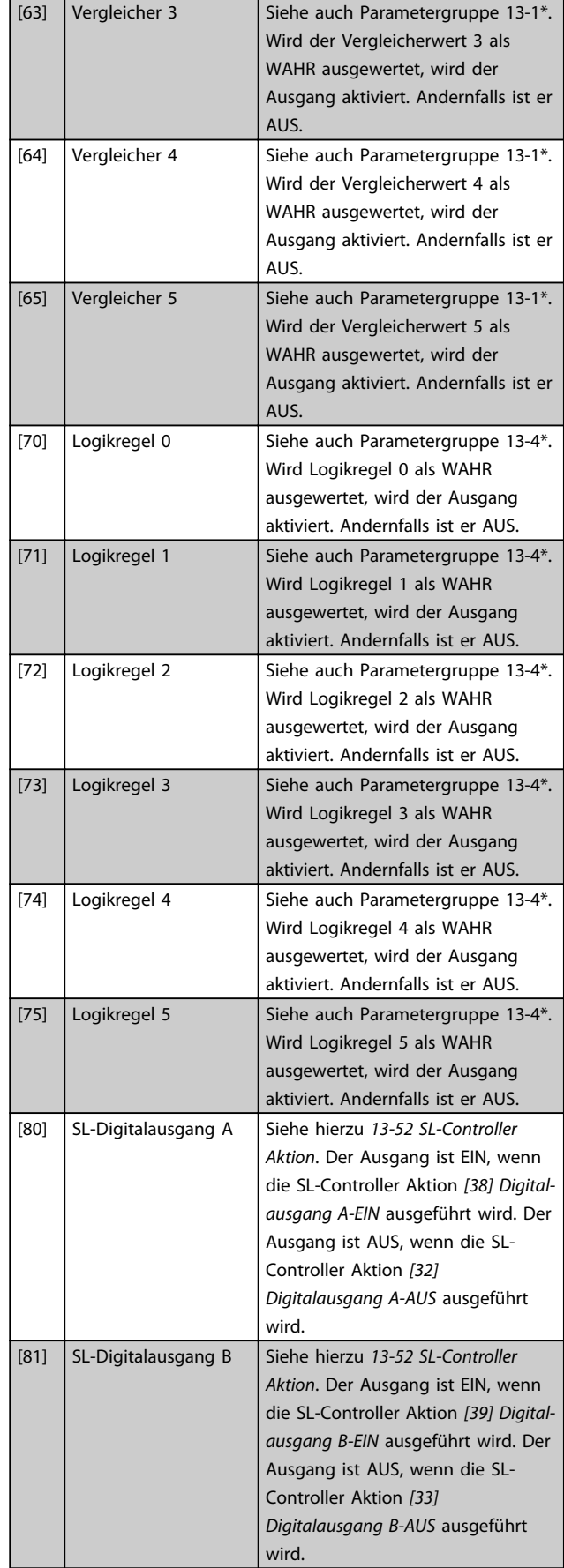

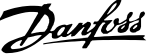

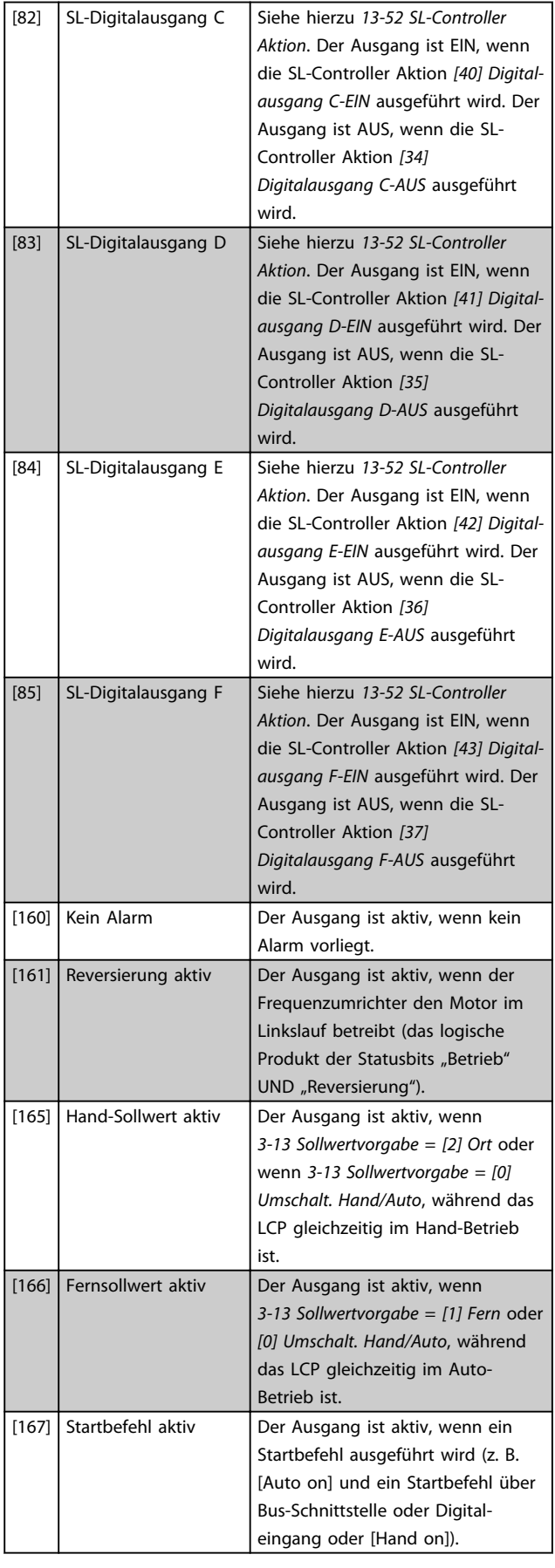

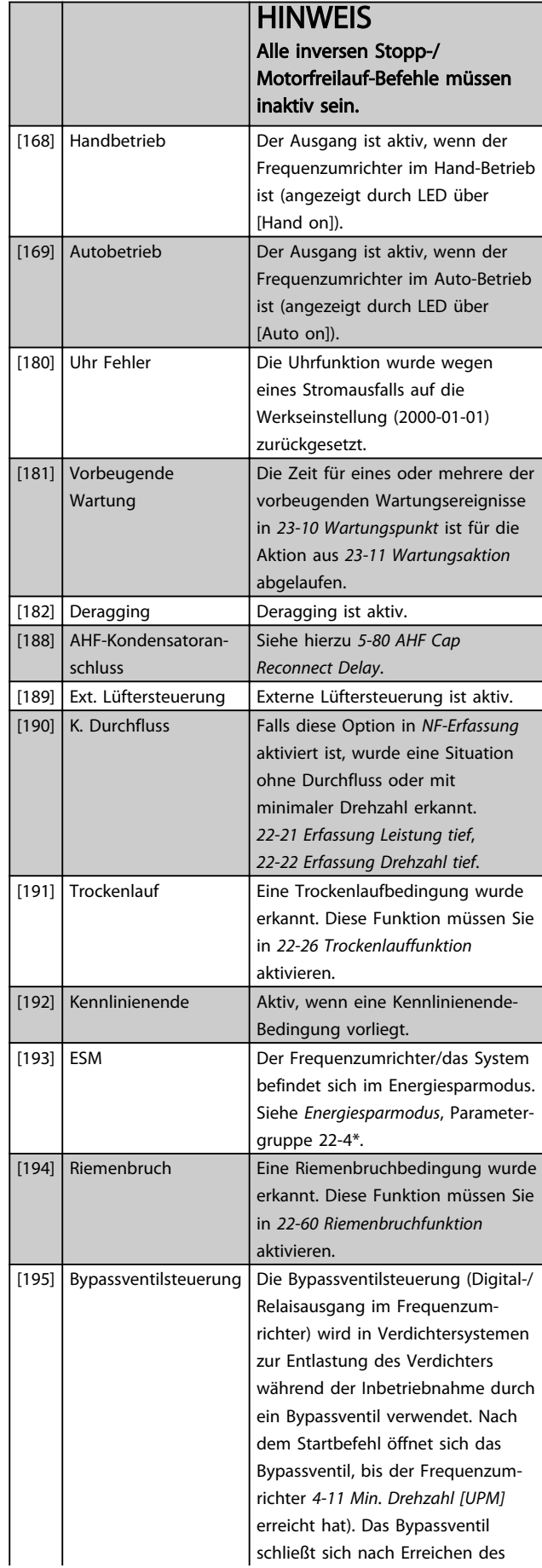

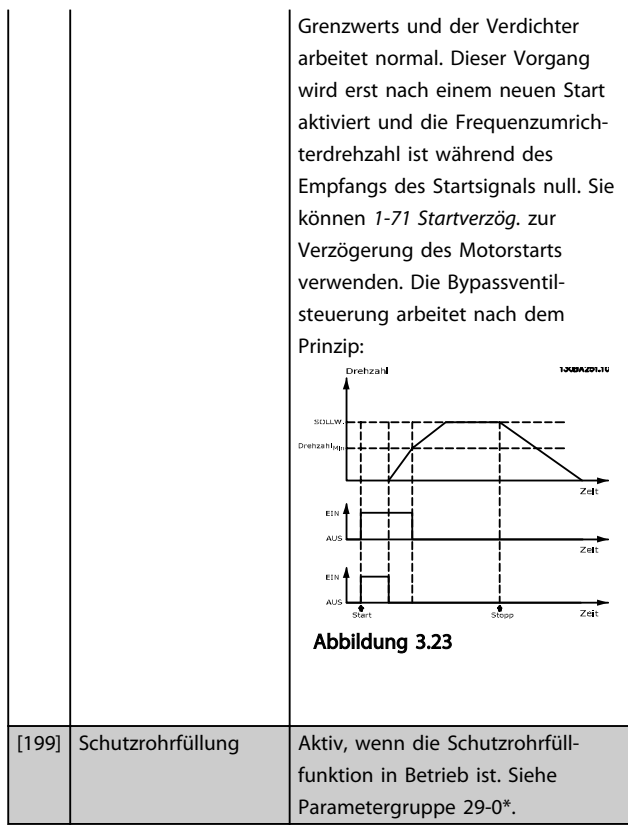

Die nachstehenden Einstellungsoptionen beziehen sich auf den Kaskadenregler.

Weitere Informationen finden Sie in Parametergruppe 25-\*\* *Kaskadenregler*.

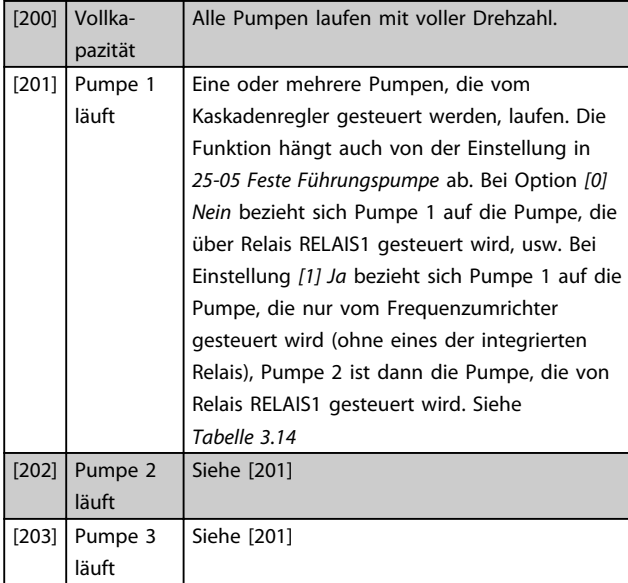

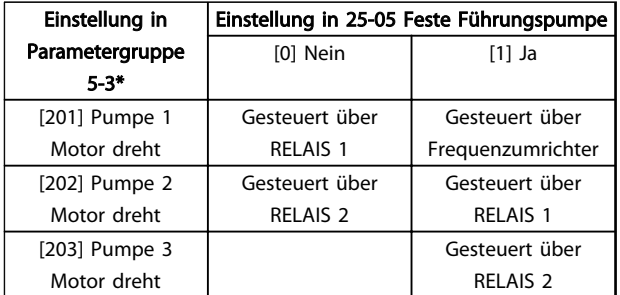

### Tabelle 3.14 Vom Kaskadenregler geregelte Pumpen

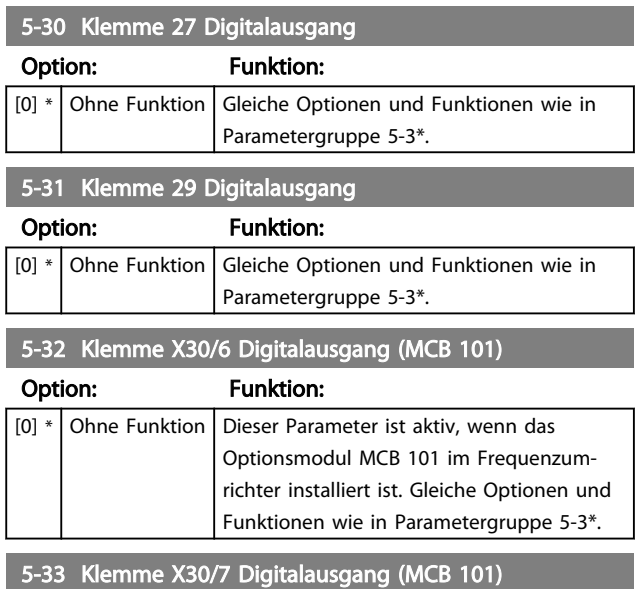

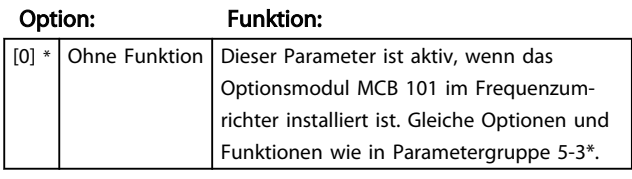

### 3.7.4 5-4\* Relais

Parameter zum Einstellen der Funktionen der Relaisausgänge.

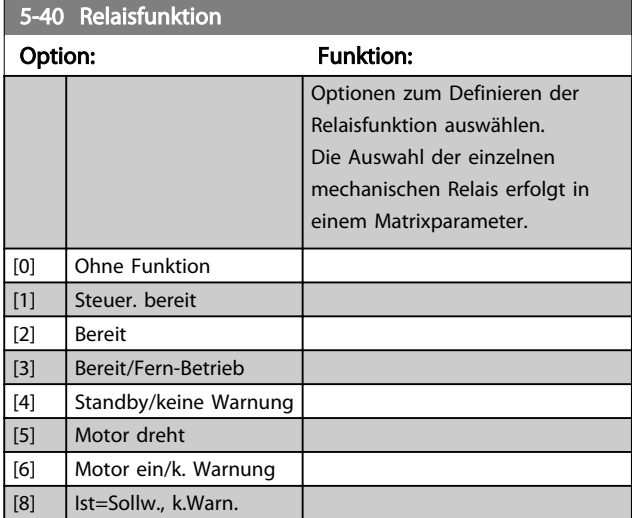

3 3

 $\mathbf{L}$
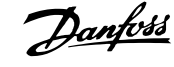

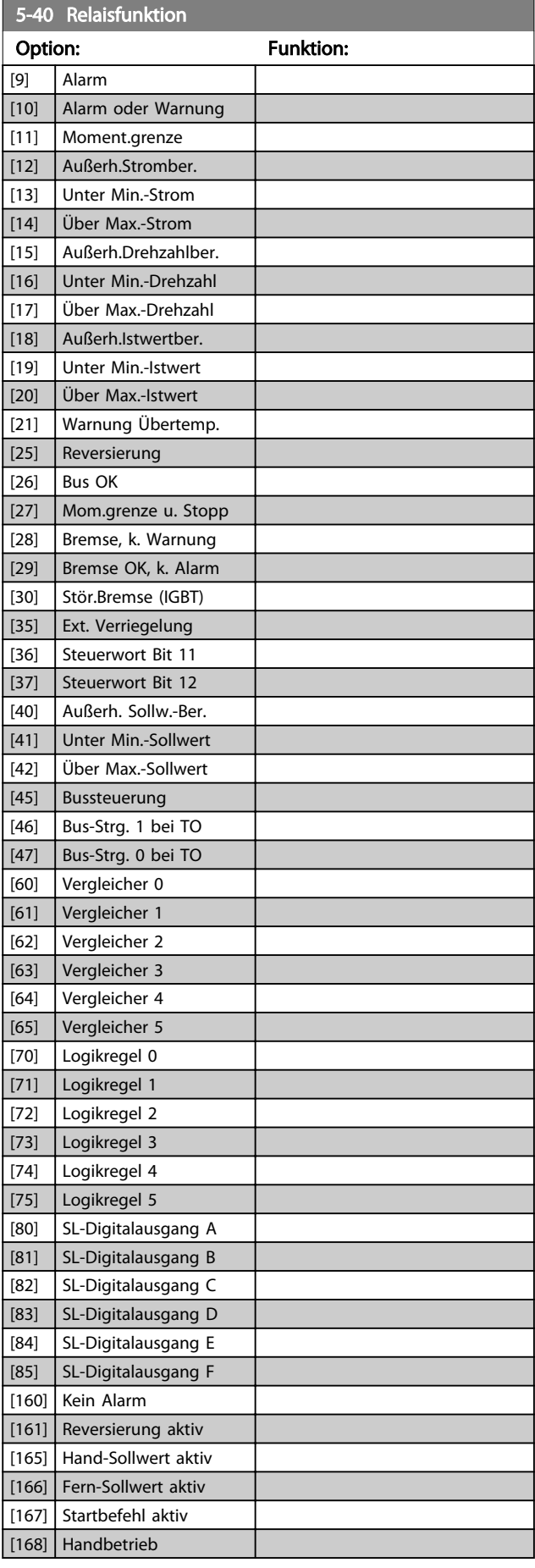

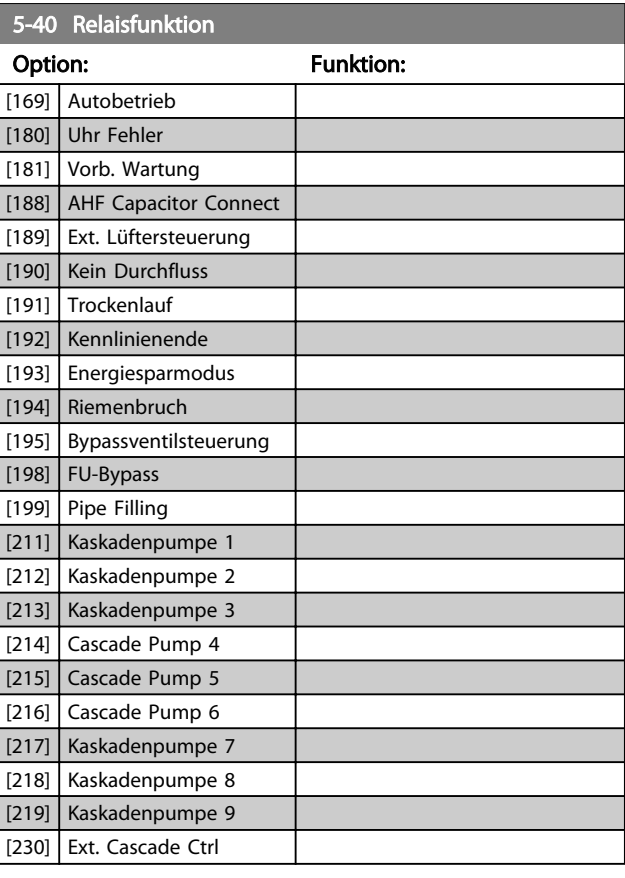

### 5-41 Ein Verzög., Relais

Array [9], (Relais 1 [0], Relais 2 [1], Relais 3 [2], Relais 4 [3], Relais 5 [4], Relais 6 [5], Relais 7 [6], Relais 8 [7], Relais 9 [8])

#### Range: Funktion:

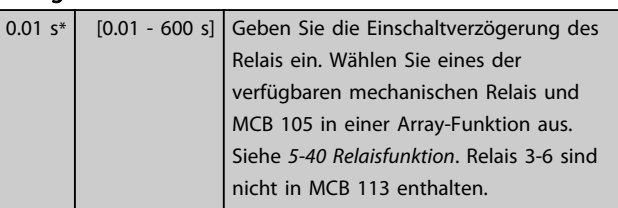

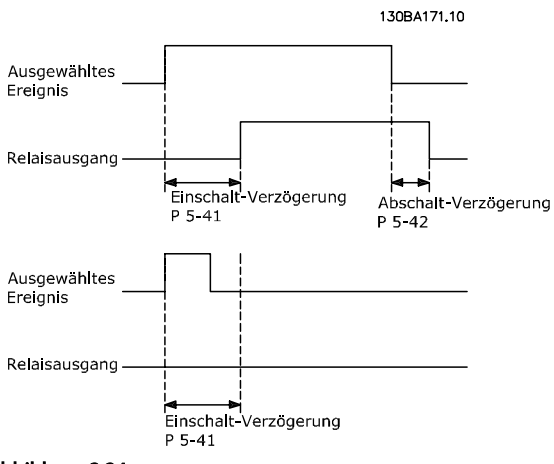

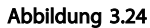

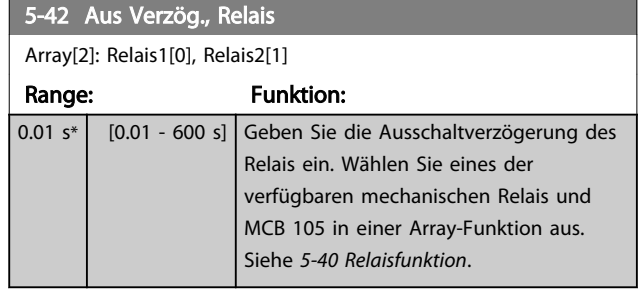

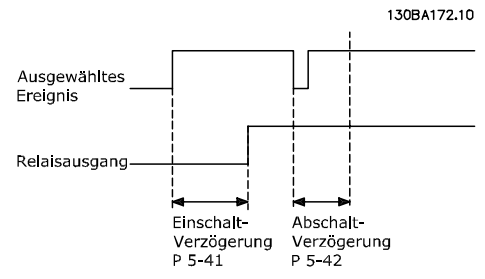

#### Abbildung 3.25

Ändert sich die ausgewählte Ereignisbedingung vor Ablauf der Ein-/Ausschaltverzögerung, bleibt der Relaisausgang unverändert.

## 3.7.5 5-5\* Pulseingänge

Parameter zum Konfigurieren der Skalierungs- und Filtereinstellungen für die Pulseingänge. Pulseingänge sind Klemmen 29 und 33. Programmieren Sie Klemme 29 (*5-13 Klemme 29 Digitaleingang*) oder Klemme 33 (*5-15 Klemme 33 Digitaleingang*) auf *[32] Pulseingang*. Wird Klemme 29 als Eingang verwendet, stellen Sie *5-02 Klemme 29 Funktion* auf *[0] Eingang*.

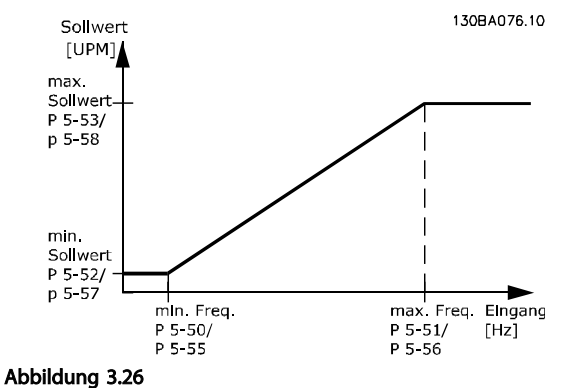

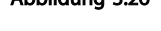

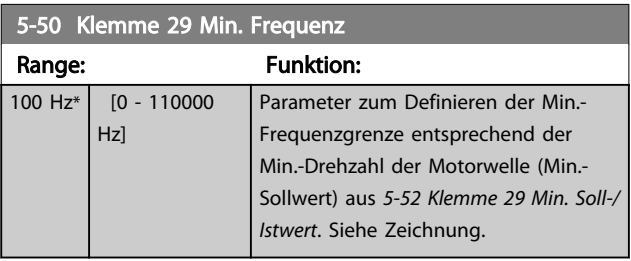

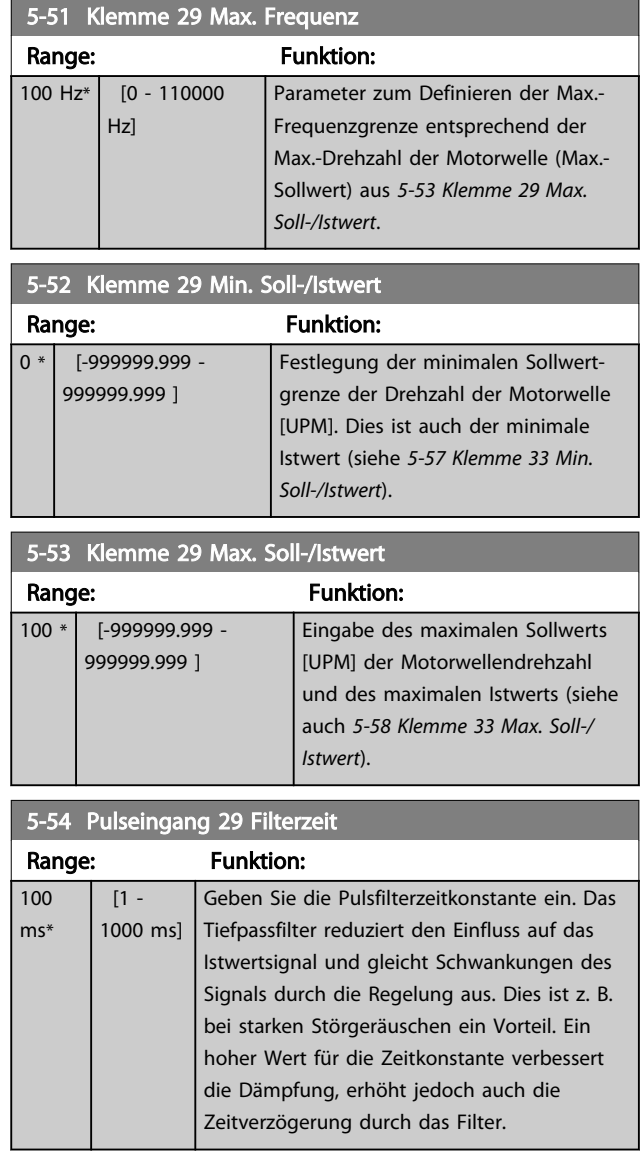

## **HINWEIS**

Diesen Parameter können Sie bei laufendem Motor nicht einstellen.

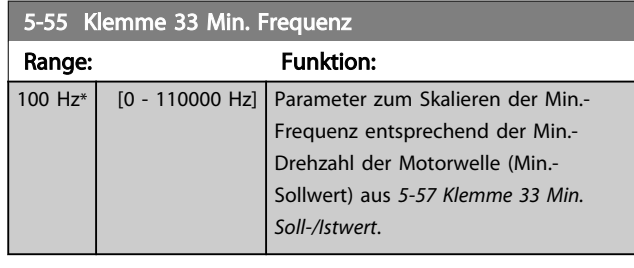

### 5-56 Klemme 33 Max. Frequenz

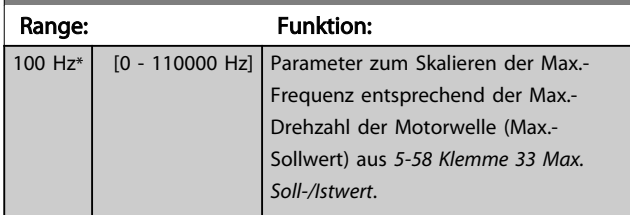

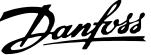

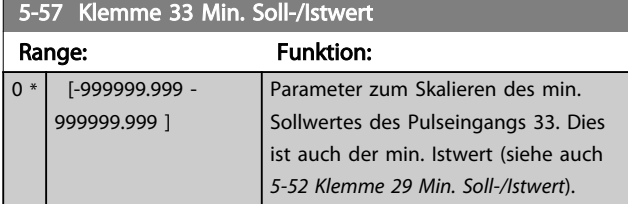

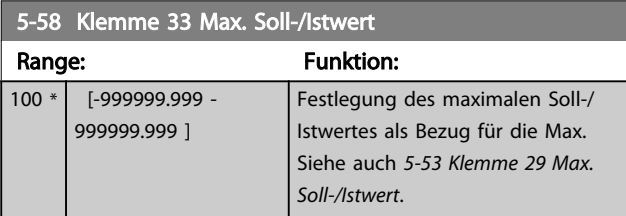

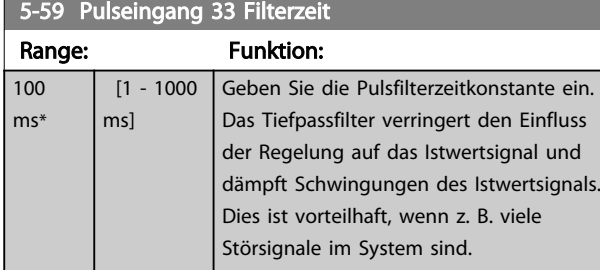

## **HINWEIS**

#### Diesen Parameter können Sie bei laufendem Motor nicht einstellen.

## 3.7.6 5-6\* Pulsausgänge

Parameter zum Konfigurieren der Skalierung und der Ausgangsfunktionen von Pulsausgängen. Die Pulsausgänge sind den Klemmen 27 oder 29 zugewiesen. Wählen Sie den Ausgang von Klemme 27 in *5-01 Klemme 27 Funktion* und den Ausgang von Klemme 29 in *5-02 Klemme 29 Funktion*.

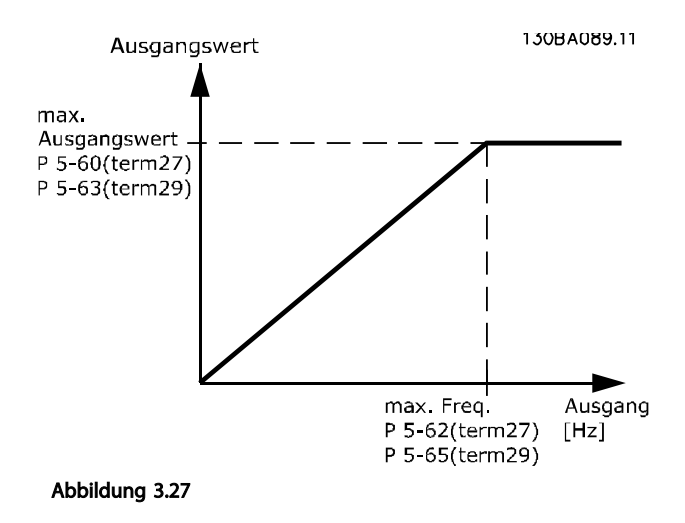

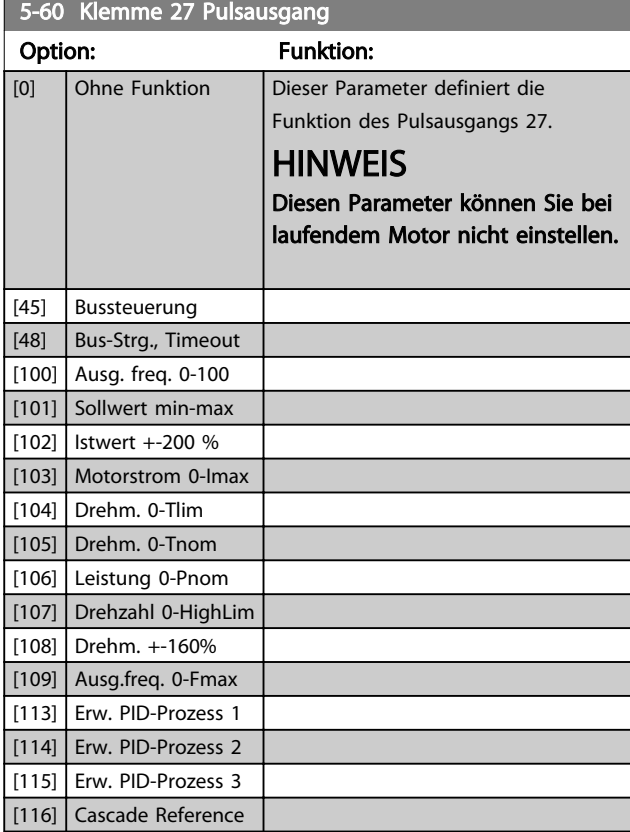

#### 5-62 Ausgang 27 Max. Frequenz

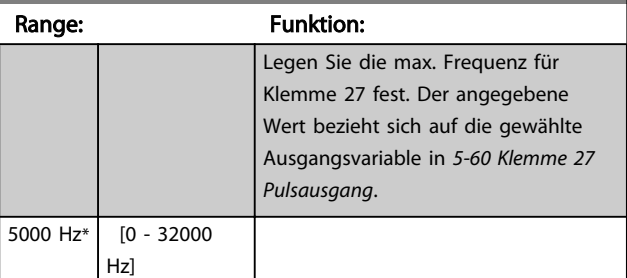

## **HINWEIS**

Diesen Parameter können Sie bei laufendem Motor nicht einstellen.

5-63 Klemme 29 Pulsausgang Dieser Parameter definiert die Funktion des Pulsausgangs 29. Gleiche Optionen und Funktionen wie in Parametergruppe 5-6\*. Option: Contract Contract Contract Contract Contract Contract Contract Contract Contract Contract Contract Contract Contract Contract Contract Contract Contract Contract Contract Contract Contract Contract Contract Contrac [0] Ohne Funktion [45] Bussteuerung [48] Bus-Strg., Timeout [100] Ausg. freq. 0-100 [101] Sollwert min-max [102] Istwert +-200 % [103] Motorstrom 0-Imax [104] Drehm. 0-Tlim [105] Drehm. 0-Tnom [106] Leistung 0-Pnom [107] Drehzahl 0-HighLim

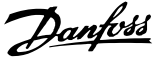

#### 5-63 Klemme 29 Pulsausgang

Dieser Parameter definiert die Funktion des Pulsausgangs 29. Gleiche Optionen und Funktionen wie in Parametergruppe 5-6\*.

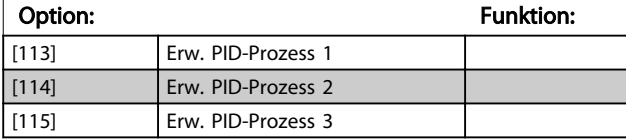

## **HINWEIS**

Diesen Parameter können Sie bei laufendem Motor nicht einstellen.

#### 5-65 Ausgang 29 Max. Frequenz

Legen Sie die max. Frequenz für Klemme 29 fest. Der

### angegebene Wert bezieht sich auf die gewählte Funktion in *5-63 Klemme 29 Pulsausgang*.

Range: The Contract of the Punktion: 5000 Hz\* [0 - 32000 Hz]

## 5-66 Klemme X30/6 Pulsausgang

Wählen Sie die Variable zur Anzeige an Klemme X30/6 aus. Dieser Parameter ist aktiv, wenn das Optionsmodul MCB 101 im Frequenzumrichter installiert ist.

Gleiche Optionen und Funktionen wie in Parametergruppe 5-6\*.

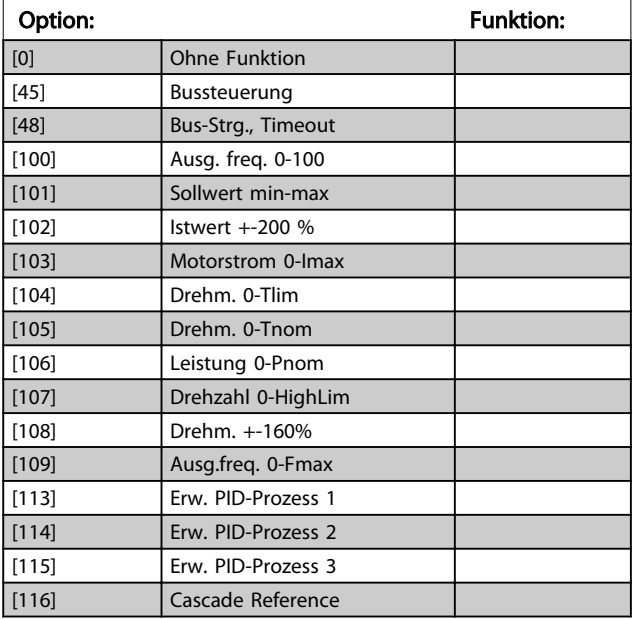

## **HINWEIS**

Diesen Parameter können Sie bei laufendem Motor nicht einstellen.

5-68 Ausgang X30/6 Max. Frequenz

Wählen Sie die maximale Frequenz an Klemme X30/6 mit Bezug auf die Ausgangsvariable in *5-66 Klemme X30/6 Pulsausgang*. Dieser Parameter ist aktiv, wenn das Optionsmodul MCB 101 im Frequenzumrichter installiert ist.

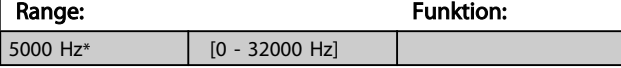

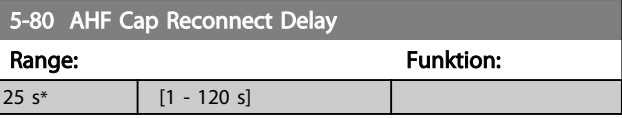

#### AHF-Kondensatoranschluss-Ausgangsfunktion für Digitalund Relaisausgänge

Funktionsbeschreibung:

- 1. Kondensatoren bei 20 % Nennleistung einschalten
- 2. Hysterese ±50 % der Nennleistung von 20 % (=min. 10 % und max. 30 % Nennleistung)
- 3. Ausschaltverzögerung = 10 s. Die Nennleistung muss 10 s lang unter 10 % liegen, um die Kondensator abzuschalten. Wenn die Nennleistung während der 10-s-Verzögerung auf über 10 % steigt, startet der Timer (10 s).
- 4. Die Kondensator-Wiedereinschaltverzögerung (Werkseinstellung = 25 s in einem Bereich von 1 s bis 120 s, siehe *5-80 AHF Cap Reconnect Delay*) wird für die minimale Ausschaltzeit der AHF-Kondensatorausgangsfunktion verwendet.
- 5. Bei einem Spannungsausfall garantiert der Frequenzumrichter, dass die minimale Ausschaltzeit eingehalten wurde, wenn die Stromversorgung wiederhergestellt wird.

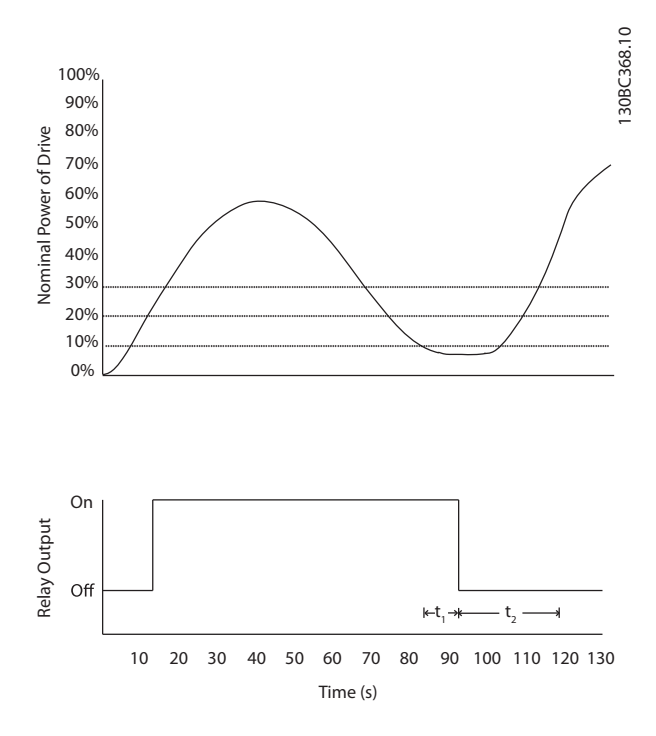

#### Abbildung 3.28 Beispiel der Ausgangsfunktion

t<sub>1</sub> steht für den Ausschaltverzögerungstimer (10 s). t<sub>2</sub> steht für die Kondensatorwiedereinschaltverzögerung (*5-80 AHF Cap Reconnect Delay*).

# Danfoss

Wenn die Nennleistung des Frequenzumrichters 20 % überschreitet, schaltet die Ausgangsfunktion ein. Geht die Leistung unter 10 %, muss ein Ausschaltverzögerungstimer ablaufen, bevor der Ausgang auf 0 geht. Dafür steht  $t_1$ . Nachdem der Ausgang inaktiv geworden ist, muss der Verzögerungstimer für das Wiedereinschalten des Kondensators ablaufen, bevor der Eingang wieder aktiv werden kann, dargestellt durch t2. Wenn t2 abläuft, liegt die Nennleistung über 30 % und das Relais schaltet sich nicht ein.

## 3.7.7 5-9\* Bussteuerung

Diese Parametergruppe wählt die Digital- und Relaisausgänge über eine Feldbuseinstellung.

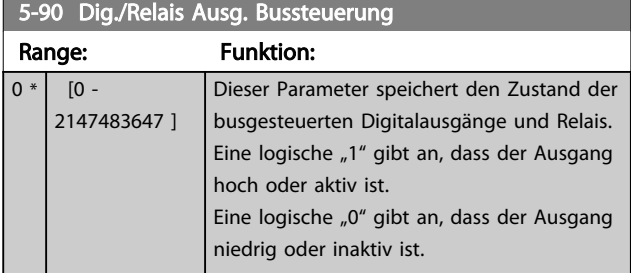

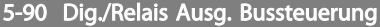

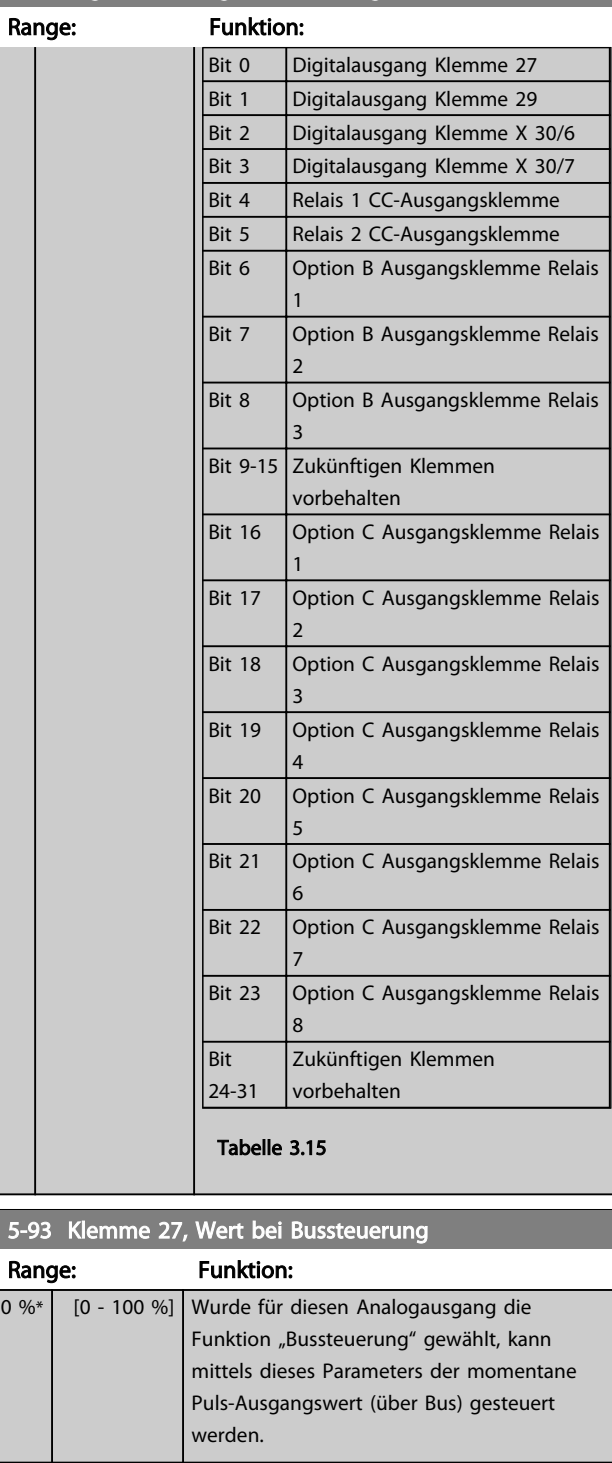

5-94 Klemme 27, Wert bei Bus-Timeout

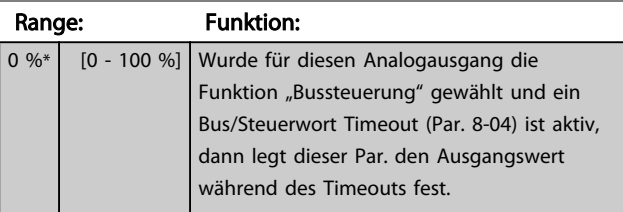

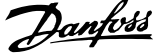

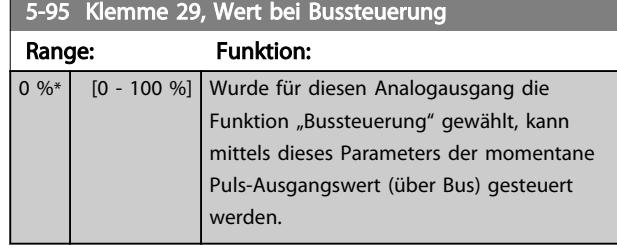

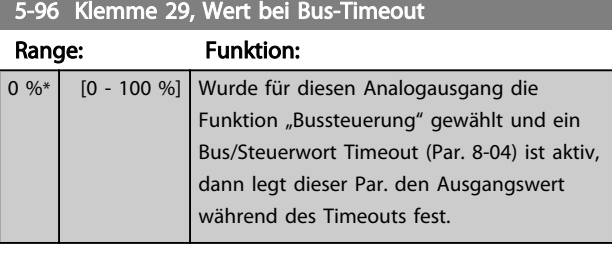

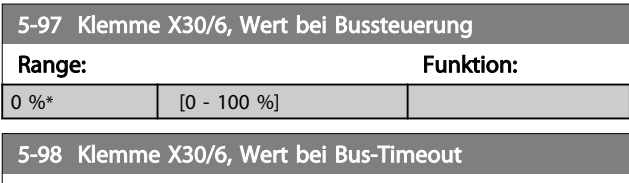

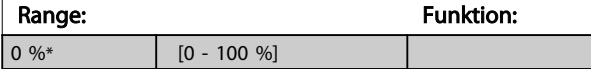

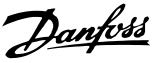

## 3.8 Parametergruppe 6-\*\* Analogein-/ ausgänge

## 3.8.1 6-0\* Grundeinstellungen

Parameter zum Einstellen grundlegender Eigenschaften der Analogein-/-ausgänge.

Der Frequenzumrichter verfügt über 2 Analogeingänge: Klemme 53 und 54. Die Analogeingänge sind für Spannung (0-10 V) oder Strom (0/4-20 mA) konfigurierbar.

## **HINWEIS**

#### Sie können Thermistoren an einen Analog- oder einen Digitaleingang anschließen.

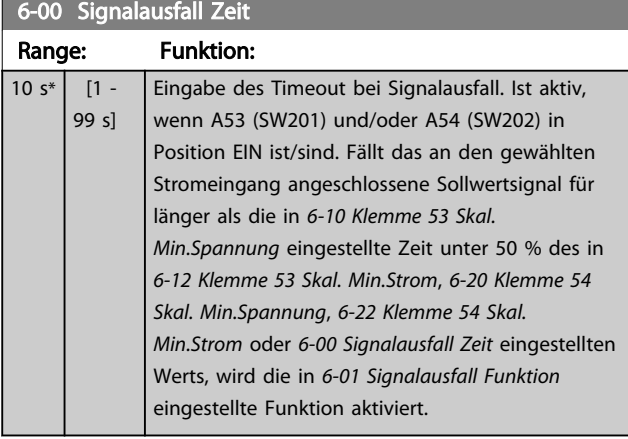

### 6-01 Signalausfall Funktion

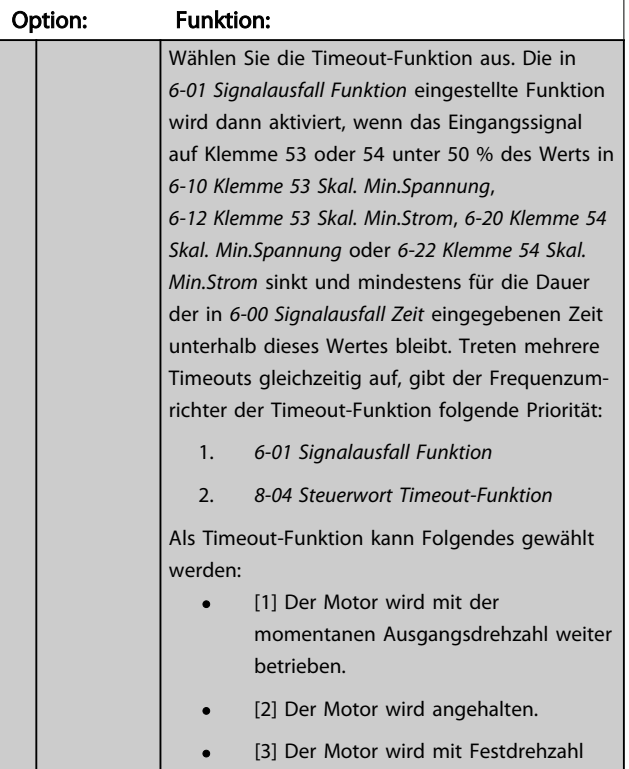

JOG betrieben.

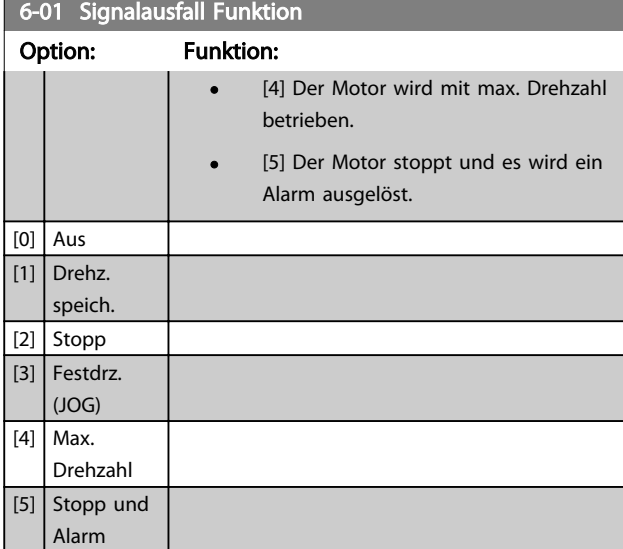

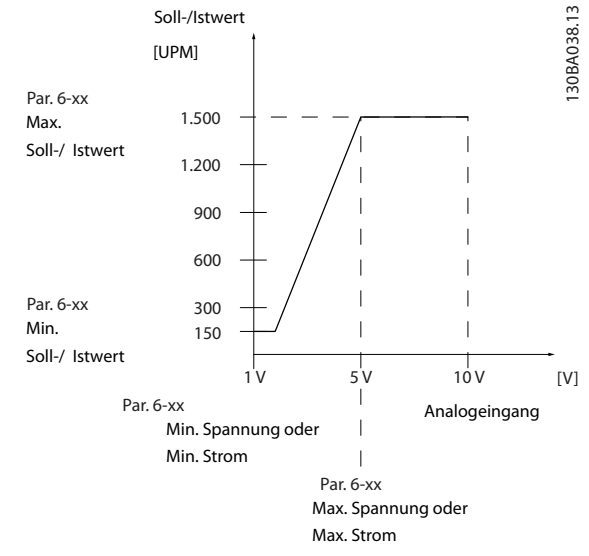

#### Abbildung 3.29

## 3.8.2 6-1\* Analogeingang 1

Parameter zum Skalieren und Konfigurieren der Grenzwerte für Analogeingang 1 (Klemme 53).

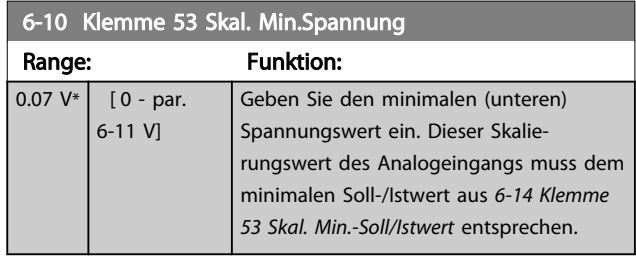

Danfoss

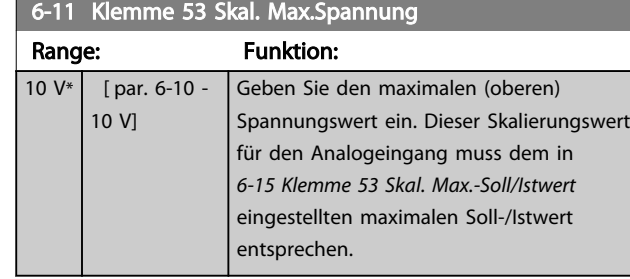

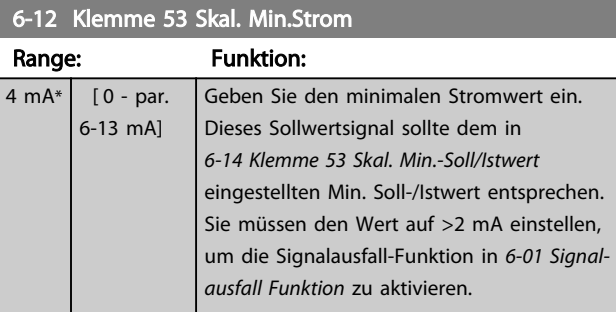

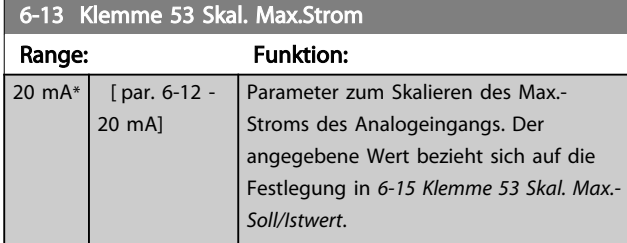

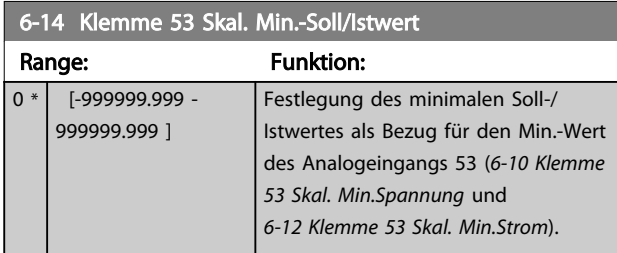

6-15 Klemme 53 Skal. Max.-Soll/Istwert

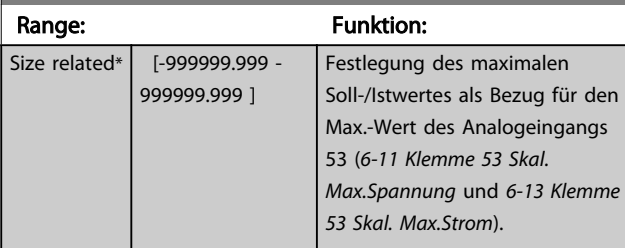

## 6-16 Klemme 53 Filterzeit

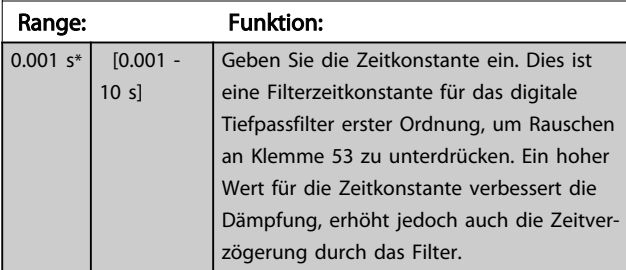

## **HINWEIS**

Diesen Parameter können Sie bei laufendem Motor nicht einstellen.

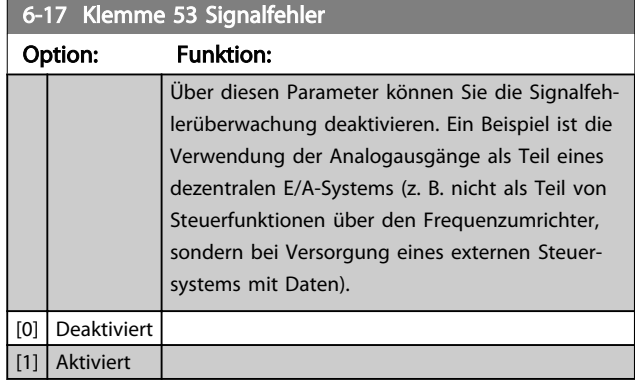

## 3.8.3 6-2\* Analogeingang 2

Parameter zum Skalieren und Konfigurieren der Grenzwerte für Analogeingang 2 (Klemme 54).

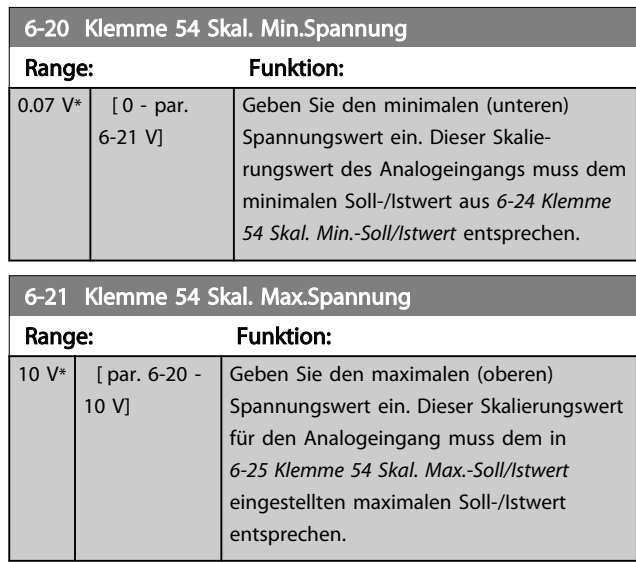

## 6-22 Klemme 54 Skal. Min.Strom

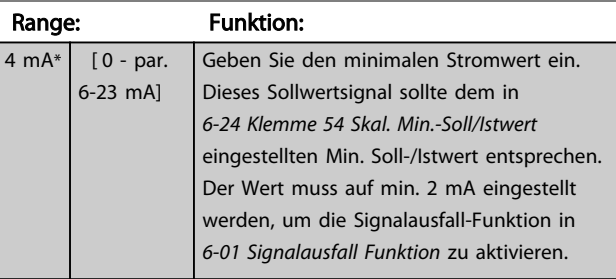

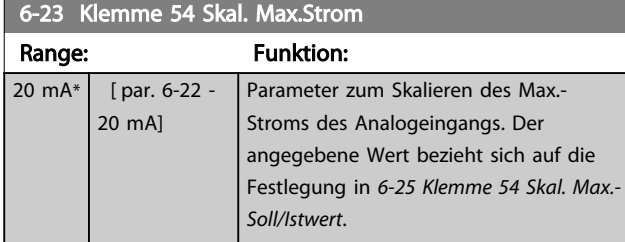

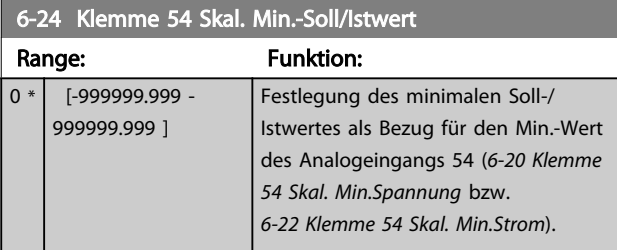

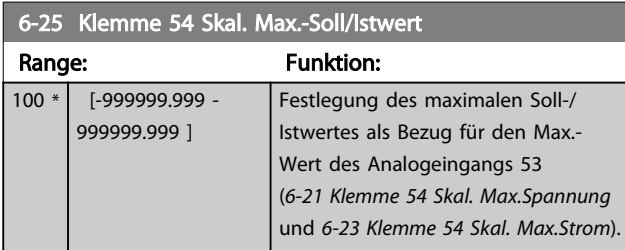

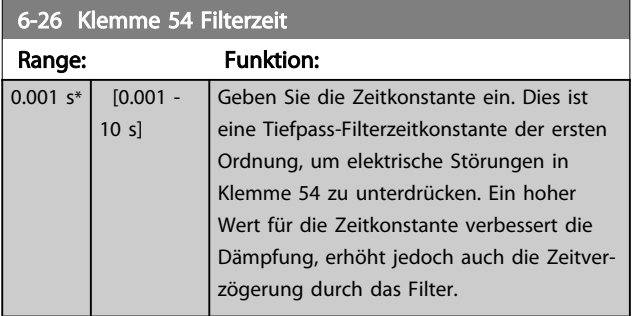

## **HINWEIS**

Dieser Parameter kann bei laufendem Motor nicht eingestellt werden.

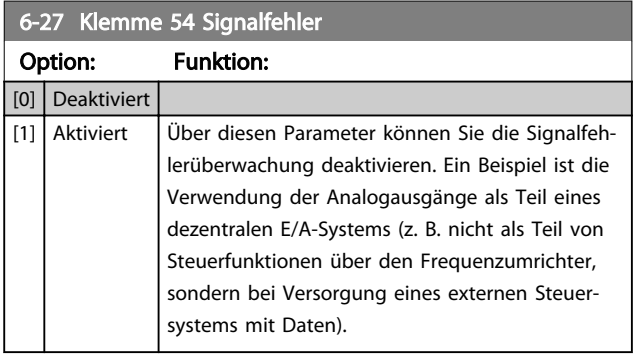

## 3.8.4 6-3\* Analogeingang 3 MCB 101

Parametergruppe zum Skalieren und Konfigurieren der Grenzwerte für Analogeingang 3 (X30/11) an Optionsmodul MCB 101. Die Funktion der Klemme muss an der Verwendungsstelle definiert werden. Siehe auch Par. 3-1\* (Sollwert), Par. 7-\*\* (Istwert)

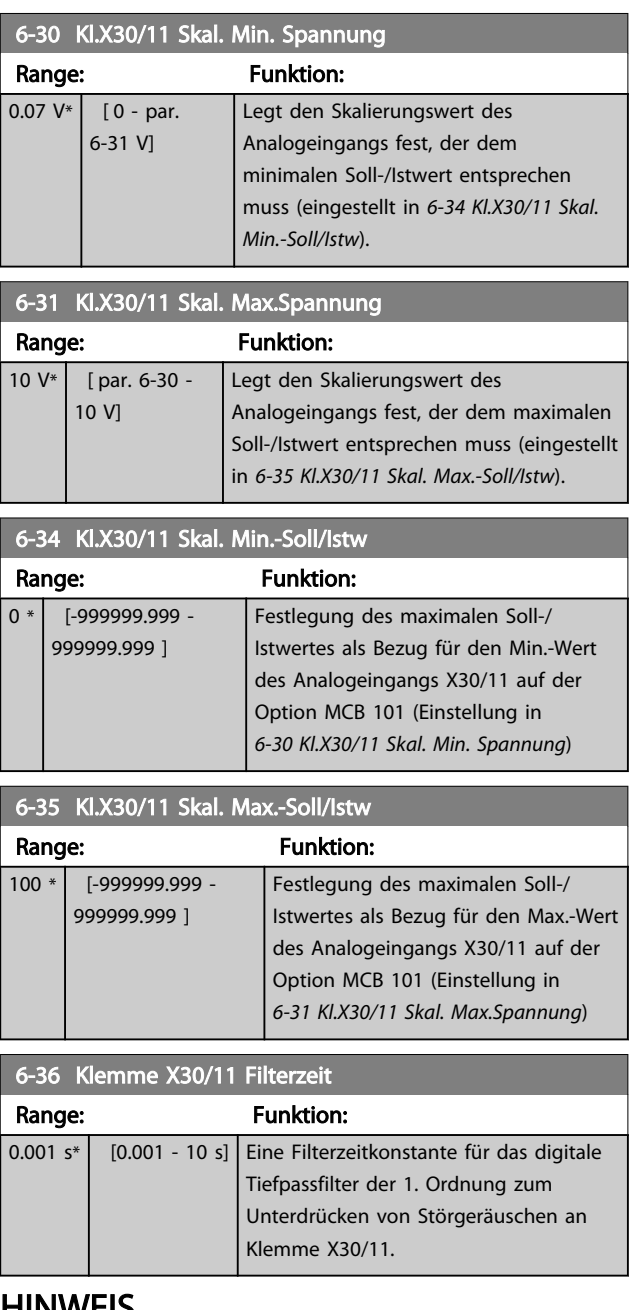

## HINWEIS

Diesen Parameter können Sie bei laufendem Motor nicht einstellen.

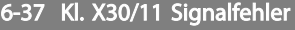

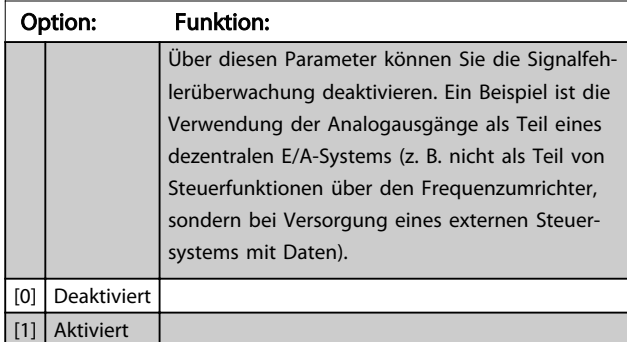

## 3.8.5 6-4\* Analogeingang 4 MCB 101

Parametergruppe zum Skalieren und Konfigurieren der Grenzwerte für Analogeingang 4 (X30/12) an Optionsmodul MCB 101. Die Funktion der Klemme muss an der Verwendungsstelle definiert werden. Siehe auch Par. 3-1\* (Sollwert), Par. 7-\*\* (Istwert)

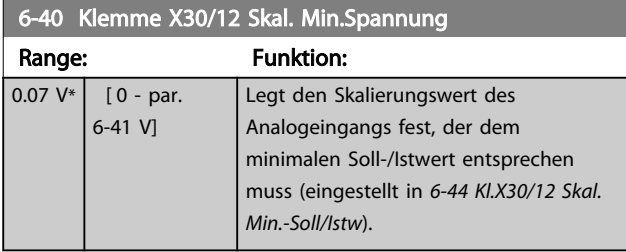

#### 6-41 Klemme X30/12 Skal. Max.Spannung

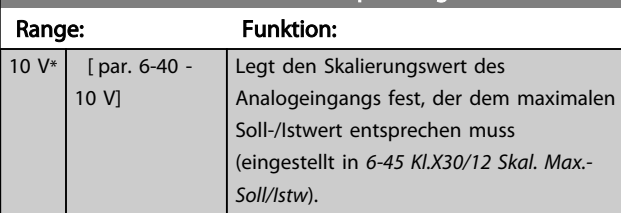

### 6-44 Kl.X30/12 Skal. Min.-Soll/Istw

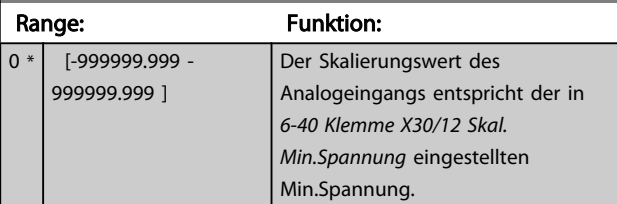

## 6-45 Kl.X30/12 Skal. Max.-Soll/Istw

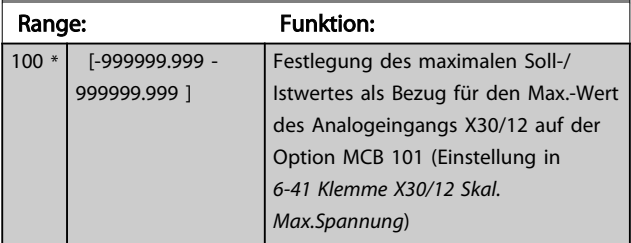

## 6-46 Klemme X30/12 Filterzeit

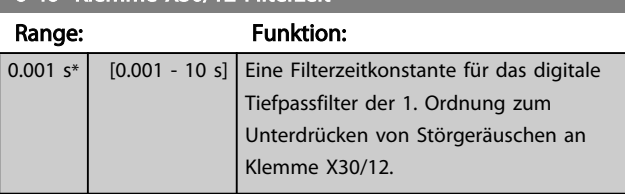

## **HINWEIS**

Diesen Parameter können Sie bei laufendem Motor nicht einstellen.

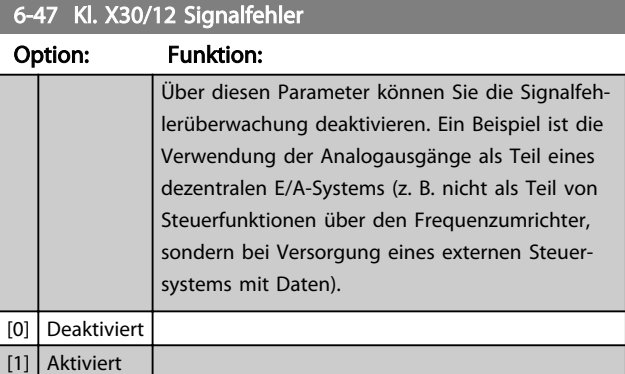

## 3.8.6 6-5\* Analogausgang 1

Parameter zum Skalieren und Konfigurieren von Analogausgang 1 (Klemme 42). Analogausgänge sind Stromausgänge: 0/4-20 mA. Die Bezugspotenzialklemme (Klemme 39) ist für den analogen und digitalen Masseanschluss identisch und weist dasselbe elektrische Potenzial auf. Die Auflösung am Analogausgang ist 12 Bit.

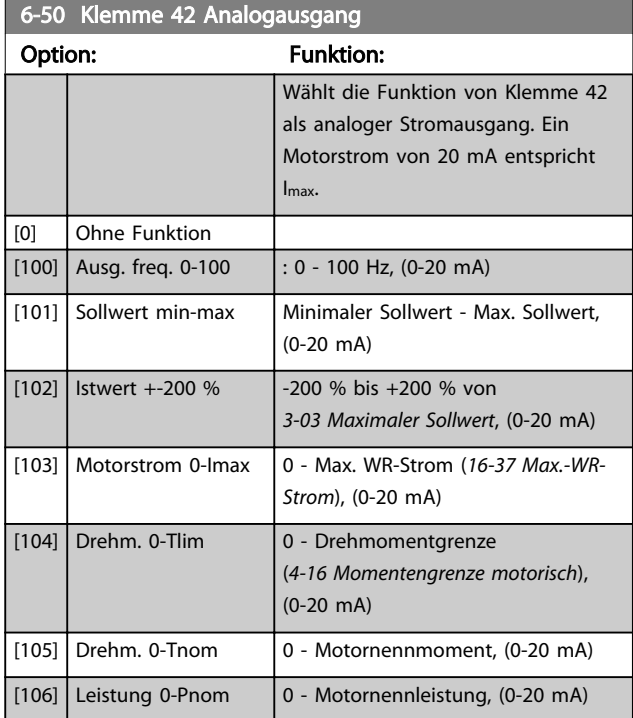

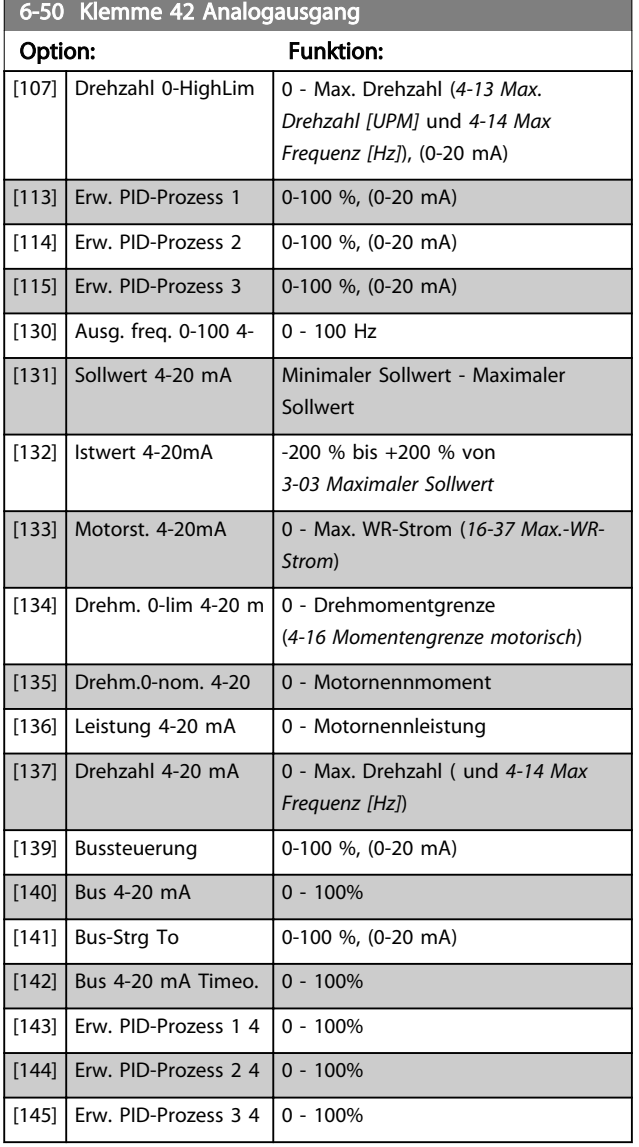

## **HINWEIS**

Werte zur Einstellung des minimalen Sollwerts finden Sie in *3-02 Minimaler Sollwert* und Werte für den maximalen Sollwert in *3-03 Maximaler Sollwert*.

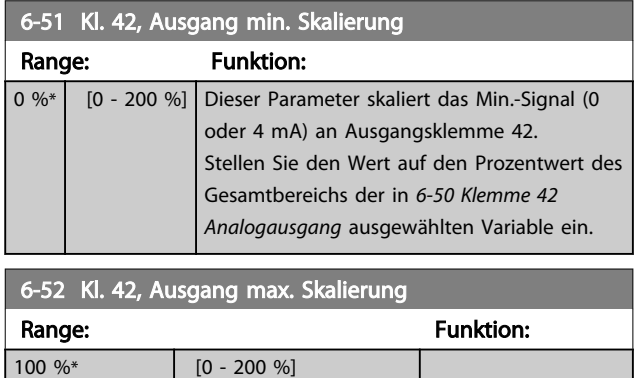

20 mA / gewünschter maximaler Strom  $\times$  100 % d..h.. 10*mA* :  $\frac{20 \text{ mA}}{10 \text{ mA}} \times 100\% = 200\%$ 

### BEISPIEL 1:

Variabler Wert= AUSGANGSFREQUENZ, Bereich = 0-100 Hz Für Ausgang benötigter Bereich = 0-50 Hz

Ein Ausgangssignal von 0 oder 4 mA wird bei 0 Hz (0 % des Bereichs) benötigt – stellen Sie *6-51 Kl. 42, Ausgang min. Skalierung* auf 0 % ein.

Ein Ausgangssignal von 20 mA wird bei 50 Hz benötigt (50 % des Bereichs) – stellen Sie *6-52 Kl. 42, Ausgang max. Skalierung* auf 50 % ein.

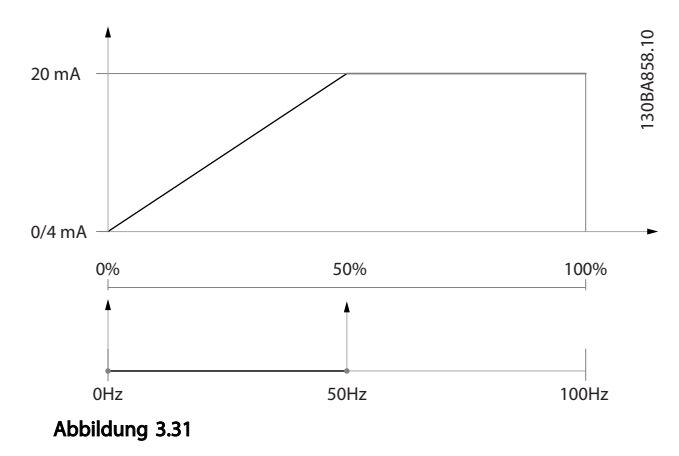

#### BEISPIEL 2:

Variable = ISTWERT, Bereich = -200 % bis +200 % Für den Ausgang benötigter Bereich= 0-100 % Ein Ausgangssignal von 0 mA oder 4 mA wird bei 0 Hz (50 % des Bereichs) benötigt – stellen Sie *6-51 Kl. 42, Ausgang min. Skalierung* auf 50 % ein.

Ein Ausgangssignal von 20 mA wird bei 100 % (75 % des Bereichs) benötigt – stellen Sie *6-52 Kl. 42, Ausgang max. Skalierung* auf 75 % ein.

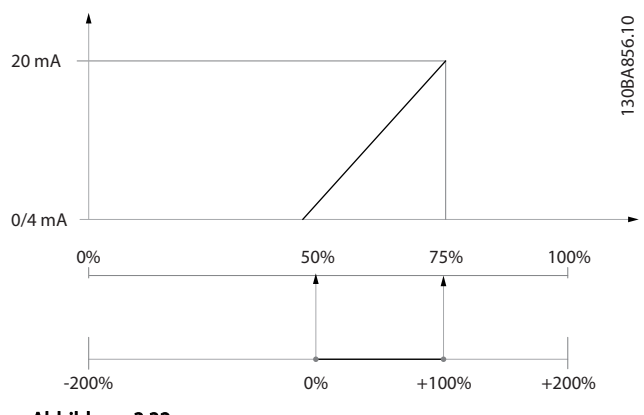

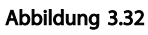

### BEISPIEL 3:

Variablenwert = SOLLWERT, Bereich = Min. Sollwert bis max. Sollwert

Für Ausgang benötigter Bereich= Min. Sollwert (0 %) bis max. Sollwert (100 %), 0-10 mA

Ein Ausgangssignal von 0 mA oder 4 mA wird bei min. Sollwert benötigt – stellen Sie *6-51 Kl. 42, Ausgang min. Skalierung* auf 0 % ein.

Ein Ausgangssignal von 10 mA wird bei einem max. Sollwert (100 % des Bereichs) benötigt – stellen Sie *6-52 Kl. 42, Ausgang max. Skalierung* auf 200 % ein.  $(20 \text{ mA}/10 \text{ mA} \times 100 \% = 200 \%).$ 

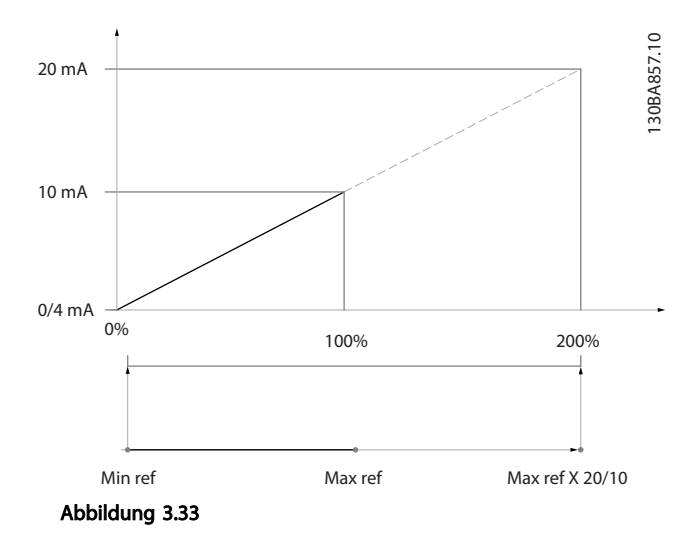

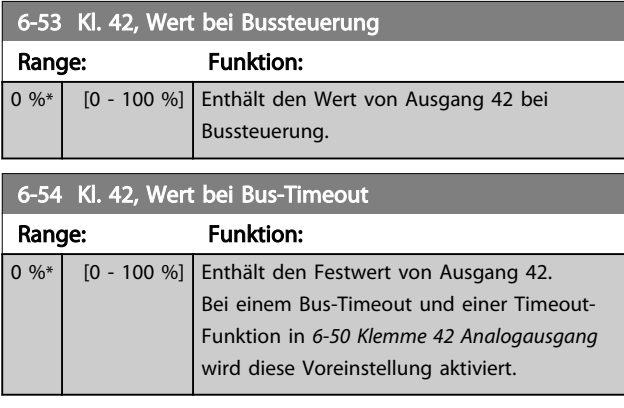

### 6-55 Analogausgangsfilter

#### Option: Funktion:

Bei den folgenden analogen Anzeigeparameters aus der Auswahl in *6-50 Klemme 42 Analogausgang* ist ein Filter gewählt, wenn *6-55 Analogausgangsfilter* eingeschaltet ist.

### 6-55 Analogausgangsfilter

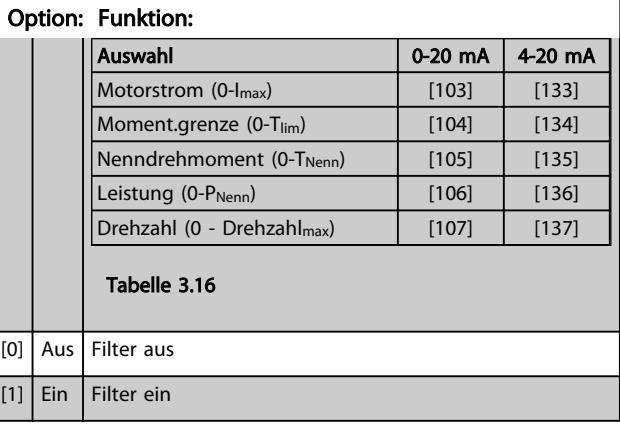

Danfoss

### 3.8.7 6-6\* Analogausgang 2 MCB 101

Analogausgänge sind Stromausgänge: 0/4-20 mA. Die Bezugspotenzialklemme (Klemme X30/8) ist für den analogen Masseanschluss identisch und weist dasselbe elektrische Potenzial auf. Die Auflösung am Analogausgang ist 12 Bit.

#### 6-60 Klemme X30/8 Ausgang

Gleiche Optionen und Funktionen wie *6-50 Klemme 42 Analogausgang*.

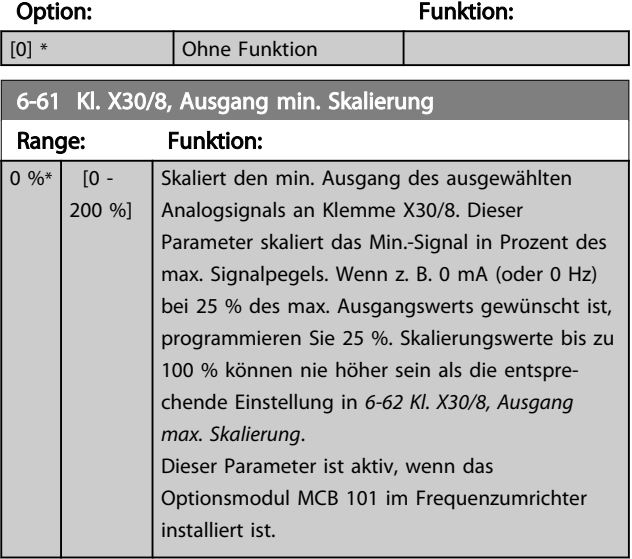

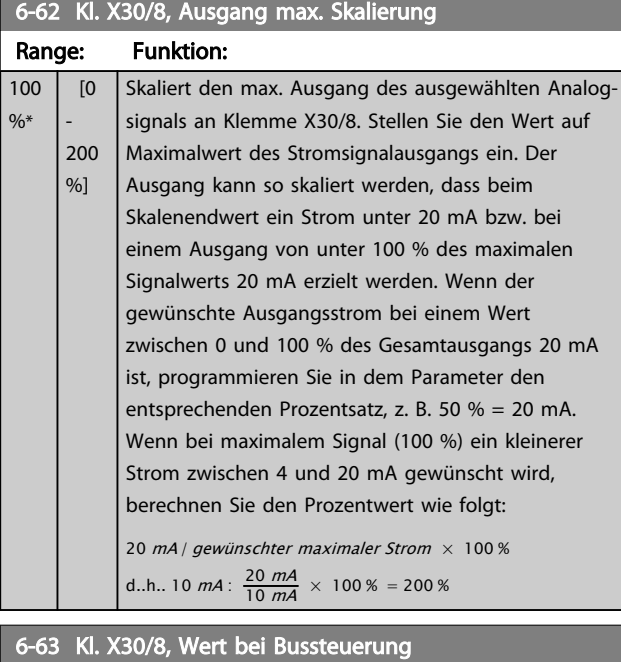

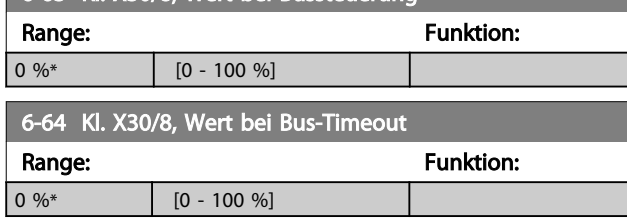

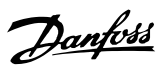

## 3.9 Parametergruppe 8-\*\* Opt./ Schnittstellen

## 3.9.1 8-0\* Grundeinstellungen

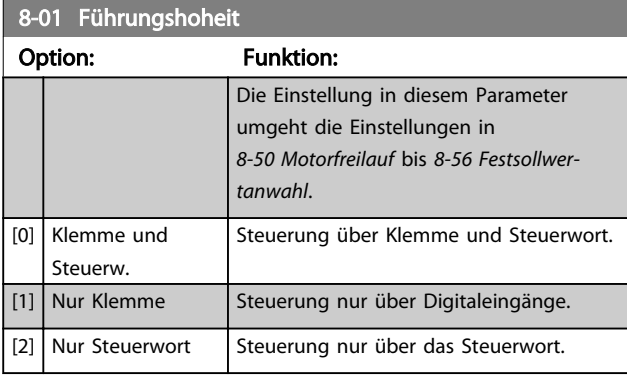

## 8-02 Aktives Steuerwort

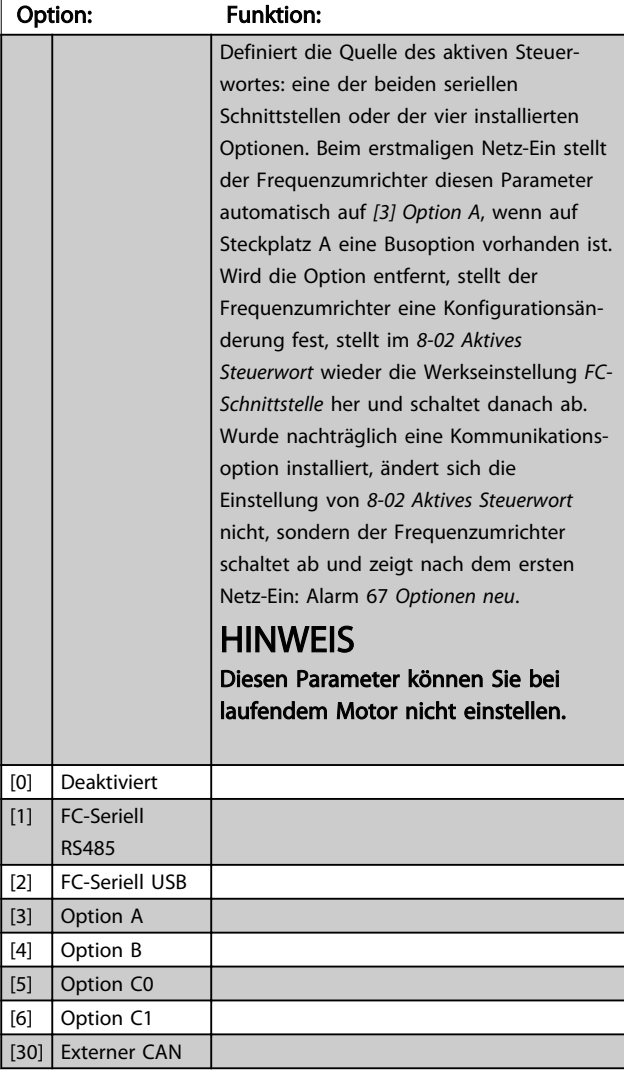

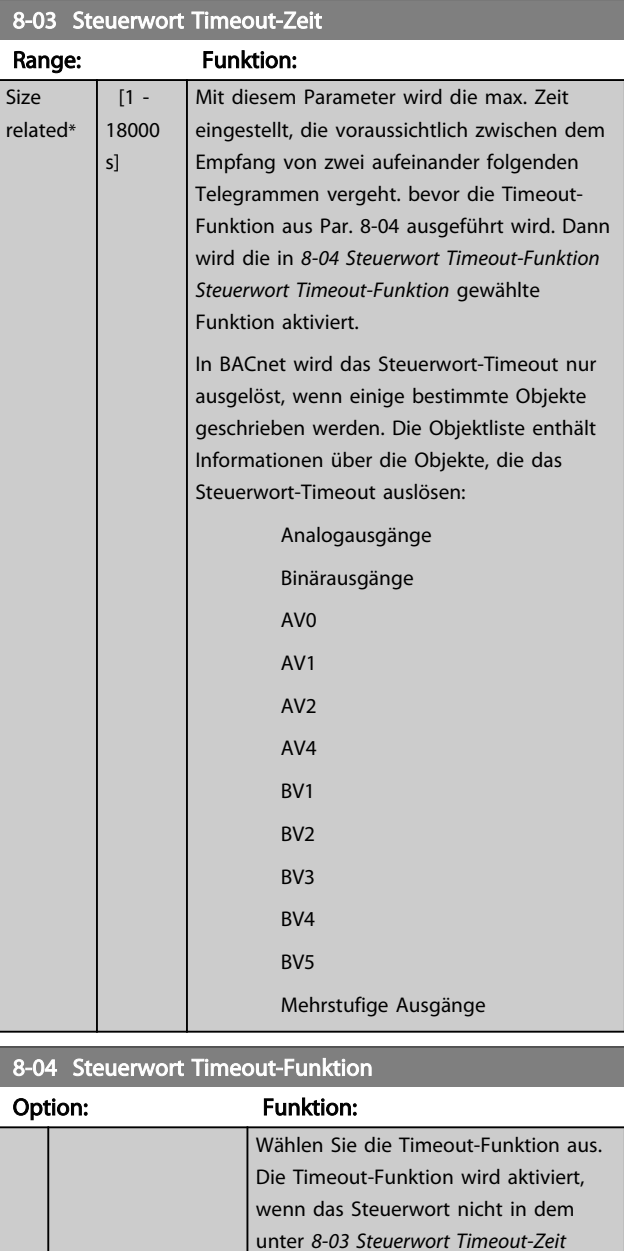

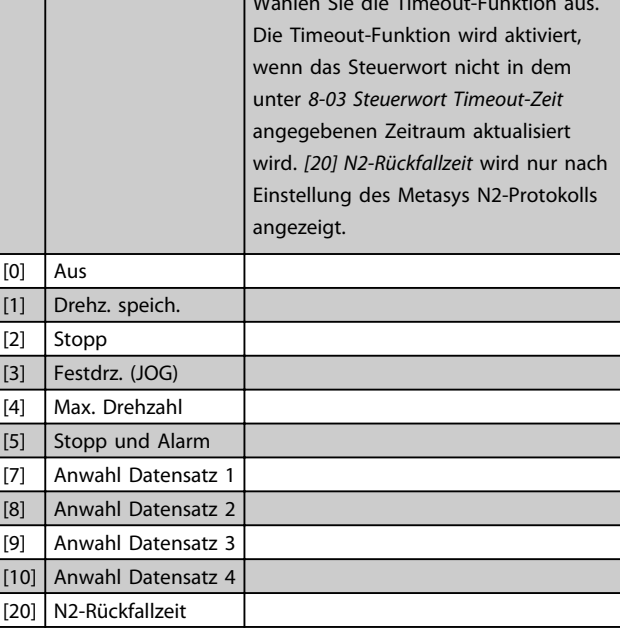

## 8-05 Steuerwort Timeout-Ende

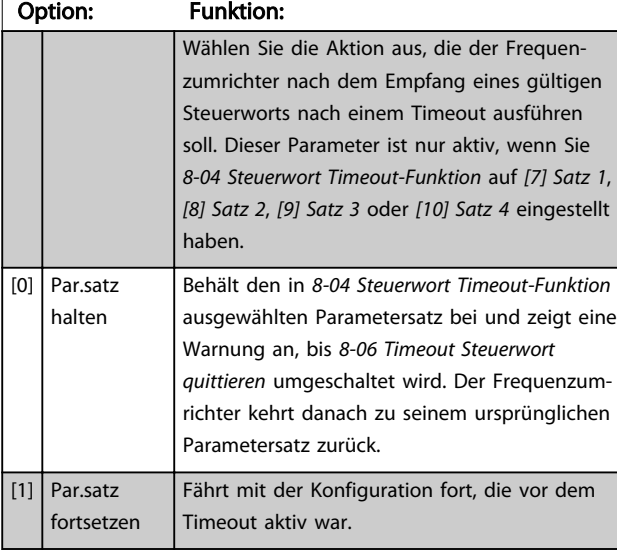

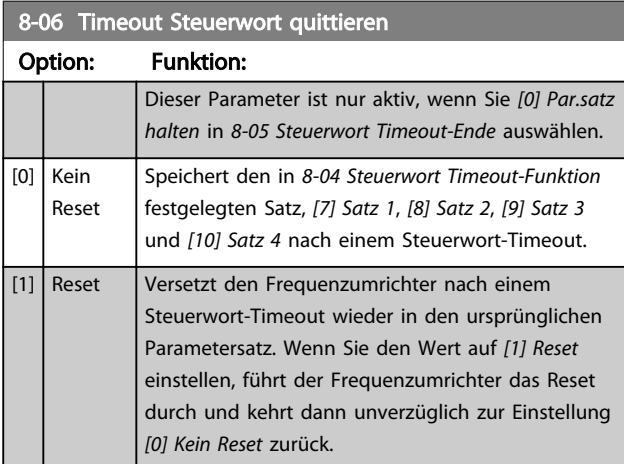

### 8-07 Diagnose Trigger

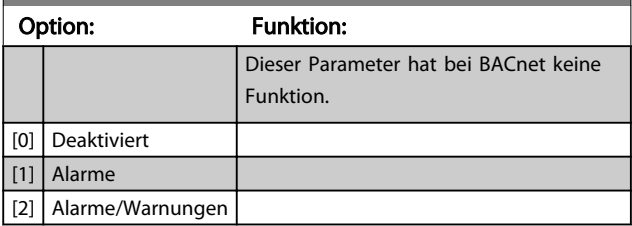

### 8-08 Anzeigefilter

Wenn die Anzeige des Drehzahlistwerts im Feldbus schwankt, verwenden Sie diese Funktion. Ist diese Funktion erforderlich, wählen Sie gefiltert aus. Damit die Änderungen übernommen werden können, müssen Sie den Strom aus- und wieder einschalten.

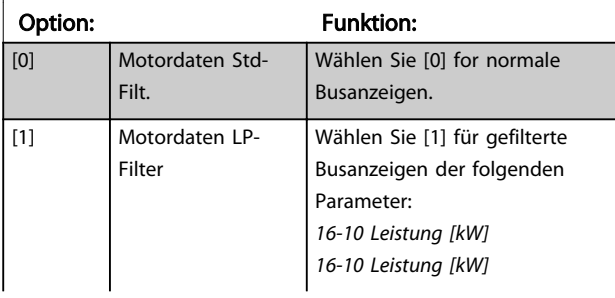

## 8-08 Anzeigefilter

Wenn die Anzeige des Drehzahlistwerts im Feldbus schwankt, verwenden Sie diese Funktion. Ist diese Funktion erforderlich, wählen Sie gefiltert aus. Damit die Änderungen übernommen werden können, müssen Sie den Strom aus- und wieder einschalten.

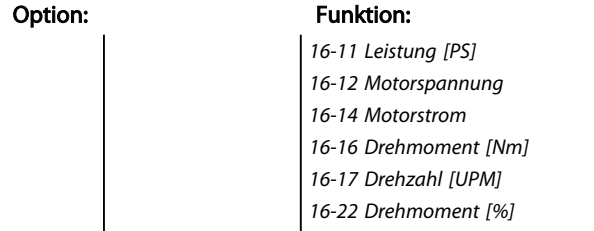

## 3.9.2 8-1\* Steuerwort

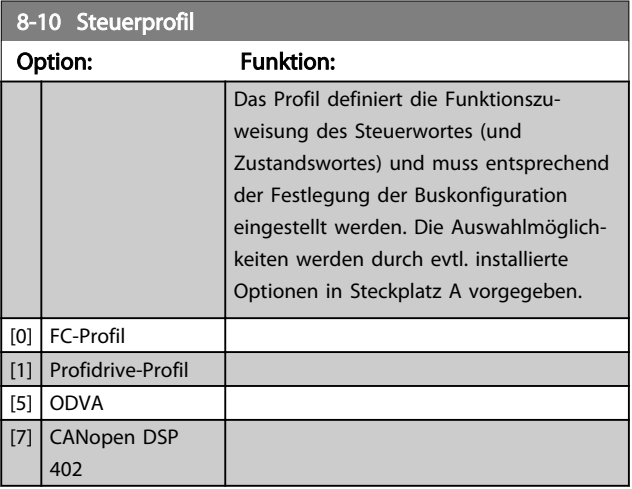

### 8-13 Konfiguration Zustandswort STW

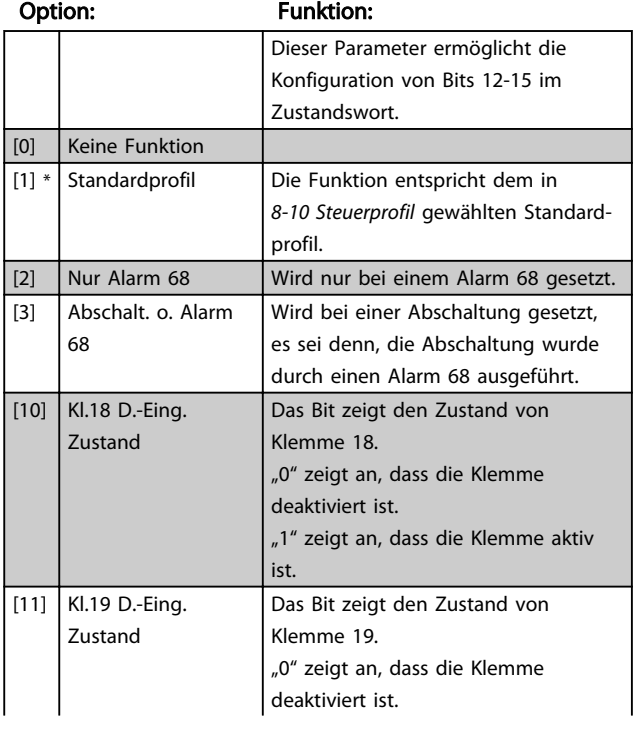

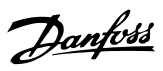

8-13 Konfiguration Zustandswort STW

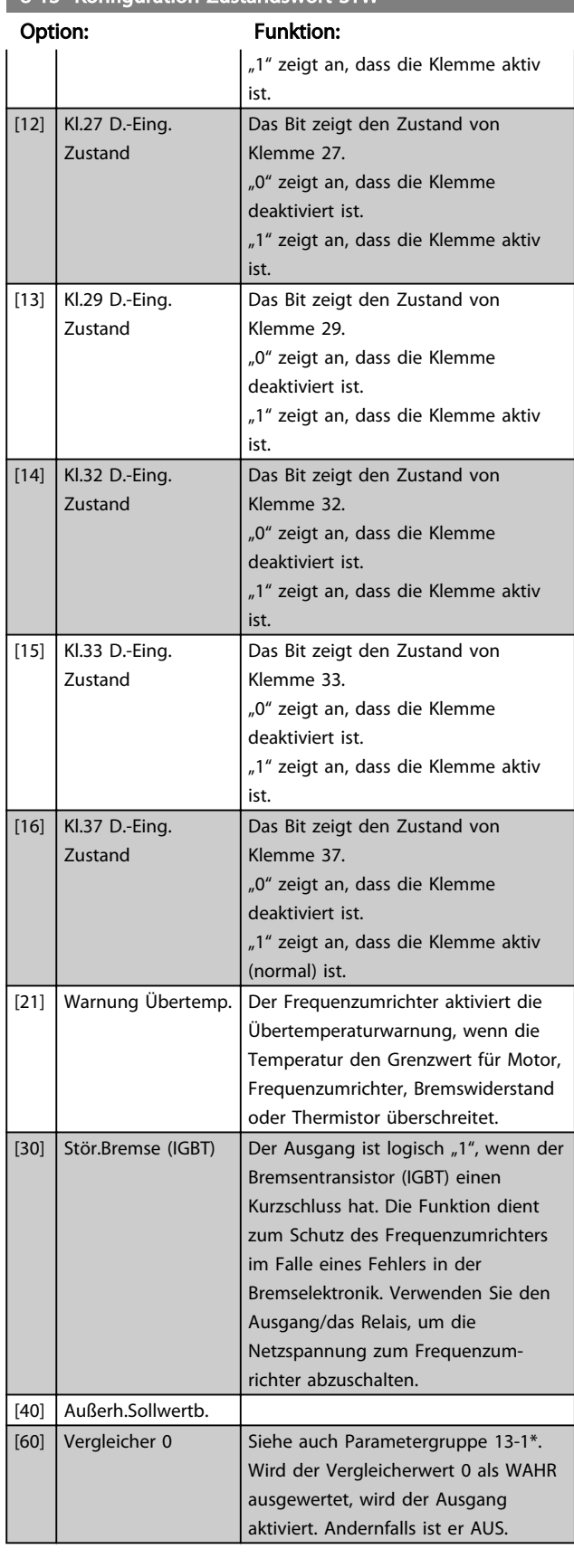

8-13 Konfiguration Zustandswort STW

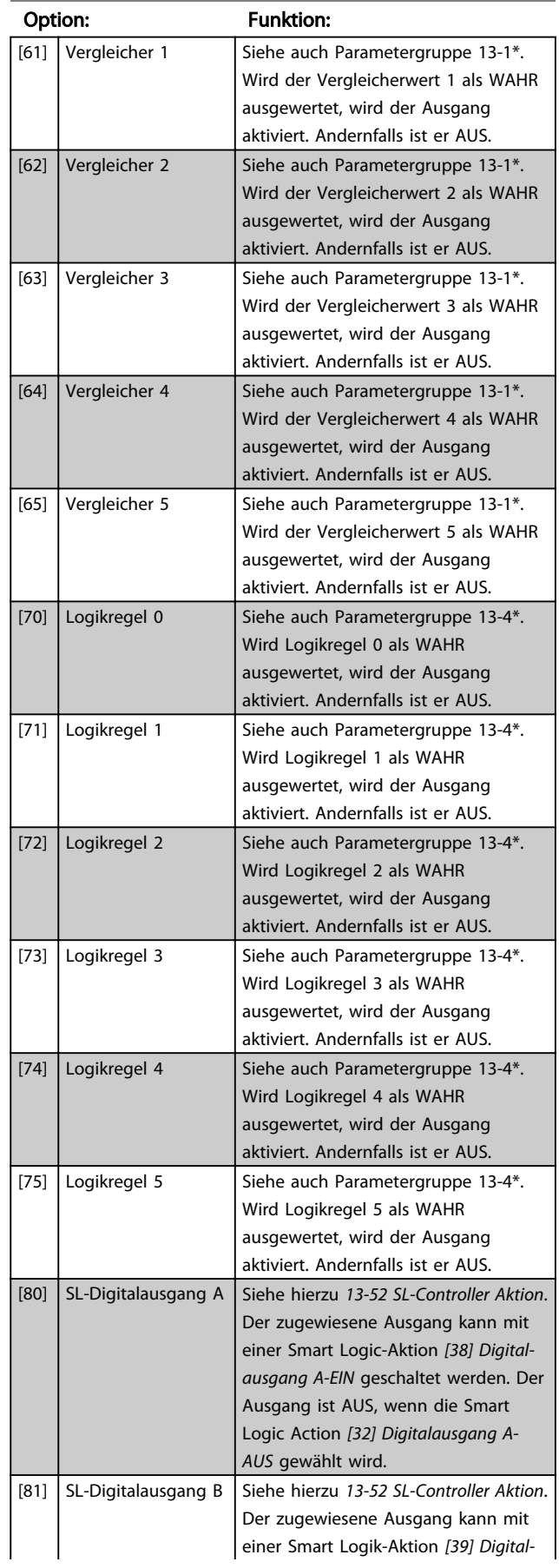

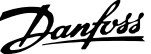

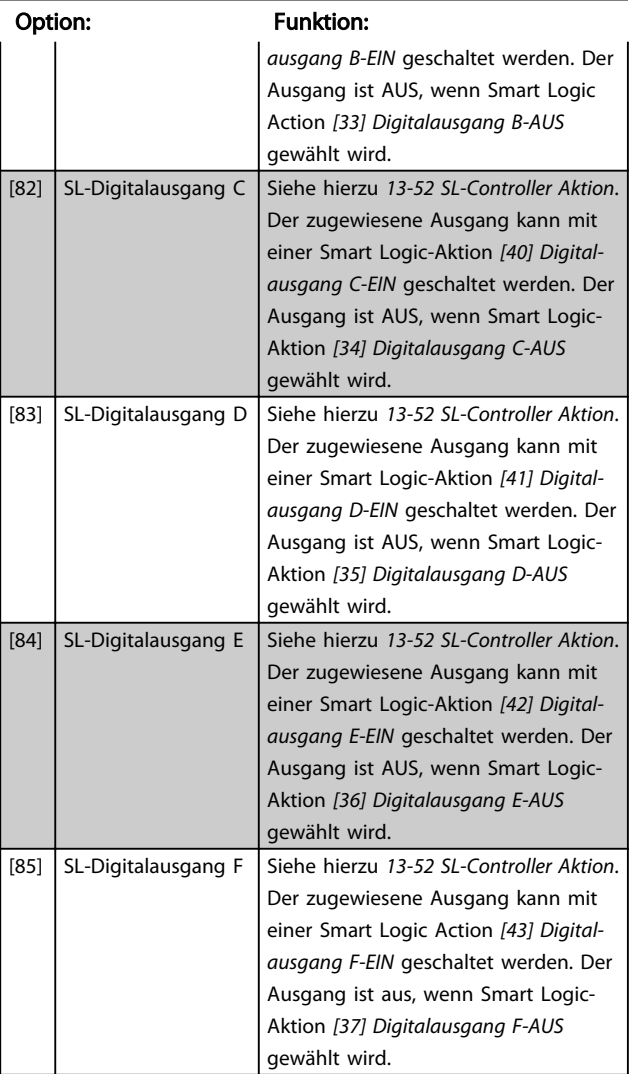

## 8-13 Konfiguration Zustandswort STW

8-14 Steuerwort Konfiguration

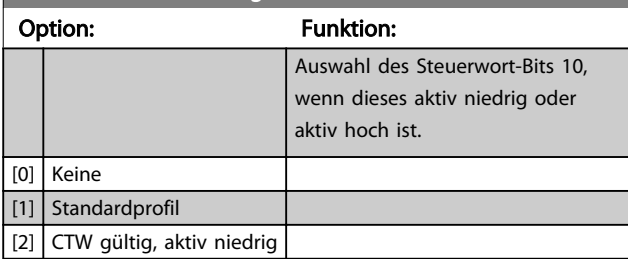

## 3.9.3 8-3\* Ser. FC-Schnittst.

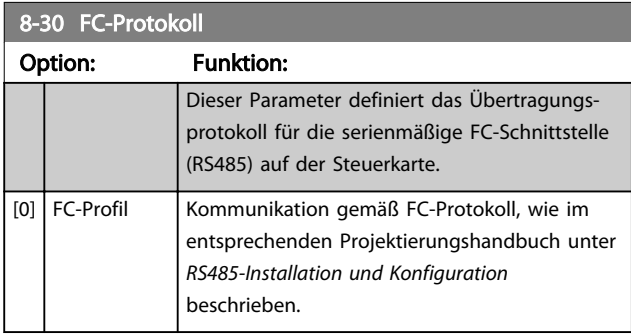

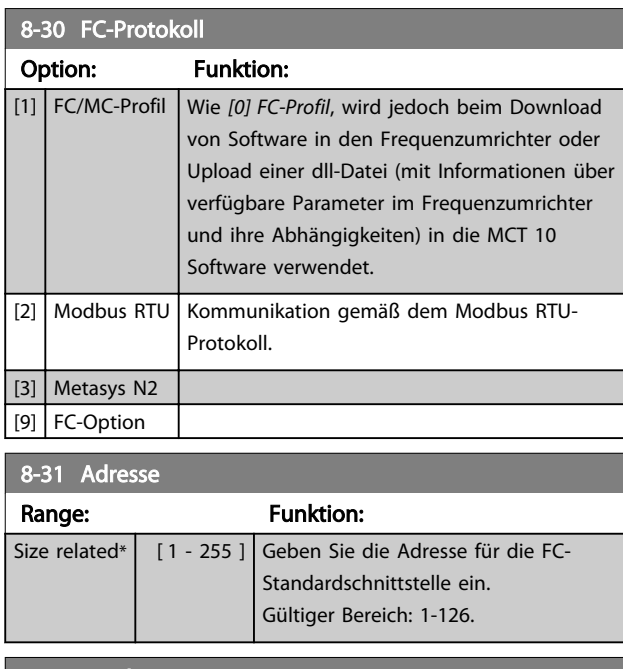

## 8-32 Baudrate Option: Funktion: Baudraten 9600, 19200, 38400 und 76800 Baud gelten nur für BACnet. [0] 2400 Baud [1] 4800 Baud [2] 9600 Baud [3] 19200 Baud [4] 38400 Baud [5] 57600 Baud [6] 76800 Baud [7] 115200 Baud

Die Werkseinstellung bezieht sich auf das FC-Protokoll.

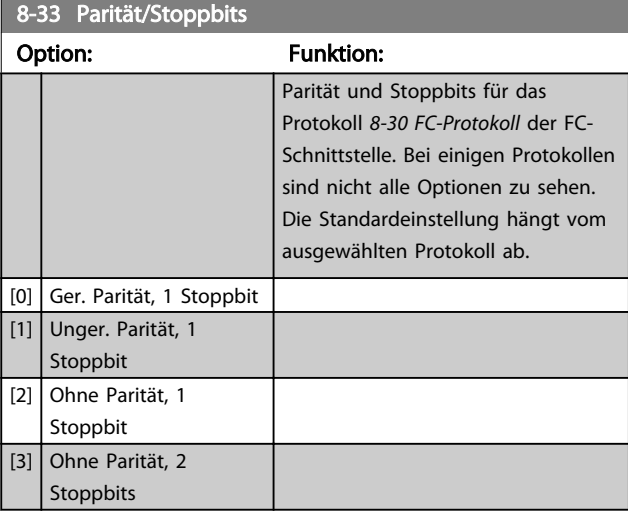

### 8-35 FC-Antwortzeit Min.-Delay

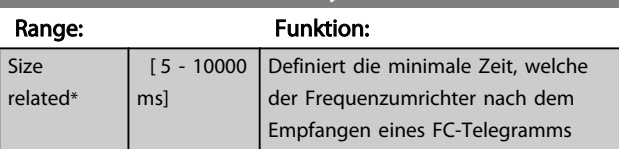

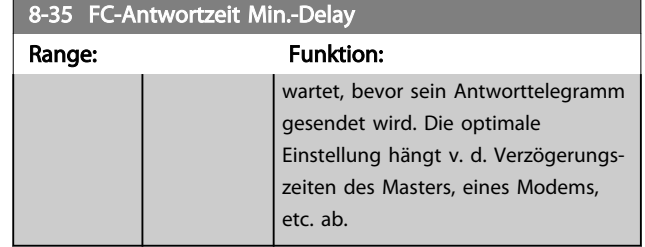

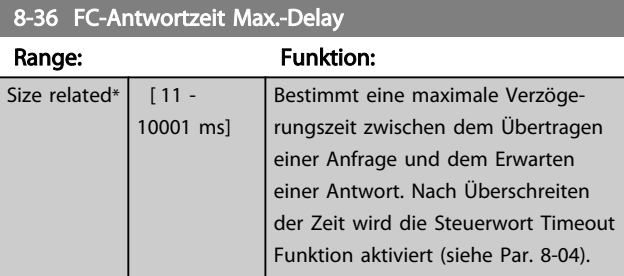

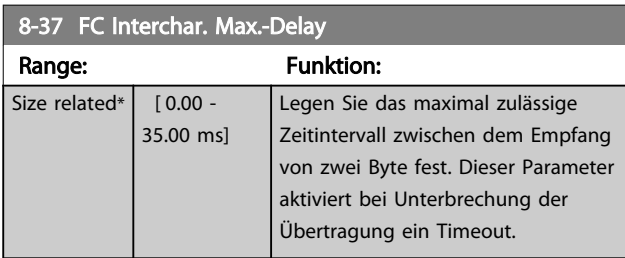

## 3.9.4 8-4\* Telegrammtyp

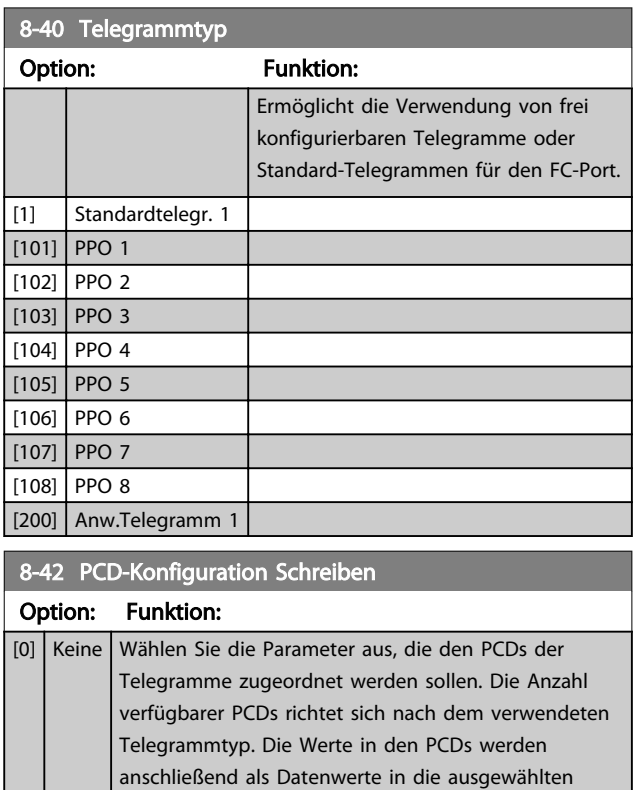

Parameter geschrieben.

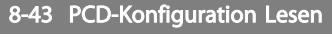

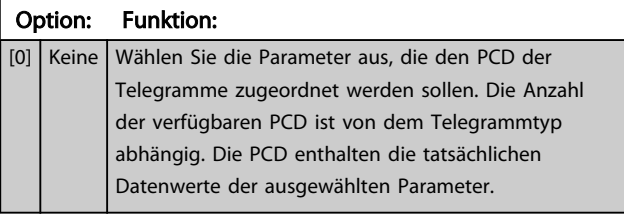

## 3.9.5 8-5\* Betr. Bus/Klemme

Definiert für grundsätzliche Funktionen individuell die Priorität zwischen Klemme (Digitaleingänge) und Bus (Steuerwort Bus/FC Seriell).

# **HINWEIS**

Dieser Parameter sind nur aktiv, wenn Sie *8-01 Führungshoheit* auf [0] *Klemme und Steuerwort* eingestellt haben.

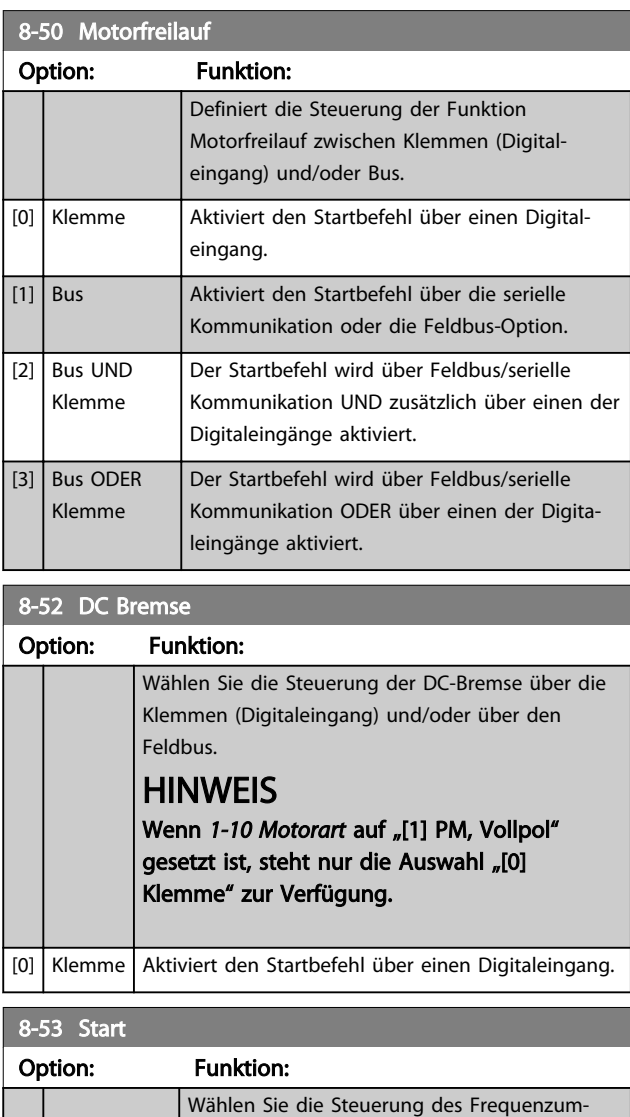

richters über die Klemme (Digitaleingang) und/

oder über den Feldbus.

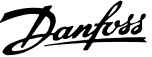

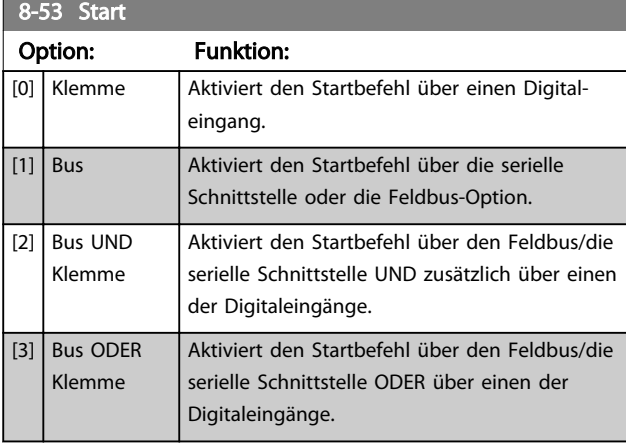

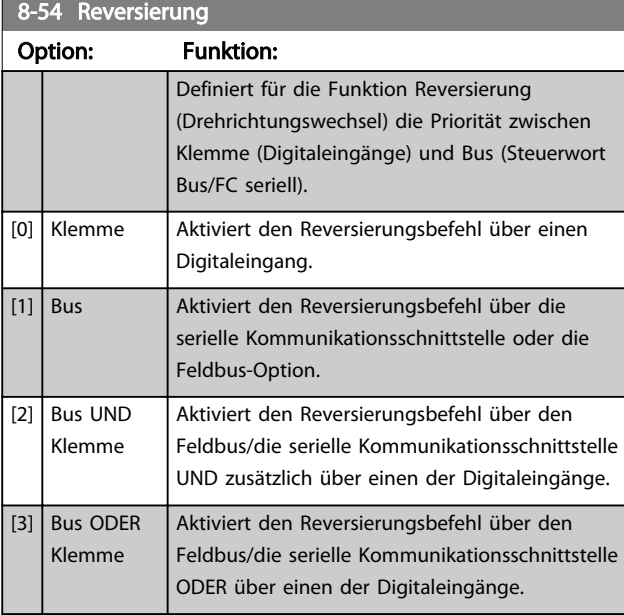

# HINWEIS

Dieser Parameter ist nur aktiv, wenn Sie *8-01 Führungshoheit* auf [0] *Klemme und Steuerwort* eingestellt haben.

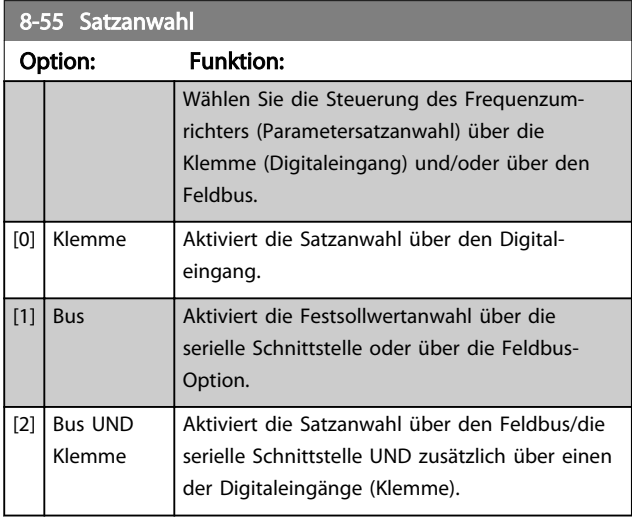

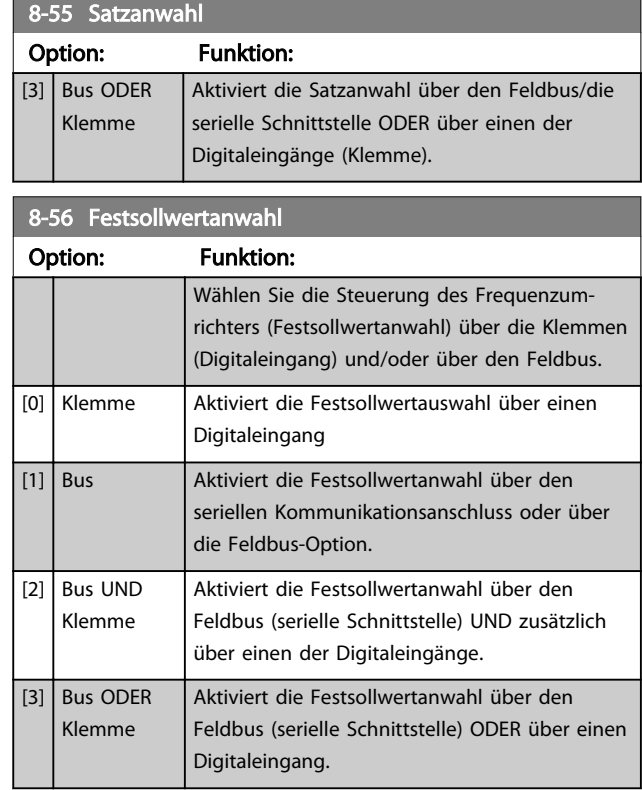

## 3.9.6 8-8\* FC-Anschlussdiagnose

Diese Parameter dienen zur Überwachung der Buskommunikation über die FC-Schnittstelle.

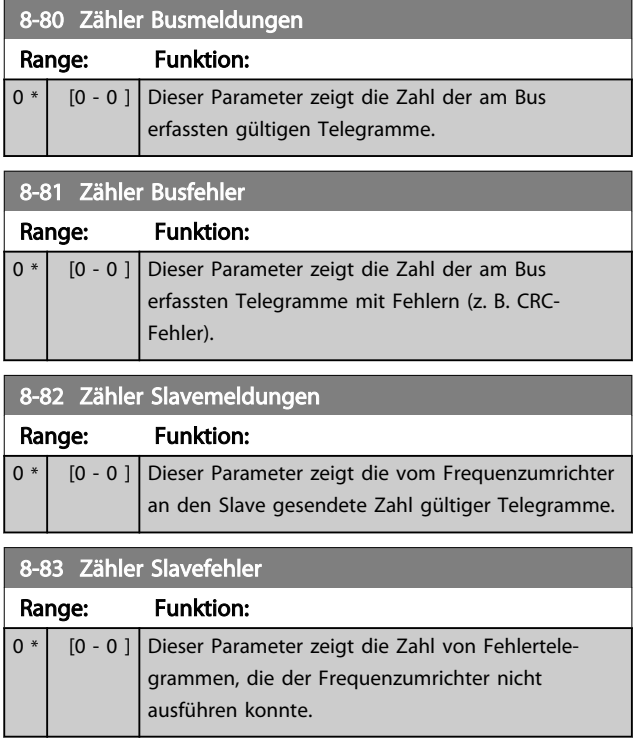

Danfoss

## 3.9.7 8-9\* Bus-Festdrehzahl

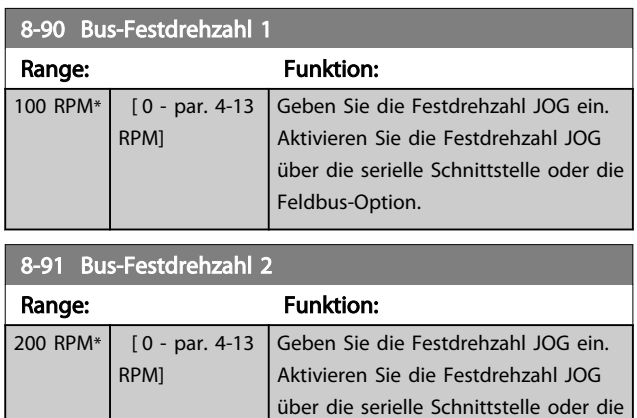

Feldbus-Option.

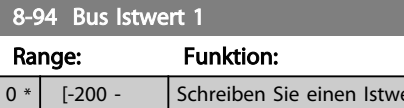

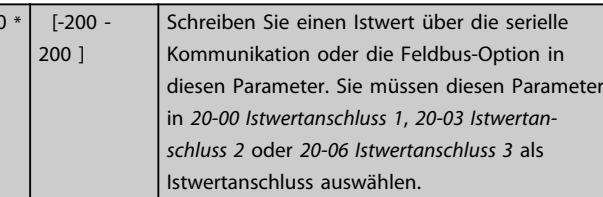

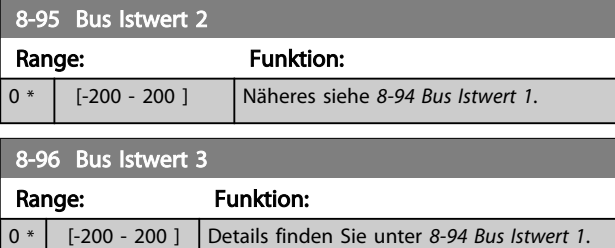

# 3.10 Parametergruppe 9-\*\* Profibus

Zur Parameterbeschreibung bei Profibus siehe das *Profibus Produkthandbuch, MG33C*.

## 3.11 Parametergruppe 10-\*\* CAN/ Devicenet

## 3.11.1 10-0\* Grundeinstellungen

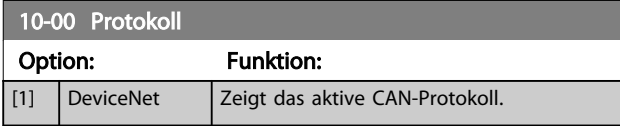

## **HINWEIS**

Die Parameteroptionen hängen vom installierten Optionsmodul ab.

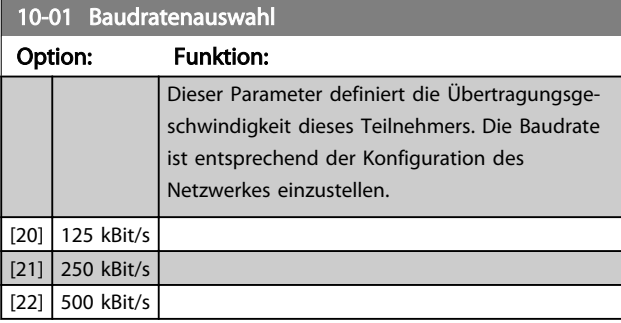

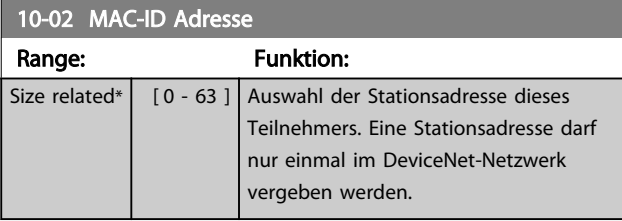

10-05 Zähler Übertragungsfehler

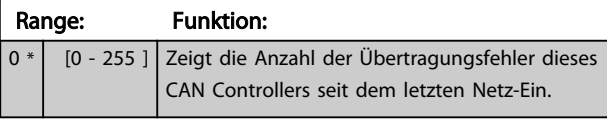

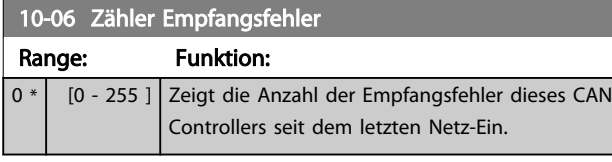

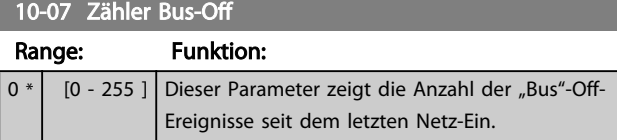

## 3.11.2 10-1\* DeviceNet

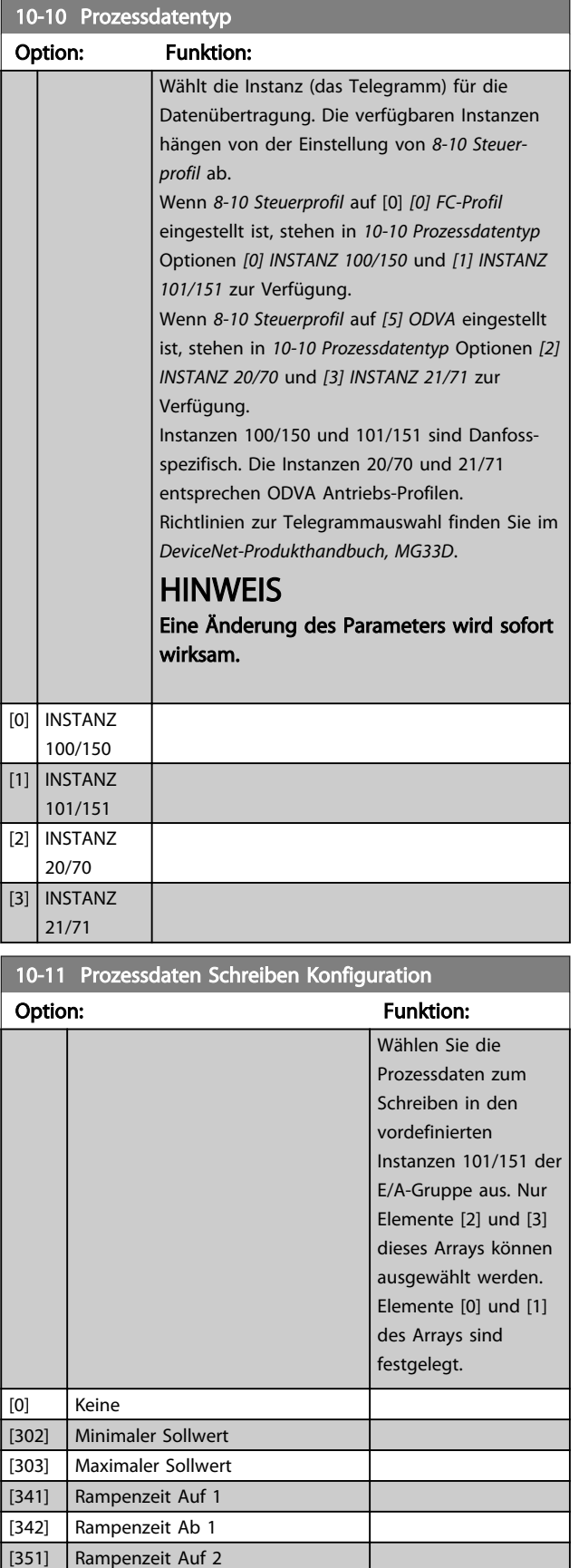

[352] Rampenzeit Ab 2

Danfoss

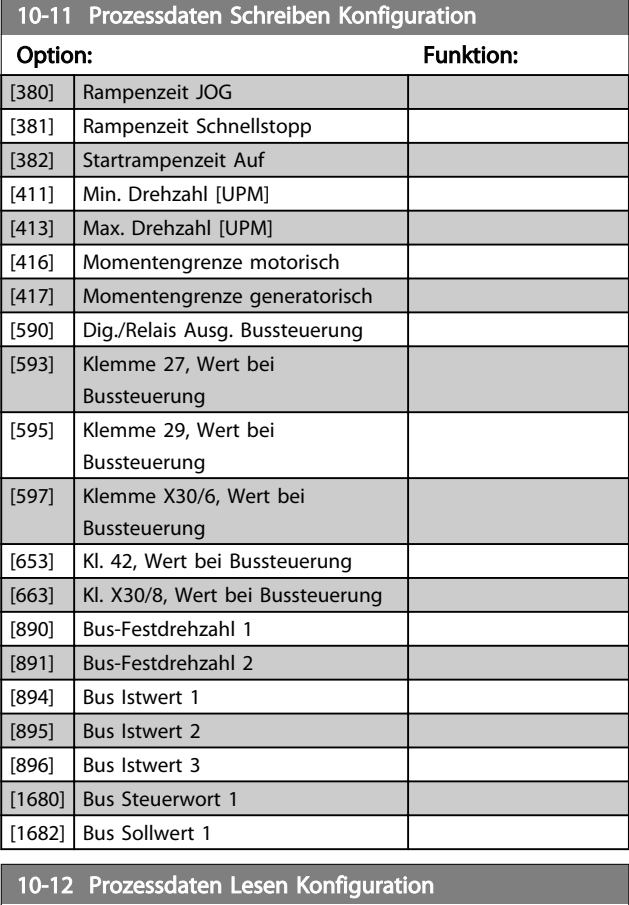

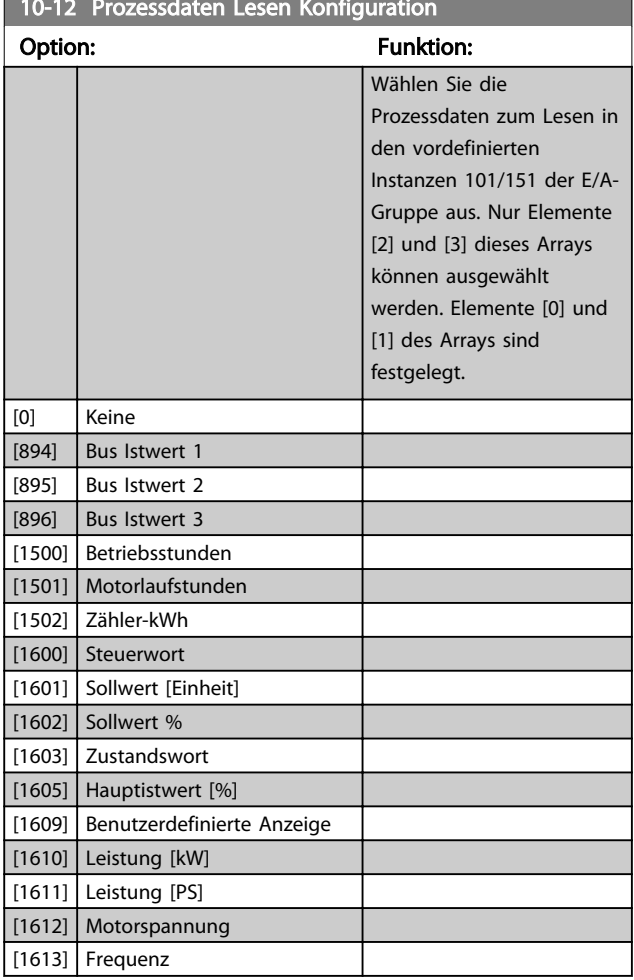

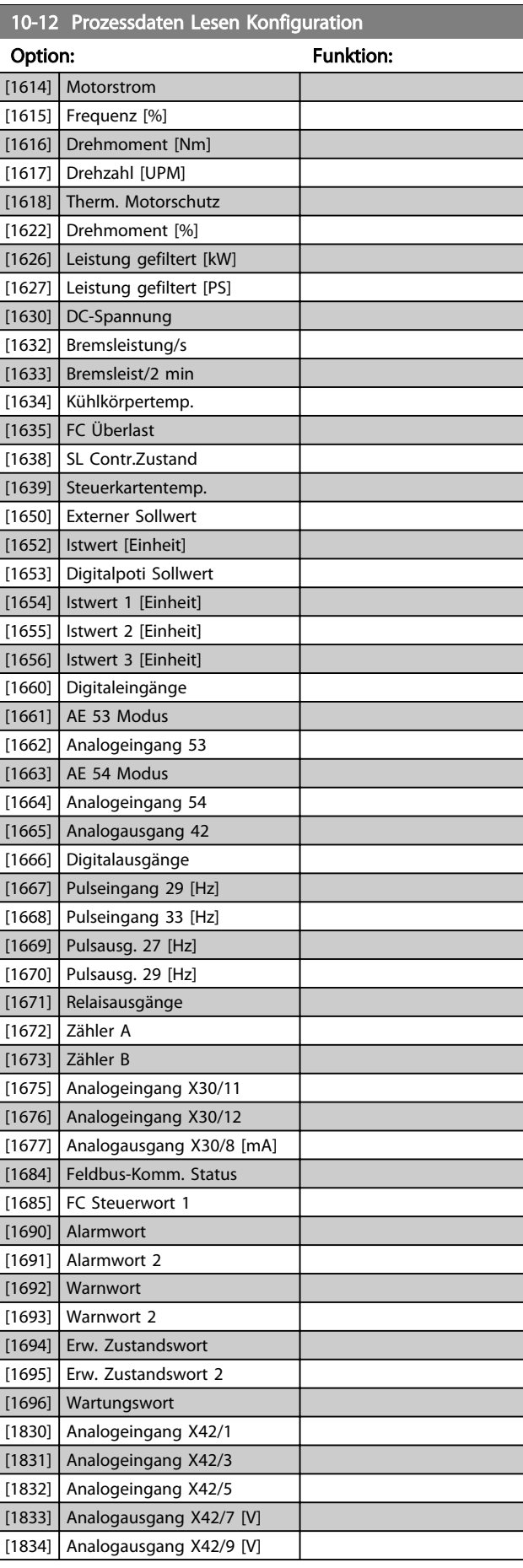

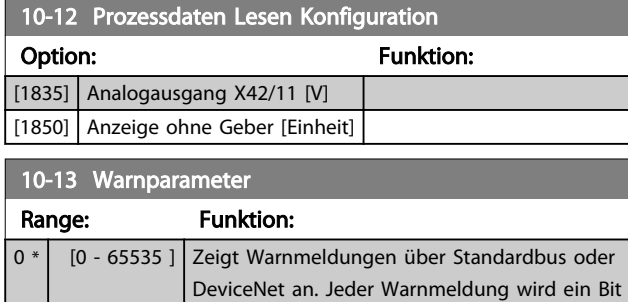

zugeordnet. Nähere Informationen finden Sie im *DeviceNet-Produkthandbuch (MG33D)*.

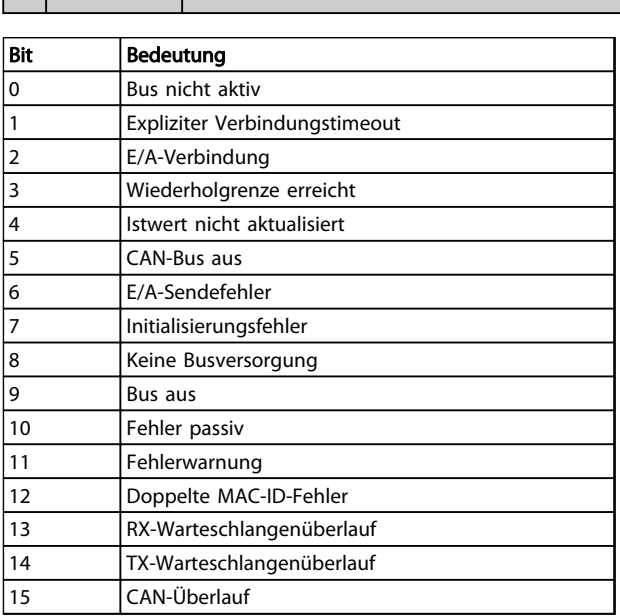

#### Tabelle 3.17

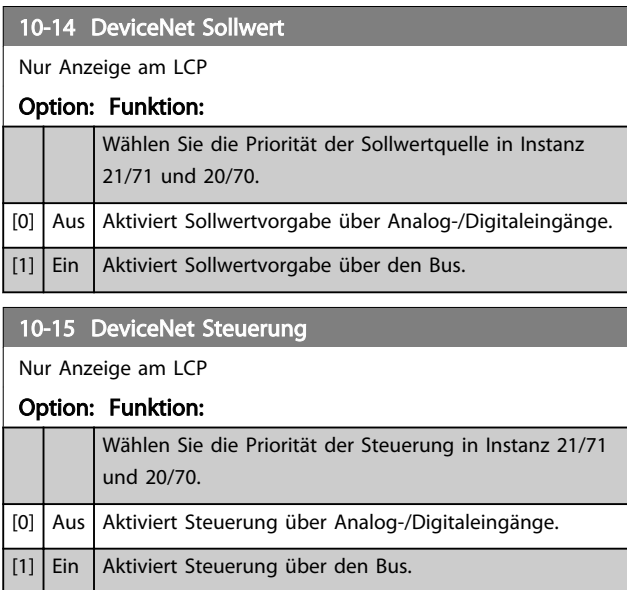

## 3.11.3 10-2\* COS-Filter

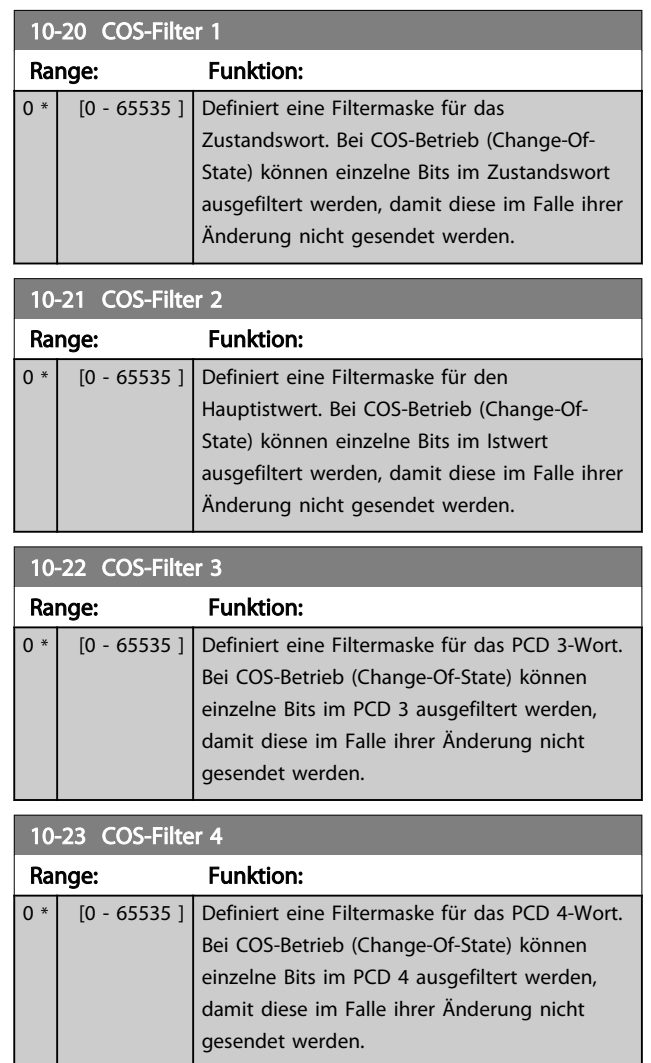

## 3.11.4 10-3\* Parameterzugriff

Parameter für den Zugriff der CAN-/DeviceNet-Schnittstelle auf FC 100-Geräteparameter.

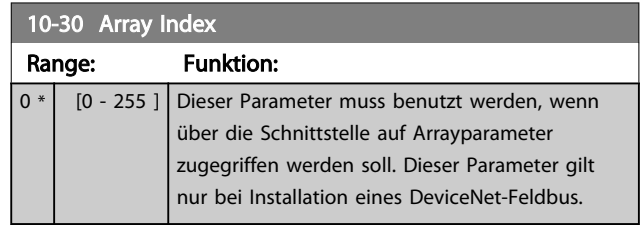

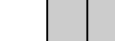

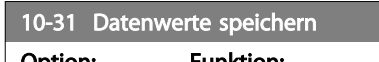

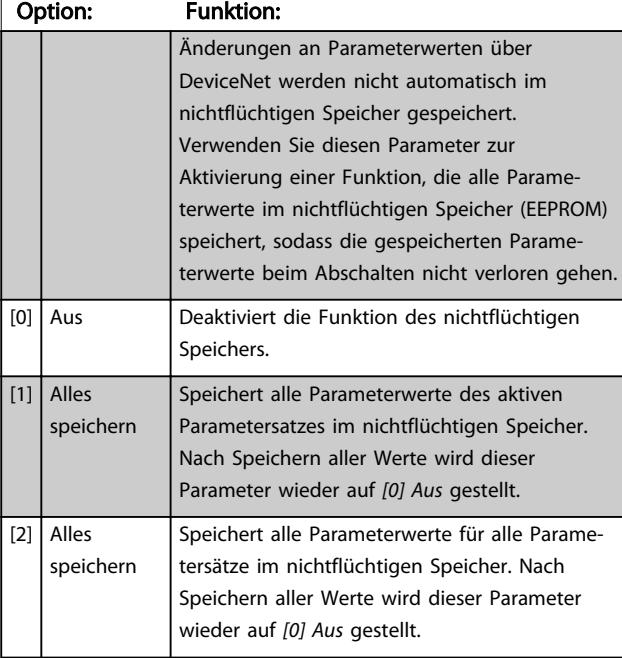

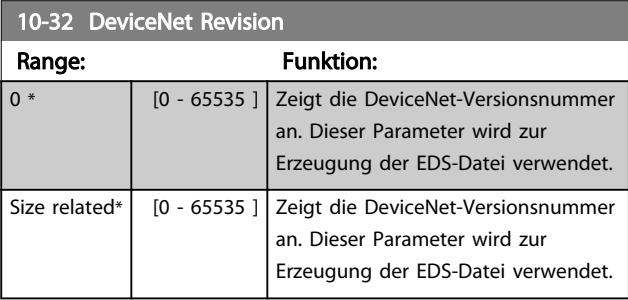

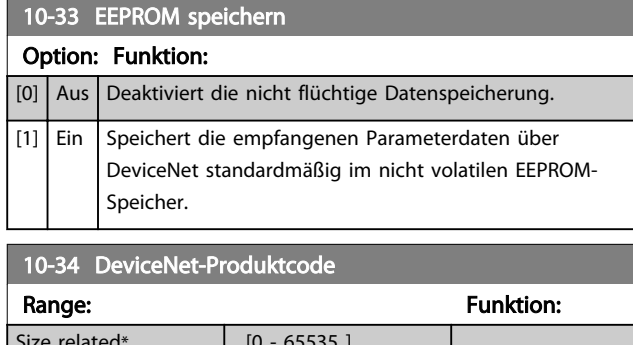

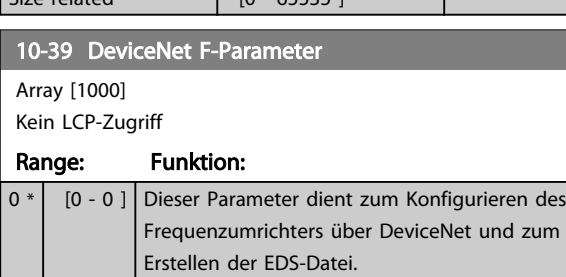

## 3.11.5 10-5\* CANopen

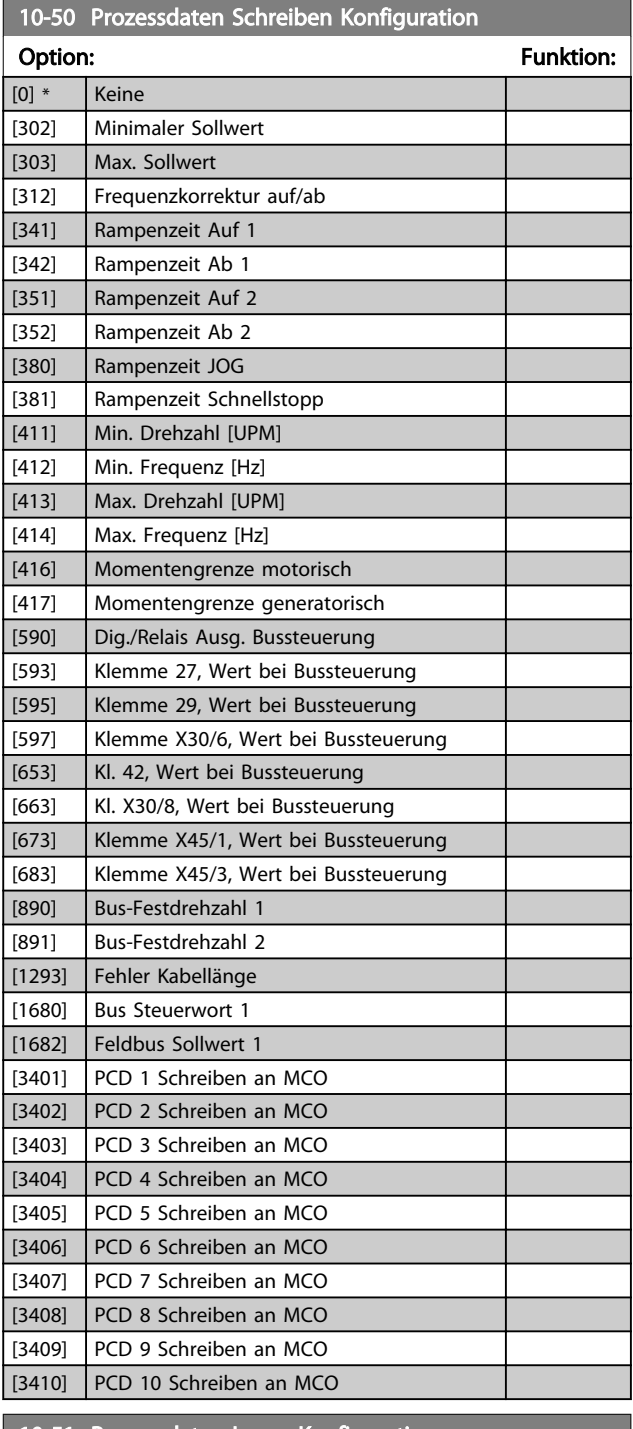

#### 10-51 Prozessdaten Lesen Konfiguration

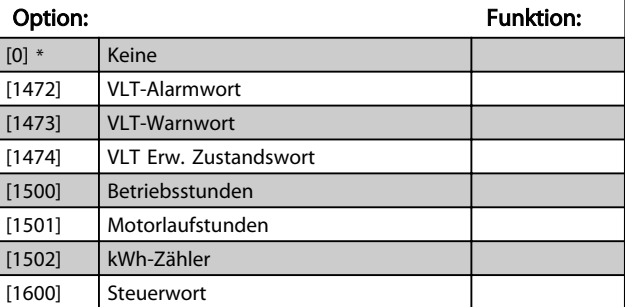

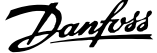

 $\overline{a}$ 

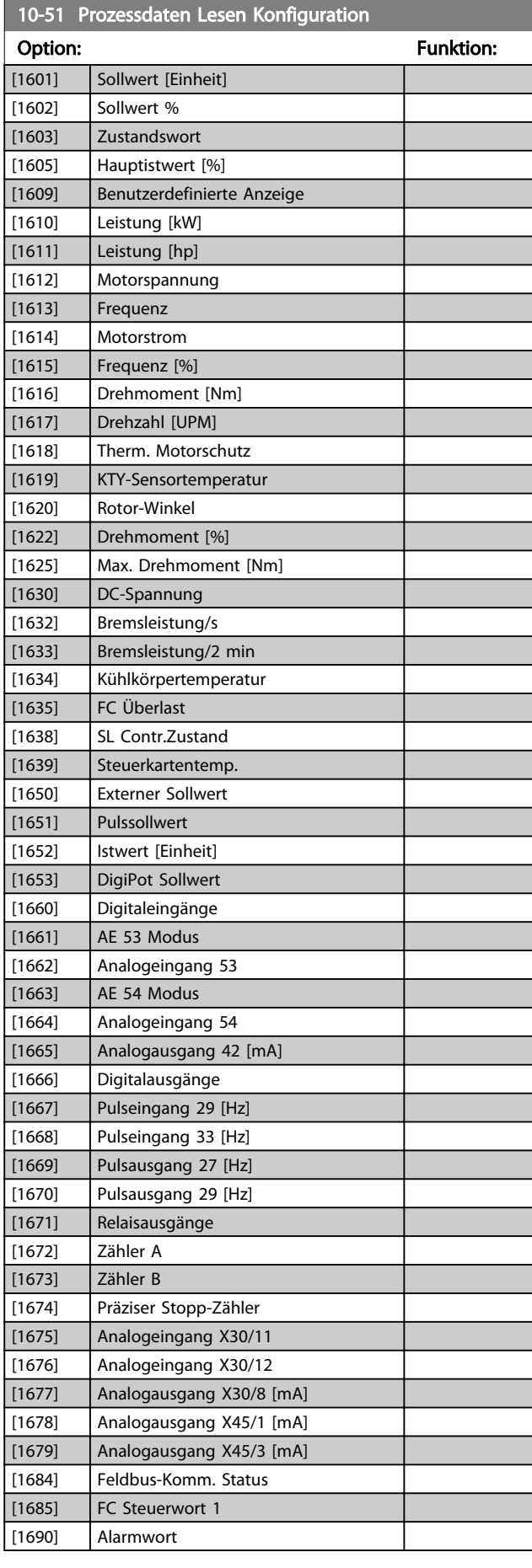

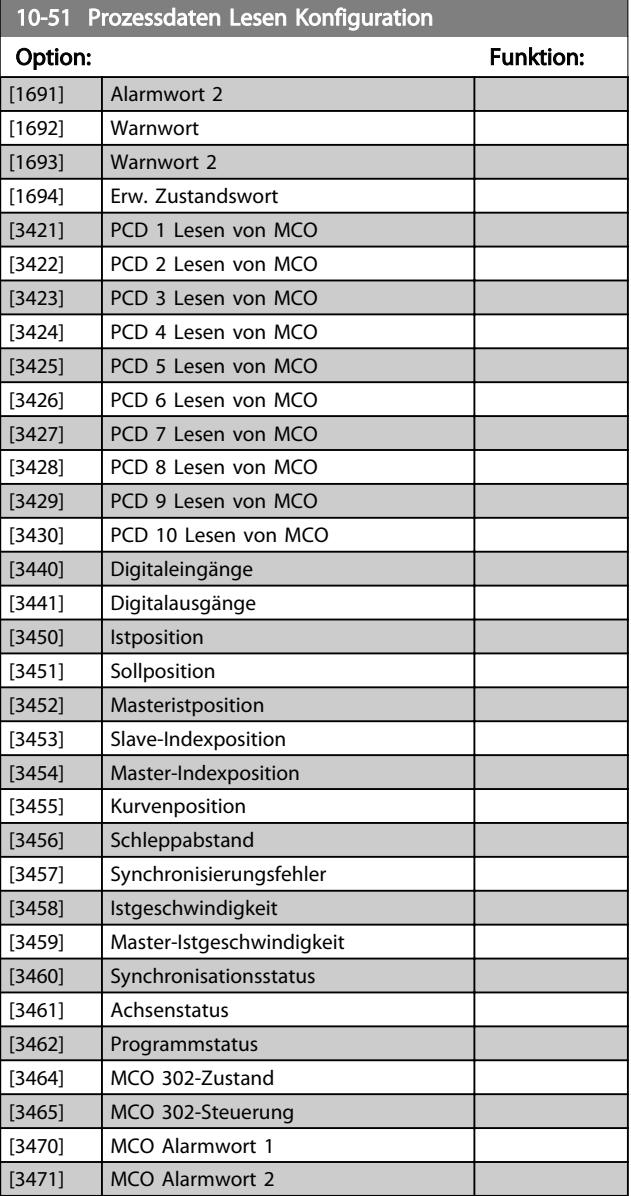

# 3.12 Parametergruppe 13-\*\* Smart Logic

## 3.12.1 13-\*\* Smart Logic

Smart Logic (SL) besteht aus frei definierbaren Verknüpfungen und Vergleichern, die beispielsweise einem Digitaleingang zugeordnet werden können und einer Ablaufsteuerung (Smart Logic Controller). Der SLC ist im Wesentlichen eine Folge benutzerdefinierter Aktionen (siehe *13-52 SL-Controller Aktion* [x]), die ausgeführt werden, wenn das zugehörige Ereignis (siehe *13-51 SL-Controller Ereignis* [x]) durch den SLC als WAHR ermittelt wird. Die *Ereignisse* und *Aktionen* sind nummeriert und paarweise geordnet. Wenn also das erste *Ereignis* erfüllt ist (d. h. WAHR ist), wird die erste *Aktion* ausgeführt. Danach werden die Bedingungen des zweiten *Ereignis* ausgewertet, und wenn WAHR, wird die zweite *Aktion* ausgeführt usw. Das jeweils aktuelle *Ereignis* wird ausgewertet. Ist das *Ereignis* FALSE (FALSCH), wird keine *Aktion* im SLC ausgeführt. Das bedeutet, wenn der SLC startet, wird zuerst das erste *Ereignis* ausgewertet. Nur wenn das erste *Ereignis* als TRUE (WAHR) ausgewertet wird, führt der SLC die erste *Aktion* aus und beginnt, das zweite *Ereignis* auszuwerten. Sie können 1 bis 20 *Ereignisse* und *Aktionen* programmieren.

Wenn das letzte *Ereignis*/die letzte *Aktion* ausgeführt worden ist, startet die Sequenz ausgehend vom ersten *Ereignis*/von der ersten *Aktion* erneut. *Abbildung 3.34* zeigt ein Beispiel mit drei Ereignissen/Aktionen.

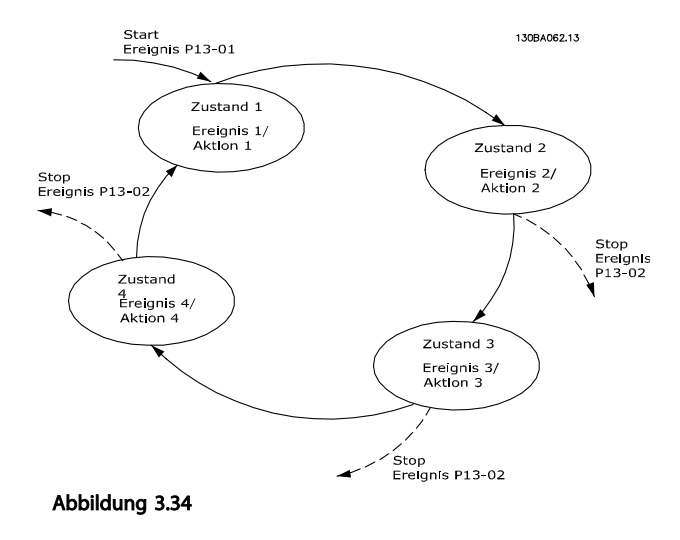

#### SLC starten und stoppen

Der SLC kann durch Auswahl von *Ein* [1] oder *Aus* [0] in *13-00 Smart Logic Controller* gestartet und gestoppt werden. Der SLC startet immer in Zustand 0 (in dem er das erste *Ereignis* auswertet). Der SLC startet, wenn das Startereignis (definiert in *13-01 SL-Controller Start*) als WAHR ausgewertet wird (vorausgesetzt, dass *Ein* [1] in *13-00 Smart Logic Controller* ausgewählt ist). Der SLC stoppt, wenn das *Stoppereignis* (*13-02 SL-Controller Stopp*) WAHR ist. *13-03 SL-Parameter Initialisieren* setzt alle SLC-

Parameter zurück und startet die Programmierung von Neuem.

### 3.12.2 13-0\* SL-Controller

Parameter zum Aktivieren und Definieren der Smart Logic Control (SLC Ablaufsteuerung). Der Frequenzumrichter führt die Logikfunktionen und Vergleicher immer im Hintergrund aus. Dies ermöglicht getrennte Steuerung von Digitaleingängen und -ausgängen.

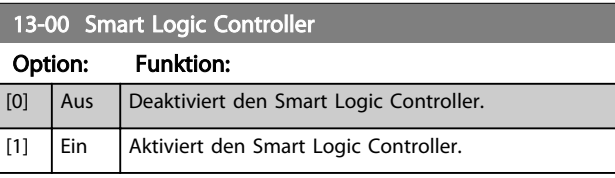

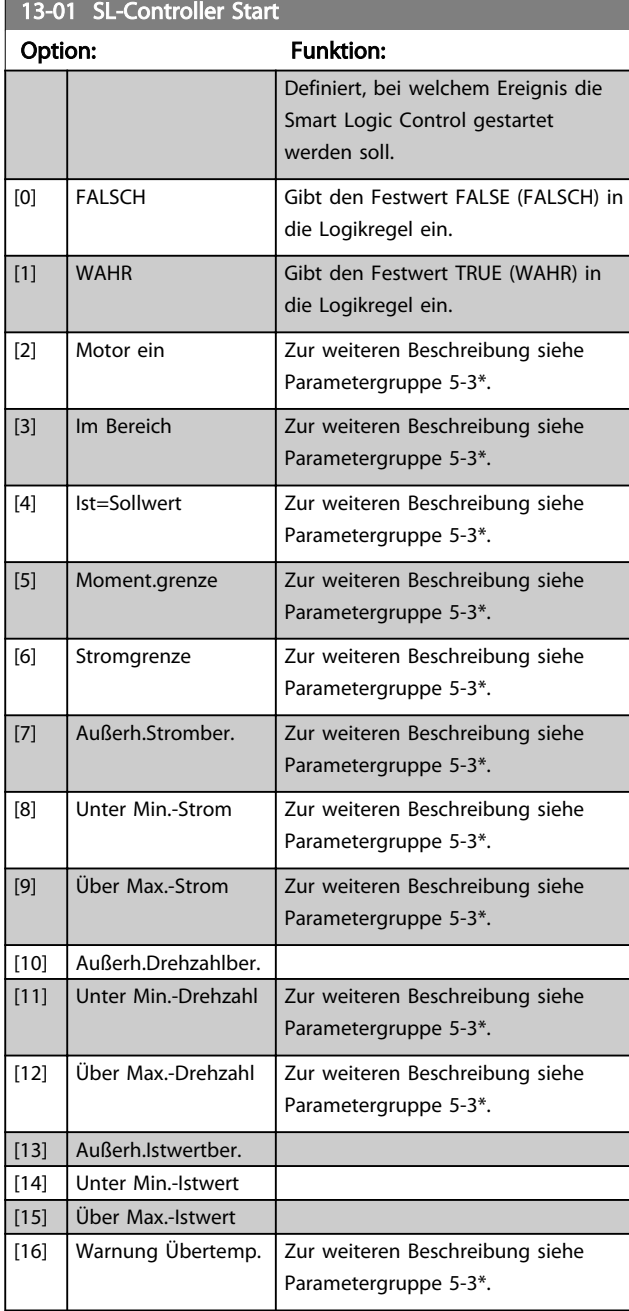

r

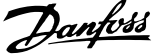

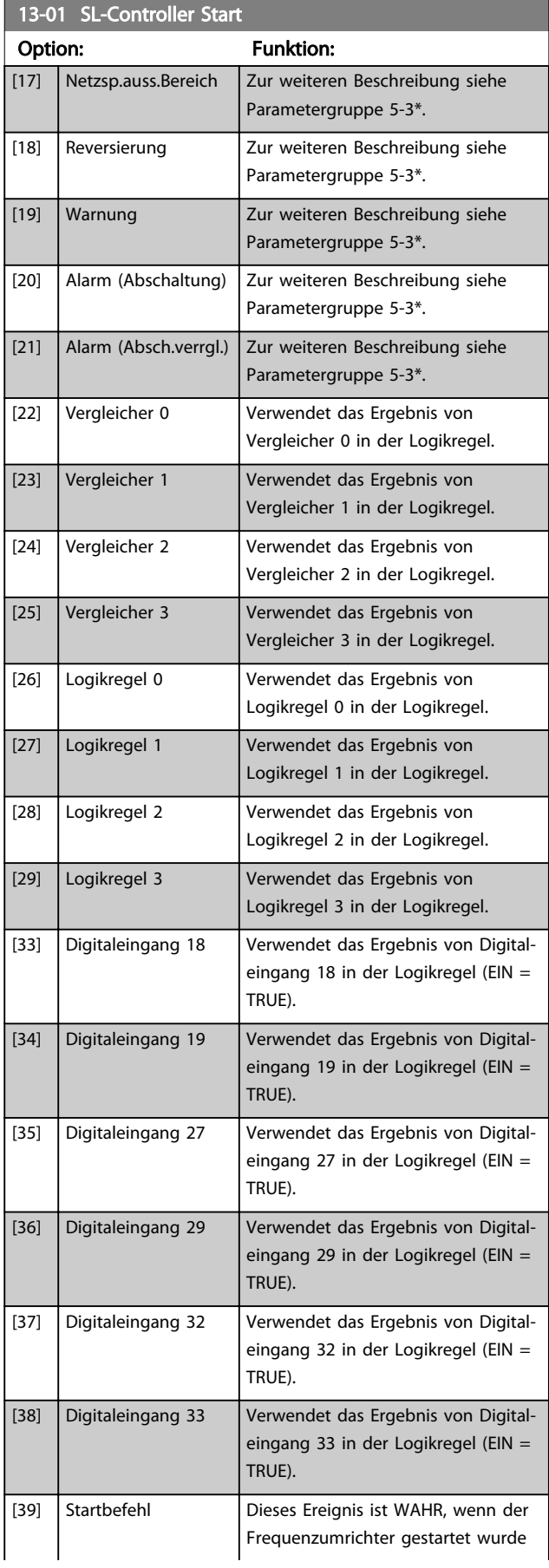

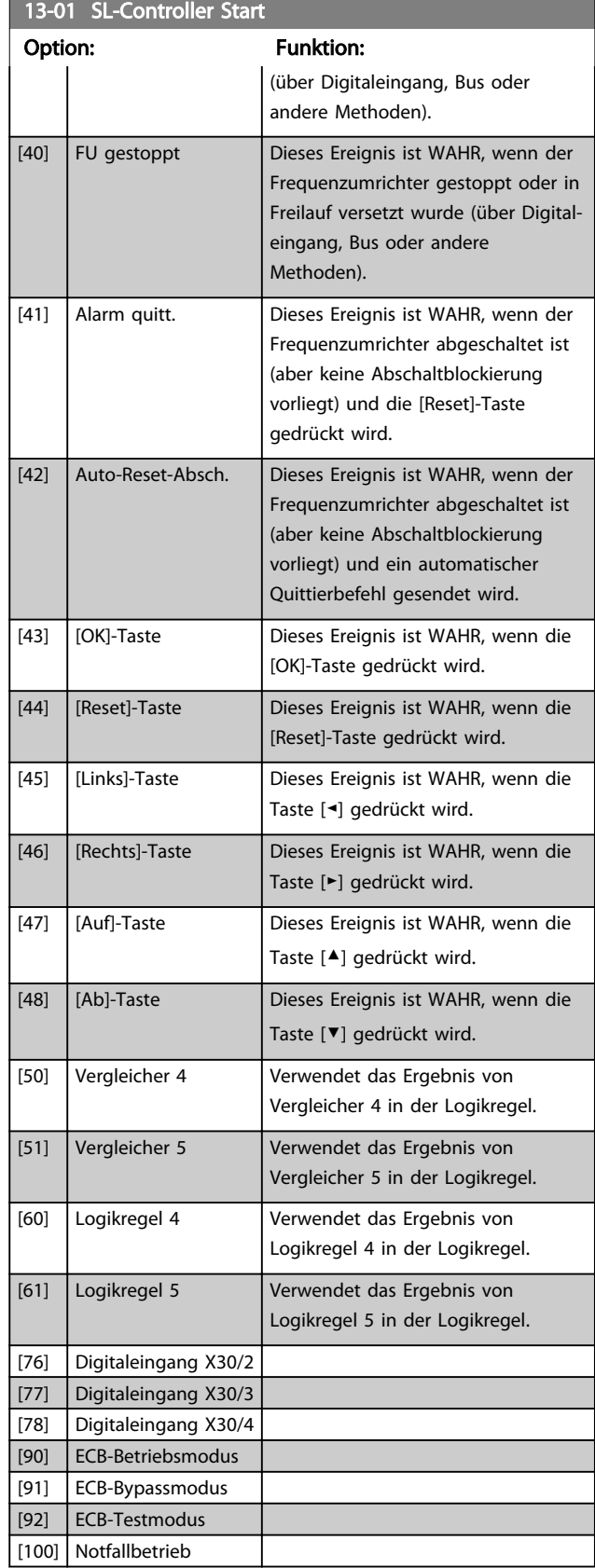

Danfoss

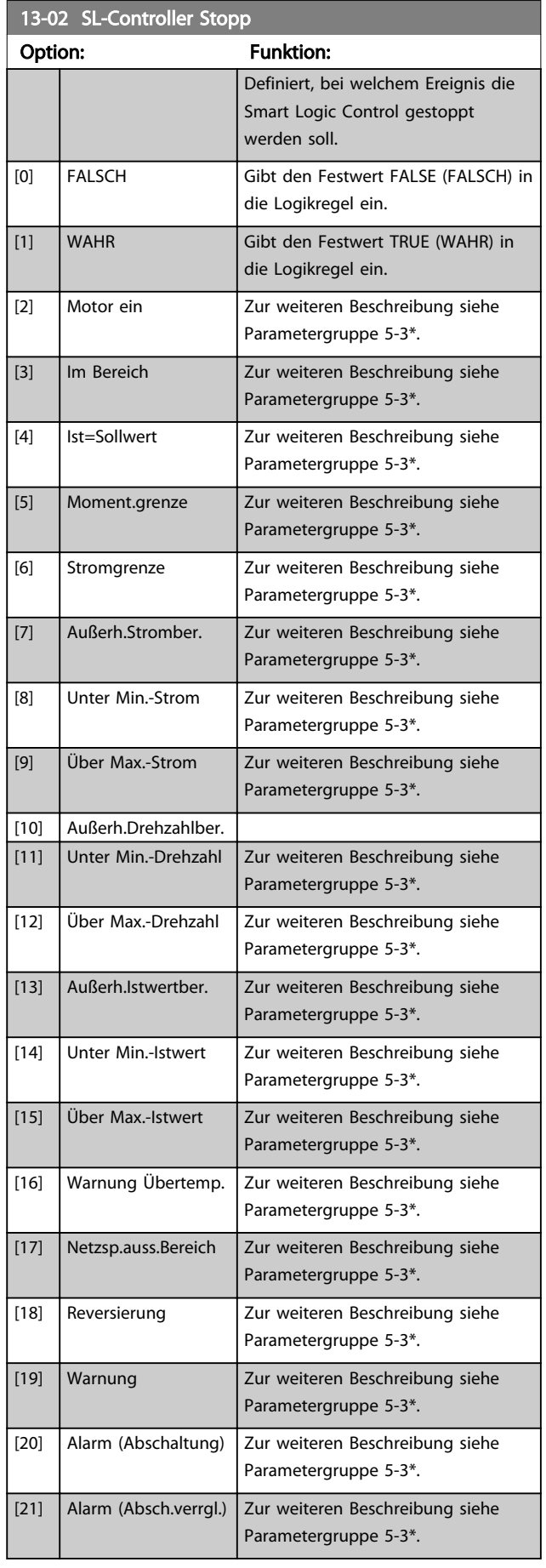

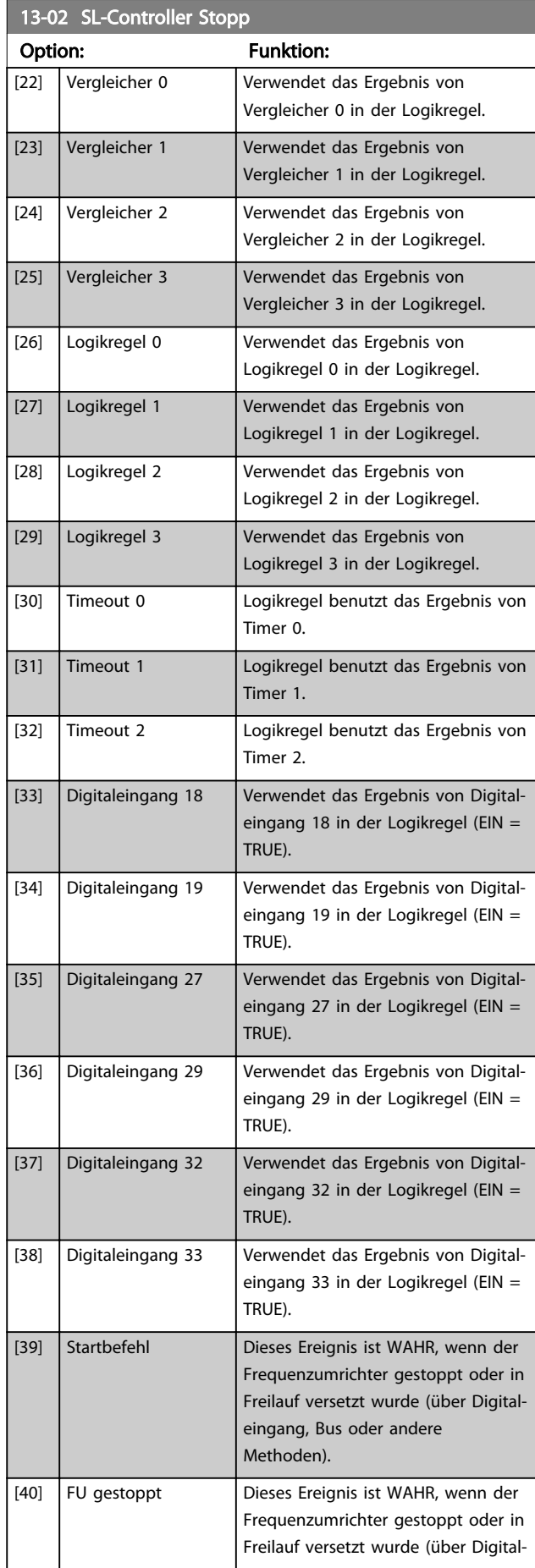

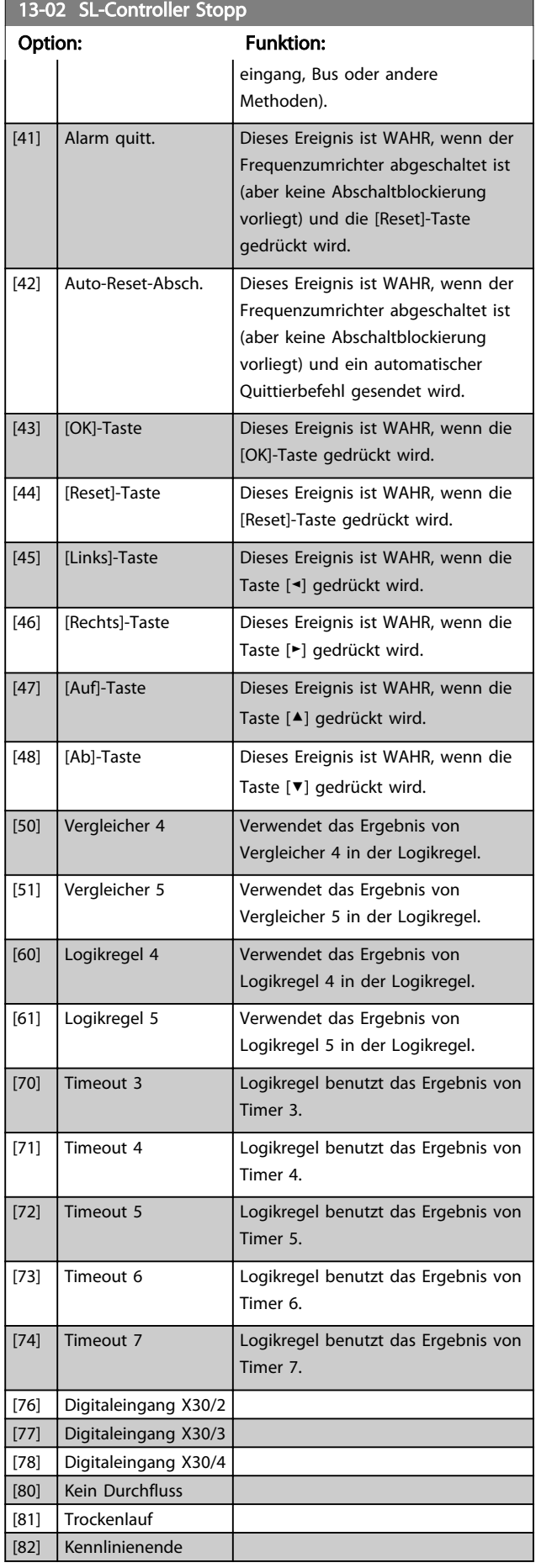

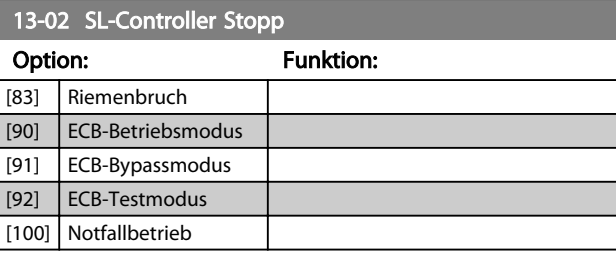

## 3.12.3 13-04 Vergleicher

Vergleicher dienen zum Vergleichen von Betriebsvariablen (z. B. Ausgangsfrequenz, Ausgangsstrom, Analogeingang usw.) mit festen Sollwerten.

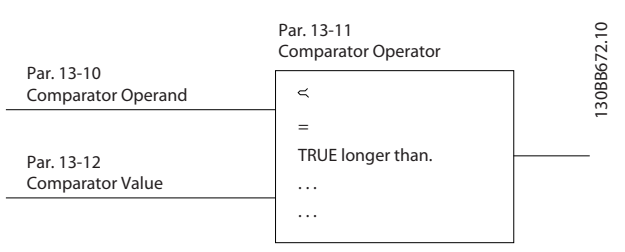

#### Abbildung 3.35

Zusätzlich gibt es Digitalwerte, die mit den festgelegten Zeitwerten verglichen werden. Siehe dazu die Erklärung unter *13-10 Vergleicher-Operand*. Vergleicher werden ein Mal pro Abtastintervall ausgewertet. Sie können das Ergebnis (WAHR oder FALSCH) direkt für die Definition eines Ereignisses oder als boolesche Eingabe in eine Logikregel benutzen. Alle Parameter in dieser Parametergruppe sind Arrayparameter mit einem Index 0 bis 5. Wählen Sie Index 0, um Vergleicher 0 zu programmieren, Index 1, um Vergleicher 1 zu programmieren usw.

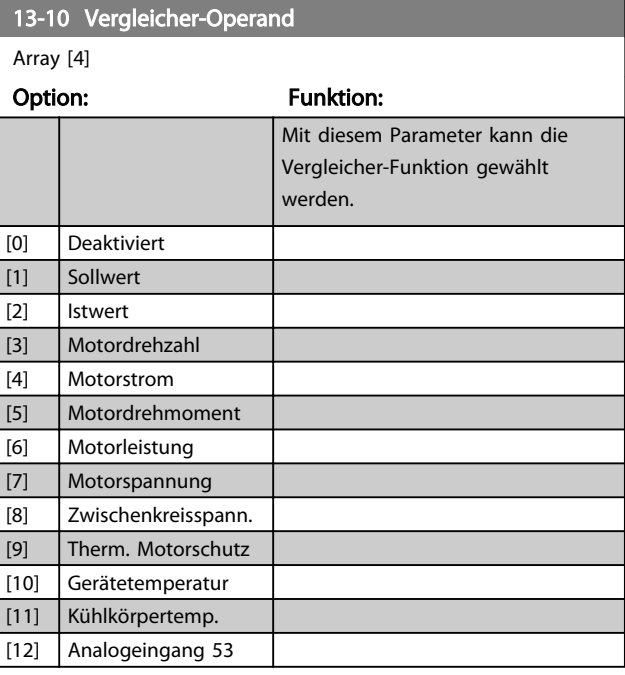

Danfoss

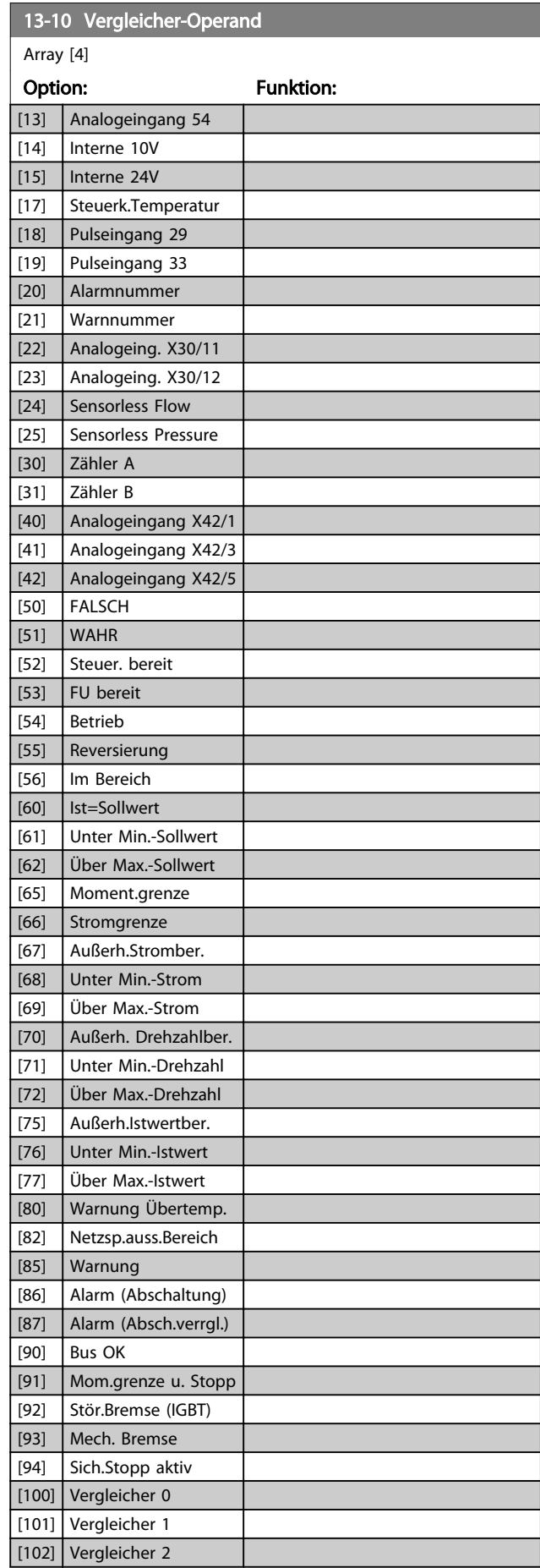

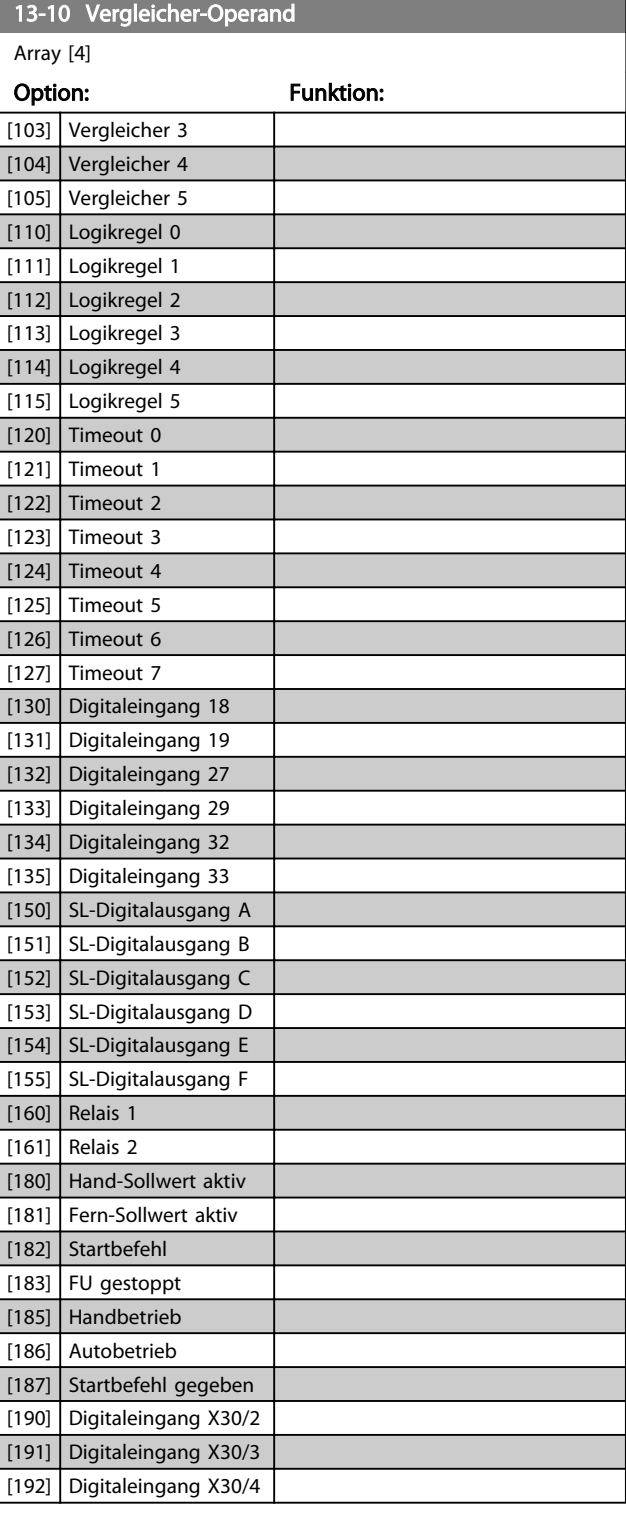

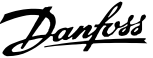

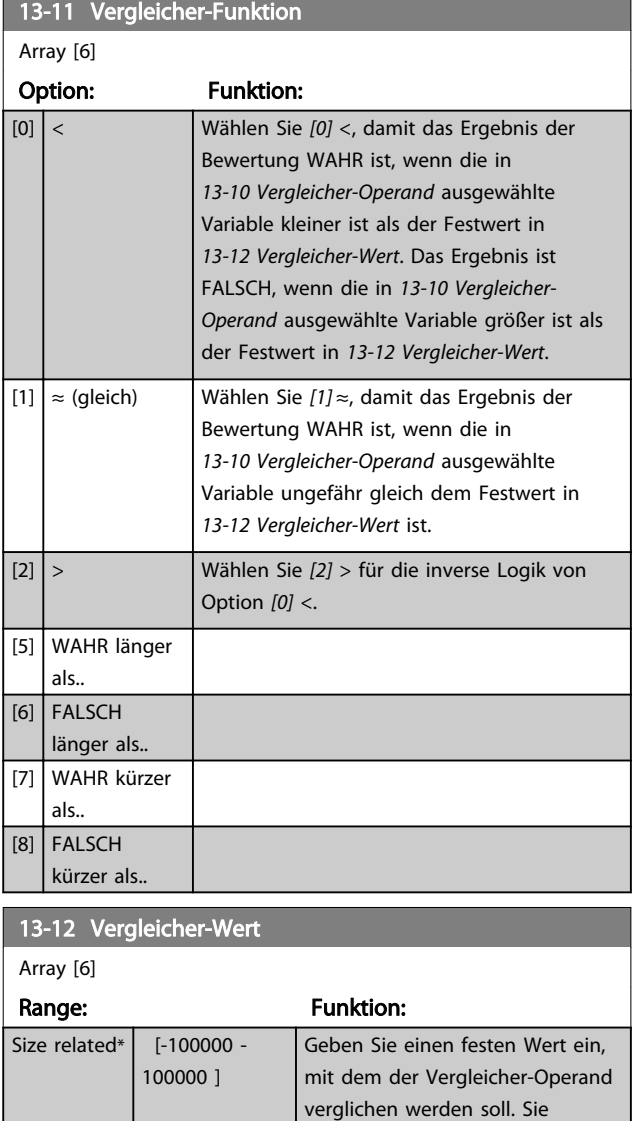

## 3.12.4 13-2\* Timer

Verwenden Sie das Ergebnis (WAHR oder FALSCH) der *Timer* direkt, um ein *Ereignis* zu definieren (siehe *13-51 SL-Controller Ereignis*), oder als boolesche Verknüpfung in einer *Logikregel* (siehe *13-40 Logikregel Boolsch 1*, *13-42 Logikregel Boolsch 2* oder *13-44 Logikregel Boolsch 3*). Ein Timer kann nur durch eine Aktion gestartet werden (d. h. *[29] Start Timer 1*). Der Ablauf eines Timers muss im direkt darauf folgenden Ereignis mit der Funktion "Timeout" abgefangen werden.

können maximal 6 Vergleicher

definieren (0 bis 5).

Alle Parameter in dieser Parametergruppe sind Arrayparameter mit einem Index 0 bis 2. Wählen Sie Index 0, um Timer 0 zu programmieren, Index 1, um Timer 1 zu programmieren usw.

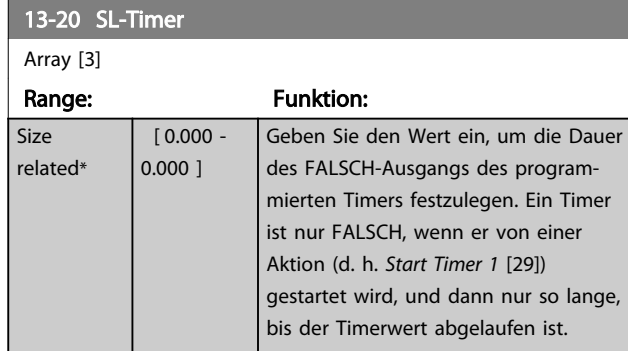

## 3.12.5 13-4\* Logikregeln

Parameter zur freien Definition von binären Verknüpfungen (Boolesch). Es ist möglich, 3 boolesche Zustände in einer Logikregel über UND, ODER, NICHT miteinander zu verknüpfen. Das Ergebnis (Wahr/Falsch) kann z. B. von einem Digitalausgang verwendet werden. Wählen Sie den booleschen Eingang für die Berechnung in *13-40 Logikregel Boolsch 1*, *13-42 Logikregel Boolsch 2* und *13-44 Logikregel Boolsch 3*. Definieren Sie die logischen Verknüpfungen für die ausgewählten Eingänge in *13-41 Logikregel Verknüpfung 1* und *13-43 Logikregel Verknüpfung 2*.

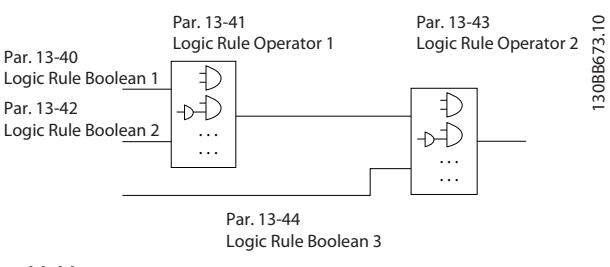

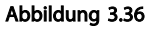

#### Priorität der Berechnung

Die Ergebnisse von *13-40 Logikregel Boolsch 1*, *13-41 Logikregel Verknüpfung 1* und *13-42 Logikregel Boolsch 2* werden zuerst berechnet. Das Ergebnis (WAHR/FALSCH) der Berechnung wird mit der Einstellung von *13-43 Logikregel Verknüpfung 2* und *13-44 Logikregel Boolsch 3* kombiniert und ergibt so das Endergebnis (WAHR/ FALSCH) der Logikregel.

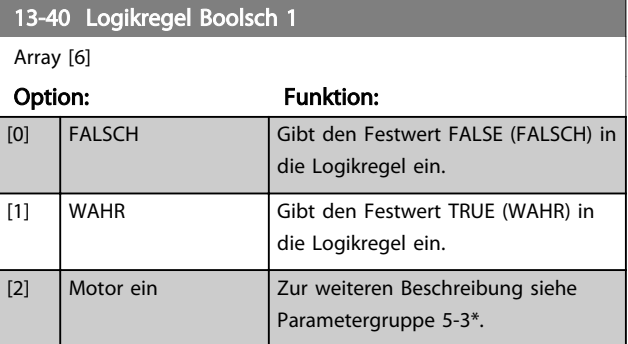

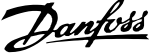

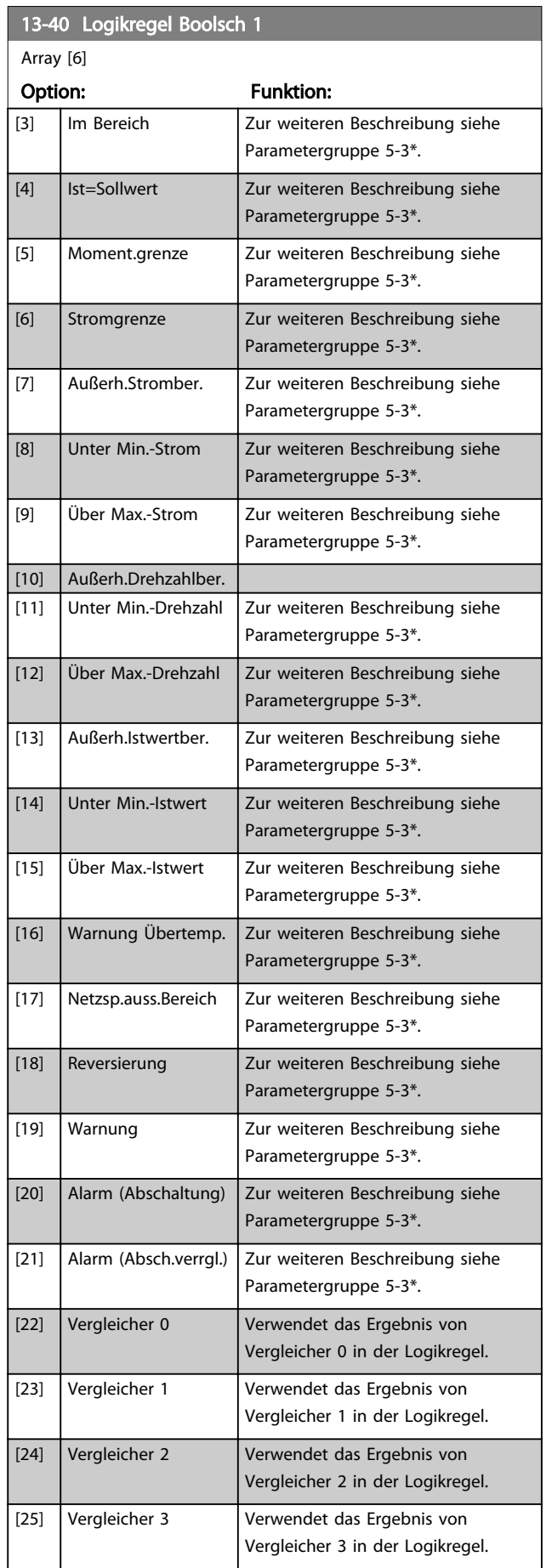

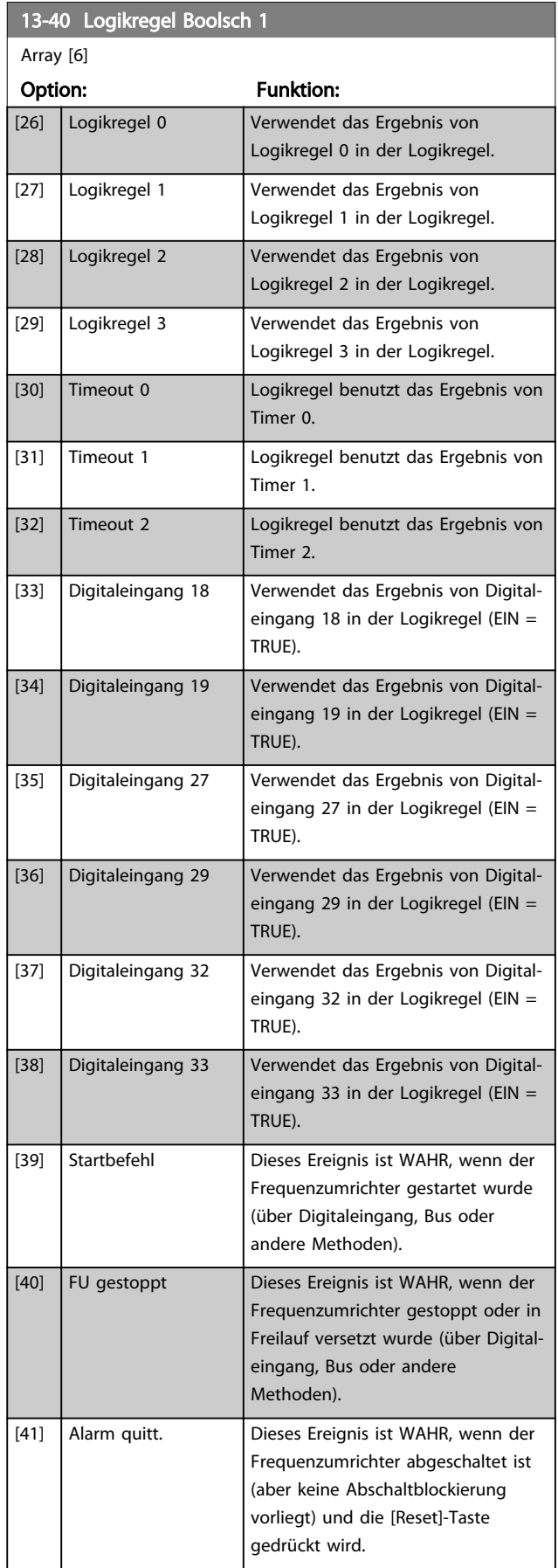

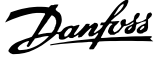

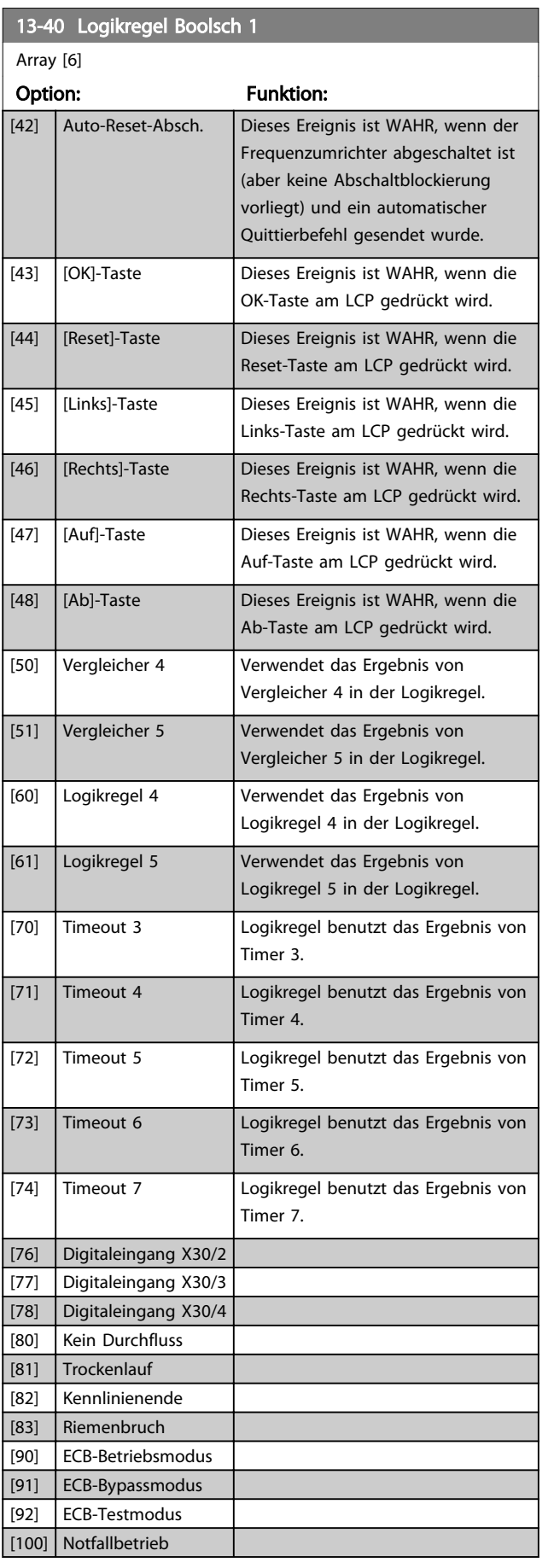

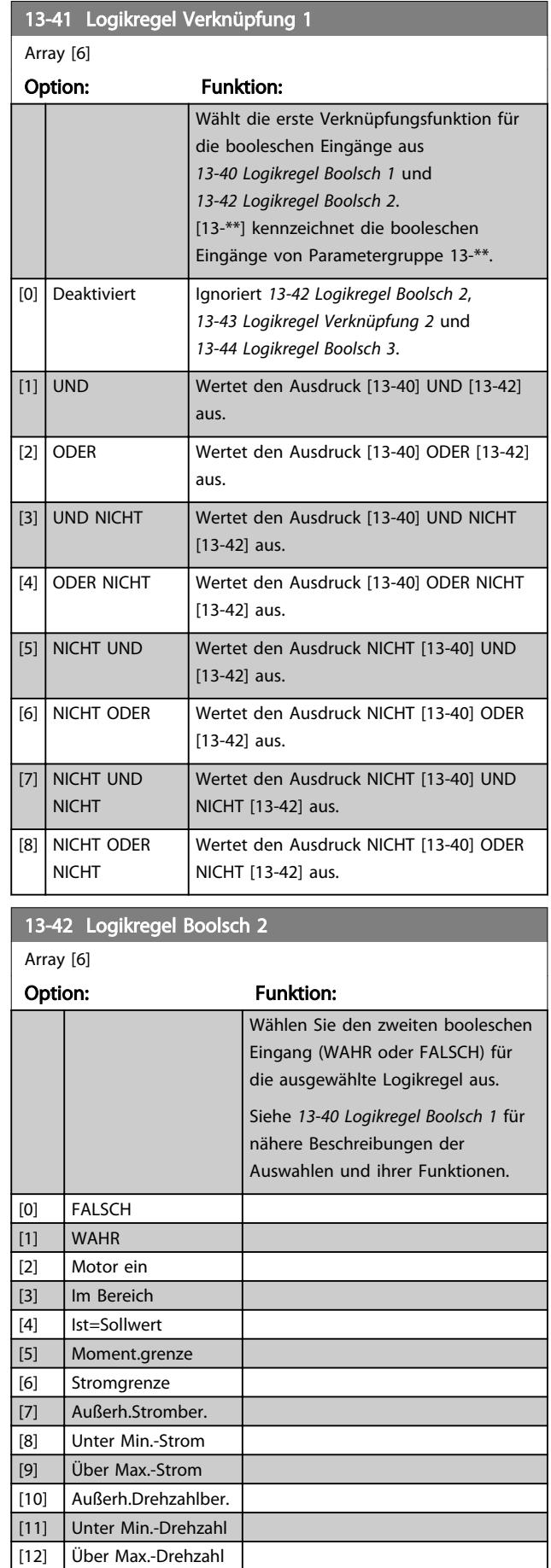

### Parameterbeschreibung versuchtet versuchtet versuchtet der andere Programmierungshandbuch

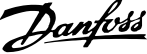

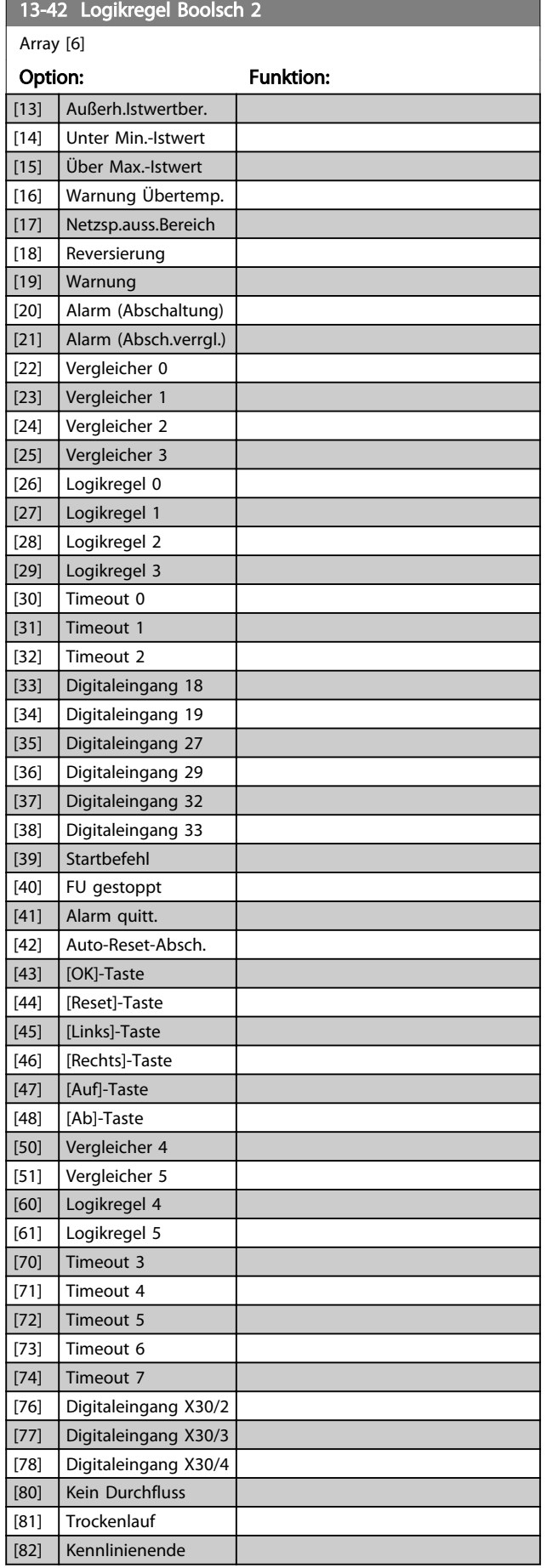

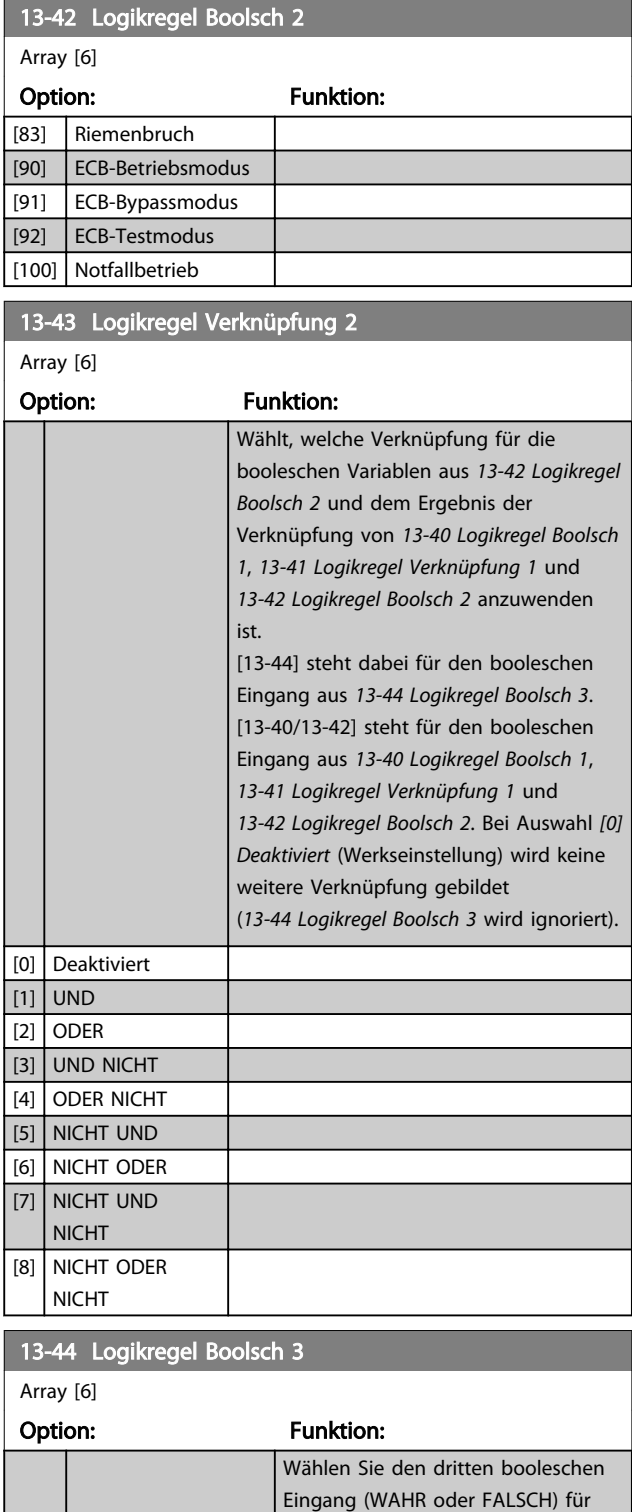

die ausgewählte Logikregel aus. Siehe *13-40 Logikregel Boolsch 1* für nähere Beschreibungen der Auswahlen und ihrer Funktionen.

[0] FALSCH [1] WAHR [2] Motor ein [3] Im Bereich [4] **Ist=Sollwert** 

### Parameterbeschreibung versuchtet versuchtet versuchtet der andere Programmierungshandbuch

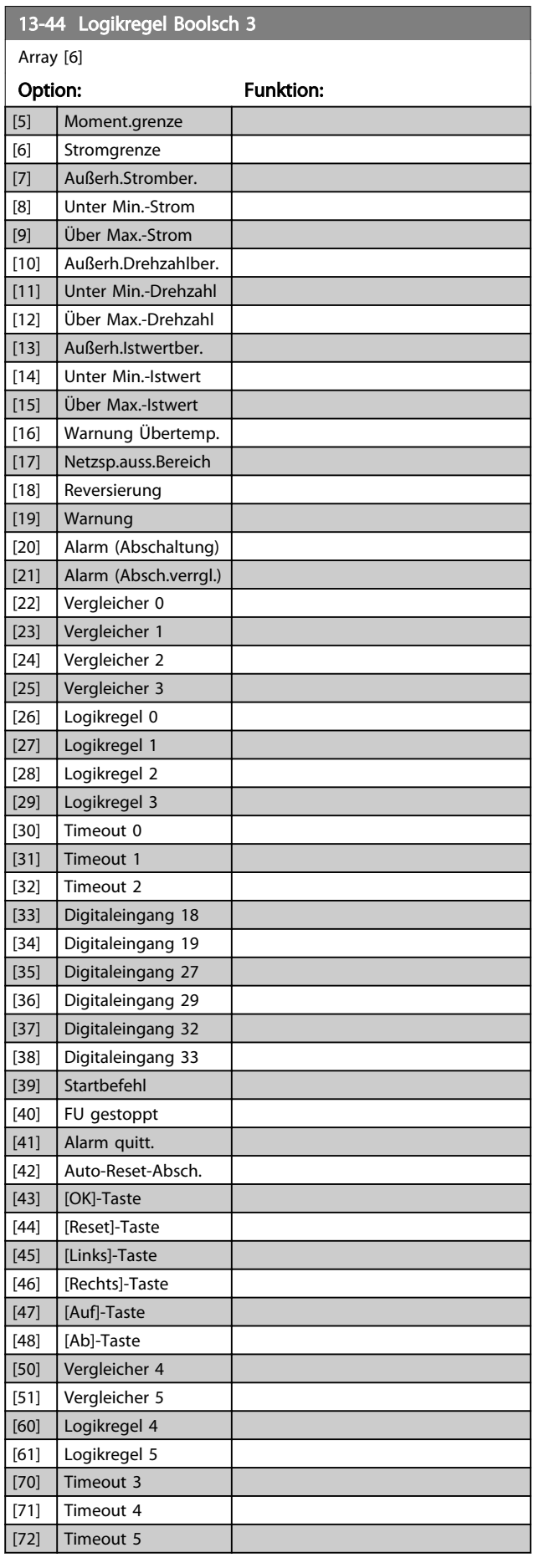

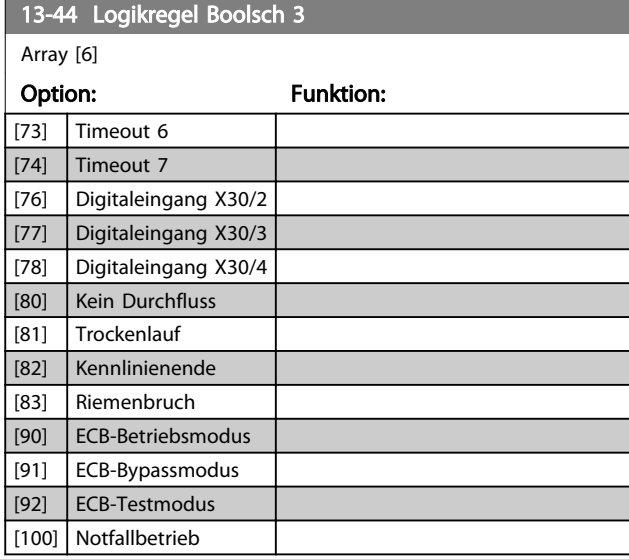

## 3.12.6 13-5\* SL- Programm

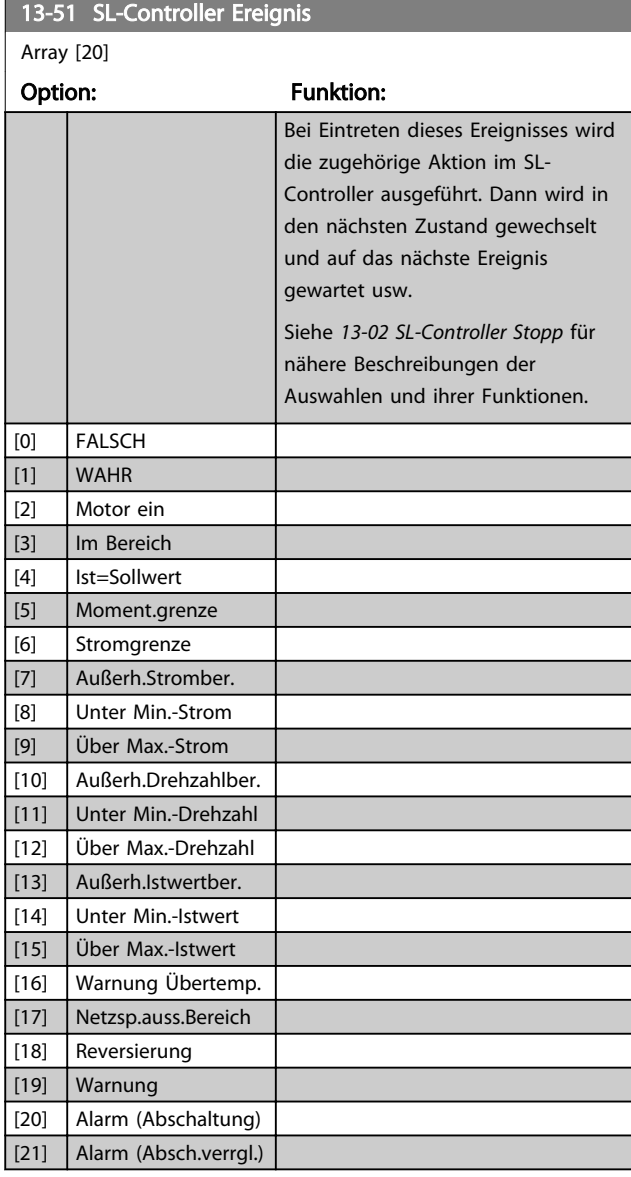

Danfoss

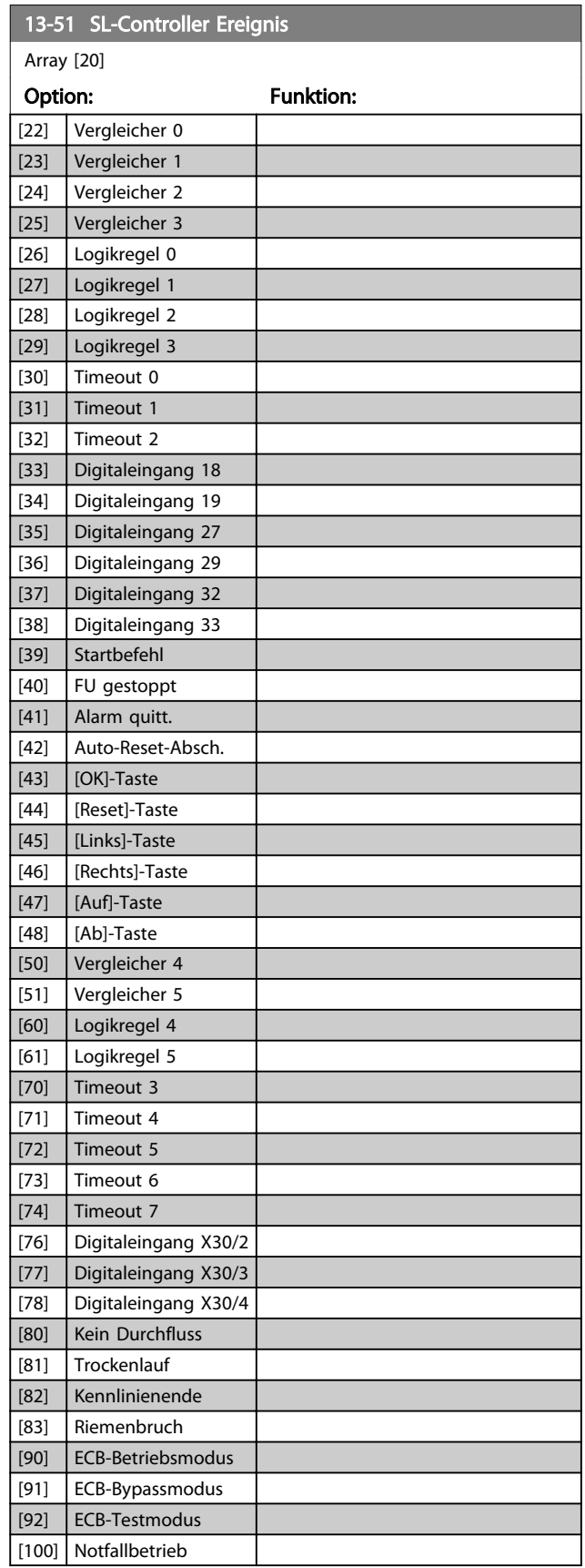

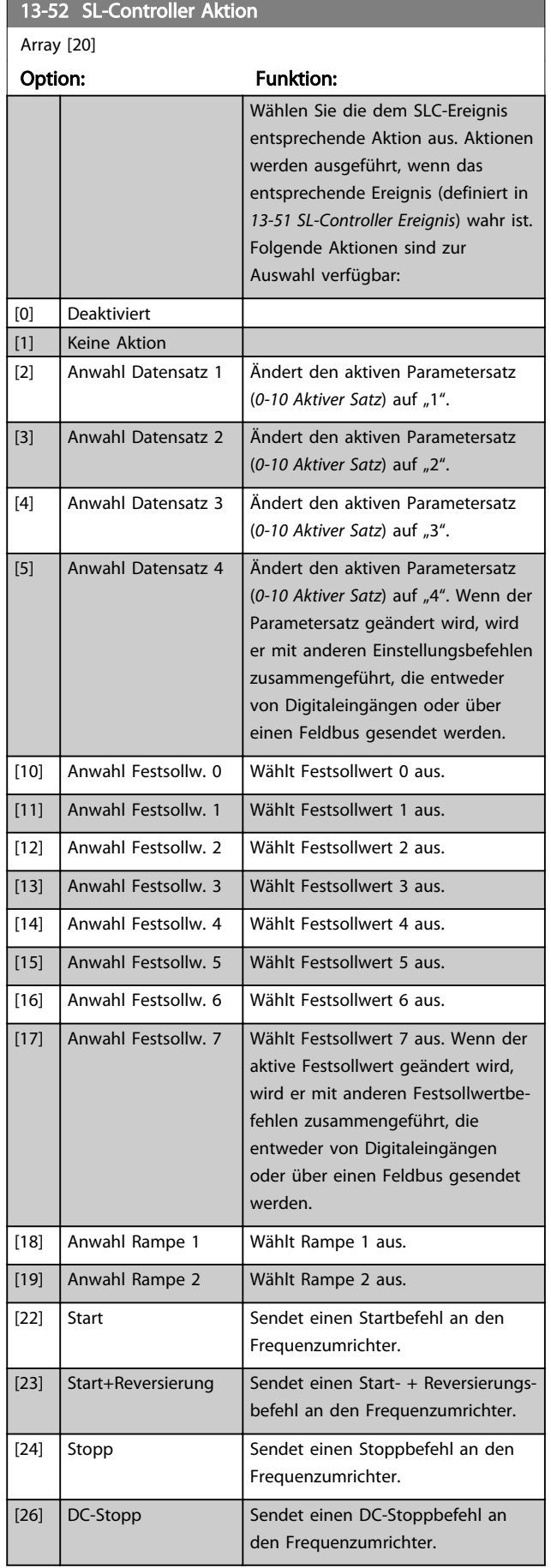
# Parameterbeschreibung von VLT® AQUA Drive Programmierungshandbuch

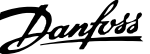

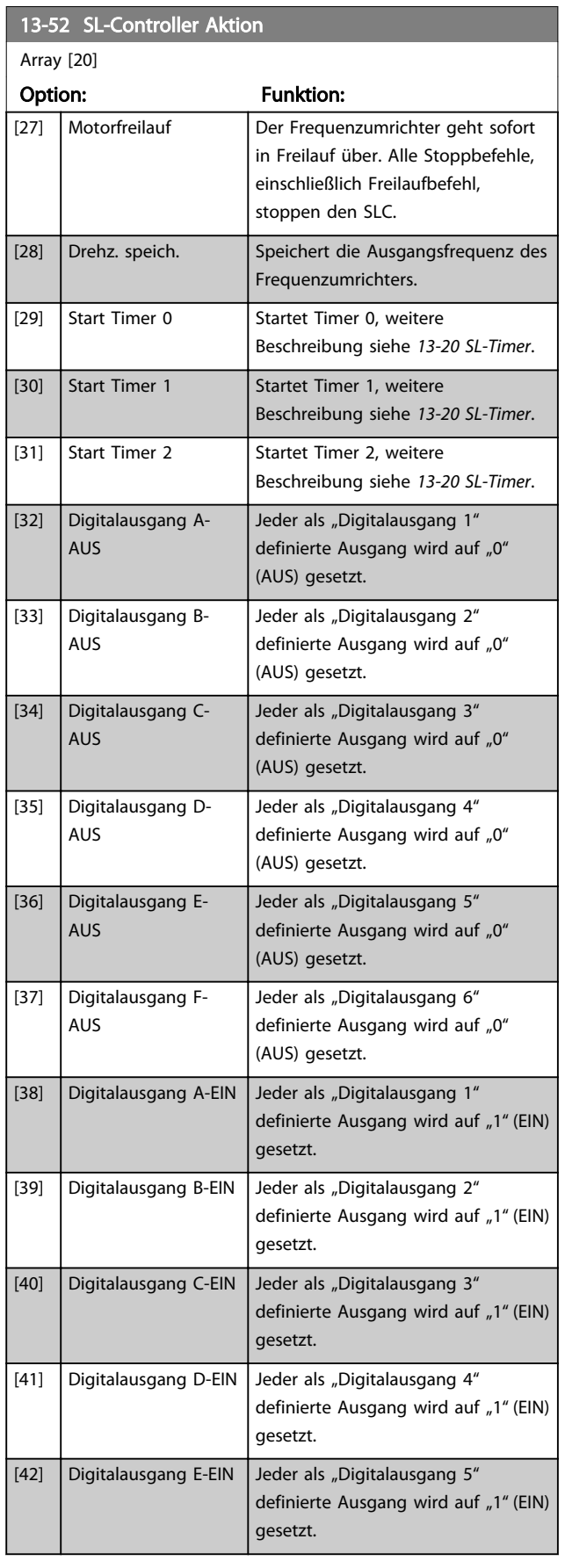

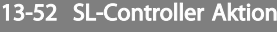

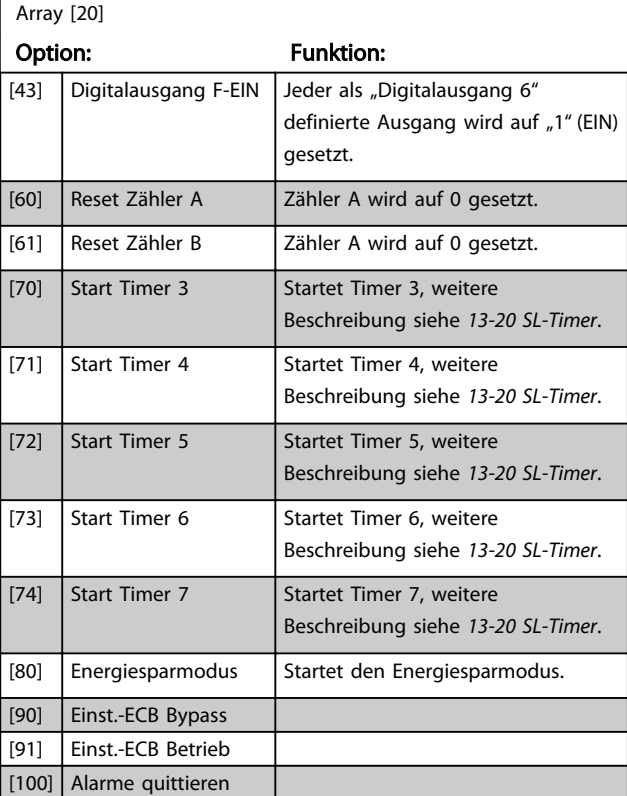

Danfoss

### 3.13 Parametergruppe 14-\*\* Sonderfunktionen

### 3.13.1 14-0\* IGBT-Ansteuerung

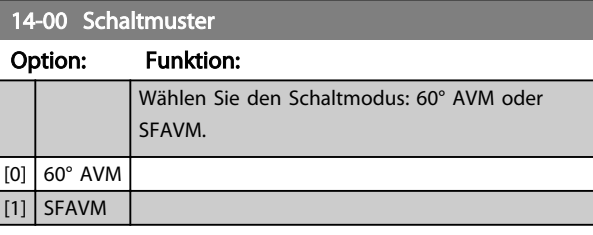

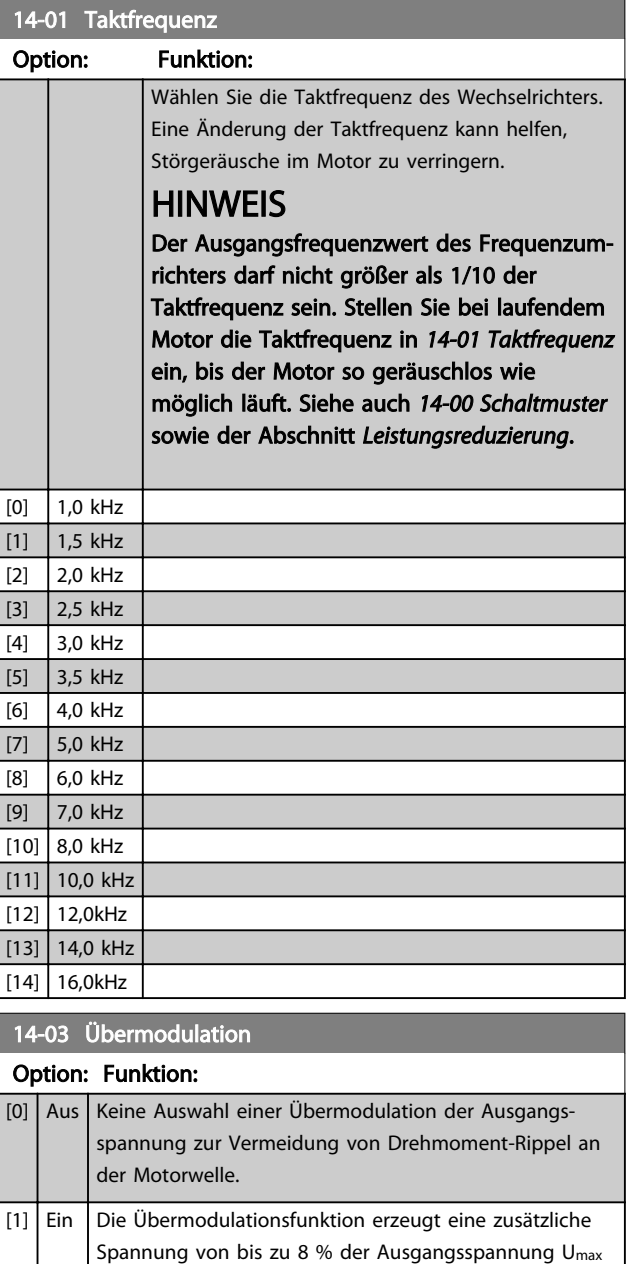

# ohne Übermodulation, woraus sich ein zusätzliches Drehmoment von 10 % bis 12 % in der Mitte des übersynchronen Bereichs ergibt (von 0 % bei der Nenndrehzahl mit einer Steigerung auf ca. 12 % bei doppelter Nenndrehzahl).

# **HINWEIS**

Bei der Aktivierung der Übermodulation kann es zu Vibrationen kommen, die bei einem Betrieb in Feldschwächungsbereichen (ab 47 Hz) eine Zerstörung der Mechanik verursachen können.

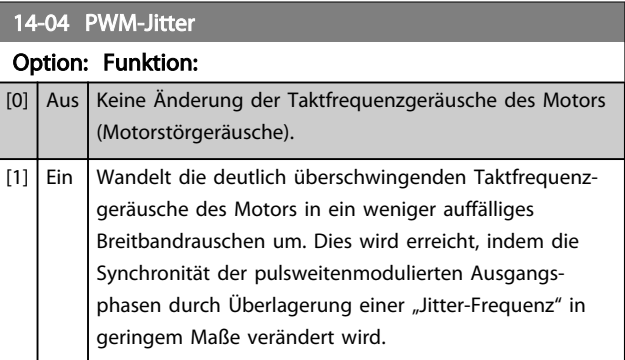

# 3.13.2 14-1\* Netzausfall

Parameter zum Einstellen des Betriebsverhaltens bei

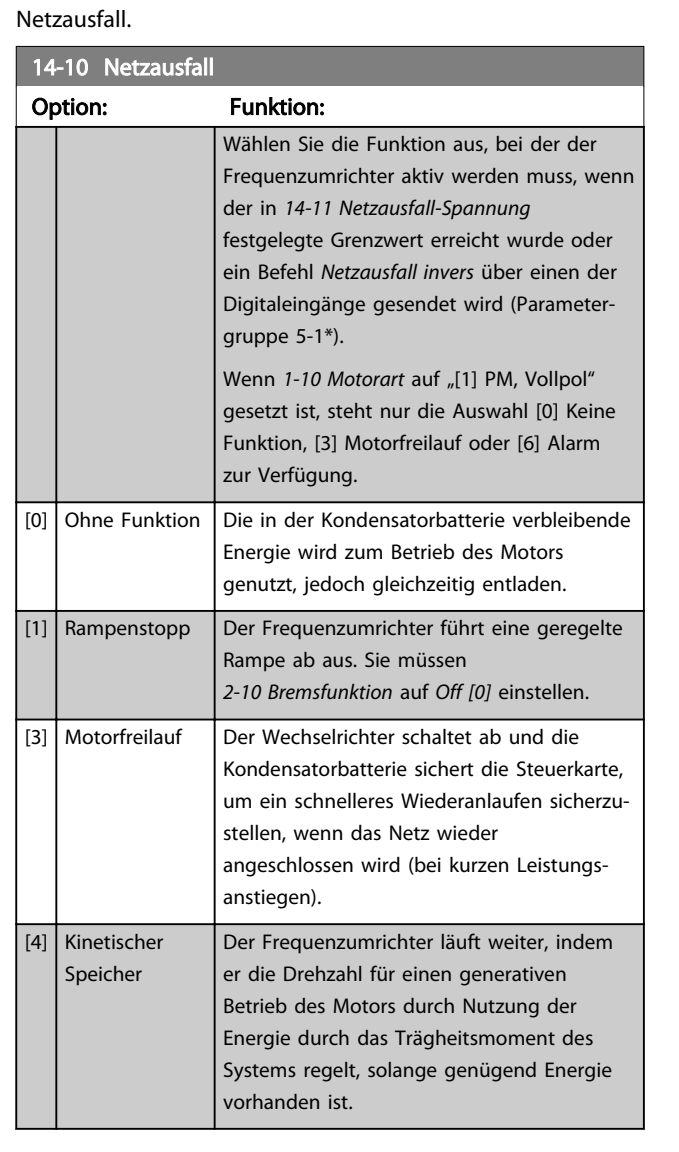

# Danfoss

#### Parameterbeschreibung VLT® AQUA Drive Programmierungshandbuch

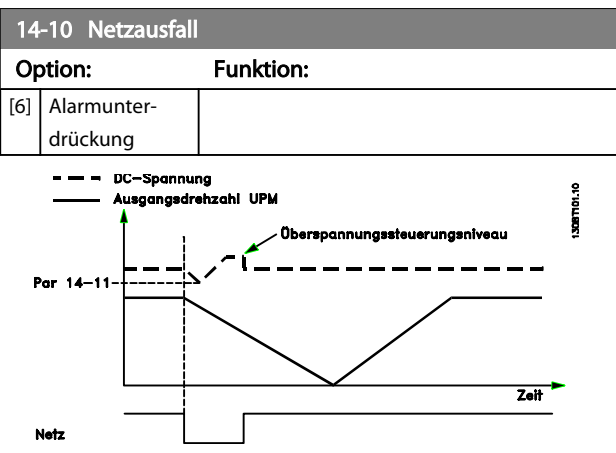

Abbildung 3.37 Geregelte Rampe ab – kurzer Netzausfall. Rampe ab bis zum Stopp, gefolgt von Rampe auf auf Sollwert.

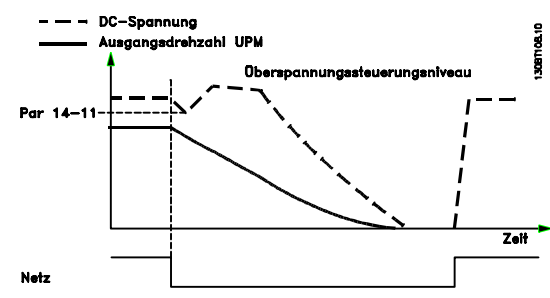

Abbildung 3.38 Geregelte Rampe ab, längerer Netzausfall. Rampe ab, solange die Energie im System dies zulässt; anschließend schaltet der Frequenzumrichter den Motor in den Freilauf.

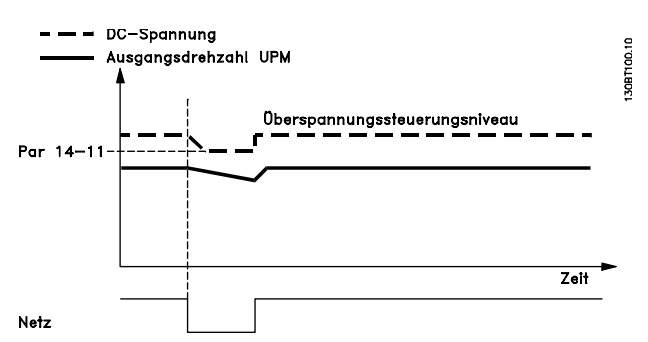

Abbildung 3.39 Kinetischer Speicher, kurzer Netzausfall. Weiterlaufen, solange die Energie im Systems dies zulässt.

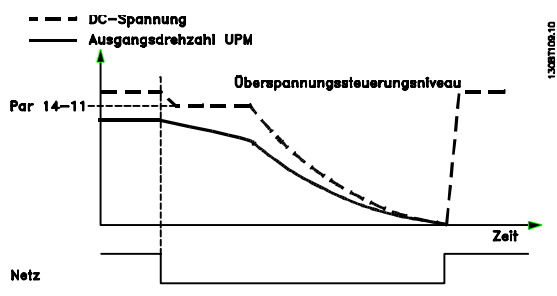

Abbildung 3.40 Kinetischer Speicher, längerer Netzausfall. Der Frequenzumrichter schaltet den Motor in den Freilauf, sobald die Energie im System zu gering ist.

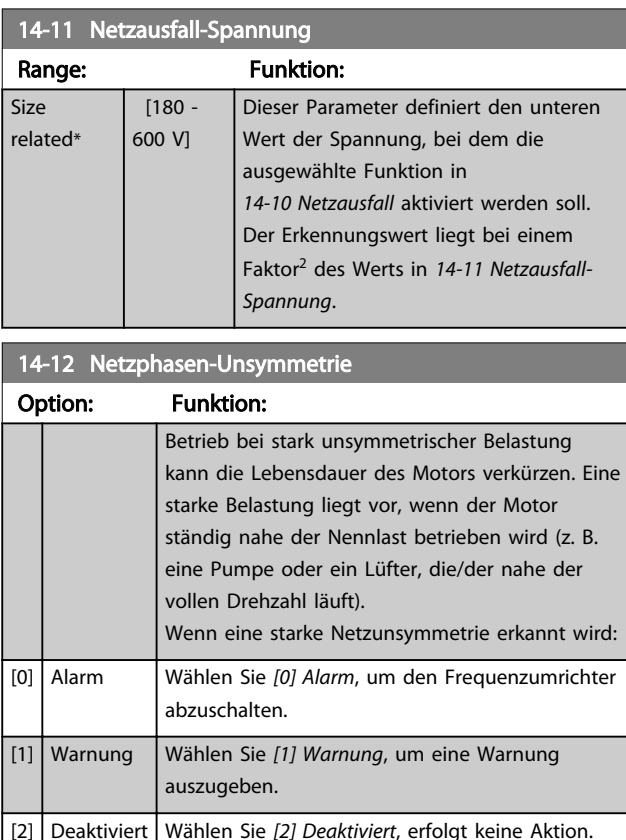

Parameter zum Einstellen der automatischen Alarmquittierung und zum Initialisieren des Frequenzumrichters (Werkseinstellung der Parameter laden).

[3] Reduzier. Wählen Sie *[3] Reduzier.*, um die Leistung des Frequenzumrichters zu reduzieren.

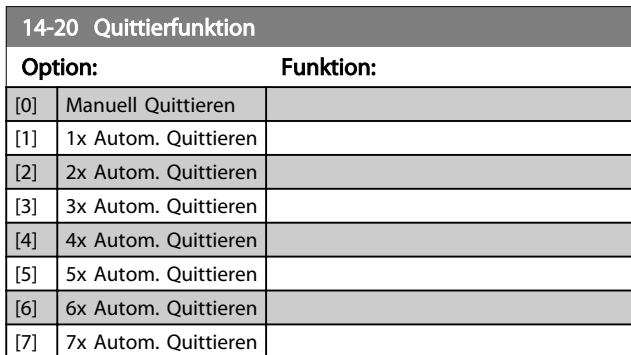

#### Parameterbeschreibung von Durch VLT® AQUA Drive Programmierungshandbuch

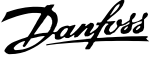

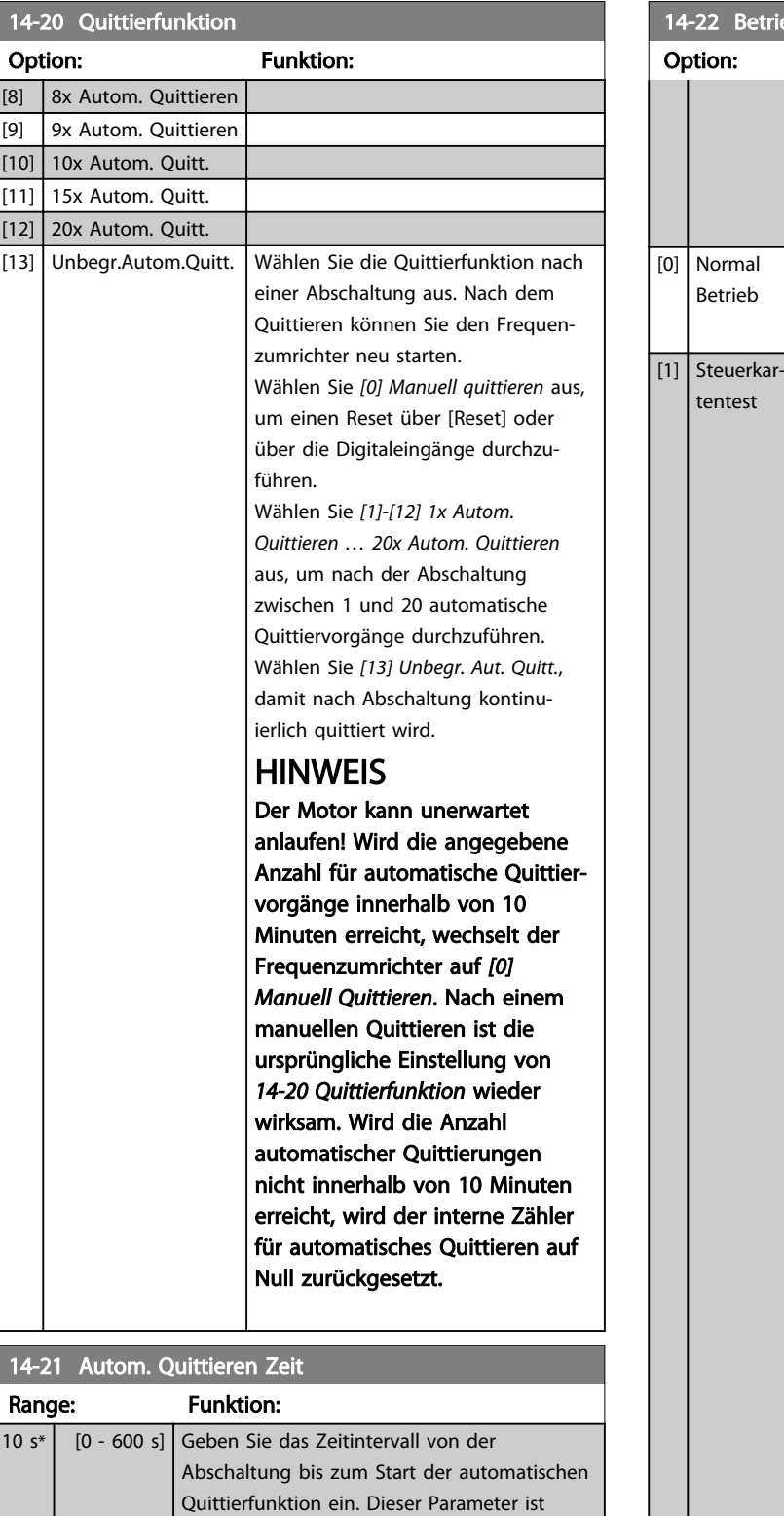

aktiv, wenn Sie *14-20 Quittierfunktion* auf *[1] -*

Mit diesem Parameter kann ein Steuerkartentest

*[13] Autom. Quittieren* einstellen.

ausgeführt oder alle Parameter außer *15-03 Anzahl Netz-Ein*, *15-04 Anzahl Übertempe-*

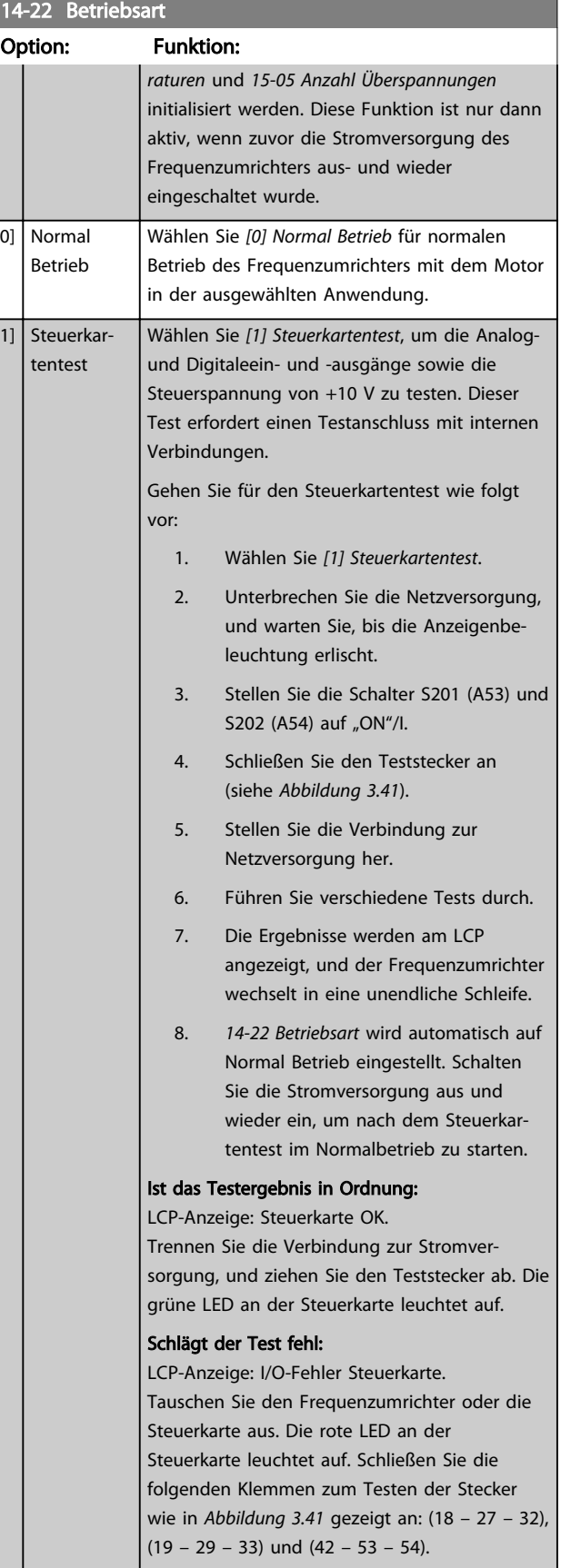

14-22 Betriebsart

Option: Funktion:

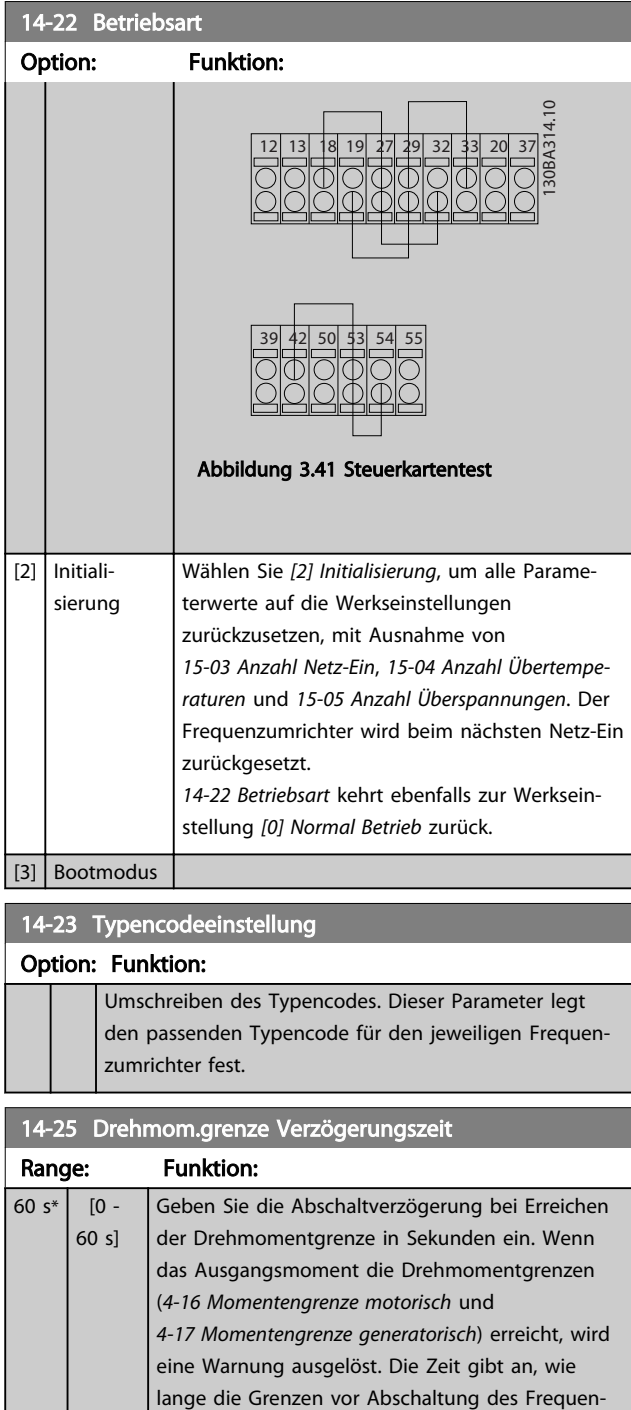

### 3.13.3 14-3\* Stromgrenze

Der Frequenzumrichter hat einen integrierten Stromgrenzenregler, der aktiviert wird, wenn der Motorstrom und somit das Drehmoment die in *4-16 Momentengrenze motorisch* und *4-17 Momentengrenze generatorisch* eingestellten Drehmomentgrenzen überschreitet. Bei Erreichen der generatorischen oder motorischen Stromgrenze versucht der Frequenzumrichter schnellstmöglich, die eingestellten Drehmomentgrenzen wieder zu unterschreiten, ohne die Kontrolle über den Motor zu verlieren.

Solange der Stromgrenzenregler aktiv ist, kann der Frequenzumrichter nur über einen Digitaleingang, eingestellt auf *[2] Motorfreilauf (inv.)* oder *[3] Motorfreilauf/ Reset*, gestoppt werden. Ein Signal an den Klemmen 18 bis 33 wird erst aktiv sein, wenn der Frequenzumrichter sich außerhalb der Stromgrenze befindet.

Durch Verwendung eines Digitaleingangs, eingestellt auf *[2] Motorfreilauf (inv.)* oder *[3] Motorfreilauf/Reset*, verwendet der Motor die Rampenzeit Ab nicht, da der Frequenzumrichter im Freilauf ist.

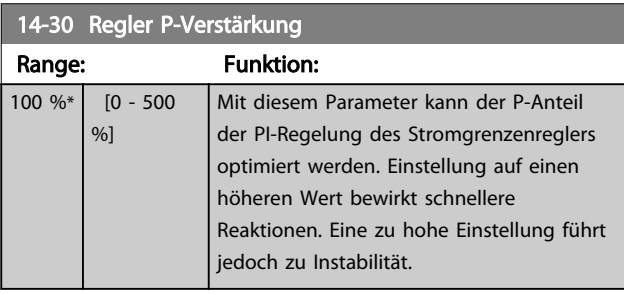

#### 14-31 Regler I-Zeit Range: Funktion: Size related\*  $[0.002 - 2]$ s] Mit diesem Parameter kann die Integrationszeit der PI-Regelung des Stromgrenzenreglers optimiert werden. Einstellung auf einen niedrigeren Wert bewirkt schnellere Reaktion. Eine zu niedrige Einstellung führt jedoch zu Instabilität.

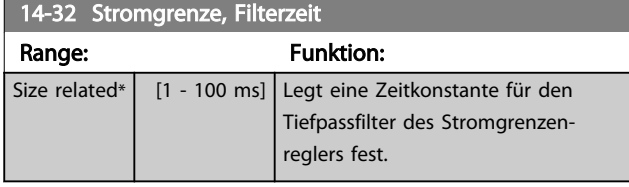

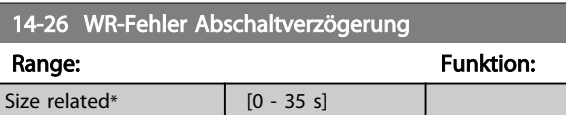

ist weiterhin aktiv.

zumrichters überschritten werden dürfen. Deaktivieren Sie die Abschaltverzögerung, indem Sie den Parameter auf 60 s = AUS einstellen. Die Temperaturüberwachung des Frequenzumrichters

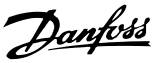

# 3.13.4 14-4\* Energieoptimierung

Parameter zur Leistungsoptimierung bei Betrieb mit quadratischem Drehmoment bzw. bei aktivierter automatischer Energieoptimierung.

Automatische Energieoptimierung ist nur aktiv, wenn *1-03 Drehmomentverhalten der Last* auf *[2] Autom. Energieoptim. CT* oder *[3] Autom. Energieoptim. VT* eingestellt ist.

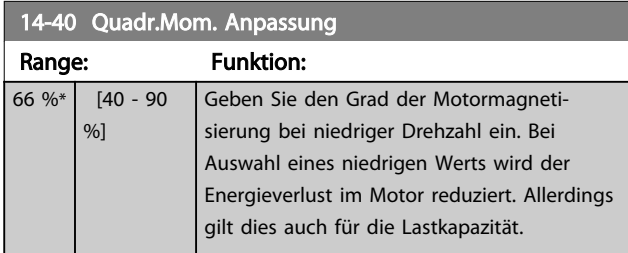

#### **HINWEIS**

Dieser Parameter ist nicht aktiv, wenn *1-10 Motorart* auf [1] PM, Vollpol eingestellt ist.

# **HINWEIS**

Diesen Parameter können Sie bei laufendem Motor nicht einstellen.

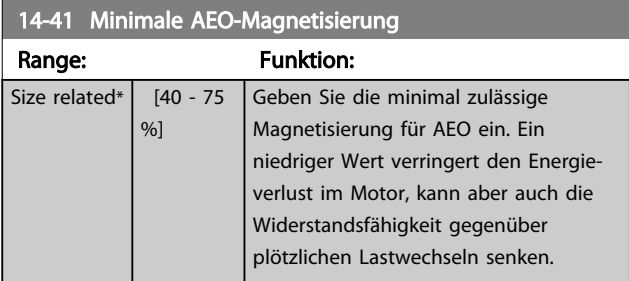

# **HINWEIS**

Dieser Parameter ist nicht aktiv, wenn *1-10 Motorart* auf [1] PM, Vollpol eingestellt ist.

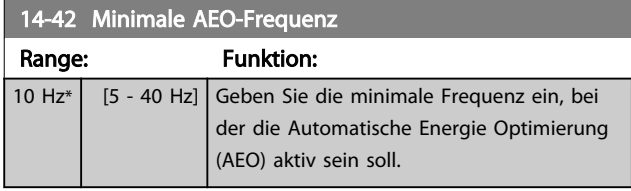

# **HINWEIS**

Dieser Parameter ist nicht aktiv, wenn *1-10 Motorart* auf [1] PM, Vollpol eingestellt ist.

# 14-43 Motor Cos-Phi

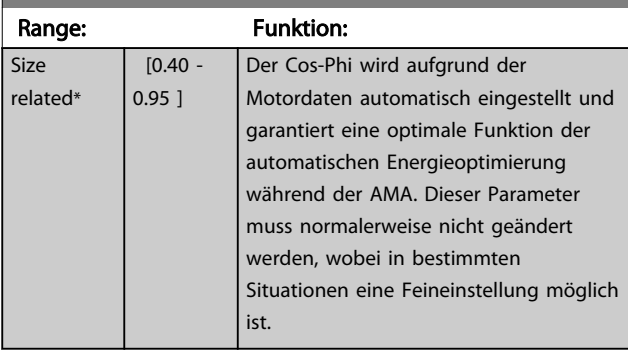

# **HINWEIS**

Dieser Parameter ist nicht aktiv, wenn *1-10 Motorart* auf [1] PM, Vollpol eingestellt ist.

### 3.13.5 14-5\* Umgebung

Parameter, um den Frequenzumrichter an besondere Gegebenheiten der Einsatzumgebung (EMV-Filter, IT-Netz, Ausgangsfilter etc.) anzupassen.

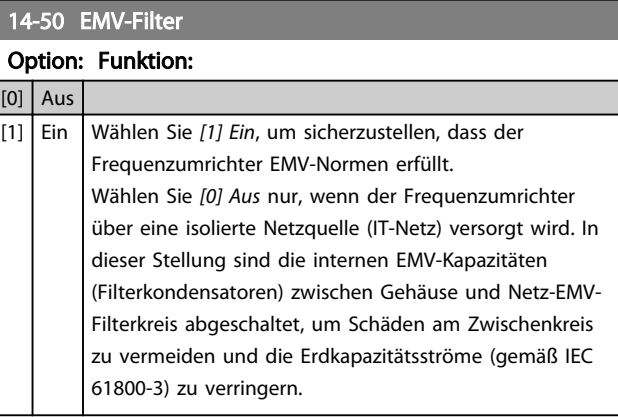

#### 14-51 DC Link Compensation

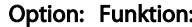

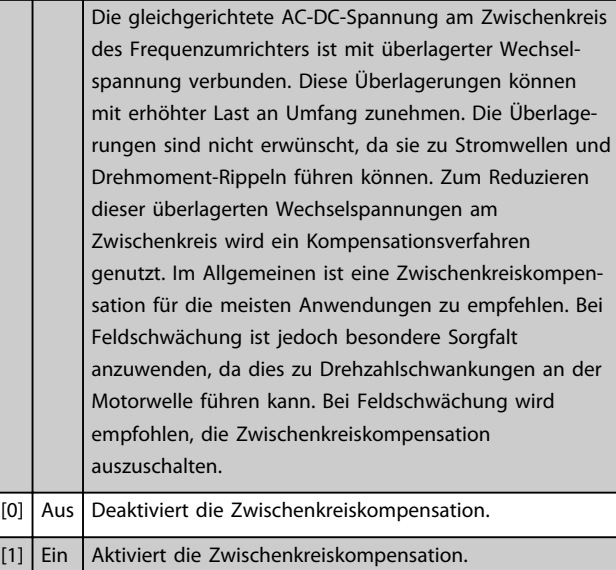

14-52 Lüftersteuerung

#### Parameterbeschreibung VLT® AQUA Drive Programmierungshandbuch

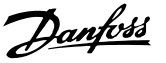

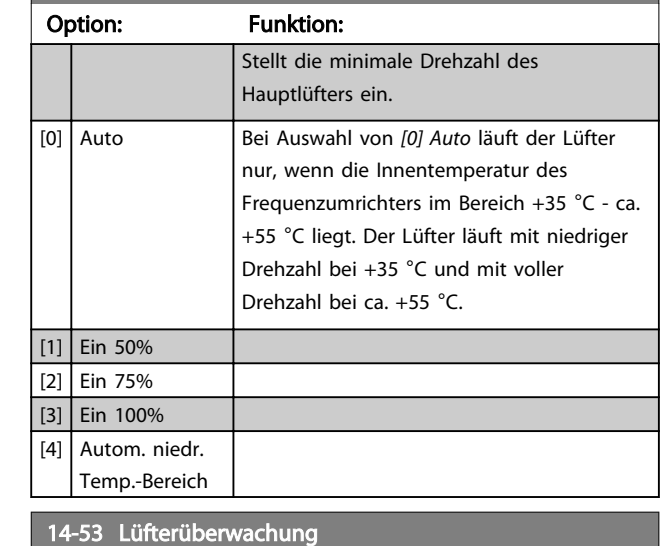

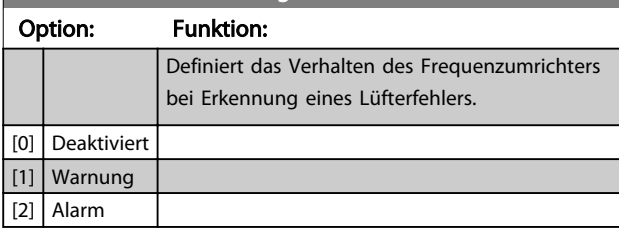

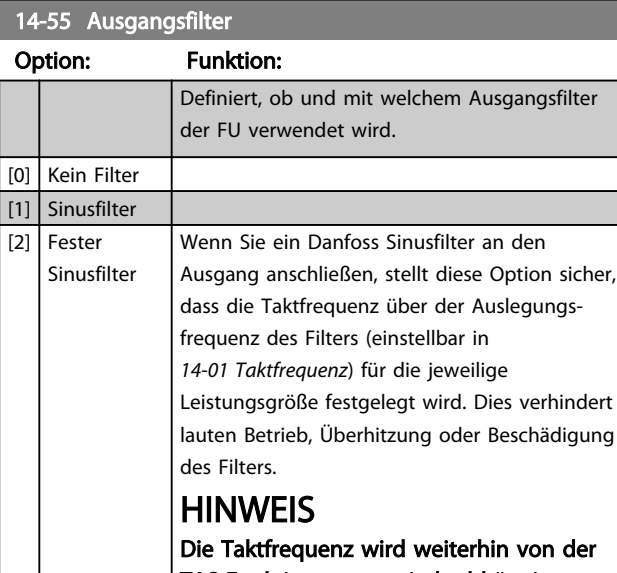

# TAS-Funktion automatisch abhängig von der Temperatur gesteuert, sie wird jedoch

immer auf einen Wert über dem kritischen Wert für das Danfoss-Filter begrenzt.

# **HINWEIS**

Sie können diesen Parameter bei laufendem Motor nicht einstellen.

# 14-59 Tatsächliche Anzahl Wechselrichter.

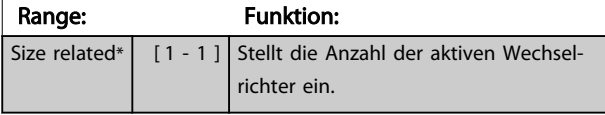

# 3.13.6 14-6\* Auto-Reduzier.

Diese Gruppe enthält Parameter zur Leistungsreduzierung des Frequenzumrichters bei hoher Temperatur.

#### 14-60 Funktion bei Übertemperatur

Überschreitet die Kühlkörper- oder Steuerkartentemperatur einen programmierten Temperaturgrenzwert, aktiviert der Frequenzumrichter eine Warnung. Bei weiterer Zunahme der Temperatur wird hier gewählt, ob der Frequenzumrichter abschalten (Abschaltblockierung) oder den Ausgangsstrom reduzieren soll.

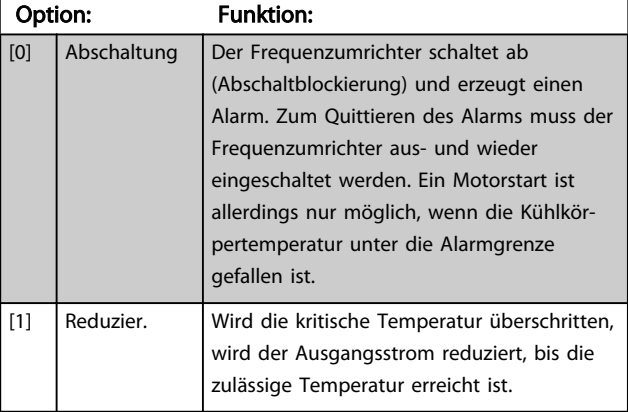

# 3.13.7 Keine Abschaltung bei WR-Überlast

In einigen Pumpenanlagen wurde der Frequenzumrichter nicht richtig dimensioniert, um den an allen Punkten der betrieblichen Förderhöhenkennlinie notwendigen Strom zu erhalten. An diesen Punkten benötigt die Pumpe einen Strom, der höher als der Nennstrom des Frequenzumrichters ist. Der Frequenzumrichter ist zum Dauerbetrieb bei 110 % des Nennstroms über 60 s geeignet. Liegt nach dieser Zeit die Überlast noch immer vor, schaltet der Frequenzumrichter normalerweise mit einem Alarm ab (Freilaufstopp der Pumpe).

#### Parameterbeschreibung VLT® AQUA Drive Programmierungshandbuch

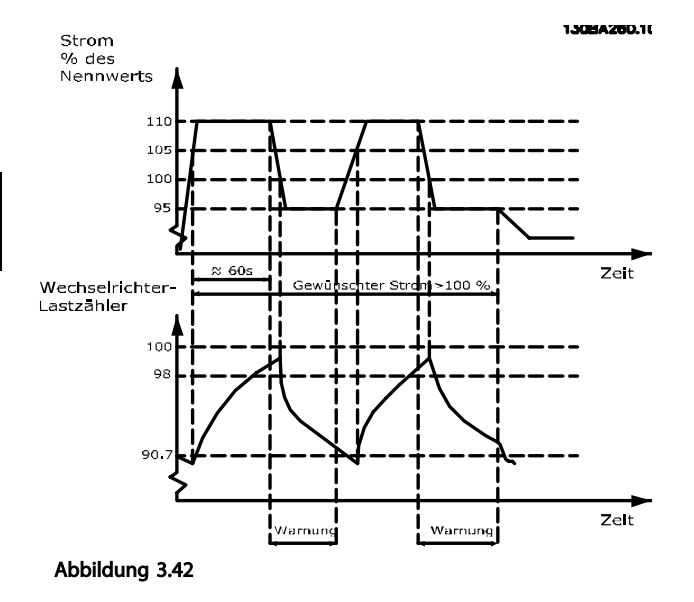

Der Betrieb der Pumpe mit reduzierter Drehzahl für einige Zeit kann vorzuziehen sein, wenn der Dauerbetrieb mit der Sollkapazität nicht möglich ist.

Wählen Sie *14-61 Funktion bei WR-Überlast*, um die Pumpendrehzahl automatisch zu reduzieren, bis der Ausgangsstrom unter 100 % des Nennstroms (eingestellt in *14-62 WR- Überlast Reduzierstrom*) liegt.

*14-61 Funktion bei WR-Überlast* dient zum Zurücksetzen des Frequenzumrichters nach einem Alarm (Abschaltung).

Der Frequenzumrichter schätzt die Belastung des Leistungsteils über einen Wechselrichterlastzähler. Eine Warnung wird bei 98 % ausgegeben und das Reset der Warnung erfolgt bei 90 %. Bei einem Wert von 100 % schaltet der Frequenzumrichter ab und gibt einen Alarm aus.

Sie können den Status des Zählers in *16-35 FC Überlast* auslesen.

Ist in *14-61 Funktion bei WR-Überlast* die Option *[3] Leistungsreduzierung* gewählt, wird die Pumpendrehzahl bei Überschreiten von 98 % reduziert, bis der Zähler wieder unter 90,7 % fällt.

Ist die Einstellung bei *14-62 WR- Überlast Reduzierstrom* zum Beispiel 95 %, schwankt die Pumpendrehzahl durch eine stetige Überlast zwischen Werten, die 110 % und 95 % des Ausgangsnennstroms für den Frequenzumrichter entsprechen.

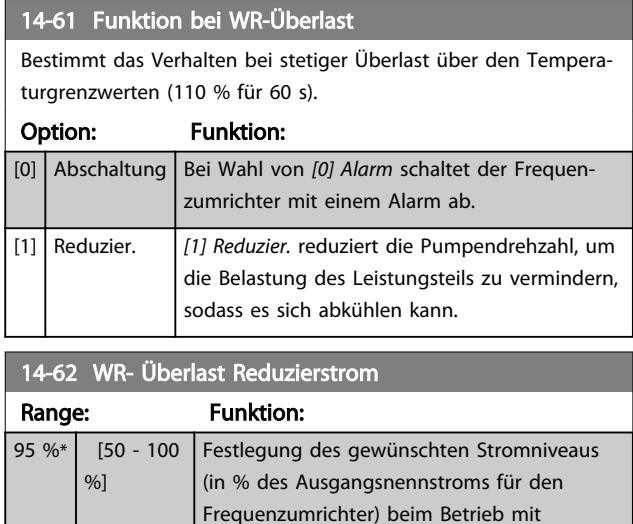

reduzierter Pumpendrehzahl, weil die Last am Frequenzumrichter den zulässigen Grenzwert

(110 % für 60 s) überschritten hat.

# 3.13.8 14-9\* Fehlereinstellungen

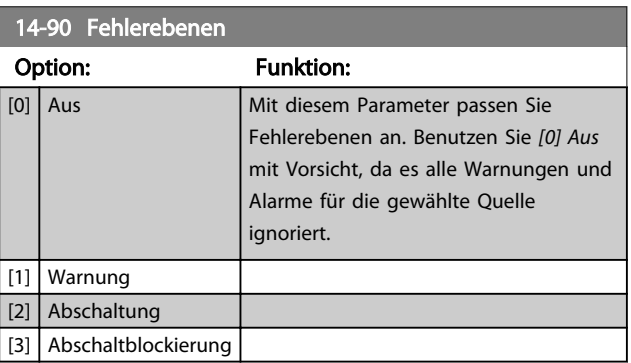

# Danfoss

#### Parameterbeschreibung VLT® AQUA Drive Programmierungshandbuch

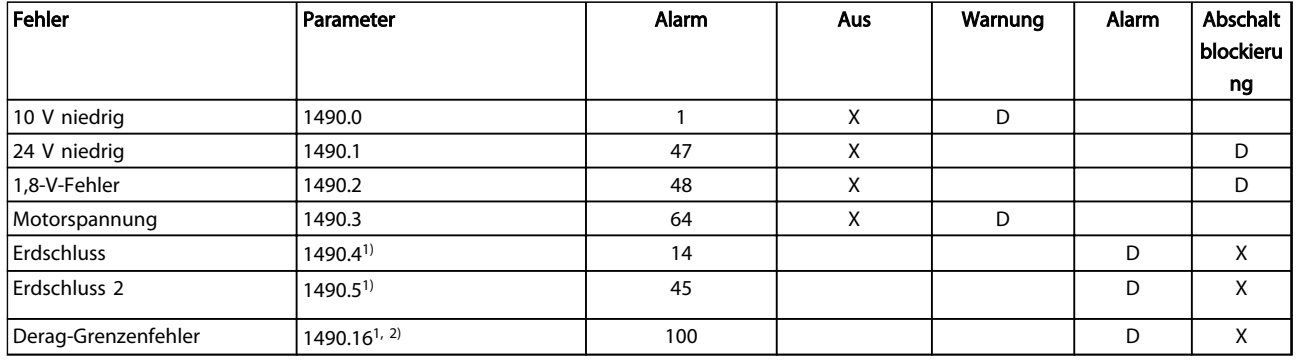

#### Tabelle 3.18 Tabelle zur Auswahl der zu ergreifenden Maßnahme bei Anzeige des ausgewählten Alarms

*D = Werkseinstellung. x = Mögliche Auswahl.*

*1) Beim FC202 sind nur diese Fehler konfigurierbar. Durch eine Softwarebegrenzung bei Arrayparametern werden alle anderen in der MCT 10 Software gezeigt. Bei den anderen Parameterindizes führt Schreiben eines anderen Werts als sein aktueller Wert (d. h. die Werkseinstellung) zu einem Fehler "Wert außerhalb Bereich". Daher dürfen Sie die Fehlerebene für die nicht konfigurierbaren Parameter nicht ändern. 2) Dieser Parameter war in allen Firmwareversionen bis 1.86 1490.6.*

# 3.14 Parametergruppe 15-\*\* Info/Wartung

Parametergruppe mit Informationen zum Frequenzumrichter, z. B. Betriebsdaten, Hardwarekonfiguration und Software-Versionen.

# 3.14.1 15-0\* Betriebsdaten

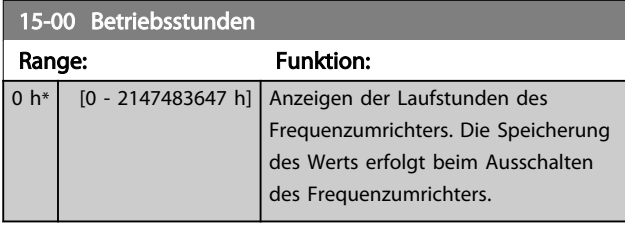

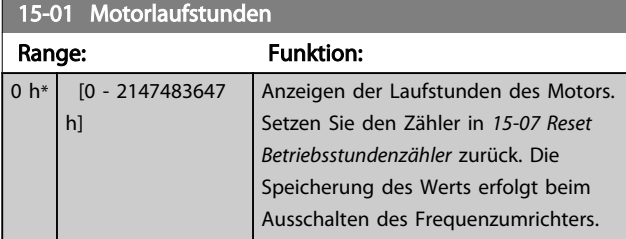

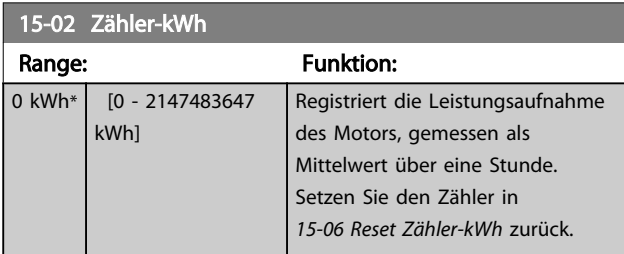

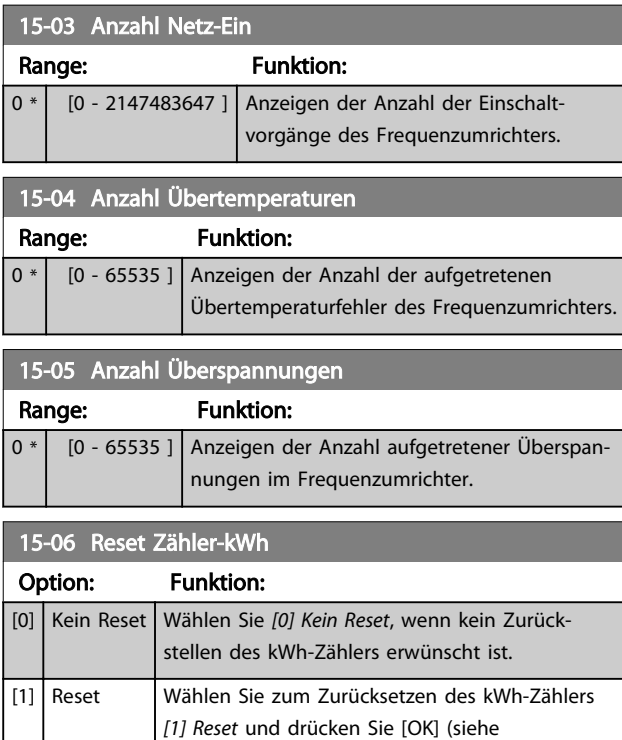

*15-02 Zähler-kWh*).

# **HINWEIS**

Der Zähler wird erst zurückgesetzt, wenn Sie [OK] drücken.

Danfoss

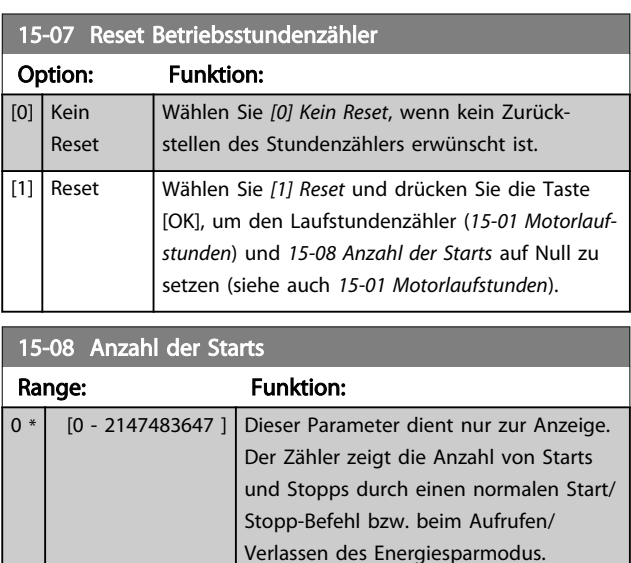

# **HINWEIS**

Reset dieses Parameters durch *15-07 Reset Betriebsstundenzähler*.

# 3.14.2 15-1\* Echtzeitkanal

Der Echtzeitkanal ermöglicht das kontinuierliche Speichern von bis zu 4 Datenquellen (*15-10 Echtzeitkanal Quelle*) mit individuellen Abtastraten (*15-11 Echtzeitkanal Abtastrate*). Mit einem Triggerereignis (*15-12 Echtzeitkanal Triggerereignis*) und Werten vor Trigger (*15-14 Echtzeitkanal Werte vor Trigger*) wird die Protokollierung nur durch Einzelwerte gestartet und gestoppt.

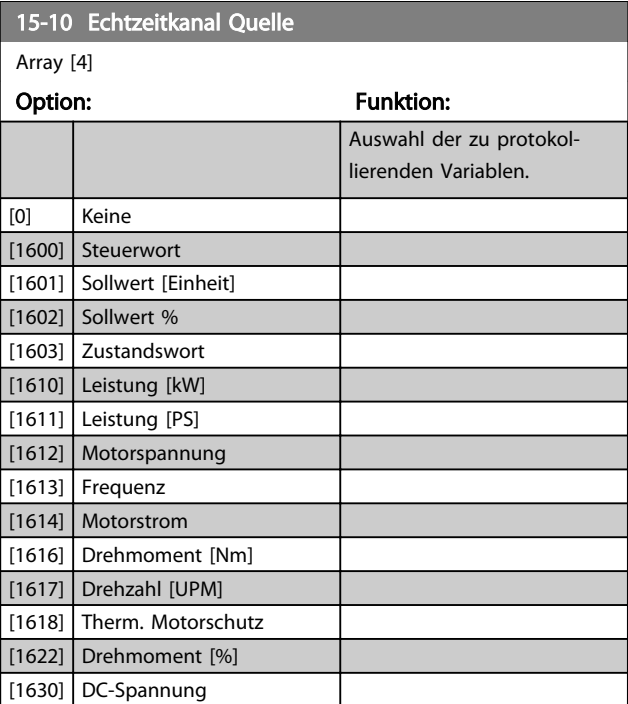

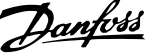

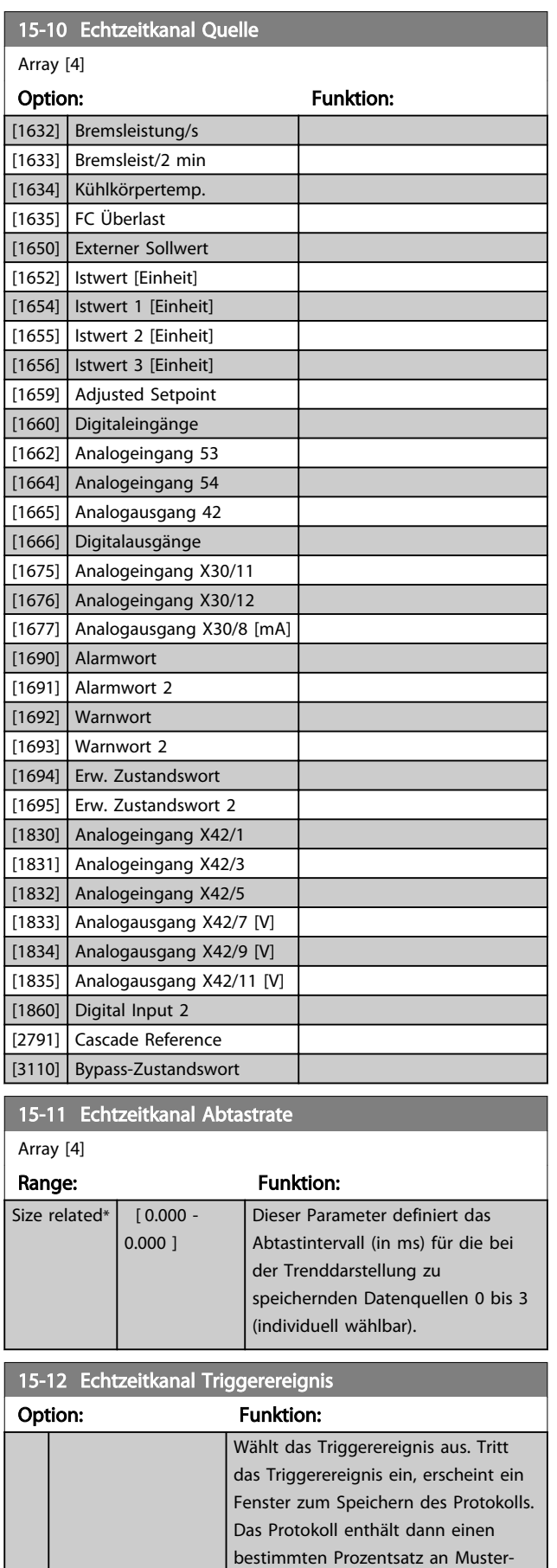

werten vor Eintreten des

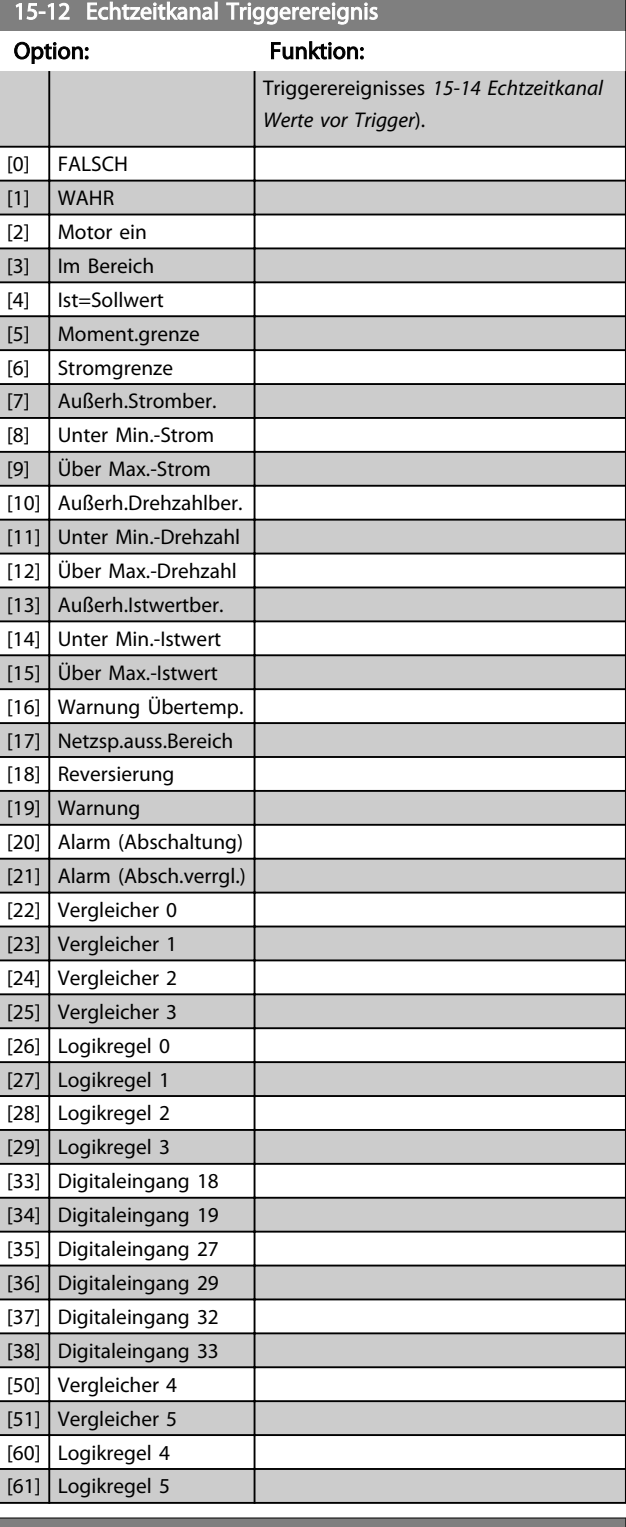

#### 15-13 Echtzeitkanal Protokollart

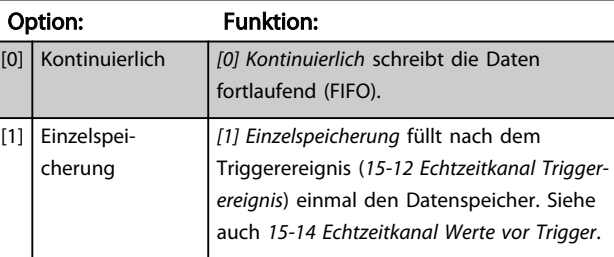

٦

Danfoss

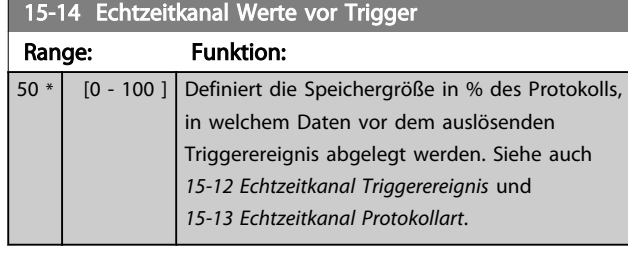

### 3.14.3 15-2\* Protokollierung

Diese Parametergruppe zeigt bis zu 50 protokollierte Dateneinträge an. Für alle Parameter in der Gruppe stehen die jüngsten Daten unter [0] und die ältesten Daten unter [49]. Die Daten werden bei jedem *Ereignis* protokolliert (nicht zu verwechseln mit SLC-Ereignissen). Als *Ereignisse* werden in diesem Kontext Änderungen in einem der folgenden Bereiche definiert.

- 1. Digitaleingang
- 2. Digitalausgänge (in diesem SW-Release nicht überwacht)
- 3. Warnwort
- 4. Alarmwort
- 5. Zustandswort
- 6. Steuerwort
- 7. Erweitertes Zustandswort

Die Protokollierung von Ereignissen erfolgt mit Wert und einem Zeitstempel in ms. Das Zeitintervall zwischen zwei Ereignissen hängt davon ab, wie häufig Ereignisse auftreten (maximal einmal pro Abtastzeit). Die Datenprotokollierung erfolgt durchgängig, wenn jedoch ein Alarm auftritt, speichert der Frequenzumrichter das Protokoll und Sie können die Werte auf dem Display anzeigen lassen. Diese Funktion ist beispielsweise nützlich, wenn Sie eine Wartung nach einer Abschaltung durchführen. Sie können die in diesem Parameter enthaltene Protokollierung über die serielle Kommunikationsschnittstelle oder über das Display anzeigen.

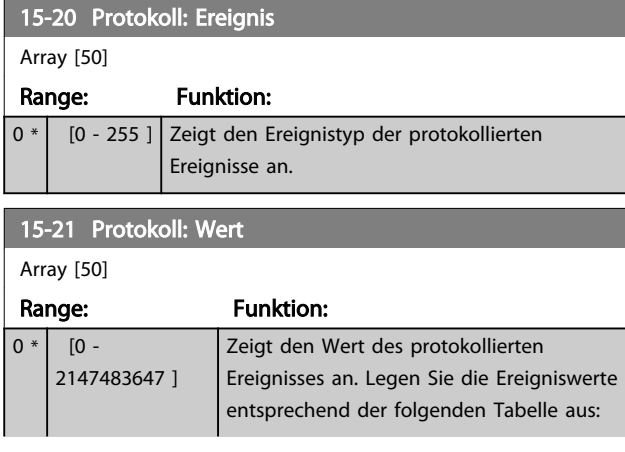

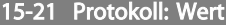

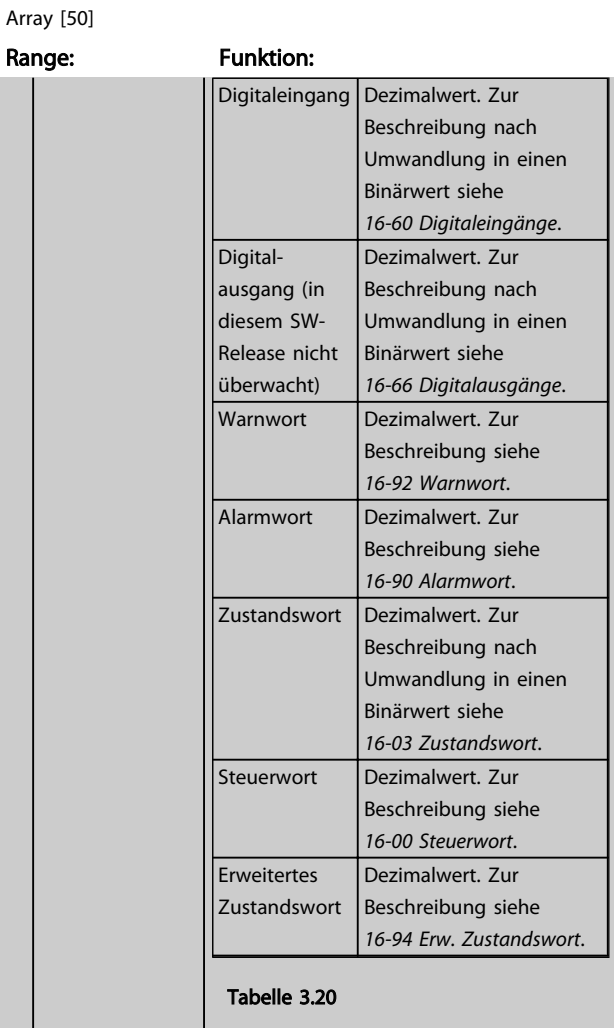

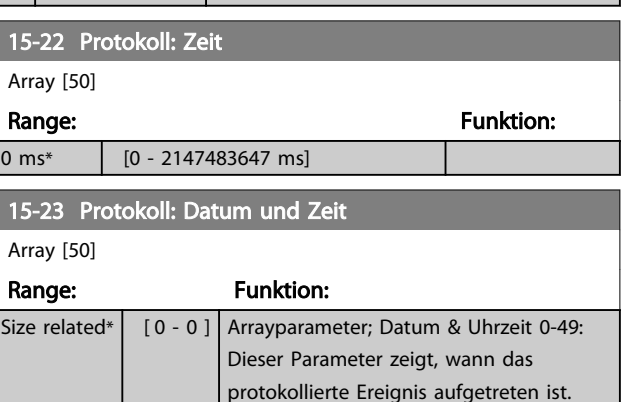

#### 3.14.4 15-3\* Fehlerspeicher

Parameter in dieser Parametergruppe sind Arrayparameter, in denen bis zu 10 Fehlerspeicher angezeigt werden können. Die neuesten Daten stehen unter [0] und die ältesten Daten unter [9]. Fehlercodes, Werte und Zeitstempel können für alle protokollierten Daten angezeigt werden.

### Parameterbeschreibung versuchtet versuchtet versuchtet der andere Programmierungshandbuch

 $\mathbf{r}$ 

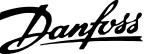

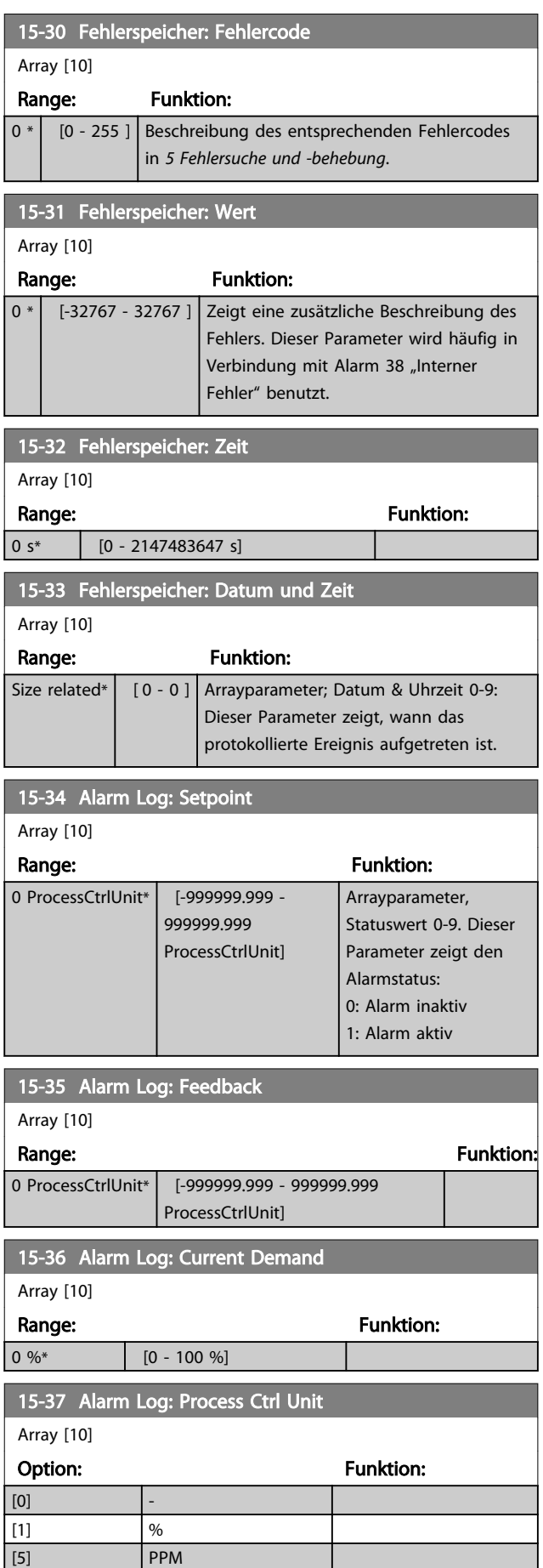

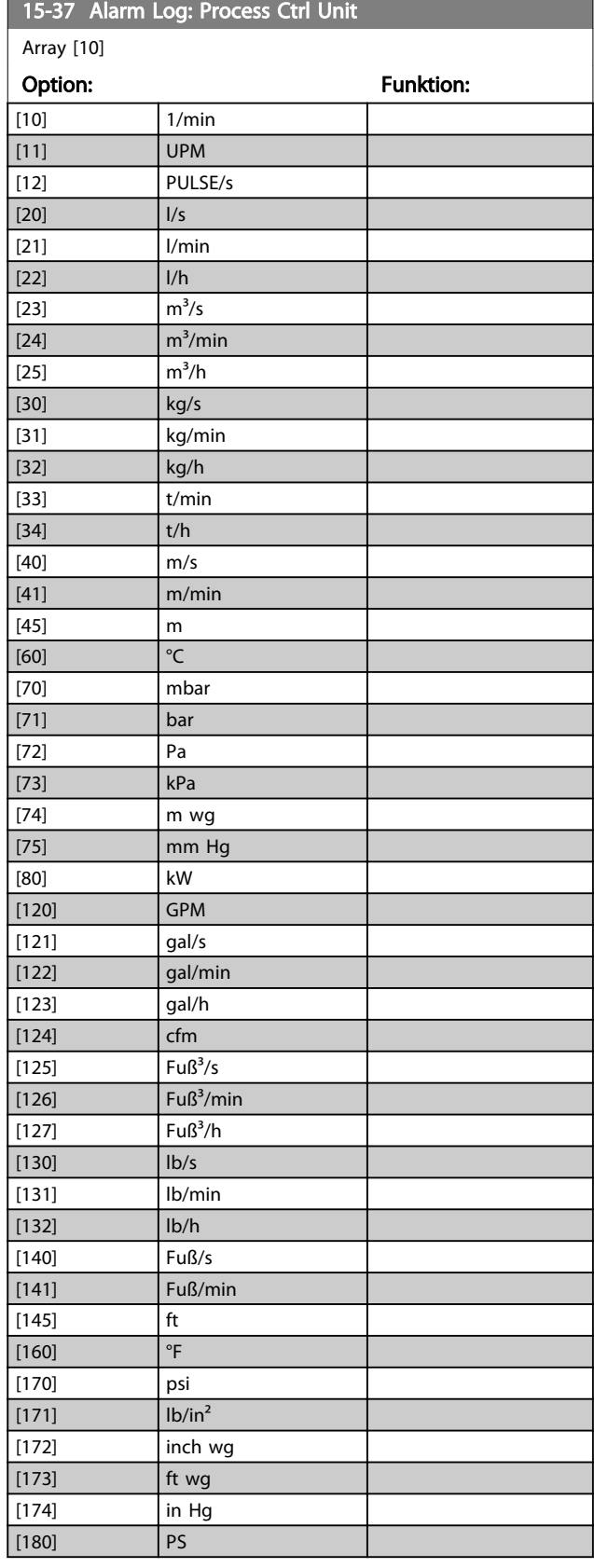

Danfoss

# 3.14.5 15-4\* Typendaten

Parameter mit Informationen zu den Typendaten des Frequenzumrichters, z. B. Nenndaten, Bestellnummer, Softwareversionen usw.

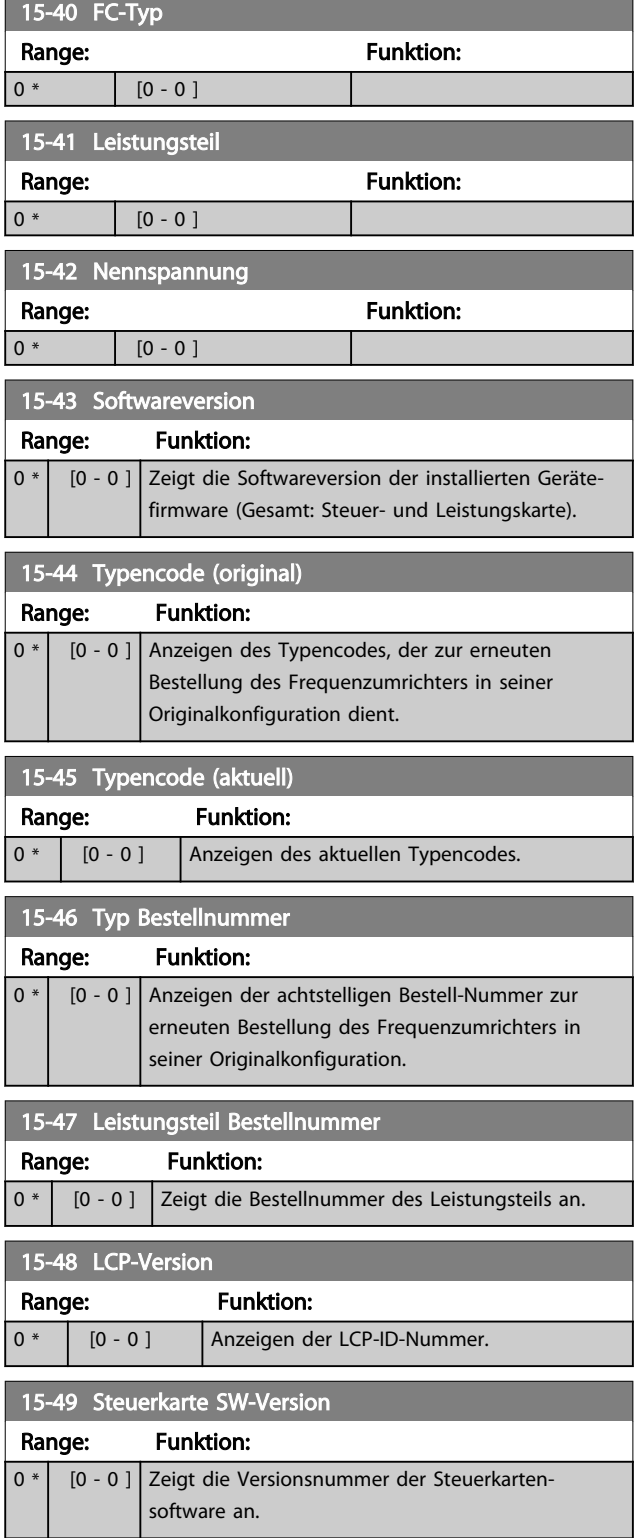

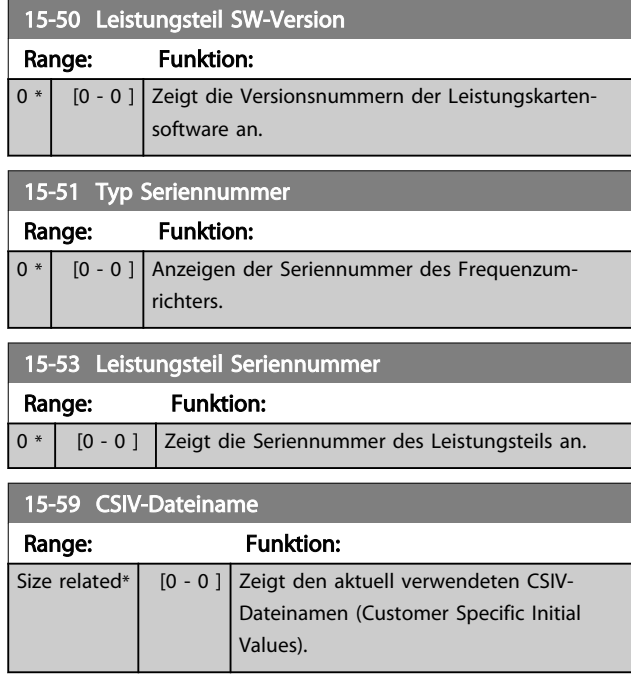

# 3.14.6 15-6\* Installierte Optionen

Parameter mit Informationen zu den in Steckplatz A, B, C0 und C1 installierten Optionen in diesem Frequenzumrichter, z. B. Bestellnummer, Software-Versionen, usw.

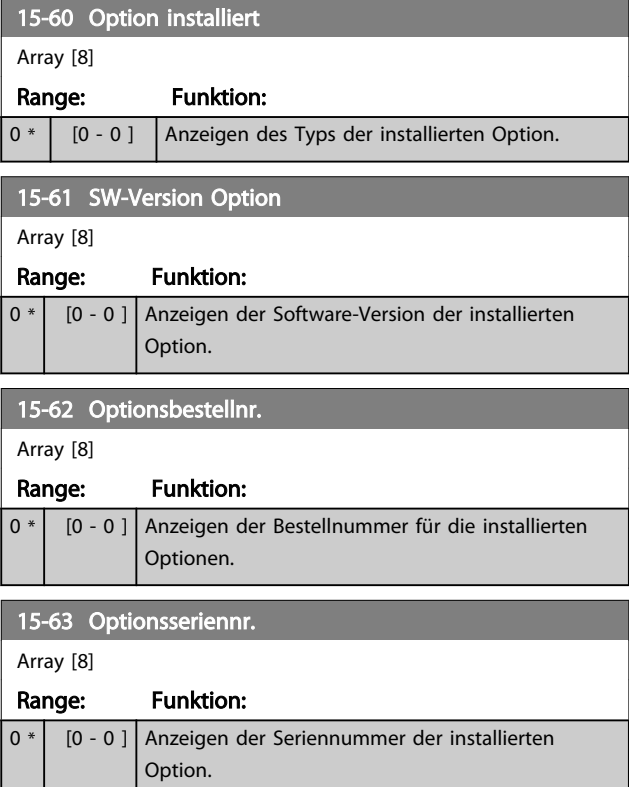

### Parameterbeschreibung vLT® AQUA Drive Programmierungshandbuch

Danfoss

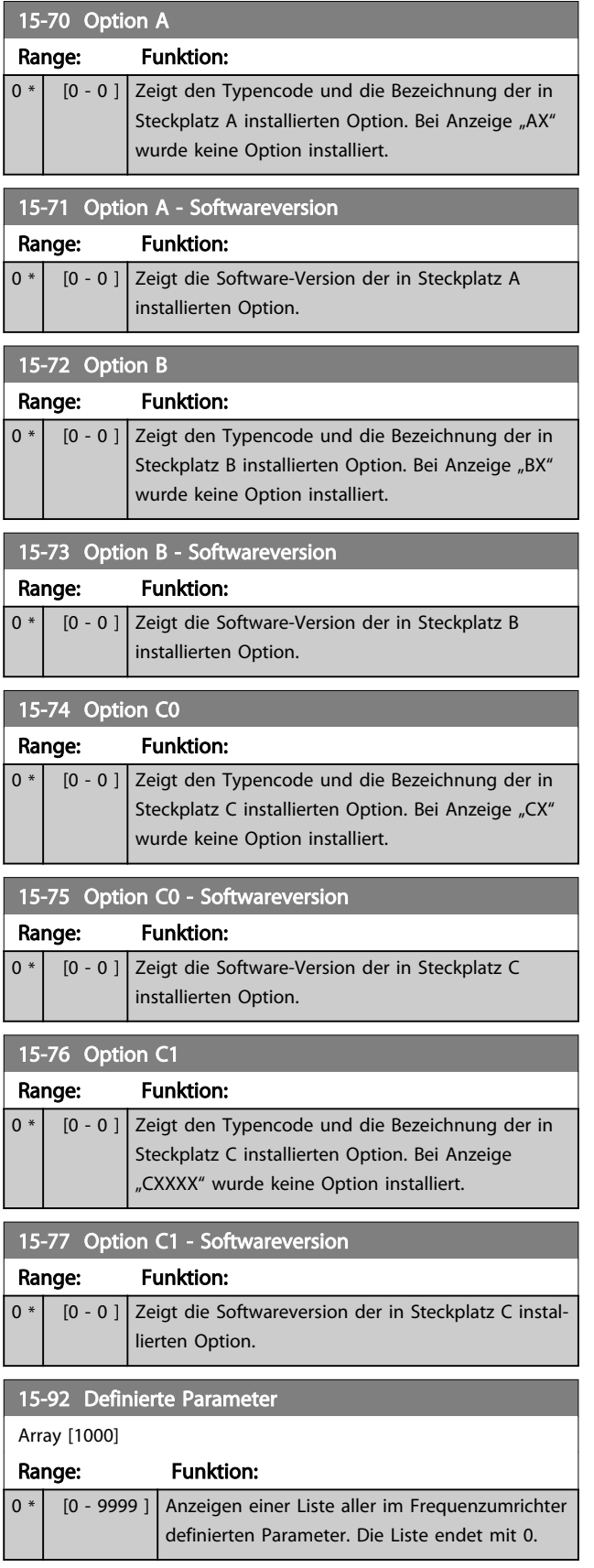

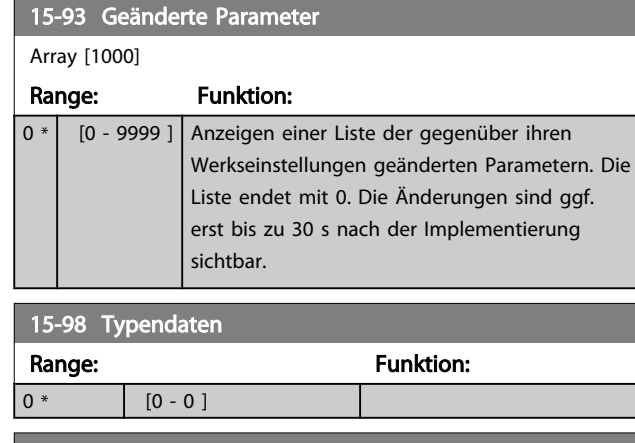

15-99 Parameter-Metadaten

# Array [23]

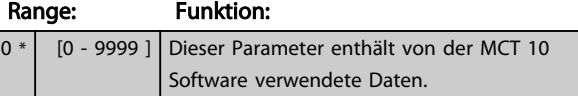

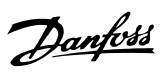

# 3.15 Parametergruppe 16-\*\* Datenanzeigen

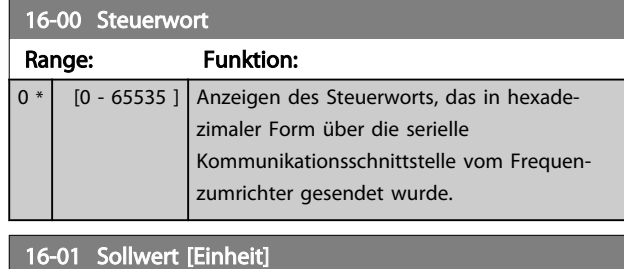

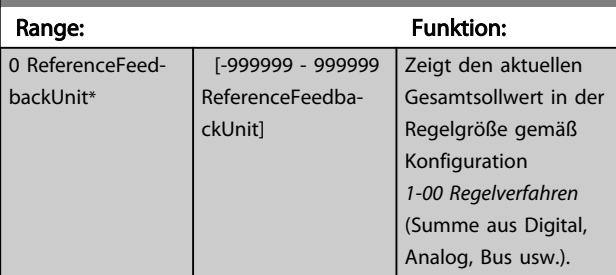

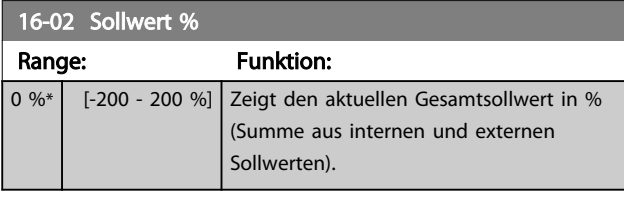

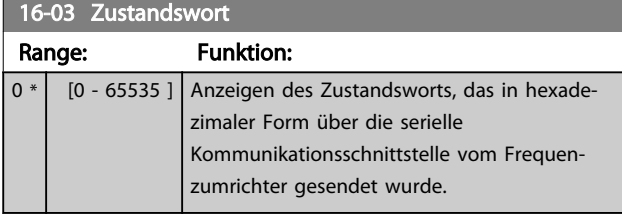

16-05 Hauptistwert [%]

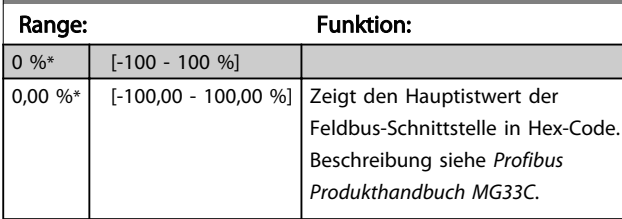

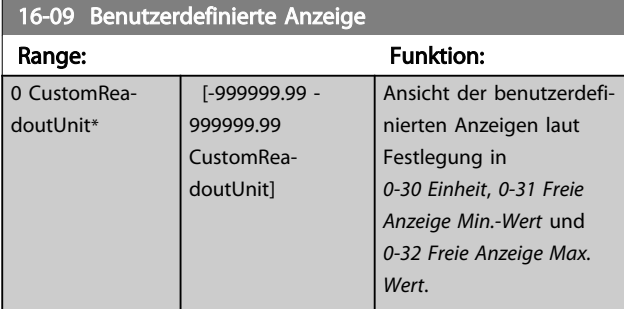

# 3.15.1 16-1\* Anzeigen-Motor

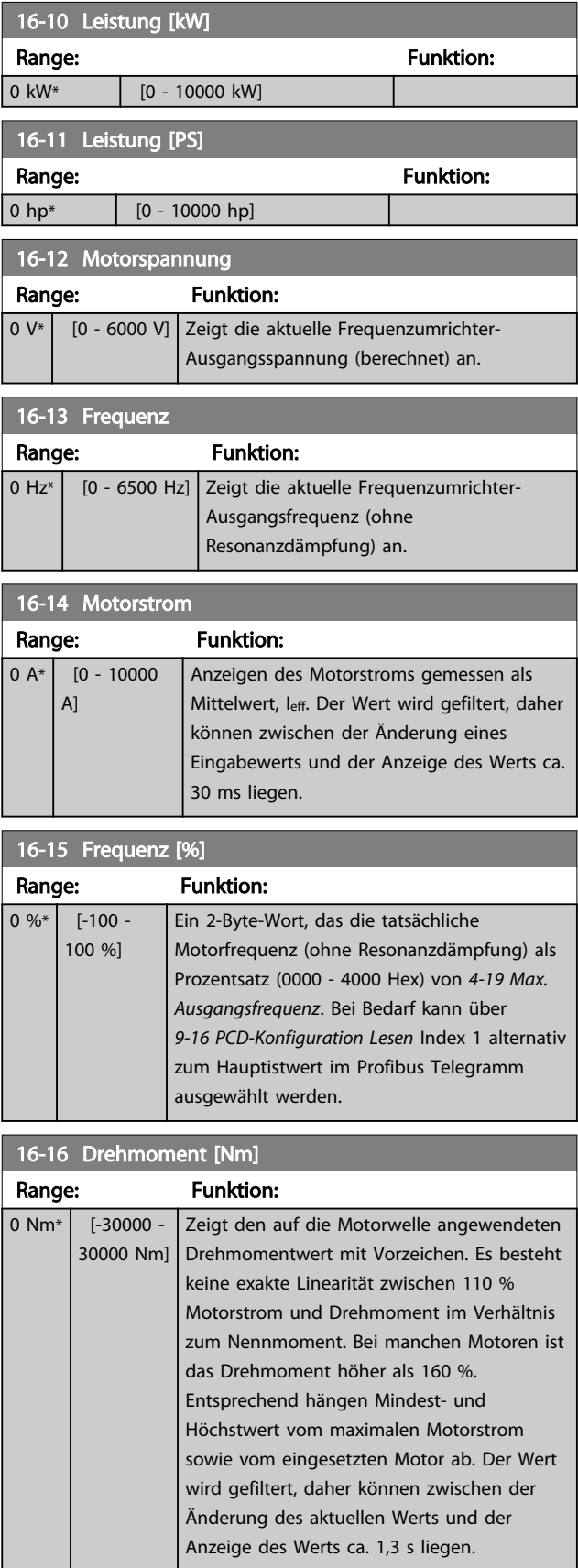

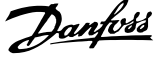

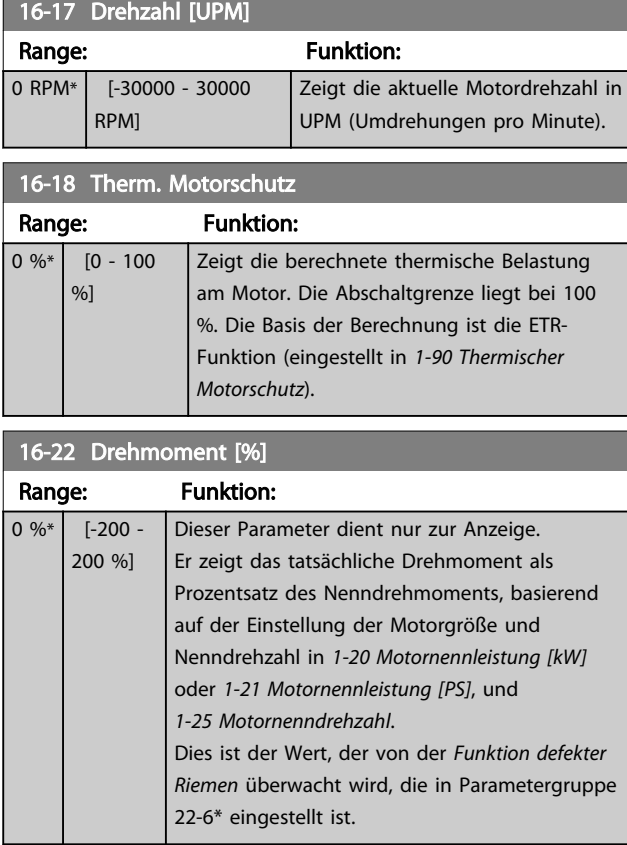

# 3.15.2 16-3\* Anzeigen-FU

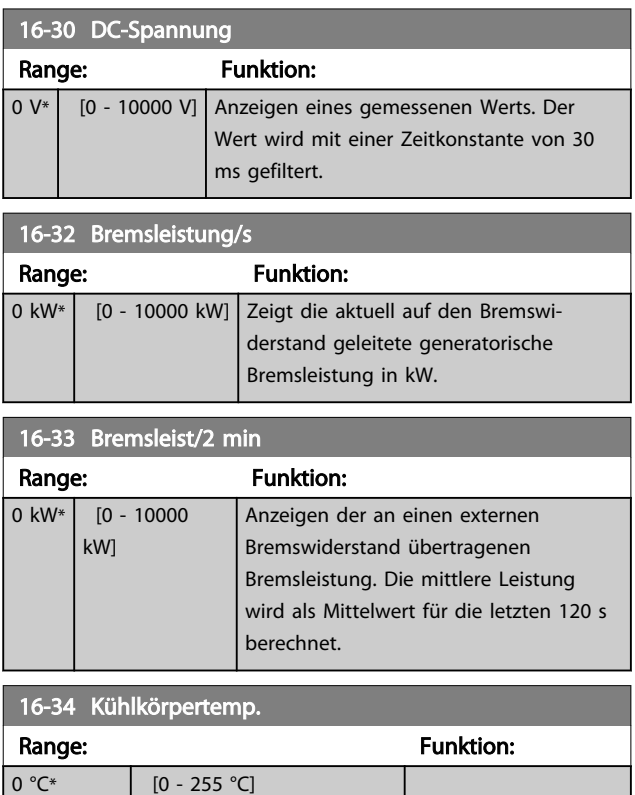

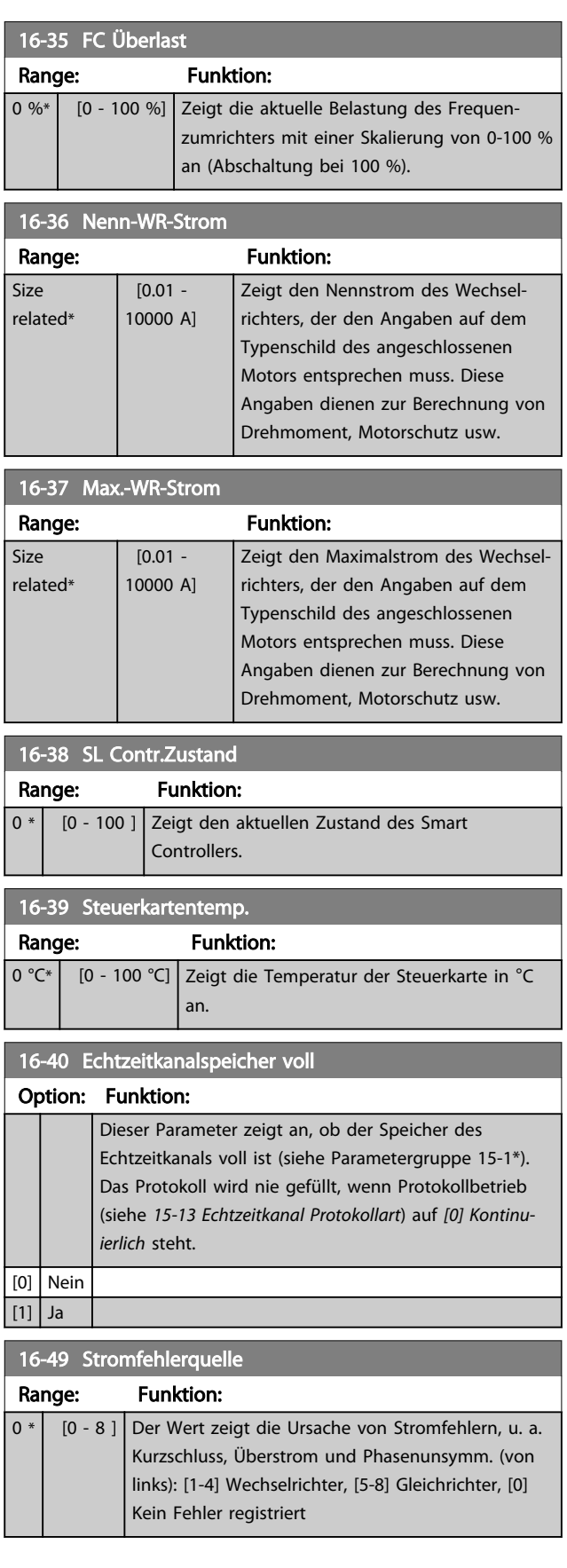

Nach einem Kurzschlussalarm (Imax2) oder einem Überstromalarm (Imax1 oder Phasenfehler) enthält dies die Nummer der Leistungskarte, die mit dem Alarm verknüpft ist. Er kann nur eine Zahl speichern und gibt damit die Leistungskartennummer der höchsten Priorität an (zuerst Master). Der Wert wird beim Aus- und Einschalten gespeichert, tritt jedoch ein neuer Alarm auf, wird er mit der neuen Leistungskartennummer überschrieben (auch, wenn es eine Nummer niedrigerer Priorität ist). Der Wert wird nur gelöscht, wenn der Fehlerspeicher gelöscht wird (d. h. eine 3-Finger-Rückstellung setzt die Anzeige auf 0 zurück).

# 3.15.3 16-5\* Soll- & Istwerte

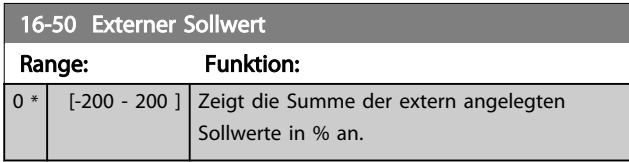

#### 16-52 Istwert [Einheit]

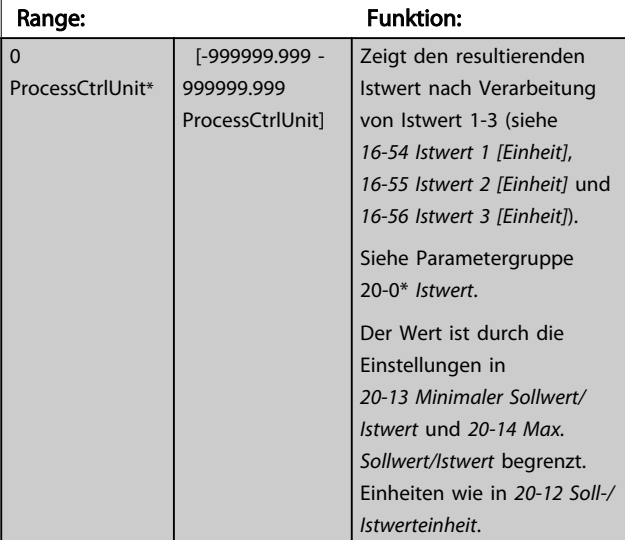

# 16-53 Digitalpoti Sollwert

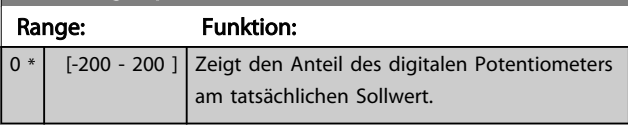

#### 16-54 Istwert 1 [Einheit] Range: The Contract of the Punktion: 0 ProcessCtrlUnit\* [-999999.999 -999999.999 ProcessCtrlUnit] Anzeige des Werts von Istwert 1, siehe Parametergruppe 20-0\* *Istwert*.

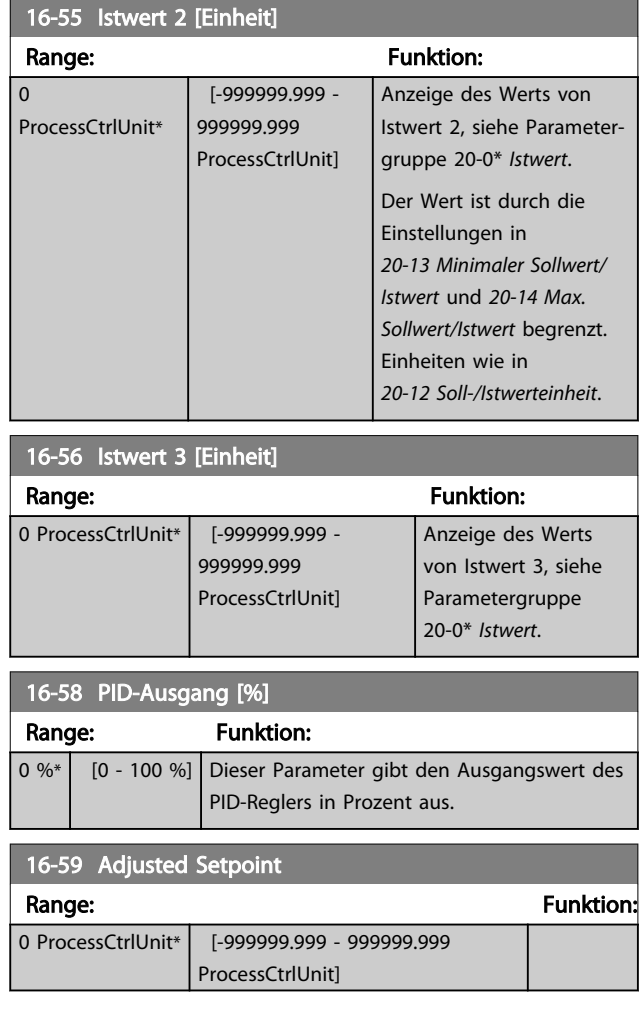

### 3.15.4 16-6\* Anzeig. Ein-/Ausg.

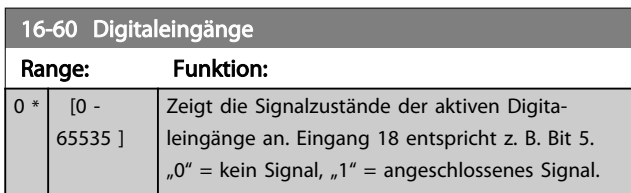

#### Parameterbeschreibung VLT® AQUA Drive Programmierungshandbuch

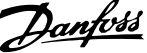

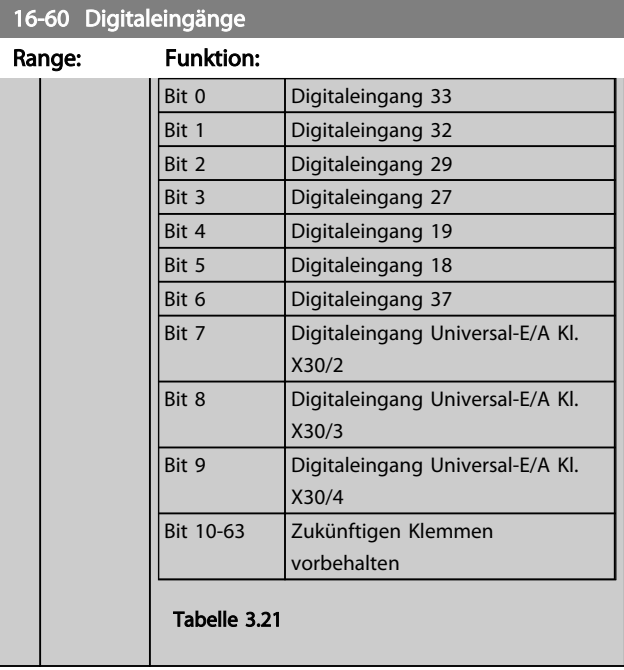

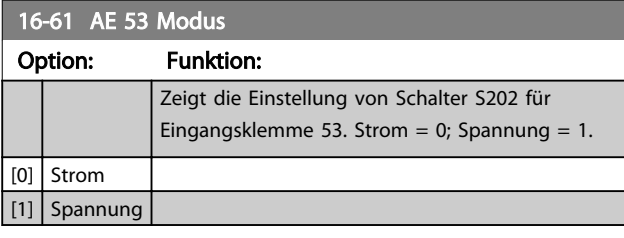

# 16-62 Analogeingang 53 Range: Funktion: 0 \* [-20 - 20 ] Zeigt den aktuellen Wert an Eingang 53.

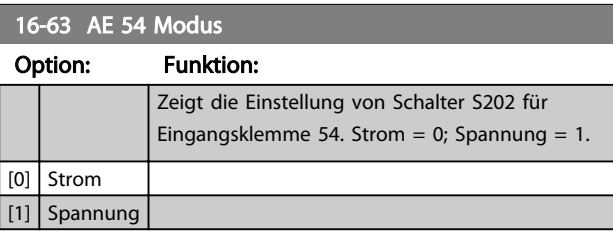

# 16-64 Analogeingang 54 Range: Funktion: 0 \* | [-20 - 20 ] | Zeigt den aktuellen Wert an Eingang 54.

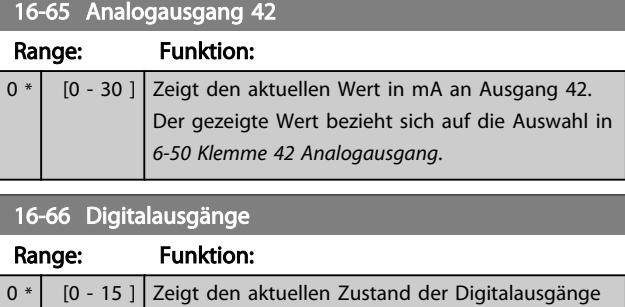

Kl. 27 und Kl. 29.

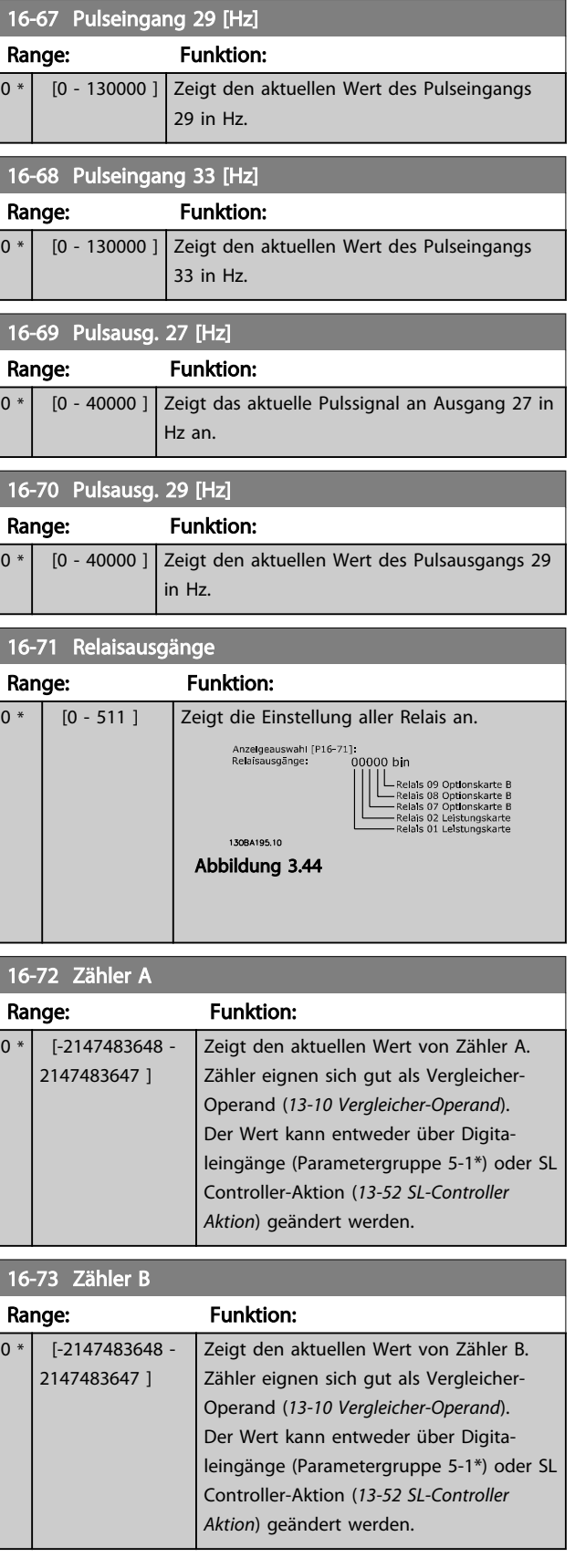

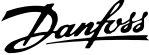

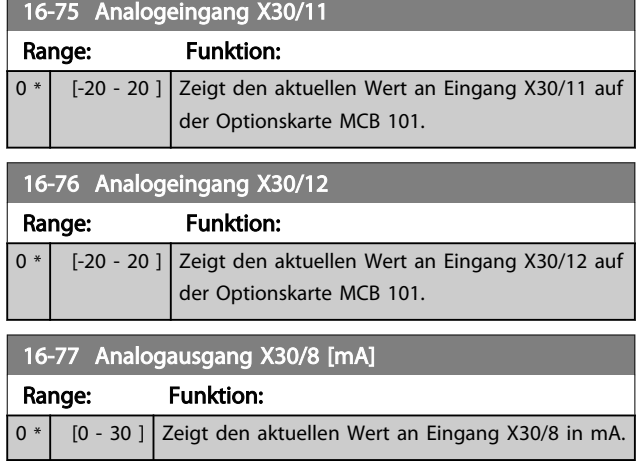

# 3.15.5 16-8\* Anzeig. Schnittst.

Parameter mit Kommunikations-Datenanzeigen, z. B. FC Seriell- oder Feldbus-Steuerwort, Sollwert usw.

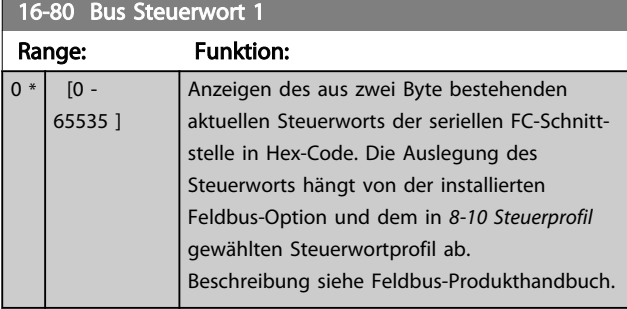

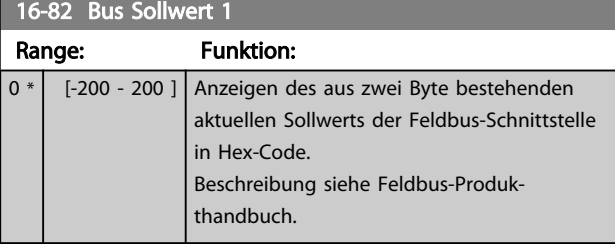

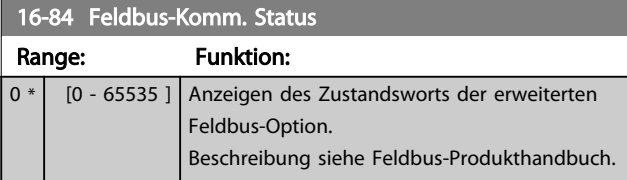

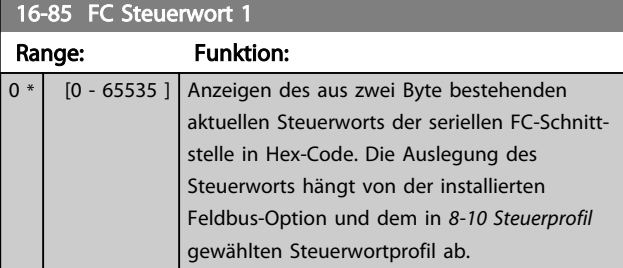

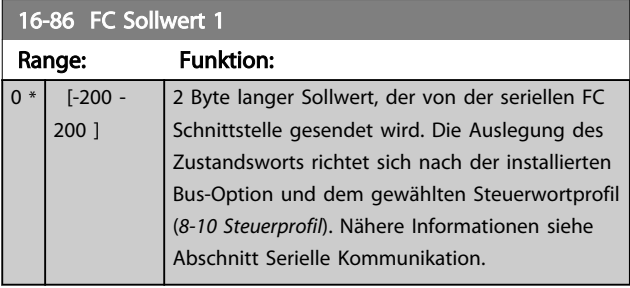

# 3.15.6 16-9\* Bus Diagnose

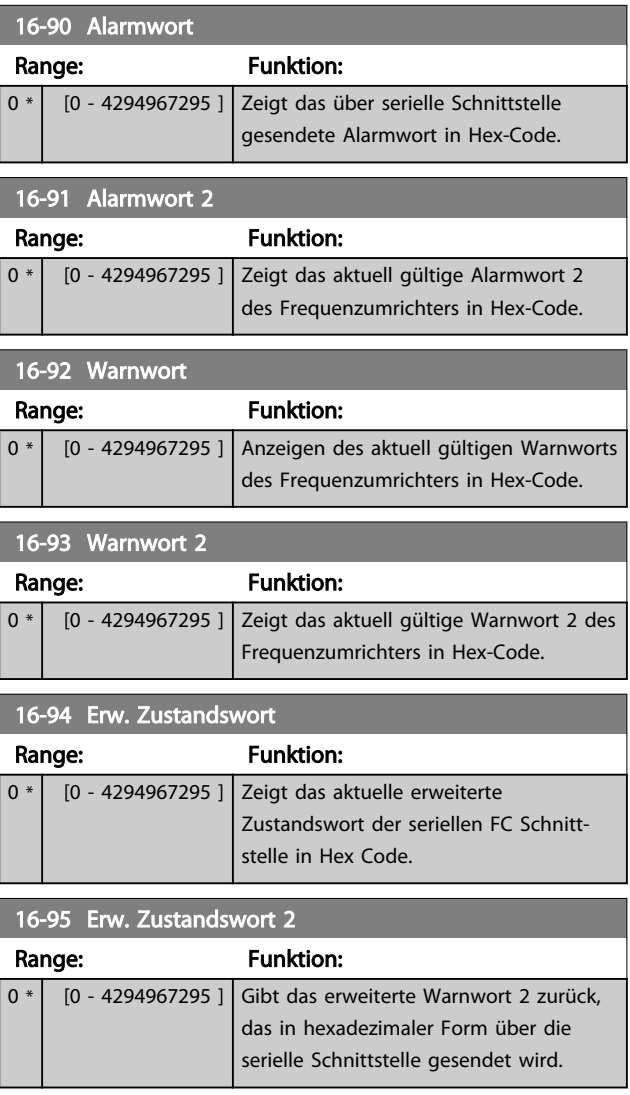

#### Parameterbeschreibung VLT® AQUA Drive Programmierungshandbuch

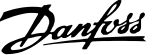

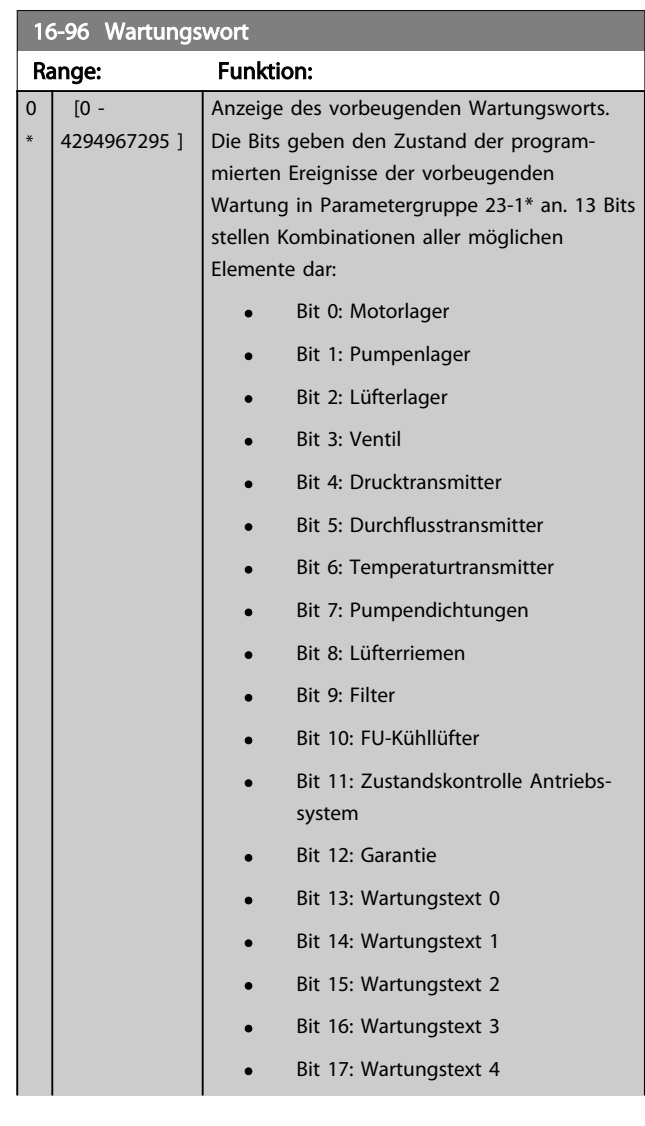

# 16-96 Wartungswort

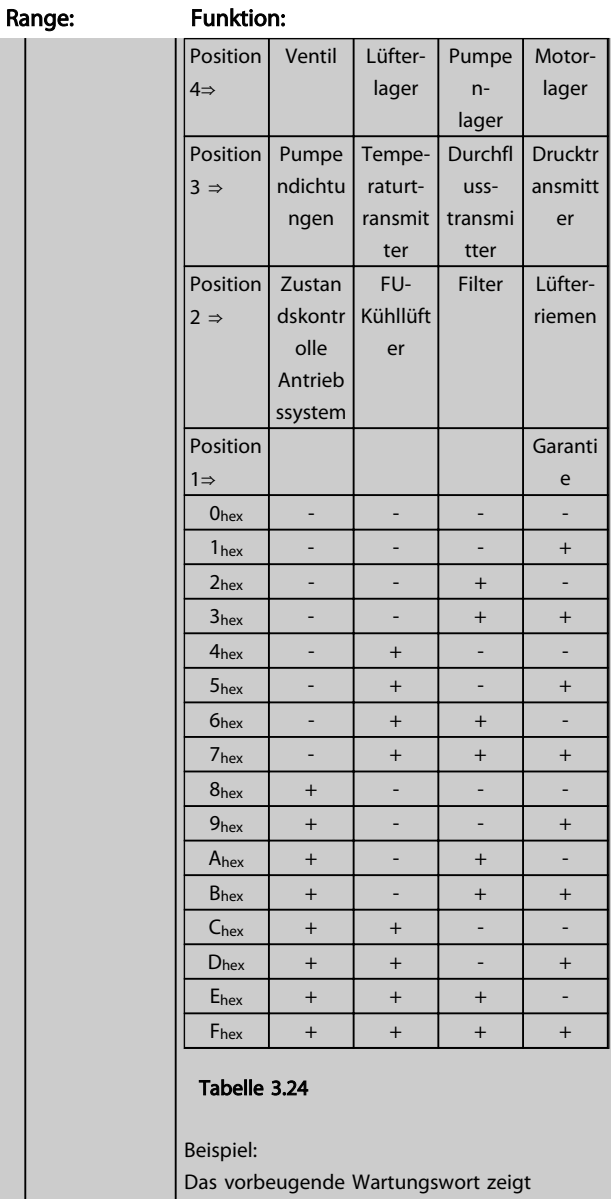

040Ahex.

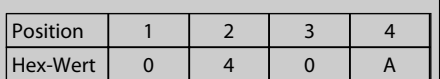

#### Tabelle 3.25

Die erste Ziffer 0 gibt an, dass keine Elemente aus der vierten Reihe Wartung erfordern. Die zweite Ziffer 4 bezieht sich auf die dritte Reihe, die angibt, dass der Kühllüfter des Antriebs Wartung erfordert. Die dritte Ziffer 0 gibt an, dass keine Elemente aus der zweiten Reihe Wartung erfordern.

Die vierte Stelle A bezieht sich auf die obere Reihe, die angibt, dass das Ventil und die Pumpenlager Wartung erfordern.

Danfoss

### 3.16 Parametergruppe 18-\*\* Datenanzeigen 2

### 3.16.1 18-0\* Wartungsprotokoll

Diese Gruppe enthält die letzten 10 Ereignisse der vorbeugenden Wartung. Wartungsprotokoll 0 ist das neueste und Wartungsprotokoll 9 das älteste.

Durch Auswahl eines der Protokolle und Drücken von [OK] finden Sie den Wartungspunkt, die Aktion und den Zeitpunkt des Auftretens in *18-00 Wartungsprotokoll: Pos.* – *18-03 Wartungsprotokoll: Datum und Zeit*.

Die Taste [Alarm Log] gibt Zugriff auf Fehlerspeicher und Wartungsprotokoll.

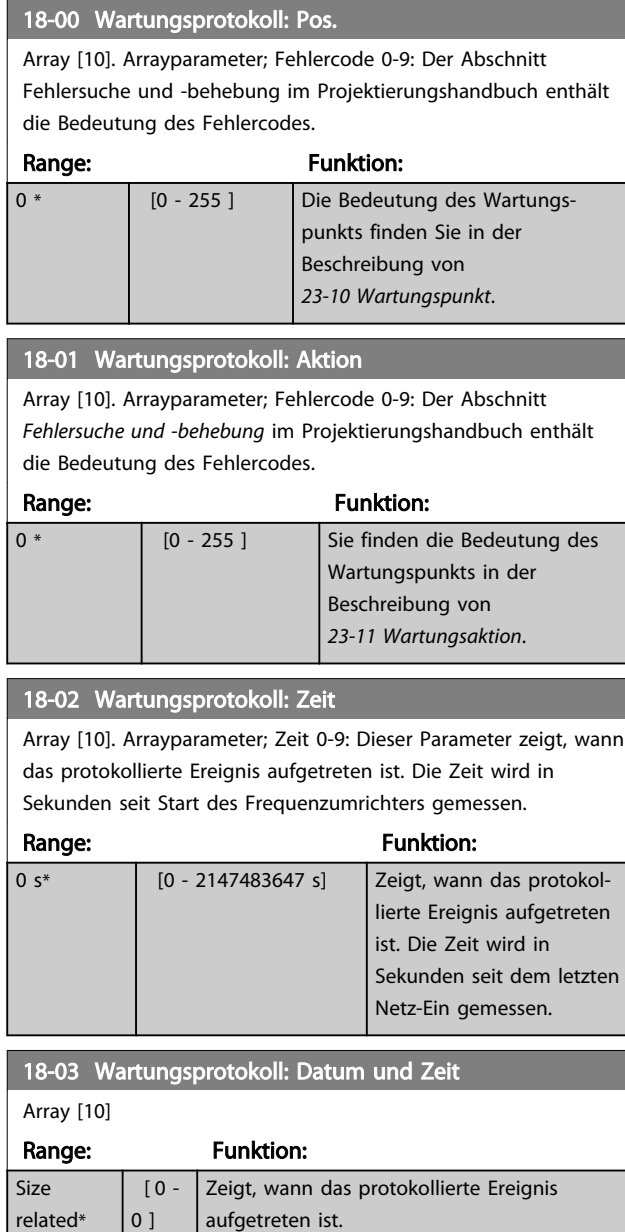

#### 18-03 Wartungsprotokoll: Datum und Zeit

Array [10]

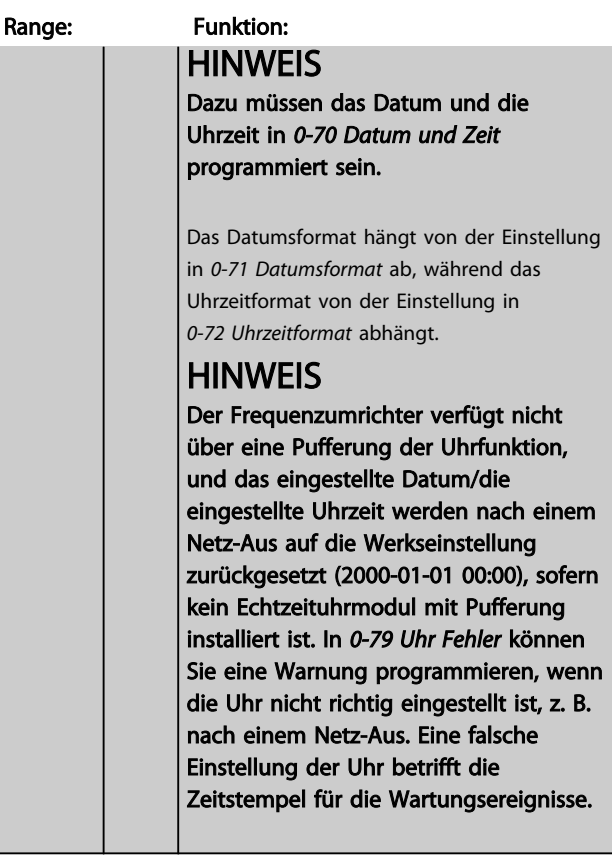

# **HINWEIS**

Bei Einbau einer Analog-E/A-Optionskarte MCB 109 ist zusätzlich eine Batteriepufferung für Datum und Uhrzeit enthalten.

### 3.16.2 18-3\* Analoganzeigen

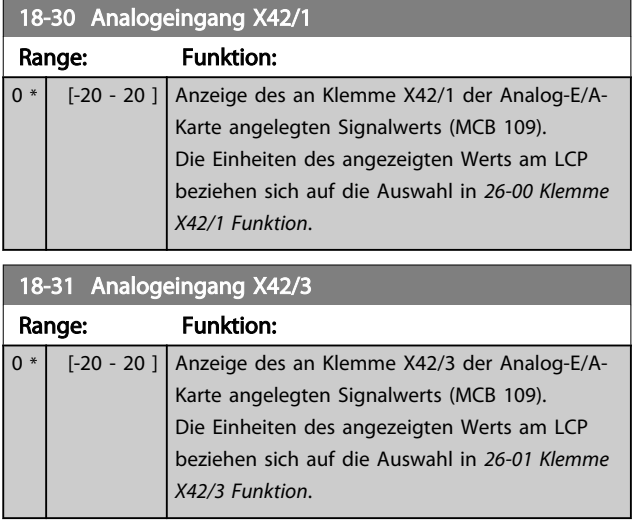

3 3

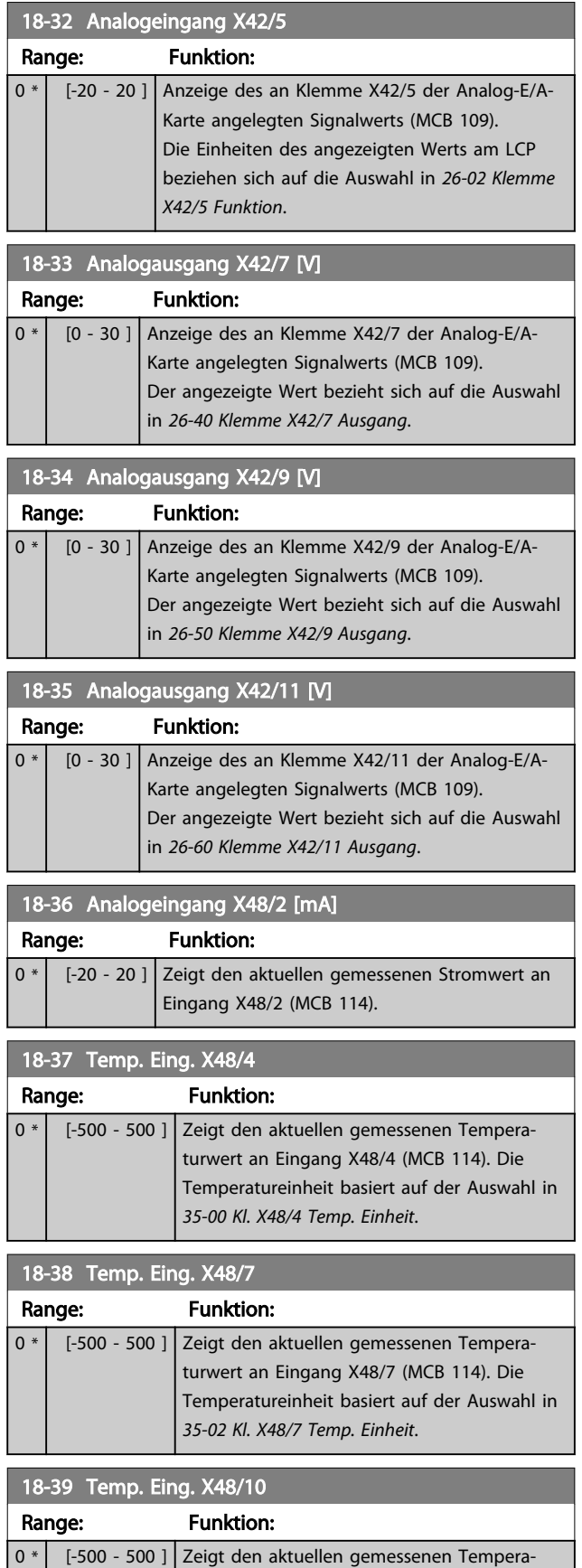

turwert an Eingang X48/10 (MCB 114). Die Temperatureinheit basiert auf der Auswahl in

*35-04 Kl. X48/10 Temp. Einheit*.

# 3.16.3 18-6\* Anzeig. Ein-/Ausg. 2

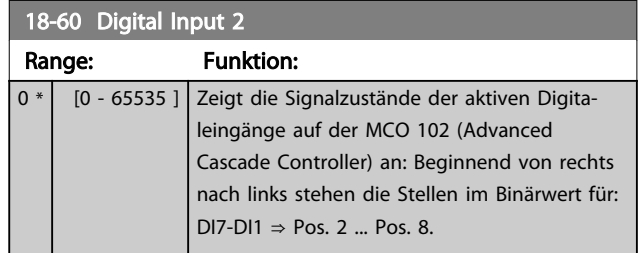

Danfoss

### 3.17 Parametergruppe 20-\*\* FU PID-Regler

### 3.17.1 20-\*\* FU PID-Regler

Parametergruppe zum Konfigurieren des PID-Reglers, der die Ausgangsfrequenz des Geräts bestimmt.

#### 3.17.2 20-0\* Istwert

Parametergruppe zum Konfigurieren des Istwertsignals für den PID-Regler des Frequenzumrichters. Unabhängig vom Regelverfahren können die Istwertsignale auch auf dem Display des Frequenzumrichters gezeigt werden. Er kann auch zur Steuerung der Analogausgänge des Frequenzumrichters verwendet und über verschiedene serielle Kommunikationsprotokolle übertragen werden.

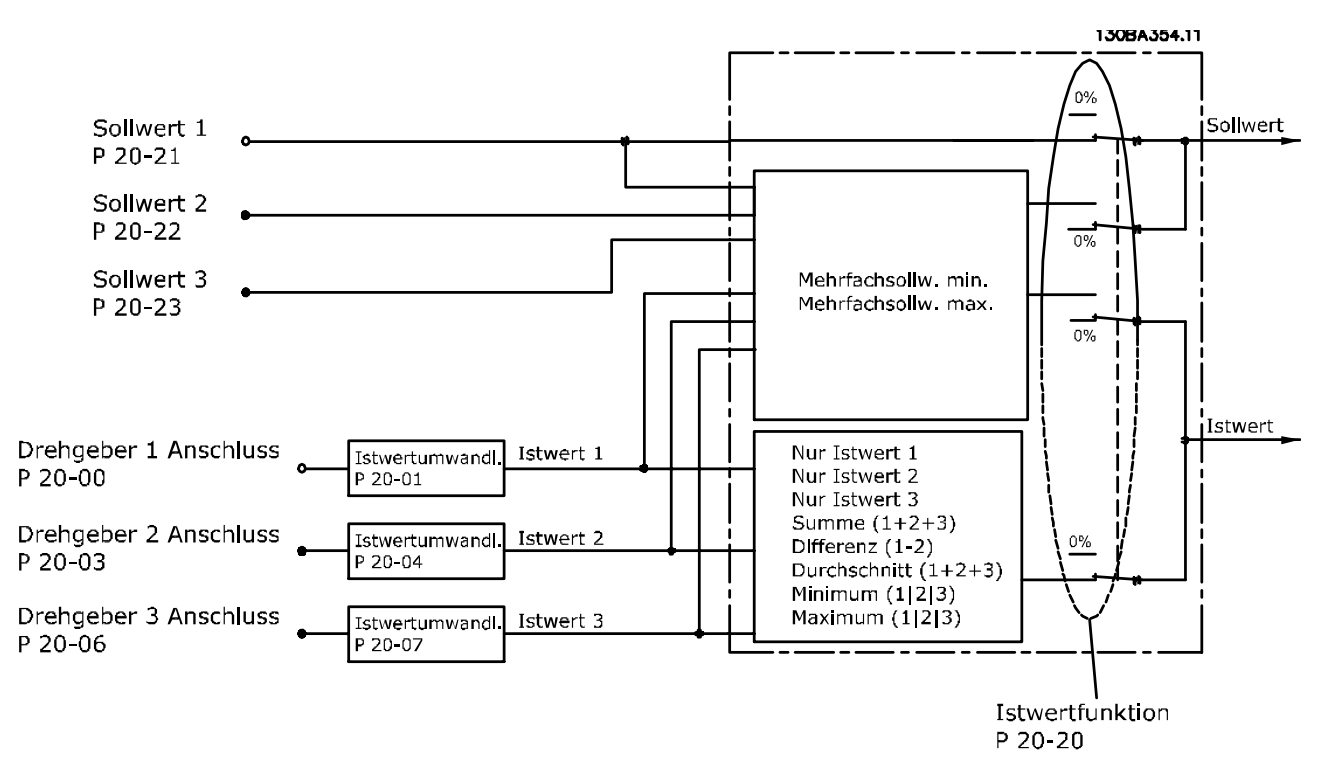

#### Abbildung 3.45

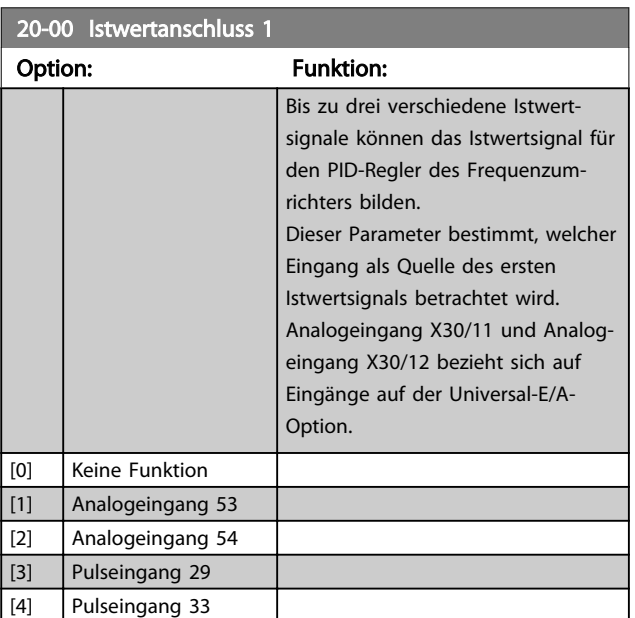

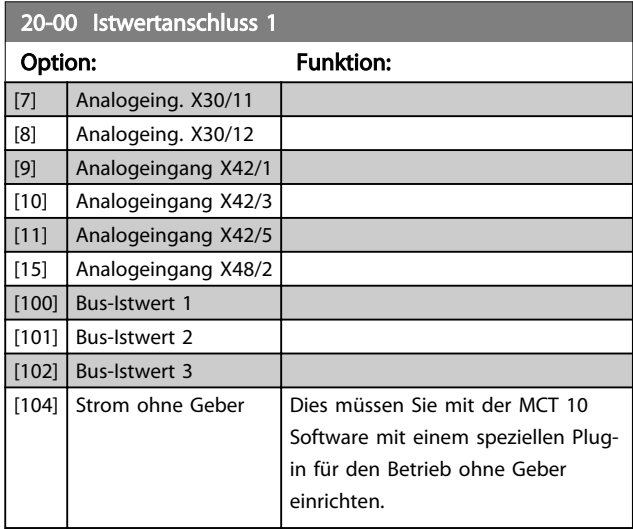

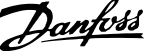

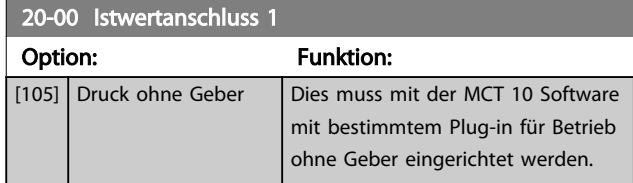

# **HINWEIS**

Wenn die Rückführung nicht benutzt wird, ist die Quelle auf *[0] Keine Funktion* zu setzen. *20-20 Istwertfunktion* bestimmt die Verwendungsweise der drei möglichen Istwerte durch den PID-Regler.

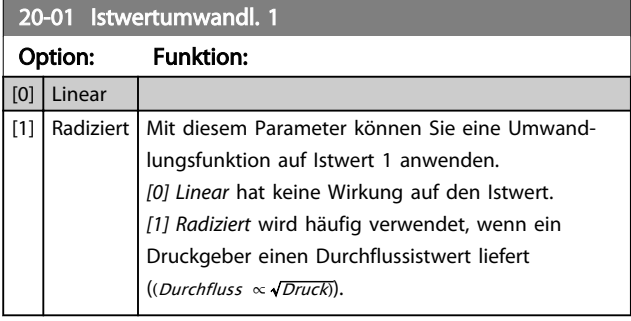

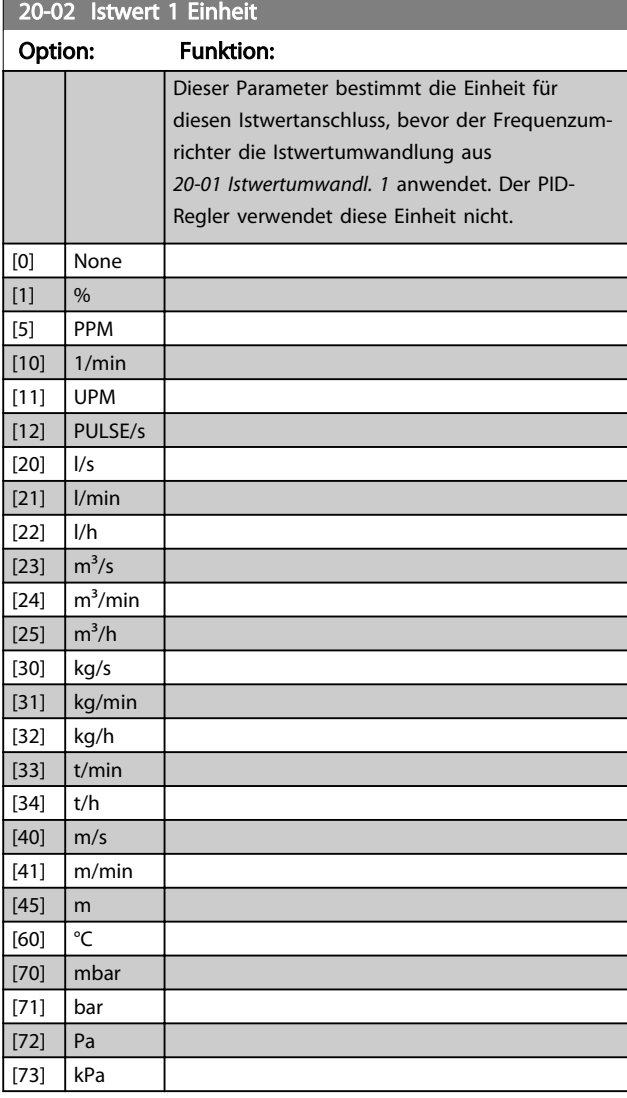

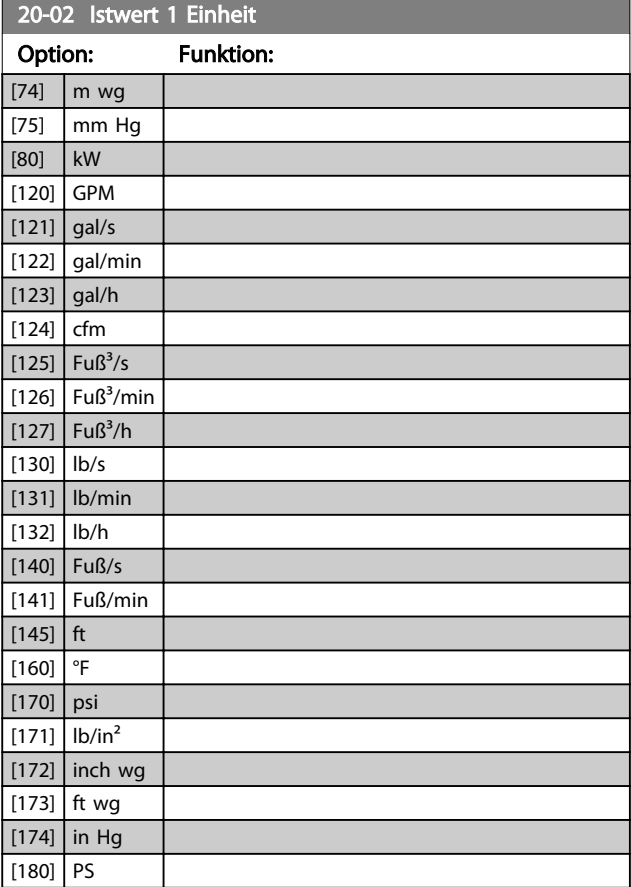

# **HINWEIS**

Der Parameter steht nur bei der Istwertumwandlung Druck zu Temperatur zur Verfügung.

Wenn die Option *[0] Linear* in *20-01 Istwertumwandl. 1* ausgewählt ist, ist die Einstellung in *20-02 Istwert 1 Einheit* unwichtig, da die Umwandlung 1 zu 1 erfolgt.

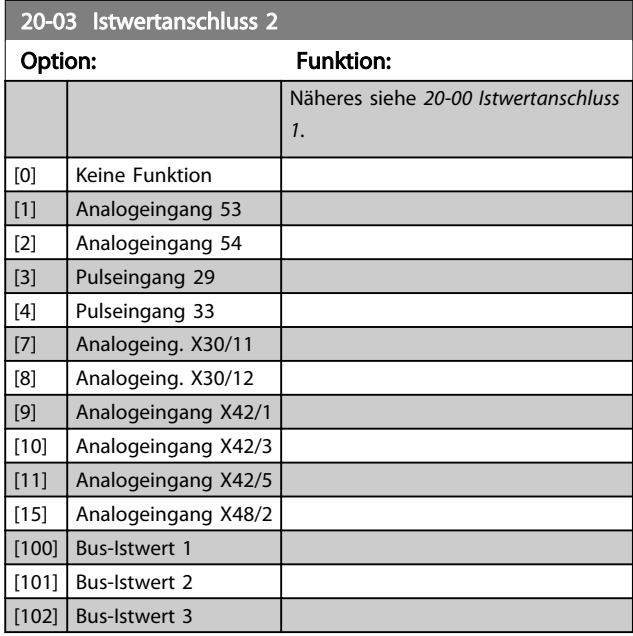

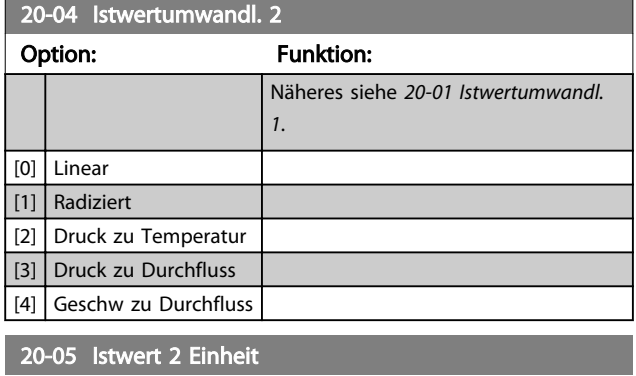

Nähere Angaben finden Sie in *20-02 Istwert 1 Einheit*.

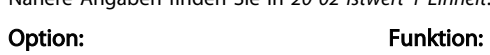

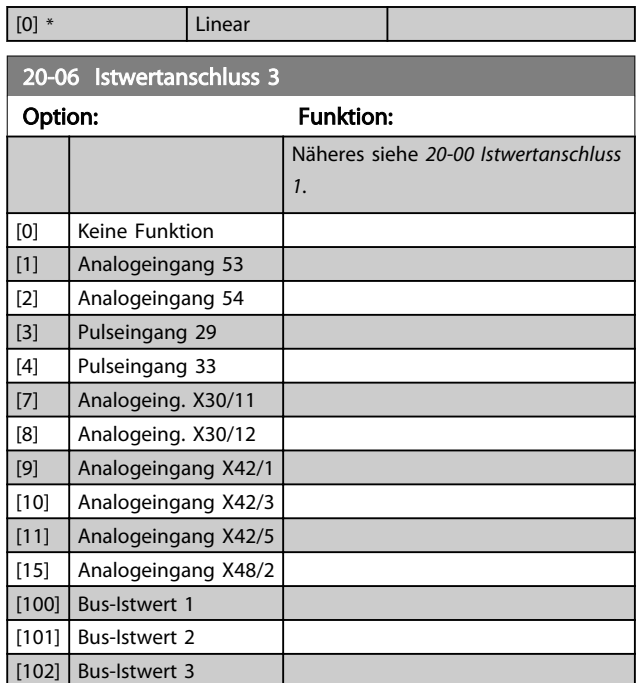

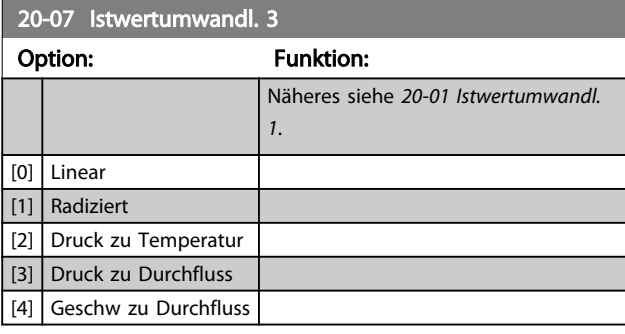

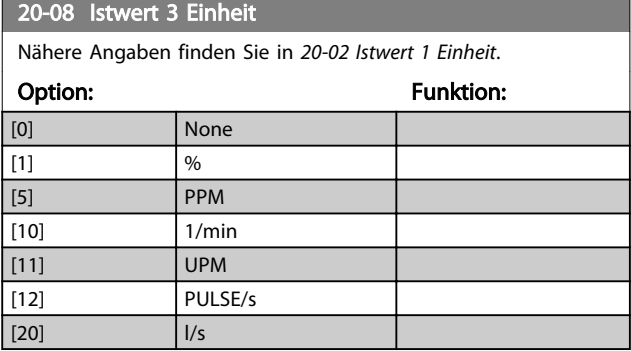

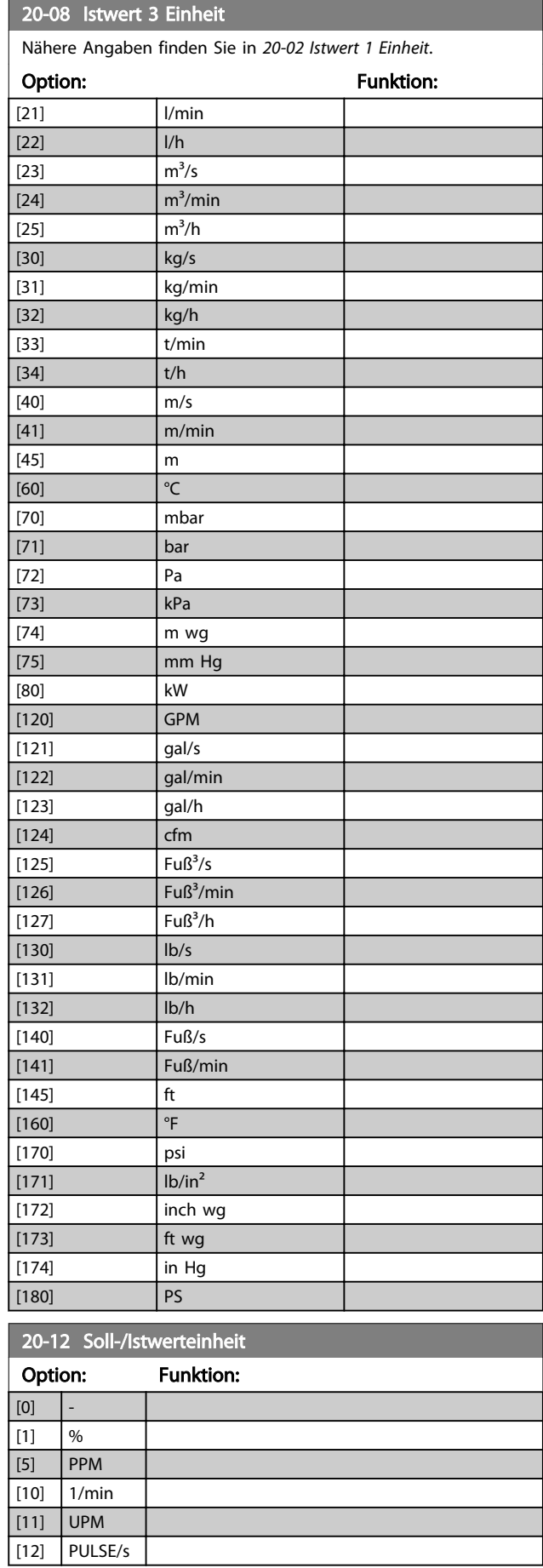

#### Parameterbeschreibung VLT® AQUA Drive Programmierungshandbuch

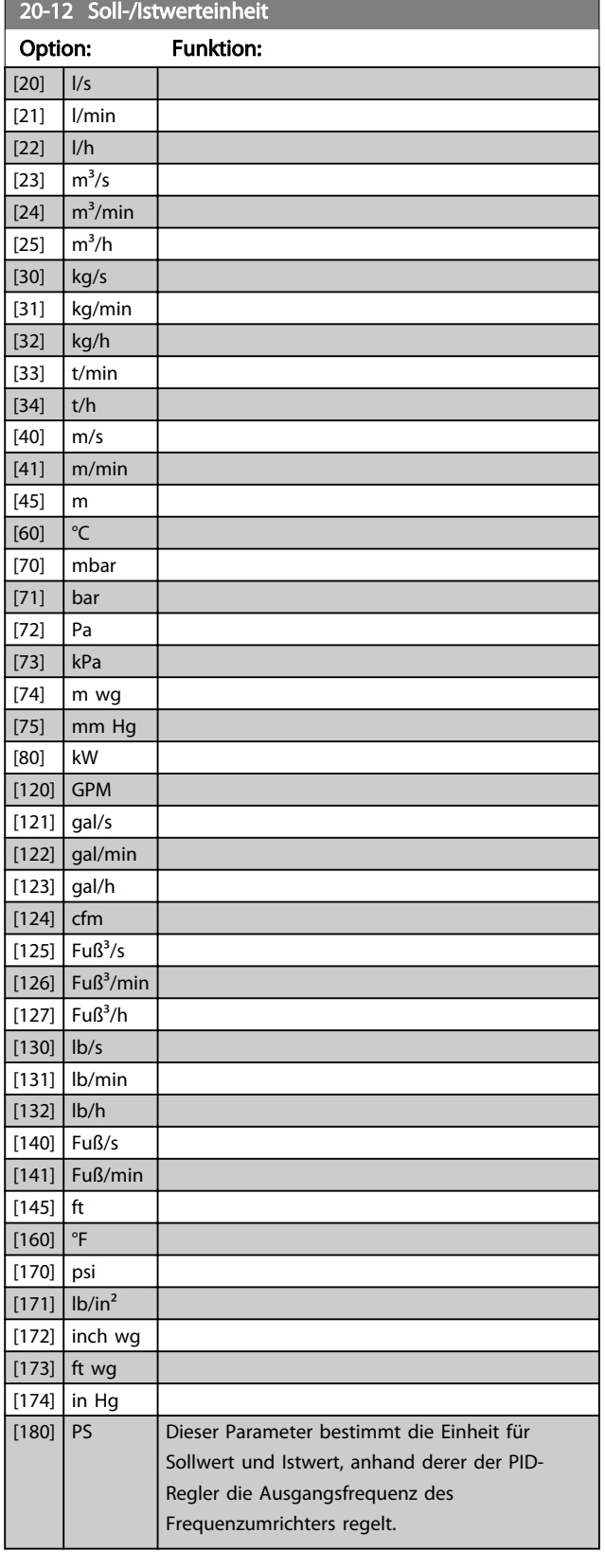

### 3.17.3 20-2\* Istwert/Sollwert

Mit dieser Parametergruppe wird bestimmt, wie der PID-Regler des Frequenzumrichters die drei möglichen Istwertsignale zur Regelung der Ausgangsfrequenz des Frequenzumrichters nutzt. In dieser Gruppe werden auch die drei internen Sollwerte gespeichert.

#### 20-20 Istwertfunktion

Dieser Parameter bestimmt, wie die drei möglichen Istwerte zur Regelung der Ausgangsfrequenz des Frequenzumrichter verwendet werden.

#### **HINWEIS**

Unbenutzte Istwerte müssen im Istwertanschlussparameter *20-00 Istwertanschluss 1*, *20-03 Istwertanschluss 2* oder 20-06 Istwertanschluss 3 auf "Ohne Funktion" programmiert sein.

Anhand des resultierenden Istwerts aus der Funktion in *20-20 Istwertfunktion* regelt der PID-Regler die Ausgangsfrequenz des Frequenzumrichters. Dieser Istwert kann auch auf dem Display des Frequenzumrichters gezeigt, zur Steuerung der Analogausgänge des Frequenzumrichters verwendet und über verschiedene serielle Kommunikationsprotokolle übertragen werden.

Der Frequenzumrichter kann für Anwendungen mit mehreren Zonen programmiert werden. Zwei verschiedene Mehrzonenanwendungen werden unterstützt:

- Mehrere Zonen, 1 Sollwert
- Mehrere Zonen, mehrere Sollwerte

Die folgenden Beispiele veranschaulichen den Unterschied zwischen diesen Optionen:

#### Beispiel 1: Mehrere Zonen, ein Sollwert

In einem Bürogebäude muss eine VVS-Anlage mit variablem Luftvolumenstrom einen Mindestdruck an gewählten VVS-Geräten sicherstellen. Aufgrund der verschiedenen Druckabfälle in jedem Luftkanal kann nicht davon ausgegangen werden, dass der Druck jedes VVS-Geräts identisch ist. Der erforderliche Mindestdruck ist für alle VVS-Geräte gleich. Dieses Regelverfahren wird durch Einstellung von *Istwertfunktion*, *20-20 Istwertfunktion*, auf Option *[3] Minimum* und Eingabe des Solldrucks in *20-21 Sollwert 1* konfiguriert. Der PID-Regler erhöht die Drehzahl des Lüfters, wenn ein Istwert unter dem Sollwert liegt und verringert die Drehzahl des Lüfters, wenn alle Istwerte über dem Sollwert liegen.

#### Parameterbeschreibung VLT® AQUA Drive Programmierungshandbuch

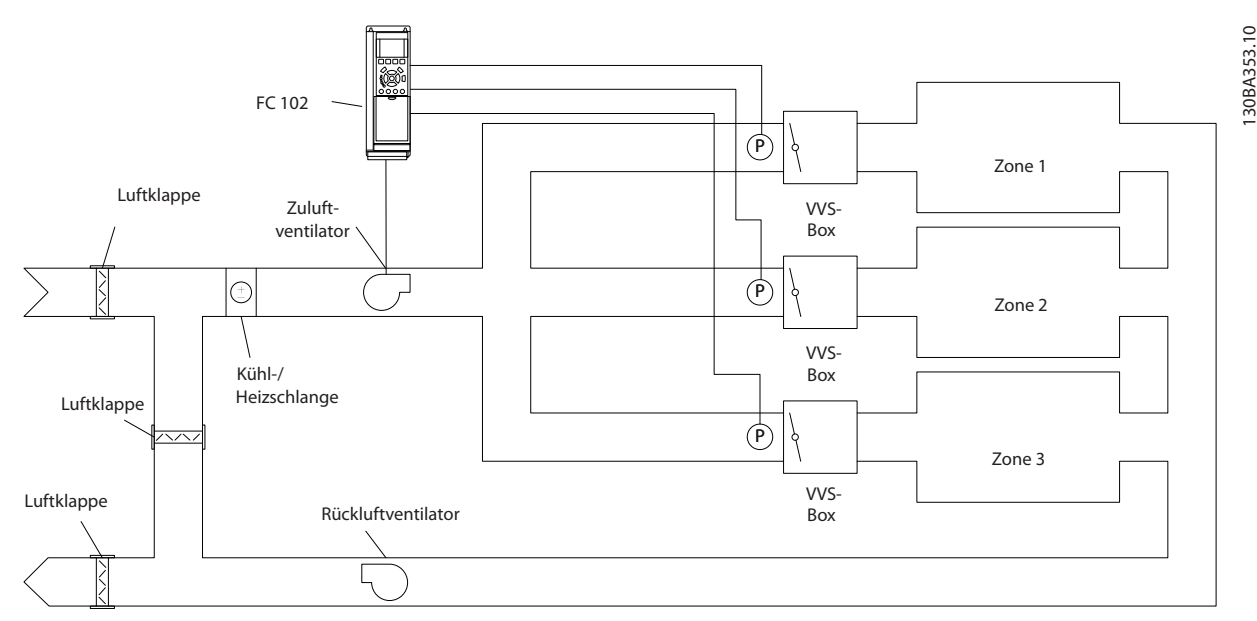

Abbildung 3.46

#### Beispiel 2 – Mehrere Zonen, einzelner Sollwert

Das vorherige Beispiel kann eine Mehrzonenregelung mit mehreren Sollwerten veranschaulichen. Benötigen die Zonen unterschiedliche Drücke für jedes VVS-Gerät, kann jeder Sollwert in *20-21 Sollwert 1*, *20-22 Sollwert 2* und *20-23 Sollwert 3* angegeben werden. Durch Auswahl von *[5] Multisollwert min.* in *20-20 Istwertfunktion* erhöht der PID-Regler die Drehzahl des Lüfters, wenn einer der Istwerte unter seinem Sollwert liegt, und verringert die Drehzahl, wenn alle Istwerte über ihren jeweiligen Sollwerten liegen.

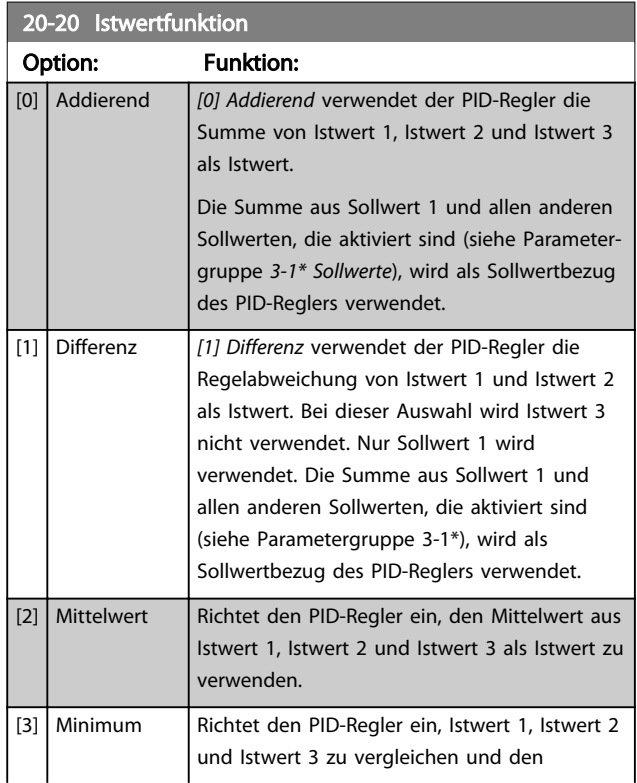

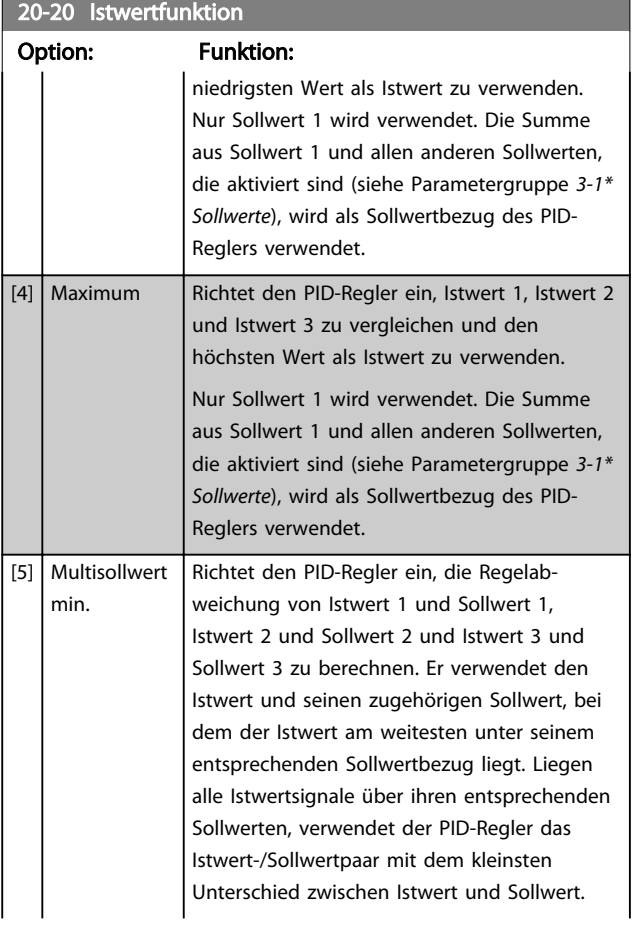

#### Parameterbeschreibung versuchtet versuchtet versuchtet der andere Programmierungshandbuch

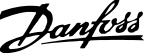

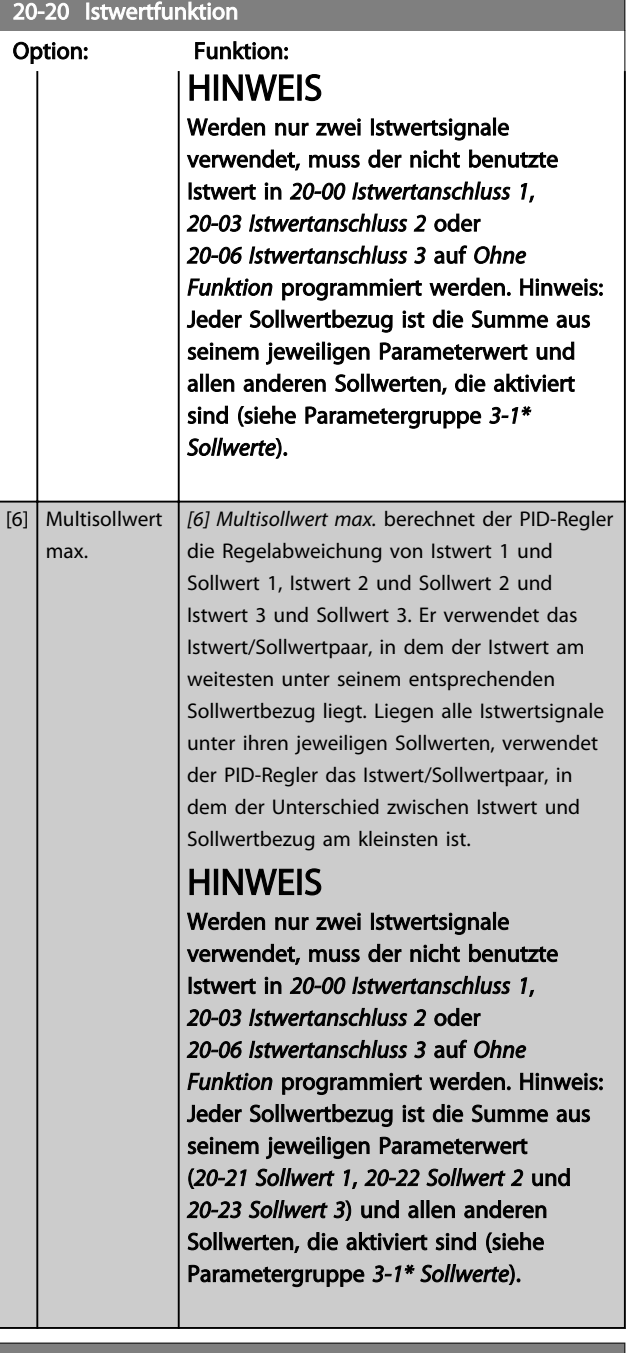

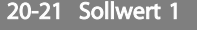

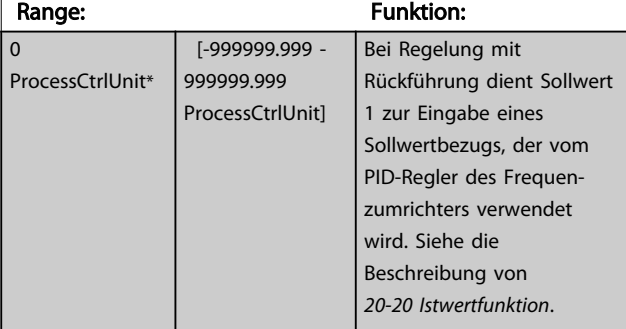

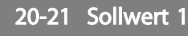

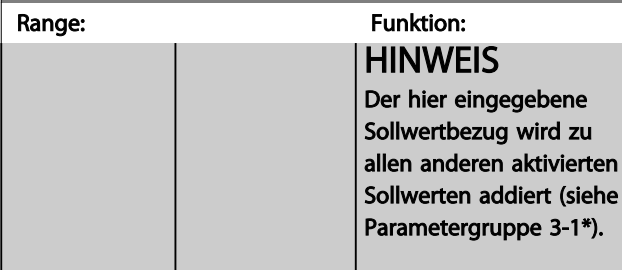

20-22 Sollwert 2

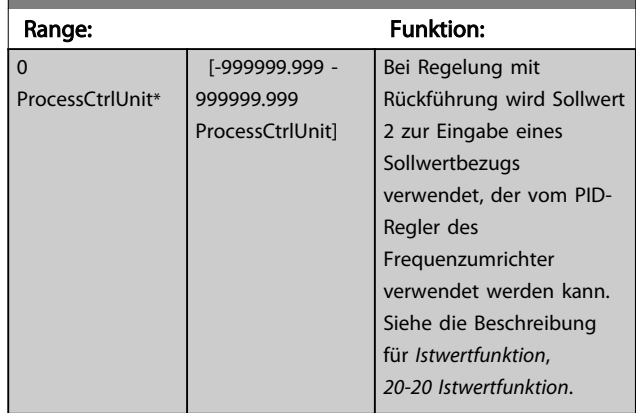

# **HINWEIS**

Der hier eingegebene Sollwertbezug wird zu allen anderen aktivierten Sollwerten addiert (siehe Parametergruppe 3-1\*).

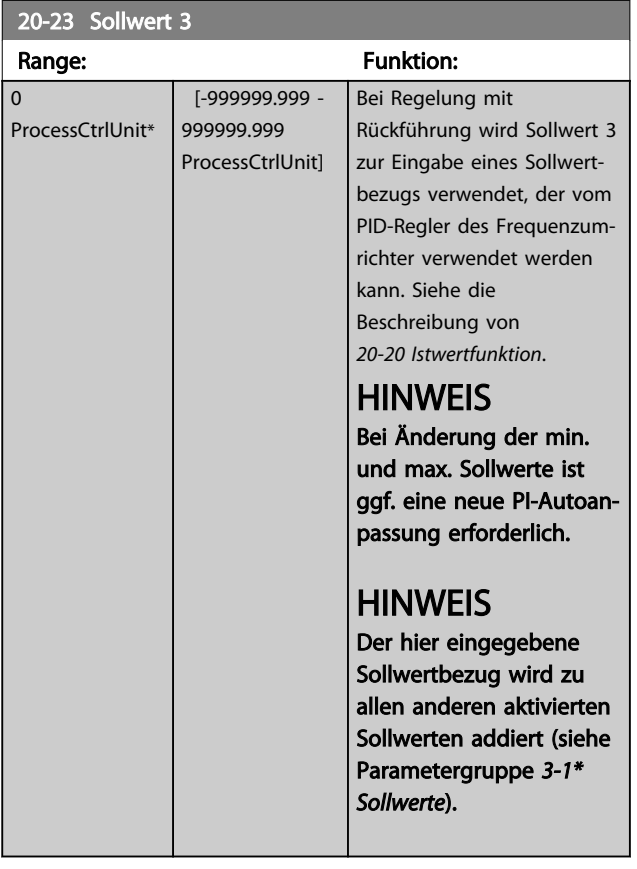

### 3.17.4 20-7\* PID-Auto-Anpassung

Der PID-Regler des Frequenzumrichters (Parametergruppe 20-\*\*, FC PID-Regler) kann automatisch angepasst werden. Dies vereinfacht die Inbetriebnahme und spart Zeit und stellt gleichzeitig genaue Einstellung der PID-Regelung sicher. Zur Verwendung der automatischen Anpassung muss der Frequenzumrichter in *1-00 Regelverfahren* auf PID-Regler konfiguriert sein.

Sie müssen ein grafisches LCP Bedienteil (LCP 102) verwenden, um während der automatischen Anpassung auf Ablaufmeldungen reagieren zu können.

Aktivieren der Auto-Anpassung in *20-79 PID-Auto-Anpassung* versetzt den Frequenzumrichter in den automatischen Anpassungsmodus. Die weitere Vorgehensweise wird auf dem LCP angezeigt.

Sie starten den Lüfter/die Pumpe durch Drücken von [Auto on] und Anlegen eines Startsignals. Die Drehzahl stellen Sie manuell durch Drücken der Navigationstasten [▲] oder [▼] auf einen Wert ein, bei dem der Istwert nahe dem Systemsollwert liegt.

# **HINWEIS**

Sie können den Motor bei der manuellen Einstellung der Motordrehzahl nicht mit maximaler oder minimaler Drehzahl laufen lassen, da die Drehzahl des Motors während der automatischen Anpassung schrittweise geändert werden muss.

Die PID-Auto-Anpassung führt Änderungen bei Betrieb in einem stationären Zustand schrittweise ein und überwacht dann den Istwert. Anhand der Reaktion des Istwerts werden die erforderlichen Werte für *20-93 PID-Proportionalverstärkung* und *20-94 PID Integrationszeit* berechnet. *20-95 PID-Differentiationszeit* wird auf den Wert 0 (Null) eingestellt. *20-81 Auswahl Normal-/Invers-Regelung* wird während der Anpassung ermittelt.

Diese berechneten Werte werden am LCP angezeigt, woraufhin der Benutzer entscheiden kann, ob sie übernommen oder verworfen werden sollen. Nach Übernahme werden die Werte in die entsprechenden Parameter geschrieben und die automatische Anpassung in *20-79 PID-Auto-Anpassung* deaktiviert. Je nach geregeltem System kann die Auto-Anpassung mehrere Minuten in Anspruch nehmen.

Es wird geraten, die Rampenzeiten in *3-41 Rampenzeit Auf 1*, *3-42 Rampenzeit Ab 1* oder *3-51 Rampenzeit Auf 2* und *3-52 Rampenzeit Ab 2* entsprechend der Lastträgheit einzustellen, bevor die PID-Auto-Anpassung ausgeführt wird. Wenn eine PID-Auto-Anpassung mit langsamen Rampenzeiten ausgeführt wird, ergeben die automatisch angepassten Parameter in der Regel eine sehr langsame

Regelung. Übermäßige Störgeräusche des Istwertgebers sollten über das Eingangsfilter (Parametergruppen 6\*, 5-5\* und 26\*, Klemme 53/54 Filterzeit/Pulseingang 29/33 Filterzeit) entfernt werden, bevor Sie die PID-Auto-Anpassung aktivieren. Um die genauesten Reglerparameter zu erhalten, wird angeraten, PID-Auto-Anpassung auszuführen, wenn die Anwendung im typischen Betrieb läuft, d. h. mit einer typischen Last.

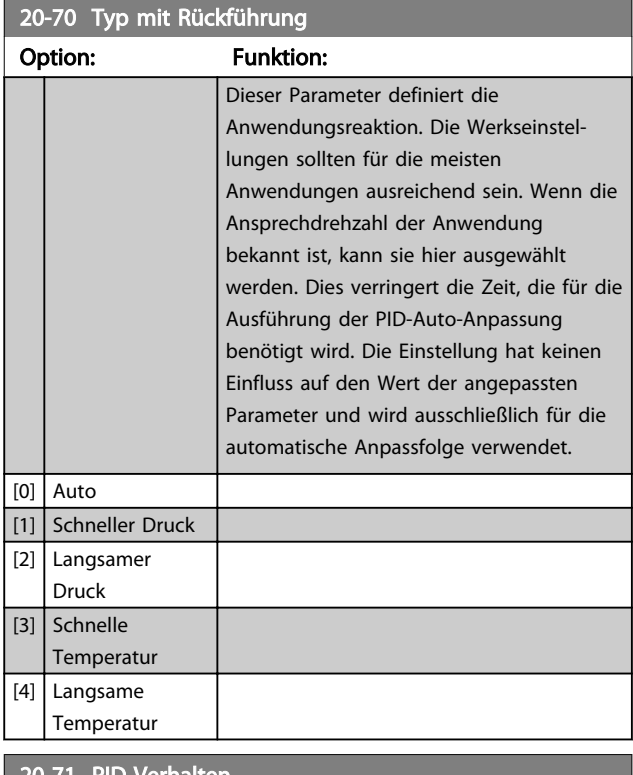

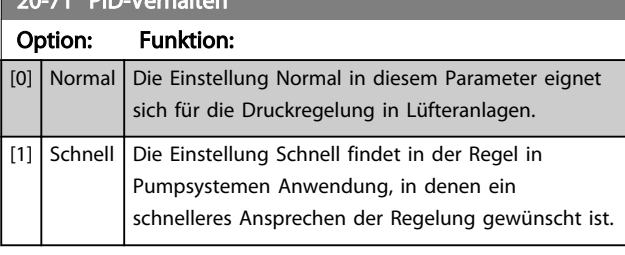

#### 20-72 PID-Ausgangsänderung

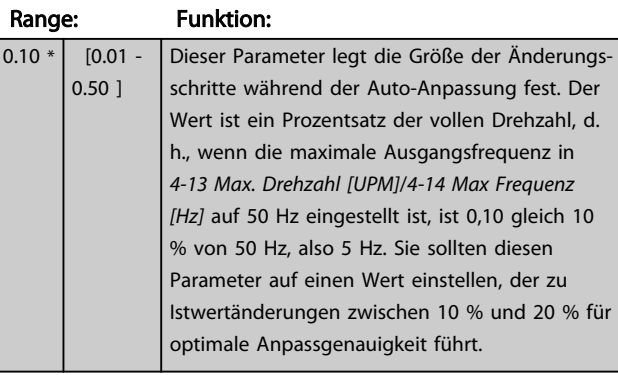

#### Parameterbeschreibung VLT® AQUA Drive Programmierungshandbuch

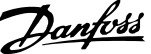

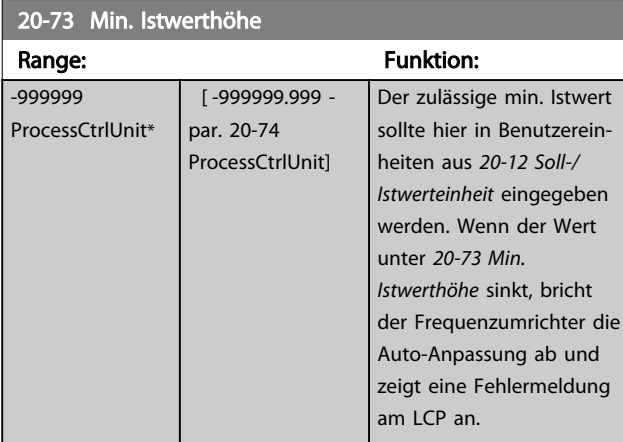

#### 20-74 Maximale Istwerthöhe

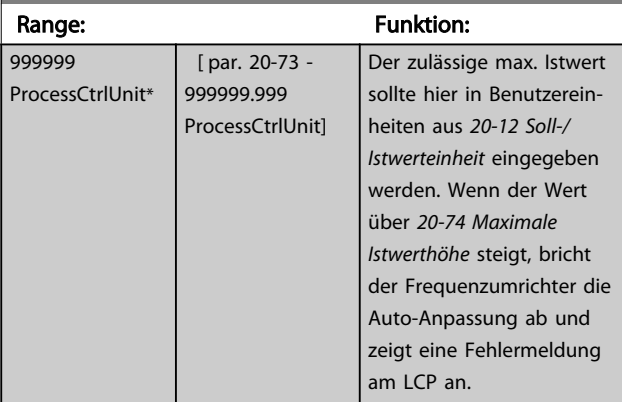

### 20-79 PID-Auto-Anpassung

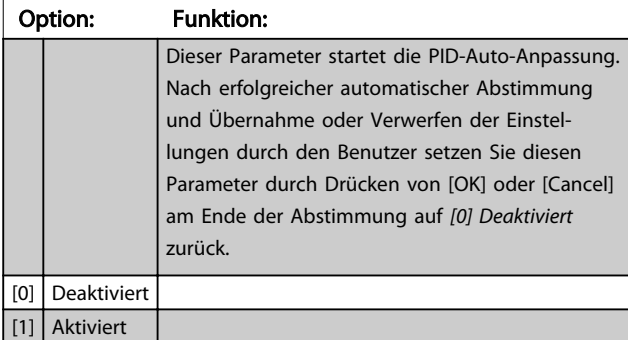

# 3.17.5 20-8\* PID-Grundeinstell.

In dieser Parametergruppe werden die Grundfunktionen des PID-Reglers konfiguriert, darunter das Verhalten bei einem Istwert über oder unter dem Sollwert, die Drehzahl bei Funktionsstart und die Anzeige, dass das System den Sollwert erreicht hat.

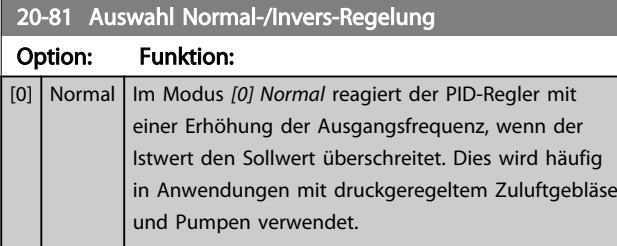

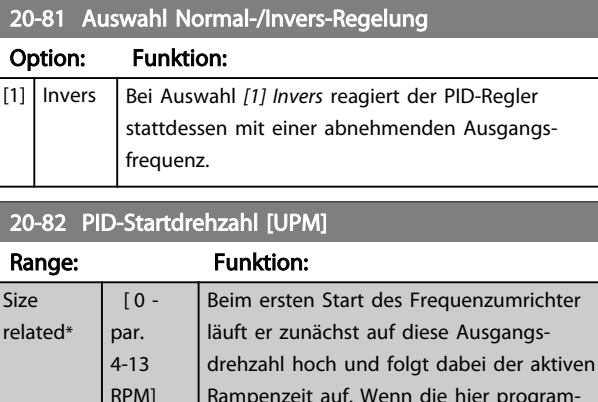

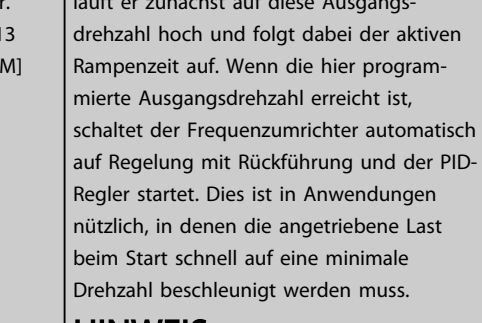

### HINWEIS

Dieser Parameter wird nur angezeigt, wenn *0-02 Hz/UPM Umschaltung* auf *[0] UPM* eingestellt ist.

# 20-83 PID-Startfrequenz [Hz]

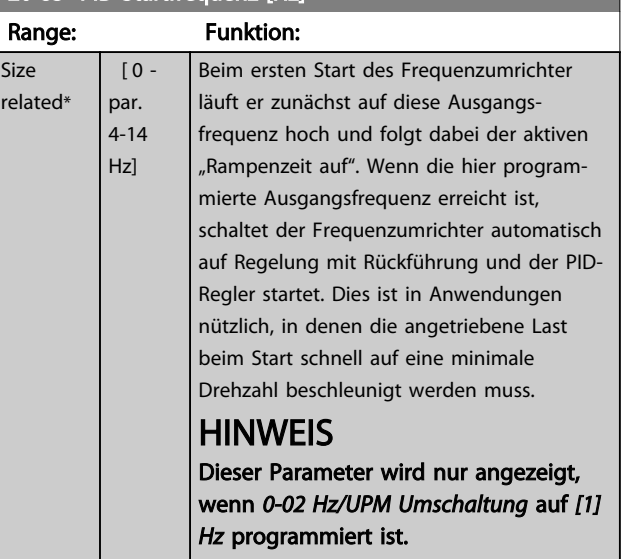

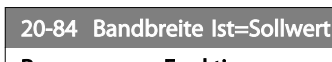

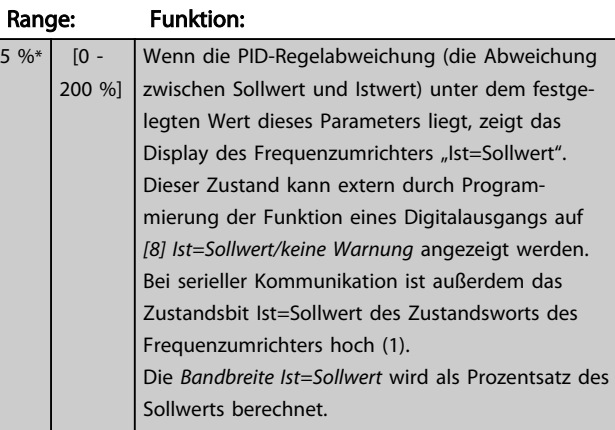

# 3.17.6 20-9\* PID-Regler

Mit den Parametern in dieser Gruppe kann der PID-Regler manuell eingestellt werden. Durch Anpassung der PID-Reglerparameter kann das Regelverhalten verbessert werden. Richtlinien zur Anpassung der PID-Reglerparameter finden Sie unter *Einführung zum VLT AQUA Drive* im *VLT AQUA Drive Projektierungshandbuch, MG20N*.

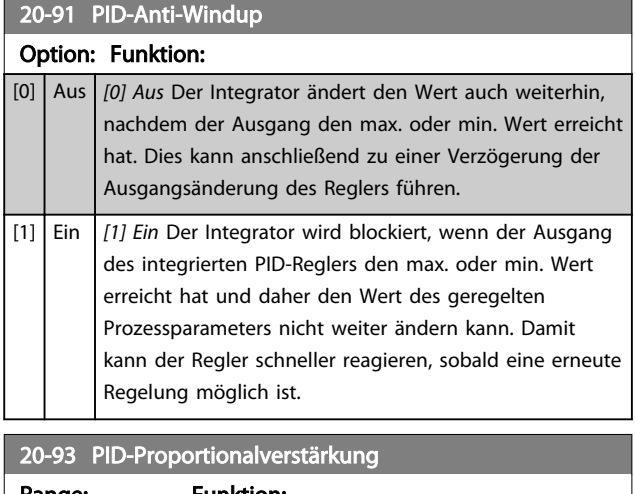

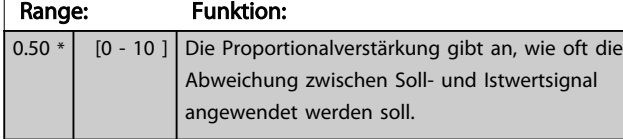

Wenn (Fehler x Verstärkung) mit einem Wert gleich der Einstellung in *3-03 Maximaler Sollwert* springt, versucht der PID-Regler, die Ausgangsdrehzahl zu ändern und wird dabei durch die Einstellung in *4-13 Max. Drehzahl [UPM]*/ *4-14 Max Frequenz [Hz]* beschränkt.

Der Proportionalbereich (Fehler, durch den sich der Ausgang von 0-100 % ändert) kann über die folgende Formel berechnet werden

 $\left(\frac{1}{\textit{Proportional}-\textit{verstärkung}}\right) \times \left(\textit{Max.} \ \ \textit{Solution}\right)$ 

# **HINWEIS**

Stellen Sie immer erst den gewünschten Wert für *3-03 Maximaler Sollwert* ein, bevor Sie die Werte des PID-Reglers in Parametergruppe *20-9\* PID-Regler* festlegen.

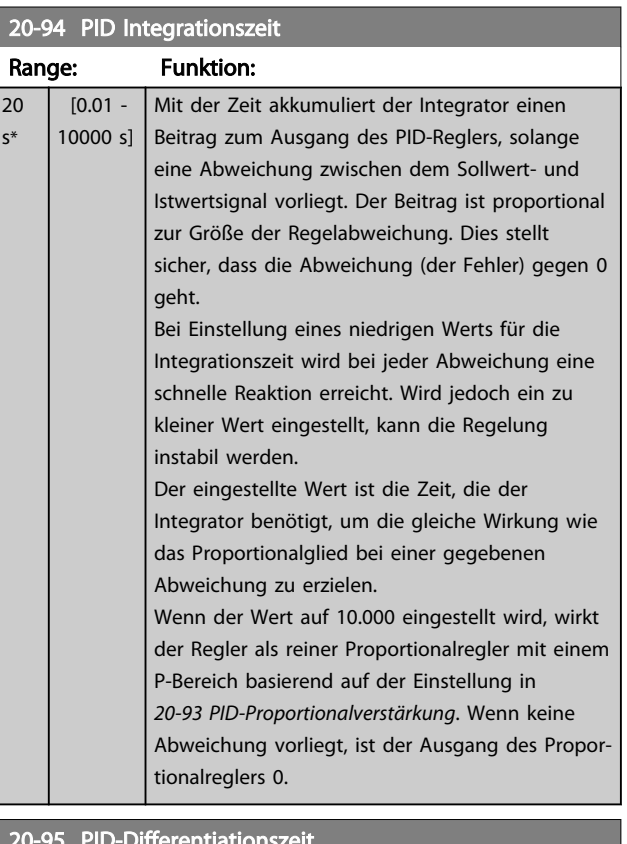

#### 20-95 PID-Differentiationszeit

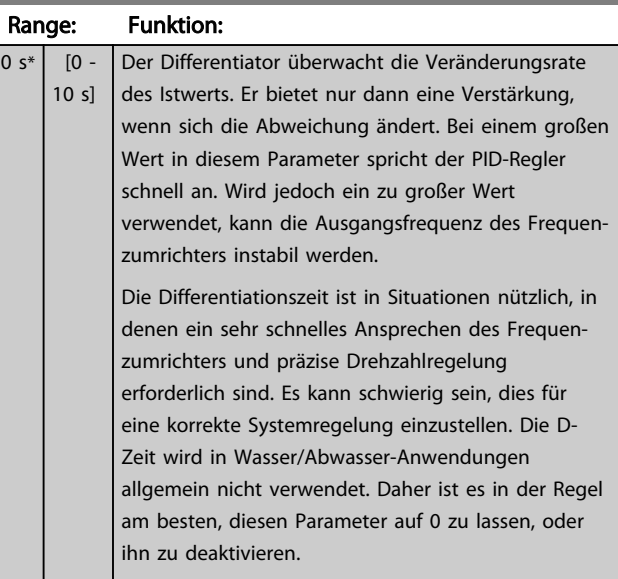

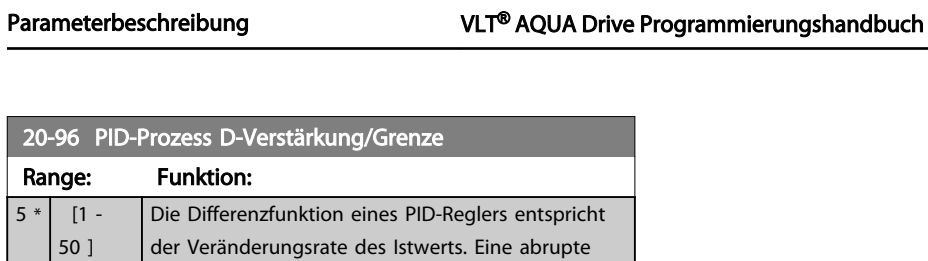

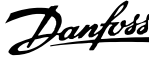

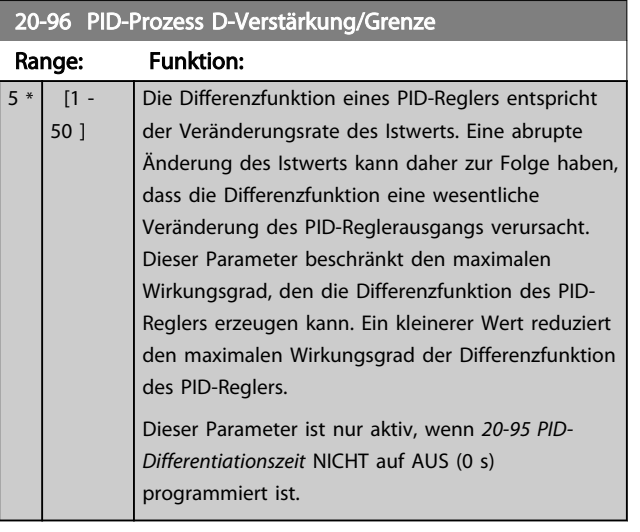

### 3.18 Parametergruppe 21-\*\* Erweiterter PID-Regler

Der bietet neben dem PID-Regler 3 erweiterte PID-Regler. Diese können unabhängig konfiguriert werden, um externe Stellglieder (Ventile, Klappen usw.) zu steuern oder zusammen mit dem internen PID-Regler verwendet werden, um das dynamische Ansprechen auf Sollwertänderungen oder Laststörungen zu verbessern.

Die erweiterten PID-Regler können zusammengeschaltet oder mit dem PID-Regler verbunden werden, um eine doppelte Regelkreiskonfiguration zu bilden.

Soll ein modulierendes Gerät gesteuert werden (z. B. ein Ventilmotor), muss dieses Gerät ein Servomotor zur Positionierung mit integrierter Elektronik sein, die entweder ein Steuersignal von 0-10 V (Signal von Analog-E/A-Karte MCB 109) oder 0/4-20 mA (Signal von der Steuerkarte und/oder von Universal-E/A-Karte MCB 101) akzeptiert. Die Ausgangsfunktion kann in den folgenden Parametern programmiert werden:

- Steuerkarte, Klemme 42: *6-50 Klemme 42 Analogausgang* (Einstellung [113]-[115] oder [149]-[151], Erw. PID-Regler 1/2/3
- Universal-E/A-Karte MCB 101, Klemme X30/8: *6-60 Klemme X30/8 Analogausgang*, (Einstellung [113]-[115] oder [149]-[151], Erw. PID-Regler 1/2/3
- Analog-E/A-Karte MCB 109, Klemme X42/7 … 11: *26-40 Klemme X42/7 Ausgang*, *26-50 Klemme X42/9 Ausgang*, *26-60 Klemme X42/11 Ausgang* (Einstellung [113]-[115], Erw. PID-Regler 1/2/3

Die Universal-E/A-Karte und Analog-E/A-Karte sind Optionskarten.

#### 3.18.1 21-0\* Erweiterte PID-Auto-Anpassung

Jeder der erweiterten PID-Regler kann einzeln automatisch angepasst werden. Dies vereinfacht die Inbetriebnahme und spart Zeit und stellt gleichzeitig genaue Einstellung der PID-Regelung sicher.

Zur Verwendung der PID-Auto-Anpassung muss der entsprechende erweiterte PID-Regler für die jeweilige Anwendung konfiguriert worden sein.

Sie müssen ein grafisches LCP Bedienteil (LCP 102) verwenden, um während der automatischen Anpassung auf Ablaufmeldungen reagieren zu können.

Aktivieren der automatischen Anpassung in *21-09 PID-Auto-Anpassung* versetzt den entsprechenden PID-Regler in den PID-Auto-Anpassmodus. Die weitere Vorgehensweise wird auf dem LCP angezeigt.

Danfoss

Die PID-Auto-Anpassung führt Änderungen schrittweise ein und überwacht dann den Istwert. Anhand der Reaktion des Istwerts werden die erforderlichen Werte der PID-Proportionalverstärkung, d. h. *21-21 Erw. 1 P-Verstärkung* für den erweiterten PID-Regler 1, *21-41 Erw. 2 P-Verstärkung* für den erweiterten PID-Regler 2 und *21-61 Erw. 3 P-Verstärkung* für den erweiterten PID-Regler 2 sowie die Integrationszeit, d. h. *21-22 Erw. 1 I-Zeit* für den erweiterten PID-Regler 1, *21-42 Erw. 2 I-Zeit* für den erweiterten PID-Regler 2 und *21-62 Erw. 3 I-Zeit* für den erweiterten PID-Regler 3 berechnet. Die PID-Differentiationszeit, d. h. *21-23 Erw. 1 D-Zeit* für den erweiterten PID-Regler 1, *21-43 Erw. 2 D-Zeit* für den erweiterten PID-Regler 2 und *21-63 Erw. 3 D-Zeit* für den erweiterten PID-Regler 3 werden auf den Wert 0 (Null) eingestellt. *21-20 Erw. 1 Normal-/Invers-Regelung* für den erweiterten PID-Regler 1, *21-40 Erw. 2 Normal-/Invers-Regelung* für den erweiterten PID-Regler 2 und *21-60 Erw. 3 Normal-/Invers-Regelung* für den erweiterten PID-Regler 3 werden während der Anpassung ermittelt.

Diese berechneten Werte werden am LCP angezeigt, woraufhin der Benutzer entscheiden kann, ob sie übernommen oder verworfen werden sollen. Nach Übernahme werden die Werte in die entsprechenden Parameter geschrieben und die PID-Autoanpassung in *21-09 PID-Auto-Anpassung* deaktiviert. Je nach geregeltem System kann die PID-Auto-Anpassung mehrere Minuten in Anspruch nehmen.

Übermäßige Störgeräusche des Istwertgebers sollten über das Eingangsfilter (Parametergruppen 6\*, 5-5\* und 26\*, Klemme 53/54 Filterzeit/Pulseingang 29/33 Filterzeit) entfernt werden, bevor die PID-Auto-Anpassung aktiviert wird.

#### Parameterbeschreibung VLT® AQUA Drive Programmierungshandbuch

Danfoss

# 21-00 Typ mit Rückführung

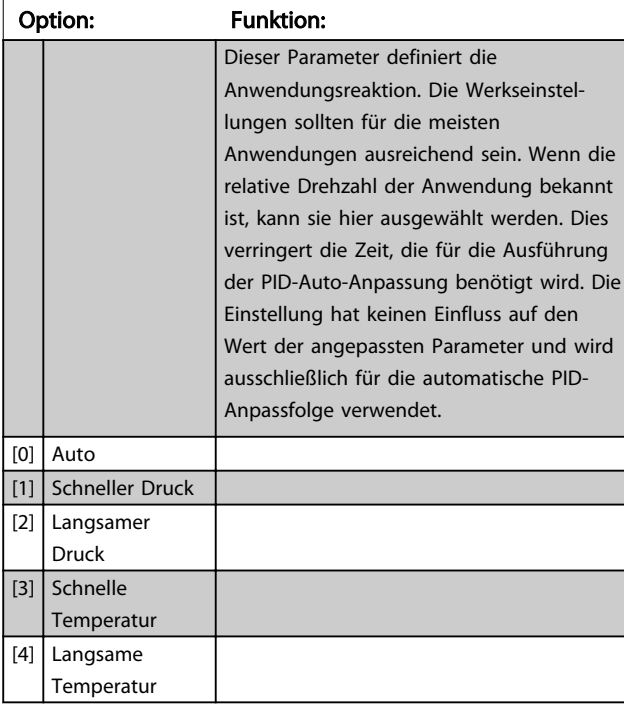

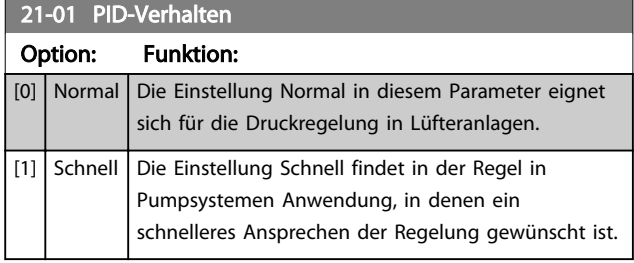

### 21-02 PID-Ausgangsänderung

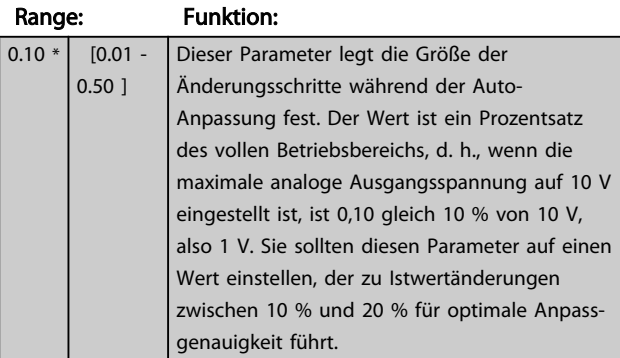

21-03 Min. Istwerthöhe

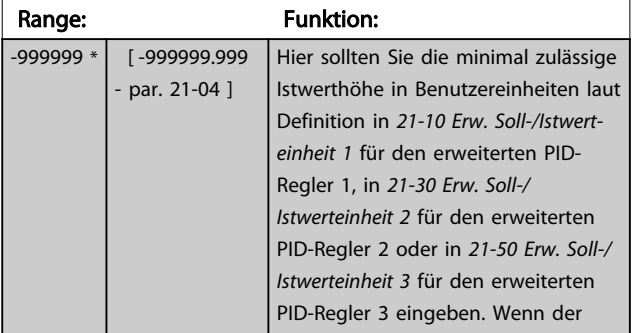

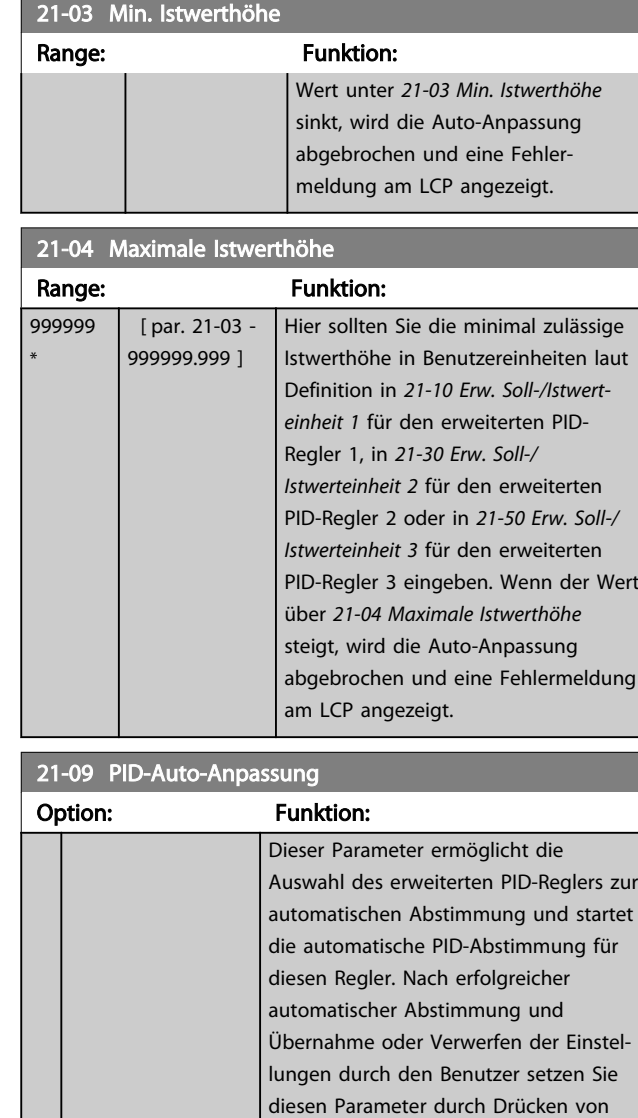

[OK] oder [Cancel] am Ende der Abstimmung auf *[0] Deaktiviert* zurück.

#### MG20O603 - VLT® ist eine eingetragene Marke von Danfoss 143

[0] Deaktiviert  $\boxed{[1]}$  Erw. CL 1 PID aktivie  $[2]$  Erw. CL 2 PID aktivie [3] Erw. CL 3 PID aktivie

Danfoss

### 3.18.2 21-1\* Erw. Soll-/Istwert 1

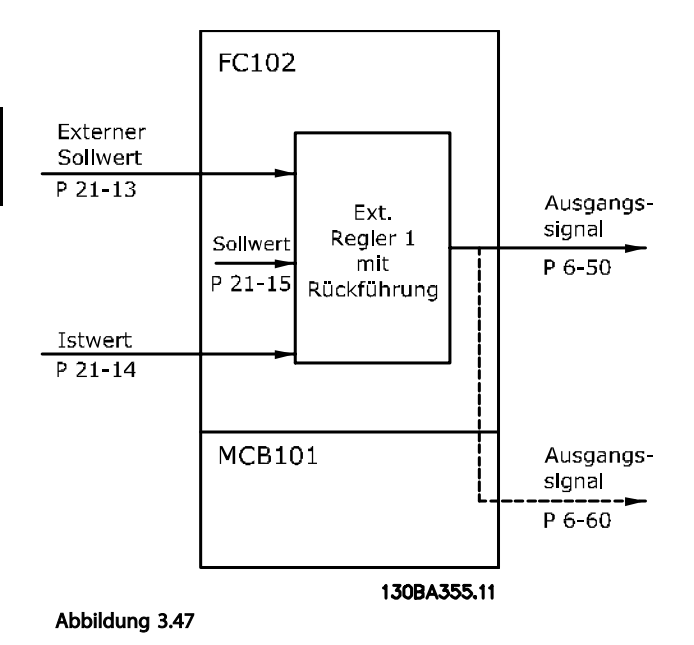

21-10 Erw. Soll-/Istwerteinheit 1 Option: Funktion: Wählen Sie die Einheit für Soll- und Istwert aus. [0] None  $[1]$  %  $[5]$  PPM [10] 1/min [11] UPM [12] PULSE/s  $[20]$   $|1/s$  $[21]$  |  $l/min$  $[22]$  |  $I/h$  $[23]$   $\frac{m^3}{s}$  $[24]$  m<sup>3</sup>/min  $[25]$   $\frac{m^3}{h}$  $[30]$  kg/s [31] kg/min [32]  $\vert$  kg/h  $[33]$  t/min  $[34]$   $t/h$  $[40]$  m/s  $[41]$  m/min  $[45]$  m  $[60]$   $\degree$ C [70] mbar  $[71]$  bar  $[72]$  Pa  $[73]$   $kPa$ [74]  $\mid$  m wg  $[75]$  mm Hg [80] kW  $[120]$  GPM

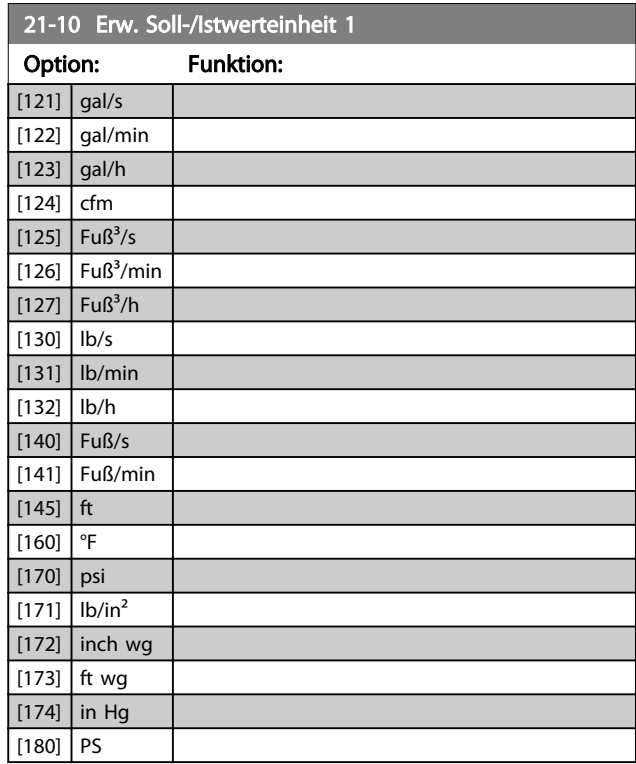

#### 21-11 Ext. Minimaler Sollwert 1

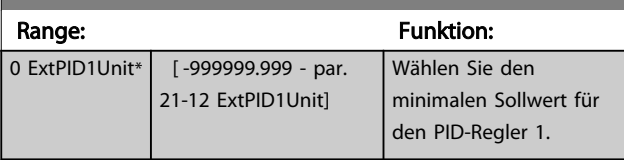

#### 21-12 Ext. Maximaler Sollwert 1

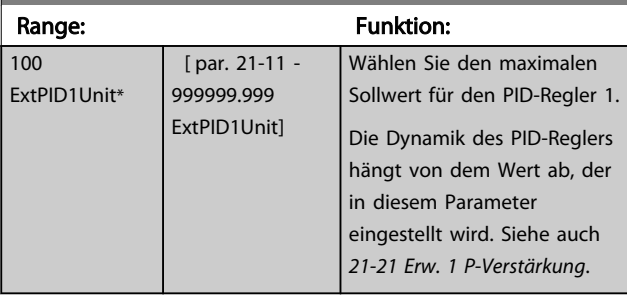

# **HINWEIS**

Stellen Sie immer erst den gewünschten Wert für *21-12 Ext. Maximaler Sollwert 1* ein, bevor Sie die Werte des PID-Reglers in Parametergruppe 20-9\* festlegen.
21-13 Erw. variable Sollwert 1974

#### Parameterbeschreibung vLT® AQUA Drive Programmierungshandbuch

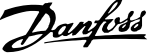

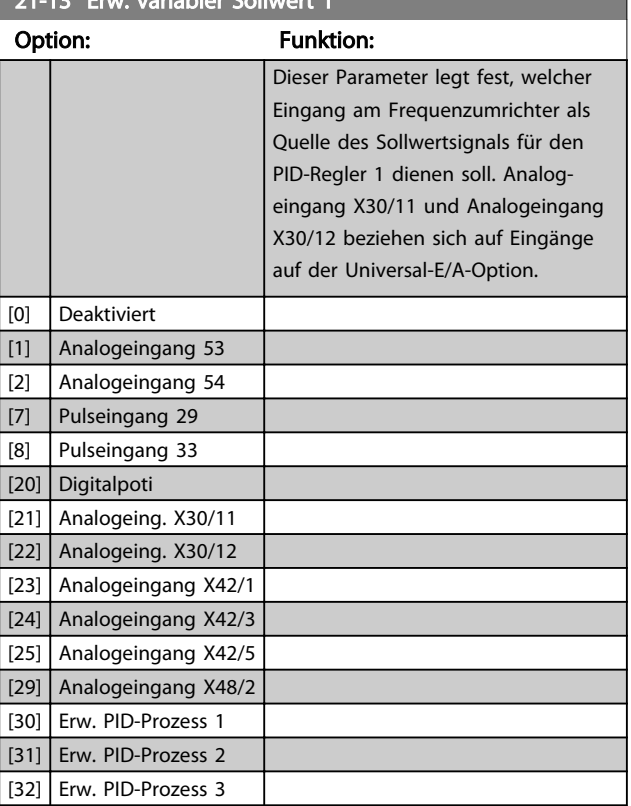

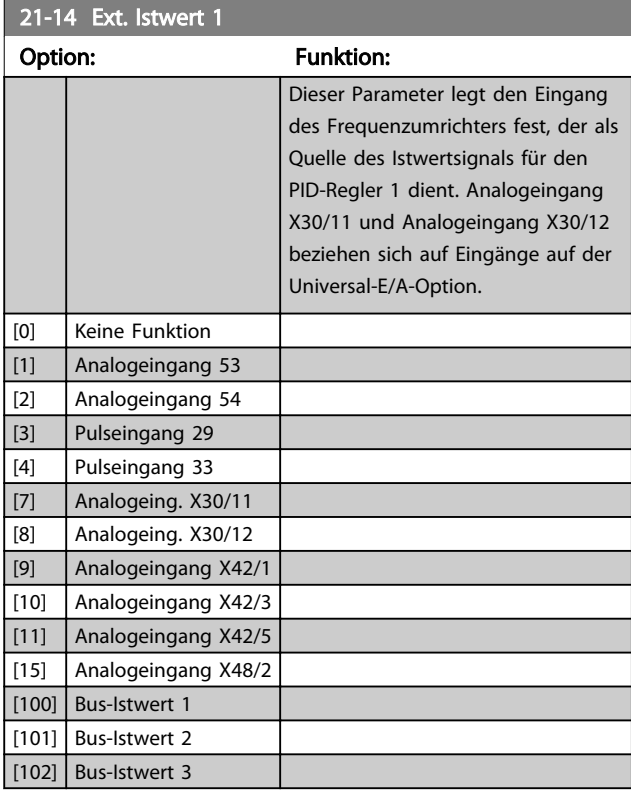

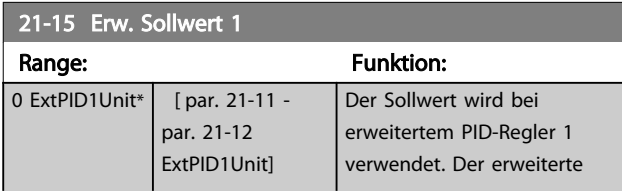

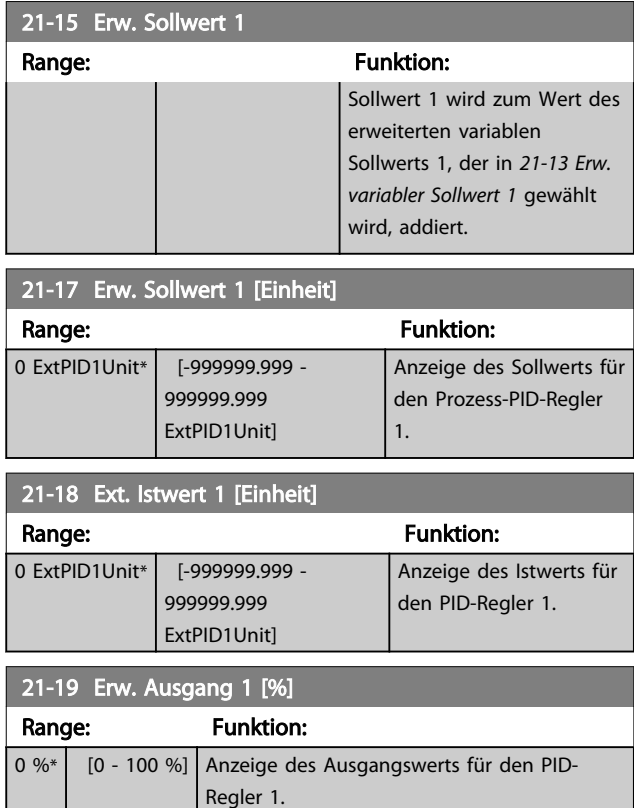

## 3.18.3 21-2\* Erw. Prozess-PID 1

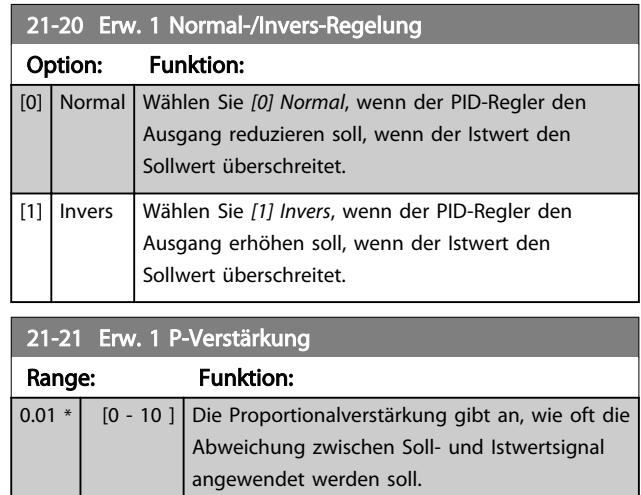

Wenn (Fehler × Verstärkung) mit einem Wert gleich der Einstellung in *3-03 Maximaler Sollwert* springt, versucht der PID-Regler, die Ausgangsdrehzahl zu ändern und wird dabei durch die Einstellung in *4-13 Max. Drehzahl [UPM]*/ *4-14 Max Frequenz [Hz]* beschränkt.

Der Proportionalbereich (Fehler, durch den sich der Ausgang von 0-100 % ändert) kann über die folgende Formel berechnet werden

 $\left(\frac{1}{\textit{Proportional}-\textit{verstärkung}}\right) \times \textit{(Max. Sollwert)}$ 

٠

## **HINWEIS**

Stellen Sie immer erst den gewünschten Wert für *3-03 Maximaler Sollwert* ein, bevor Sie die Werte des PID-Reglers in Parametergruppe 20-9\* festlegen.

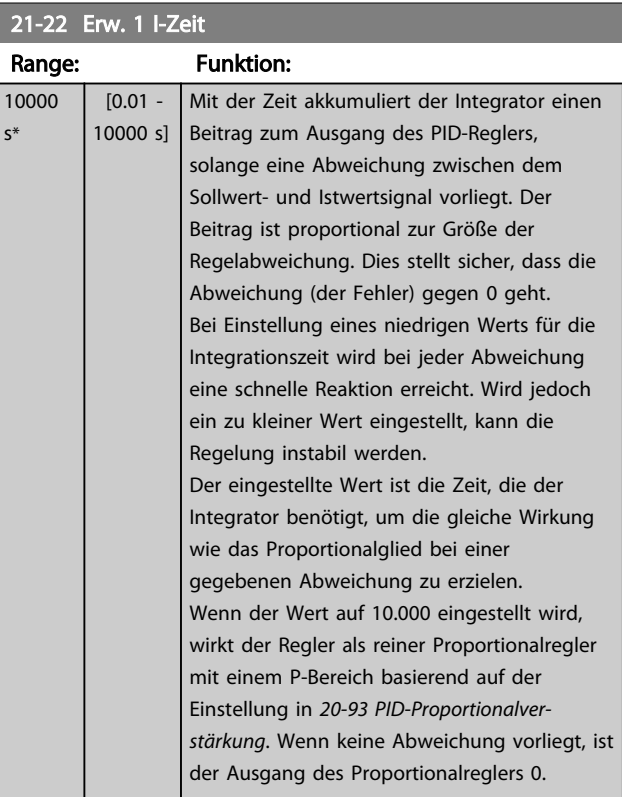

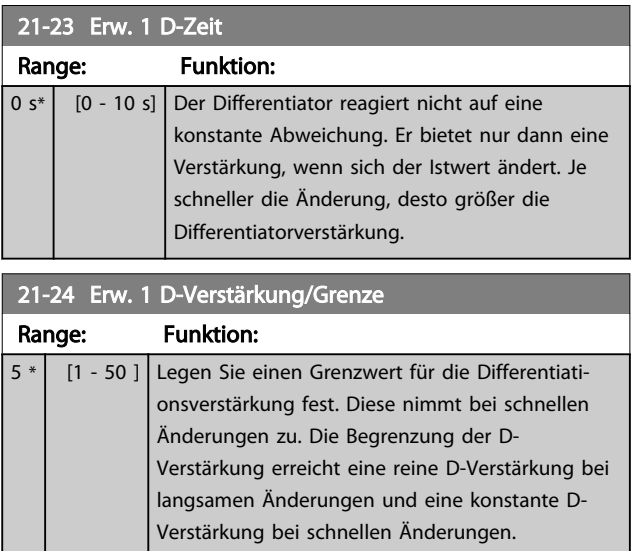

## 3.18.4 21-3\* Erw. PID Soll-/Istwert 2

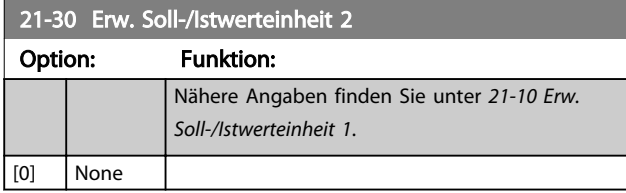

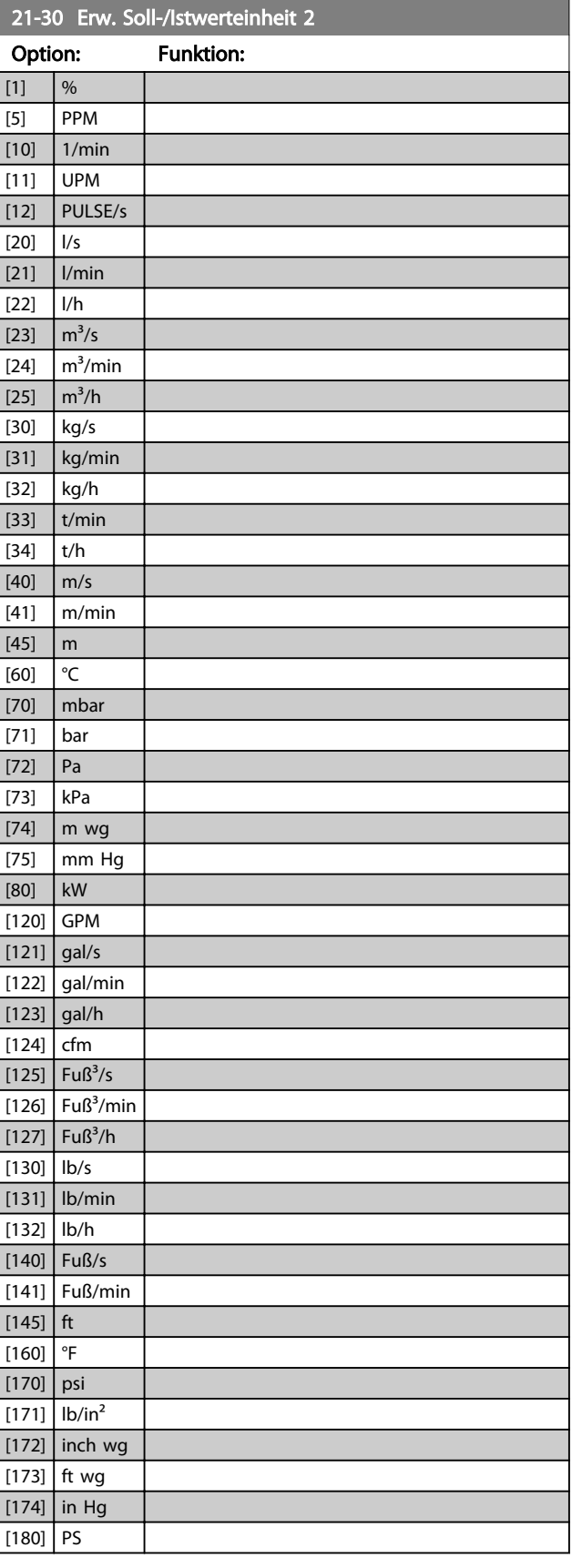

Danfoss

#### Parameterbeschreibung vLT® AQUA Drive Programmierungshandbuch

 $21-35$  Erw.  $2\cdot$  H  $\cdot$   $\cdot$  Sollwert 2

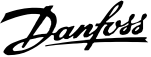

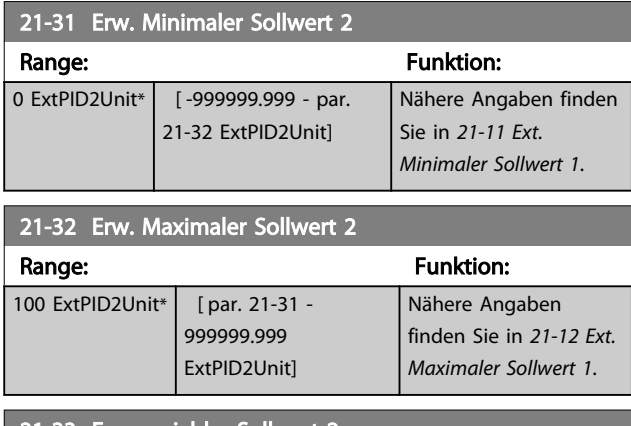

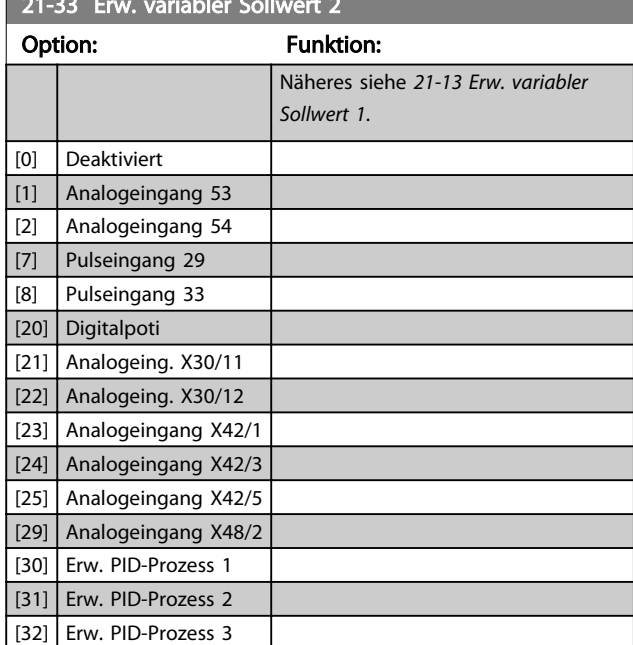

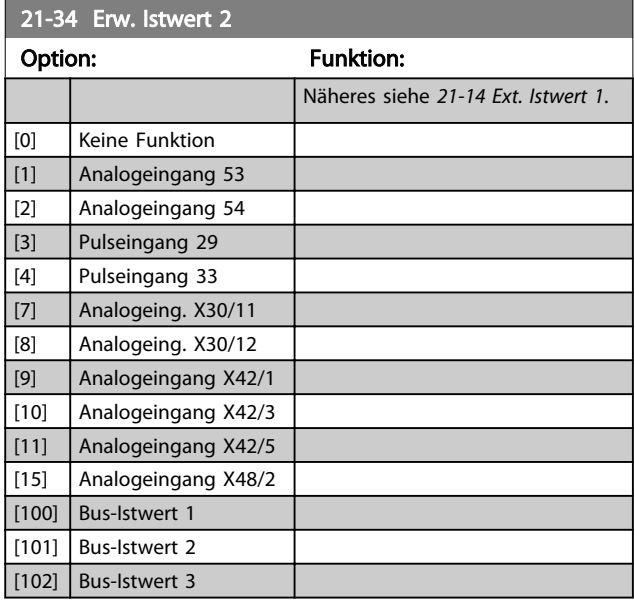

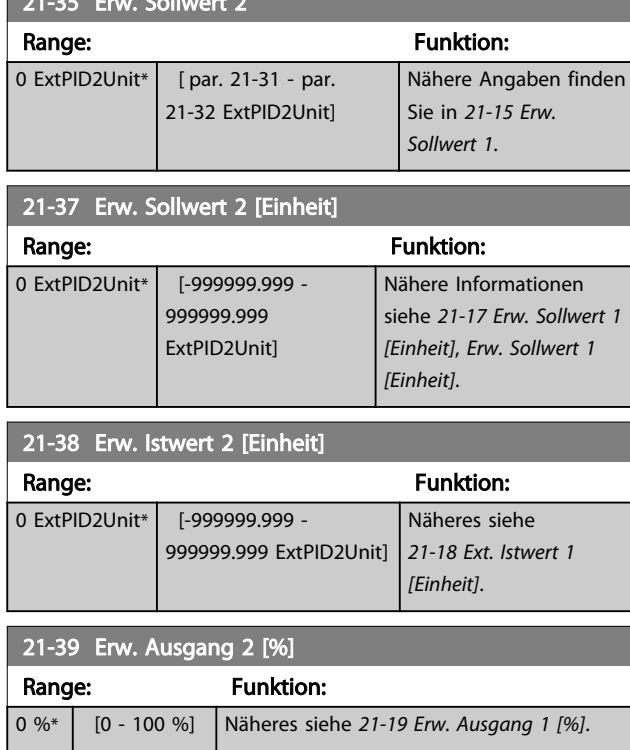

## 3.18.5 21-4\* Erw. Prozess-PID 2

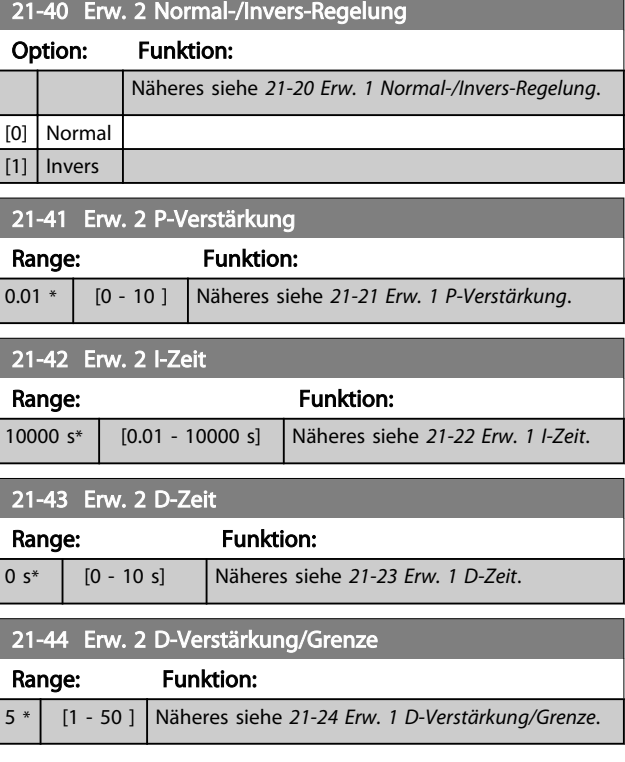

## 3.18.6 21-5\* Erw. PID Soll-/Istwert 3

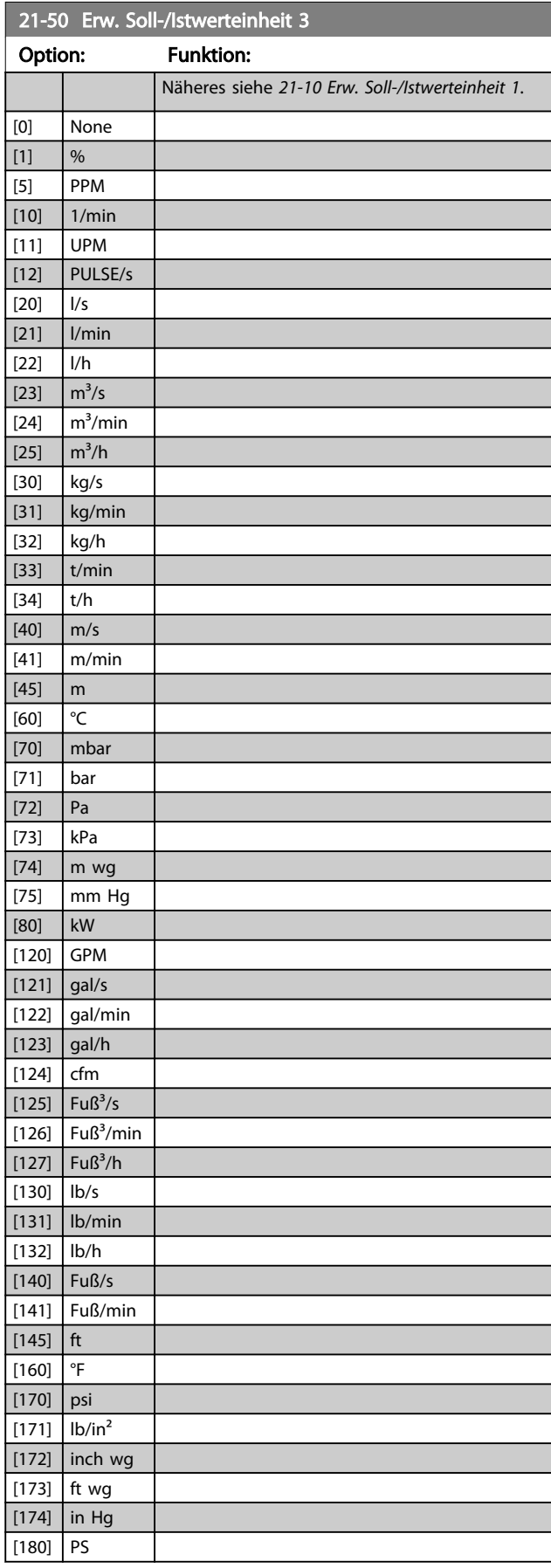

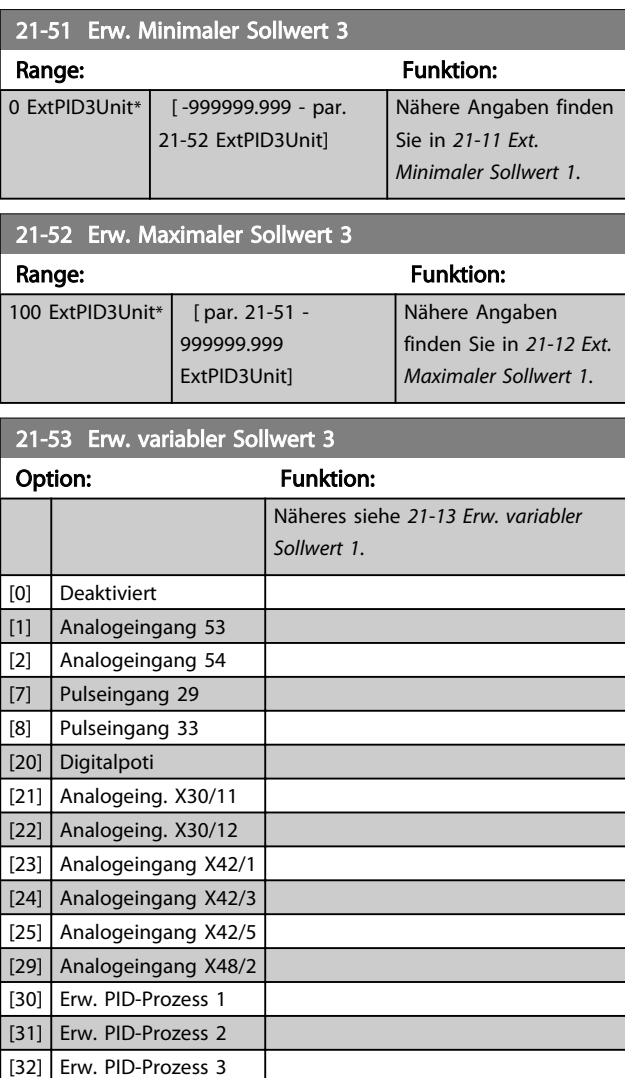

## 21-54 Erw. Istwert 3

#### Option: Funktion: Näheres siehe *21-14 Ext. Istwert 1*. [0] Keine Funktion [1] Analogeingang 53 [2] Analogeingang 54 [3] Pulseingang 29 [4] Pulseingang 33 [7] Analogeing. X30/11 [8] Analogeing. X30/12 [9] Analogeingang X42/1 [10] Analogeingang X42/3 [11] Analogeingang X42/5 [15] Analogeingang X48/2 [100] | Bus-Istwert 1 [101] Bus-Istwert 2 [102] Bus-Istwert 3

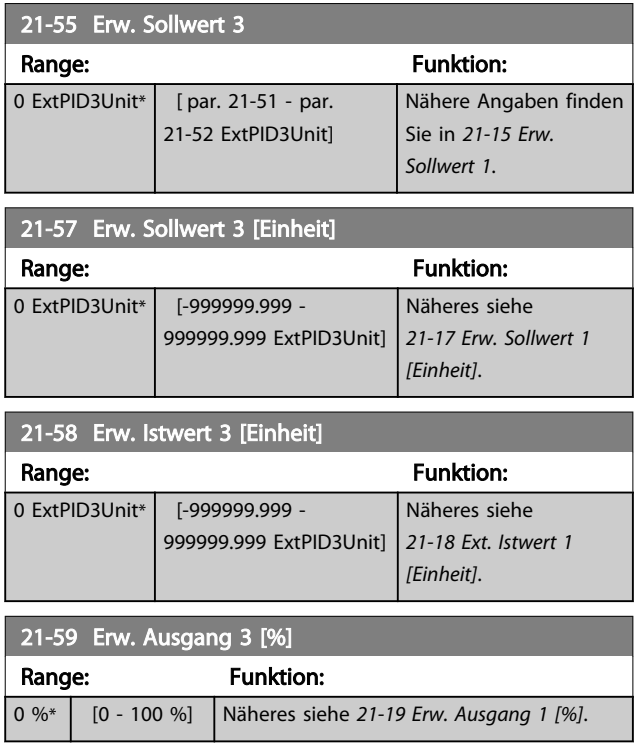

## 3.18.7 21-6\* Erw. Prozess-PID 3

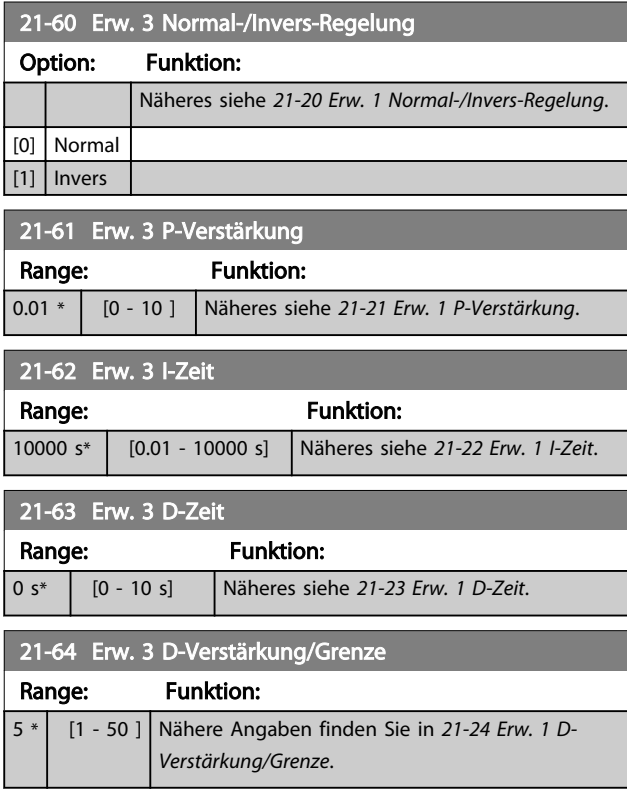

## 3.19 Parametergruppe 22-\*\* Anwendungsfunktionen

#### 3.19.1 22-0\* Verschiedenes

Diese Gruppe enthält Parameter zur Überwachung von Wasser-/Abwasseranwendungen.

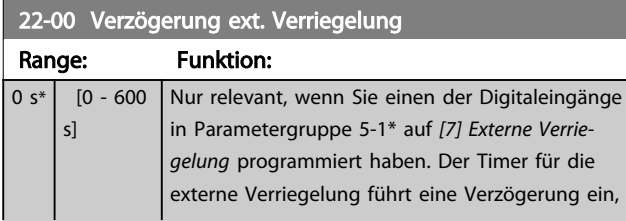

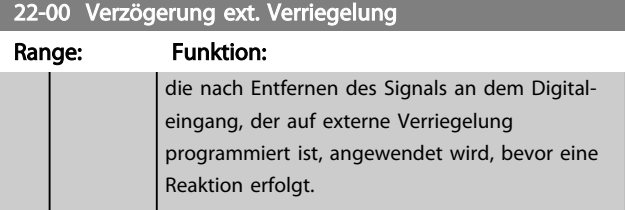

Danfoss

#### 3.19.2 22-2\* No-Flow Erkennung

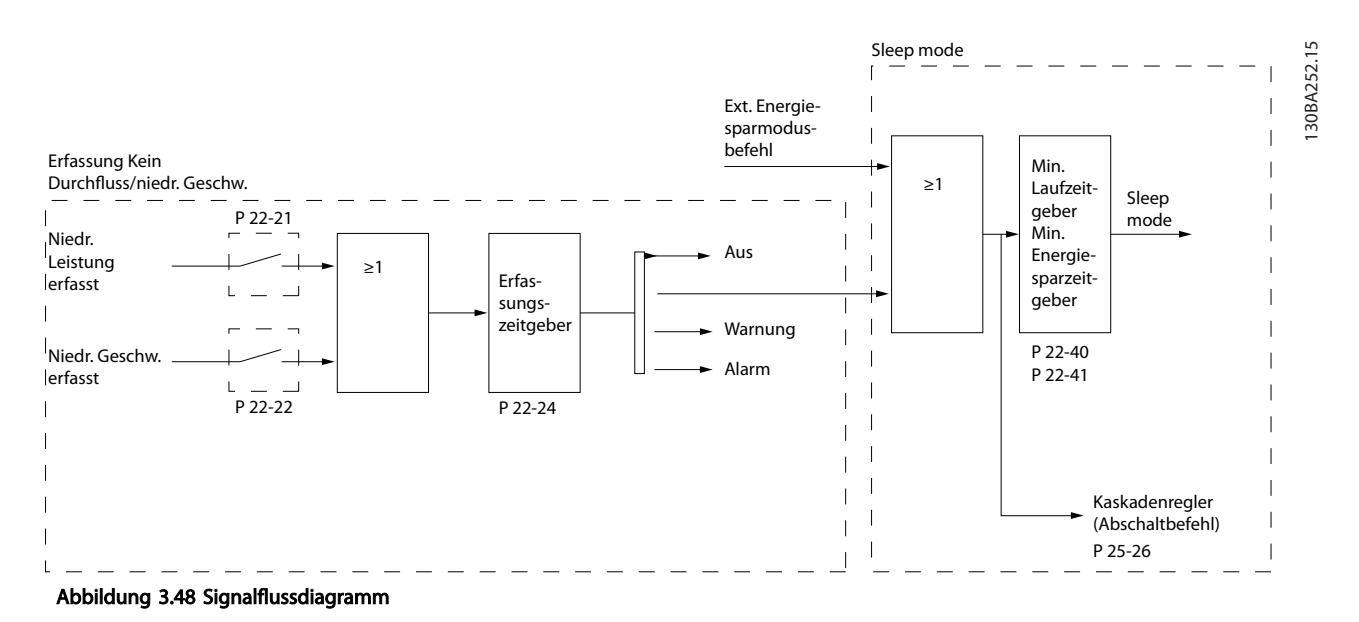

Der VLT AQUA Drive umfasst Funktionen, über die ermittelt wird, ob die Lastbedingungen im System einen Stopp des Motors zulassen:

\*Erfassung Leistung tief

\*Erfassung Drehzahl tief

Eines dieser zwei Signale muss über eine festgelegte Dauer (*22-24 No-Flow Verzögerung*) aktiv sein, bevor die ausgewählte Aktion ausgeführt wird. Mögliche auswählbare Aktionen (*22-23 No-Flow Funktion*): Keine Aktion, Warnung, Alarm, Energiesparmodus.

#### No-Flow Erkennung

Diese Funktion erfasst eine Situation in Pumpenanlagen, in der kein Durchfluss vorliegt und alle Ventile geschlossen werden können. Die Verwendung ist sowohl bei Regelung über den integrierten PI-Regler im VLT AQUA Drive als auch über einen externen PI-Regler möglich. Die tatsächliche Konfiguration muss in *1-00 Regelverfahren* programmiert werden. Regelverfahren für

- Integrierten PI-Regler: PID-Regler
- Externen PI-Regler: Drehzahlsteuerung

3 3

Vor der Einstellung der PI-Reglerparameter ist die "No Flow"-Anpassung auszuführen!

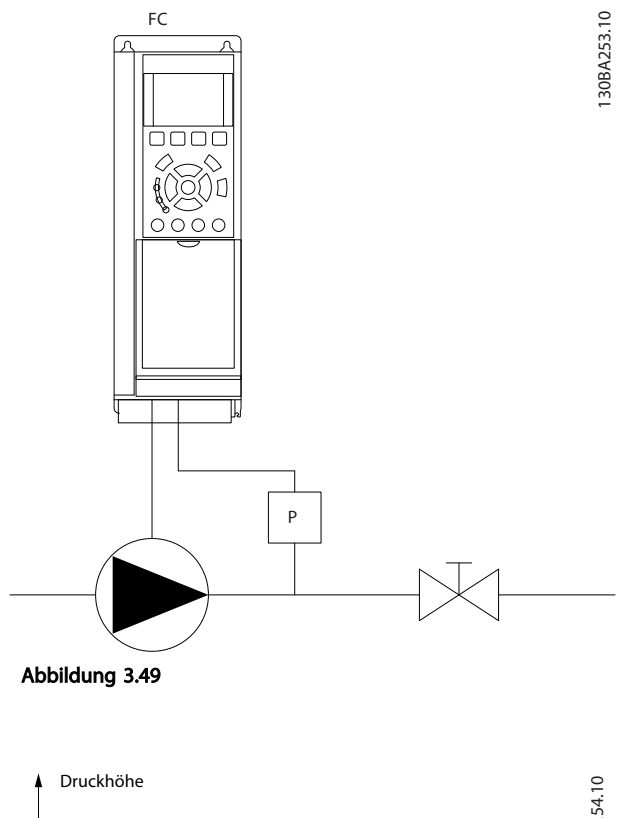

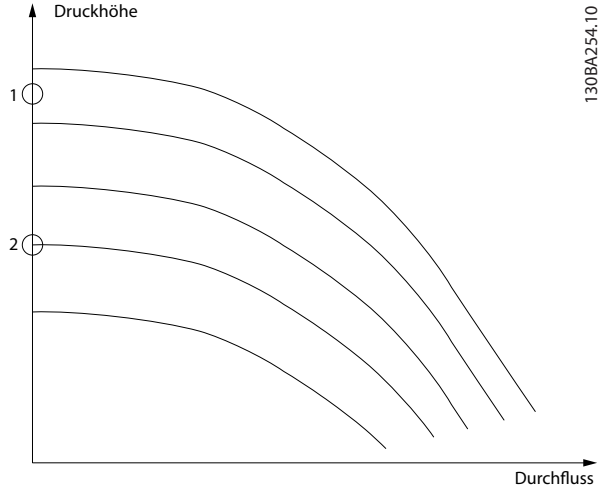

Abbildung 3.50

*"No Flow"-Erkennung* basiert auf der Messung von Drehzahl und Leistung. Der Frequenzumrichter berechnet für eine bestimmte Drehzahl die Leistung bei fehlendem Durchfluss.

Dieser Zusammenhang basiert auf der Einstellung von zwei Drehzahlen mit zugehöriger Leistung bei fehlendem Durchfluss. Durch Überwachung der Leistung können Bedingungen, in denen kein Durchfluss vorliegt, in Systemen mit schwankendem Saugdruck oder bei einer

flachen Pumpenkurve im niedrigen Drehzahlbereich erkannt werden.

Die zwei Datensätze müssen auf der Messung der Leistung mit etwa 50 % und 85 % der maximalen Drehzahl bei geschlossenem Ventil beruhen. Die Daten werden in Parametergruppe 22-3\* programmiert. Es ist ebenfalls möglich, eine *22-20 Leistung tief Autokonfig.* auszuführen, die den Inbetriebnahmevorgang automatisch ausführt und auch die gemessenen Daten automatisch speichert. Bei der Autokonfiguration muss der Frequenzumrichter in 1-00 Regelverfahren auf "Drehzahlsteuerung" eingestellt sein (siehe Parametergruppe *22-3\* No-Flow Leistungsanpassung*).

# VORSICHT

Wird der integrierte PI-Regler verwendet, ist die No-Flow-Leistungsanpassung vor Programmieren der PI-Reglerparameter auszuführen!

#### Erfassung Drehzahl tief

*Erfassung Drehzahl tief* sendet ein Signal, wenn der Motor mit der minimalen Drehzahl aus *4-11 Min. Drehzahl [UPM]* oder *4-12 Min. Frequenz [Hz]* läuft. Die Aktionen sind die gleichen wie bei der Erfassung des fehlenden Durchflusses (individuelle Auswahl nicht möglich).

Die Verwendung der niedrigen Drehzahlerfassung ist nicht auf Systeme ohne Durchfluss beschränkt, sondern kann in jedem System angewendet werden, in dem bei Betrieb mit der Mindestdrehzahl der Motor stoppen kann, bis die Last eine höhere Drehzahl abruft, z. B. in Anlagen mit Lüftern und Kompressoren.

## **HINWEIS**

In Pumpenanlagen muss sichergestellt werden, dass die Mindestdrehzahl in*4-11 Min. Drehzahl [UPM]* oder *4-12 Min. Frequenz [Hz]* hoch genug zur Erfassung eingestellt wurde, da die Pumpe selbst bei geschlossenen Ventilen mit einer ziemlich großen Drehzahl laufen kann.

#### Trockenlauferkennung

*"No Flow"-Erkennung* kann ebenfalls zur Erkennung des Trockenlaufs der Pumpe genutzt werden (niedrige Leistungsaufnahme und hohe Drehzahl). Sie kann mit integriertem PI-Regler und einem externen PI-Regler verwendet werden.

Ein Signal aufgrund von Trockenlauf wird unter den folgenden Bedingungen gegeben:

der Energieverbrauch liegt unter der "No Flow"-Leistungskurve

und

- Die Pumpe läuft bei Drehzahlsteuerung mit maximaler Drehzahl oder maximalem Sollwert (je nachdem, was niedriger ist).

Danfoss

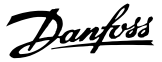

Das Signal muss für eine festgelegte Dauer (*22-27 Trockenlaufverzögerung*) aktiv sein, bevor die ausgewählte Aktion ausgeführt wird.

Die möglichen Aktionen sind (*22-26 Trockenlauffunktion*):

- Warnung
- Alarm

Die "No Flow"-Erkennung muss aktiviert (*22-23 No-Flow Funktion*) und in Betrieb genommen (Parametergruppe *22-3 No-Flow Leistungsanpassung*) sein.

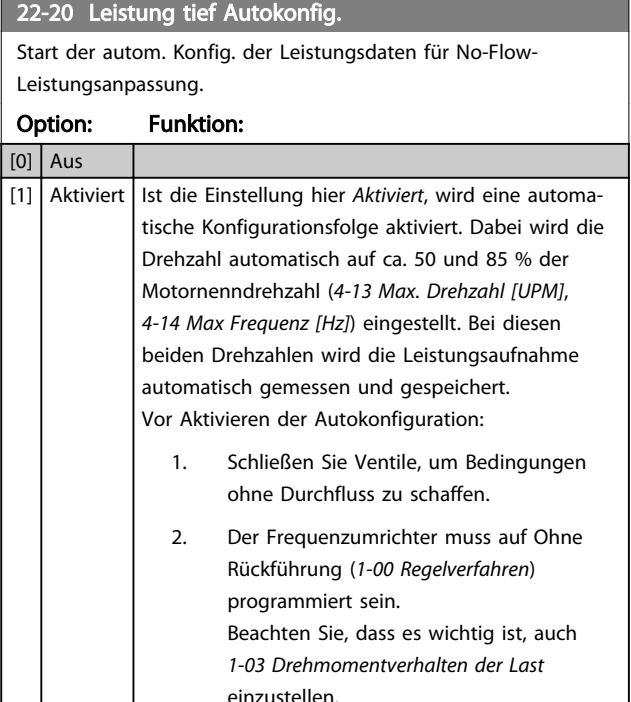

#### **HINWEIS**

Die Autokonfiguration muss ausgeführt werden, wenn das System seine normale Betriebstemperatur erreicht hat!

#### HINWEIS

Es ist wichtig, dass *4-13 Max. Drehzahl [UPM]* oder *4-14 Max Frequenz [Hz]* auf die max. Betriebsdrehzahl des Motors eingestellt ist!

Die Autokonfiguration muss vor Konfigurieren des integrierten PI-Reglers vorgenommen werden, da Einstellungen zurückgesetzt werden, wenn in *1-00 Regelverfahren* von PID-Prozess auf Regelung ohne Rückführung umgeschaltet wird.

## **HINWEIS**

Führen Sie die Anpassung mit den gleichen Einstellungen in *1-03 Drehmomentverhalten der Last* wie beim Betrieb nach der Anpassung aus.

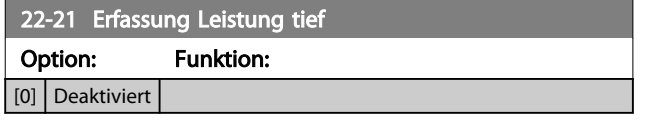

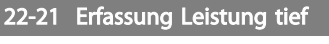

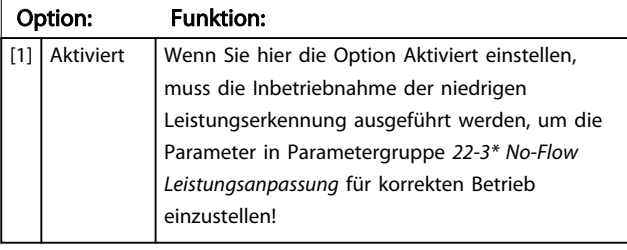

#### 22-22 Erfassung Drehzahl tief

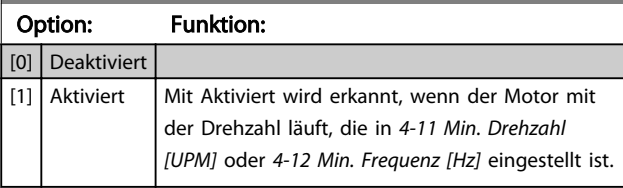

#### 22-23 No-Flow Funktion

Gebräuchliche Aktionen für die Erkennung niedriger Leistung und niedriger Drehzahl (individuelle Auswahlen nicht möglich).

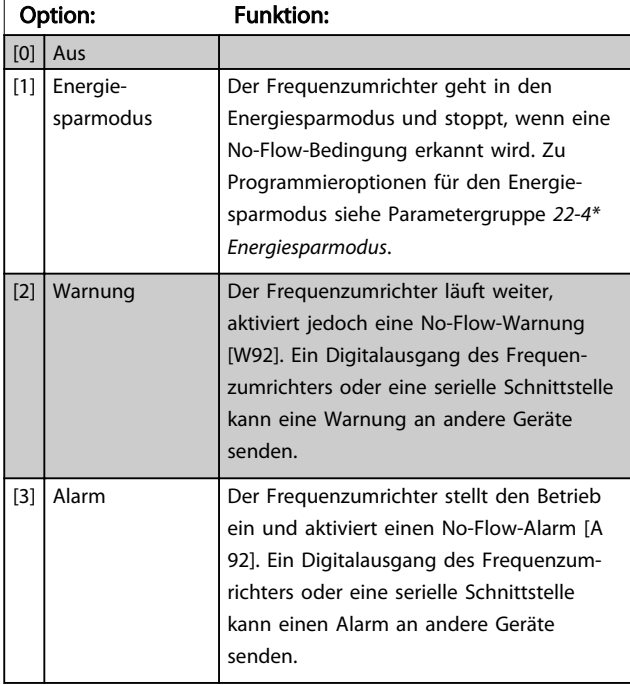

## **HINWEIS**

Programmieren Sie *14-20 Quittierfunktion* nicht auf [13] Unbegr.Autom.Quitt., wenn *22-23 No-Flow Funktion* auf [3] Alarm eingestellt ist. In diesem Fall würde der Frequenzumrichter ständig zwischen Betrieb und Stopp umschalten, wenn eine No-Flow-Bedingung erkannt wird.

## **HINWEIS**

Wenn der Frequenzumrichter über einen Bypass mit konstanter Drehzahl mit einer automatischen Bypass-Funktion verfügt, die den Bypass startet, wenn der Frequenzumrichter einen anhaltenden Alarmzustand hat, müssen Sie die automatische Bypass-Funktion deaktivieren, wenn [3] Alarm als No-Flow-Funktion ausgewählt ist.

#### Parameterbeschreibung VLT® AQUA Drive Programmierungshandbuch

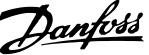

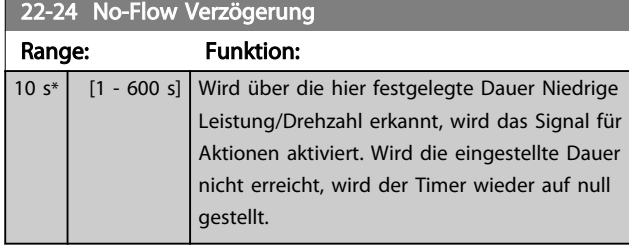

## 22-26 Trockenlauffunktion

Wählen Sie die gewünschte Aktion für Trockenlaufbetrieb.

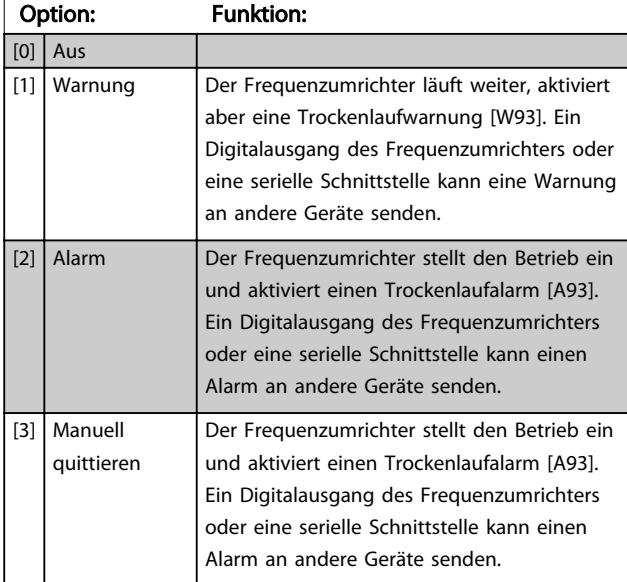

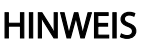

Die *Erfassung Leistung tief* muss aktiviert (*22-21 Erfassung Leistung tief*) und in Betrieb genommen (Parametergruppe 22-3\* *No-Flow Leistungsanpassung* oder *22-20 Leistung tief Autokonfig.*) sein.

## **HINWEIS**

Programmieren Sie *14-20 Quittierfunktion* nicht auf [13] Unbegr.Autom.Quitt., wenn *22-26 Trockenlauffunktion* auf [2] Alarm eingestellt ist. In diesem Fall würde der Frequenzumrichter ständig zwischen Betrieb und Stopp umschalten, wenn eine Trockenlaufbedingung erkannt wird.

## **HINWEIS**

Wenn der Frequenzumrichter über einen Bypass mit konstanter Drehzahl mit einer automatischen Bypass-Funktion verfügt, die den Bypass startet, wenn der Frequenzumrichter einen anhaltenden Alarmzustand hat, müssen Sie die automatische Bypass-Funktion deaktivieren, wenn *[2] Alarm* oder *[3] Manuell Quittieren* als Trockenlauffunktion ausgewählt ist.

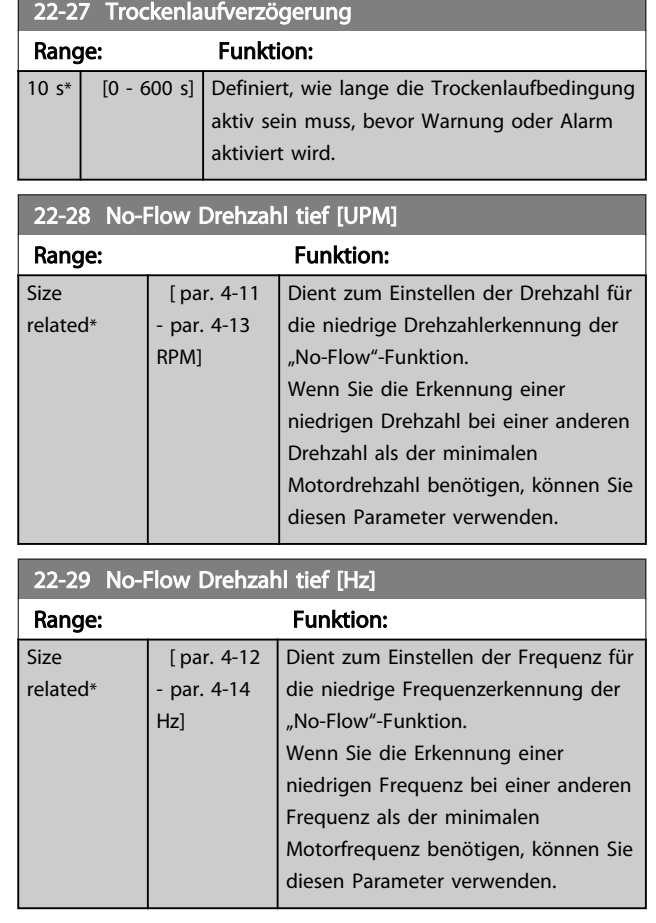

#### 3.19.3 22-3\* No-Flow Leistungsanpassung

Anpassungssequenz, wenn nicht *Auto-Konfig.* in *22-20 Leistung tief Autokonfig.* gewählt wird:

- 1. Schließen Sie das Hauptventil, um den Durchfluss zu sperren.
- 2. Lassen Sie den Motor laufen, bis das System seine normale Betriebstemperatur erreicht hat.
- 3. Drücken Sie die [Hand on]-Taste und stellen Sie die Drehzahl auf ca. 85 % der Nenndrehzahl ein. Notieren Sie die genaue Drehzahl.
- 4. Lesen Sie die Leistungsaufnahme aus, indem Sie entweder auf die tatsächliche Leistung in der Datenzeile am LCP ansehen oder im Hauptmenü *16-10 Leistung [kW]* oder *16-11 Leistung [PS]* aufrufen. Notieren Sie die Leistungsanzeige.
- 5. Ändern Sie die Drehzahl auf ca. 50 % der Nenndrehzahl. Notieren Sie die genaue Drehzahl.
- 6. Lesen Sie die Leistungsaufnahme aus, indem Sie entweder auf die tatsächliche Leistung in der Datenzeile am LCP ansehen oder im Hauptmenü *16-10 Leistung [kW]* oder *16-11 Leistung [PS]* aufrufen. Notieren Sie die Leistungsanzeige.
- 7. Programmieren Sie die verwendeten Drehzahlen in *22-32 Drehzahl tief [UPM]*, *22-33 Frequenz tief [Hz]*, *22-36 Drehzahl hoch [UPM]* und *22-37 Freq. hoch [Hz]*.
- 8. Programmieren Sie die zugehörigen Leistungswerte in *22-34 Leistung Drehzahl tief [kW]*, *22-35 Leistung Drehzahl tief [PS]*, *22-38 Leistung Drehzahl hoch [kW]* und *22-39 Leistung Drehzahl hoch [PS]*.
- 9. Schalten Sie über [Auto on] oder [Off] zurück.

#### **HINWEIS**

Stellen Sie *1-03 Drehmomentverhalten der Last* ein, bevor die Anpassung erfolgt.

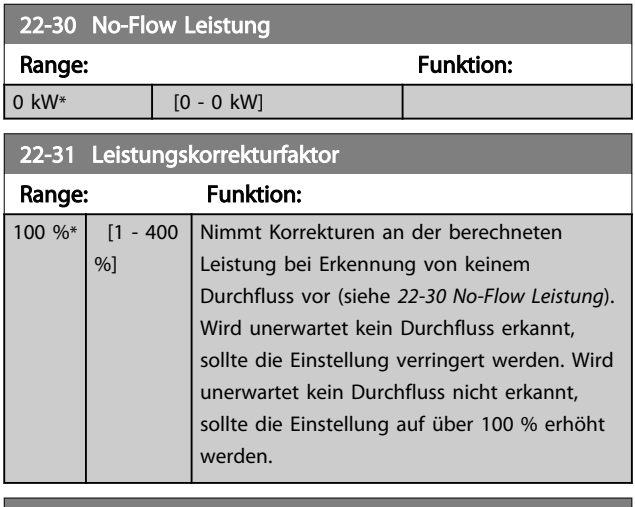

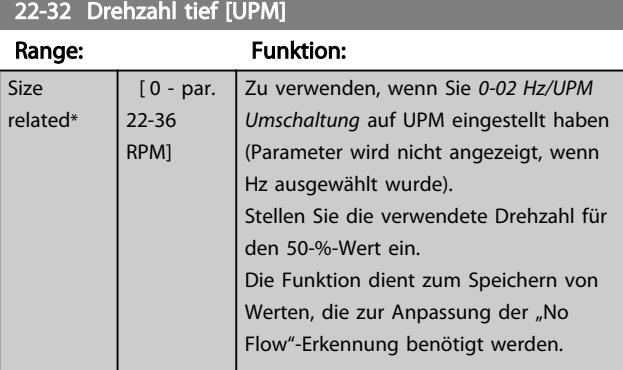

## 22-33 Frequenz tief [Hz]

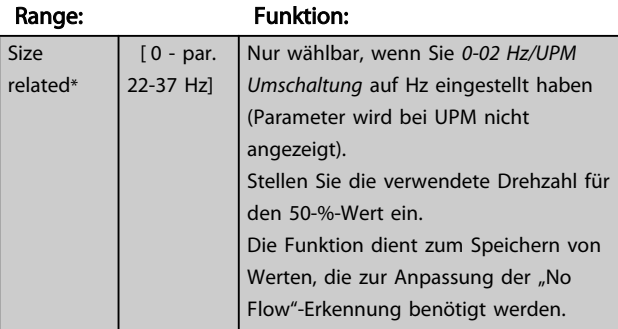

#### 22-34 Leistung Drehzahl tief [kW]

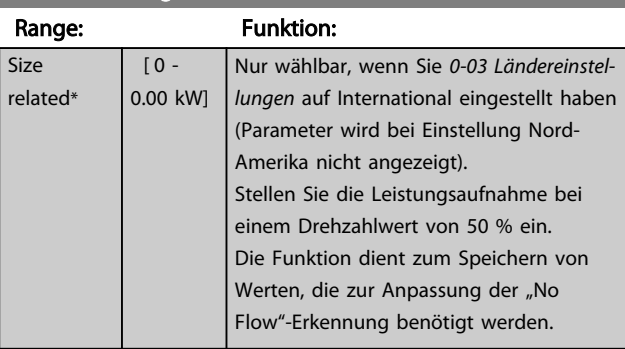

#### 22-35 Leistung Drehzahl tief [PS]

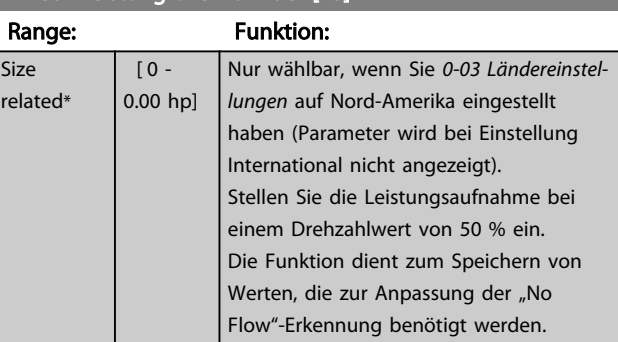

#### 22-36 Drehzahl hoch [UPM]

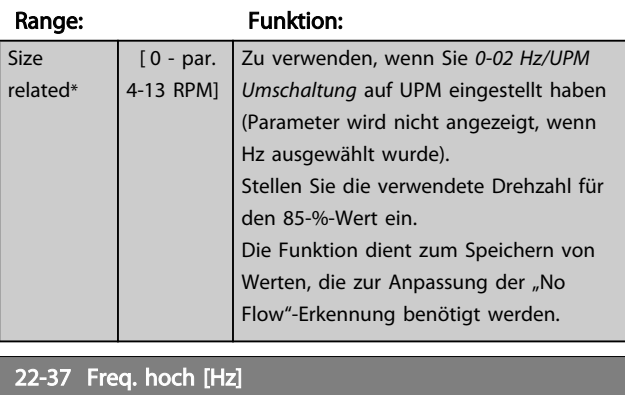

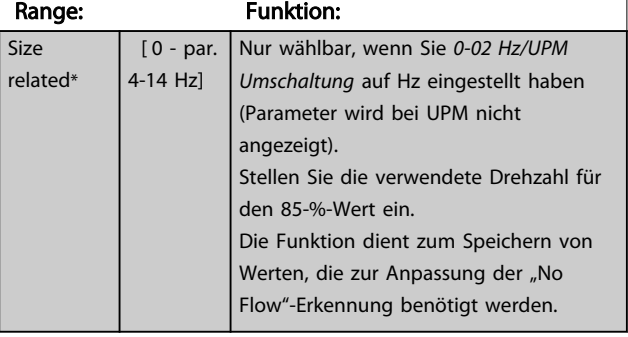

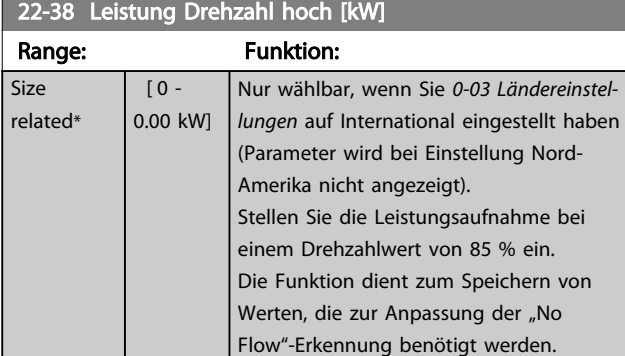

# 22-39 Leistung Drehzahl hoch [PS] Range: Funktion:

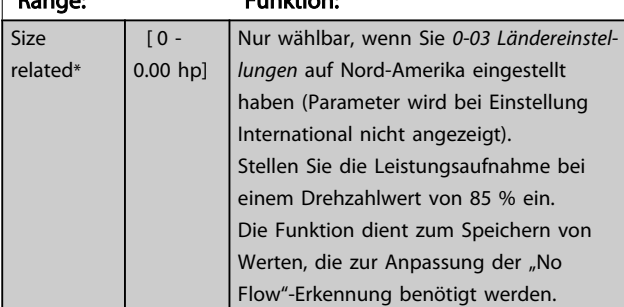

## 3.19.4 22-4\* Energiesparmodus

Ermöglicht die Last am System einen Stopp des Motors und wird die Last überwacht, können Sie den Motor durch Aktivieren der Energiesparmodusfunktion stoppen. Dies ist kein normaler Stoppbefehl, sondern fährt den Motor über Rampe ab auf 0 UPM und schaltet die Energiezufuhr zum Motor ab. Im Energiesparmodus werden bestimmte Bedingungen überwacht, um herauszufinden, wann wieder eine Last am System angelegt wird.

Sie können den Energiesparmodus entweder über "No Flow"-Erkennung/Minimale Drehzahlerfassung oder über ein externes Signal an einem der Digitaleingänge aktivieren (dies müssen Sie über die Parameter für die Konfiguration der Digitaleingänge, Parametergruppe 5-1 programmieren).

Damit z. B. ein elektromechanischer Durchflusswächter verwendet werden kann, um eine "No Flow"-Bedingung zu erfassen und den Energiesparmodus zu aktivieren, erfolgt die Aktion auf der Anstiegkante des extern angelegten Signals (anderenfalls würde der Frequenzumrichter den Energiesparmodus niemals verlassen, da das Signal dauernd anliegt).

Stellen Sie *25-26 No-Flow Abschaltung* auf Aktiviert ein, legt der Frequenzumrichter bei Aktivierung des Energiesparmodus einen Befehl an den Kaskadenregler (falls aktiviert) an, um das Abschalten der Pumpen mit konstanter Drehzahl zu starten, bevor er die Führungspumpe (variable Drehzahl) stoppt.

Beim Aufruf des Energiesparmodus zeigt die untere Statuszeile in der LCP Bedieneinheit dies an.

Siehe auch das Signalflussdiagramm, *Abbildung 3.48*. Es gibt drei verschiedene Möglichkeiten zur Verwendung der Energiesparfunktion:

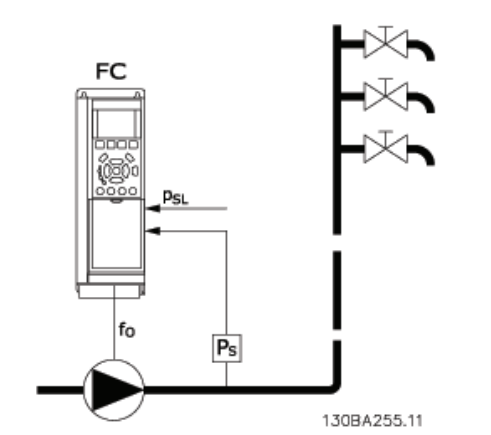

Abbildung 3.51 Legende: FC=Frequenzumrichter, fo=Ausgangsfrequenz, P<sub>S</sub>=P-System, P<sub>SL</sub>=P Sollwert

1) Systeme, in denen der integrierte PI-Regler für die Regelung von Druck oder Temperatur verwendet wird. Dies sind z. B. Boost-Systeme mit einem Druckistwertsignal, das am Frequenzumrichter von einem Druckwandler angelegt wird. *1-00 Regelverfahren* muss auf PID-Prozess eingestellt sein und der PI-Regler für die gewünschten Sollwert- und Istwertsignale konfiguriert werden. Beispiel: Boost-System.

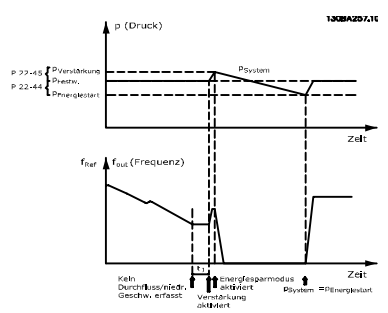

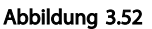

Wird kein Durchfluss erfasst, erhöht der Frequenzumrichter den Drucksollwert, um einen geringfügigen Überdruck im System sicherzustellen (der Boost wird in *22-45 Sollwert-Boost* eingestellt).

Der Istwert vom Druckwandler wird überwacht. Wenn dieser Druck mit einem festgelegten Prozentsatz unter den Normalsollwert für Druck (P<sub>Soll</sub>) gesunken ist, fährt der Motor wieder mit der Rampe hoch und der Druck wird geregelt, um den eingestellten Wert (Psoll) zu erreichen.

Danfoss

Danfoss

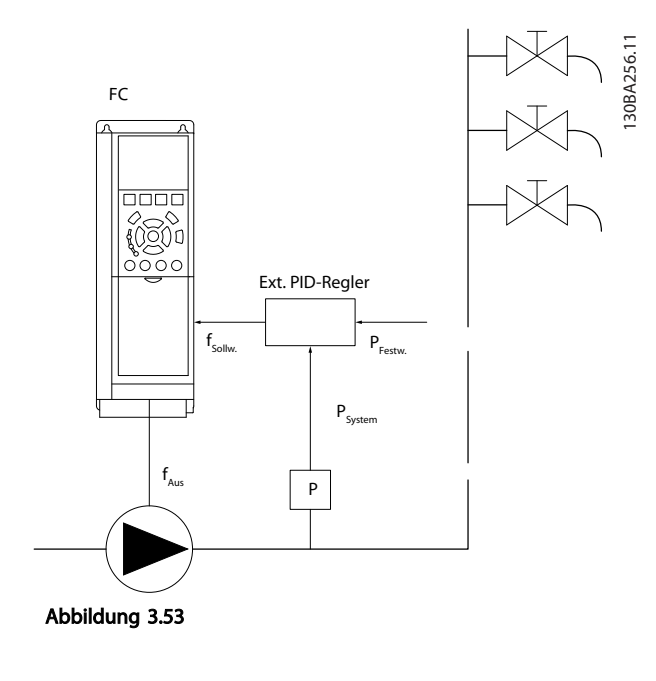

2) In Systemen, in denen Druck oder Temperatur von einem externen PI-Regler geregelt werden, können die Energiestartbedingungen nicht auf dem Istwert vom Druck-/Temperaturwandler basiert werden, da der Sollwert unbekannt ist. In dem Beispiel mit einem Boost-System ist der gewünschte Druck PSoll unbekannt. *1-00 Regelverfahren* müssen Sie auf Drehzahlsteuerung programmieren.

Beispiel: Boost-System.

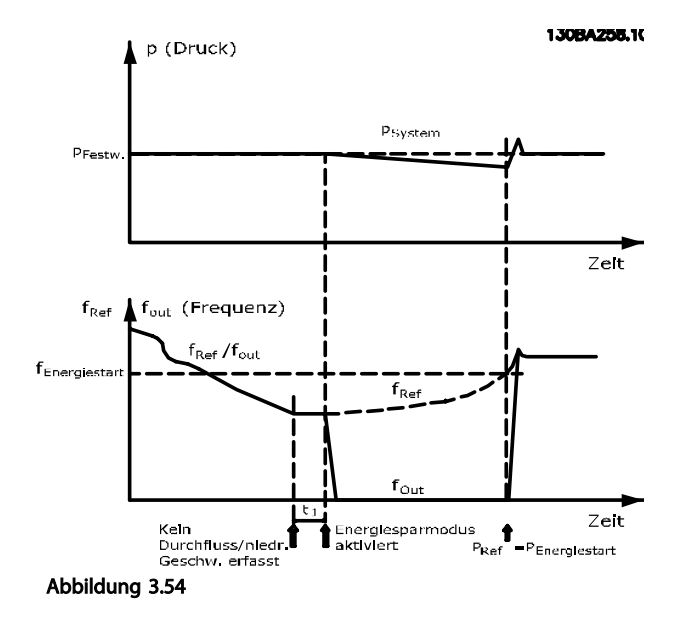

Wird niedrige Leistung oder niedrige Drehzahl erfasst, wird der Motor angehalten, aber das Sollwertsignal (fref) vom externen Regler wird weiter überwacht. Da niedriger Druck aufgebaut wird, erhöht der Regler das Sollwertsignal, um den Druck zu erhöhen. Wenn das Sollwertsignal einen eingestellten Wert fEnergiestart erreicht hat, läuft der Motor wieder an.

Die Drehzahl wird manuell durch ein externes Sollwertsignal (Fernsollwert) eingestellt. In den Einstellungen (Parametergruppe 22-3\*) zur Anpassung der "No Flow"-Funktion müssen Sie die Werkseinstellung verwenden.

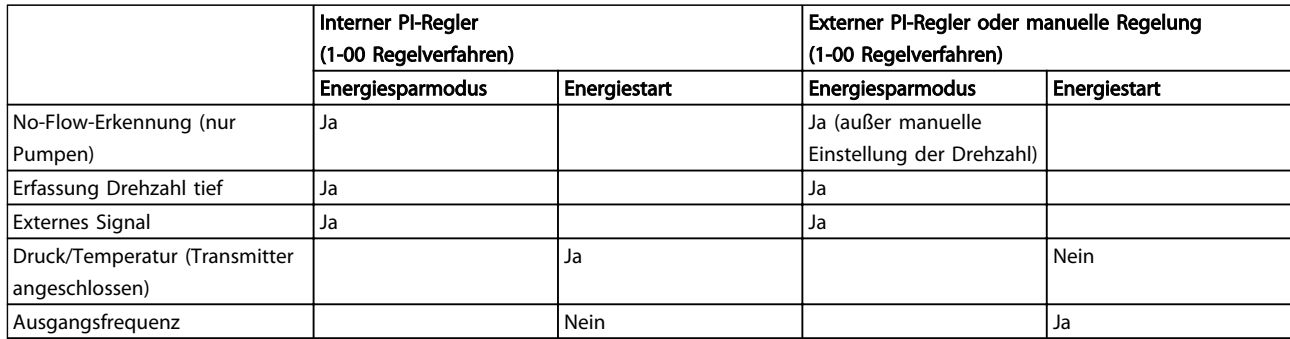

Tabelle 3.26 Konfigurationsmöglichkeiten, Überblick

## **HINWEIS**

Der Energiesparmodus ist nicht bei aktivem Ortsollwert aktiv (stellen Sie die Drehzahl manuell über die Pfeiltasten auf dem LCP ein). Siehe hierzu *3-13 Sollwertvorgabe*. Funktioniert nicht im Hand-Betrieb. Die automatische Konfiguration bei Drehzahlsteuerung muss erfolgen, bevor der Ein-/Ausgang über PID-Regler eingestellt wird.

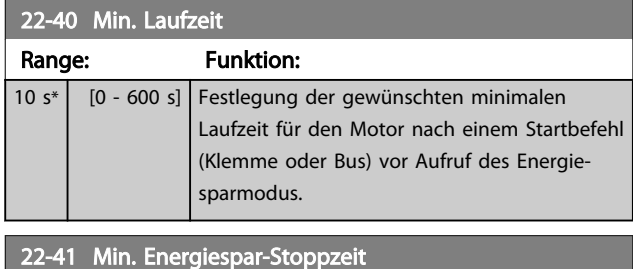

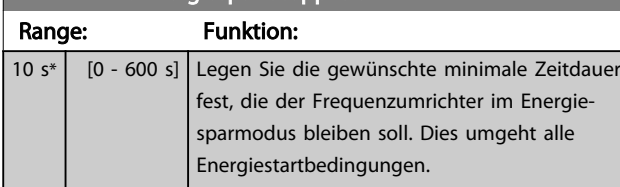

22-42 Energiespar-Startdrehz. [UPM]

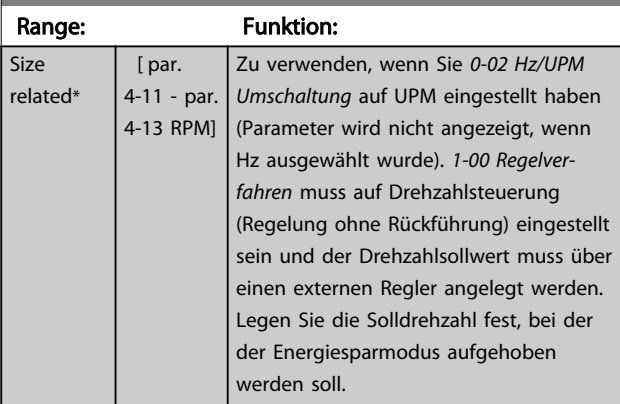

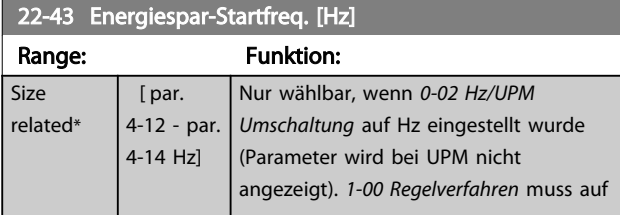

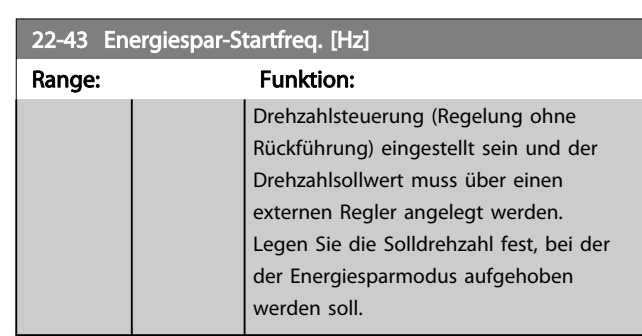

#### 22-44 Soll-/Istw.-Diff. Energie-Start

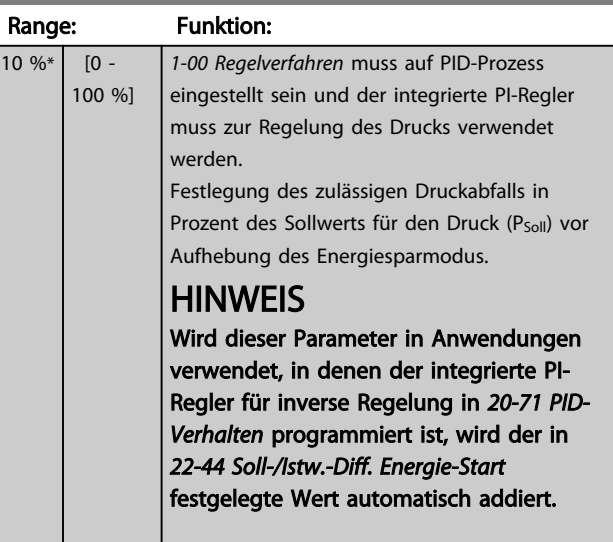

22-45 Sollwert-Boost

#### Parameterbeschreibung VLT® AQUA Drive Programmierungshandbuch

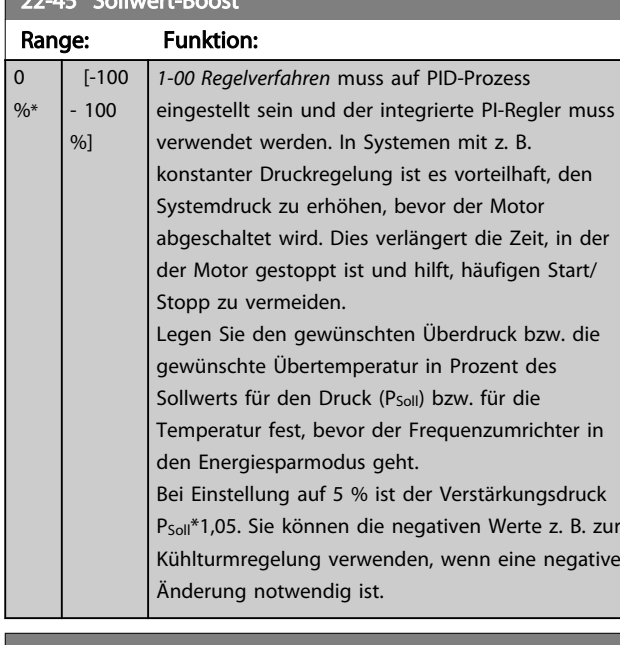

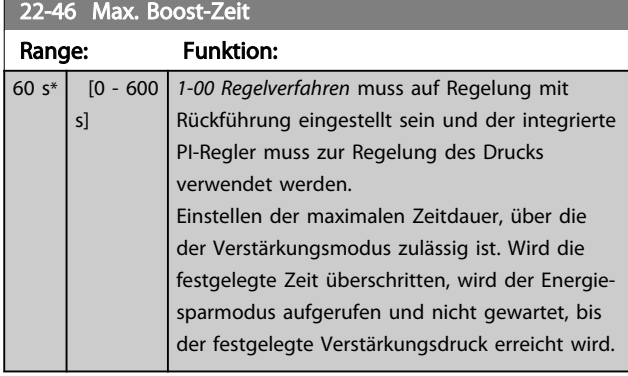

## 3.19.5 22-5\* Kennlinienende

Die Kennlinienendebedingungen treten auf, wenn eine Pumpe ein zu großes Volumen fördert, um den eingestellten Druck sicherstellen zu können. Dies kann auftreten, wenn eine undichte Stelle im Verteilerrohrnetz vorliegt, nachdem die Pumpe den Betriebspunkt an das Ende der Pumpenkennlinie gebracht hat, die für die max. Drehzahl in *4-13 Max. Drehzahl [UPM]*oder *4-14 Max Frequenz [Hz]* gilt.

Falls der Istwert über eine bestimmte Dauer (*22-51 Kennlinienendeverz.*) unter 97,5 % des Sollwerts (2,5 % des programmierten Werts in *3-03 Maximaler Sollwert*) für den gewünschten Druck liegt und die Pumpe mit der max. Drehzahl aus *4-13 Max. Drehzahl [UPM]* oder *4-14 Max Frequenz [Hz]* läuft, wird die in *22-50 Kennlinienendefunktion* gewählte Funktion ausgeführt.

Es kann ein Signal an einem der Digitalausgänge erhalten werden, indem Kennlinienende [192] in Par. 5-3\*, *Digitalausgänge*, und/oder Par. 5-4\*, *Relais*, gewählt wird. Das Signal liegt vor, wenn eine Kennlinienendebedingung auftritt und in *22-50 Kennlinienendefunktion* eine andere Option als Aus gewählt ist. Sie können die Kennlinienendefunktion nur verwenden, wenn Sie mit dem integrierten PID-Regler (Option in *1-00 Regelverfahren*) arbeiten.

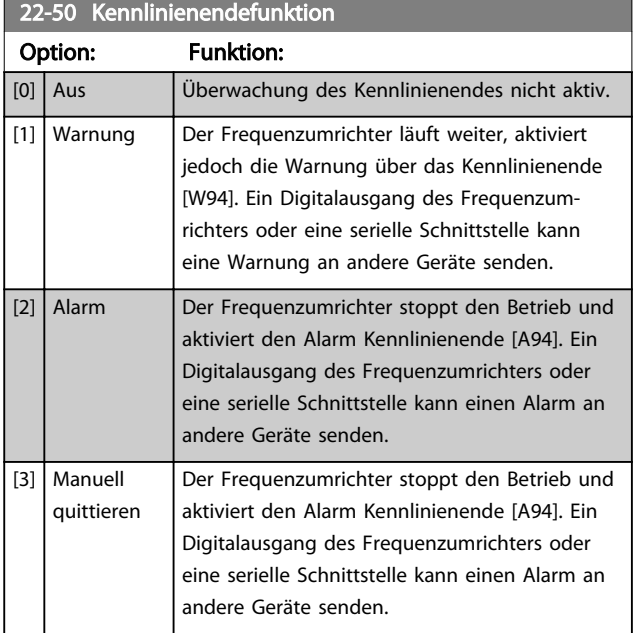

## **HINWEIS**

Ein automatischer Wiederanlauf setzt den Alarm zurück und startet das System erneut.

## HINWEIS

Programmieren Sie *14-20 Quittierfunktion* nicht auf [13] Unbegr.Autom.Quitt., wenn *22-50 Kennlinienendefunktion* auf [2] Alarm eingestellt ist. In diesem Fall würde der Frequenzumrichter ständig zwischen Betrieb und Stopp umschalten, wenn eine Kennlinienendebedingung erkannt wird.

## **HINWEIS**

Wenn der Frequenzumrichter über einen Bypass mit konstanter Drehzahl mit einer automatischen Bypass-Funktion verfügt, die den Bypass startet, wenn der Frequenzumrichter einen anhaltenden Alarmzustand hat, müssen Sie die automatische Bypass-Funktion deaktivieren, wenn Sie *[2] Alarm* oder *[3] Manuell Alarm quittieren* als Kennlinienendefunktion auswählen.

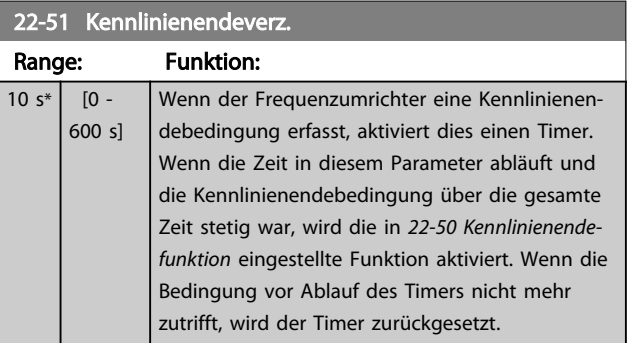

## 3.19.6 22-6\* Riemenbrucherkennung

Die Riemenbrucherkennung kann in Systemen mit und ohne Rückführung für Pumpen und Lüfter zum Einsatz kommen. Liegt das geschätzte Motordrehmoment unter dem Riemenbruchmomentwert (*22-61 Riemenbruchmoment*) und liegt die Ausgangsfrequenz des Frequenzumrichters über oder gleich 15 Hz, wird die Riemenbruchfunktion (*22-60 Riemenbruchfunktion*) ausgeführt.

#### 22-60 Riemenbruchfunktion

Wählt die auszuführende Aktion bei Erkennung einer Riemenbruchbedingung.

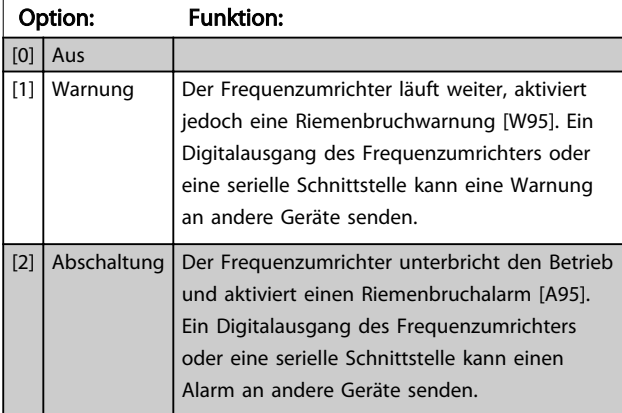

#### **HINWEIS**

Programmieren Sie *14-20 Quittierfunktion* nicht auf [13] Unbegr.Autom.Quitt., wenn *22-60 Riemenbruchfunktion* auf [2] Abschaltung eingestellt ist. In diesem Fall würde der Frequenzumrichter ständig zwischen Betrieb und Stopp umschalten, wenn eine Riemenbruchbedingung erkannt wird.

## **HINWEIS**

Wenn der Frequenzumrichter über einen Bypass mit konstanter Drehzahl mit einer automatischen Bypass-Funktion verfügt, die den Bypass startet, wenn der Frequenzumrichter einen anhaltenden Alarmzustand hat, müssen Sie die automatische Bypass-Funktion deaktivieren, wenn [2] Abschaltung als Riemenbruchfunktion ausgewählt ist.

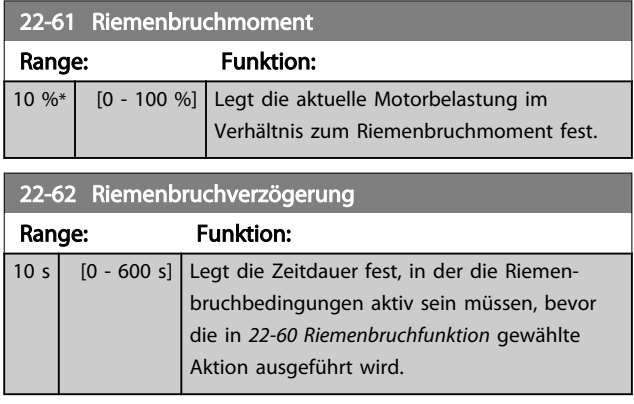

### 3.19.7 22-7\* Kurzzyklus-Schutz

In einigen Anwendungen muss häufig die Zahl von Starts begrenzt werden. Eine Möglichkeit hierzu ist eine minimale Laufzeit (Zeit zwischen einem Start und einem Stopp) und ein Mindestintervall zwischen Starts sicherzustellen. Dies bedeutet, dass jeder normale Stoppbefehl über *22-77 Min. Laufzeit* und jeder normale Startbefehl (Start/ Festdrehzahl JOG/Drehzahl speichern) über *22-76 Intervall zwischen Starts* übersteuert werden kann.

Keine der zwei Funktionen ist aktiv, wenn die Betriebsarten *Hand on* oder *Off* über das LCP aktiviert wurden. Bei Auswahl von *Hand on* oder *Off* werden die zwei Timer auf 0 gestellt und die Zählung beginnt erst nach Drücken von [Auto on] und Anlegen eines aktiven Startbefehls.

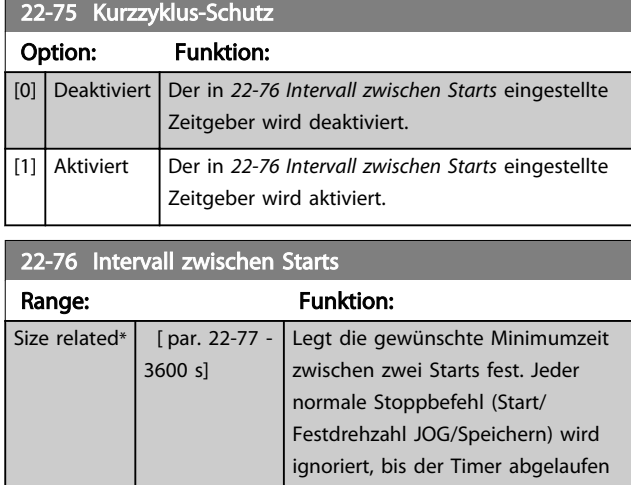

ist.

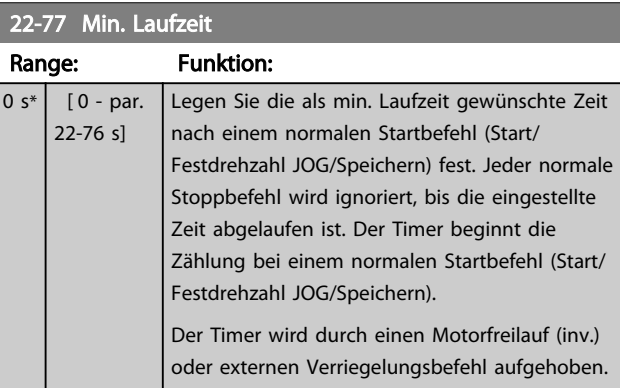

## **HINWEIS**

Funktioniert nicht im Kaskadenbetrieb.

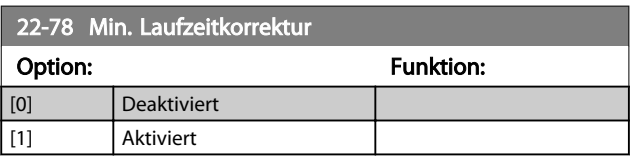

3 3

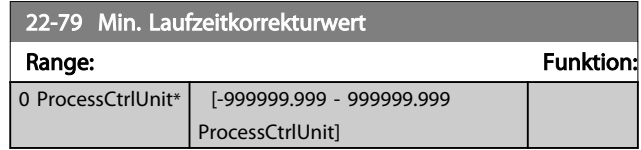

## 3.19.8 22-8\* Durchflussausgleich

Manchmal ist es nicht möglich, einen Druckaufnehmer an einem weiter entfernten Punkt in der Anlage anzubringen, sodass dieser nur nahe am Lüfter-/Pumpenauslass angebracht werden kann. Der Durchflussausgleich arbeitet, indem er den Sollwert gemäß der Ausgangsfrequenz ändert, die fast proportional zum Durchfluss ist, und damit höhere Verluste bei höheren Durchflussmengen ausgleicht.

HAUSLEGUNG (Solldruck) ist der Sollwert für Betrieb mit Rückführung (PI) des Frequenzumrichters und wird wie bei Betrieb mit Rückführung ohne Durchflussausgleich eingestellt.

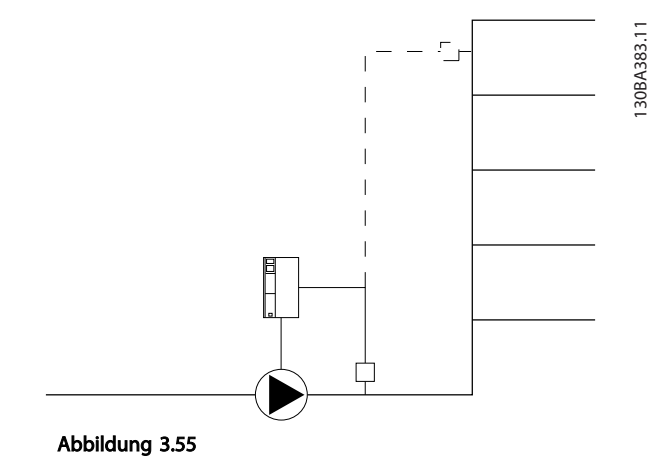

Es gibt zwei Methoden, die eingesetzt werden können. Dies hängt davon ab, ob die Drehzahl am Systemauslegungspunkt bekannt ist.

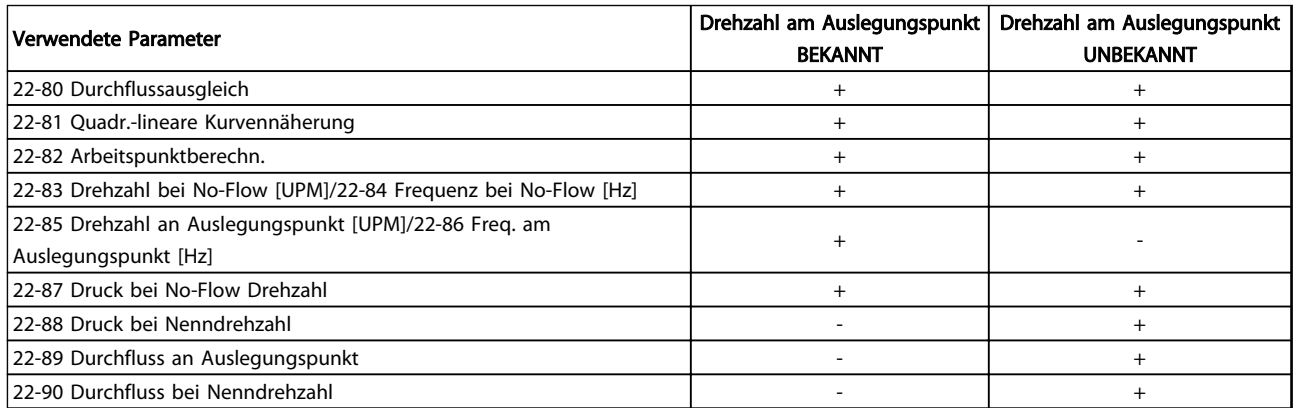

#### Tabelle 3.27 Drehzahl am Systemauslegungspunkt bekannt/unbekannt

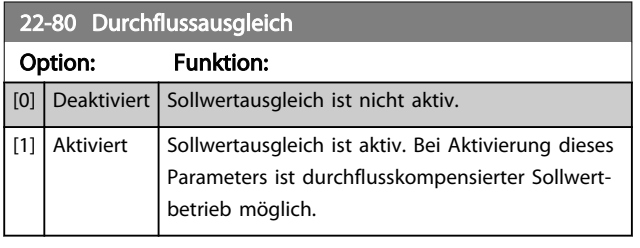

22-81 Quadr.-lineare Kurvennäherung

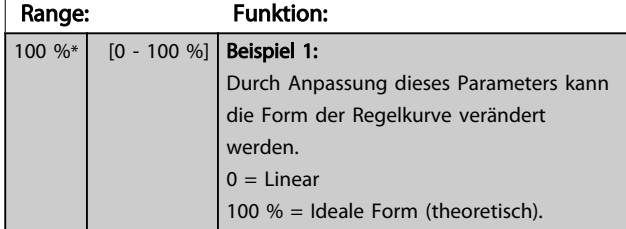

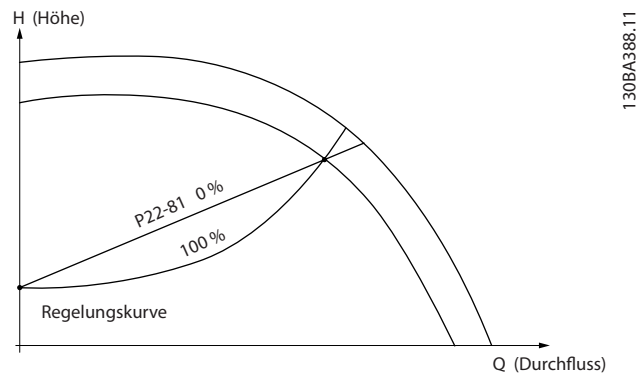

Abbildung 3.56

## **HINWEIS**

Bei Kaskadenbetrieb wird dieser Parameter nicht angezeigt.

#### Parameterbeschreibung VLT® AQUA Drive Programmierungshandbuch

Danfoss

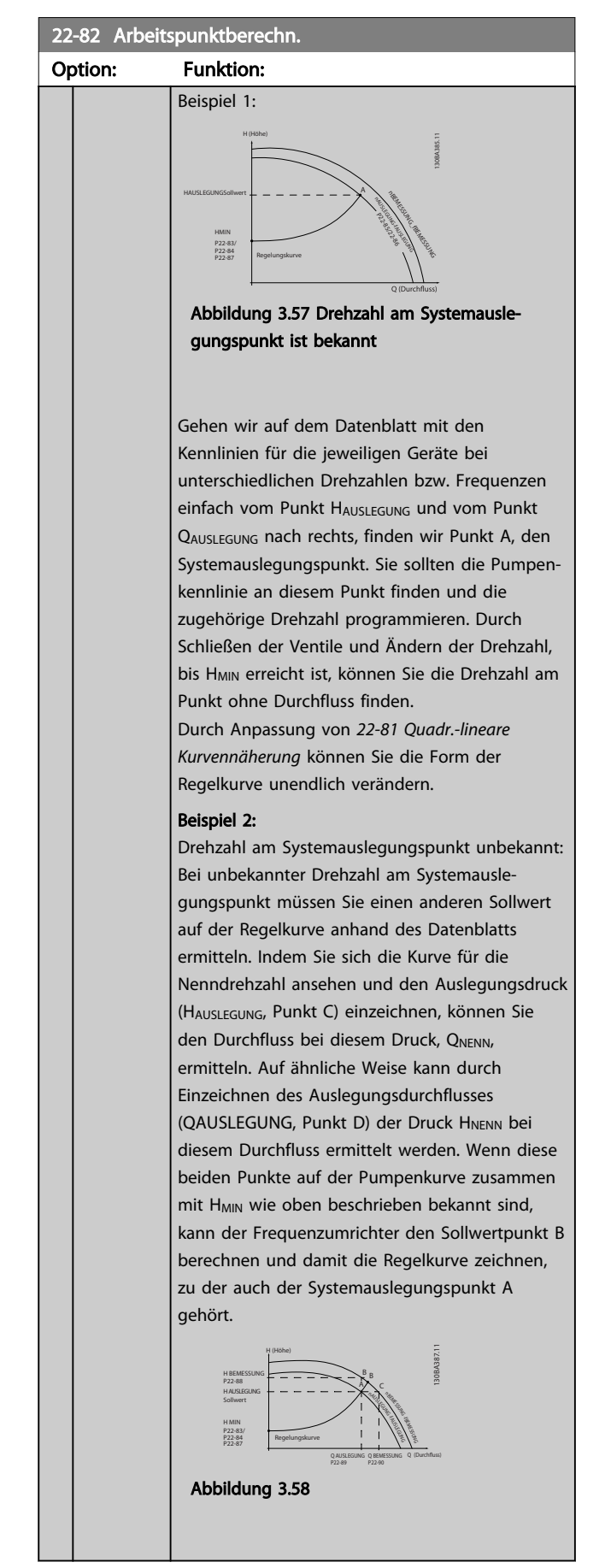

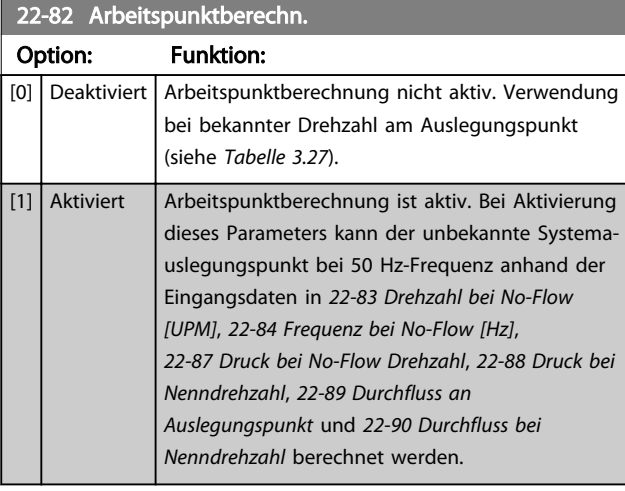

#### 22-83 Drehzahl bei No-Flow [UPM]

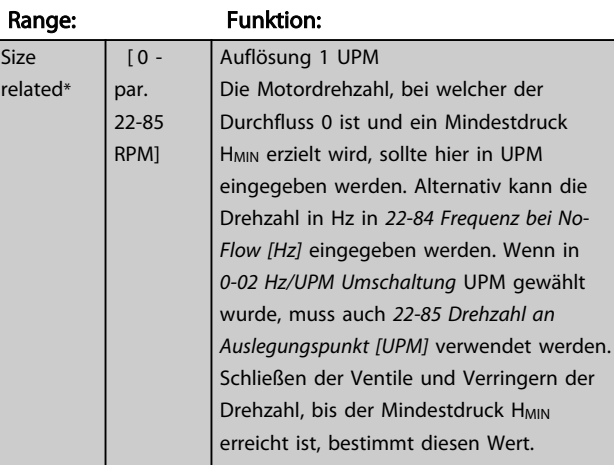

#### 22-84 Frequenz bei No-Flow [Hz]

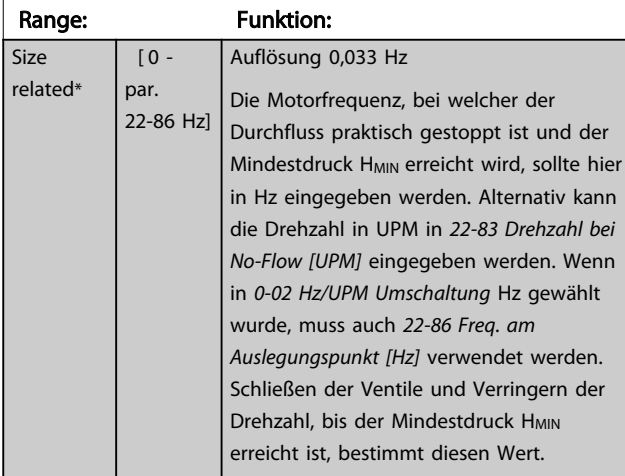

3 3

#### Parameterbeschreibung versuchtet versuchtet VLT® AQUA Drive Programmierungshandbuch

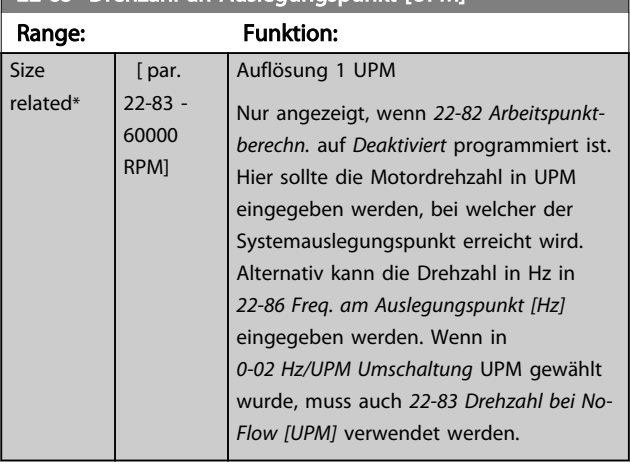

## 22-85 Drehzahl an Auslegungspunkt [UPM]

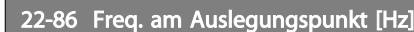

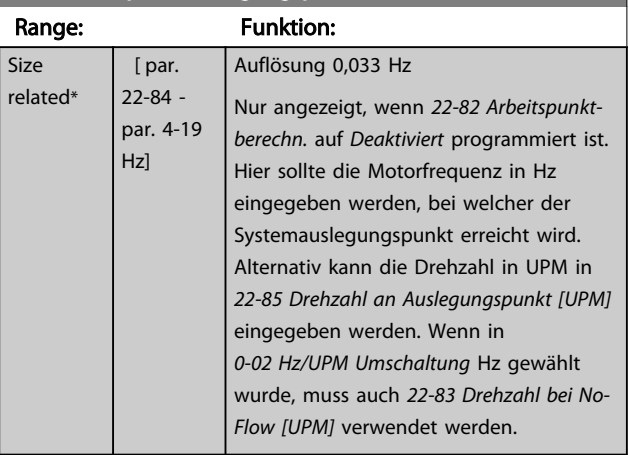

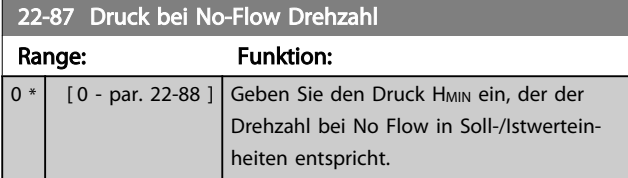

Siehe auch *22-82 Arbeitspunktberechn.*, Punkt D.

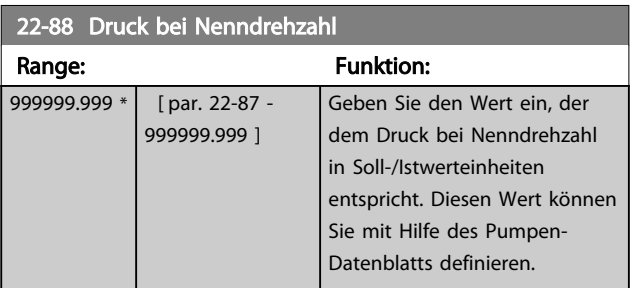

Siehe *22-88 Druck bei Nenndrehzahl*, Punkt A.

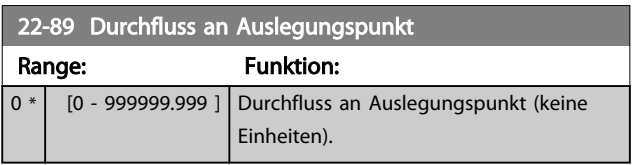

Siehe auch *22-82 Arbeitspunktberechn.*, Punkt C.

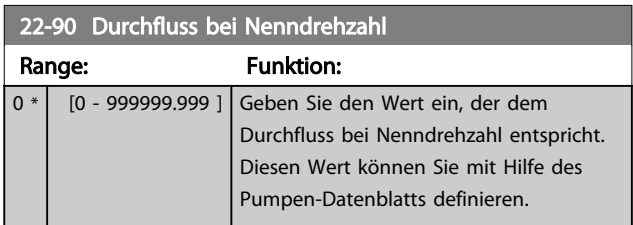

#### 3.20 Parametergruppe 23-\*\* Zeitfunktionen

#### 3.20.1 23-0\* Zeitablaufsteuerung

Mit der *Zeitablaufsteuerung* werden Aktionen festgelegt, die täglich oder wöchentlich ausgeführt werden müssen, z. B. verschiedene Sollwerte für Arbeits-/Nichtarbeitsstunden. Sie können bis zu 10 Zeitablaufsteuerungen im Frequenzumrichter programmieren. Die Nummer der Zeitablaufsteuerung wird bei Aufruf von Parametergruppe 23-0\* über das LCP aus der Liste gewählt. *23-00 EIN-Zeit* – *23-04 Ereignis* beziehen sich dann auf die Nummer der ausgewählten Zeitablaufsteuerung. Jede Zeitablaufsteuerung ist in eine EIN-Zeit und eine AUS-Zeit eingeteilt, in denen dann zwei unterschiedliche Aktionen ausgeführt werden können.

Die Uhrsteuerung (Parametergruppe 0-7\* Uhreinstellungen) der Aktionen der Zeitablaufsteuerung kann über die Optionen *Zeitablaufsteuerung Auto* (von der Uhr gesteuert) bis *Zeitablaufsteuerung Aus*, *Konstante AUS-Aktionen* oder *Konstante EIN-Aktionen* umgangen werden. Dies geschieht entweder in *23-08 Modus Zeitablaufsteuerung* oder mit Befehlen an den Digitaleingängen (*[68] Zeitablaufsteuerung AUS*, *[69] Konstante AUS-Aktionen* oder *[70] Konstante EIN-Aktionen*, programmiert in Parametergruppe *5-1\* Digitaleingänge*.

Displayzeilen 2 und 3 am LCP zeigen den Status für den Betrieb mit Zeitablaufsteuerung (*0-23 Displayzeile 2* und *0-24 Displayzeile 3*, Einstellung *[1643] Zeitablaufsteuerung Status*).

## **HINWEIS**

Eine Änderung der Betriebsart über die Digitaleingänge kann nur erfolgen, wenn *23-08 Modus Zeitablaufsteuerung* auf *[0] Zeitablaufsteuerung Auto* eingestellt ist. Wenn Befehle gleichzeitig für "Konstant AUS" und "Konstant EIN" an den Digitaleingängen anliegen, ändert sich die Betriebsart der Zeitablaufsteuerung auf "Zeitablaufsteuerung Auto" und die beiden Befehle werden

ignoriert. Wenn *0-70 Datum und Zeit* nicht programmiert ist oder der Frequenzumrichter auf HAND oder AUS (OFF) gestellt wird (z. B. über das LCP), ändert sich die Betriebsart der Zeitablaufsteuerung auf *Zeitablaufsteuerung Aus*.

Die Zeitablaufsteuerung hat eine höhere Priorität als die gleichen Aktionen/Befehle über Digitaleingänge oder in der Smart Logic Control.

Die in der Zeitablaufsteuerung programmierten Aktionen werden mit entsprechenden Aktionen der Digitaleingänge, über das Bus-Steuerwort und der Smart Logic Control kombiniert. Dabei gelten die Festlegungen in Parametergruppe 8-5\*, Betr. Bus/Klemme.

## **HINWEIS**

Die Uhr (Parametergruppe 0-7\*) muss korrekt programmiert sein, damit die Zeitablaufsteuerung korrekt funktioniert.

### **HINWEIS**

Bei Einbau einer Analog-E/A-Optionskarte MCB 109 ist zusätzlich eine Batteriepufferung für Datum und Uhrzeit enthalten.

#### **HINWEIS**

Die PC-gestützte MCT 10 Software enthält spezielle Anweisungen zur einfachen Programmierung der Zeitablaufsteuerung.

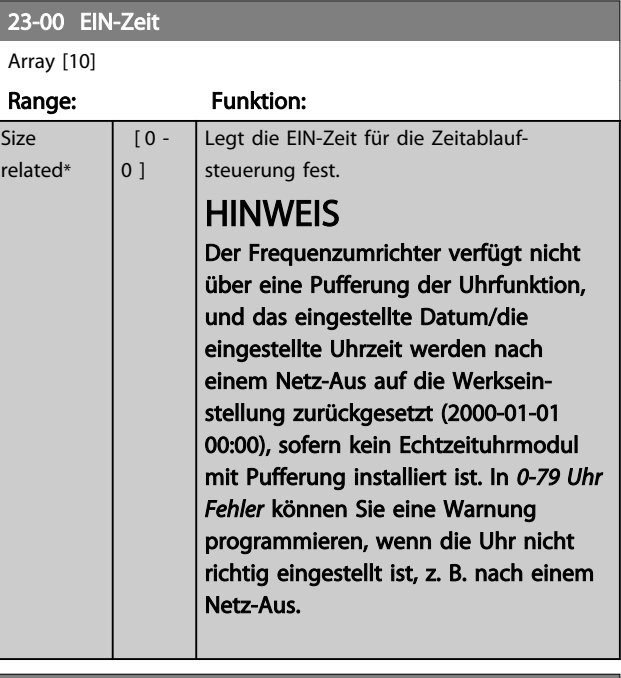

#### 23-01 EIN-Aktion

Array [10]

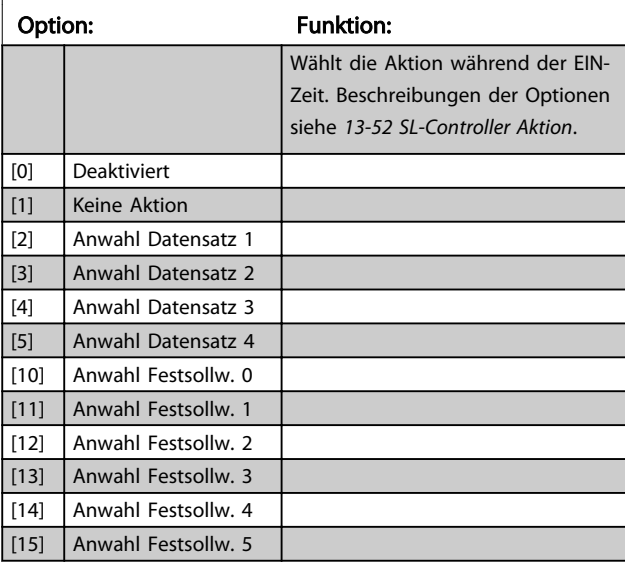

3 3

#### Parameterbeschreibung von Durch VLT® AQUA Drive Programmierungshandbuch

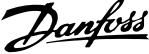

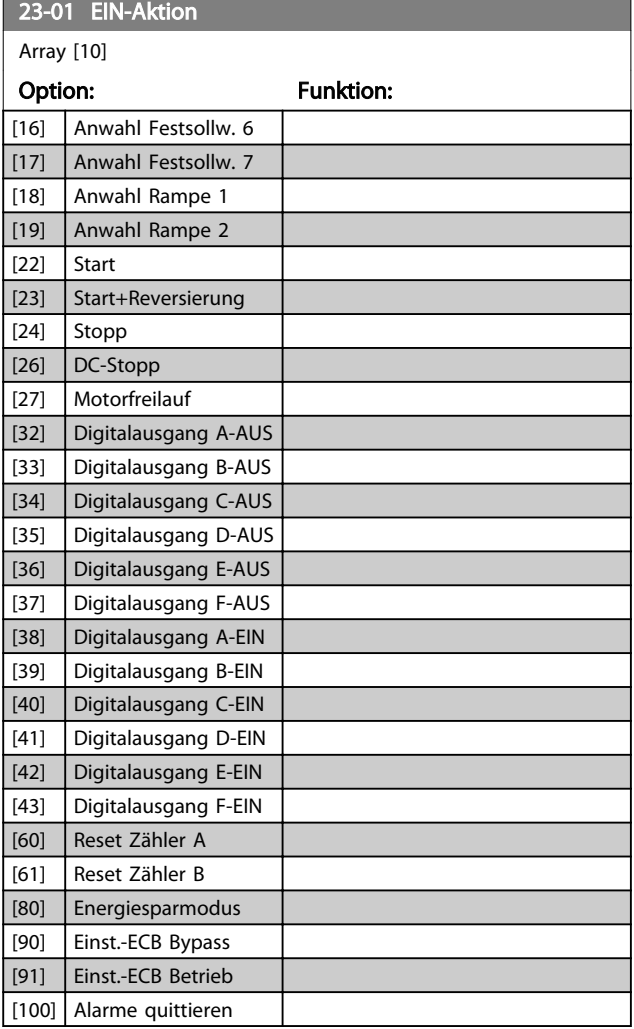

23-03 AUS-Aktion

Array [10]

Verfügbare Funktionen finden Sie in *23-01 EIN-Aktion*.

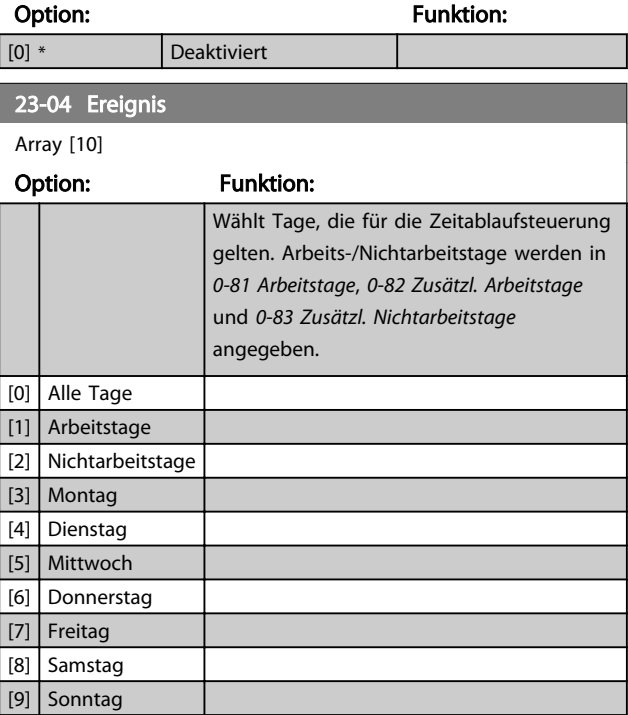

## **HINWEIS**

Zu Optionen [32] - [43] siehe auch Parametergruppe 5-3\*, *Digitalausgänge* und 5-4\*, *Relais*.

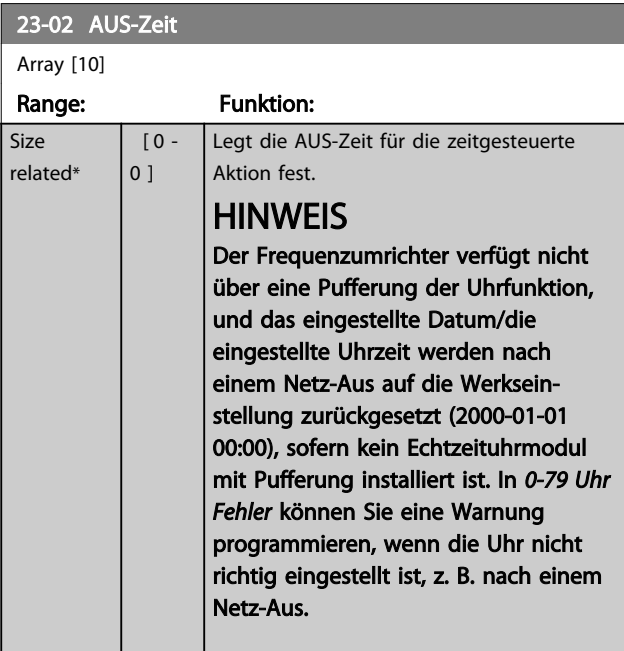

Danfoss

#### 3.20.2 23-1\* Wartung

Aufgrund von Verschleiß sind regelmäßige Kontrolle und Wartung von Elementen in der Anwendung notwendig, z. B. Motorlager, Istwertgeber und Dichtungen oder Filter. Durch vorbeugende Wartung können die Serviceintervalle im Frequenzumrichter programmiert werden. Der Frequenzumrichter zeigt eine Meldung an, wenn Wartung erforderlich ist. 20 vorbeugende Wartungsereignisse können in den Frequenzumrichter programmiert werden. Für jedes Ereignis muss Folgendes angegeben werden:

- Wartungspunkt (z. B. "Motorlager")
- Wartungsaktion (z. B. "Ersetzen")
- Wartungszeitbasis (z. B. "Motorlaufstunden" oder ein bestimmtes Datum und eine bestimmte Uhrzeit)
- Wartungszeitintervall oder Datum und Uhrzeit der nächsten Wartung

#### **HINWEIS**

#### Zum Deaktivieren eines vorbeugenden Wartungsereignisses muss die zugehörige *23-12 Wartungszeitbasis* auf *[0] Deaktiviert* gestellt werden.

Vorbeugende Wartung kann am programmiert werden, Danfoss empfiehlt jedoch die Verwendung des PC-gestützten VLT Motion Control Tool MCT 10 Software.

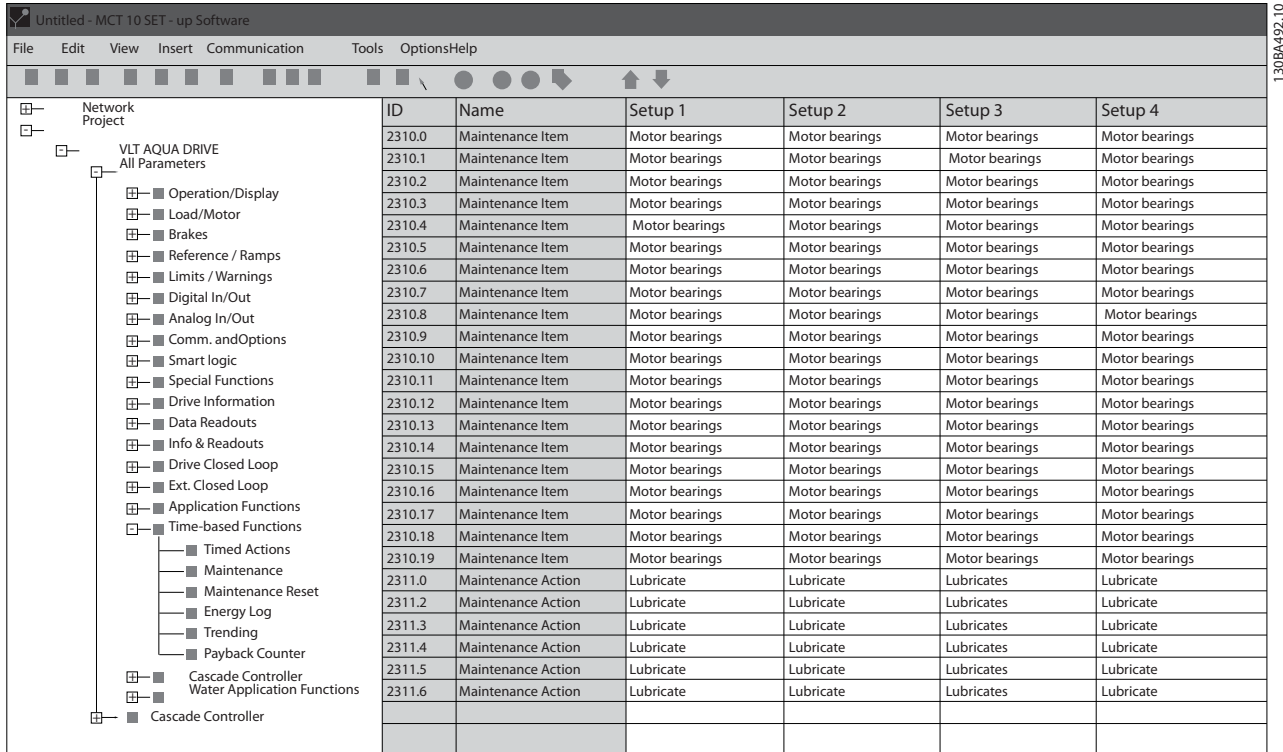

#### Abbildung 3.59

Das LCP zeigt (mit einem Schraubenschlüsselsymbol und einem "M") an, wenn es Zeit für eine vorbeugende Wartungsaktion ist, und Sie können das LCP programmieren, dies an einem Digitalausgang in Parametergruppe 5-3\* anzuzeigen. Sie können den vorbeugenden Wartungszustand in *16-96 Wartungswort* auslesen. Sie können eine vorbeugende Wartungsanzeige über einen Digitaleingang, die FC-Schnittstelle oder manuell am LCP über *23-15 Wartungswort quittieren* zurücksetzen.

Sie können ein Wartungsprotokoll mit den Informationen der letzten 10 vorbeugenden Wartungsereignisse über Parametergruppe 18-0\* und nach Auswahl von Wartungsprotokoll über die Taste [Alarm Log] auf dem LCP auslesen.

3 3

Danfoss

## **HINWEIS**

Die vorbeugenden Wartungsereignisse sind in einem Array mit 20 Elementen definiert. Jedes vorbeugende Wartungsereignis muss daher den gleichen Arrayelement-Index in *23-10 Wartungspunkt* bis *23-14 Datum und Uhrzeit Wartung* benutzen.

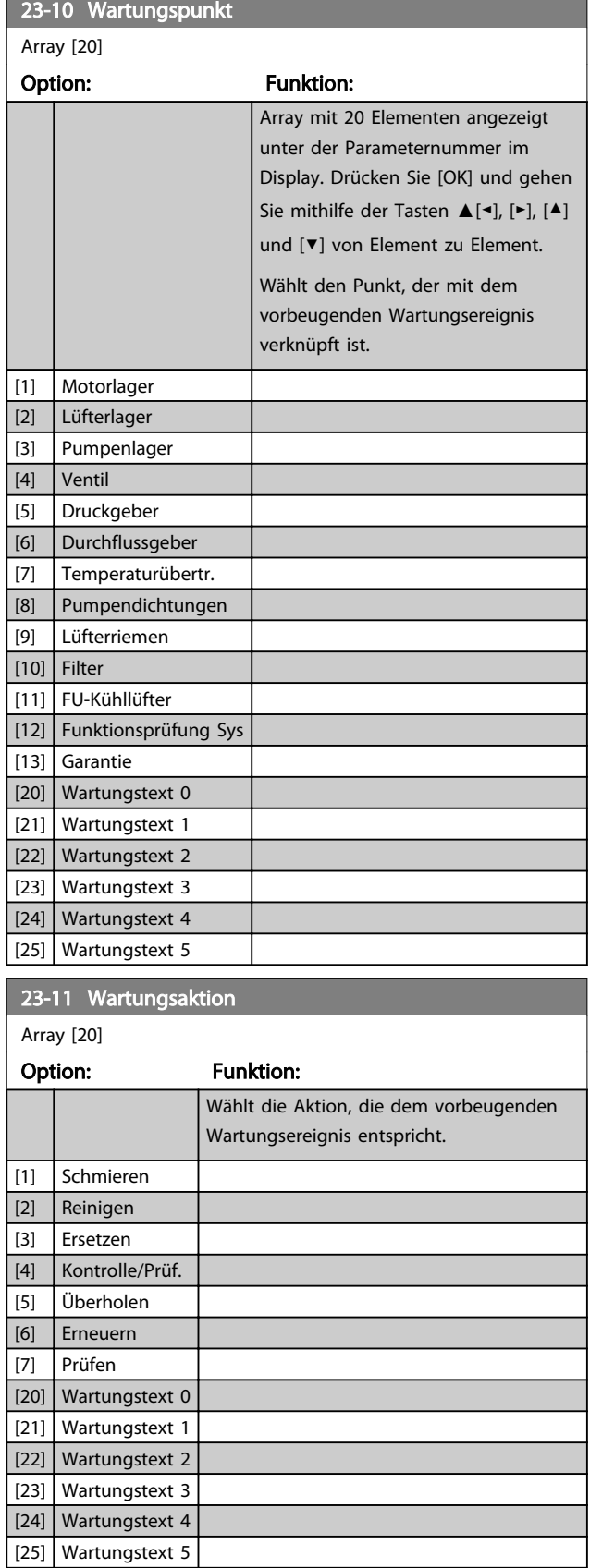

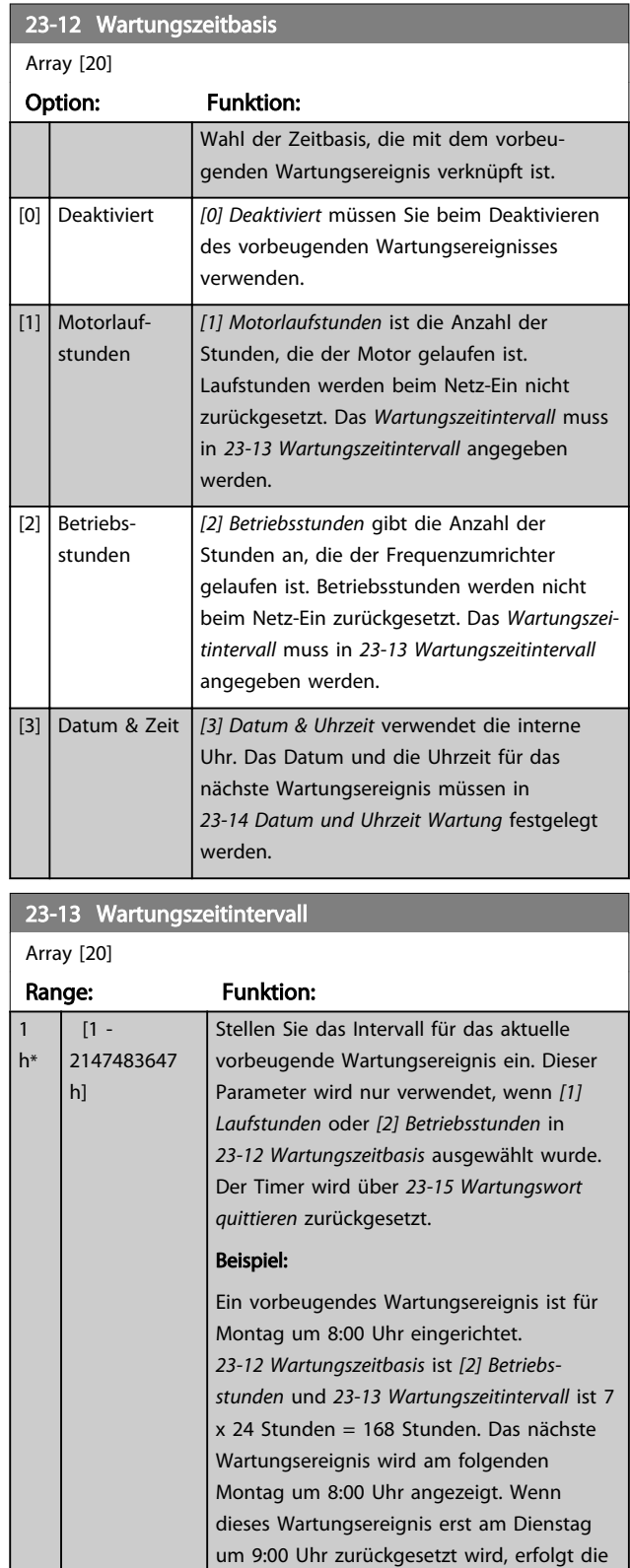

nächste Anzeige am folgenden Dienstag um

9:00 Uhr.

23-14 Datum und Uhrzeit Wartung

#### Parameterbeschreibung VLT® AQUA Drive Programmierungshandbuch

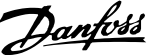

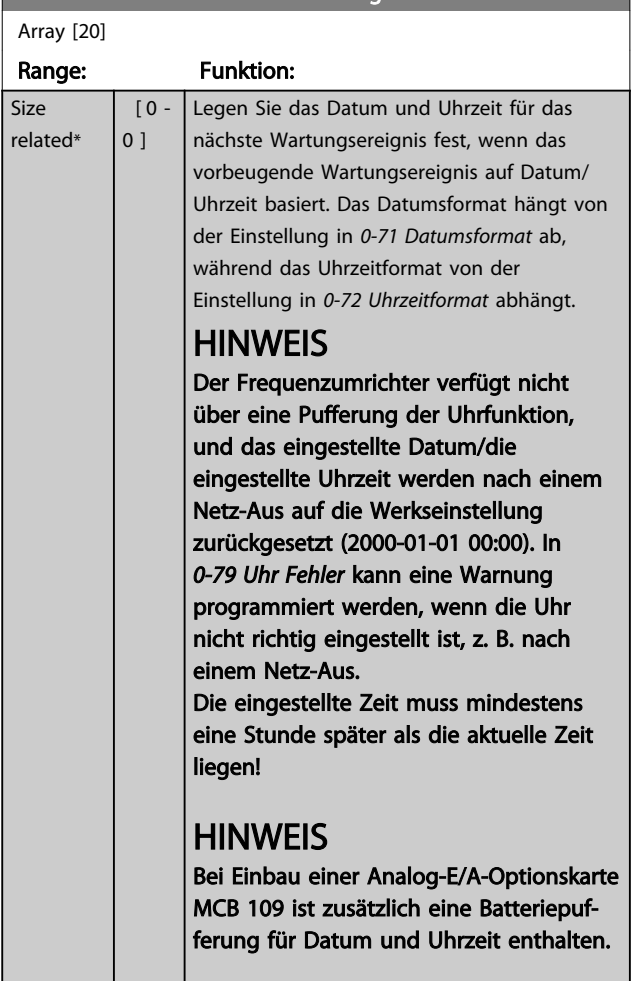

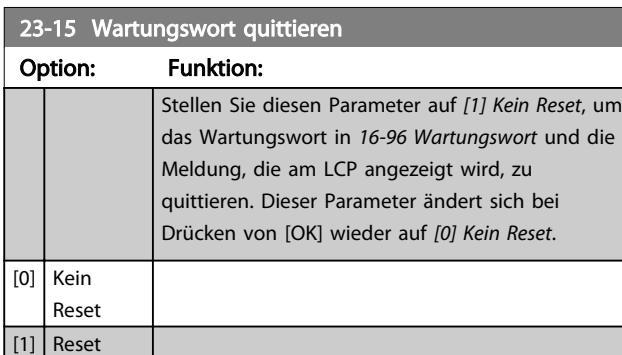

## **HINWEIS**

Wenn Sie Meldungen quittieren, werden Wartungspunkt, Aktion und Datum/Uhrzeit Wartung nicht aufgehoben. *23-12 Wartungszeitbasis* wird auf *[0] Deaktiviert* eingestellt.

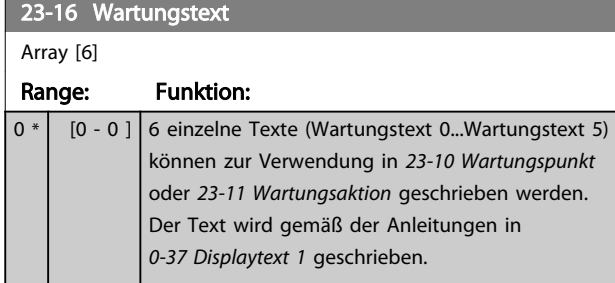

## 3.20.3 23-5\* Energiespeicher

Der Frequenzumrichter speichert kontinuierlich den Verbrauch des geregelten Motors basierend auf der Istleistung des Frequenzumrichters.

Sie können diese Daten für eine Energiespeicherfunktion verwenden, sodass Sie die Informationen über den Energieverbrauch bezogen auf die Zeit vergleichen und strukturieren können.

Es gibt grundsätzlich zwei Funktionen:

- Auf einen vorprogrammierten Zeitraum bezogene Daten, definiert durch eine Datums- und Zeitfestlegung für den Start.
- Daten bezogen auf einen festgelegten Zeitraum, z. B. die letzten sieben Tage innerhalb des vorprogrammierten Zeitraums.

Für jede der obigen zwei Funktionen werden die Daten in einer Reihe von Zählern gespeichert, die die Auswahl eines Zeitrahmens und einer Aufteilung nach Stunden, Tagen oder Wochen ermöglichen.

Der Zeitraum bzw. die Aufteilung (Auflösung) kann in *23-50 Energieprotokollauflösung* festgelegt werden.

Die Daten basieren auf dem Wert, der vom kWh-Zähler im Frequenzumrichter registriert wird. Dieser Zählerwert kann in *15-02 Zähler-kWh* abgelesen werden. Dieser enthält einen seit dem ersten Netz-Ein oder dem letzten Rücksetzen des Zählers (*15-06 Reset Zähler-kWh*) akkumulierten Wert.

Alle Daten für die Energieprotokollierung werden in Zählern gespeichert, die Sie über *23-53 Energieprotokoll* ablesen können.

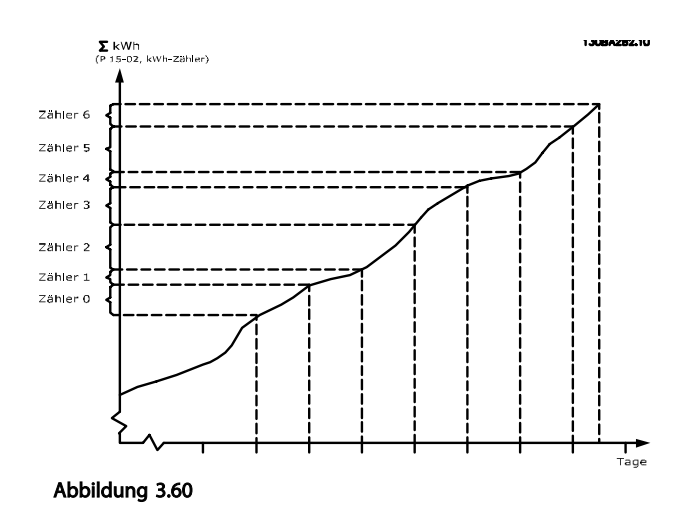

Zähler 00 enthält immer die ältesten Daten. Ein Zähler deckt bei Stunden einen Zeitraum von XX:00 bis XX:59 oder bei Tagen von 00:00 bis 23:59 ab.

Bei Protokollierung der letzten Stunden oder Tage verschieben die Zähler den Inhalt um XX:00 in jeder Stunde oder um 00:00 an jedem Tag.

Zähler mit dem höchsten Index unterliegen immer einer Aktualisierung (die Daten für die aktuelle Stunde seit XX:00 oder den aktuellen Tag seit 00:00).

Der Inhalt des Zählers kann als Balken am LCP angezeigt werden. Wählen Sie *Quick-Menü, Protokolle*, *Energiespeicher: Trenddarstellung Kont. BIN Daten/Trenddarstellung Zeitablauf BIN Daten/Trenddarstellung Vergleich*.

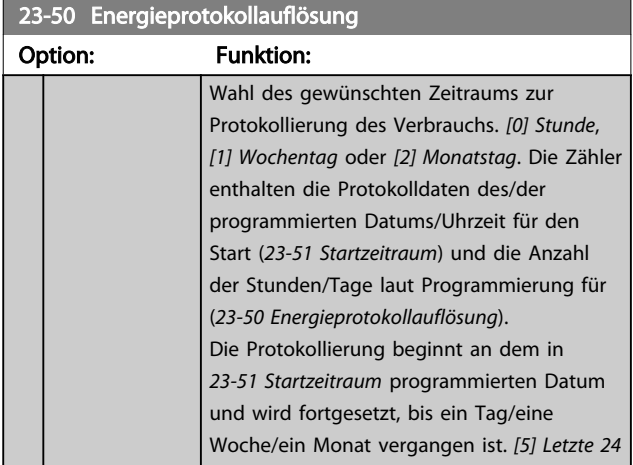

#### 23-50 Energieprotokollauflösung

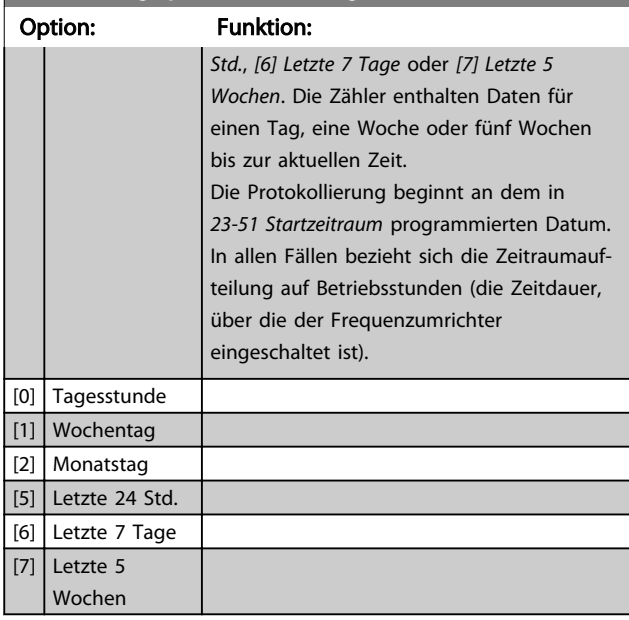

Danfoss

#### **HINWEIS**

Der Frequenzumrichter verfügt nicht über eine Pufferung der Uhrfunktion, und das eingestellte Datum/die eingestellte Uhrzeit werden nach einem Netz-Aus auf die Werkseinstellung zurückgesetzt (2000-01-01 00:00), sofern kein Echtzeituhrmodul mit Pufferung installiert ist. Die Protokollierung wird daher gestoppt, bis das Datum/die Uhrzeit in *0-70 Datum und Zeit* neu eingestellt wurde. In *0-79 Uhr Fehler* können Sie eine Warnung programmieren, wenn die Uhr nicht richtig eingestellt ist, z. B. nach einem Netz-Aus.

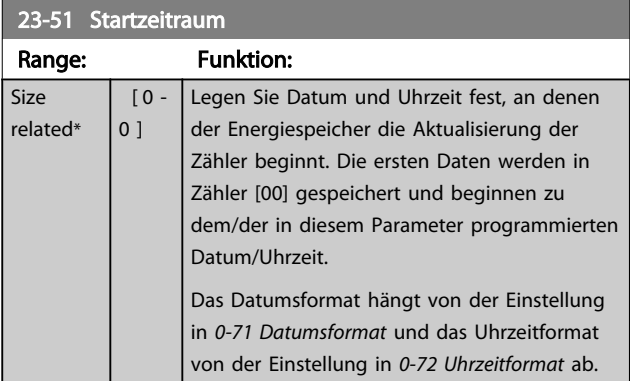

#### **HINWEIS**

Bei Einbau einer Analog-E/A-Optionskarte MCB 109 ist zusätzlich eine Batteriepufferung für Datum und Uhrzeit enthalten.

# 23-53 Energieprotokoll Array [31] Range: Funktion: Array mit einer Reihe von Elementen gleich  $\mathbf 0$  $[0 -$ 4294967295 ] der Anzahl der Zähler ([00]-[xx] unter der \* Parameternummer im Display). Drücken Sie [OK] und gehen Sie mit Hilfe der Tasten [▲] und [▼] von Element zu Element. Array-Elemente 13094280.11 Abbildung 3.62 Der Frequenzumrichter speichert Daten aus dem letzten Zeitraum im Zähler mit dem höchsten Index. Bei Netz-Aus werden alle Zählerwerte gespeichert und beim nächsten Netz-Ein weiter verwendet.

## **HINWEIS**

Der Frequenzumrichter setzt alle Zähler automatisch zurück, wenn Sie die Einstellung in *23-50 Energieprotokollauflösung* ändern. Bei Überlauf stoppt die Aktualisierung der Zähler am Höchstwert.

# **HINWEIS**

Bei Einbau einer Analog-E/A-Optionskarte MCB 109 ist zusätzlich eine Batteriepufferung für Datum und Uhrzeit enthalten.

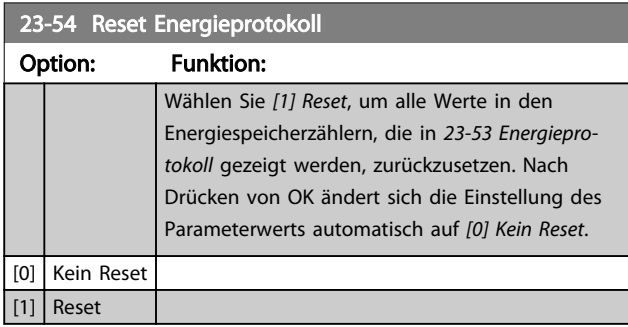

# 3.20.4 23-6\* Trenddarstellung

Mit der Trenddarstellung wird eine Prozessvariable über einen Zeitraum überwacht und gespeichert, wie oft die Daten in jeden der 10 benutzerdefinierten Datenbereiche fallen. Dies gibt einen schnellen Überblick und zeigt, an welcher Stelle Sie Betriebsverbesserungen konzentrieren sollten.

Um den Vergleich aktueller Werte für eine ausgewählte Betriebsvariable mit Daten für einen bestimmten Referenzzeitraum für die gleiche Variable zu ermöglichen, können Sie zwei Datensätze für die Trenddarstellung erstellen. Sie können diesen Referenzzeitraum vorprogrammieren (*23-63 Zeitablauf Startzeitraum* und *23-64 Zeitablauf Stoppzeitraum*). Die zwei Datensätze können in *23-61 Kontinuierliche BIN Daten* (aktuell) und *23-62 Zeitablauf BIN Daten* (Referenz) abgelesen werden.

Eine Trenddarstellung kann für die folgenden Betriebsvariablen erstellt werden:

- **Leistung**
- Strom
- Ausgangsfrequenz
- **Motordrehzahl**

Die Trenddarstellungsfunktion umfasst zehn Zähler (die einen Bin (Behälter) bilden) für jeden Datensatz, welche die Zahl von Registrierungen enthalten und widerspiegeln, wie häufig die Betriebsvariable in jedem der zehn vordefinierten Intervalle liegt. Die Sortierung basiert auf einem Relativwert der Variable.

Der Relativwert für die Betriebsvariable ist:

Ist/Nenn \* 100 %

für Leistung und Strom und

Ist/Max \* 100 %

für Ausgangsfrequenz und Motordrehzahl

Die Länge jedes Intervalls kann individuell eingestellt werden, die Werkseinstellung ist jedoch 10 % für jedes Intervall. Leistung und Strom können den Nennwert überschreiten, aber diese Registrierungen werden im Zähler 90 % - 100 % (MAX) eingeschlossen.

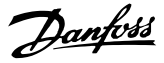

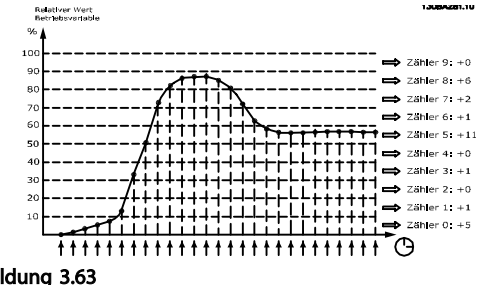

Abbildung 3.63

Einmal pro Sekunde wird der Wert der gewählten Betriebsvariable registriert. Wurde ein Wert registriert, der 13 % entspricht, wird der Zähler "10 % - <20 %" mit dem Wert "1" aktualisiert. Bleibt der Wert 10 s lang bei 13 %, wird "10" zum Zählerwert addiert.

Der Inhalt des Zählers kann als Balken am LCP angezeigt werden. Wählen Sie *Quick-Menü* ⇒ *Protokolle*: *Trenddarstellung Kont. BIN Daten/Trenddarstellung Zeitablauf BIN Daten/Trenddarstellung Vergleich*.

## **HINWEIS**

Der Zähler beginnt bei Netz-Ein des Frequenzumrichters mit dem Zählen. Aus- und Einschalten kurz nach einem Reset stellt die Zähler auf Null. EEPROM-Datenwerte werden stündlich aktualisiert.

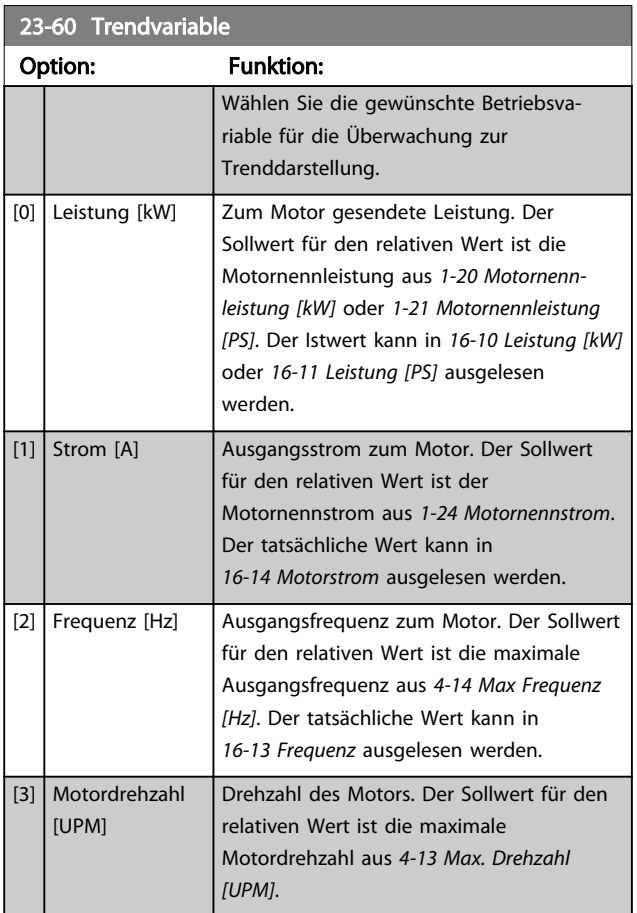

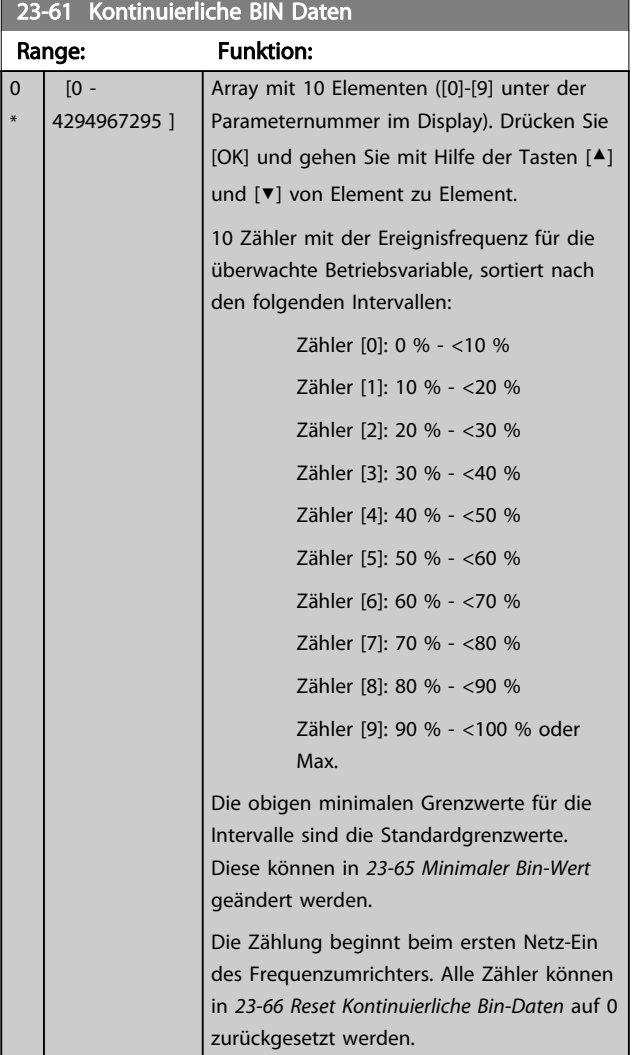

#### 23-62 Zeitablauf BIN Daten

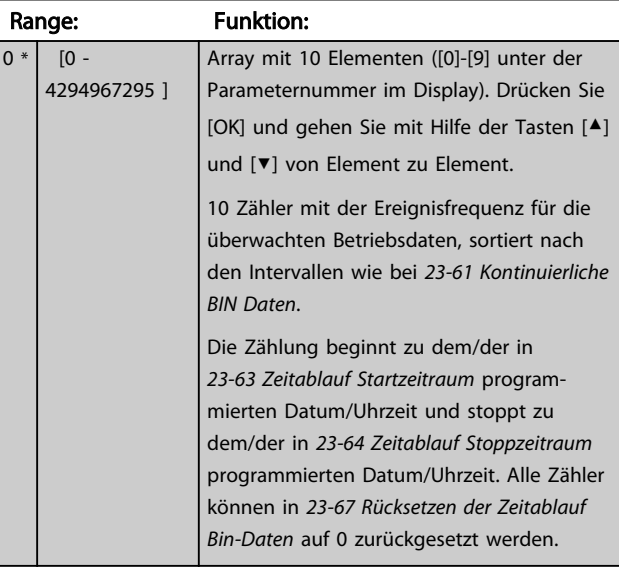

#### Parameterbeschreibung VLT® AQUA Drive Programmierungshandbuch

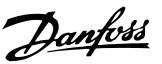

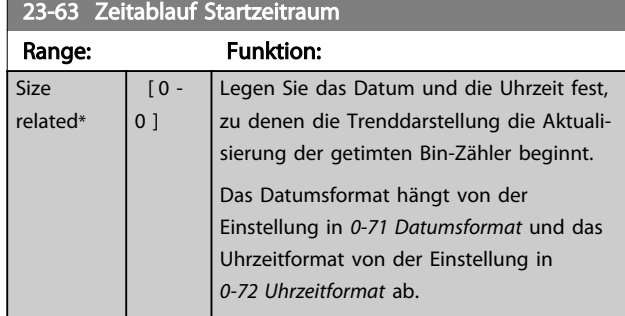

#### **HINWEIS**

Der Frequenzumrichter verfügt nicht über eine Pufferung der Uhrfunktion, und das eingestellte Datum/die eingestellte Uhrzeit werden nach einem Netz-Aus auf die Werkseinstellung zurückgesetzt (2000-01-01 00:00), sofern kein Echtzeituhrmodul mit Pufferung installiert ist. Die Protokollierung wird daher gestoppt, bis das Datum/die Uhrzeit in *0-70 Datum und Zeit* neu eingestellt wurde. In *0-79 Uhr Fehler* können Sie eine Warnung programmieren, wenn die Uhr nicht richtig eingestellt ist, z. B. nach einem Netz-Aus.

## **HINWEIS**

Bei Einbau einer Analog-E/A-Optionskarte MCB 109 ist zusätzlich eine Batteriepufferung für Datum und Uhrzeit enthalten.

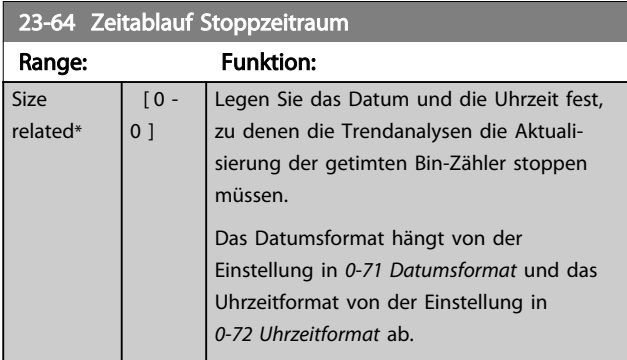

## **HINWEIS**

Beim Einbau einer Analog-E/A-Optionskarte Analog-E/A MCB 109 ist zusätzlich eine Batteriepufferung für Datum und Uhrzeit enthalten.

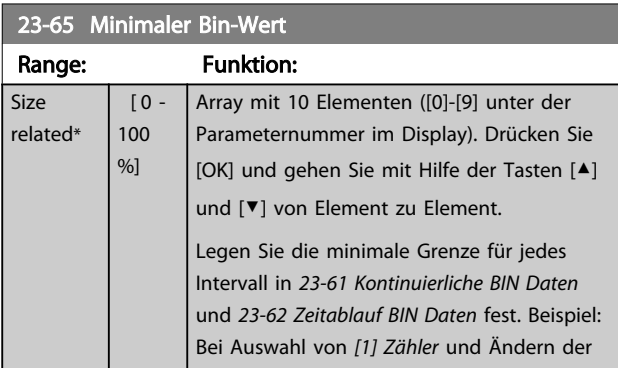

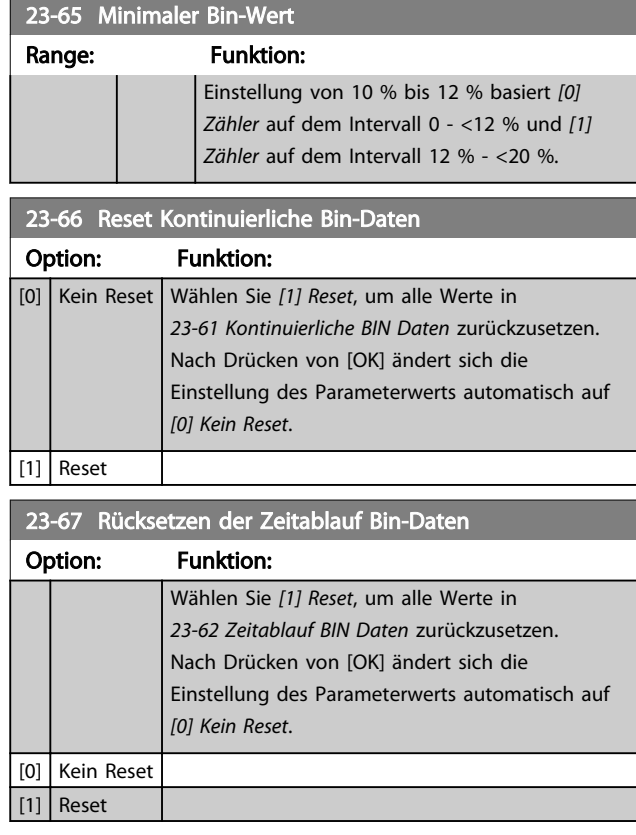

## 3.20.5 23-8\* Amortisationszähler

Der VLT® AQUA Drive beinhaltet eine Funktion, die eine grobe Berechnung zur Amortisation ausführen kann, wenn der Frequenzumrichter in einer vorhandenen Anlage installiert wurde, um Energieeinsparungen durch Wechsel von konstanter zu variabler Drehzahlregelung sicherzustellen. Der Sollwert für die Einsparungen ist ein festgelegter Wert, der die durchschnittliche Leistung vor der Aufrüstung mit variabler Drehzahlregelung repräsentiert.

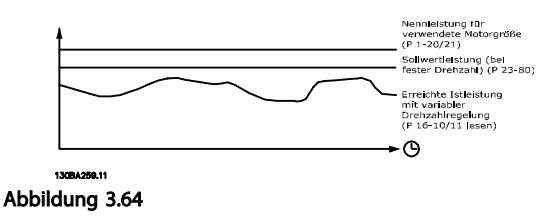

Die Differenz zwischen Sollleistung bei konstanter Drehzahl und der Istleistung, die sich bei Drehzahlregelung ergibt, stellt die tatsächliche Einsparung dar.

Als Wert für den konstanten Drehzahlfall wird die Motornenngröße (kW) mit einem Faktor (in %) multipliziert, der die Leistung darstellt, die bei konstanter Drehzahl erbracht wird. Die Differenz zwischen dieser Sollleistung und der Istleistung wird erfasst und gespeichert. Die

Energiedifferenz kann in *23-83 Energieeinsparungen* ausgelesen werden.

Der erfasste Wert für den Unterschied in der Leistungsaufnahme wird mit den Energiekosten in lokaler Währung multipliziert und die Investition wird subtrahiert. Diese Berechnung der Kosteneinsparungen kann ebenfalls in *23-84 Kst.-Einspar.* ausgelesen werden.

Kosteneinsparungen =  $(\Sigma$  (Sollleistung – Istleistung)) \* Energiekosten – Zusätzliche Kosten

Break-even (Amortisation) ist erreicht, wenn der Wert im Parameter von negativ auf positiv geht.

Der Energieeinsparungszähler kann nicht zurückgesetzt werden, aber der Zähler kann jederzeit durch Einstellung von *23-80 Sollwertfaktor Leistung* auf 0 gestoppt werden.

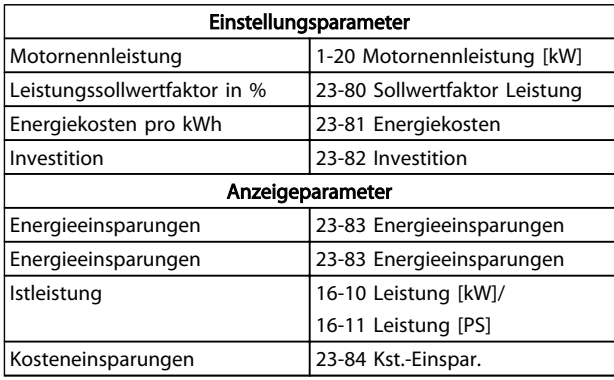

#### Tabelle 3.28 Parameterübersicht

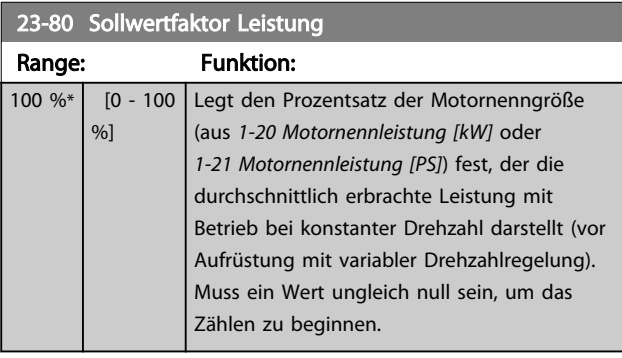

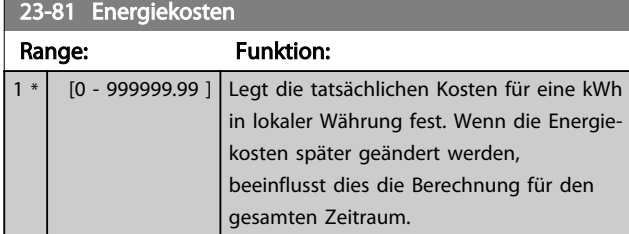

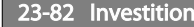

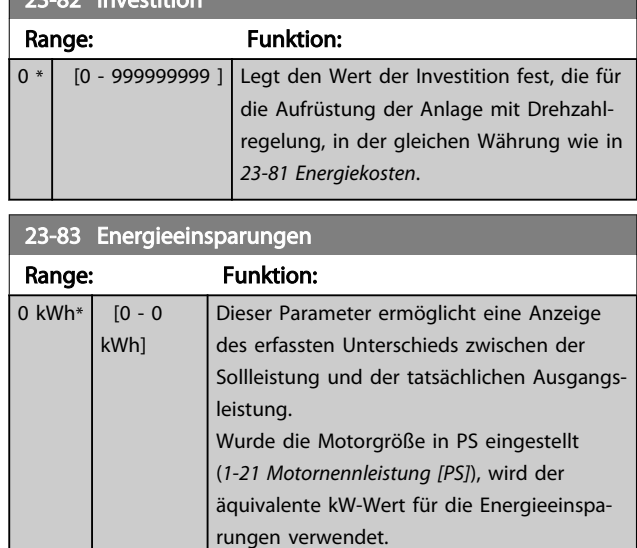

#### 23-84 Kst.-Einspar.

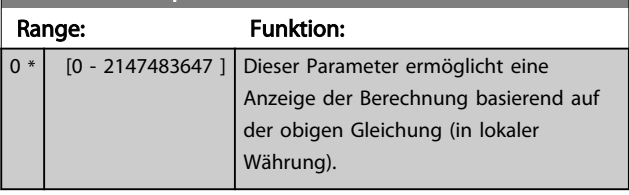

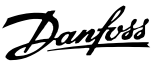

#### 3.21 Parameter 24-\*\* Anwendungsfunktionen 2

Parametergruppe für Funktionen zur Anwendungsüberwachung.

#### 3.21.1 24-1\* FU-Bypass

Funktion zur Aktivierung externer Schütze zum Umgehen des Frequenzumrichters zum Direktbetrieb des Motors bei einer Abschaltung.

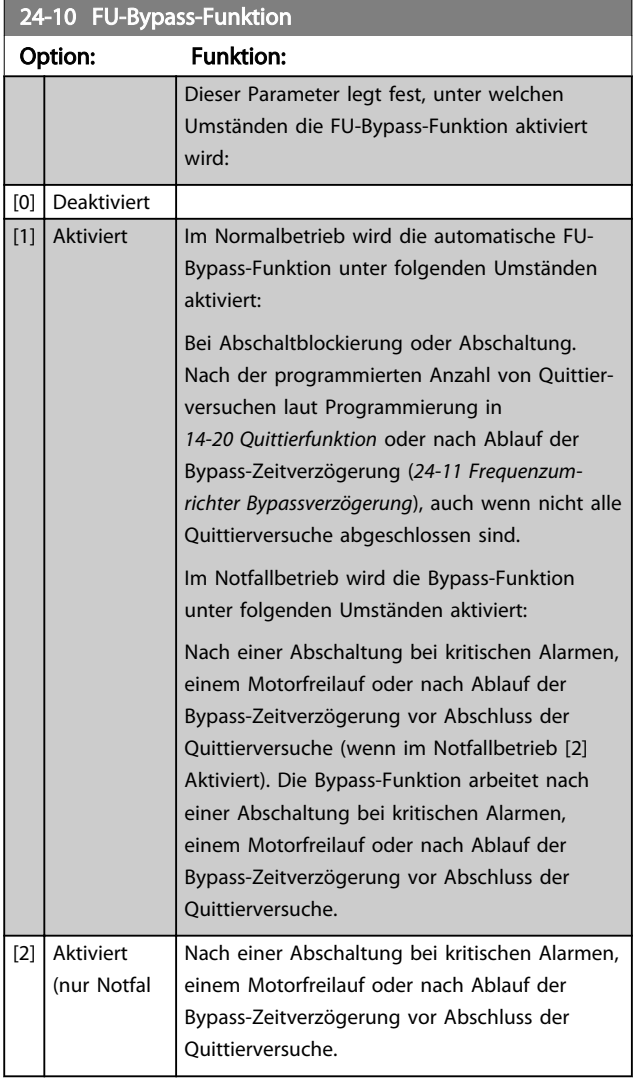

# **AVORSICHT**

Wichtig! Bei aktivierter Funktion "FU-Bypass" erfüllt die Funktion "Sicherer Stopp" (in Versionen, die diese Funktion unterstützen) nicht die Anforderungen für Anlagen nach Norm EN 954-1, Kat. 3.

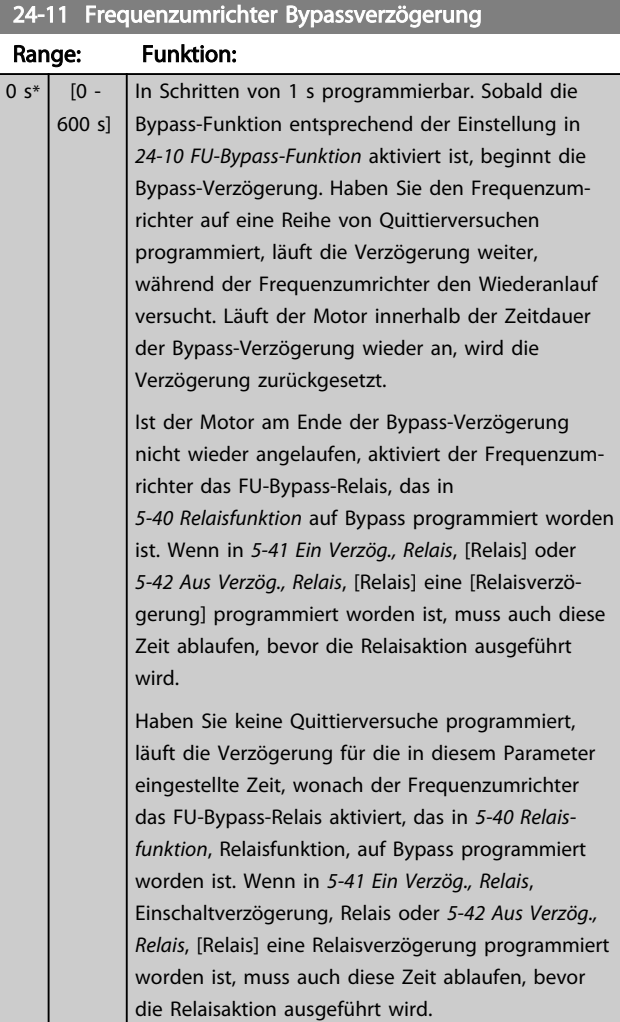

#### 3.22 Parametergruppe 25-\*\* Kaskadenregler

Parameter zum Konfigurieren des einfachen Kaskadenreglers für die Folgeregelung mehrerer Pumpen. Eine anwendungsorientiertere Beschreibung und Verdrahtungsbeispiele finden Sie im Abschnitt *Anwendungsbeispiele, Einfacher Kaskadenregler* im Projektierungshandbuch, MG20N.

Zum Konfigurieren des Kaskadenreglers für das tatsächliche System und die gewünschte Regelstrategie wird empfohlen, wie nachstehend beschrieben vorzugehen. Beginnen Sie also mit der Parametergruppe 25-0\* *Systemeinstellungen* und gehen Sie dann zur Parametergruppe 25-5\* *Wechseleinstellungen*. Diese Parameter können in der Regel im Vorfeld eingestellt werden. Die Parameter in 25-2\* *Bandbreiteneinstellungen* und 25-4\* *Zuschalteinstellungen* hängen häufig von der Dynamik des Systems und den Endeinstellungen ab, die bei der Inbetriebnahme im Werk vorgenommen werden.

#### **HINWEIS**

Der Kaskadenregler soll mit Rückführung geregelt vom integrierten PI-Regler arbeiten (in *1-00 Regelverfahren* Regelverfahren ist PID-Regler gewählt). Bei Regelung ohne Rückführung in *1-00 Regelverfahren* werden alle Pumpen mit konstanter Drehzahl abgeschaltet, die Pumpe mit variabler Drehzahl wird aber immer noch vom Frequenzumrichter geregelt, und zwar jetzt mit Rückführung:

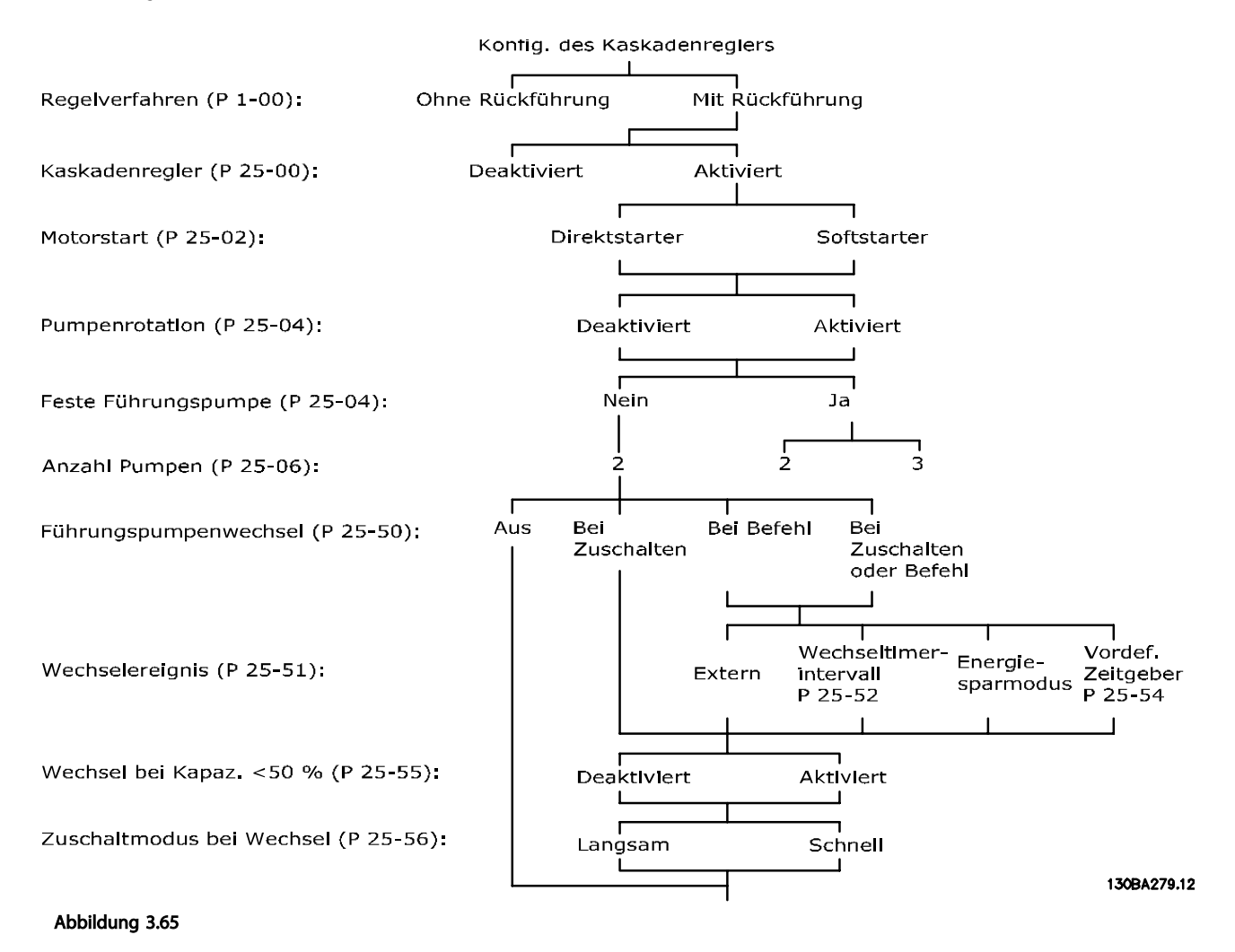

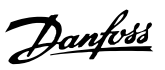

## 3.22.1 25-0\* Systemeinstellungen

Parameter zur Einstellung von Steuerverfahren und zur Konfiguration des Systems.

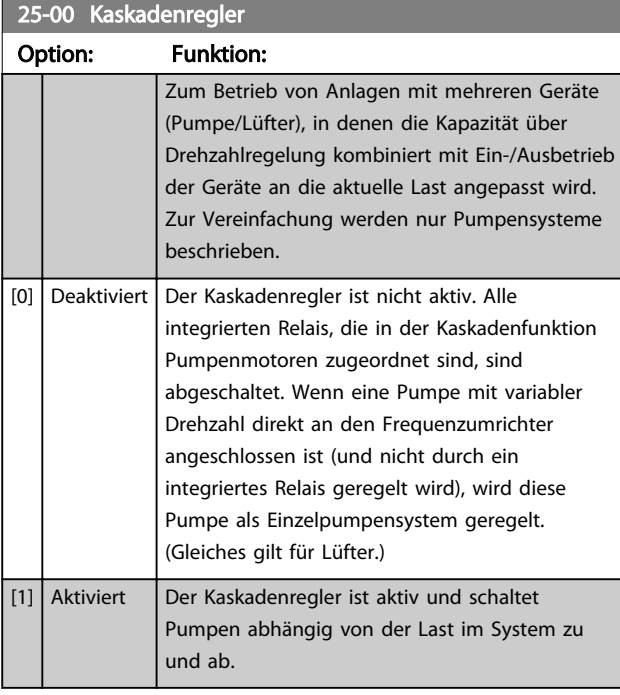

#### 25-02 Motorstart

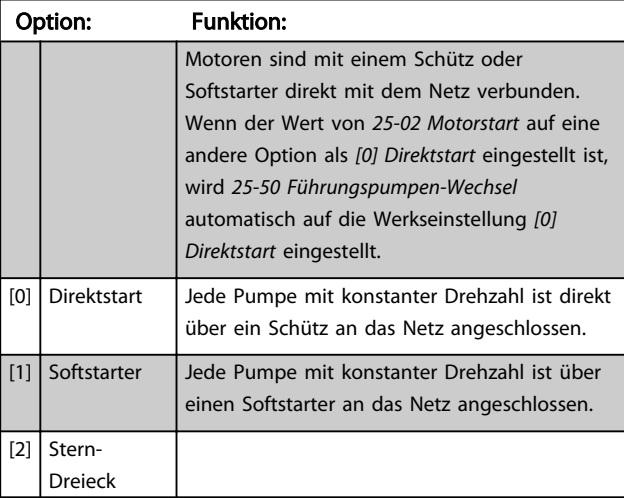

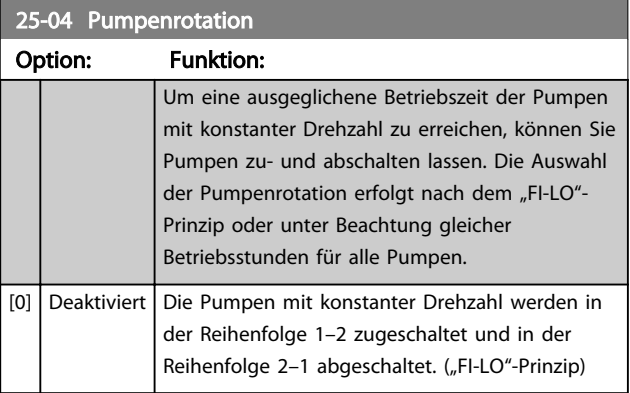

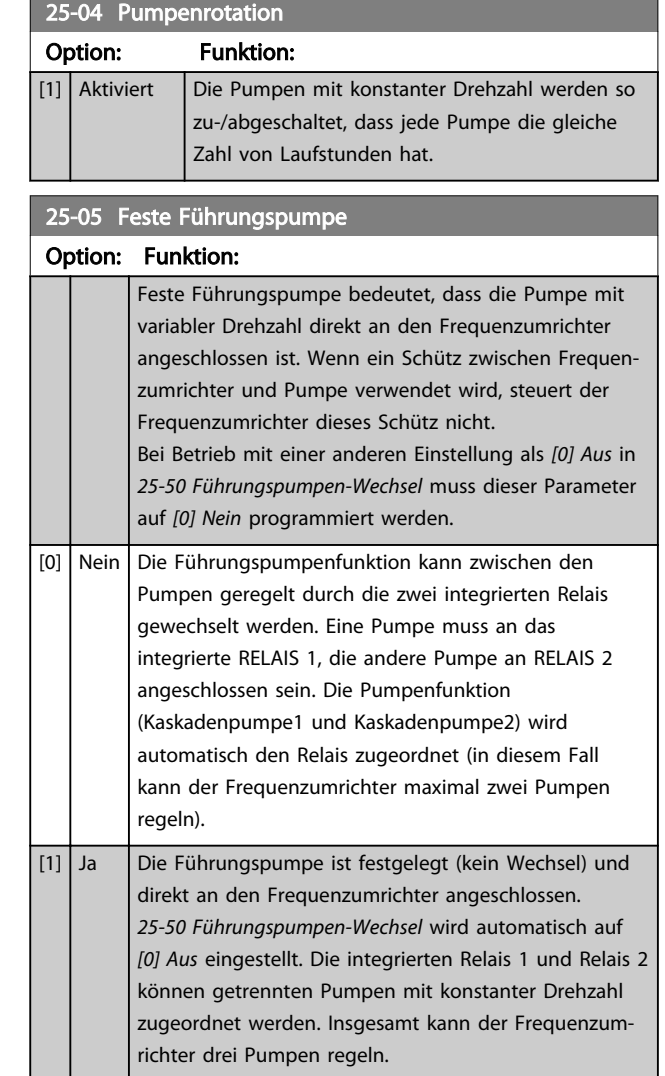

3 3

#### Parameterbeschreibung versuchtet versuchtet versuchtet der auf der Programmierungshandbuch

Danfoss

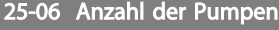

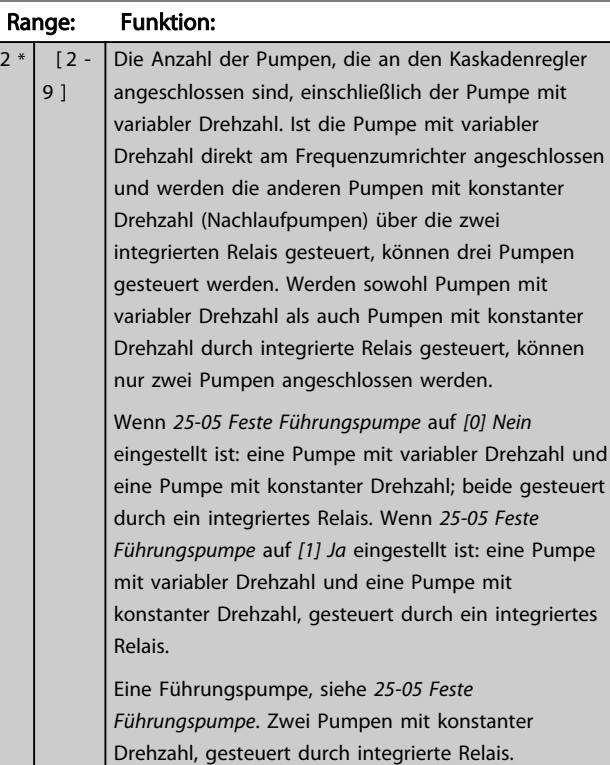

## 3.22.2 25-2\* Bandbreiteneinstellungen

Parameter zur Einstellung der Bandbreite, innerhalb derer der Druck schwanken kann, bevor konstante Drehzahlpumpen zu- und abgeschaltet werden. Dies umfasst auch verschiedene Zeitgeber, um die Regelung zu stabilisieren.

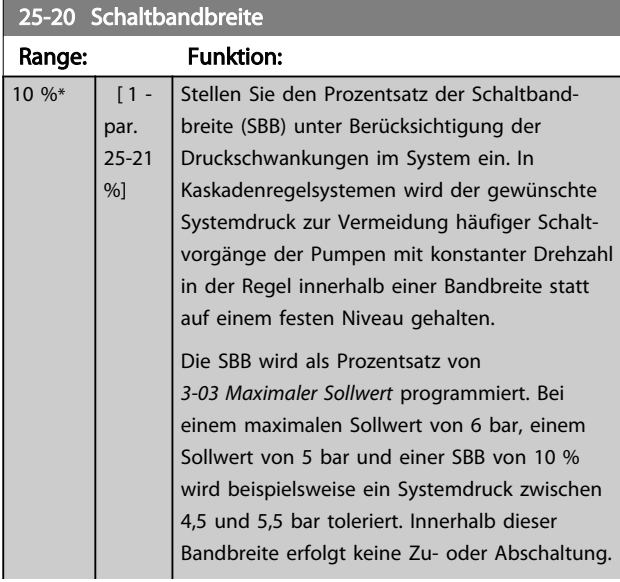

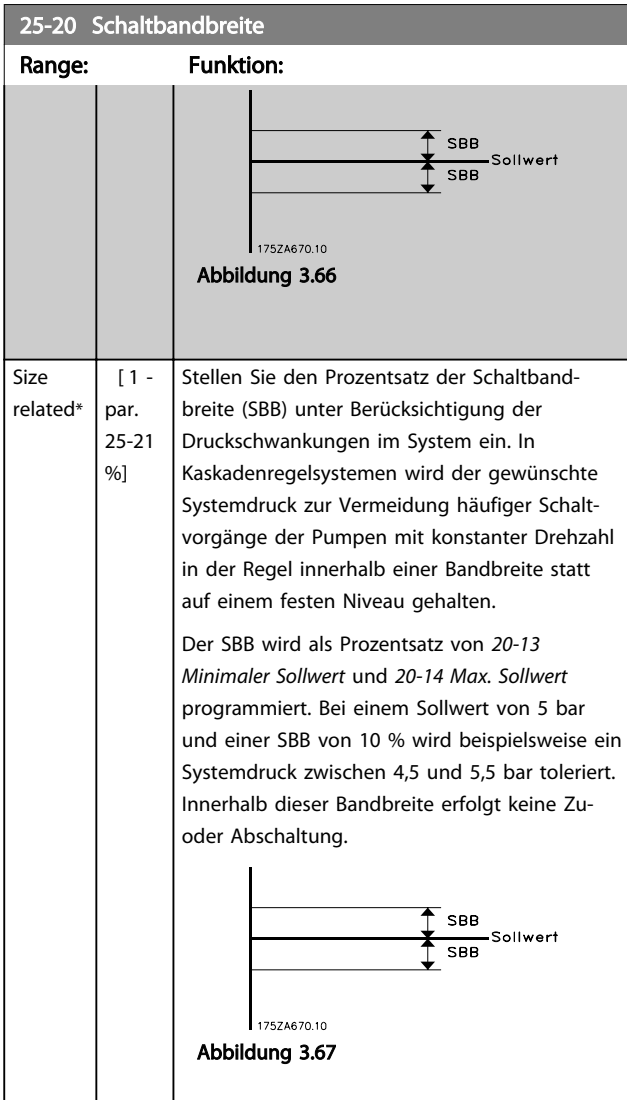

## 25-21 Schaltgrenze

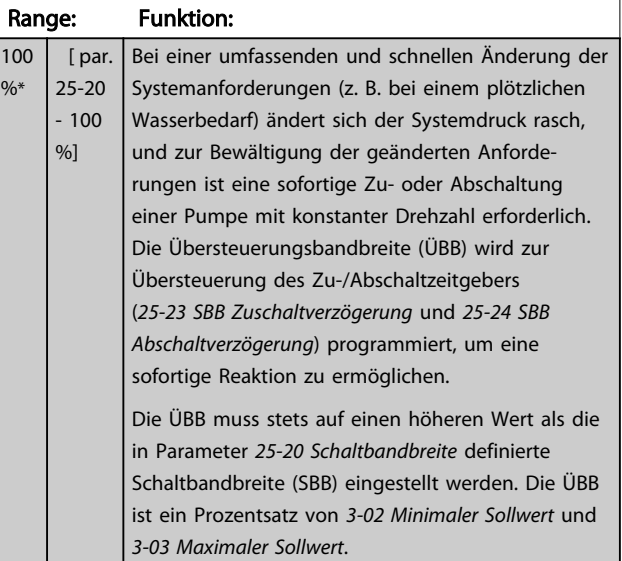

# Danfoss

#### Parameterbeschreibung VLT® AQUA Drive Programmierungshandbuch

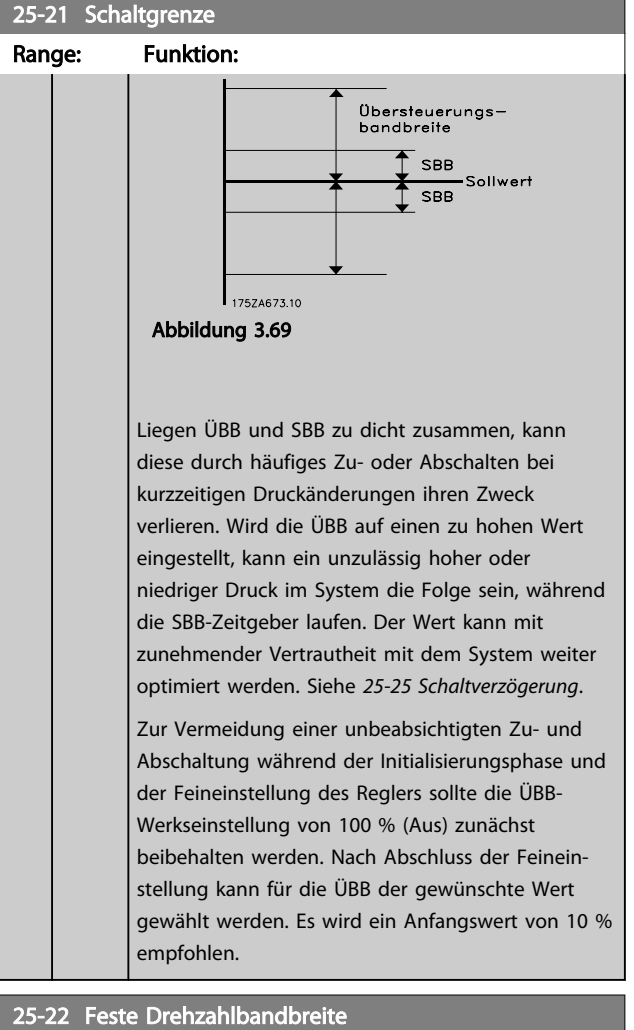

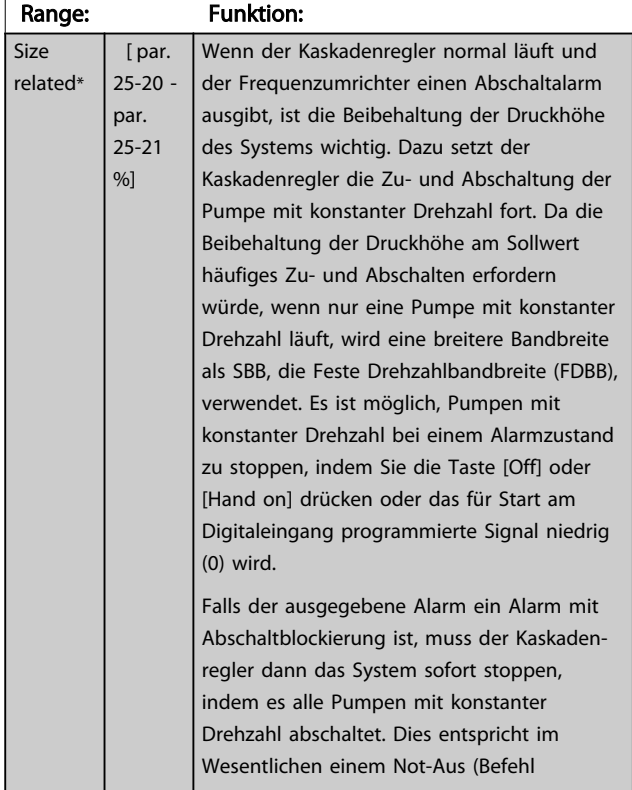

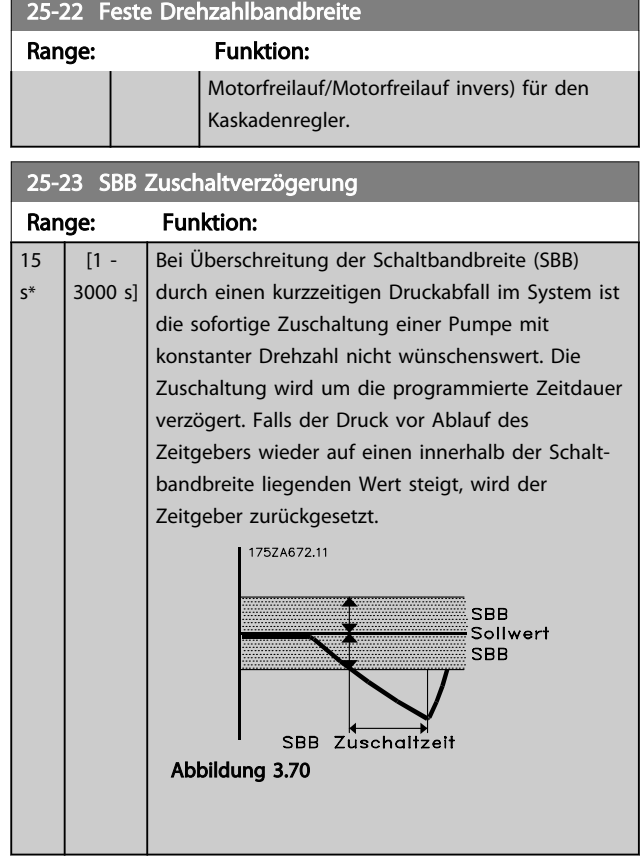

#### 25-24 SBB Abschaltverzögerung

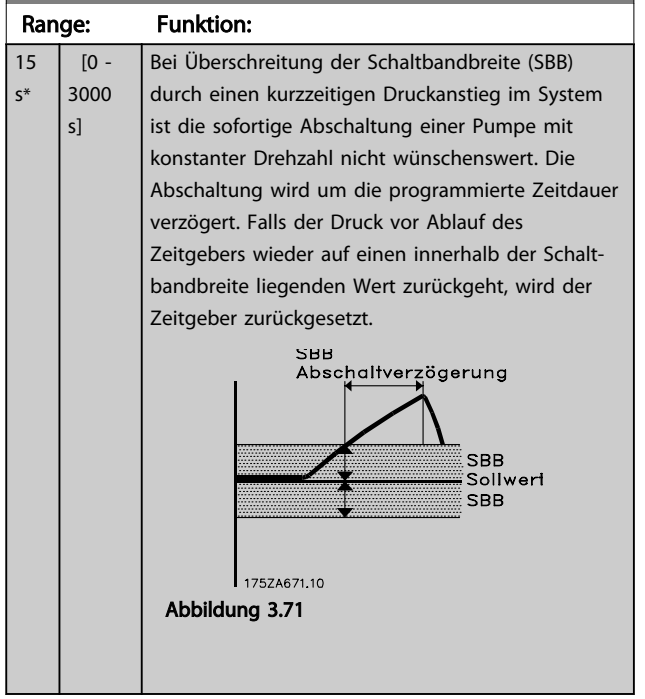

#### Parameterbeschreibung versuchtet versuchtet VLT® AQUA Drive Programmierungshandbuch

130BA370.11

130BA370.11

Danfoss

25-25 Schaltverzögerung

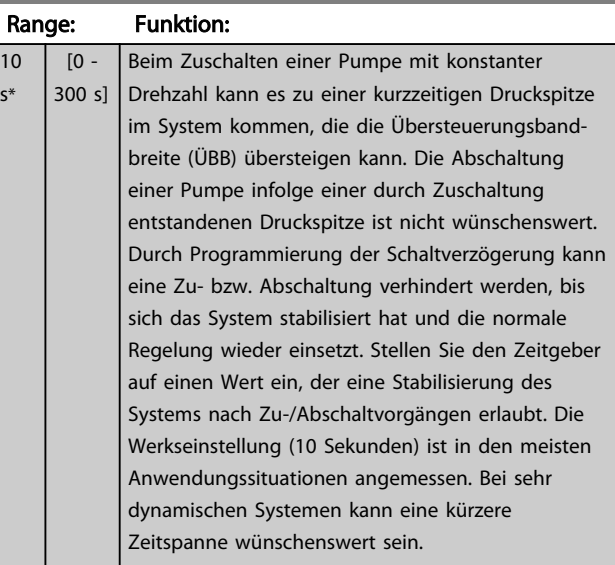

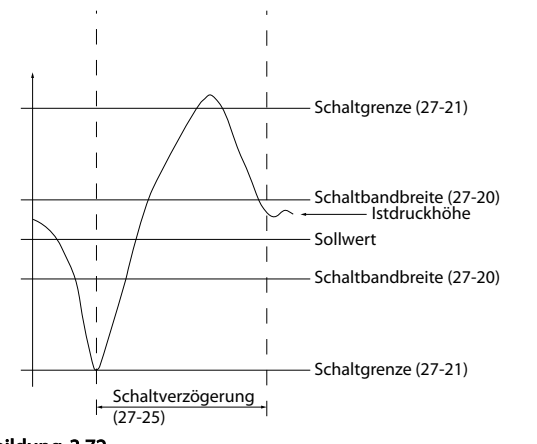

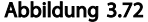

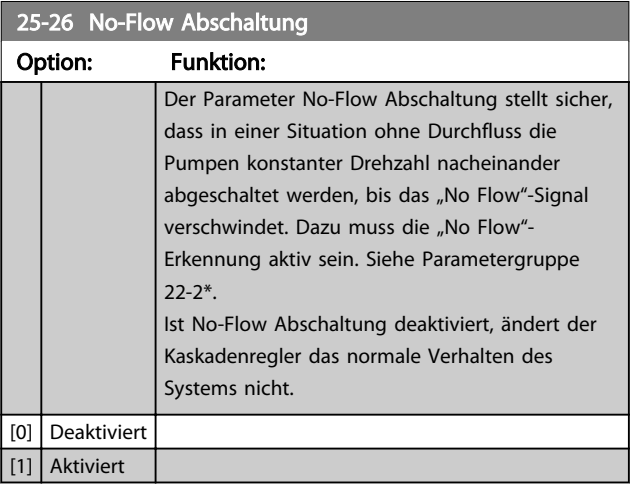

25-27 Zuschaltfunktion

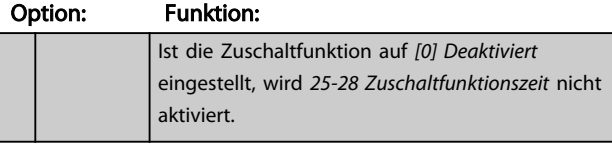

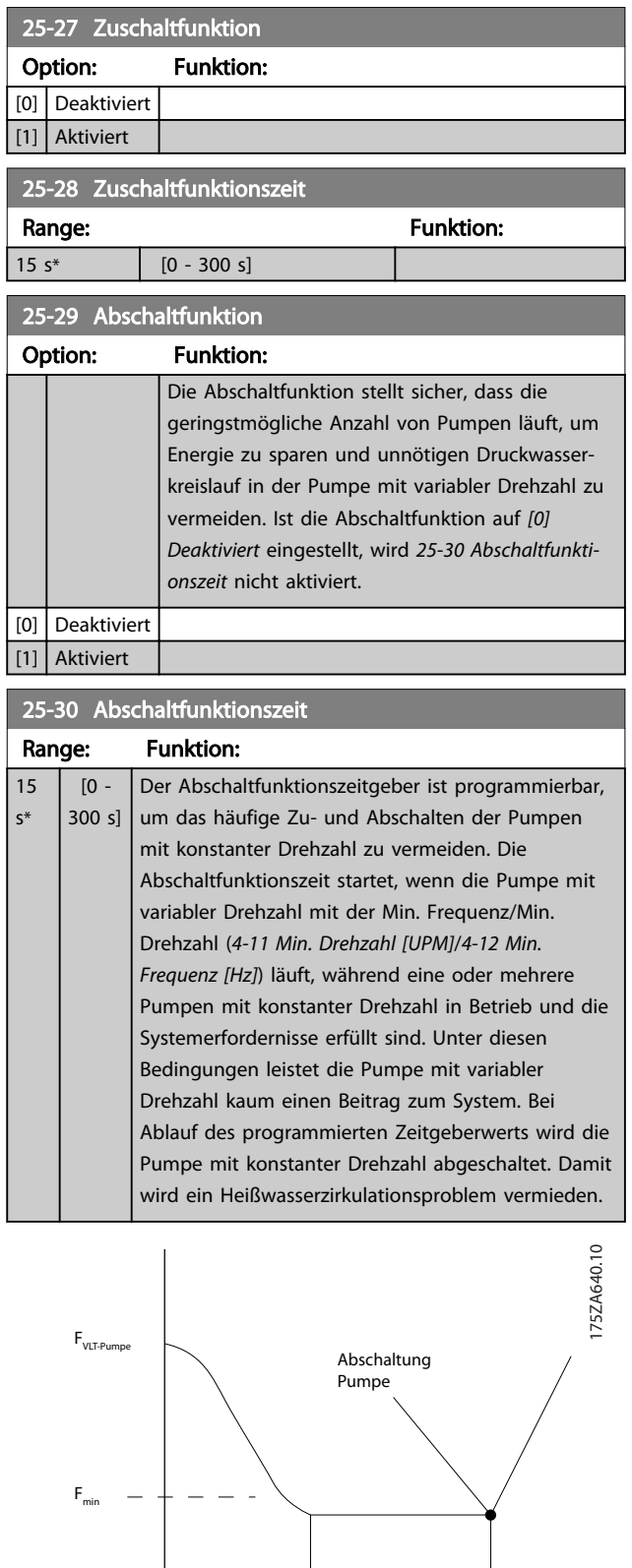

Abschalten Dauer Zeitgeber

Abbildung 3.73

10 s\*

#### 3.22.3 25-4\* Zuschalteinstellungen

Parameter, die Bedingungen für das Zu-/Abschalten der Pumpen festlegen.

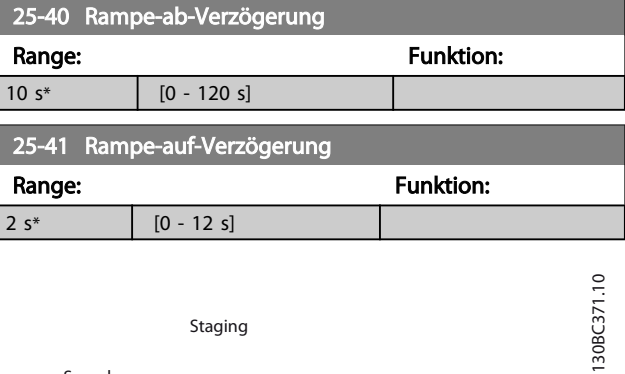

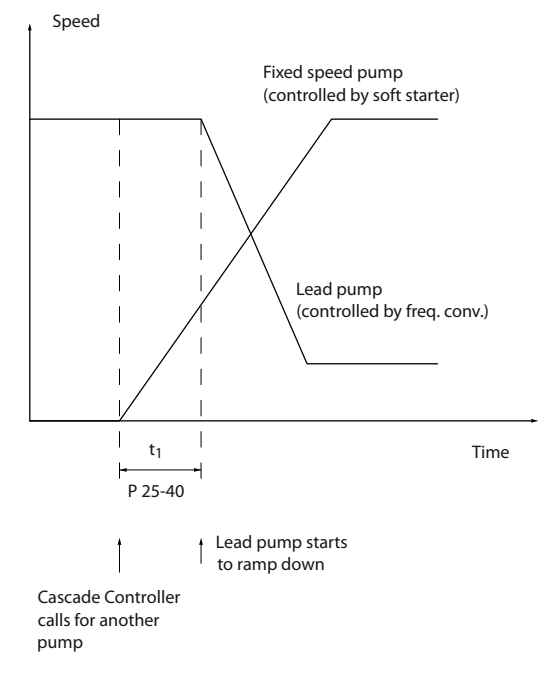

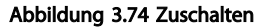

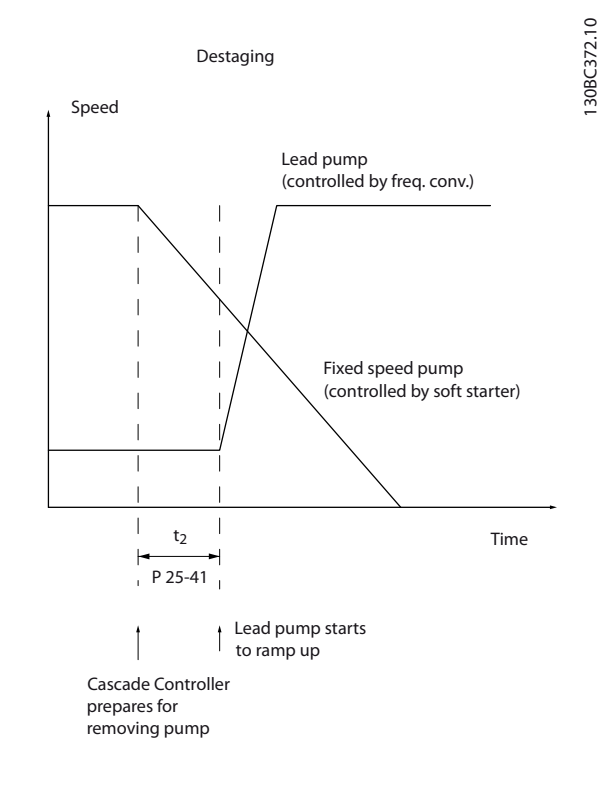

#### Abbildung 3.75 Abschalten

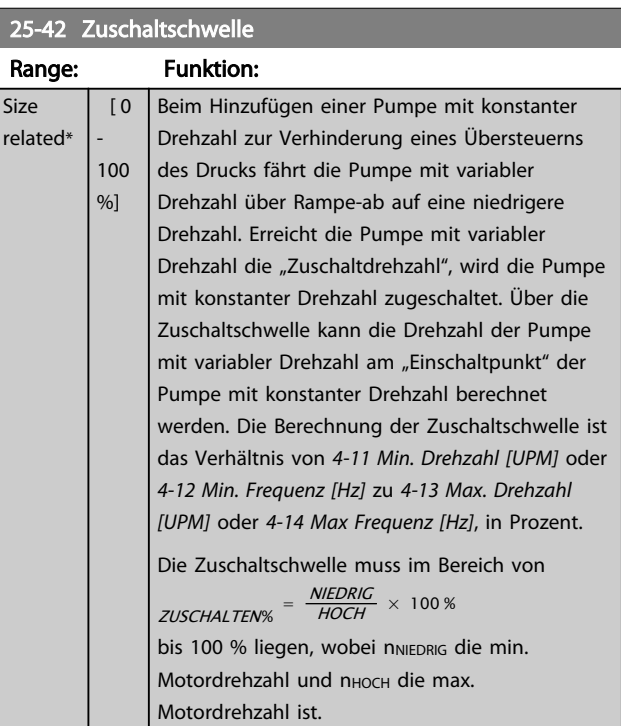

3 3

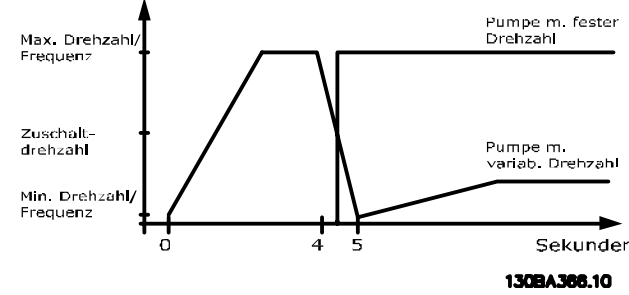

Abbildung 3.76

### **HINWEIS**

Wenn der Sollwert nach dem Zuschalten erreicht wird, bevor die Pumpe mit variabler Drehzahl die Min. Drehzahl/ Frequenz erreicht, schaltet das System auf Regelung mit Rückführung, sobald der Istdruck den Sollwert erreicht.

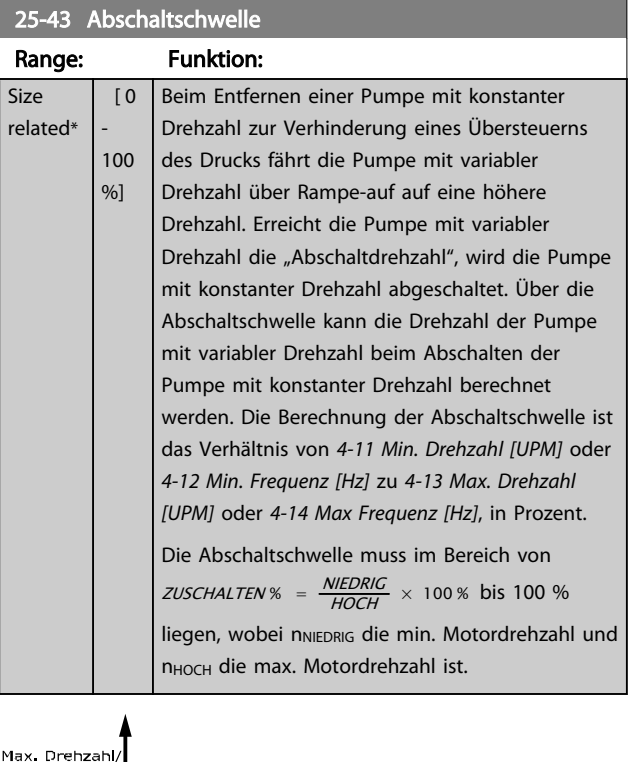

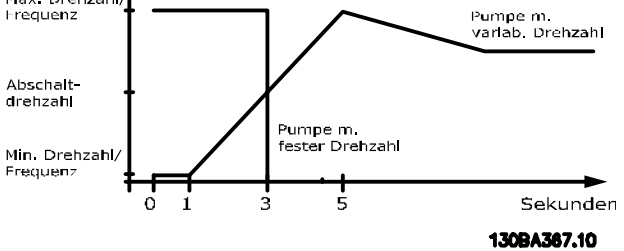

#### Abbildung 3.77

#### **HINWEIS**

Wenn der Sollwert nach dem Zuschalten erreicht wird, bevor die Pumpe mit variabler Drehzahl die Max. Drehzahl/ Frequenz erreicht, schaltet das System auf Regelung mit Rückführung, sobald der Istdruck den Sollwert erreicht.

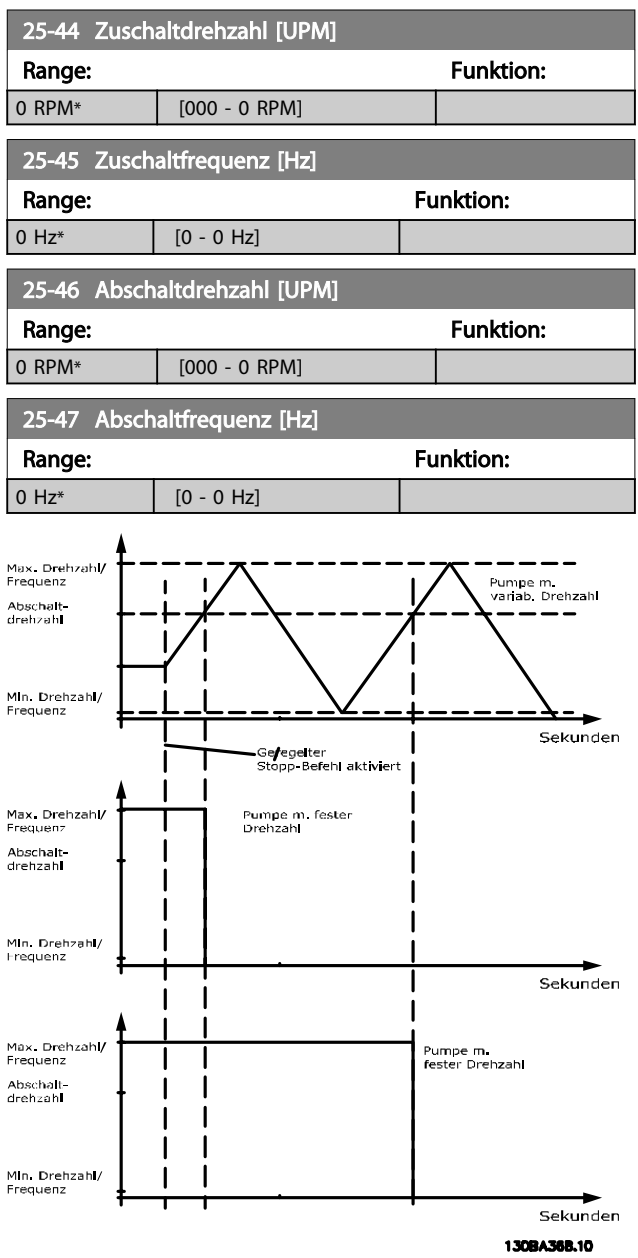

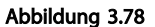
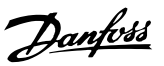

## 3.22.4 25-5\* Wechseleinstell.

Parameter zum Festlegen der Bedingungen für den Wechsel der Pumpe mit variabler Drehzahl (Führungspumpe), wenn Sie dies als Regelstrategie gewählt haben.

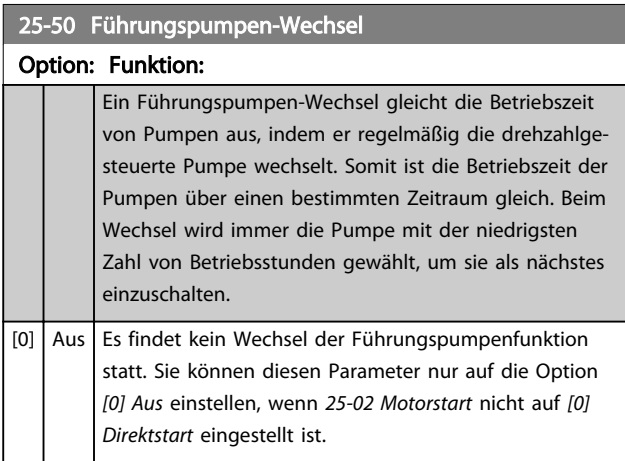

# **HINWEIS**

Hier kann nur *[0] Aus* gewählt werden, wenn *25-05 Feste Führungspumpe* auf *[1] Ja* eingestellt ist.

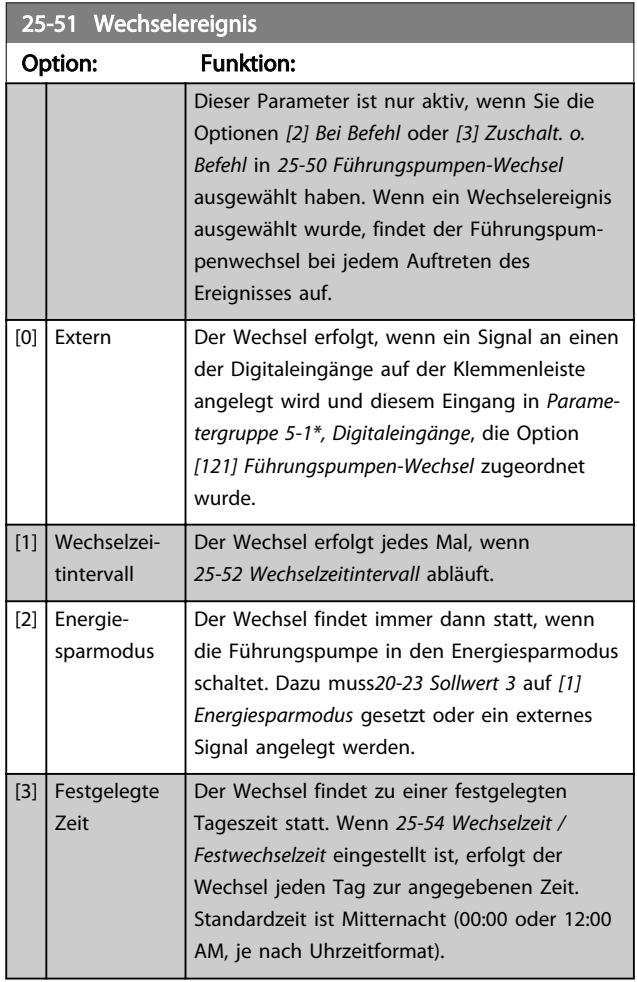

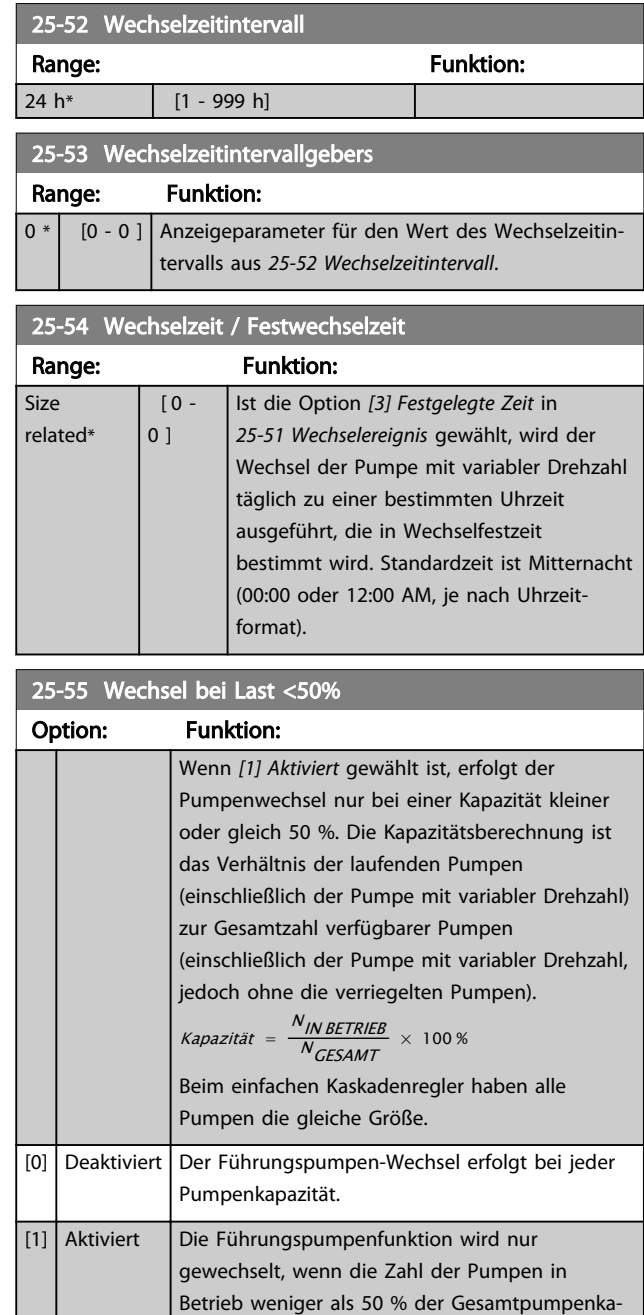

# **HINWEIS**

Nur gültig, wenn in *25-50 Führungspumpen-Wechsel* eine andere Option als *[0] Aus* gewählt ist.

pazität liefert.

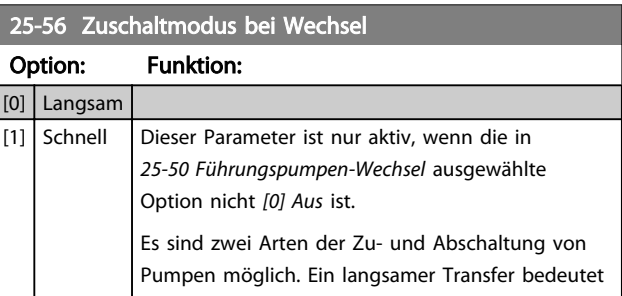

### Parameterbeschreibung VLT® AQUA Drive Programmierungshandbuch

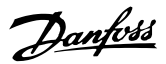

# 25-56 Zuschaltmodus bei Wechsel

## Option: Funktion:

reibungsloses Zu- und Abschalten. Beim schnellen Transfer ist das Zu- und Abschalten so schnell wie möglich, die Pumpe mit variabler Drehzahl wird einfach abgeschaltet (im Freilauf).

*[0] Langsam*: Beim Wechsel fährt die Pumpe mit variabler Drehzahl über Rampe auf die maximale Drehzahl hoch und fährt dann über Rampe bis zum Stillstand herunter.

*[1] Schnell*: Beim Wechsel fährt die Pumpe mit variabler Drehzahl über Rampe auf die maximale Drehzahl hoch und läuft dann im Freilauf bis zum Stillstand aus.

*Abbildung 3.79* und *Abbildung 3.80* zeigen Wechsel in der langsamen und schnellen Konfiguration.

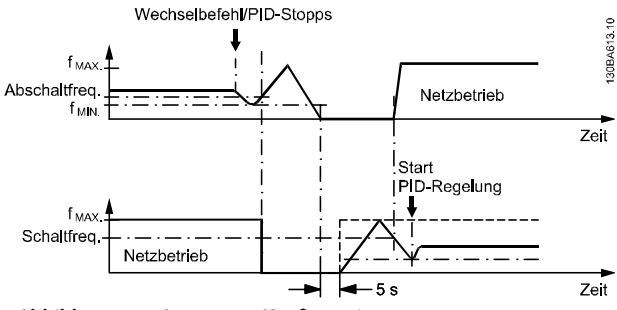

Abbildung 3.79 Langsame Konfiguration

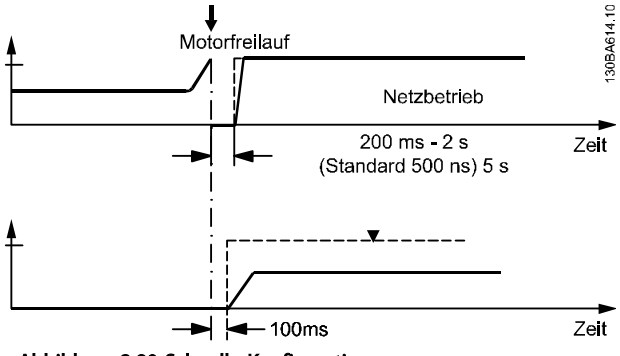

Abbildung 3.80 Schnelle Konfiguration

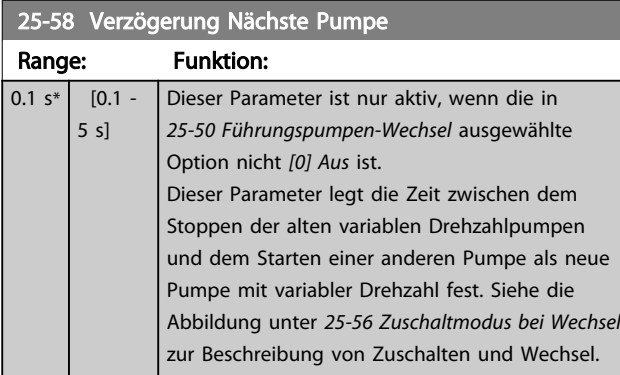

### 25-59 Verzögerung Netzbetrieb

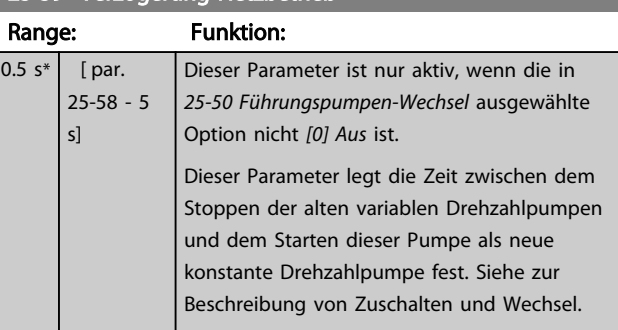

# 3.22.5 25-8\* Zustand

Anzeigeparameter, die über den Betriebsstatus des Kaskadenreglers und der geregelten Pumpen informieren.

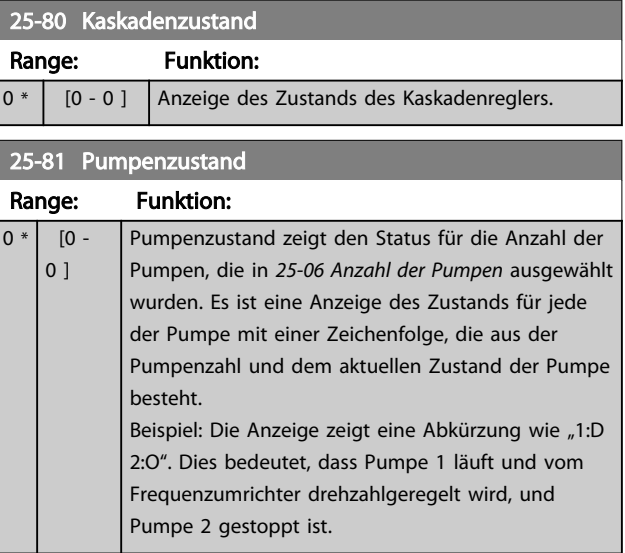

### 25-82 Führungspumpe

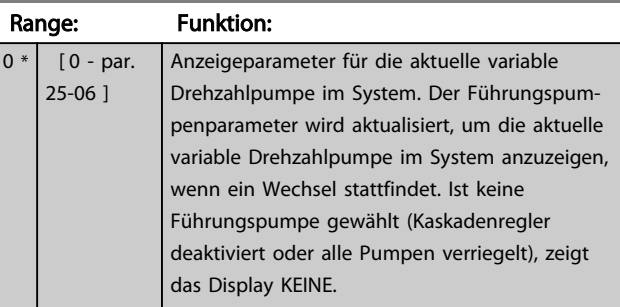

### 25-83 Relais Zustand

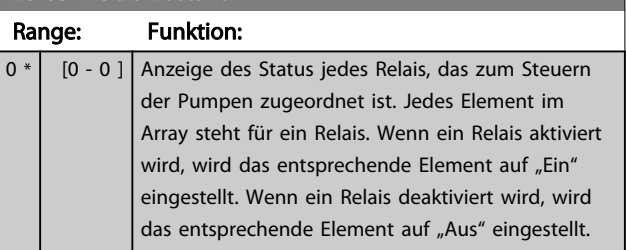

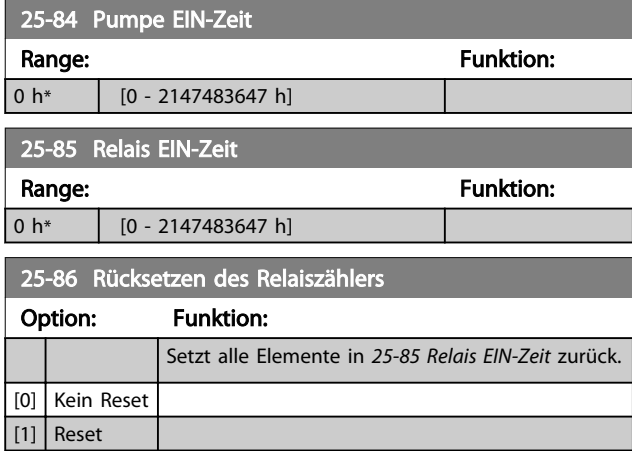

# 3.22.6 25-9\* Service

Parameter zur Wartung und Reparatur einer oder mehrerer geregelter Pumpen.

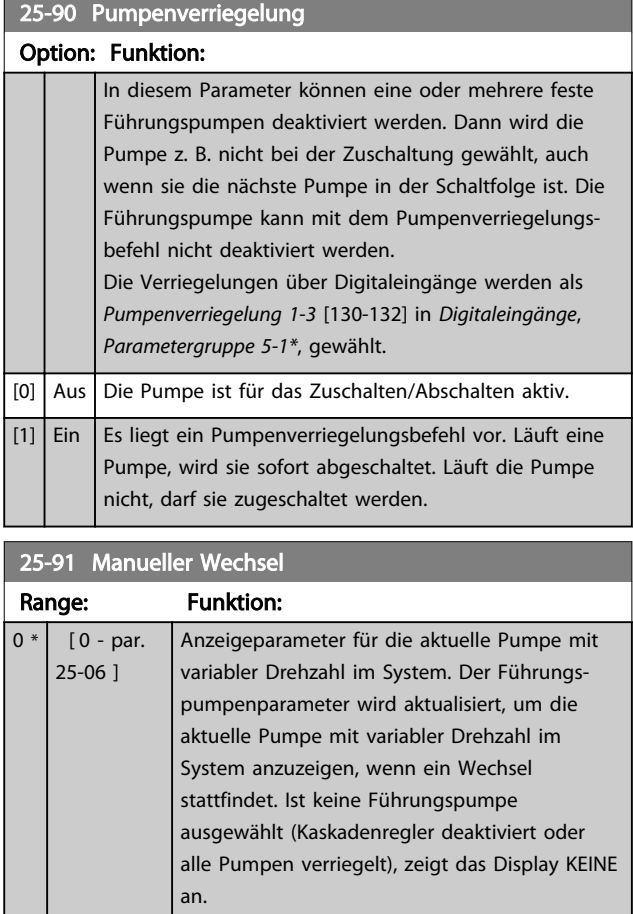

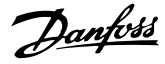

## 3.23 Parametergruppe 26-\*\* Analog-E/A-Option MCB 109

3.23.1 26-\*\* Analog-E/A-Option MCB 109

Die Analog-E/A-Option MCB 109 erweitert den Funktionsumfang der Frequenzumrichter der Serie VLT® AQUA Drive FC200, indem sie eine Reihe von zusätzlichen programmierbaren Analogein- und -ausgängen ergänzt. Dies kann vor allem in Steueranlagen nützlich sein, in denen der Frequenzumrichter ggf. als dezentrale E/A eingesetzt wird, da die Notwendigkeit einer Unterstation entfällt und damit Kosten gesenkt werden. Es sorgt ebenfalls für Flexibilität bei der Projektplanung.

## **HINWEIS**

Der maximale Strom für die Analogausgänge 0-10 V ist 1 mA.

## **HINWEIS**

Wenn die Überwachung mit verschobener Nullpunktfunktion eingesetzt wird, ist es wichtig, dass bei allen Analogeingängen, die nicht für den Frequenzumrichter, sondern als Teil der dezentralen E/A des Gebäudemanagementsystems verwendet werden, die verschobene Nullpunktfunktion deaktiviert wird.

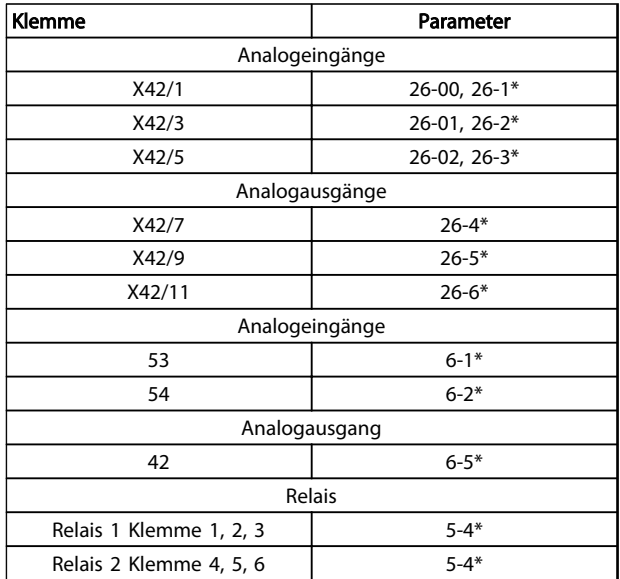

### Tabelle 3.29 Relevante Parameter

Es ist außerdem möglich, über die serielle Schnittstelle die Analogeingänge zu lesen, zu den Analogausgängen zu schreiben und die Relais zu steuern. In diesem Fall sind die relevanten Parameter wie folgt.

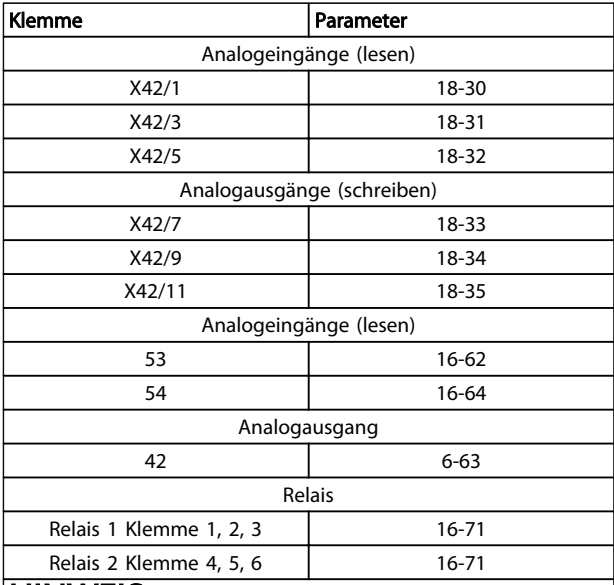

### HINWEIS

Die Relaisausgänge müssen über das Steuerwort Bit 11 (Relais 1) und Bit 12 (Relais 2) aktiviert werden.

### Tabelle 3.30 Relevante Parameter

Einstellung der integrierten Echtzeituhr.

Die Analog-E/A-Option integriert eine Echtzeituhr mit Batteriereserve. Diese kann als Backup für die Uhrfunktion benutzt werden, die als Standardfunktion im Frequenzumrichter integriert ist. Siehe Parametergruppe *0-7\* Uhreinstellungen*.

Die Analog-E/A-Option kann für die Steuerung von Geräten wie Stellgliedern oder Ventilen verwendet werden, indem die erw. PID-Regler-Funktion genutzt wird. Damit wird die Steuerung durch das vorhandene Steuersystem unterbunden. Siehe hierzu *3.18 Parametergruppe 21-\*\* Erweiterter PID-Regler*. Es gibt drei unabhängige PID-Regler.

### Parameterbeschreibung VLT® AQUA Drive Programmierungshandbuch

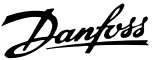

# Option: Funktion: Klemme X42/5 kann als Analogeingang programmiert werden, der eine Spannung oder einen Eingang von einem Pt 1000-Temperatursensor (1000 Ω bei 0 °C) oder einem Ni 1000- Temperatursensor (1000 Ω bei 0 °C) empfängt. Wählen Sie hier die gewünschte Funktion. Bei Celsius ist *[2] Pt 1000 [*°*C]* und *[4] Ni 1000 [*°*C]* zu wählen, bei Fahrenheit *[3] Pt 1000 [*°*F]* und *[5] Ni 1000 [*°*F]*. **HINWEIS** Wenn der Eingang nicht in Gebrauch ist, muss er auf Spannung eingestellt werden! Wenn er für Temperatur eingestellt ist und als Istwert verwendet wird, muss die Einheit auf Celsius oder Fahrenheit eingestellt werden (*20-12 Soll-/Istwerteinheit*, *21-10 Erw. Soll-/Istwerteinheit 1*, *21-30 Erw. Soll-/Istwerteinheit 2* oder *21-50 Erw. Soll-/Istwerteinheit 3*).  $[1]$  Spannung [2] Pt 1000 [°C] [3] Pt 1000 [°F]  $[4]$  Ni 1000 [°C] [5] Ni 1000 [°F] 26-10 Kl.X42/1 Skal. Min. Spannung

26-02 Klemme X42/5 Funktion

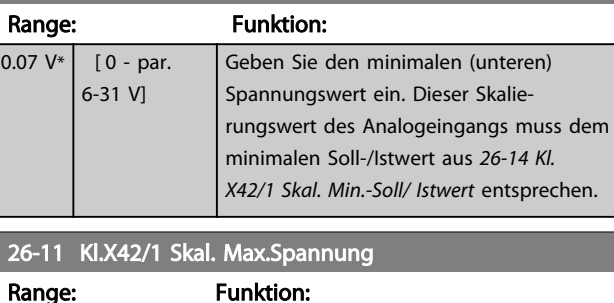

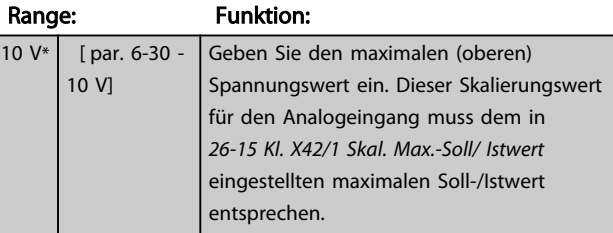

### 26-14 Kl. X42/1 Skal. Min.-Soll/ Istwert

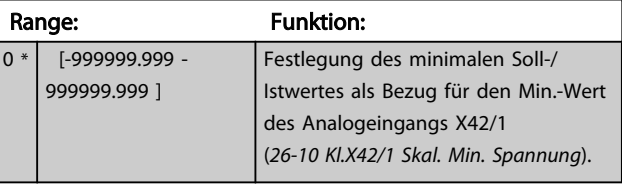

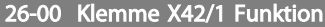

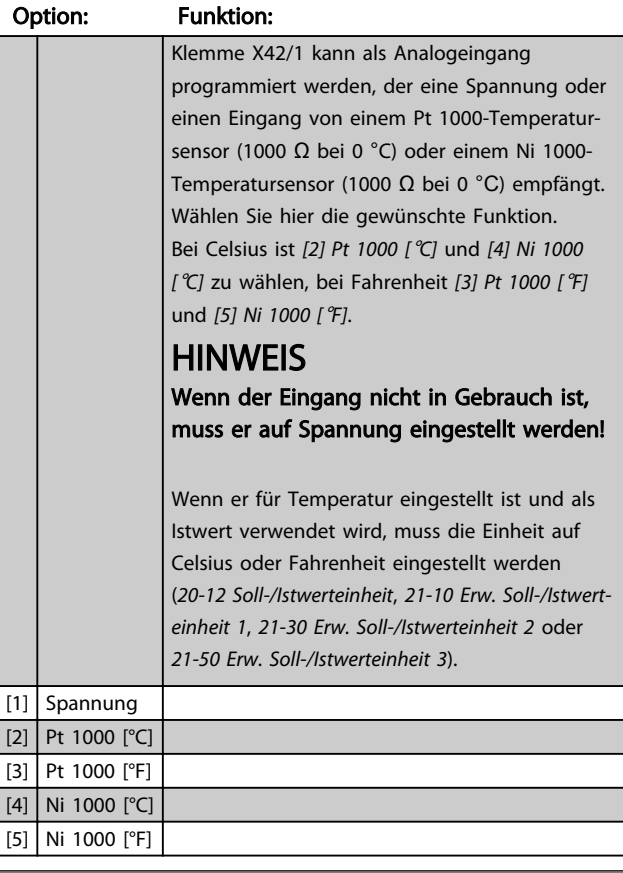

### 26-01 Klemme X42/3 Funktion

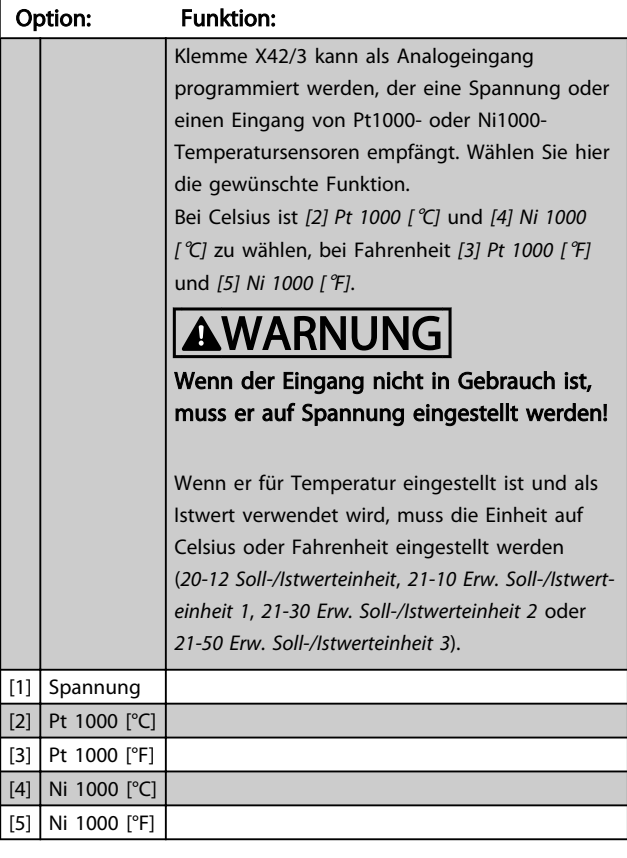

### Parameterbeschreibung versuchtet versuchtet VLT® AQUA Drive Programmierungshandbuch

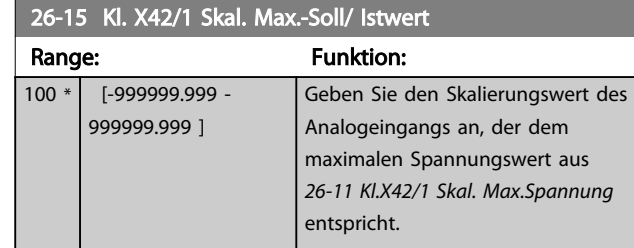

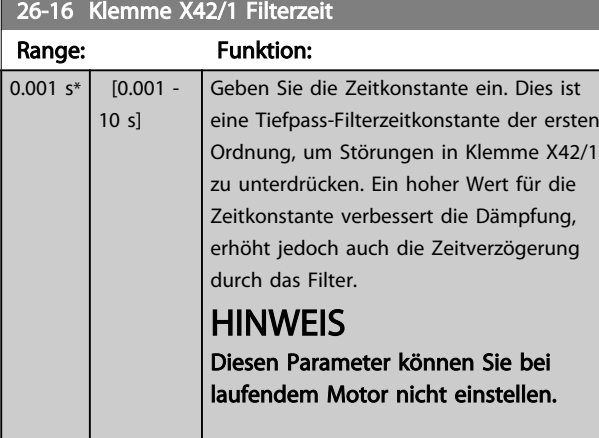

# 26-17 Klemme X42/1 Signalfehler

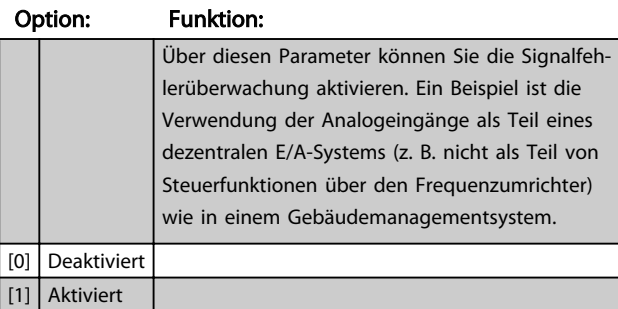

26-20 Kl.X42/3 Skal. Min. Spannung

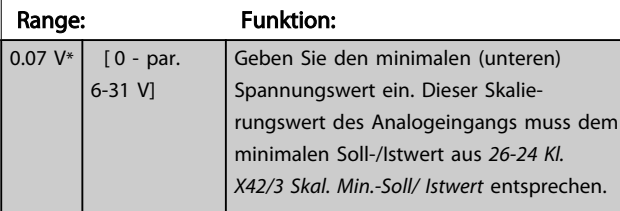

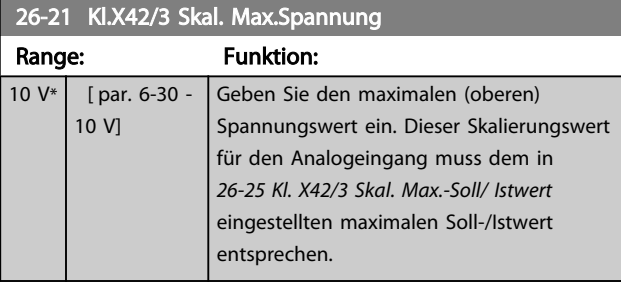

26-24 Kl. X42/3 Skal. Min.-Soll/ Istwert

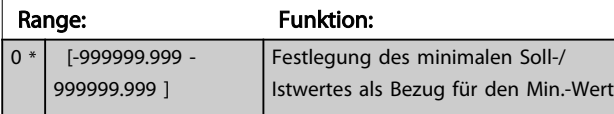

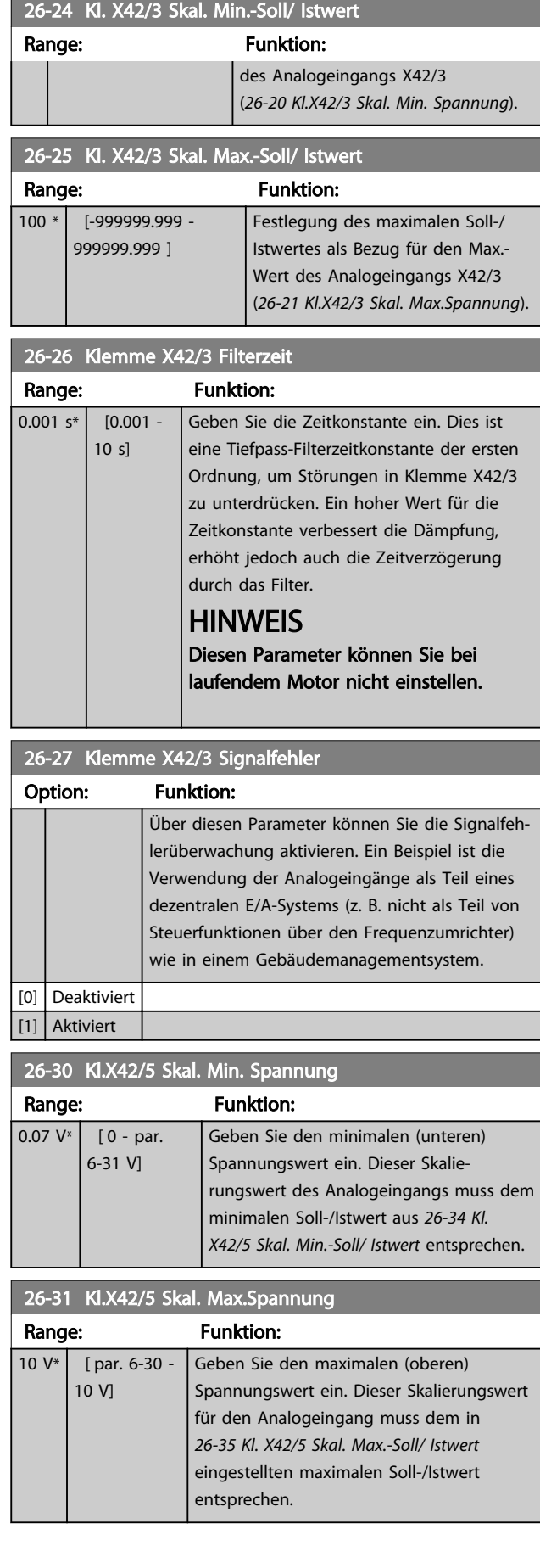

### Parameterbeschreibung von Durch VLT® AQUA Drive Programmierungshandbuch

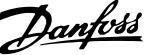

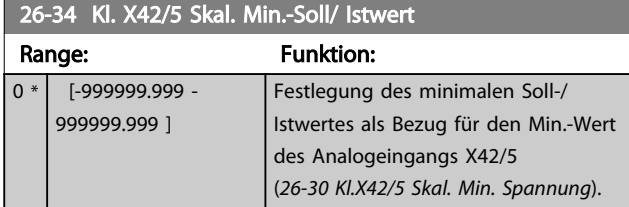

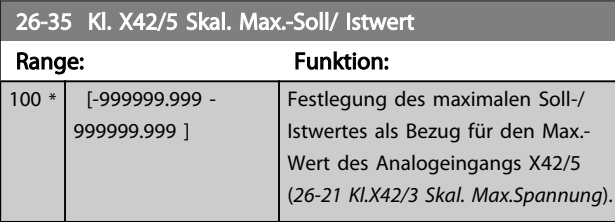

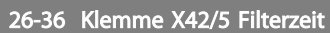

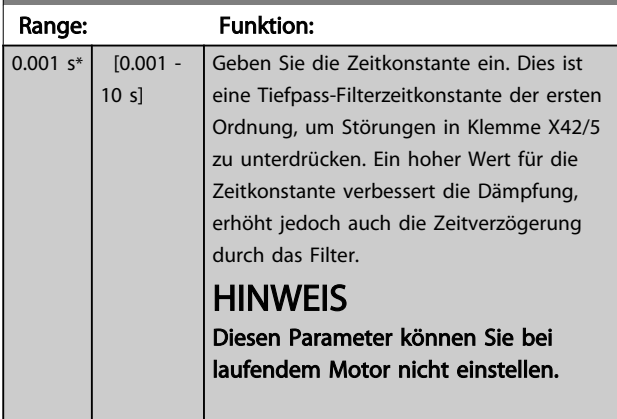

# 26-37 Klemme X42/5 Signalfehler

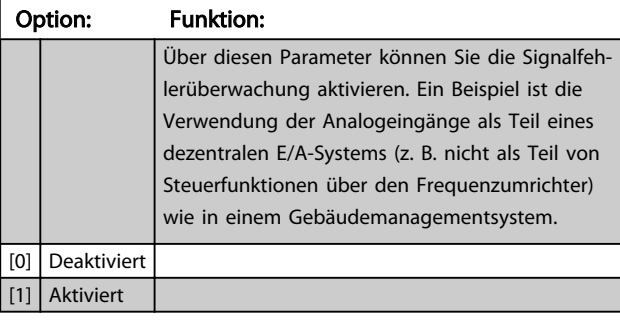

26-40 Klemme X42/7 Ausgang

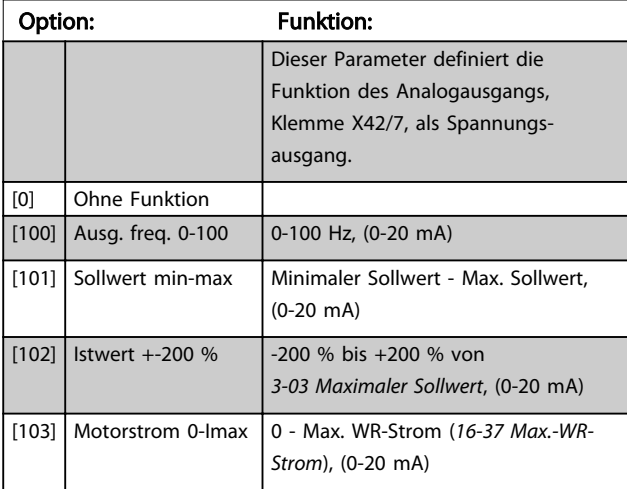

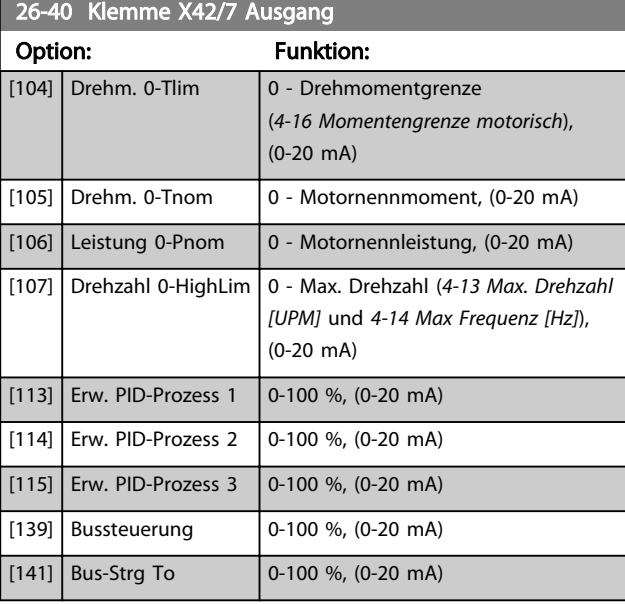

# 26-41 Kl. X42/7, Ausgang min. Skalierung

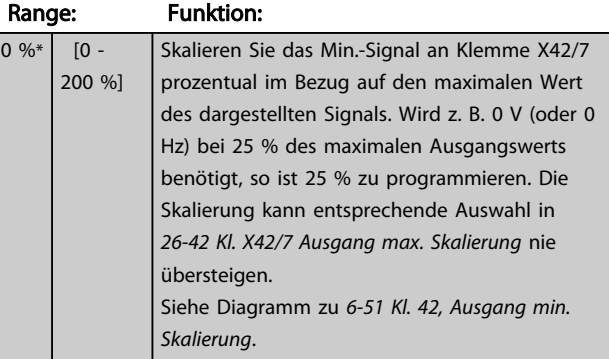

### 26-42 Kl. X42/7 Ausgang max. Skalierung

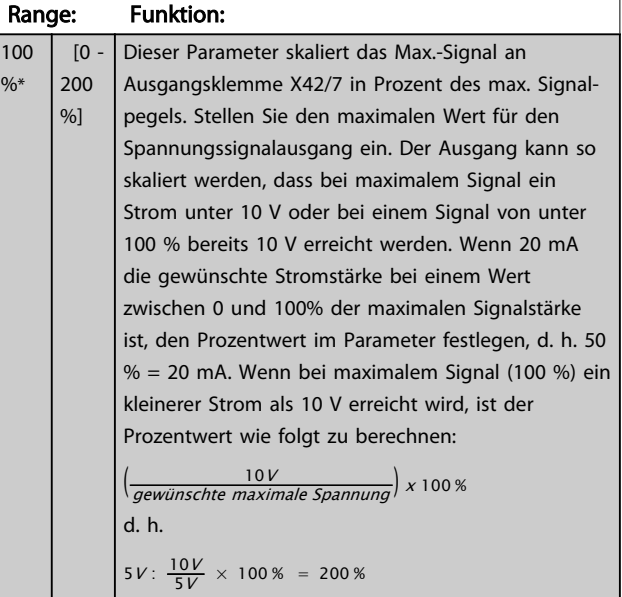

Siehe Prinzipschaubild für *6-52 Kl. 42, Ausgang max. Skalierung*.

### Parameterbeschreibung von Durch VLT® AQUA Drive Programmierungshandbuch

 $\frac{9}{6}$ 

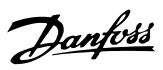

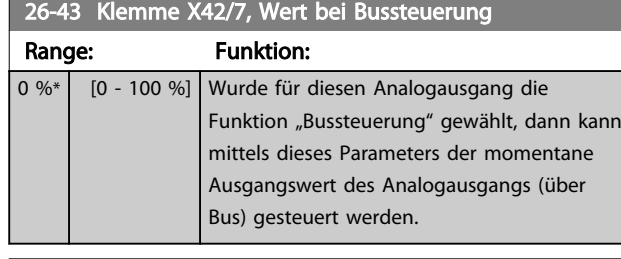

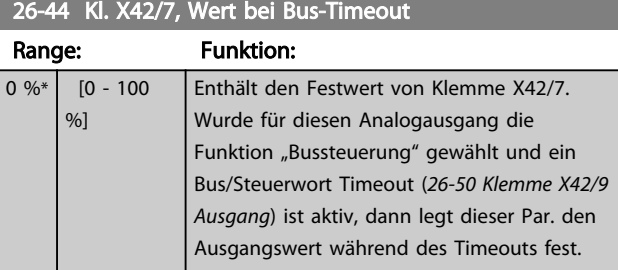

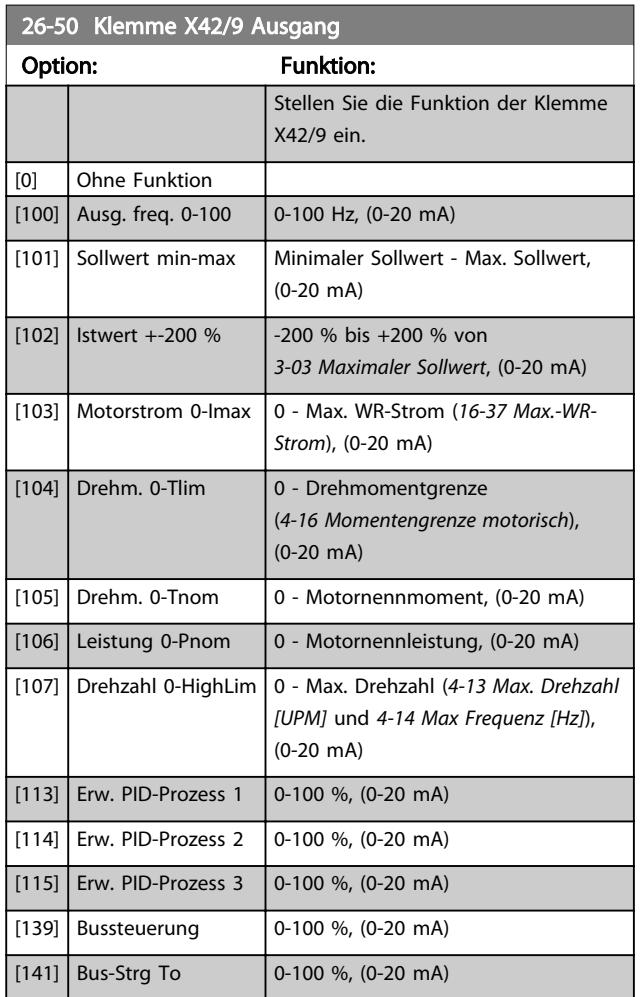

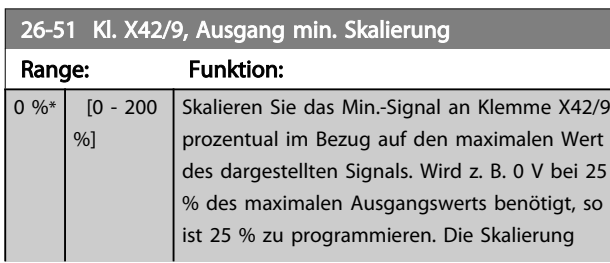

# 26-51 Kl. X42/9, Ausgang min. Skalierung

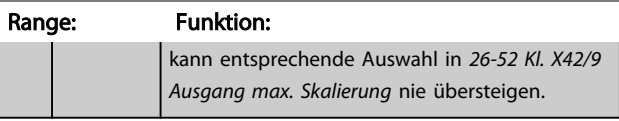

Siehe Diagramm zu *6-51 Kl. 42, Ausgang min. Skalierung*.

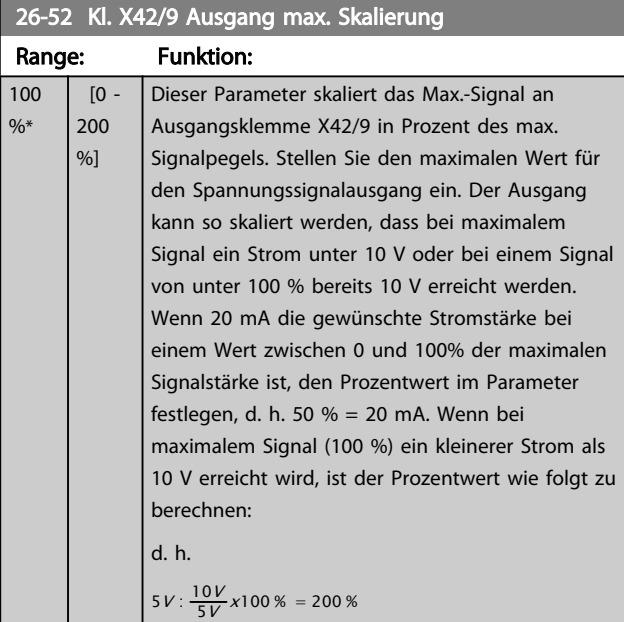

# Siehe Prinzipschaubild für *6-52 Kl. 42, Ausgang max. Skalierung*.

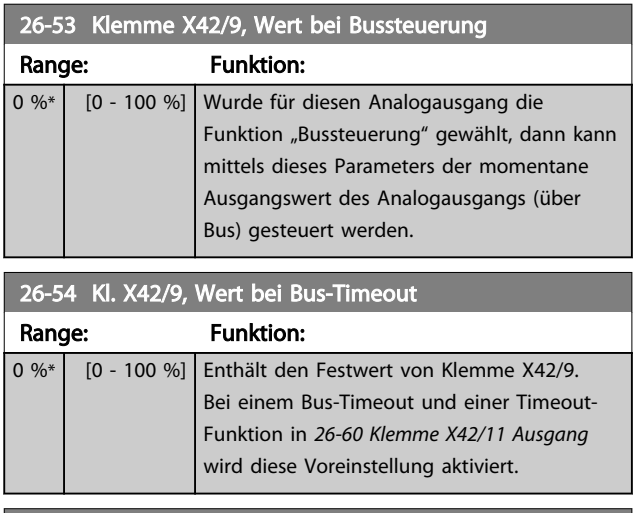

### 26-60 Klemme X42/11 Ausgang

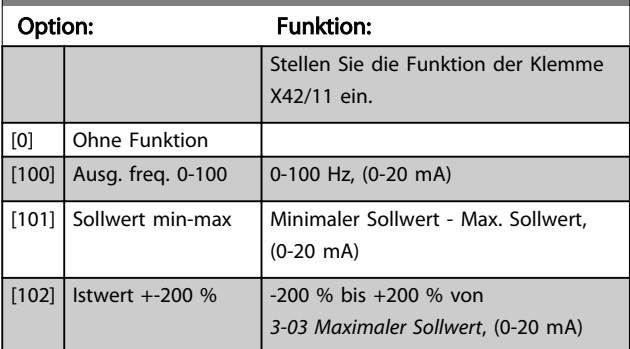

3 3

3 3

### Parameterbeschreibung versuchtet versuchtet VLT® AQUA Drive Programmierungshandbuch

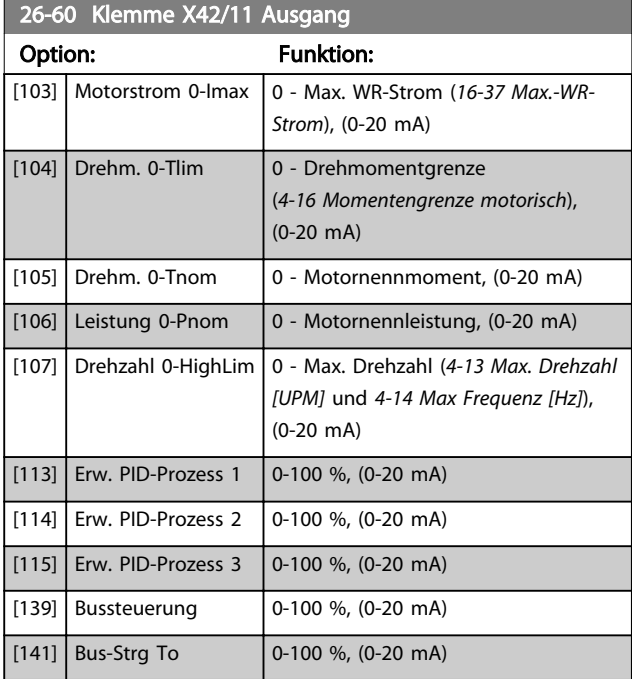

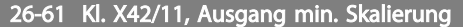

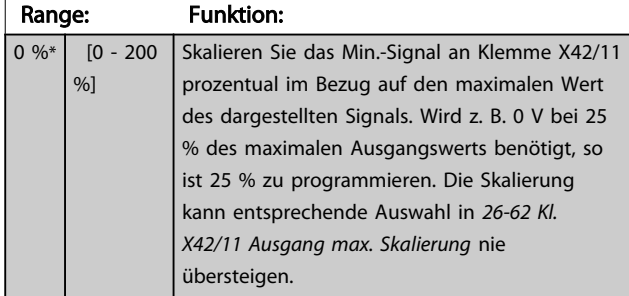

Siehe Diagramm zu *6-51 Kl. 42, Ausgang min. Skalierung*.

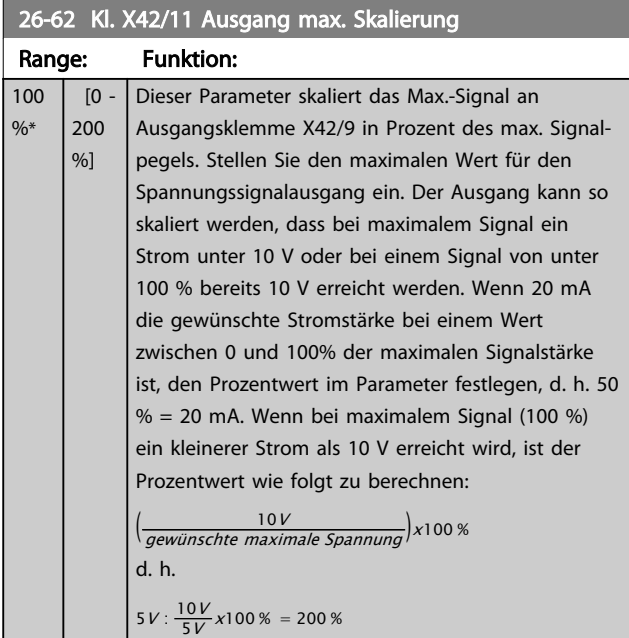

Siehe Prinzipschaubild für *6-52 Kl. 42, Ausgang max. Skalierung*.

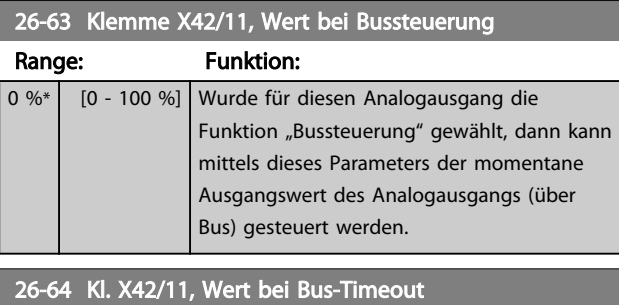

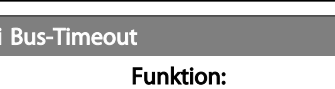

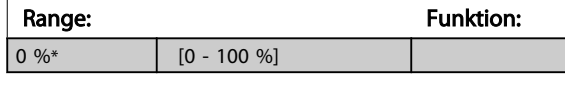

# 3.24 Parameter 29-\*\* Wasseranwendungsfunktionen

### 3.24.1 29-\*\* Wasseranwendungsfunktionen

Die Gruppe enthält Parameter zur Überwachung von Wasser-/Abwasseranwendungen.

### 3.24.2 29-0\* Rohrfüllfunktion

In Wasserversorgungssystemen können Wasserschläge auftreten, wenn die Rohrleitungen zu schnell gefüllt werden. Deshalb sollte die Füllgeschwindigkeit begrenzt werden. Der Rohrfüllmodus verhindert Wasserschläge, die im Zusammenhang mit dem schnellen Ausströmen von Luft aus einem Rohrsystem auftreten, indem die Rohrleitungen mit niedriger Geschwindigkeit gefüllt werden. Die Funktion kann in horizontalen, vertikalen und gemischten Rohrleitungsnetzen angewendet werden. Da der Druck in horizontalen Rohrleitungen bei zunehmender Füllung der Anlage nicht steigt, muss beim Befüllen von horizontalen Rohrnetzen eine Geschwindigkeit vom Anwender vorgegeben werden, mit der für eine anwenderdefinierte Zeitdauer gefüllt wird und/oder bis ein anwenderdefinierter Drucksollwert erreicht wird. Ein vertikales Rohrleitungsnetz lässt sich am besten füllen, indem mit dem PID-Regler der Druck über Rampe auf eine vom Anwender festgelegte Geschwindigkeit zwischen der min. Motordrehzahl und einem vom Anwender vorgegebenen Druck gefahren wird.

Die Rohrfüllfunktion nutzt eine Kombination aus den oben beschriebenen Möglichkeiten, um sicheres Füllen jedes Rohrleitungsnetzes sicherzustellen.

Unabhängig von Rohrleitungsnetz beginnt der Rohrfüllmodus mit der konstanten Geschwindigkeit aus *29-01 Pipe Fill Speed [RPM]*, bis die Rohrfüllzeit in *29-03 Pipe Fill Time* abgelaufen ist. Danach wird das Füllen mit der Füllrampe aus *29-04 Pipe Fill Rate* fortgesetzt, bis der in *29-05 Filled Setpoint* festgelegte Füllsollwert erreicht ist.

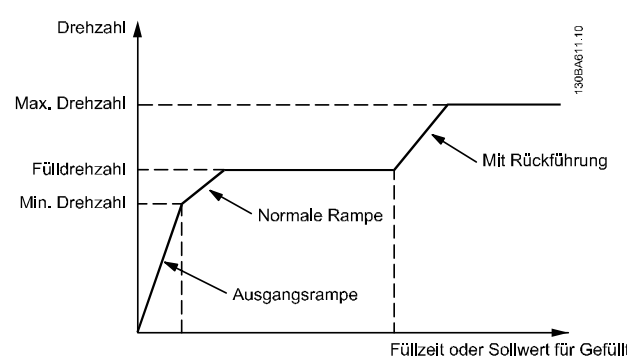

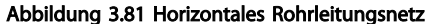

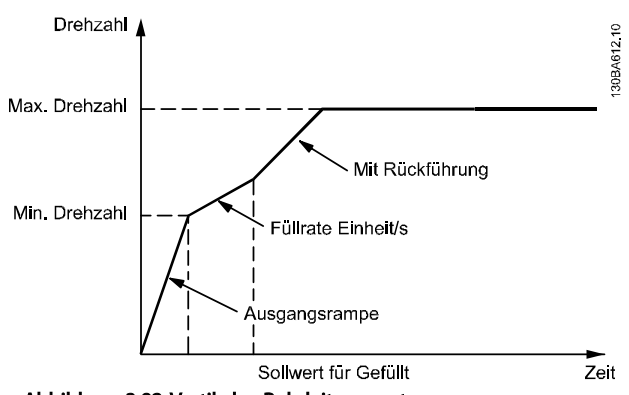

Danfoss

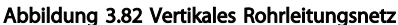

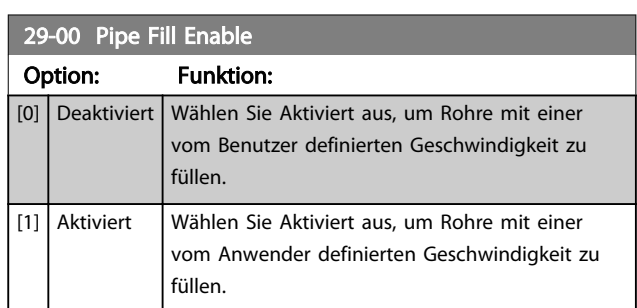

### 29-01 Pipe Fill Speed [RPM]

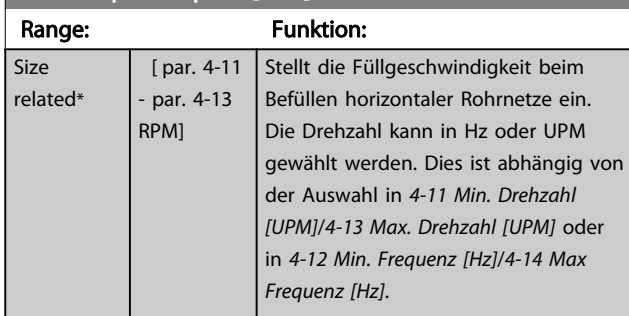

### 29-02 Pipe Fill Speed [Hz]

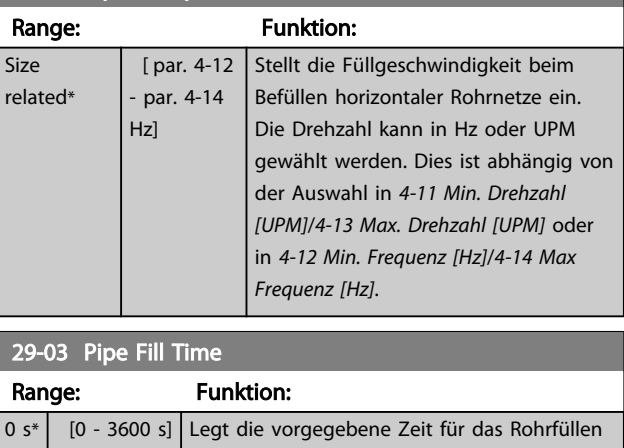

bei horizontalen Rohrleitungsnetzen fest.

### Parameterbeschreibung VLT® AQUA Drive Programmierungshandbuch

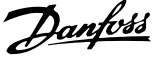

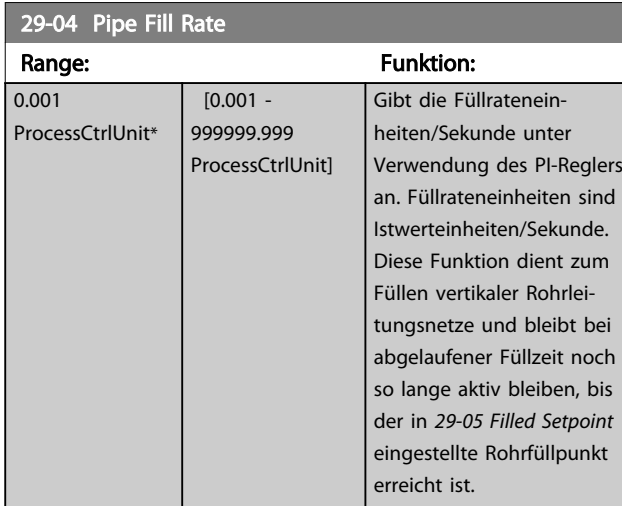

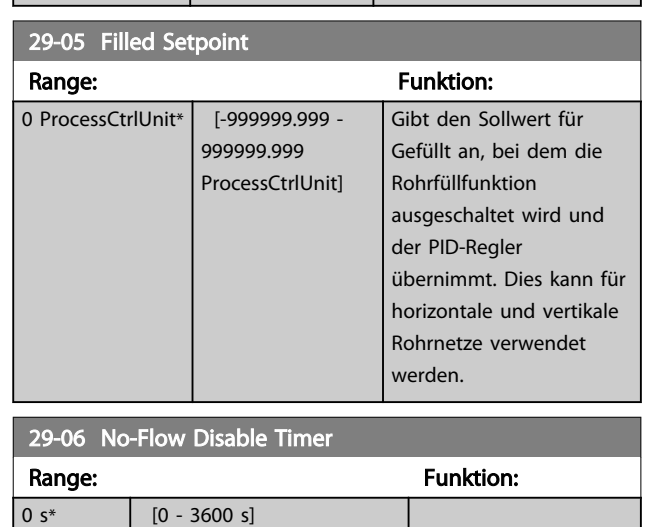

# 3.24.3 29-1\* Deragging-Funktion

Aufgabe der "Deragging"-Funktion ist die Befreiung des Pumpenlaufrads von Verschmutzungen in Abwasseranwendungen, damit die Pumpe normal arbeitet.

Ein "Derag"-Ereignis ist als die Zeit vom Starten bis zum Ende der "Derag"-Funktion durch den Frequenzumrichter definiert. Wenn ein "Derag"-Vorgang gestartet wurde, fährt der Frequenzumrichter über Rampe bis zum Stilstand und vor Beginn des ersten Zyklus läuft eine Ausschaltverzögerung ab.

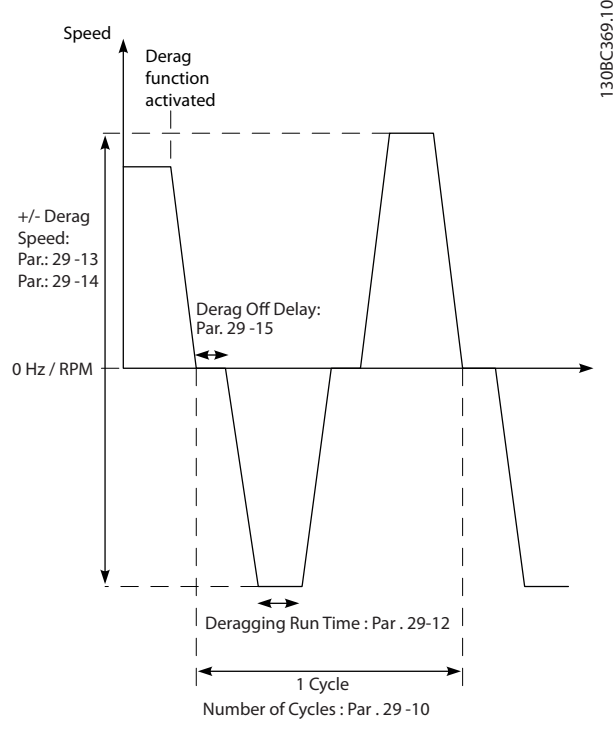

Abbildung 3.83 "Derag"-Funktion

Wenn ein "Derag"-Vorgang ausgelöst wird, während der Frequenzumrichter im Stoppzustand ist, wird die erste Ausschaltverzögerung übergangen. Das "Derag"-Ereignis kann aus mehreren Zyklen bestehen. Ein Zyklus besteht aus einem Puls im Linkslauf gefolgt von einem Puls im Rechtslauf. Der "Derag"-Vorgang wird als beendet betrachtet, nachdem die festgelegte Zahl von Zyklen abgeschlossen ist. Genauer gesagt wird der "Derag"-Vorgang beim letzten Puls (immer in Vorwärtsrichtung) des letzten Zyklus als beendet betrachtet, nachdem die "Derag"-Laufzeit abläuft (der Frequenzumrichter läuft mit "Derag"-Drehzahl). Zwischen Pulsen läuft der Frequenzumrichterausgang für eine festgelegte Ausschaltverzögerungszeit im Freilauf, damit sich Rückstände in der Pumpe absetzen können.

# **HINWEIS**

Aktivieren Sie den "Derag"-Vorgang nicht, wenn die Pumpe nicht im Linkslauf arbeiten kann.

Es gibt drei verschiedene Meldungen für ein laufendes "Derag"-Ereignis:

- Status am LCP: "Auto Fern Derag"
- Ein Bit im erweiterten Zustandswort (Bit 23, 80 000 Hex)
- Ein Digitalausgang kann konfiguriert werden, den aktiven "Derag"-Status anzuzeigen.

130BC369.10

Je nach Anwendung und Verwendungszweck können Sie diese Funktion als vorbeugende oder reaktive Maßnahme benutzen und Sie können diese wie folgt auslösen/starten:

- Bei jedem Startbefehl (*29-11 Derag at Start/Stop*)
- Bei jedem Stoppbefehl (*29-11 Derag at Start/Stop*)
- Bei jedem Start/Stopp-Befehl (*29-11 Derag at Start/Stop*)
- Bei Digitaleingang (Parametergruppe 5-1\*)
- Bei FU-Aktion mit der Smart Logic Control (*13-52 SL-Controller Aktion*)
- Als Aktion der Zeitablaufsteuerung (Parametergruppe 23-\*\*)
- Bei hoher Leistung (Parametergruppe 29-2\*)

# 29-10 Derag Cycles Range: Funktion: Size related\* [0 - 10 ] Die Anzahl Zyklen über die der Frequenzumrichter einen "Derag"-Vorgang ausführt.

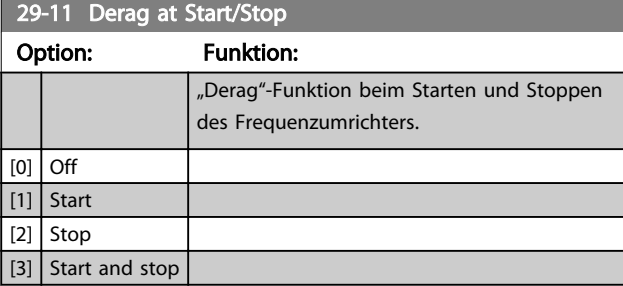

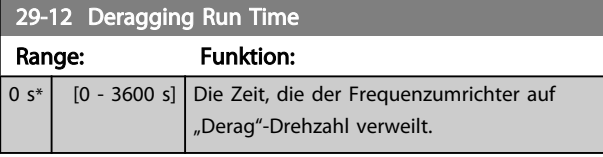

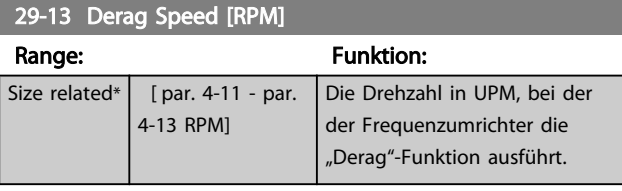

### 29-14 Derag Speed [Hz]

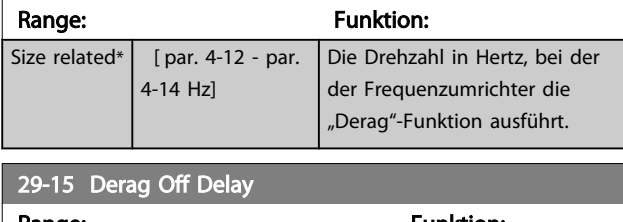

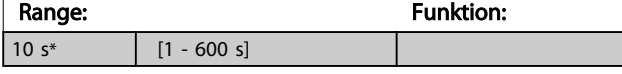

### 3.24.4 29-2\* Derag-Leistungsanpassung

Die "Derag"-Funktion überwacht die Frequenzumrichterleistung auf ähnliche Weise wie bei der No-Flow-Funktion. Basierend auf zwei benutzerdefinierten Punkten und einem Offset-Wert berechnet die Überwachung eine "Derag"-Leistungskurve. Sie benutzt die gleichen Berechnungen wie die No-Flow-Funktion mit dem Unterschied, dass die "Derag"-Funktion auf hohe Leistung und nicht niedrige Leistung überwacht.

Die Inbetriebnahme der No-Flow-Benutzerpunkte über die automatische No-Flow-Konfiguration setzt ebenfalls die Punkte der "Derag"-Kurve auf den gleichen Wert.

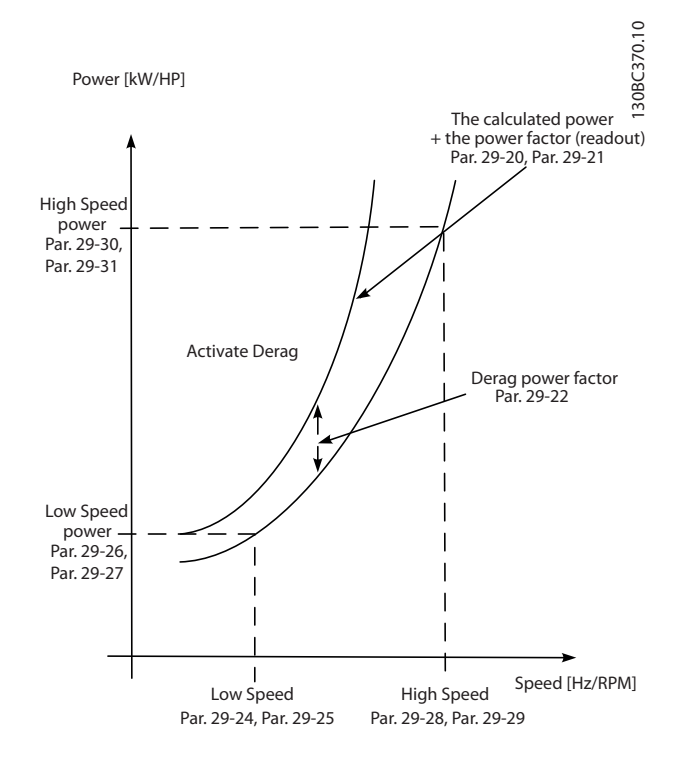

### Abbildung 3.84 Derag-Leistungsanpassung

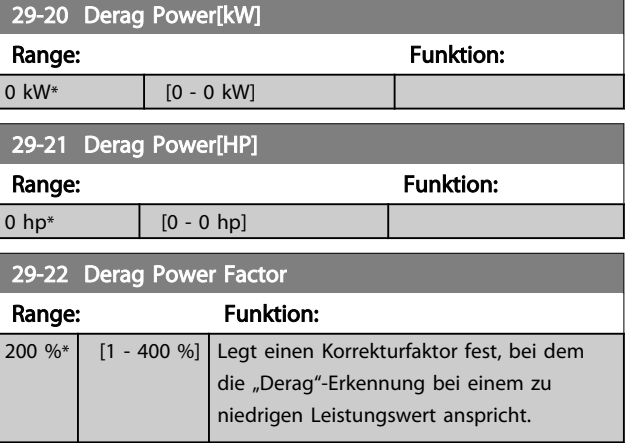

Parameterbeschreibung vLT® AQUA Drive Programmierungshandbuch

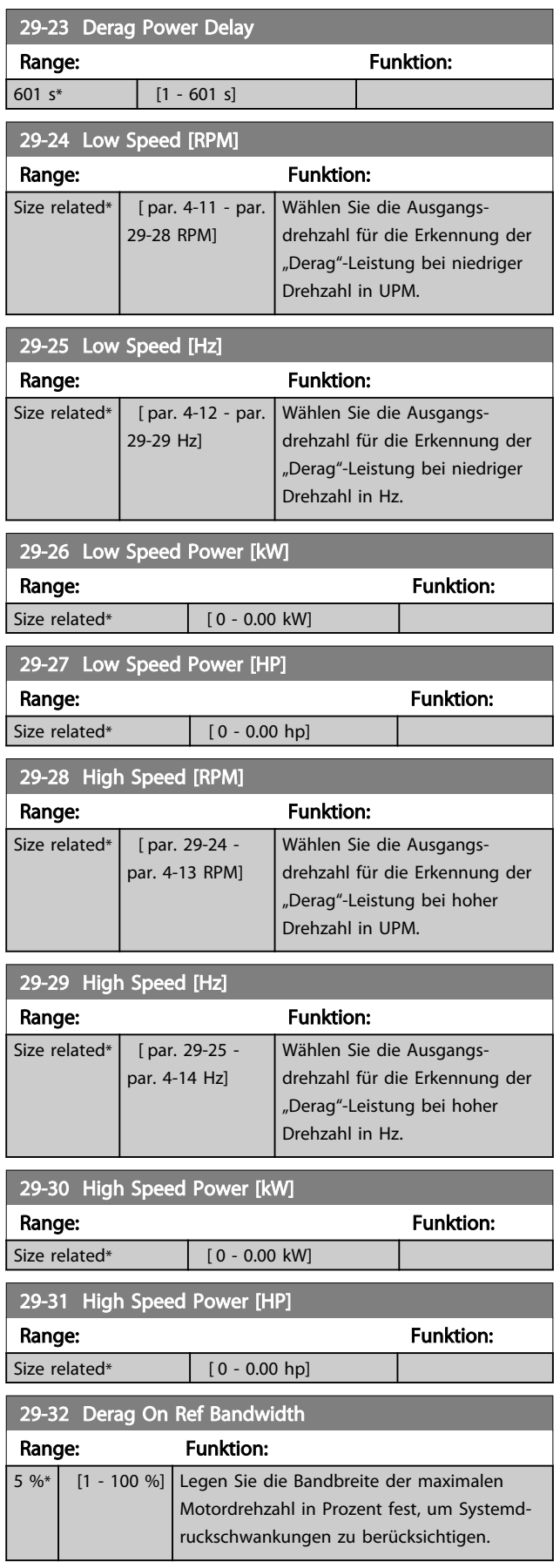

29-33 Derag-Leistungsgrenze

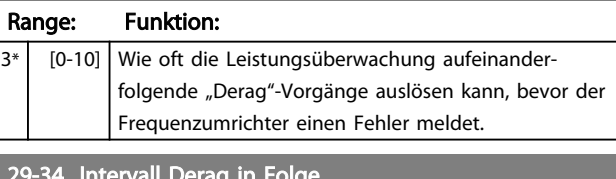

### 29-34 Intervall Derag in Folge

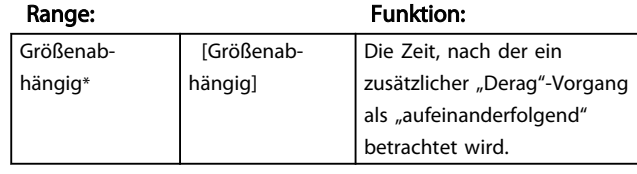

# 3.25 Parameter 30-\*\* Besonderheiten

## 3.25.1 30-8\* Kompatibilität

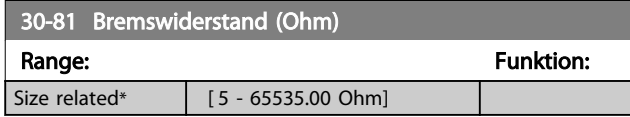

# 3.26 Parametergruppe 31-\*\* Bypassoption

Parametergruppe für die Konfiguration der Optionskarte für den elektronisch geregelten Bypass, MCO-104.

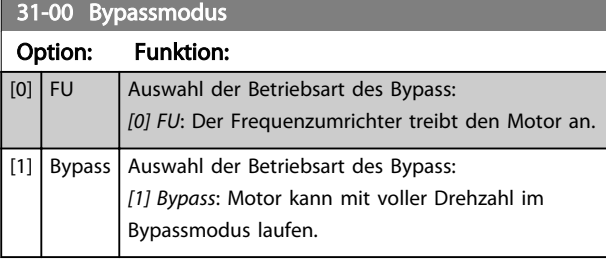

## 31-01 Bypass-Startzeitverzög.

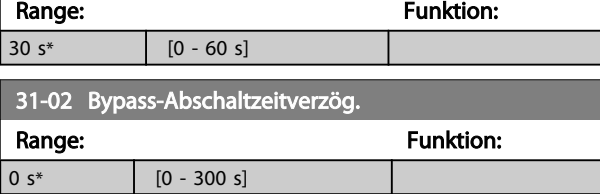

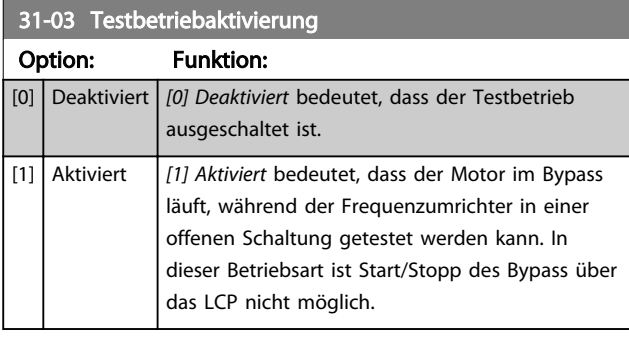

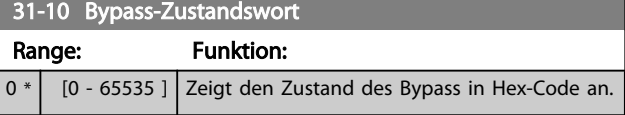

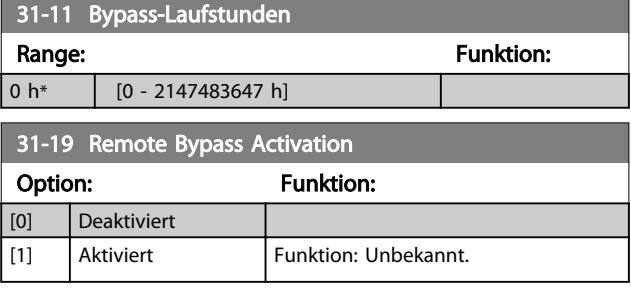

# 3.27 Parameter 35-\*\* Fühlereingangsopt.

## 3.27.1 35-0\* Temp. Eingangsmodus (MCB 114)

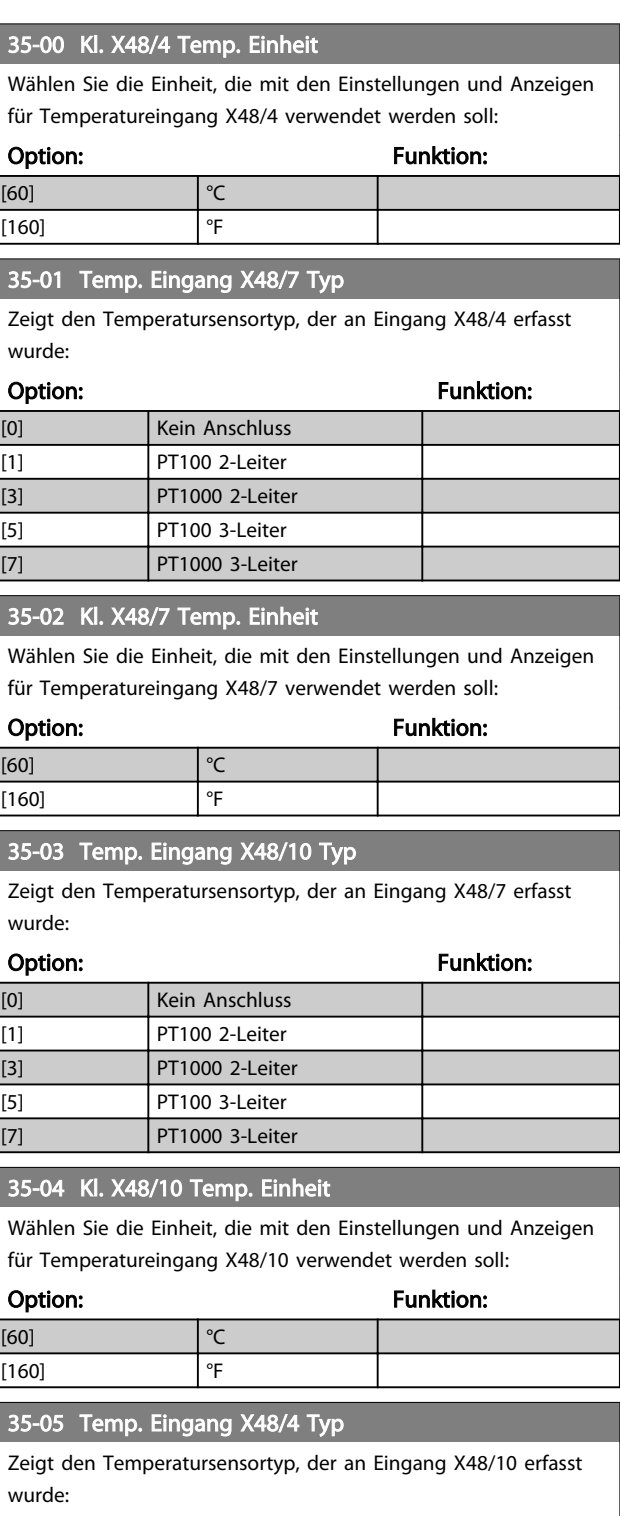

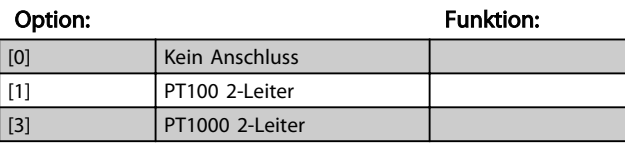

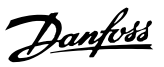

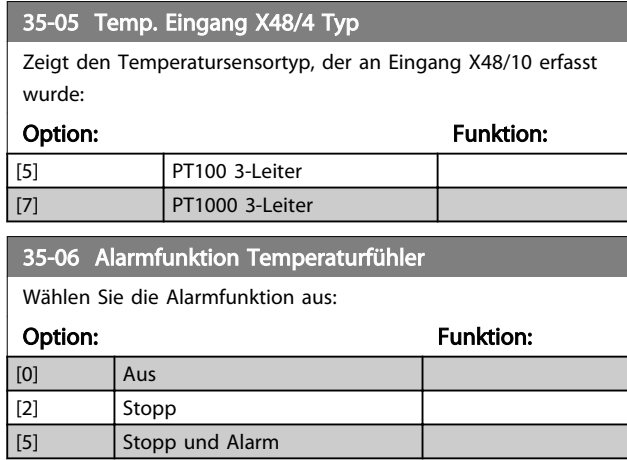

### 3.27.2 35-1\* Temp. Eingang X48/4 (MCB 114)

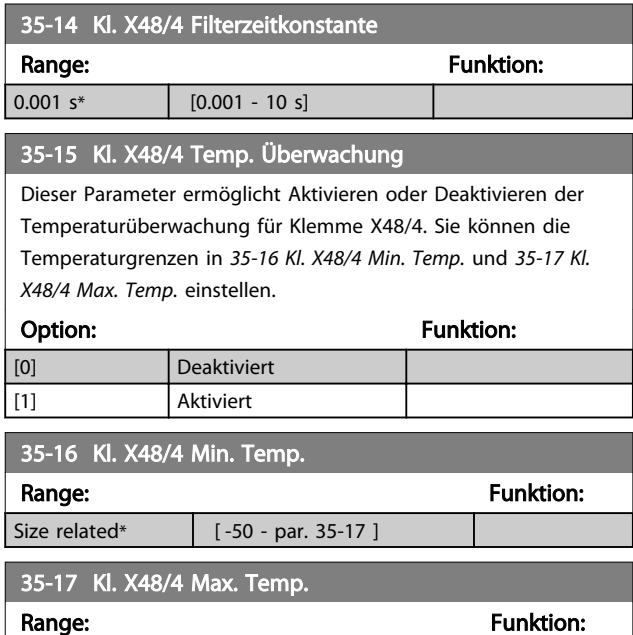

## 3.27.3 35-2\* Temp. Eingang X48/7 (MCB 114)

 $Size$  related\* [ par. 35-16 - 204 ]

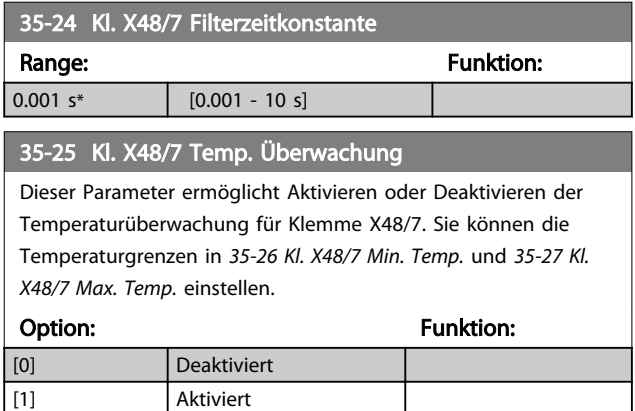

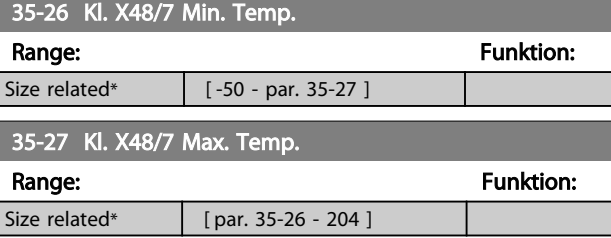

### 3.27.4 35-3\* Temp. Eingang X48/10 (MCB 114)

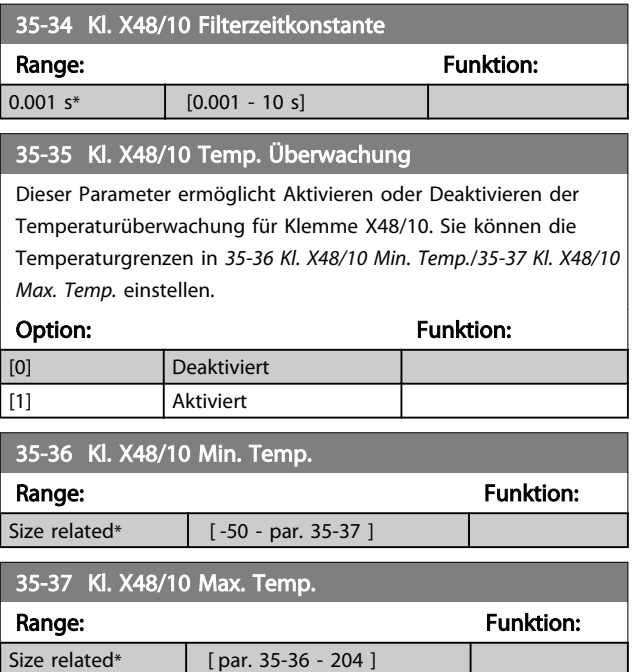

## 3.27.5 35-4\* Analogeingang X48/2 (MCB 114)

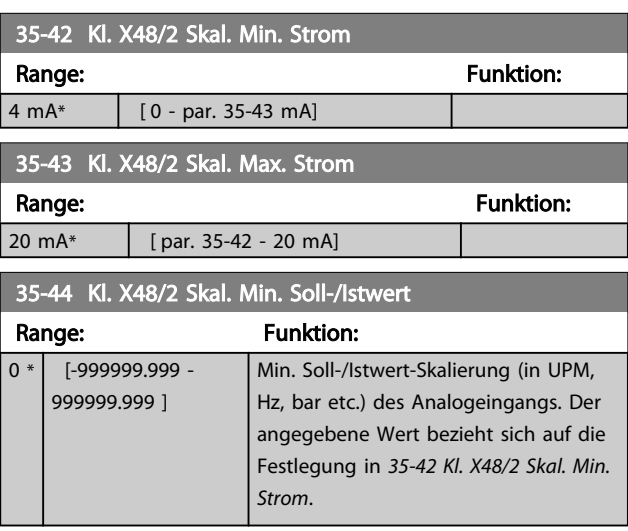

# Parameterbeschreibung von VLT® AQUA Drive Programmierungshandbuch

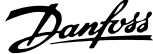

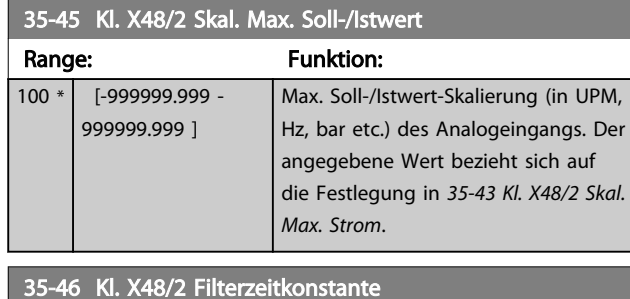

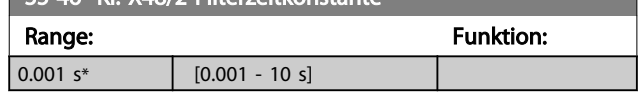

Danfoss

# 4 Parameterlisten

### 4.1 Parameteroptionen

### 4.1.1 Werkseinstellungen

### Änderungen während des Betriebs:

"WAHR" bedeutet, dass Sie den Parameter während des Betriebs des Frequenzumrichters ändern können; "FALSCH" bedeutet, dass Sie den Frequenzumrichter stoppen müssen, um Änderungen vorzunehmen.

### 4-Set-up (4-Par. Sätze):

'All set-up' (Alle Parametersätze): Sie können den Parameter einzeln in jedem der vier Parametersätze einstellen, d. h. ein einzelner Parameter kann vier verschiedene Datenwerte haben.

"1-Setup" (1 Parametersatz): Der Datenwert ist in allen Parametersätzen gleich.

# SR:

Größenabhängig

### N.v.:

Keine Werkseinstellung verfügbar.

### Konvertierungsindex:

Zeigt den Faktor, mit dem bei Lesen oder Schreiben über einen Frequenzumrichter der entsprechende Wert multipliziert werden muss, um den tatsächlichen Parameterwert zu erhalten.

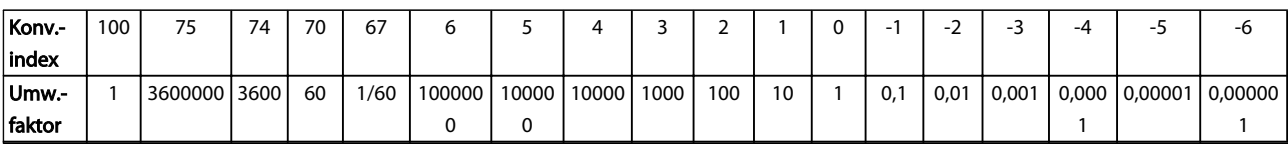

### Tabelle 4.1

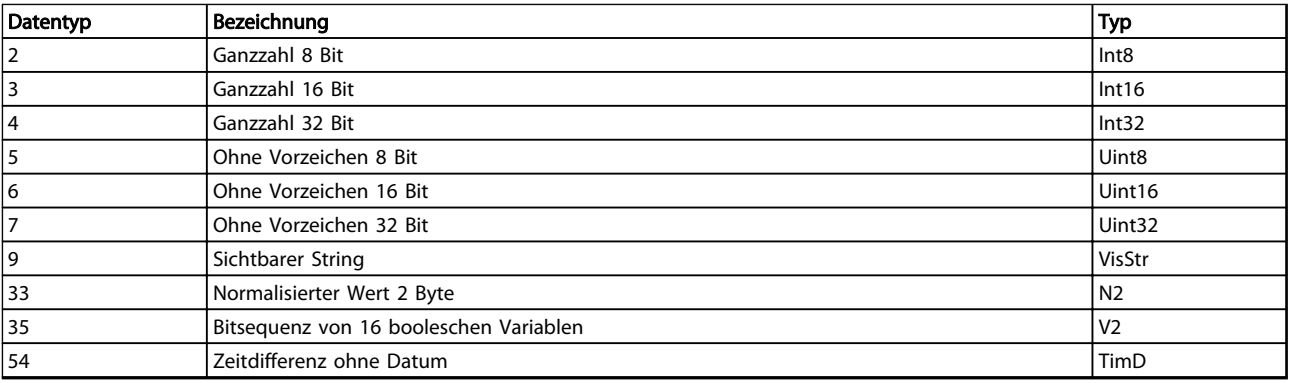

Danfoss

# 4.1.2 Betrieb/Display 0-\*\*

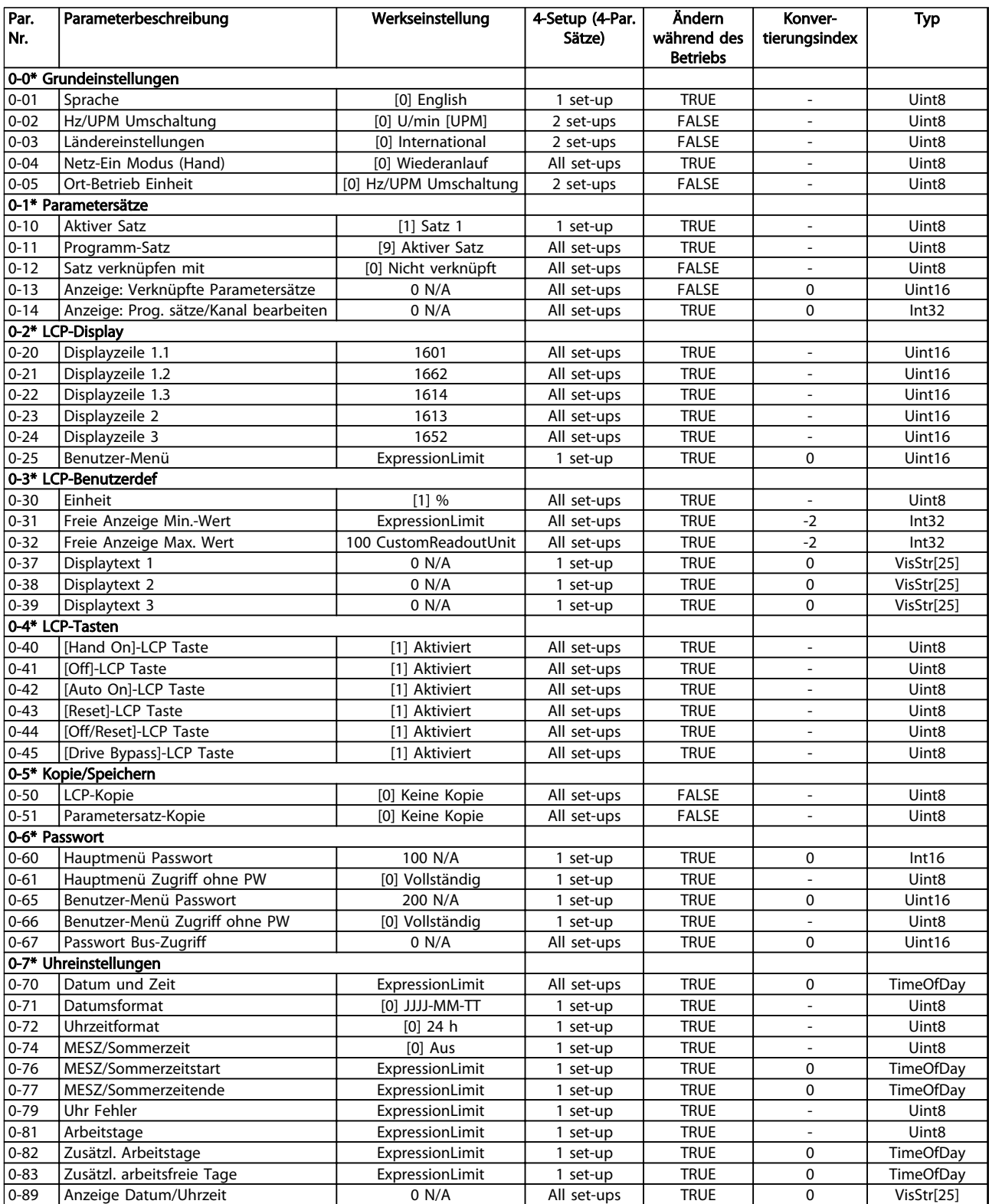

# 4.1.3 Motor/Last 1-\*\*

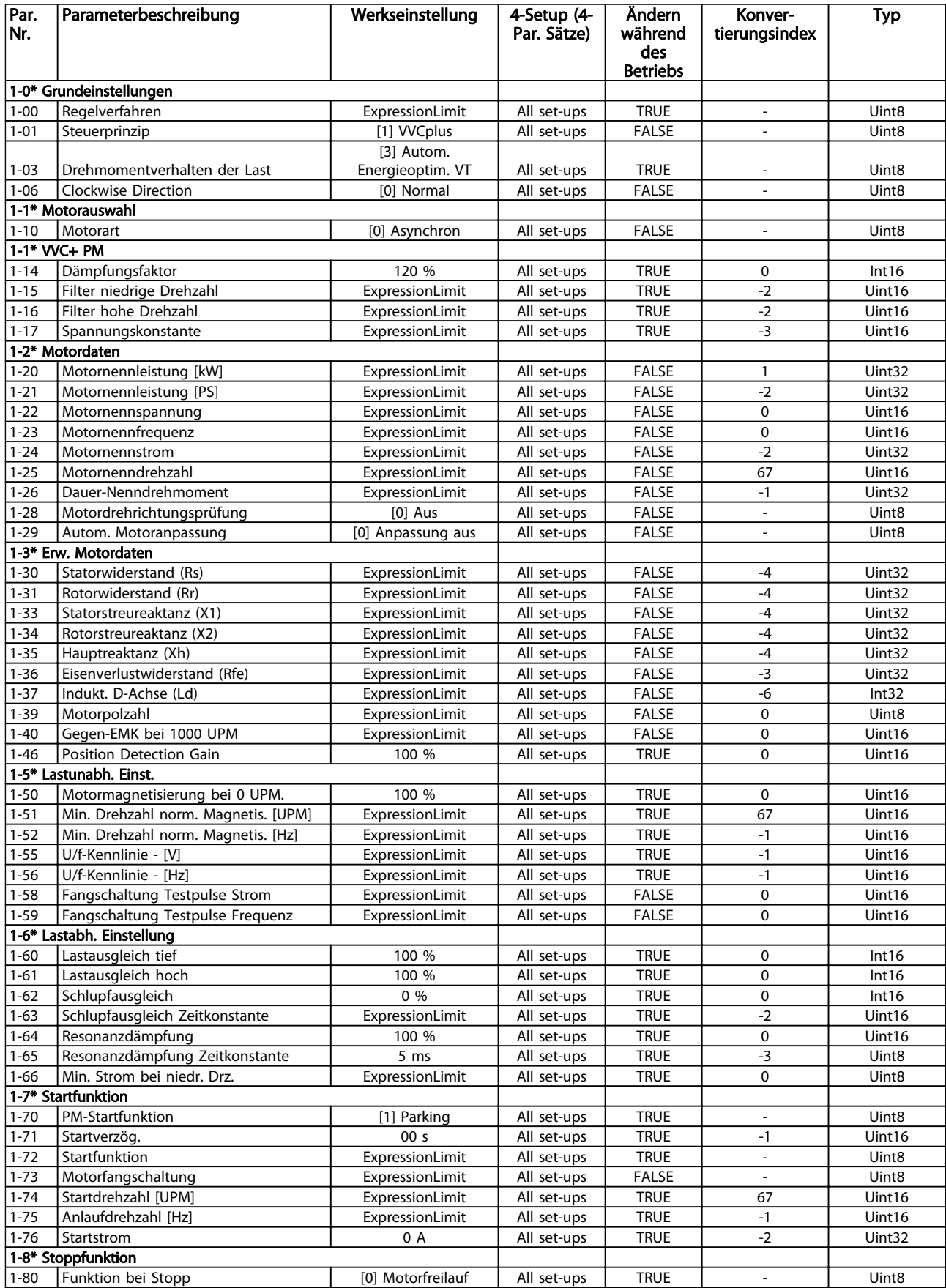

Danfoss

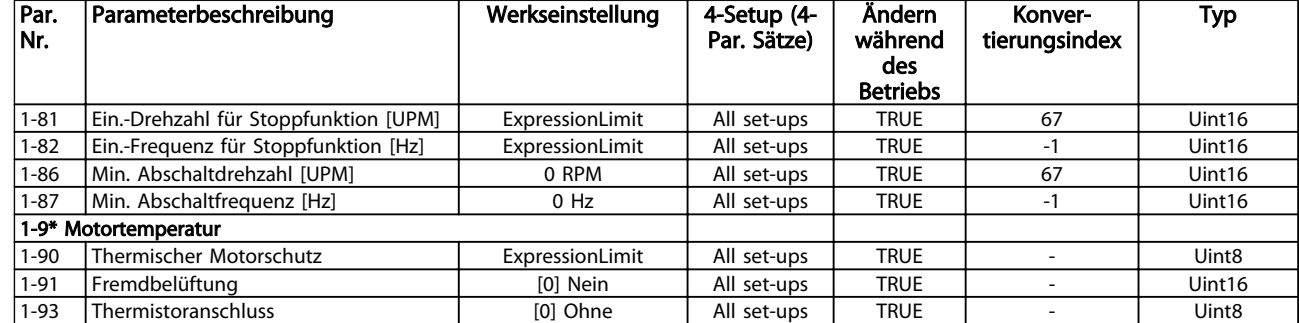

### Tabelle 4.4

## 4.1.4 Bremsfunktionen 2-\*\*

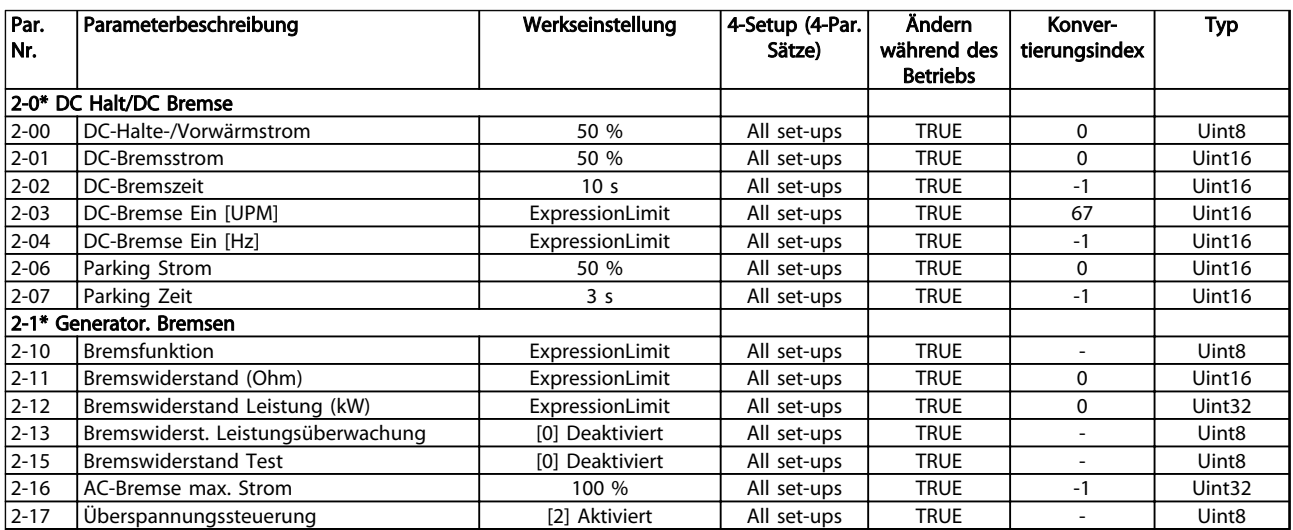

Danfoss

# 4.1.5 Sollwert/Rampen 3-\*\*

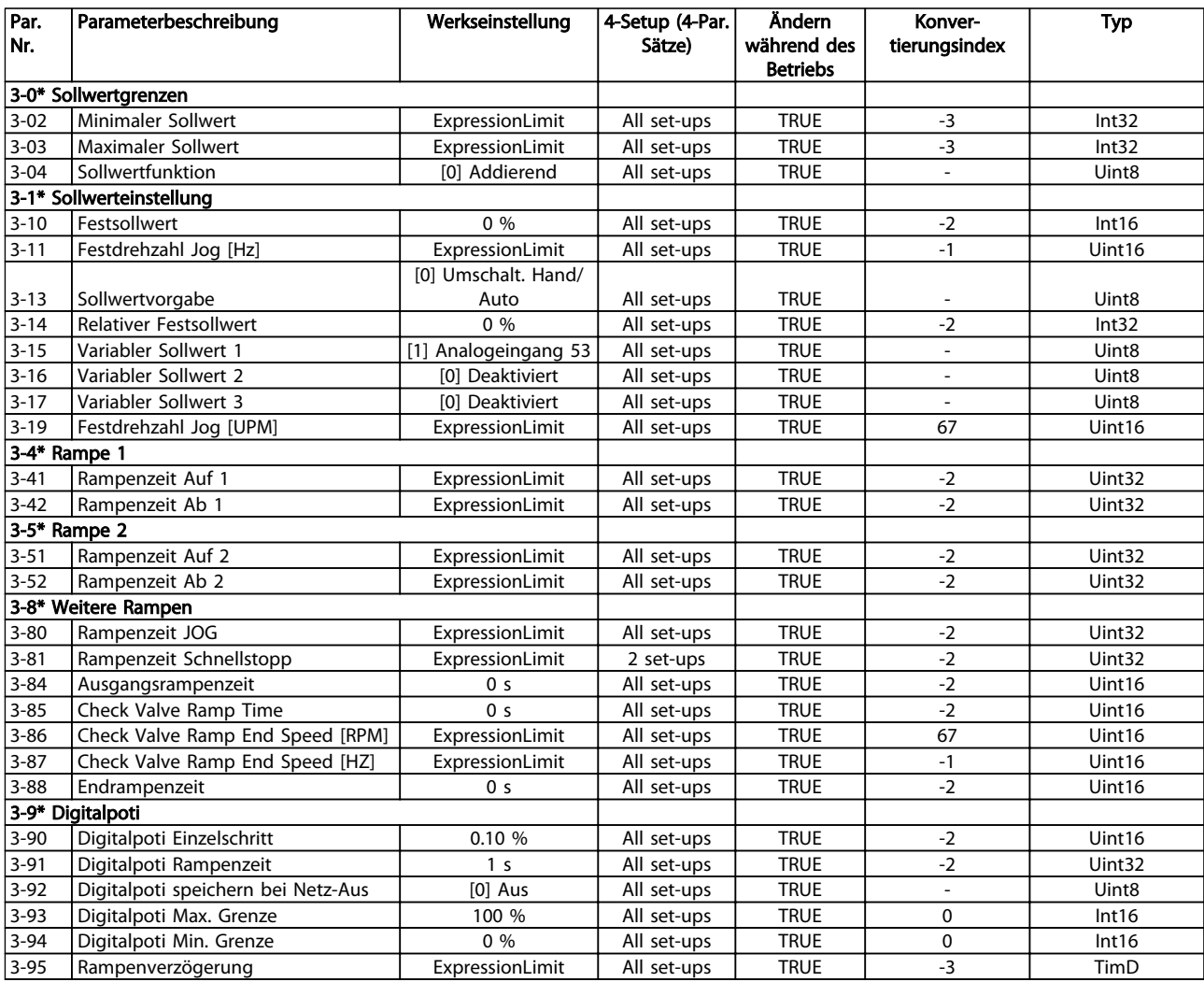

Danfoss

# 4.1.6 Grenzen/Warnungen 4-\*\*

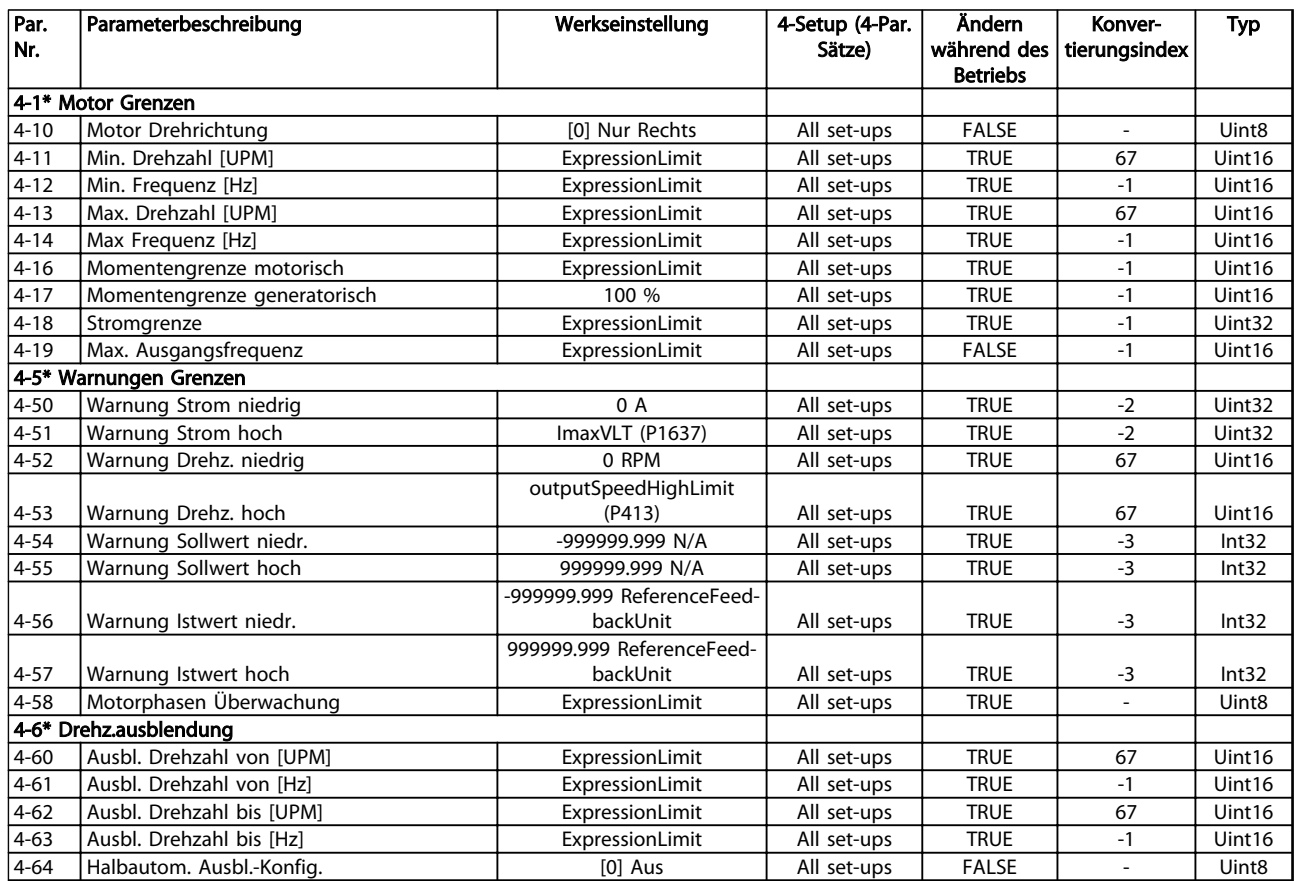

Danfoss

# 4.1.7 Digitalein-/-ausgänge 5-\*\*

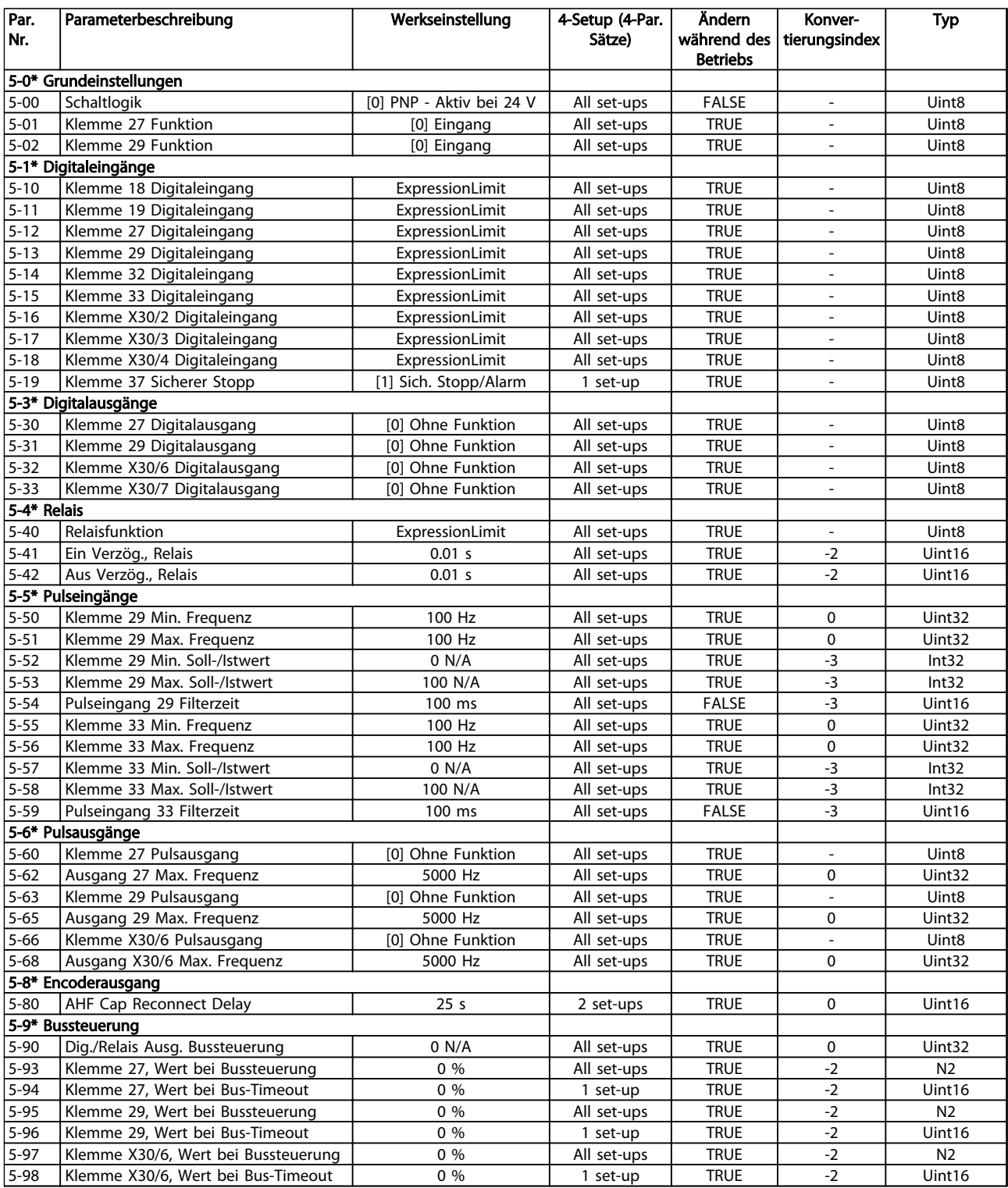

Danfoss

# 4.1.8 Analogein-/-ausgänge 6-\*\*

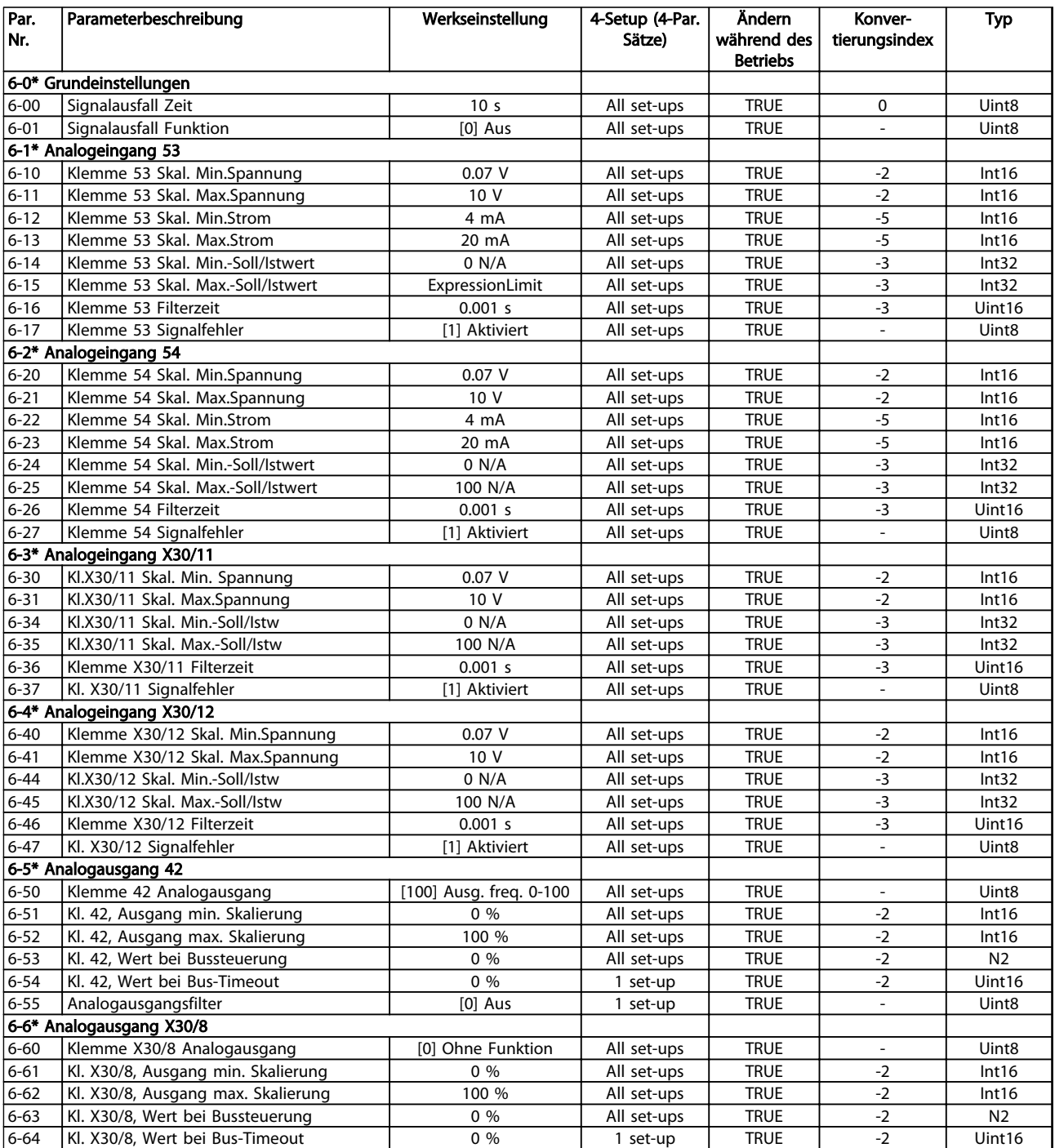

Danfoss

# 4.1.9 Optionen und Schnittstellen 8-\*\*

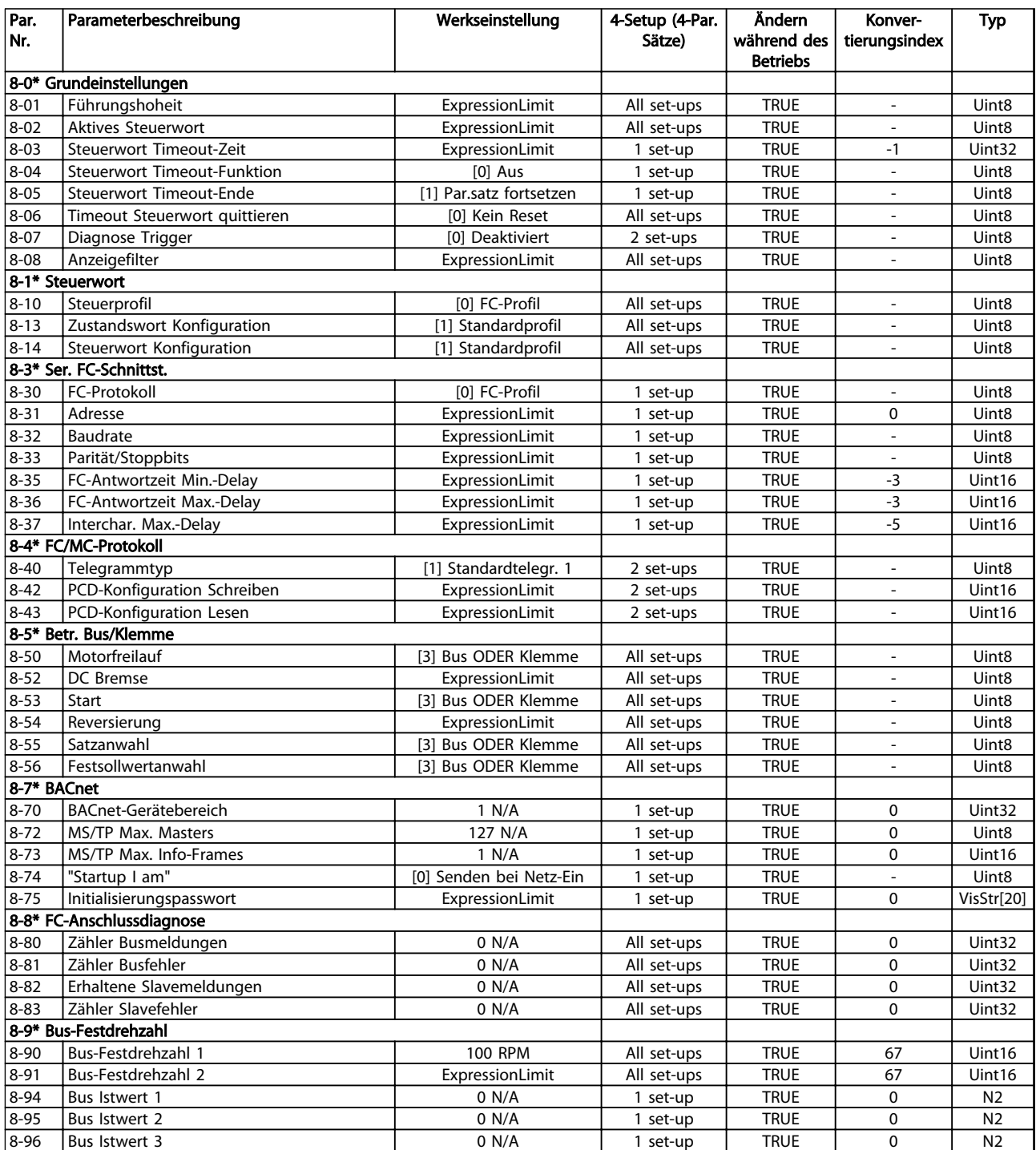

Danfoss

# 4.1.10 Profibus 9-\*\*

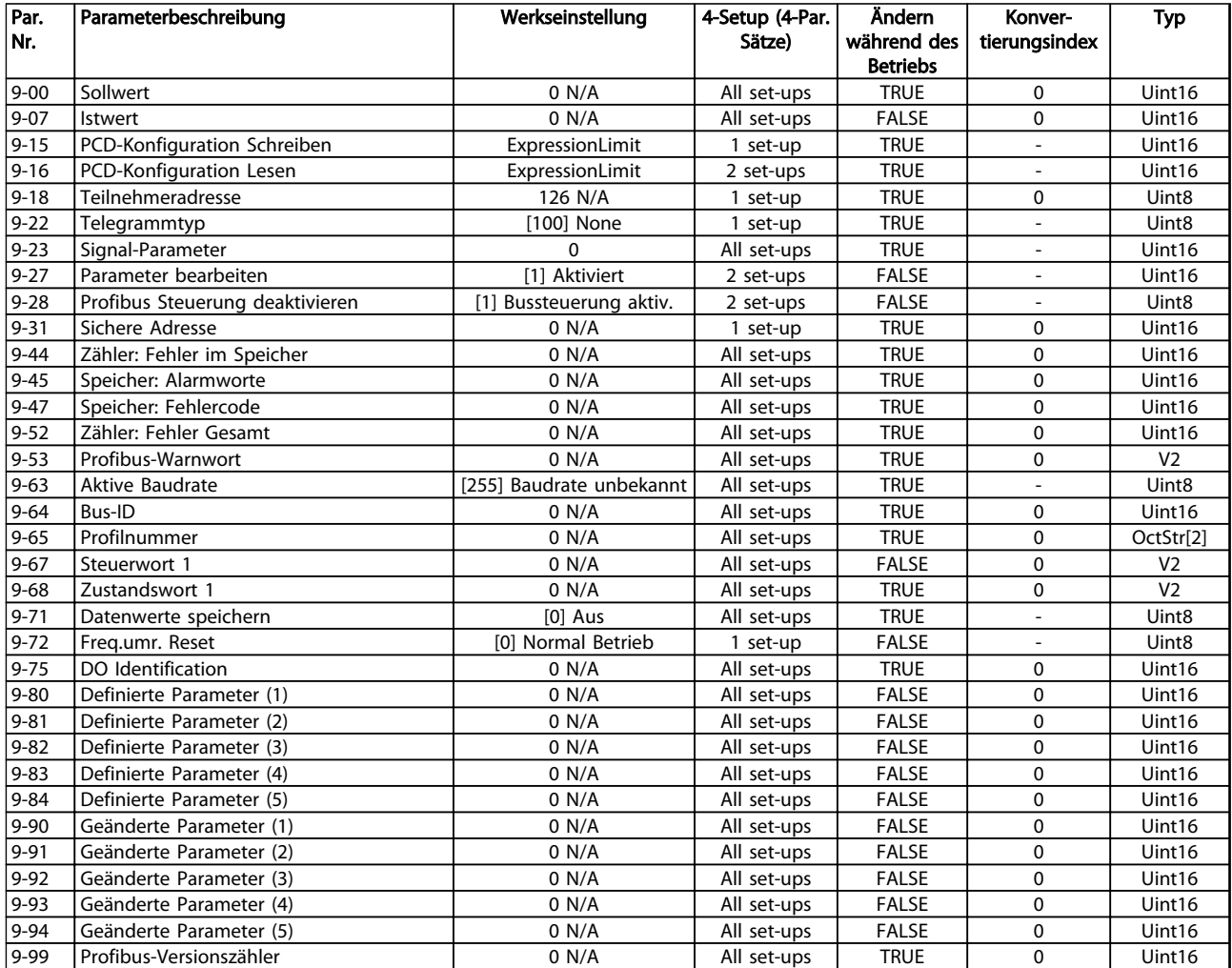

Danfoss

## 4.1.11 CAN/DeviceNet 10-\*\*

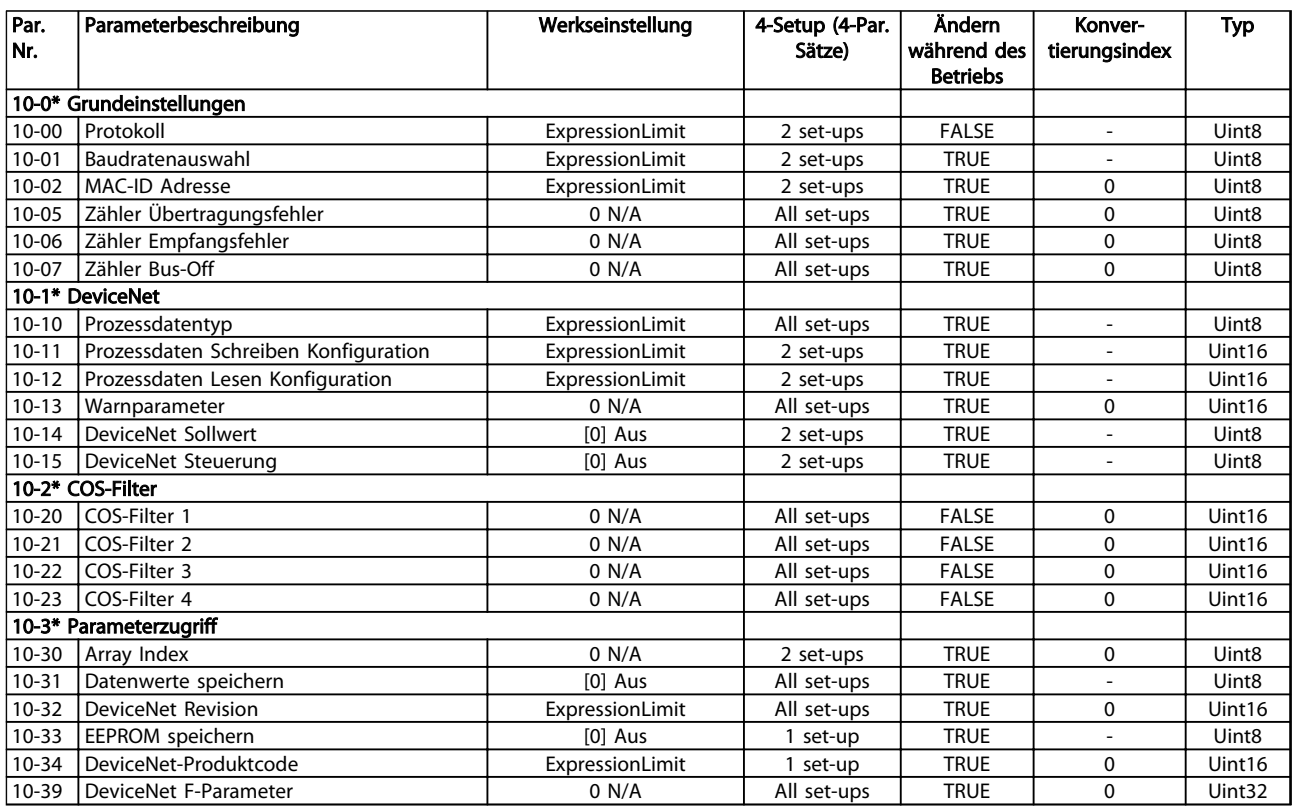

### Tabelle 4.12

# 4.1.12 Smart Logic 13-\*\*

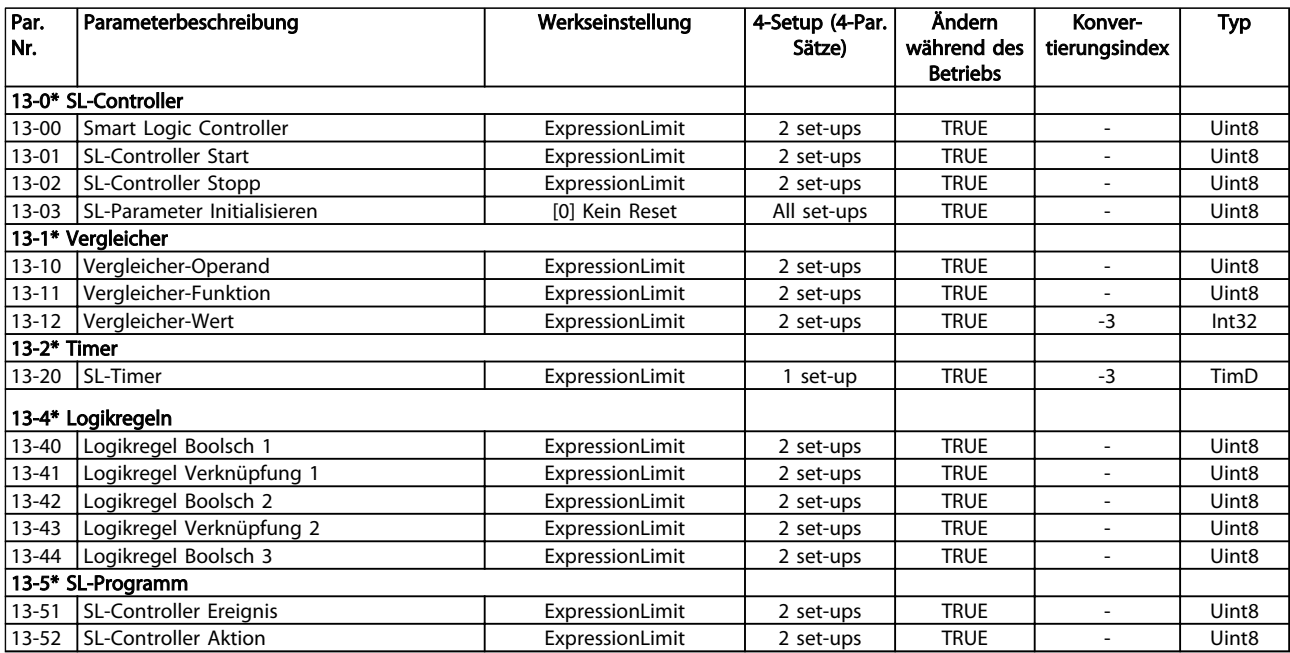

Tabelle 4.13

4 4

Danfoss

# 4.1.13 Sonderfunktionen 14-\*\*

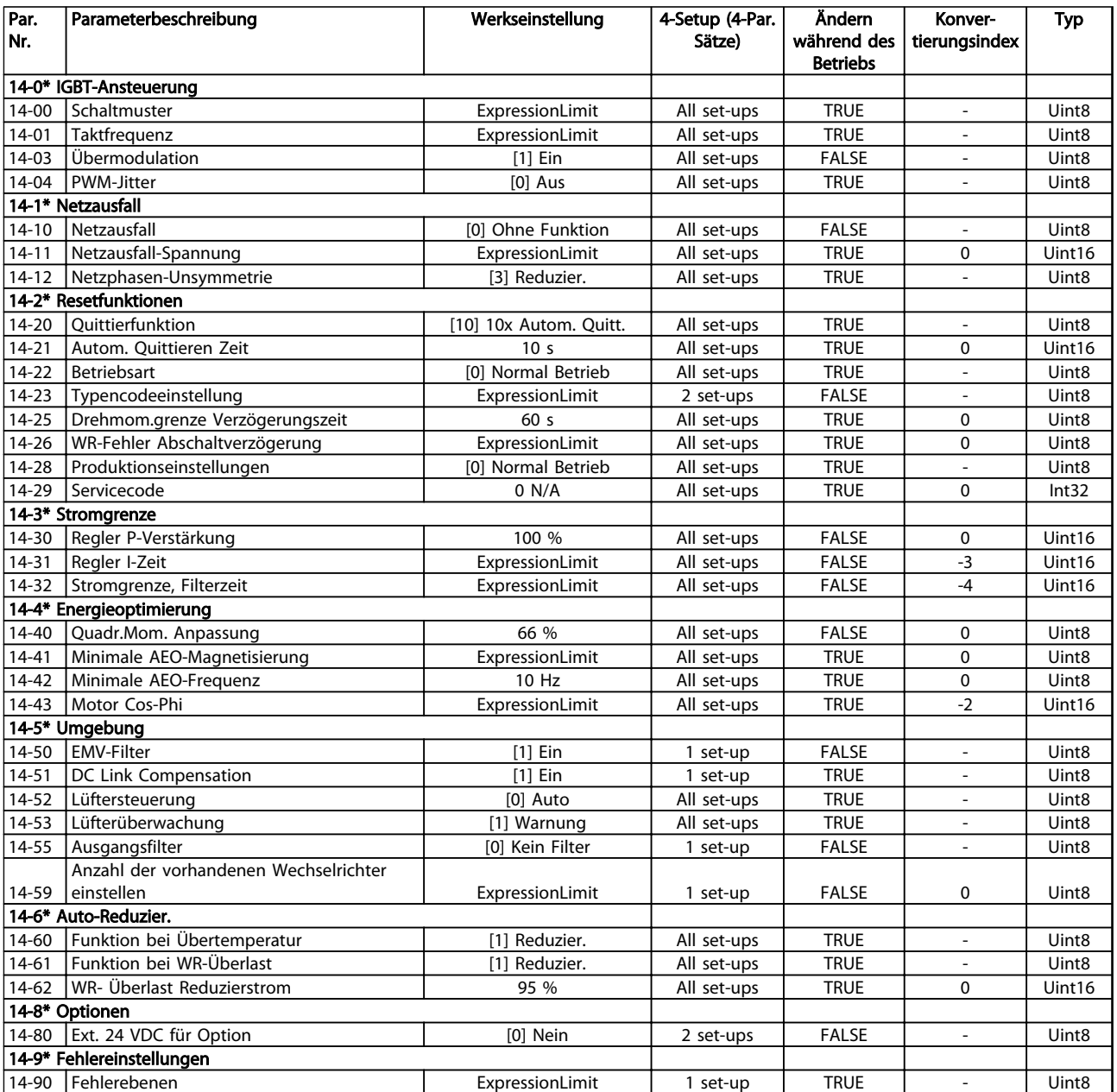

Danfoss

# 4.1.14 Info/Wartung 15-\*\*

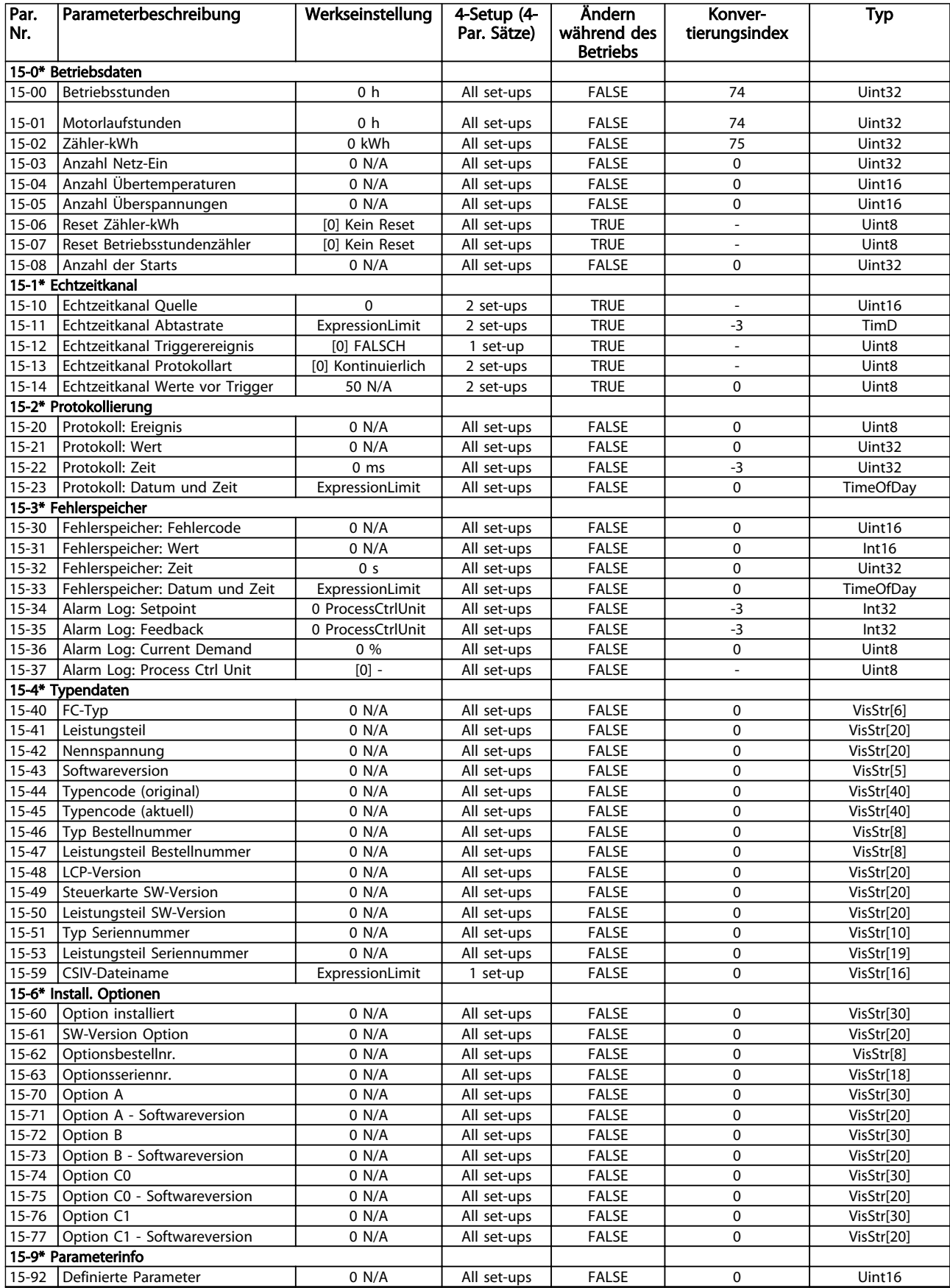

Danfoss

# Parameterlisten VLT<sup>®</sup> AQUA Drive Programmierungshandbuch

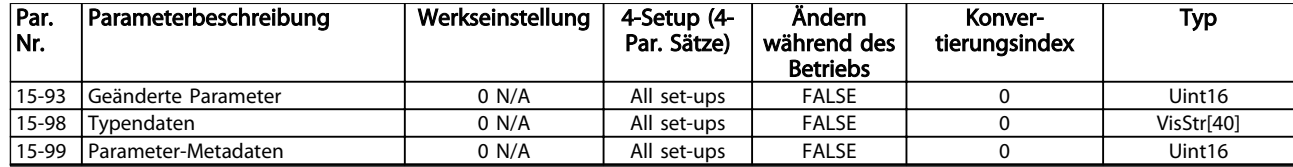

Danfoss

# 4.1.15 Datenanzeigen 16-\*\*

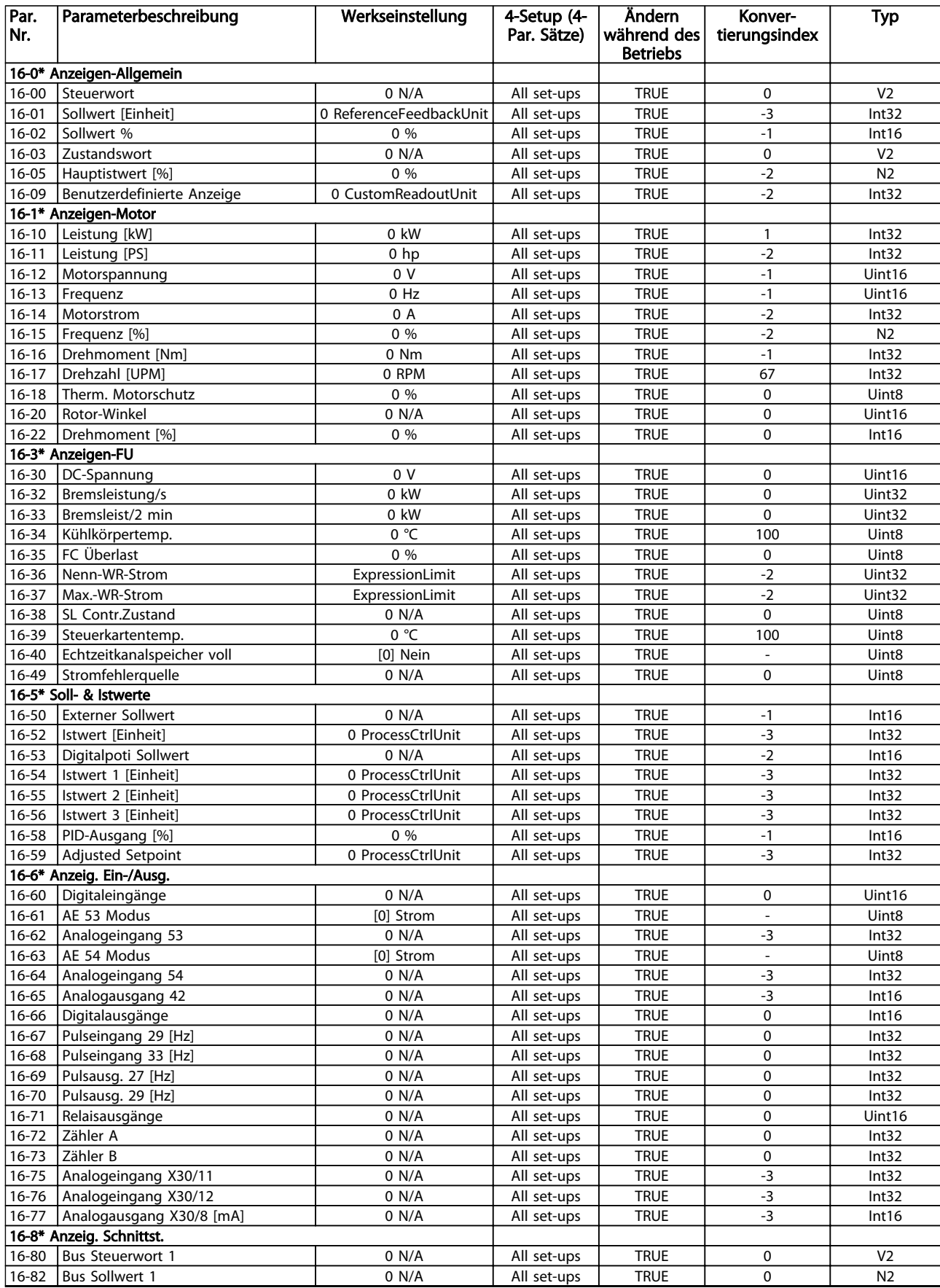

## Parameterlisten van die verstelligten van die verstelling van die verstelling van die verstelling van die vers<br>VLT® AQUA Drive Programmierungshandbuch

Danfoss

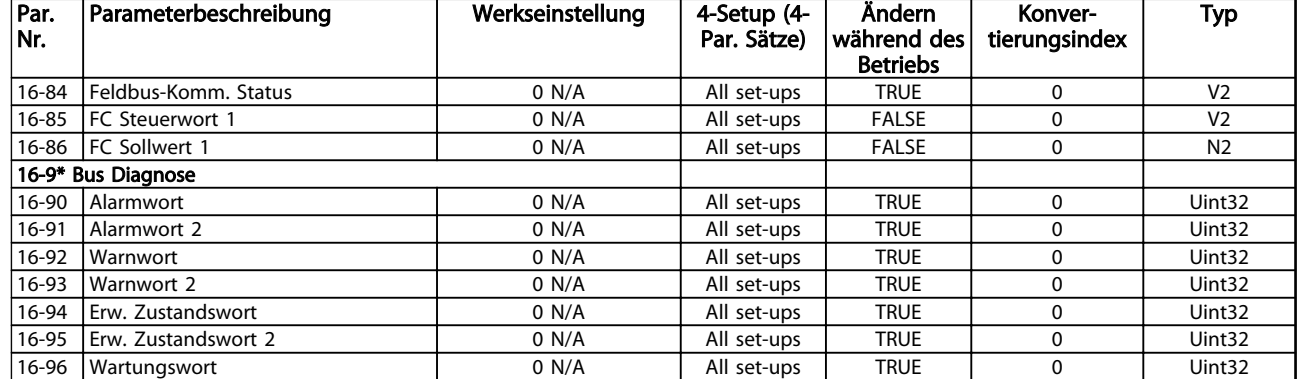

### Tabelle 4.16

# 4.1.16 Datenanzeigens 2 18-\*\*

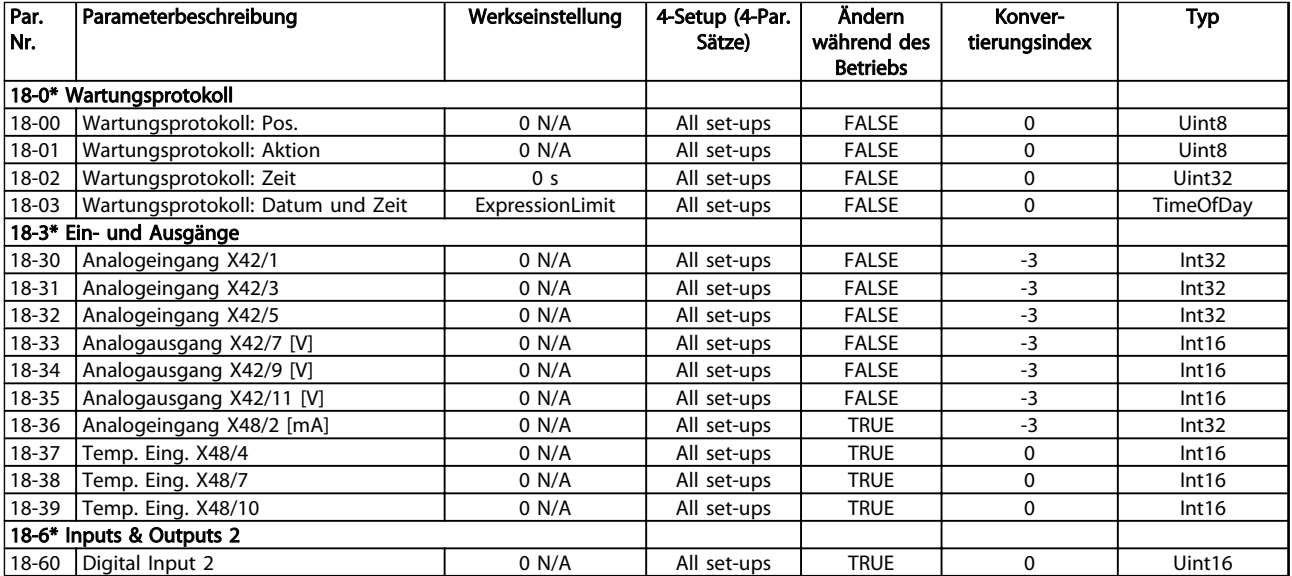

Danfoss

# 4.1.17 FU PID-Regler 20-\*\*

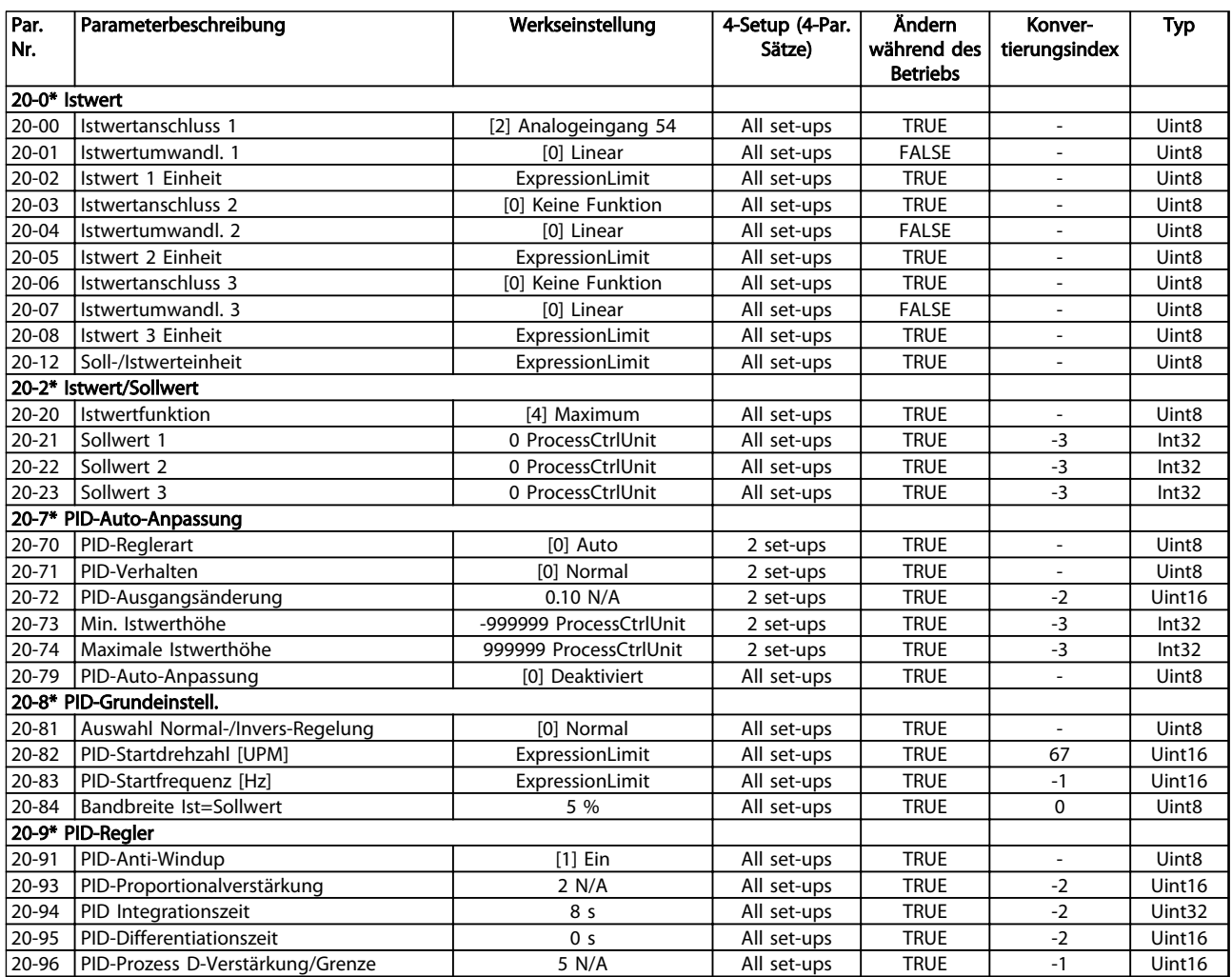

Danfoss

# 4.1.18 Erw. PID-Regler 21-\*\*

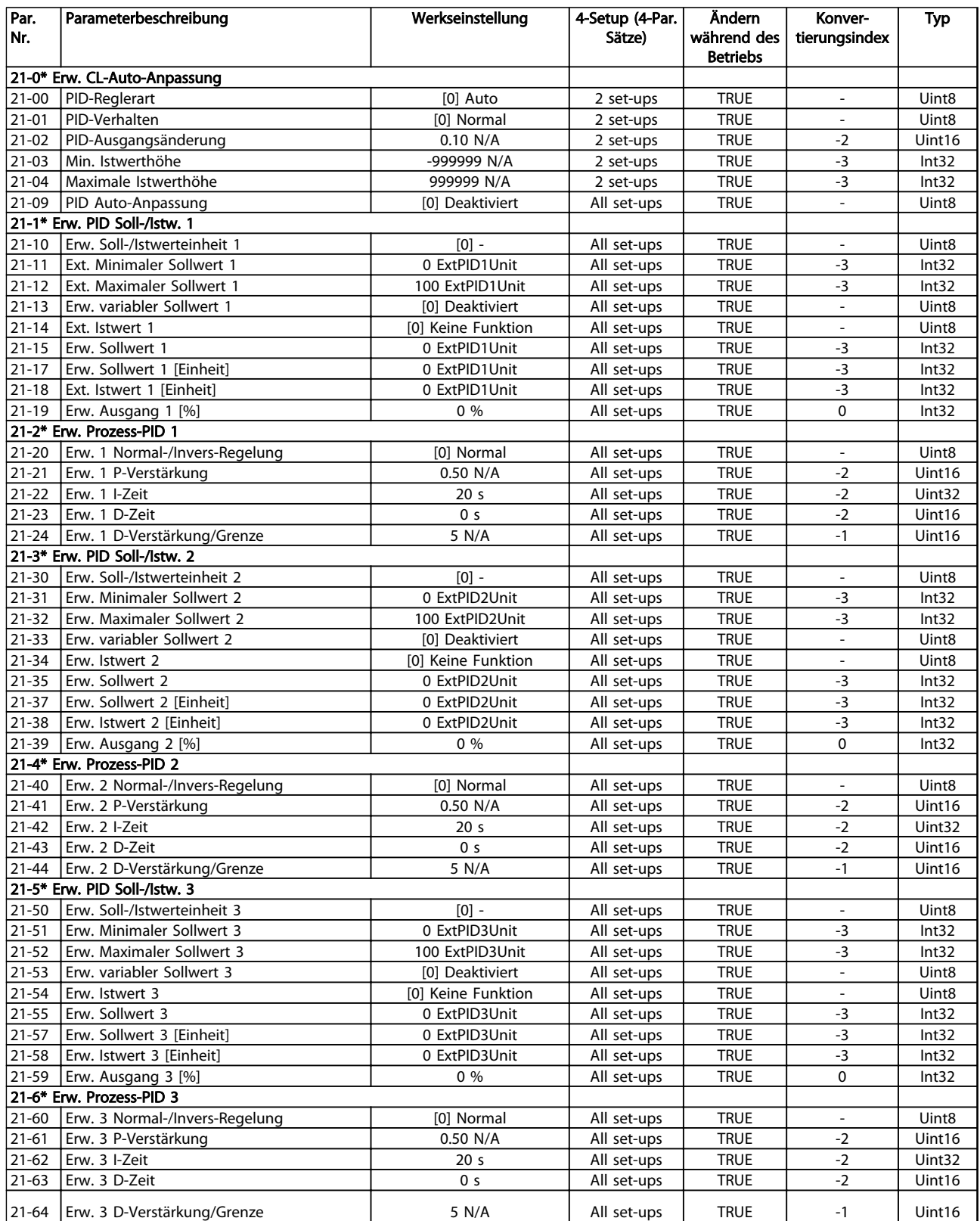

Tabelle 4.19

4 4

# 4.1.19 Anwendungsfunktionen 22-\*\*

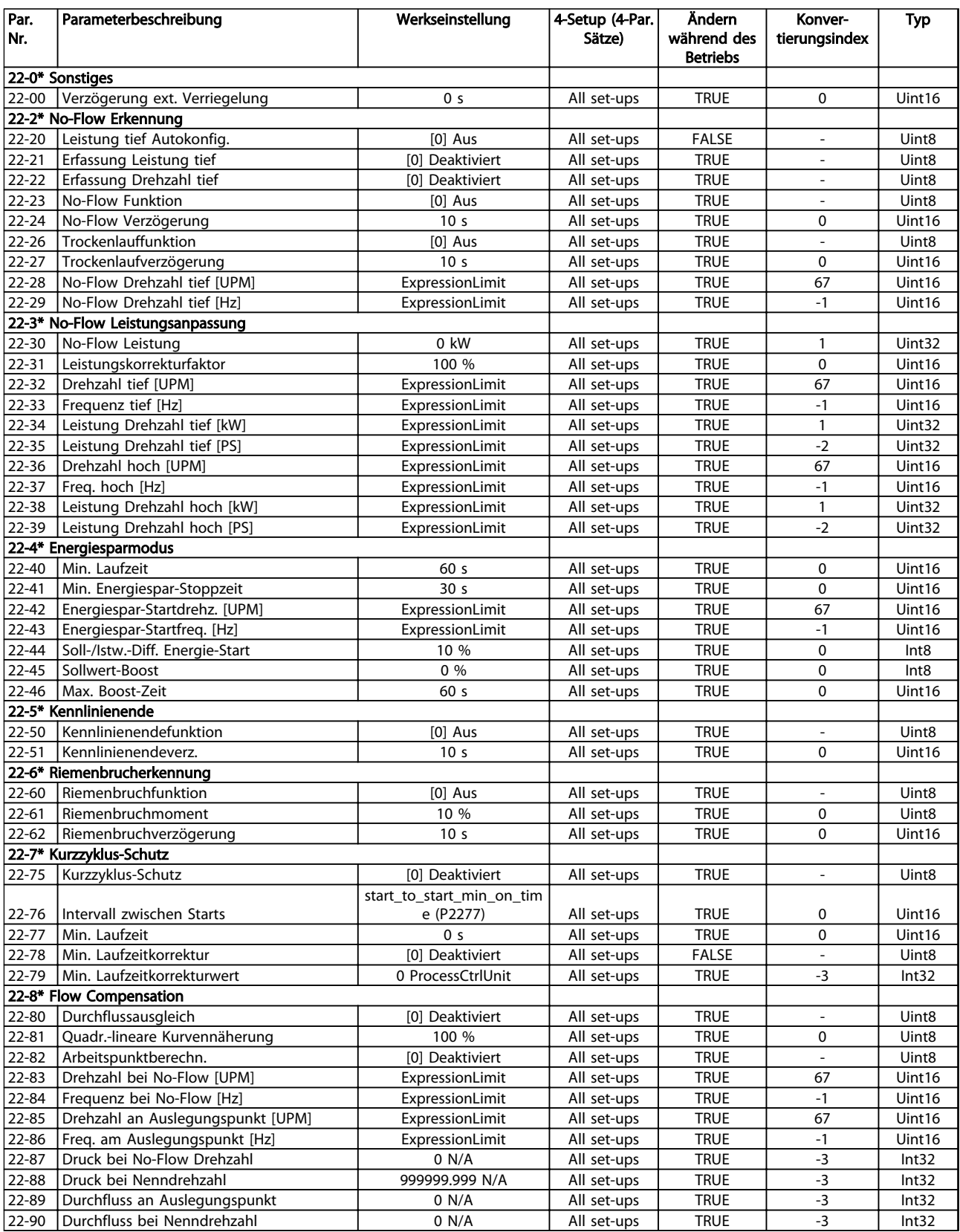

Danfoss

# 4.1.20 Zeitablaufsteuerung 23-\*\*

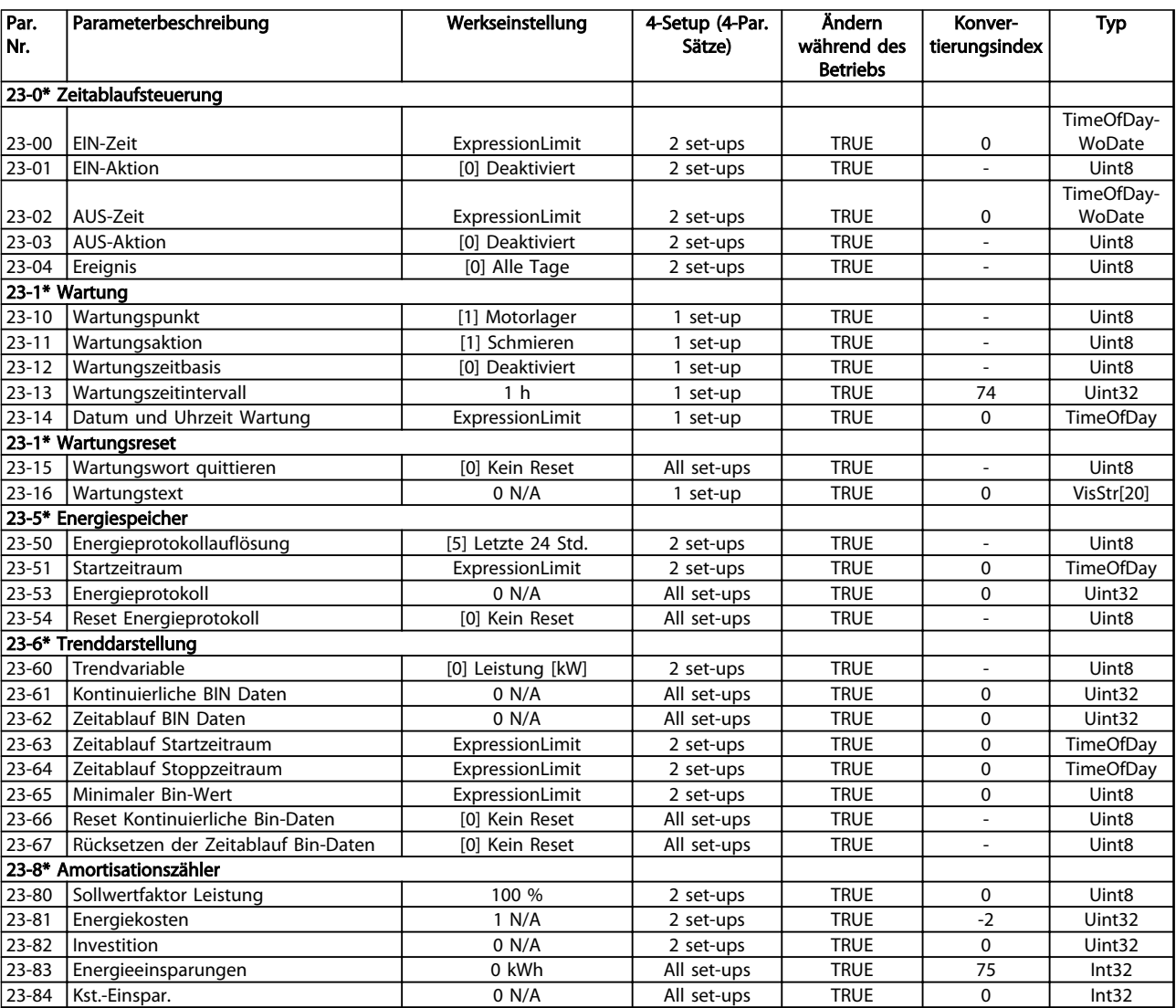

### Tabelle 4.21

# 4.1.21 24-\*\* Anw. Funktionen 2

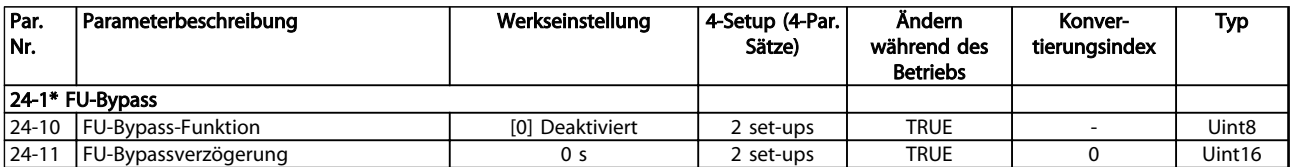
Danfoss

# 4.1.22 Kaskadenregler 25-\*\*

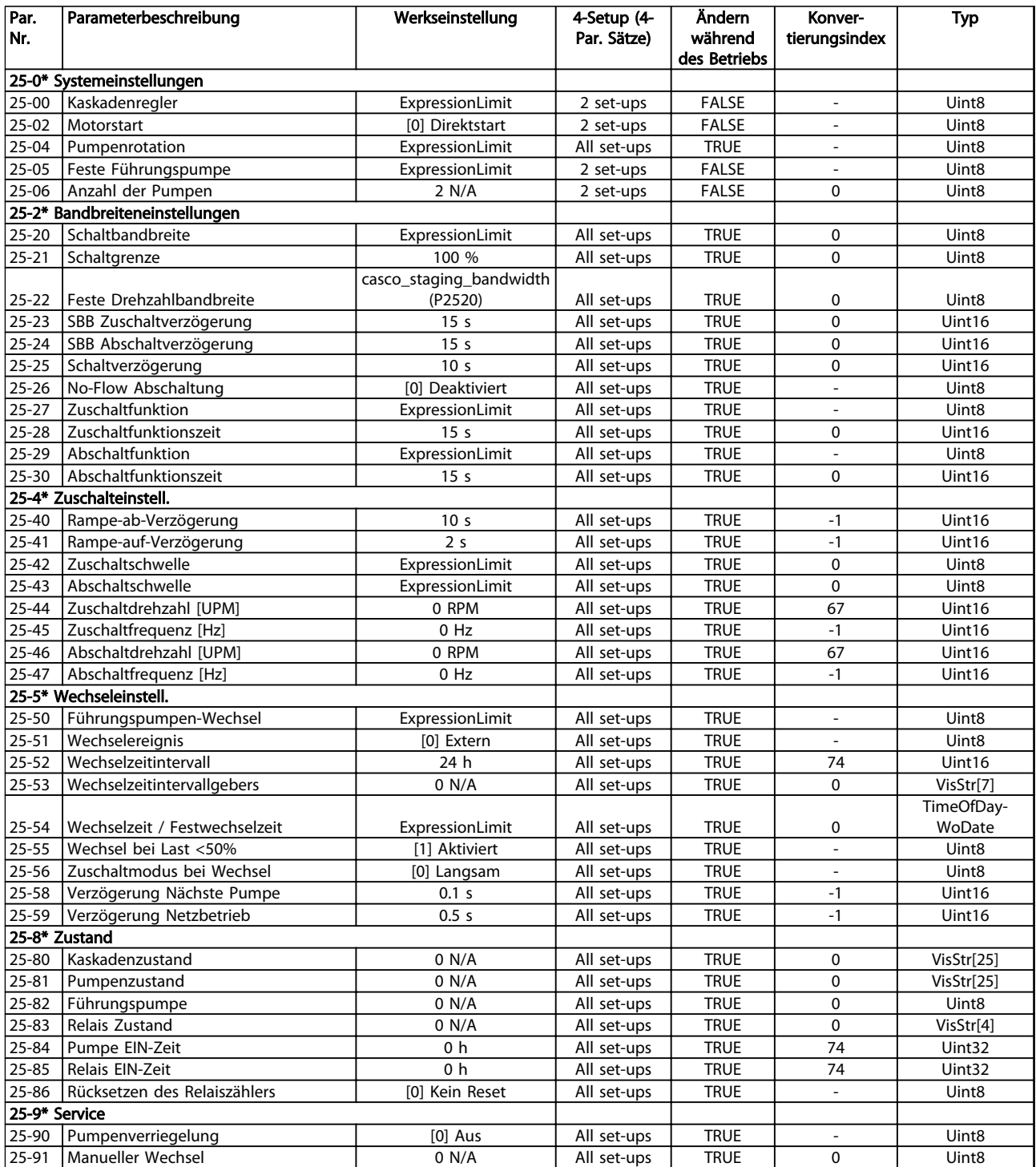

Tabelle 4.23

Danfoss

# 4.1.23 Grundeinstellungen (Analog-E/A-Option MCB 109) 26-\*\*

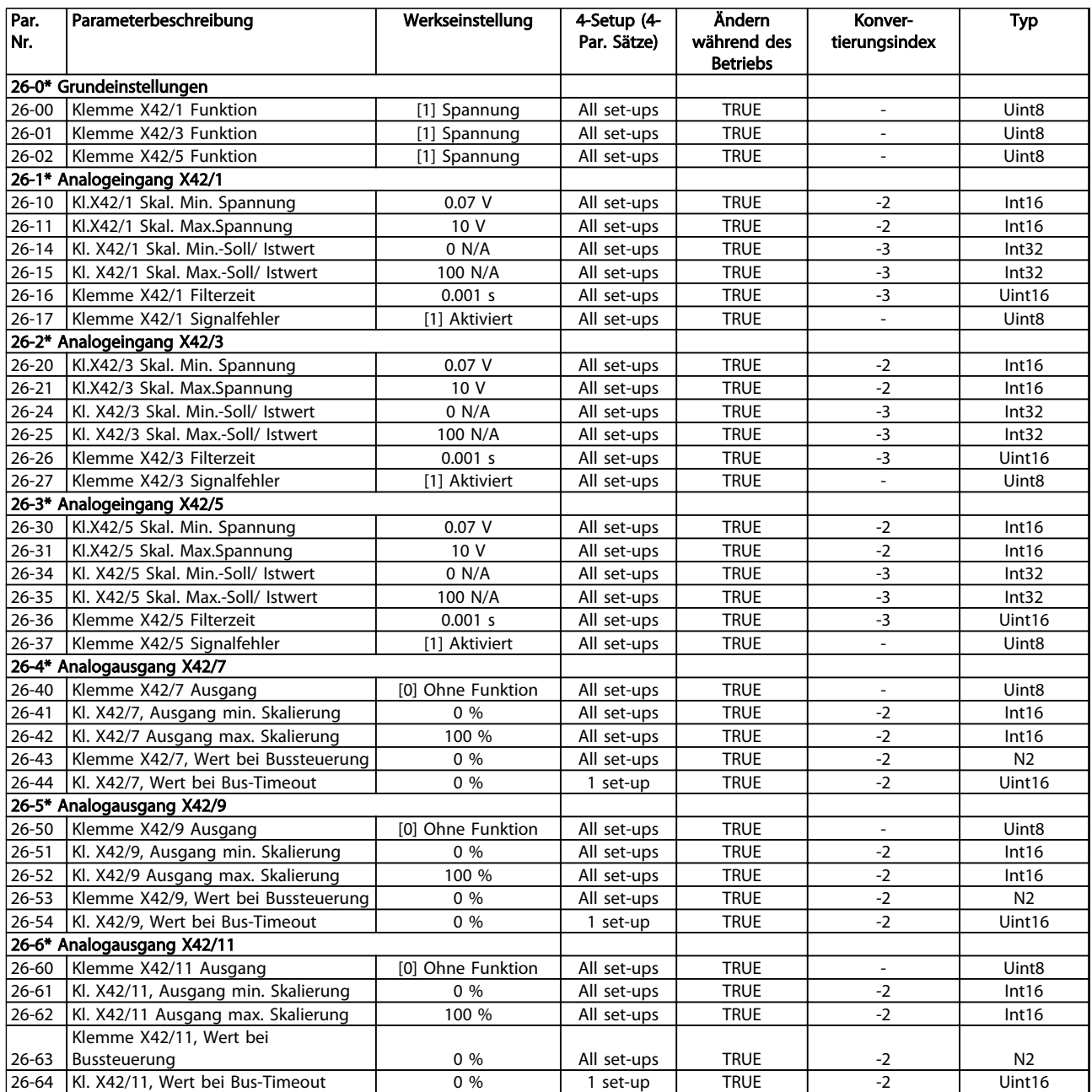

Tabelle 4.24

# 4.1.24 Kaskadenregleroption 27-\*\*

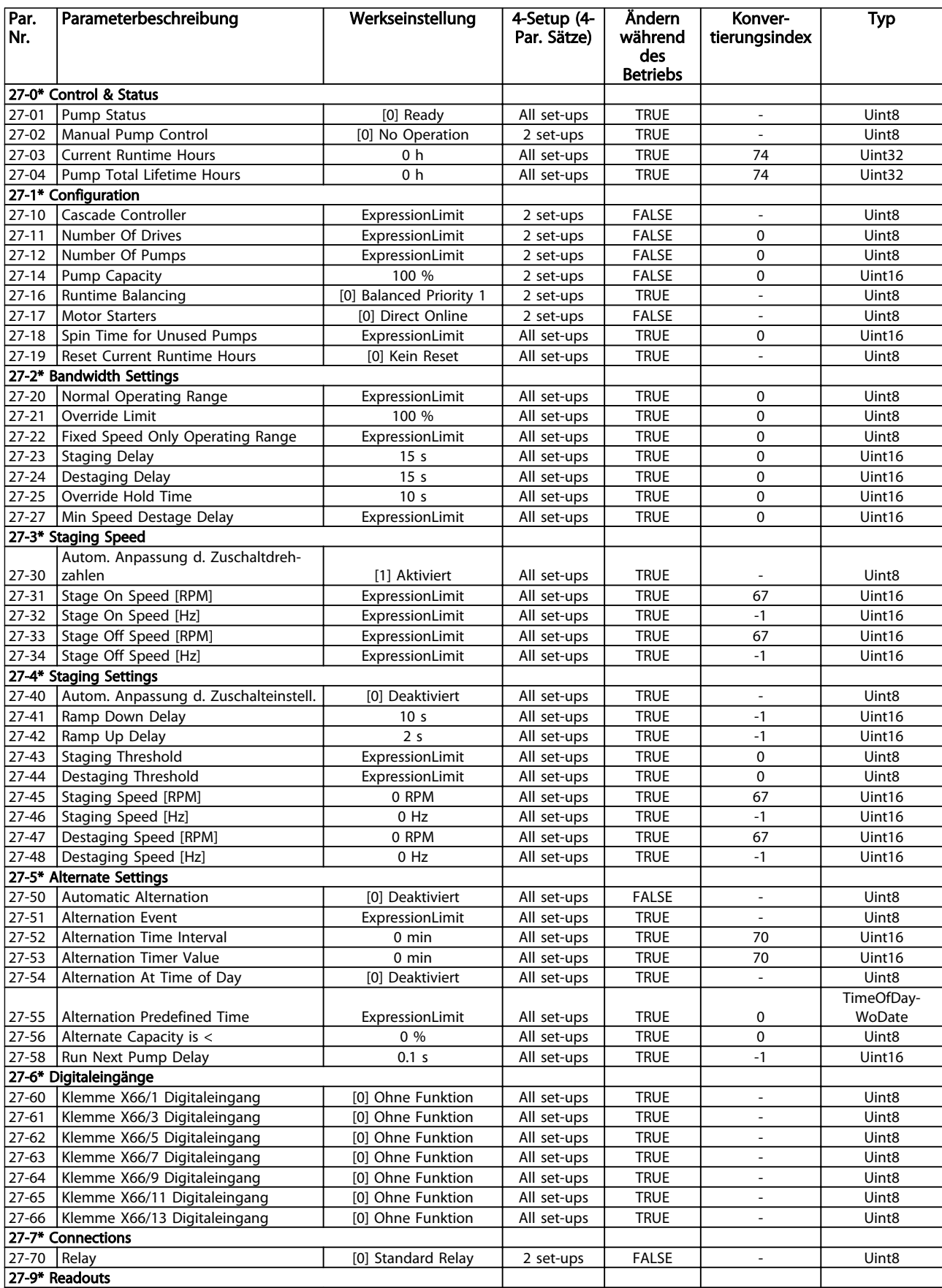

# Danfoss

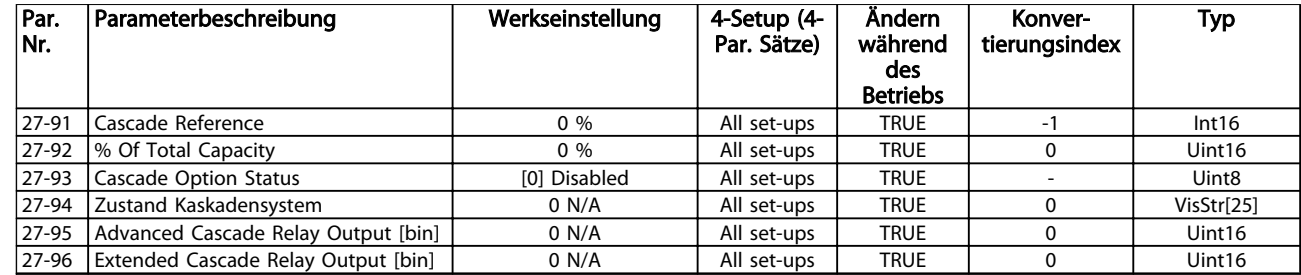

# 4 4

# Tabelle 4.25

### 4.1.25 Wasseranwendungsfunktionen 29-\*\*

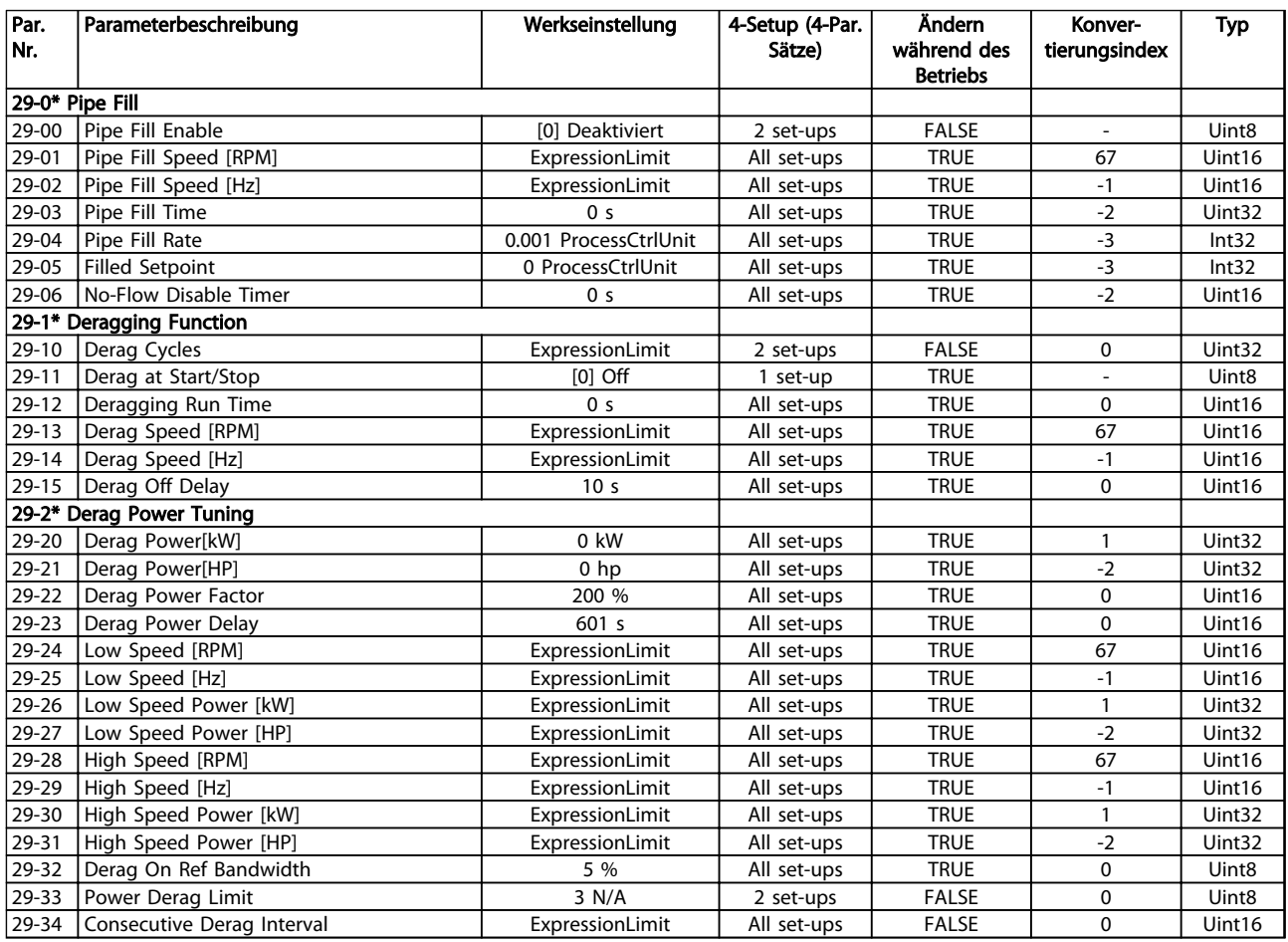

#### Tabelle 4.26

# 4.1.26 Besonderheiten 30-\*\*

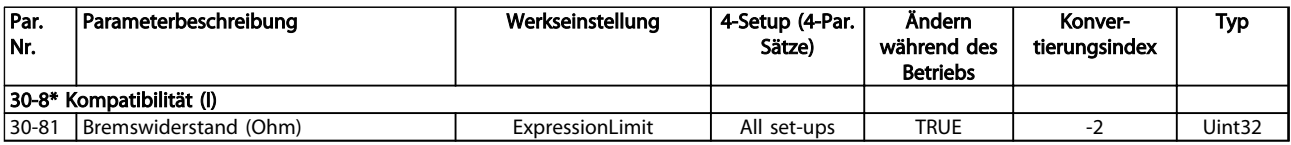

#### Tabelle 4.27

# 4.1.27 Bypassoption 31-\*\*

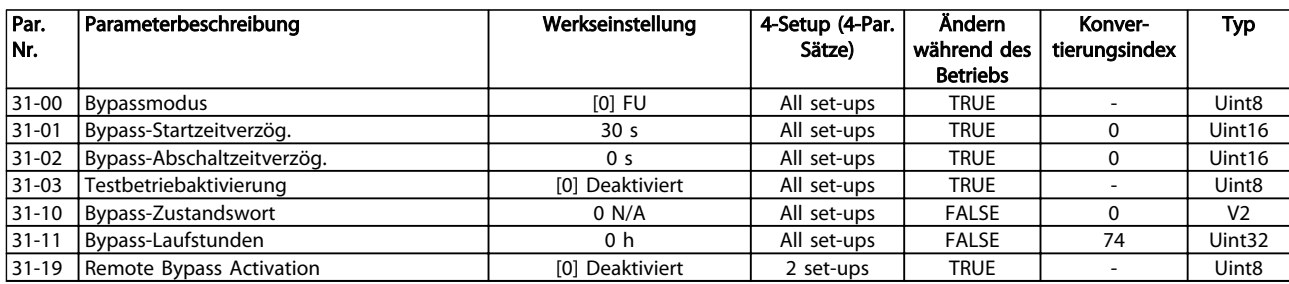

#### Tabelle 4.28

# 4.1.28 35-\*\* Sensor Input Option

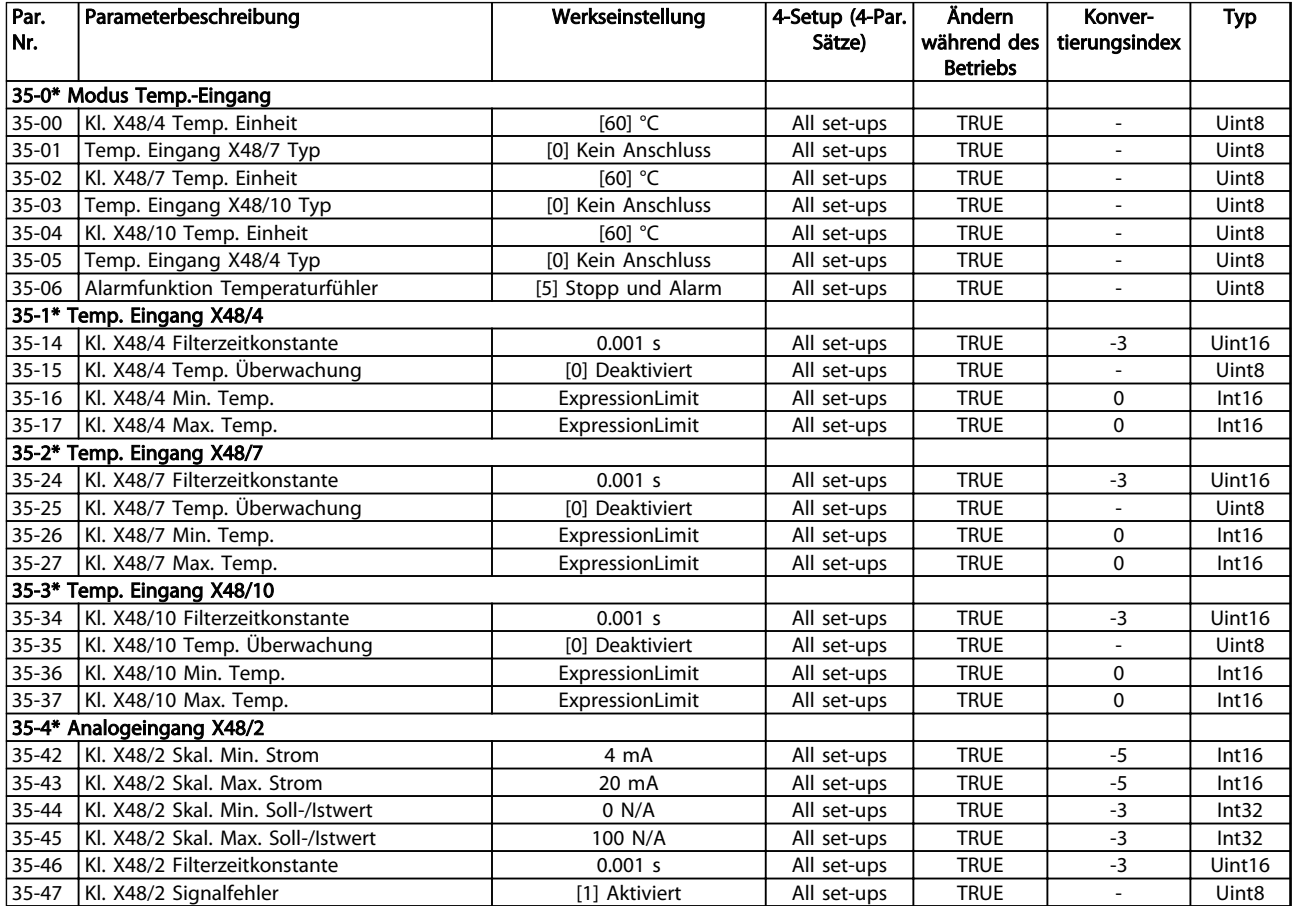

Tabelle 4.29

Danfoss

Danfoss

# 5 Fehlersuche und -behebung

#### 5.1.1 Warnungen/Alarmmeldungen

Die entsprechende LED an der Frontseite des Frequenzumrichters signalisiert eine Warnung oder einen Alarm, das Display zeigt einen entsprechenden Code.

Eine Warnung bleibt so lange bestehen, bis die Ursache nicht mehr vorliegt. Sie können den Motor dabei eventuell weiter betreiben. Warnmeldungen können, aber müssen nicht unbedingt kritisch sein.

Bei einem Alarm hat der Frequenzumrichter abgeschaltet. Sie müssen Alarme zur Wiederaufnahme des Betriebes nach Beseitigung der Ursache quittieren.

#### Dies kann auf drei Arten geschehen:

- 1. Durch Drücken von [Reset].
- 2. Über einen Digitaleingang mit der Funktion "Reset".
- 3. Über serielle Kommunikation/optionalen Feldbus.

#### **HINWEIS**

Nach manuellem Quittieren über [Reset] müssen Sie die Taste [Auto on] drücken, um den Motor neu zu starten.

Wenn sich ein Alarm nicht quittieren lässt, kann dies daran liegen, dass die Ursache noch nicht beseitigt ist oder der Alarm mit einer Abschaltblockierung versehen ist (siehe auch *Tabelle 5.1*).

Alarme mit Abschaltblockierung bieten einen zusätzlichen Schutz, d. h. Sie müssen vor dem Quittieren des Alarms die Netzversorgung ausschalten. Nach dem Wiederzuschalten ist der Frequenzumrichter nicht mehr blockiert und Sie können ihn nach Beseitigung der Ursache wie oben beschrieben quittieren.

Alarme ohne Abschaltblockierung können Sie auch mittels der automatischen Quittierfunktion in *14-20 Quittierfunktion* zurücksetzen (Achtung: automatischer Wiederanlauf ist möglich!).

Ist *Tabelle 5.1* auf der folgenden Seite für einen Code Warnung und Alarm markiert, bedeutet dies, dass entweder vor einem Alarm eine Warnung erfolgt oder dass Sie festlegen können, ob für einen bestimmten Fehler eine Warnung oder ein Alarm ausgegeben wird.

Dies ist z. B. in *1-90 Thermischer Motorschutz* möglich. Nach einem Alarm/einer Abschaltung bleibt der Motor im Freilauf, und Alarm und Warnung blinken auf dem Frequenzumrichter. Nachdem Sie das Problem behoben haben, blinkt nur noch der Alarm, bis Sie den Frequenzumrichter quittieren.

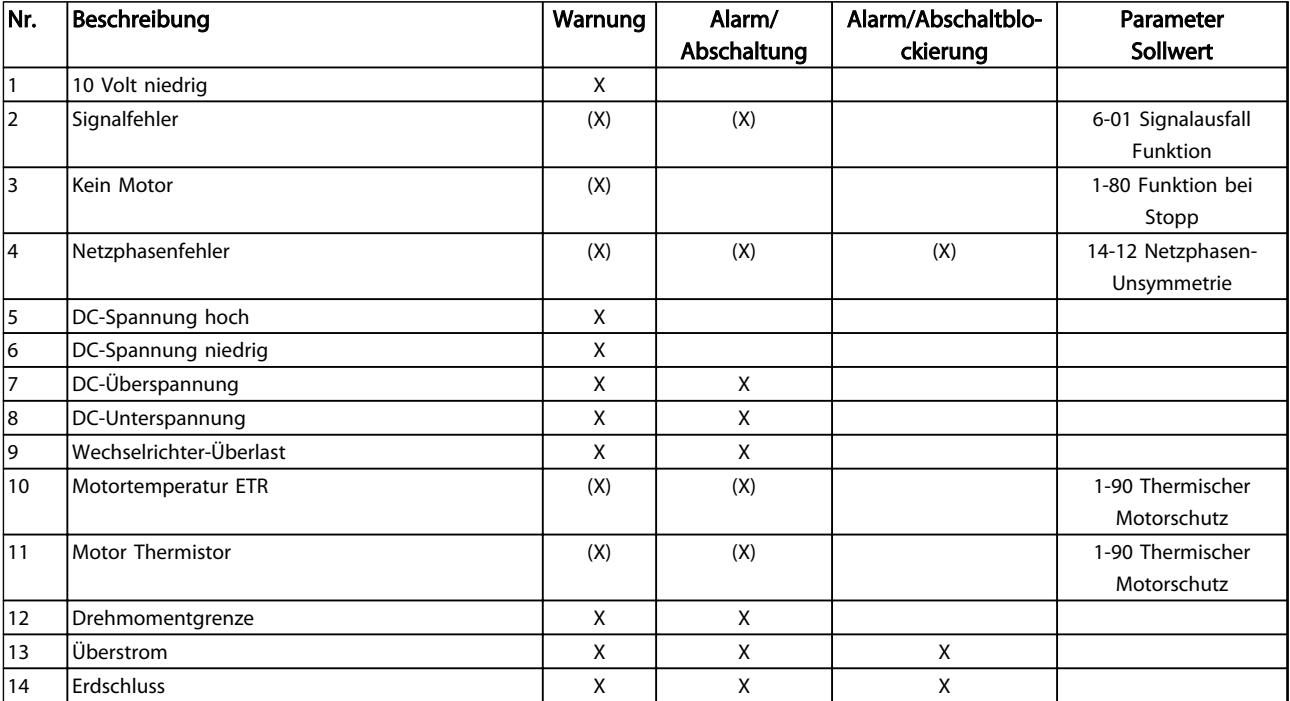

#### Fehlersuche und -behebung VLT® AQUA Drive Programmierungshandbuch

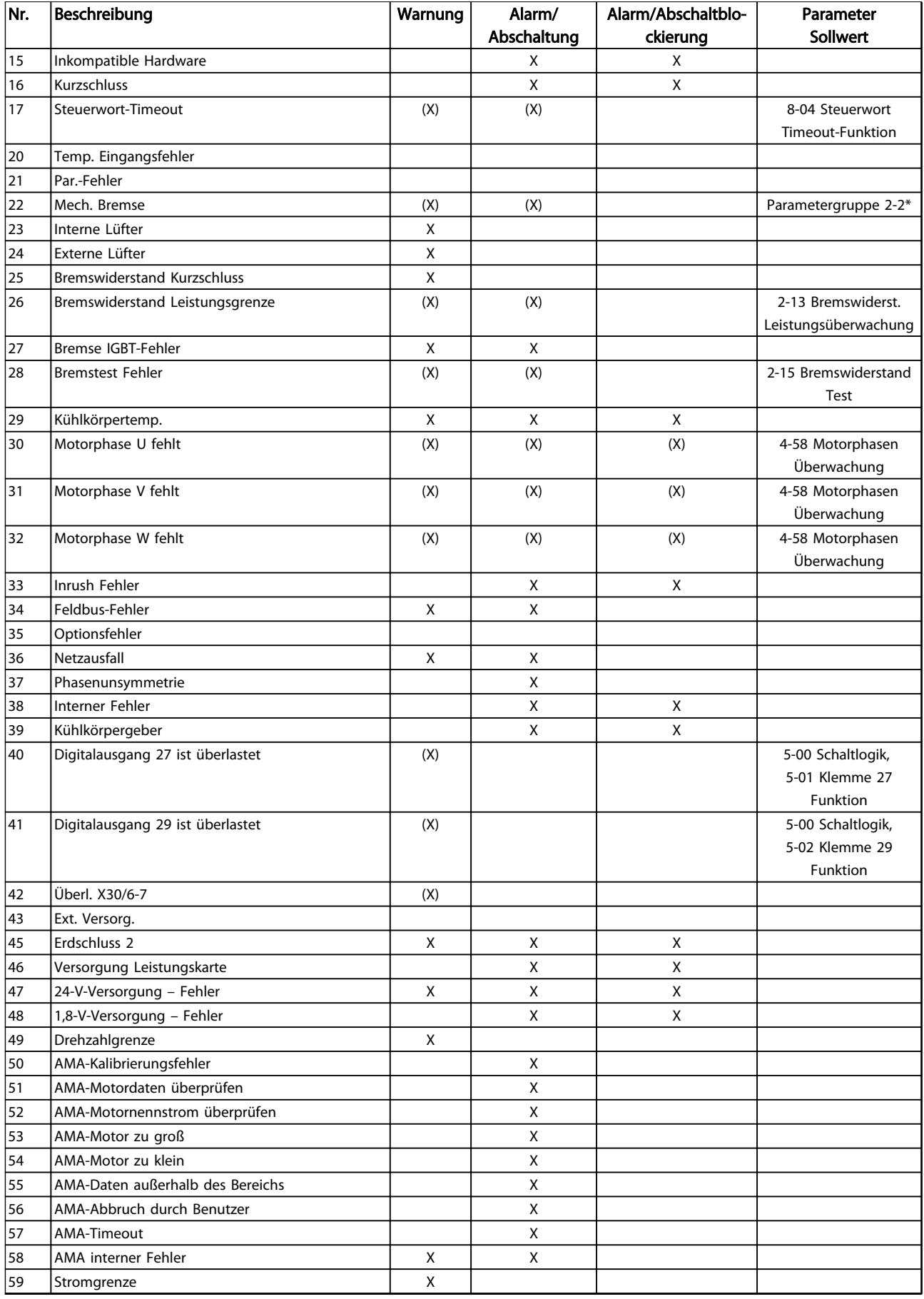

Danfoss

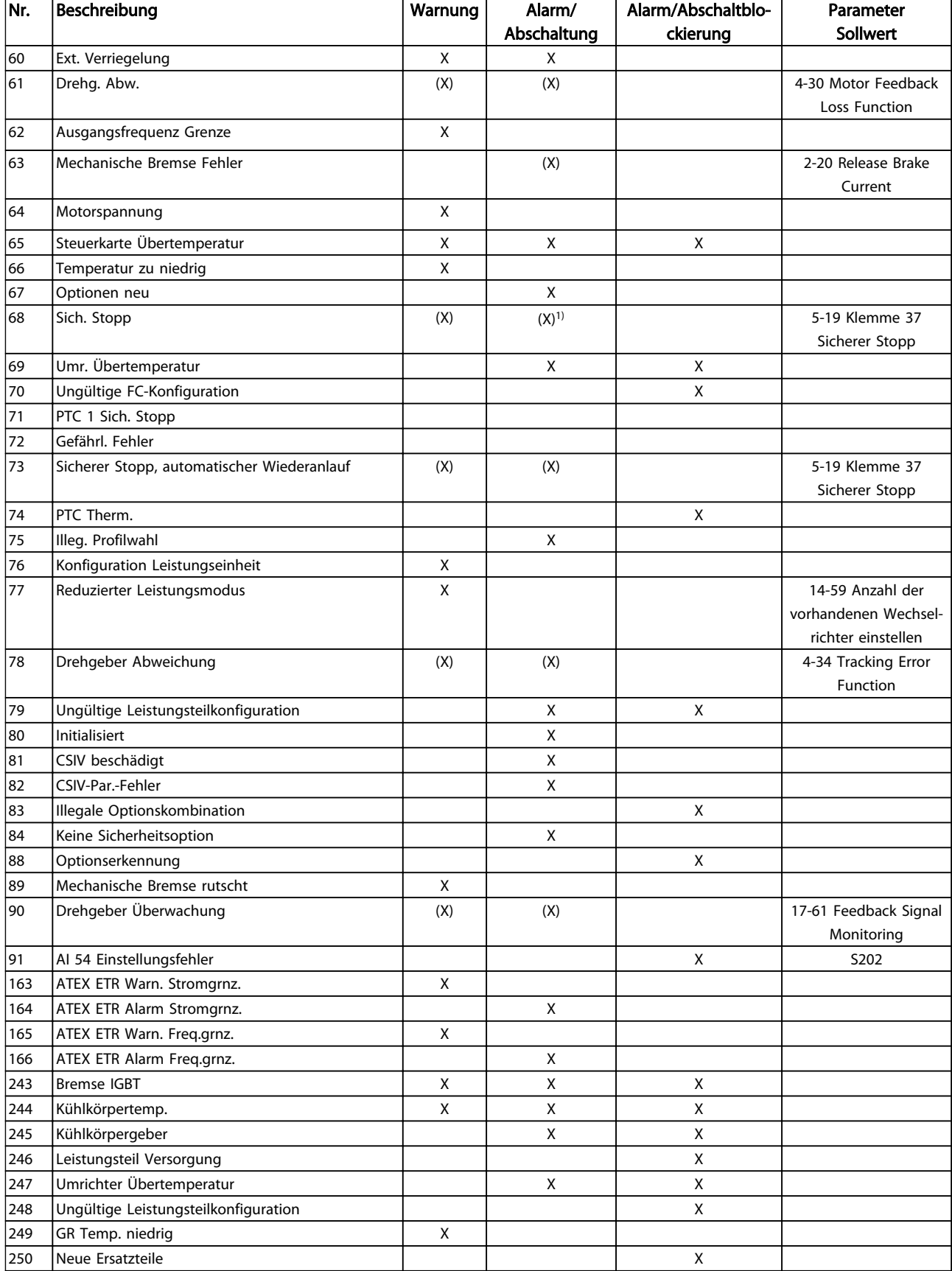

#### Fehlersuche und -behebung VLT® AQUA Drive Programmierungshandbuch

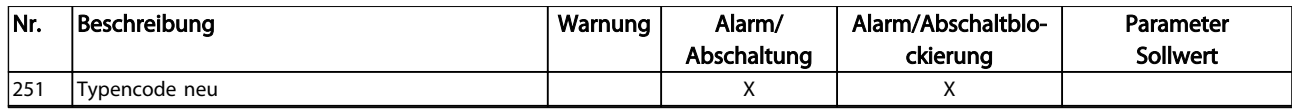

#### Tabelle 5.1 Liste der Alarm-/Warncodes

*(X) Parameterabhängig*

*1) Lässt sich über 14-20 Quittierfunktion nicht automatisch quittieren*

Eine Abschaltung ist ein Zustand, der in Fehlersituationen eintritt. Die Abschaltung führt zum Motorfreilauf und Sie können sie durch Drücken der Taste [Reset] oder mit einem Reset über einen Digitaleingang (Parametergruppe 5-1\* [1]) zurücksetzen. Die Ursache des Alarms kann den Frequenzumrichter nicht beschädigen und keine gefährlichen Situationen herbeiführen. Eine Abschaltblockierung tritt auf, wenn ein Alarm angezeigt wird, der den Frequenzumrichter oder angeschlossene Teile beschädigen könnte. Sie können eine Abschaltblockierung nur durch Aus- und Einschalten des Frequenzumrichters quittieren.

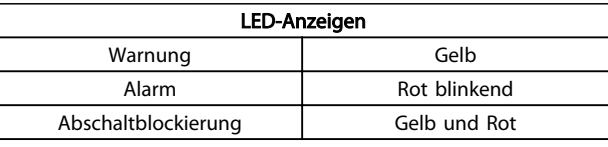

#### Tabelle 5.2

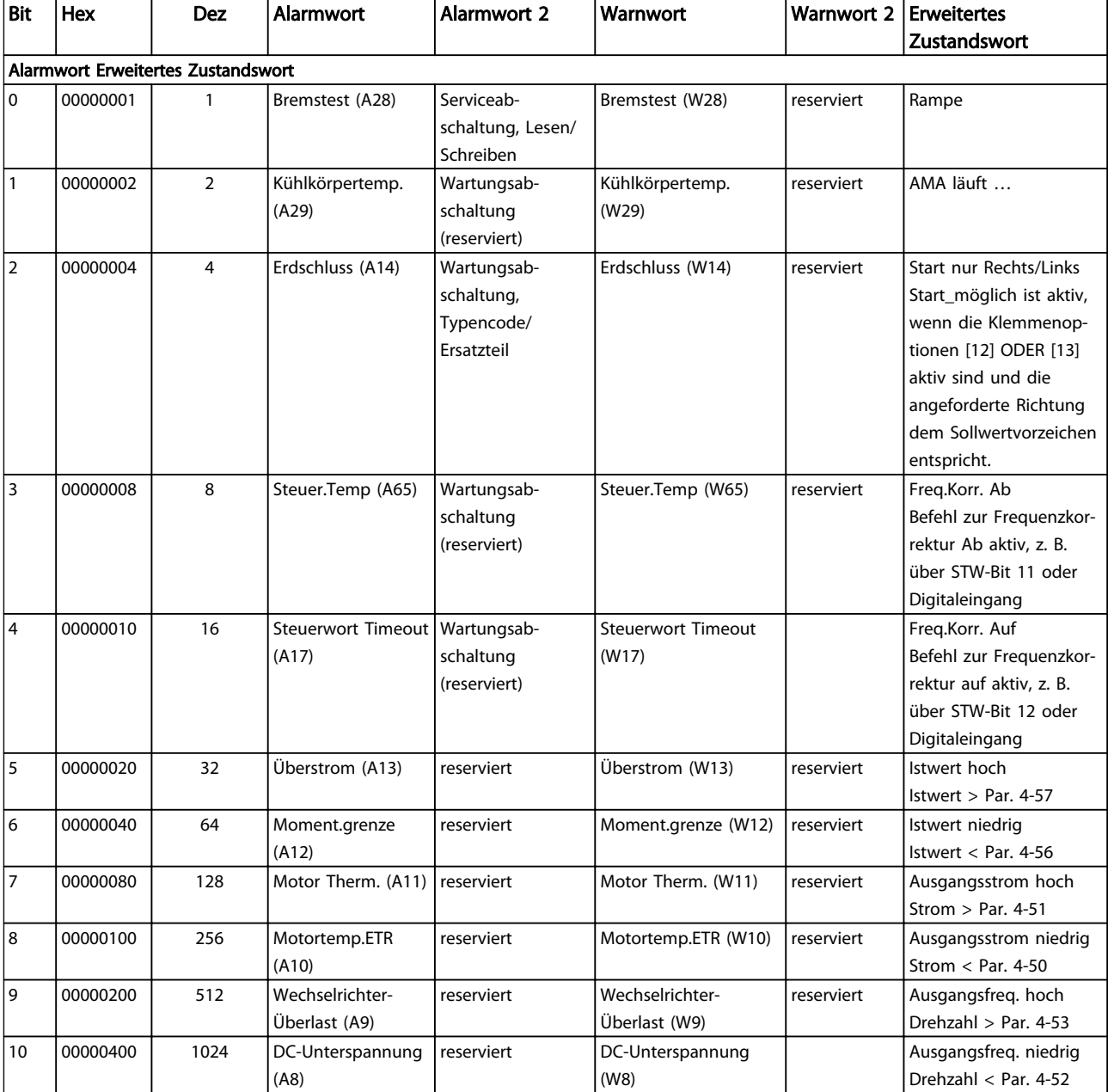

Danfoss

#### Fehlersuche und -behebung VLT® AQUA Drive Programmierungshandbuch

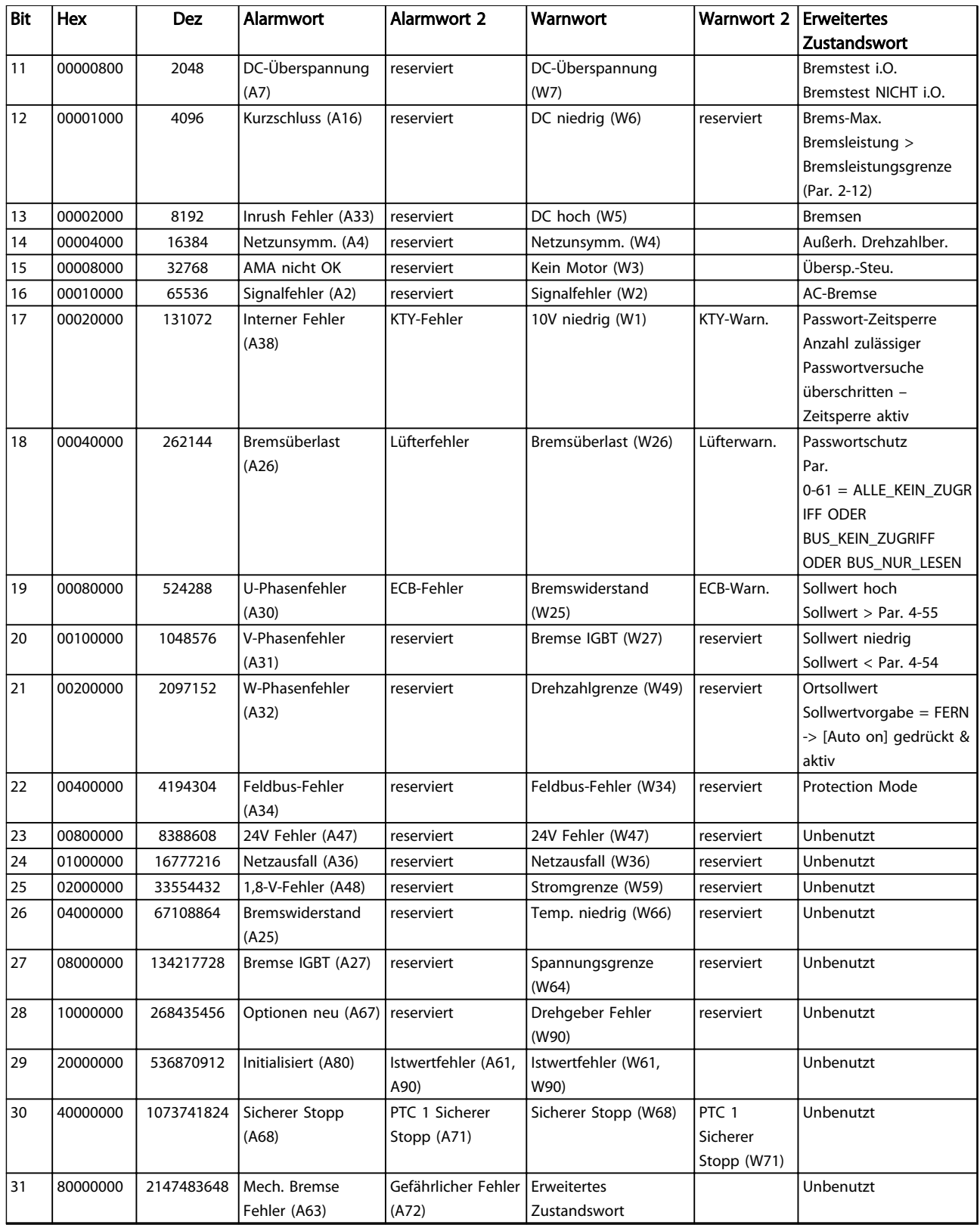

#### Tabelle 5.3 Beschreibung des Alarmworts, Warnworts und erweiterten Zustandsworts

Die Alarmworte, Warnworte und erweiterten Zustandsworte können über seriellen Bus oder optionalen Feldbus zur Diagnose ausgelesen werden. Siehe auch *16-94 Erw. Zustandswort*.

5 5

#### Index

VLT® AQUA Drive Programmierungshandbuch

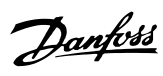

### Index

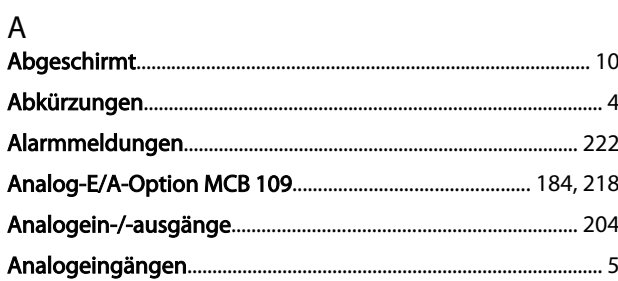

# Ä<br>Ände

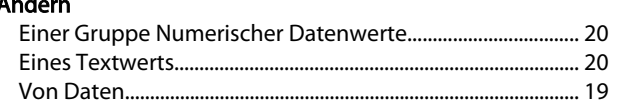

#### $\overline{A}$

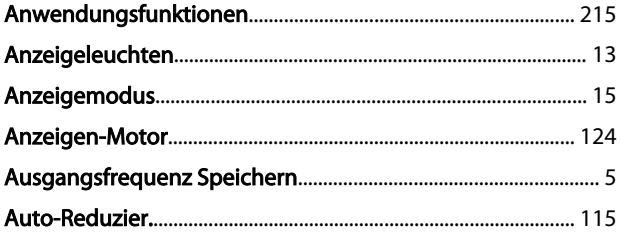

# $\mathsf B$

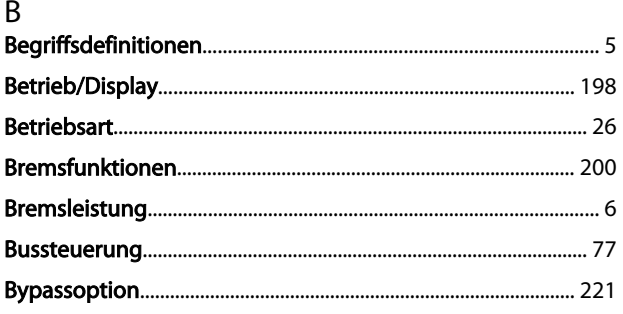

#### $\mathsf{C}$

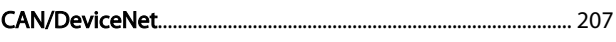

### D

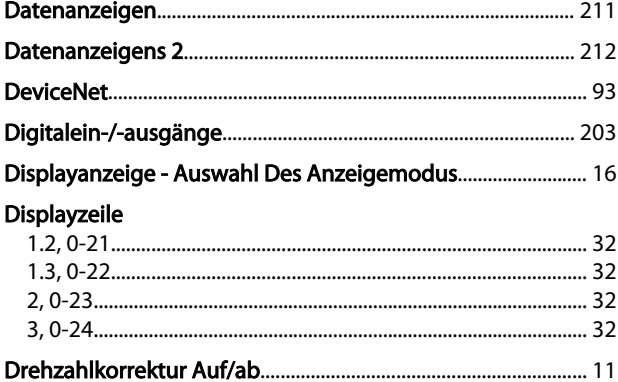

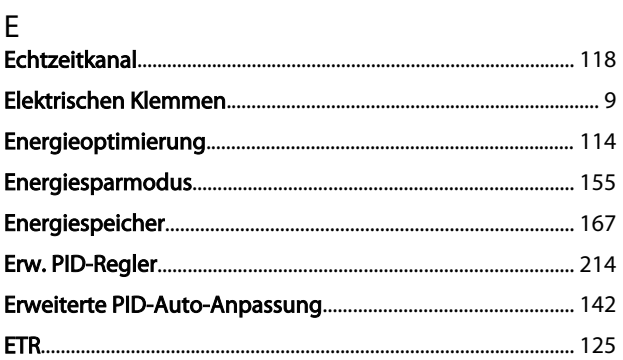

# $\overline{F}$

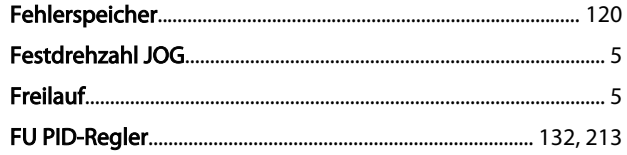

# G

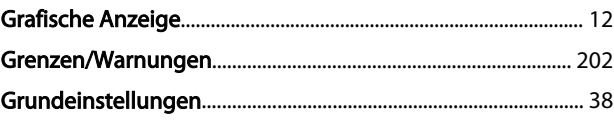

### $H$

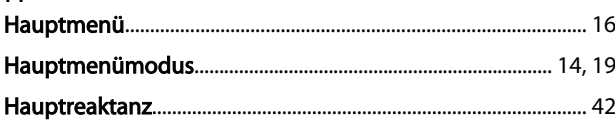

# $\frac{1}{4}$

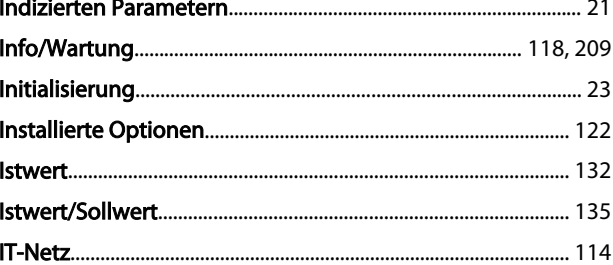

# $\mathsf{K}$

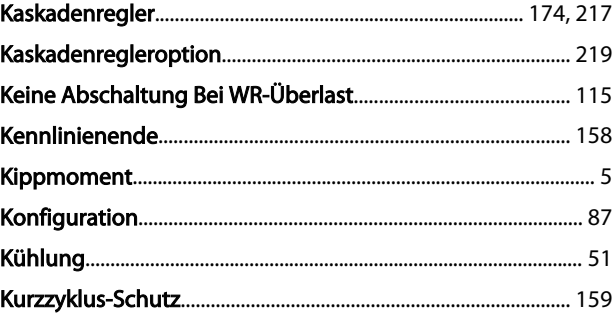

# $\frac{1}{100}$

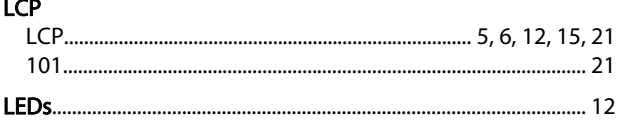

# $\mathsf{M}$

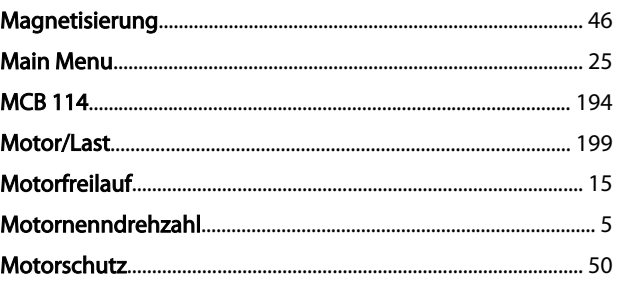

### $\overline{\mathsf{N}}$

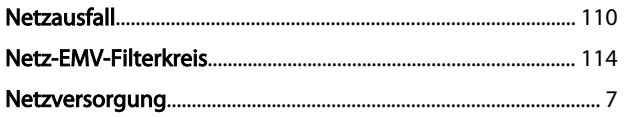

# $\overline{O}$

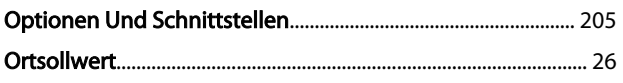

# $P$

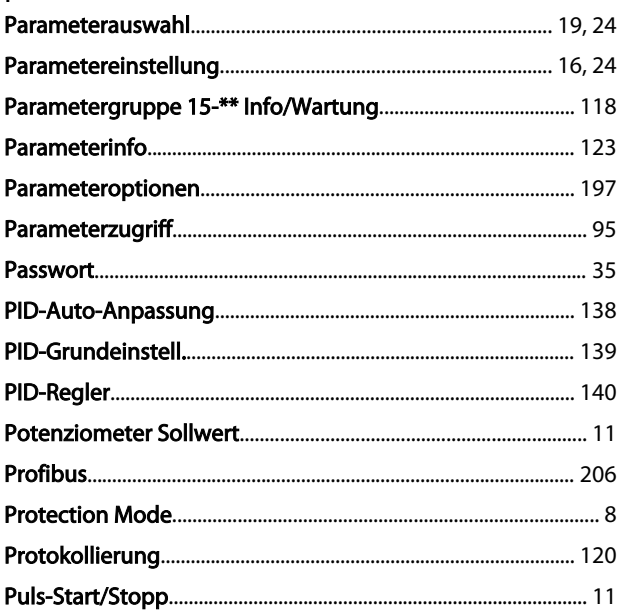

# $\mathsf Q$

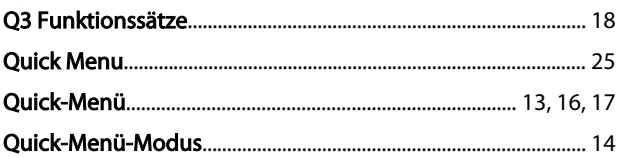

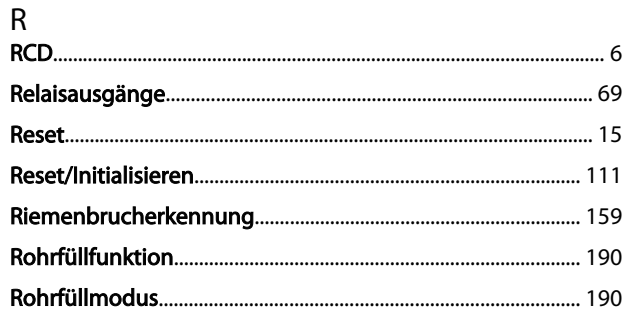

# $\overline{\mathsf{S}}$

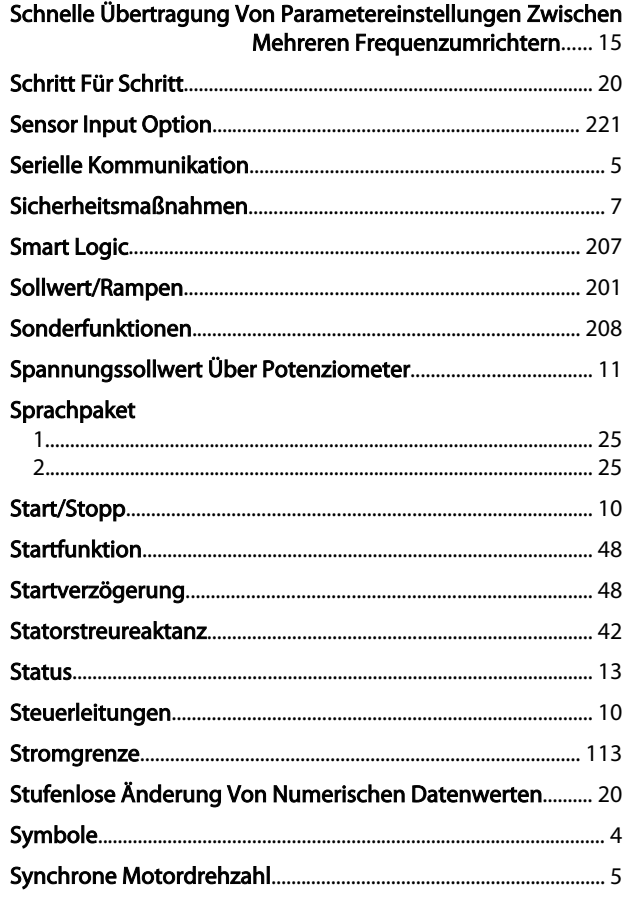

### $\bar{L}$

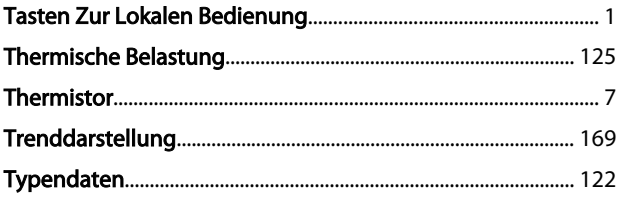

# $\cup$

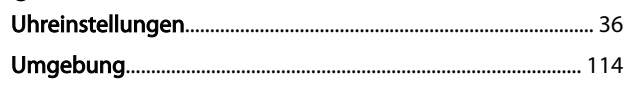

Danfoss

 $\vee$ 

#### W

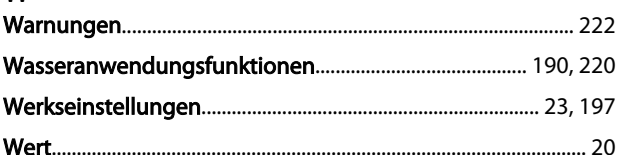

# $\overline{z}$

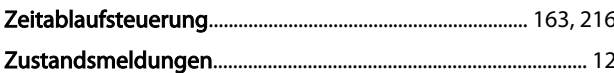